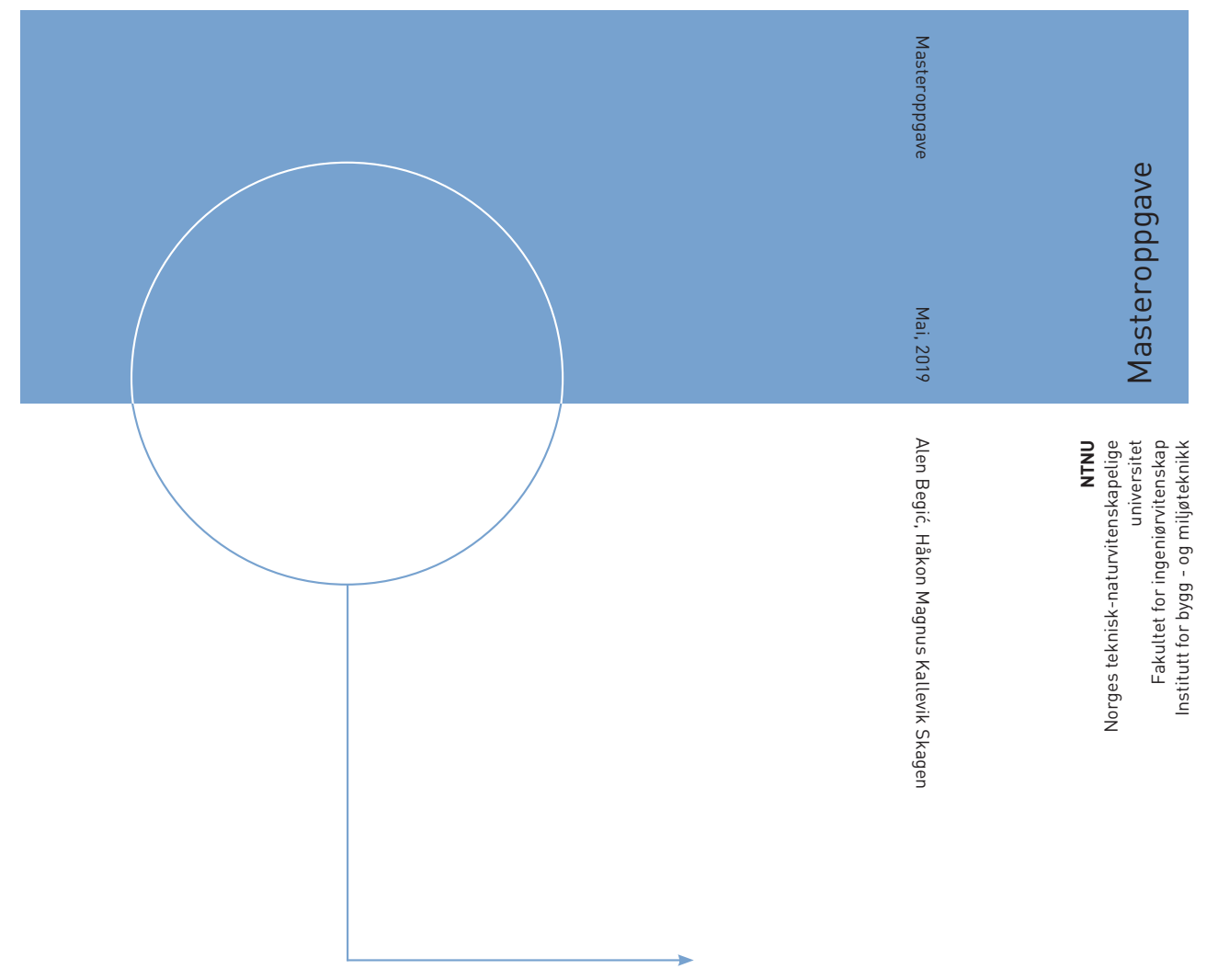

Alen Begić Håkon Magnus Kallevik Skagen

# Effektivisering av modellbasert leveranse for infrastrukturprosjekter

Mai 2019

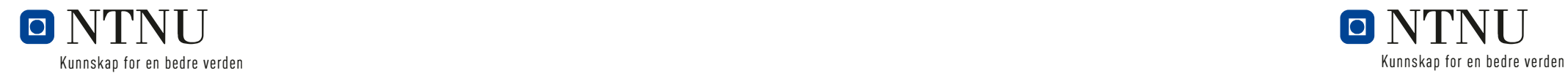

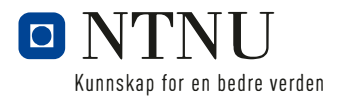

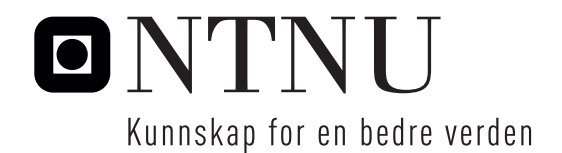

## Effektivisering av modellbasert leveranse for infrastrukturprosjekter

Alen Begić Håkon Magnus Kallevik Skagen

Erfaringsbasert master i veg og jernbane Innlevert: Mai 2019 Hovedveileder: Eilif Hjelseth Medveileder: Kelly Pitera

Norges teknisk-naturvitenskapelige universitet Institutt for bygg - og miljøteknikk

# Sammendrag

Fra sin opprinnelse i byggebransjen er bruken av BIM (bygningsinformasjonsmodellering) nå også på vei til å bli standard for gjennomføring av infrastrukturprosjekter.

Statens vegvesen startet arbeidet med overgangen til modellbasert leveranse allerede i 2006, med ferdigstillelse av håndbok V770-Modellgrunnlag (tidligere håndbok 138) som første milepæl i 2012. Likevel, nå 7 år etter lanseringen leveres det fortsatt doble leveranse med både 2D-tegninger og 3D-modeller. Dette er unødvendig ressurskrevende leveranser som tar fokuset vekk fra utviklingen av modellene.

I denne oppgaven er det valgt å se på hvordan overføringen av fagmodeller i byggefasen kan effektiviseres uten tap av egenskapsdata.

For bedre å kunne svare på denne problemstillingen er det utarbeidet 3 forskningsspørsmål:

- *Hvordan bør et modellbasert prosjekt bygges opp i Trimble Novapoint for å effektivisere overføring av relevant egenskapsdata til utførende part i byggefasen?*
- *Hvordan kan prosjektregler i Trimble Novapoint (samleoppgave for tegneregler, konverteringsregler og oppgavemaler) benyttes for å effektivisere import/eksport av data til byggherre/entreprenør?*
- *Vil det åpne filformatet IFC være egnet til eksport av egenskapsdata i henhold til krav fra håndbok V770?*

For å svare ut oppgavens problemstilling og forskningsspørsmål er det også sett på bruken av modellbasert leveranse i infrastrukturprosjekter i dag. Hva fungerer, og hvilke utfordringer må løses for at modeller kan fungere som eneste leveranse?

#### Tilnærming

Som forskningsmetode er det benyttet litteraturstudie, kvalitativt intervju samt arbeid med case-studie. Til de kvalitative intervjuene ble det funnet 5 respondenter som alle hadde god innsikt i modellbaser prosjektering. I intervjuene ble det fokusert på erfaring fra et spesifikt prosjekt (som respondenten hadde erfaring fra) samt mer generelle tanker rundt bruk av BIM i infrastruktur.

I case-studiet ble det gjennom utarbeidelse av ny metodikk for modellbasert gjennomføring sett på hvilke muligheter som ligger ved bruk av dagens IFC-format. Arbeidet resulterte i malfiler for bruk i Trimble Novapoint (prosjekteringsverktøy) samt en BIM-veileder som forklarer fremgangsmetoden. Metodikken er utprøvd i praksis på prosjektet Fv. 197 Håkonshellaveien utenfor Bergen.

### **Konklusion**

Basert på eksisterende teori samt intervjuresultatene er det tydelig at det fortsatt er utfordringer som må løses for å kunne hente ut det fulle potensiale som modellbasert gjennomføring av infrastrukturprosjekter har. Standardisering av et objektbibliotek for vegobjekter stikker seg fram som en av de første (og muligens største) utfordringene som må løses. Ved å enes om et standardisert objektbibliotek vil dette kunne videreutvikles til et egnet åpent filformat som f.eks. GML. Dette vil bidra til å forenkle dataflyten i fremtiden.

Pr. i dag er det ingen åpne filformater som støtter samtlige fag/oppgaver og objekter som kreves i et vegprosjekt. Resultat er at modeller splittes opp på ulike formater etter hva som er best egnet. Dette medfører igjen tap av data og vanskeliggjør videre bruk av modellene til f.eks. forvaltning og drift. IFC-formatet har lenge vært standard for byggeprosjekter, og det pågår et arbeid for å tilpasse IFC-formatet til infrastruktur.

For å effektivisere dataflyten i prosjekter uten tap av egenskapsdata er det behov for følgende tiltak:

- Det må utvikles et standardisert objektbibliotek som inneholder alle relevante vegobjekter
- Det må utvikles et egnet åpent overføringsformat som støtter samtlige fag/oppgaver og objekter som kreves
- Bruk av status (f.eks. MMI-verdier) på objekter bør implementeres i den nye håndboken som er under utarbeidelse. Verdiene bør standardiseres slik at de gir en felles forståelse
- Offentlige instanser bør legge til rette for leveranse av modeller for å redusere behovet for tegninger (f.eks. skiltvedtak)
- Ved bruk av Novapoint bør Trimble gjøre det enklere å utarbeide malprosjekter som både kan inneholde struktur, klassifiseringsoppgaver, samleoppgaver og eksportoppgaver. Prosjektregler-oppgaven fungerer, men bør utvikles videre
- Ved bruk av Novapoint bør Trimble gjøre det enklere å påføre egenskapsinformasjon på objekter. Bruk av klassifisering fungerer men er ikke en optimal løsning
- Ved bruk av Novapoint bør Trimble videreutvikle presentasjonsvisningene sine. Det bør bli mulig å presentere målsetting av objekter direkte på modellen eller i egne snitt-visninger
- Ved bruk av Novapoint bør Trimble legge til funksjon for automatisk oppdatering av visningene i Easy Access. I dag må disse oppdateres manuelt
- Ved bruk av Novapoint bør Trimble gjøre det mulig å benytte klassifisering som utvalgsbetingelse i tegneregler

# Abstract

From its origins in the construction industry, the use of BIM (building information modeling) is now also becoming the standard for infrastructure projects.

The Norwegian Public Roads Administration started the transition to model-based delivery in 2006, with the completion of their guideline "V770-Modellgrunnlag" (formerly knowns as "138-Modellgrunnlag") as the first milestone in 2012. Nevertheless, now 7 years after the launch, projects still produce both 2D-drawings and 3D-models. This is resource intensive and reduces focus from enhancing the quality of the models.

The purpose of this study is to explore how the transfer of data to the construction fase can be made more efficient without the loss of data.

To better answer this problem, the following research questions has been addressed:

- *How should a model-based project be organized in Trimble Novapoint to streamline the transfer of relevant object data to the contractor?*
- *How can project rules in Trimble Novapoint (a collection of drawing rules, conversion rules and task templates) be used to streamline import/export of object data to the client/contractor?*
- *Will the open file format IFC be suitable for exporting data that is required in the guideline "V770-Modellgrunnlag"?*

The purpose of this study is also to provide information on how models in infrastructure projects are used today. Which obstacles remains, and which measures needs to be taken to make models the standard for use in infrastructure projects?

### Research method

As a research method, literature study, qualitative interviews and case study work have been used. In the qualitative interviews, 5 different respondents were found who all had knowledge about the use of models and experience from infrastructure projects. The interview was divided in two parts where the first part focused on experience from a specific project (chosen by the respondent). The second part was more general and focused on the respondents thoughts about the use of models in infrastructure projects today.

In the case study a new methodology for model-based implementation were developed through the use of Trimble Novapoint and IFC. The work resulted in template files for use in Trimble Novapoint (software) and a BIM guide explaining the method. The methodology has been tested on the project Fv. 197 Håkonshellavegen outside Bergen, Norway.

### Conclution

Based on findings from existing theory and the interviews the study found that there are still challenges that must be solved to extract the full potential of the use of 3D-models in infrastructure projects. Standardization of a library for road objects emerges as one of the first (and possibly greatest) challenges to be addressed. By agreeing on a standardized object library, this can be further developed into a suitable open file format such as GML. This will simplify dataflow between different software and systems in the future.

As of today, there are no open file formats that supports all subjects/tasks and objects required in a road project. Instead models are split up into different file formats according to what is best suited. In turn this results in loss of data and complicates further use in management, operation and maintenance. The IFC file format has long been the standard for construction projects, and work is underway to adapt the IFC format to infrastructure.

To streamline the data flow in projects without loss of property data, the following measures are needed:

- A standardized object library must be developed containing all relevant road objects
- A suitable open file format must be developed that supports all subjects/tasks and objects required
- Use of status (e.g. MMI values) on objects/models should be implemented in the new guideline that is under production (the new V770-manual). The values should be standardized.
- Public agencies/administrations should facilitate the delivery of models to reduce the need for drawings.
- When using Novapoint, Trimble should make it easier to prepare template projects that can include structure and task templates. The "Project Rules"-task works but should be further developed.
- When using Novapoint, Trimble should make it easier to apply information to objects. Use of classification works but is not an optimal solution.
- When using Novapoint, Trimble should further develop its presentation views. It should be possible to present the measurements directly on the model or in separate section views.
- When using Novapoint, Trimble should add a feature for automatic updating the views in Easy Access. Today, these must be updated manually.
- When using Novapoint, Trimble should add the possibility to use classification as a condition when creating drawing rules.

# Forord

Denne masteroppgaven er avslutningen på erfaringsbasert masterprogram i veg og jernbane, og er gjennomført i tidsrommet august 2018 – mai 2019 som deltidsstudium ved siden av jobben som vegplanleggere i Statens vegvesen. Oppgaven er gjennomført med bidrag fra intern veileder Synnøve Jakobsen og med Eilif Hjelseth og Kelly Pitera som hovedveiledere ved NTNU.

I denne masteroppgaven har vi sett på bruken av modellbasert leveranse for infrastrukturprosjekter i dag. Ved bruk av Trimble Novapoint er det også utviklet forslag til ny metodikk for bruk ved modellbaser leveranse i henhold til håndbok V770- Modellgrunnlag og det pågående virksomhetsutviklingstiltaket (VU-053) til Statens vegvesen.

Vi vil gjerne benytte anledningen til å takke Statens vegvesen for god tilrettelegging i forbindelse med gjennomføringen av studiet og oppgaven. I den anledning ønsker vi også å takke alle venner og kollegaer som har bidratt med faglige innspill og støtte underveis.

Videre takker vi prosjekteringsleder Petter Seim Holten for tillatelse til bruk av prosjektet Fv. 197 Håkonshellaveien til testing av malfilene. Dette gav oss muligheten til å prøve ut filene og metodikken i praksis.

Til sist ønsker vi å takke våre familier og kjære. Dere har bidratt med god støtte og tålmodighet gjennom hele prosessen.

Takk.

Alen Begic & Håkon M. K. Skagen Bergen, 14.05.2019

# Innhold

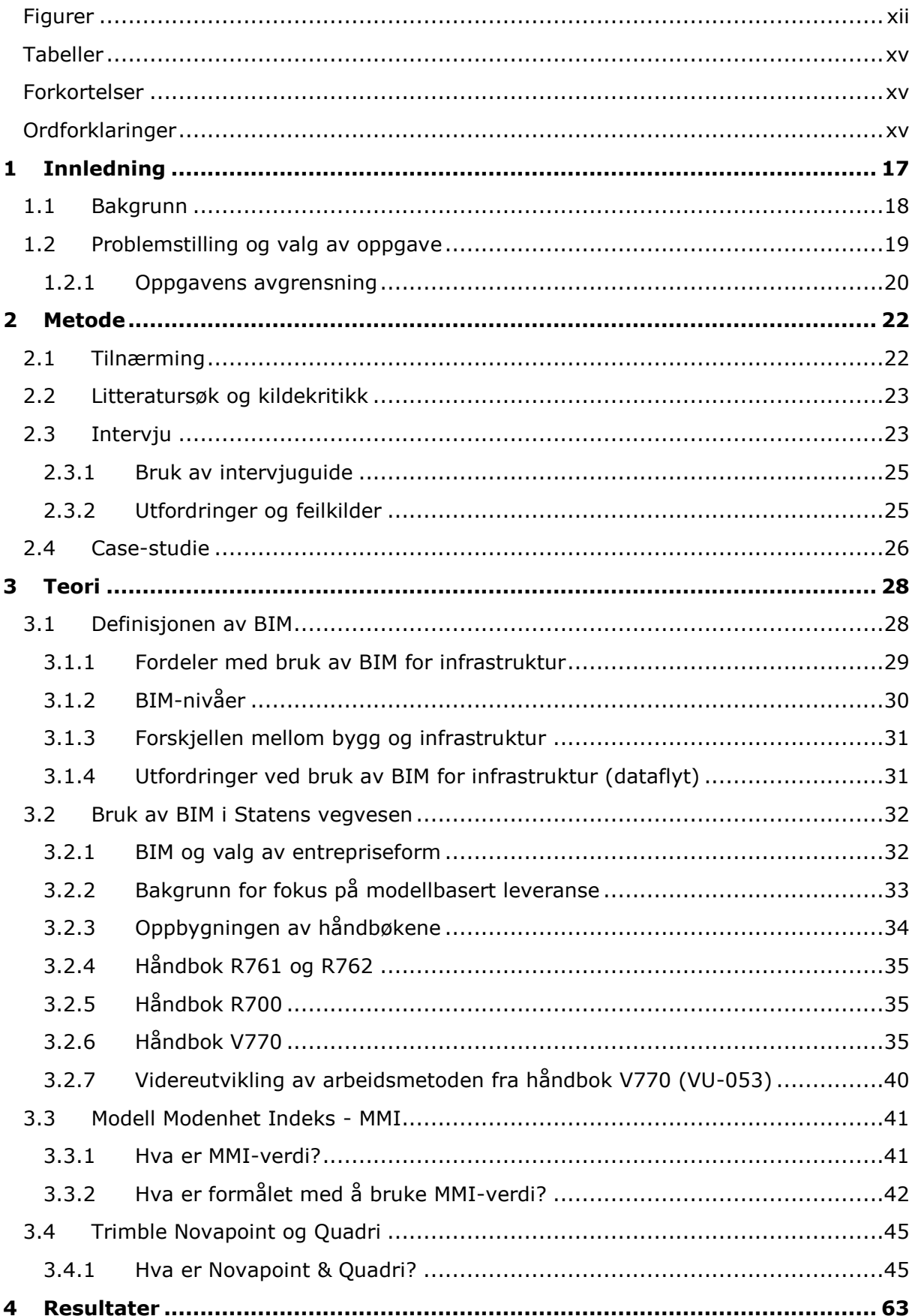

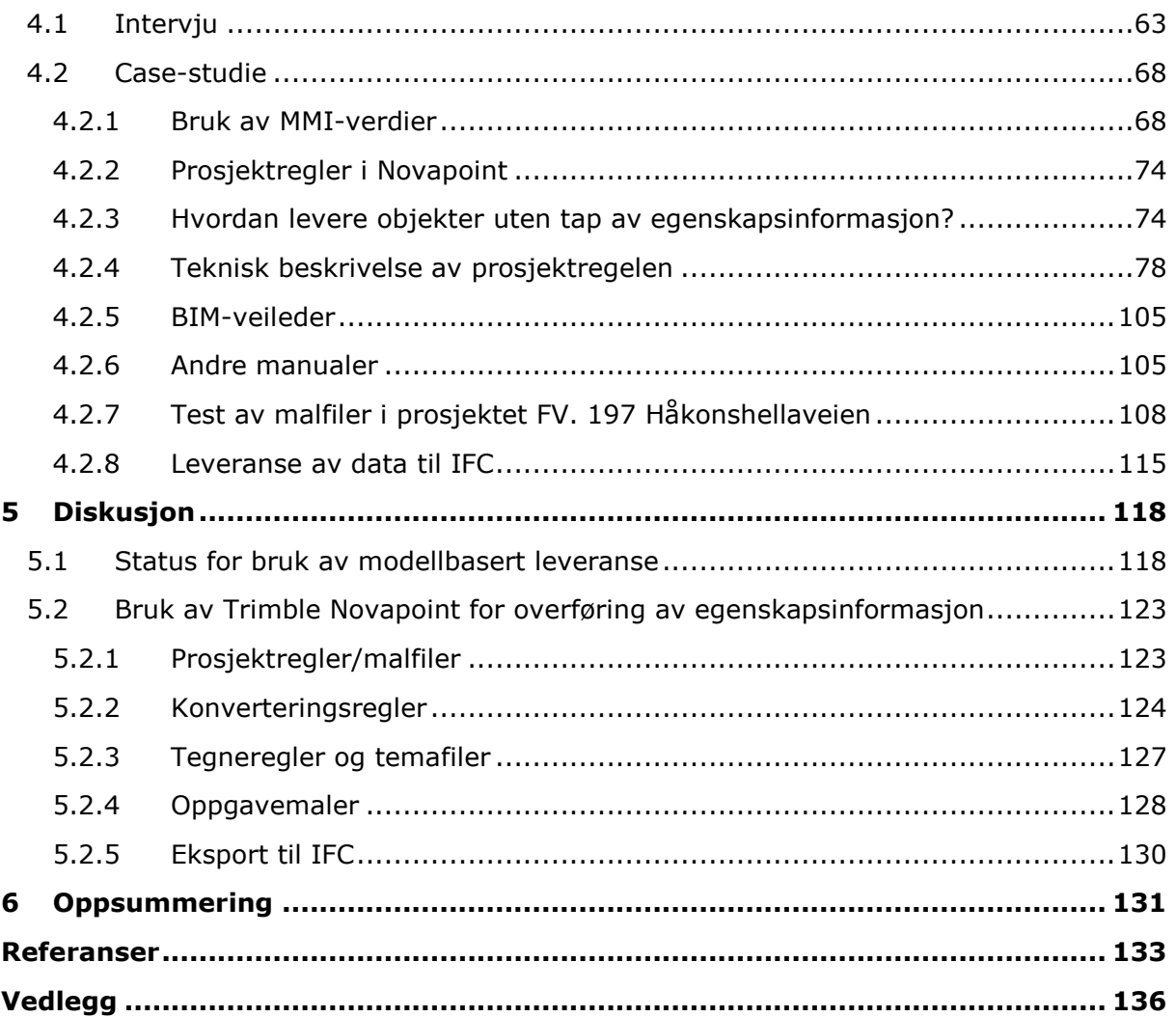

# <span id="page-11-0"></span>Figurer

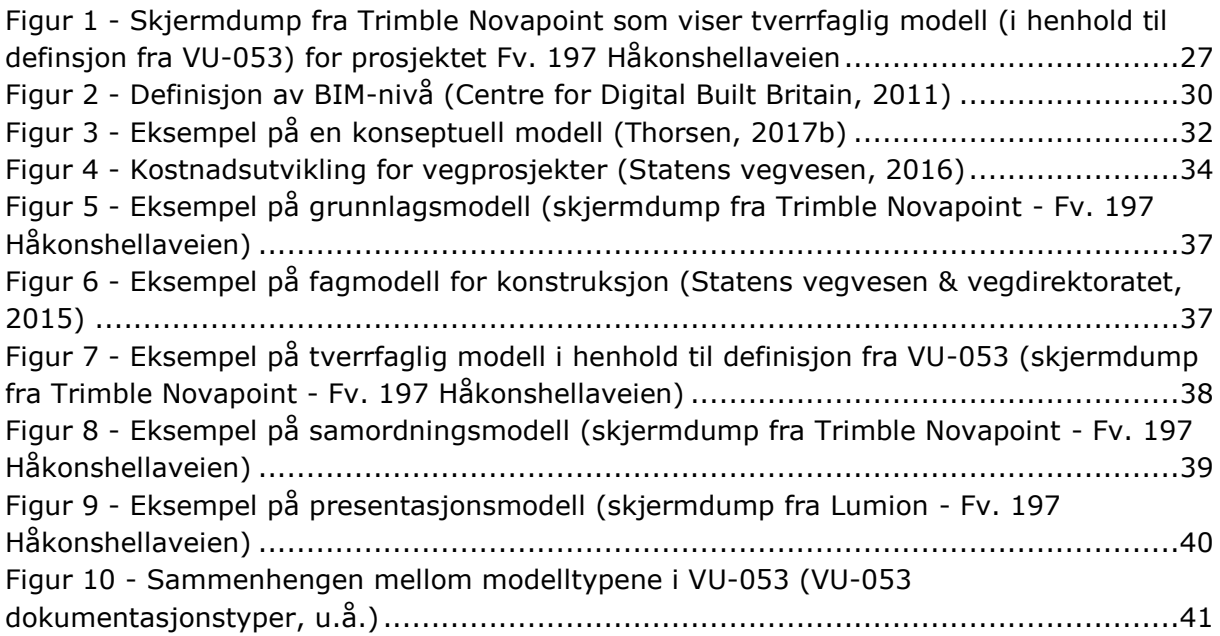

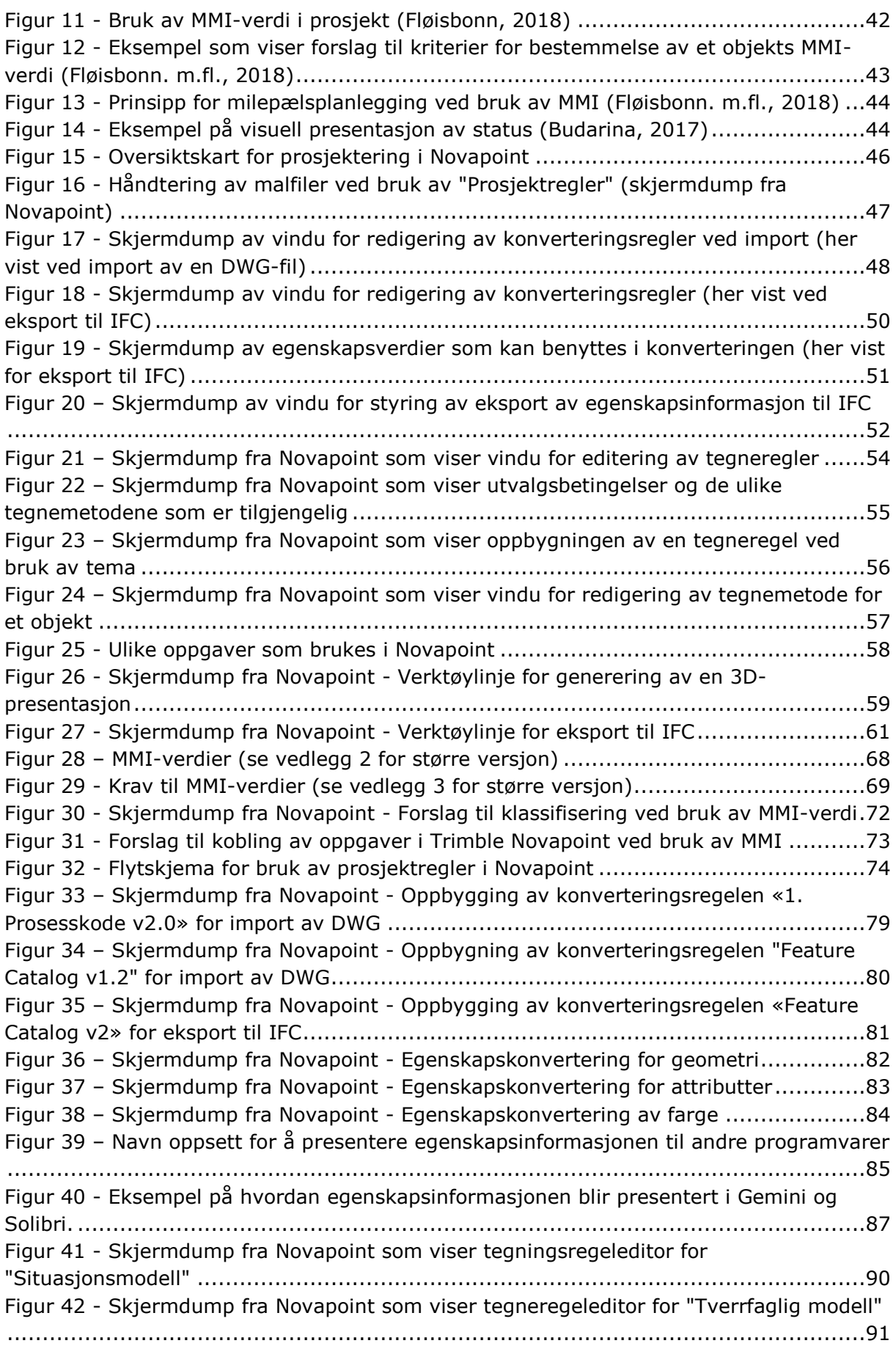

Figur 43 - [Skjermdump fra Novapoint som viser tegneregeleditor for](#page-91-0)  ["Presentasjonsmodell"...........................................................................................92](#page-91-0) Figur 44 - [Skjermdump fra Novapoint som viser bruk av temafiler..............................93](#page-92-0) Figur 45 - [Kobling av oppgaver i Novapoint..............................................................94](#page-93-0) Figur 46 - Forslag til ny struktur i Novapoint [............................................................97](#page-96-0) Figur 47 - [Skjermbilde fra Novapoint som viser prinsipp for buk av MMI-verdi..............99](#page-98-0) Figur 48 - [Skjermdump fra Novapoint som viser utarbeidede presentasjoner](#page-99-0) .............100 Figur 49 - [Skjermdump fra Novapoint som viser koblingen mellom](#page-100-0)  [presentasjonsoppgave, klassifisering og presentasjonsoppsett](#page-100-0) .................................101 Figur 50 - Skjermdump fra Novapoint - [Plassering av IFC-eksport i struktur](#page-101-0) ..............102 Figur 51 - Skjermdump fra Novapoint - [Forslag til oppdeling av IFC-leveranse](#page-101-1) ...........102 Figur 52 - Skjermdump fra Novapoint - [Dynamisk utvalg av samleoppgaver](#page-102-0) ..............103 Figur 53 - Skjermdump fra Novapoint - [Innstillinger for eksport av klassifiseringer til IFC](#page-103-0) [........................................................................................................................104](#page-103-0) Figur 54 - [Skjermdump av BIM-manualen for prosjektet Fv. 197 Håkonshellaveien.....106](#page-105-0) Figur 55 - [Skjermdump fra Easy Access som viser modellen Bebygd-miljø.................107](#page-106-0) Figur 56 - [Skjermdump fra Easy Access som viser Tverrfaglig modell........................107](#page-106-1) Figur 57 - [Skjermdump fra Novapoint som viser MMI-samlinger i strukturen..............108](#page-107-1) Figur 58 - Skjermdump fra Novapoint - [Situasjonsmodell fra Fv. 197 Håkonshellaveien](#page-108-0) [........................................................................................................................109](#page-108-0) Figur 59 - Skjermdump fra Novapoint - [Situasjonsmodell fra Fv. 197 Håkonshellaveien](#page-109-0) [........................................................................................................................110](#page-109-0) Figur 60 - [Skjermdump fra Novapoint som viser tverrfaglig modell fra Fv. 197](#page-109-1)  Håkonshellaveien [...............................................................................................110](#page-109-1) Figur 61 - [Skjermdump fra Novapoint som viser tverrfaglig modell fra Fv. 197](#page-110-0)  Håkonshellaveien [...............................................................................................111](#page-110-0) Figur 62 - [Skjermdump fra Novapoint som viser samordningsmodell for Fv. 197](#page-110-1)  Håkonshellaveien [...............................................................................................111](#page-110-1) Figur 63 - [Skjermdump fra Novapoint som skiller eksisterende og planlagte objekter i](#page-111-0)  [samordningsmodell for Fv. 197 Håkonshellaveien.](#page-111-0) ..................................................112 Figur 64 - [Skjermdump fra Novapoint som viser presentasjonsmodell fra Fv. 197](#page-112-0)  Håkonshellaveien [...............................................................................................113](#page-112-0) Figur 65 - [Skjermdump fra Lumion som viser presentasjonmodell fra Fv. 197](#page-112-1)  Håkonshellaveien [...............................................................................................113](#page-112-1) Figur 66 - [Skjermdump fra Novapoint som viser eksempel på presentasjonsmodell fra Fv.](#page-113-0)  197 Håkonshellaveien [.........................................................................................114](#page-113-0) Figur 67 - [Skjermdump fra Lumion som viser presentasjonsmodell fra Fv. 197](#page-113-1)  Håkonshellaveien [...............................................................................................114](#page-113-1) Figur 68 - [Oversikt over eksportoppgavene til IFC i strukturen](#page-114-1) .................................115 Figur 69 - [Visning av IFC-fil i Gemini Terrain..........................................................116](#page-115-0) Figur 70 - [Visning av IFC-fil i Solibri......................................................................117](#page-116-0) Figur 71 - Visning av [IFC-fil i Autodesk Navisworks.................................................117](#page-116-1) Figur 72 - [Eksempel på dårlig konvertering \(her vist for import av DWG til Novapoint\)](#page-123-1) 124 Figur 73 - [Eksempel på god konvertering \(her vist for import av DWG til Novapoint\)...125](#page-124-0) Figur 74 - [Eksempel på dårlig eksport til IFC..........................................................126](#page-125-0) Figur 75 - [Eksempel på god eksport til IFC.............................................................126](#page-125-1) Figur 76 - [Eksport av egenskapsdata til IFC \(skjermdump fra Solibri\)](#page-128-0) .......................129 Figur 77 – [Klassifisering av et objekt i Novapoint \(skjermdump fra Novapoint\)...........129](#page-128-1)

# <span id="page-14-0"></span>Tabeller

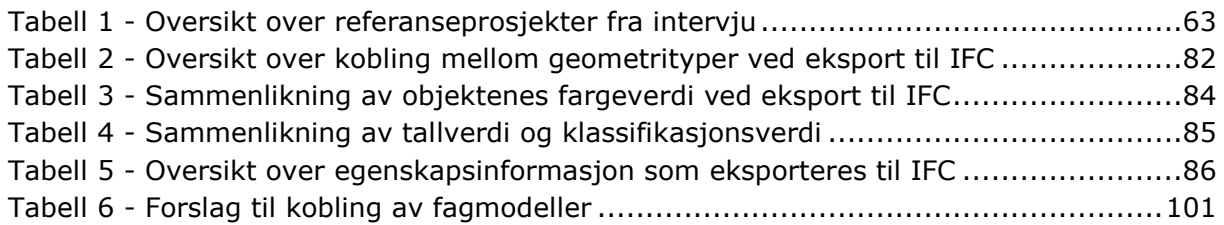

## <span id="page-14-1"></span>Forkortelser

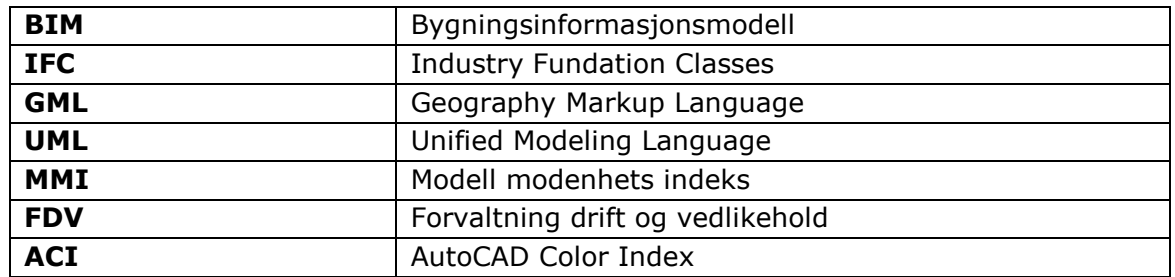

# <span id="page-14-2"></span>Ordforklaringer

**Modellbasert:** Infrastrukturprosjekt som gjennomfører prosjektet ved å benytte 3Dmodeller helt eller delvis gjennom hele prosjektet (planlegging, bygging). V770 er lagt til grunn.

**Egenskapsinformasjon:** Objektenes attributter som f.eks. geometri, materiale, eierforhold osv. Egenskapsinformasjon kan også gi informasjon om hvordan objektet skal prosjekteres eller bygges.

**Objekt:** Byggeklossene i en modell. Objekter defineres av en kode og et navn. Kan representere eksisterende fysiske objekter, eksisterende tilstander, nye fysiske objekter, nye tilstander, osv.

**Modell/3D-modell:** Objekter beskrevet i tre-akset koordinatsystem med x, y og zkoordinater er 3D-objekter. I en modell skal alle objektene bestå av geometri med x, y og z-verdier.

**Prosjekteringsverktøy:** Programvare til bruk for prosjektering av for eksempel veg.

**Innsynsverktøy:** Programvare for innsyn i en modell.

# <span id="page-16-0"></span>1 Innledning

Bruk av modeller i infrastrukturprosjekter er i en rivende utvikling, både når det gielder utstyr, programvare og metodikk. Fra å kun omfatte produksjon av 3D-geometri fokuseres nå utviklingen på informasjonsmodellering. En informasjonsmodell er en modell hvor objektene tilegnes egenskaper, sammenhenger og avhengigheter, og hvor informasjon som tidligere har vært vanlig å skrive i dokumenter nå skal inkluderes som en del av objektene. En utvikling som går i retning av idéen om én modell. Modellen skal, sagt på en annen måte, fungere som en digital tvilling av den virkelige verden. For Statens vegvesen kan dette være en digital kopi av Norges infrastruktur til bruk direkte i planlegging, drift og forvaltning. En levende modell med ubegrenset og åpen dataflyt.

Tanken er at det med utgangspunkt i en slik konseptuell modell av infrastrukturen i Norge kan gjennomføres analyser og simuleringer av f.eks. plangrep og ulike tekniske løsninger. Modellen kan også bidra til at tunge og ofte manuelle arbeidsoperasjoner kan automatiseres ved å benytte seg av algoritmer og kunstig intelligens.

Så hva er status i bransjen i dag?

Statens vegvesen identifiserte allerede i 2006 en rekke utfordringer for den videre utviklingen av modellbaserte leveranser i prosjekter:

- Manglende krav til grunnlagsdata
- At 3D-modeller må bli en del av dokumentasjonen
- Bruk av åpne formater
- Begrensninger i programvare (T. S. Thorsen, personlig kommunikasjon, 21.mars 2019)

Dette er mye av det samme som bransjen sliter med i dag (T. S. Thorsen, personlig kommunikasjon, 21.mars 2019). Hva er så årsaken til at utviklingen ikke har kommet lengre?

Et kritisk punkt på veien mot målet er utviklingen av et standardisert objektbibliotek for vegobjekter (T. S. Thorsen, personlig kommunikasjon, 21.mars 2019). Hvordan skal alle objektene i et infrastrukturprosjekt som vi bruker defineres? Hvilke attributter/egenskapsinformasjon skal de ha? Uten en enhetlig måte å beskrive disse objektene vil det være vanskelig for Statens vegvesen å nå målet om en digital tvilling av den norske infrastrukturen. Egenskapsinformasjon vil fortsette å gå tapt ved utveksling mellom programvare, programvare vil fremdeles være begrensende med tanke på proprietære filformater, og informasjonen vil være spredt på ulike systemer uten noen form for direkte samhandling.

## <span id="page-17-0"></span>1.1 Bakgrunn

Som en av landets største byggherrer har Statens vegvesen startet arbeidet med å løfte digitaliseringsgrepet innen samferdselssektoren. Arbeidet tar utgangspunkt i dokumentet «Strategi for digitalisering 2018-2021» (Vegdirektoratet & Styrings- og strategistaben, 2017) som «retter seg mot alle arbeidsprosesser, dialoger og samhandlinger med interne og eksterne brukere og samarbeidspartnere». Dokumentet angir «hvordan Statens vegvesen skal bruke teknologi til å fornye, forenkle og forbedre leveranser og tjenester», og det pekes bl.a. på standardisering av digitale arbeidsprosesser med fokus på enhetlig gjennomføring i hele organisasjonen.

I dokumentet er det ført opp flere hovedgrep for tidsperioden 2018-2021. Følgende punkt omhandler bruk av BIM og digital samhandling:

- Legge til rette for og etablere **åpne internasjonale standarder** og bruke **informasjonsmodeller (BIM)** i prosjektering, bygging og forvaltning av veger.
- Legge til rette for at drift- og vedlikeholdssystemer i størst mulig grad utnytter ulike datakilder og digitale modeller fra vegnettet og konstruksjoner.
- Legge til rette for at digital informasjon baserer seg på data som er lagt inn **ett sted**.
- Starte arbeidet med å legge til rette for at bransjen og andre offentlige aktører **samhandler** med oss digitalt.
- Vi skal videreutvikle det digitale- navigerbare vegnettet til en **digital tvilling** av det fysiske vegnettet.
- Avklare dataeierskap. (Vegdirektoratet & Styrings- og strategistaben, 2017)

BIM som nevnt ovenfor er et akronym for bygningsinformasjonsmodell, men kan brukes og forstås på ulike måter. Bruk av BIM startet hos byggebransjen men er nå på vei til å bli standard for infrastrukturprosjekter. Se kapittel 3.1 for mer informasjon om definisjonen av BIM.

Selv om tanken om digitale tvillinger innen bygg strekker seg tilbake til 1960-tallet (Kensek & Noble, 2014, s. 175) var det først på starten av 2000-tallet at prosjektering av digital 3D-geometri for infrastrukturobjekter skjøt fart (Statens vegvesen, u.å.a).

Fra 2003 til 2006 hadde prosjektene i regi av Statens vegvesenet en stor økning i avviket mellom kontrakts- og sluttsum. (Statens vegvesen, 2016). I en analyse gjennomført i 2006 ble det funnet fram til en rekke årsaker til utviklingen. Resultatene fra analysen pekte bl.a. på feil og mangler på grunnlagsdata samt feil og mangler i prosjekterte data (T. S. Thorsen, personlig kommunikasjon, 21.mars 2019). Analysen dannet grunnlaget for arbeidet med håndbok 138 – Modellgrunnlag som ble startet i 2010. Første utgave ble ferdigstilt oktober 2012. Håndboken endret navn til Håndbok V770 – Modellgrunnlag i 2014.

På 2000-tallet kom også bedre metoder for innsamling av terrengdata ved f.eks. bruk av skannerteknologi. Det var også i samme tidsrom at man startet med produksjon av digital 3D-geometri istedenfor 2D-tegninger.

Fokuset nå er å gå fra ren 3D-modellering til informasjonsmodellering. En av de største utfordringene med dette er at det er ingen åpne filformater som dekker samtlige fag/oppgaver/objekter som inngår i vegprosjekter (T. S. Thorsen, personlig kommunikasjon, 21.mars 2019). Med åpent filformat menes det her et filformat som skal kunne brukes uavhengig av hvilken programvare man benytter seg av.

For å få dette på plass er det startet et prosjekt i Statens vegvesen for å videreutvikle metodikken i håndbok V770. Prosjektet heter «VU-053» (VU står for virksomhetsutviklingstiltak) og består av flere delprosjekter. Bl.a. skal prosjektet bidra inn mot BA-nettverkets prosjekt for standardisering av begreper og objekter som igjen skal UML-modelleres. UML-modellering er ikke et filformat, men en metode å beskrive objekter og systemer av objekter på. UML-modellene kan i etterkant realiseres på ulike filformater. Et eksempel på et slikt filformat er GML. (T. S. Thorsen, personlig kommunikasjon, 21.mars 2019). Se kapittel 3.2.7 for mer informasjon om VU-053 og hvordan prosjektet er brukt i oppgaven.

Fram til standardiseringsarbeidet er ferdig og egnet åpent filformat er på plass befinner bransjen seg i en periode hvor data utveksles på flere ulike filformater. Er det tiltak som kan gjøres for å effektivisere dagens dataflyt mellom byggherre og entreprenør?

Denne oppgaven vil gjennom litteraturstudie, kvalitative intervju og case-studie vurdere status for modellbaserte leveranser i bransjen i dag. Oppgaven vil peke på utfordringer som fremdeles må løses, samt se på hvilke muligheter som eksisterer for effektivisering av dataoverføring til entreprenør.

## <span id="page-18-0"></span>1.2 Problemstilling og valg av oppgave

Dagens versjon av håndbok V770 - Modellgrunnlag beskriver bl.a:

- Krav til grunnlagsdata
- Format som skal benyttes ved bestilling eller leveranse av informasjon
- Roller og hvilke ansvar de ulike rollene har
- De ulike modelltypene og hva disse skal inneholde av informasjon
- Navngivning og organisering av modeller (Statens vegvesen & Vegdirektoratet, 2015)

Manglende egnet filformat medfører at overføring av egenskapsinformasjon i henhold til de krav som stilles i håndbok V770 pr. i dag er vanskelig å oppfylle.

For utveksling av data krever håndboken et åpent filformat, men det er ikke stilt krav om hvilket filformat som skal benyttes. Erfaring tilsier at det er mulig å levere i et åpent format, men problemet i dag er at man får med seg så lite informasjon. Dette medfører at man i dag ber om leveranser på både et åpent format samt verktøyets originalformat. (T. S. Thorsen, personlig kommunikasjon, 21.mars 2019)

Hva får man så til med å bruke dagens åpne formater? Og hva mangler?

Oppgaven vil fokusere på hvordan egenskapsdata i en fagmodell kan overføres til entreprenør ved bruk av det åpne formatet IFC (Industry Foundation Classes), samt se på hvordan arbeidsflyten kan bli mer effektiv og således redusere ressursene som brukes på dette. I oppgaven benyttes modelldefinisjonene fra VU-053-prosjektet, se kapittel 3.2.7 samt vedlegg 4, kapittel 6)

Problemstillingen og forskningsspørsmålene er utformet med spørsmålsformulering og er nokså åpne. Problemstillingen har endret seg underveis i arbeidet og formuleringen som vi hadde som utgangspunkt var som følger:

### *Hvordan effektivisere dataoverføring fra prosjekteringsfasen til entreprenør?*

For å avgrense problemstillingen ble det valgt å fokusere på overføringen av objektenes egenskapsdata i fagmodeller. Endelig problemstilling ble som følger:

### *Hvordan kan arbeidsmetode for overføring av fagmodeller mellom partene i byggefasen effektiviseres uten tap av egenskapsdata?*

Med partene menes prosjekterende, byggherre og entreprenør.

For å underbygge problemstillingen vil følgende forskningsspørsmål adresseres:

- *Hvordan bør et modellbasert prosjekt bygges opp i Trimble Novapoint for å effektivisere overføring av relevant egenskapsdata til utførende part i byggefasen?*
- *Hvordan kan prosjektregler i Trimble Novapoint (samleoppgave for tegneregler, konverteringsregler og oppgavemaler) benyttes for å effektivisere import/eksport av data til byggherre/entreprenør?*
- *Vil det åpne filformatet IFC være egnet til eksport av egenskapsdata i henhold til krav fra håndbok V770?*

For å svare ut spørsmålene over er det også i arbeidet med oppgaven sett på hva som er status for modellbasert leveranse i infrastrukturprosjekter i dag samt hvilke utfordringer som må løses for at modeller kan fungere som eneste leveranse.

### <span id="page-19-0"></span>1.2.1 Oppgavens avgrensning

Modellbasert planlegging, bygging og forvaltning av infrastruktur er et stort fagfelt og veldig omfattende. Det ble derfor valgt følgende avgrensninger for oppgaven:

#### **Programvare**

Oppgaven vil fokusere på effektivisering av modellorganisering samt arbeidsmetodikk ved bruk av Trimble Novapoint da dette et av de mest bruke prosjekteringsverktøyene for modellering av veg og infrastruktur i Statens vegvesen. Mer informasjon om programmet finnes i kapittel 3.4.1.

#### **Filformat**

Oppgaven vil fokusere på leveranser i det åpne filformatet IFC for å se på hvilke muligheter og begrensninger dette filformatet gir. IFC er lenge vært brukt som standard for bygg/konstruksjon men er i begrenset grad benyttet i infrastrukturprosjekter. Årsaken til dette er at IFC tar utgangspunkt i et aksesystem hvor infrastrukturprosjekter heller benytter refereranselinjer. I de siste årene er det gjort fremskritt for å tilpasse formatet for bruk i infrastrukturprosjekter. (Costin, Adibfar, Hu & Chen, 2018, s. 270)

### **Internt fokus (for bruk i Statens vegvesen)**

Ny arbeidsmetodikk er utviklet for bruk ved Prosjekteringsseksjonen i Bergen. Prosjekteringsseksjonen er en del av ressursavdelingen i region vest, og fungerer i dag som en intern konsulent som både prosjekterer og følger opp eksterne konsulenter for byggherren. Prosjekteringsseksjonen har ansvar for utarbeidelse for konkurransegrunnlag både for utførelsesentrepreiser (i hovedsak) og totalentrepriser. Seksjonen gjennomfører prosjekter i egen regi og følger opp eksterne konsulenter (prosjektstyring).

Selv om fokuset er på internt brukt vil metodikken også kunne ha relevans for resten av bransjen.

# <span id="page-21-0"></span>2 Metode

I dette kapittelet vil gjennomgå bakgrunnen for valg av metode som ble brukt for å besvare den valgte problemstillingen. Kapittelet gir en oversikt over hva vi har gjort, hvorfor vi gjorde det samt en vurdering av arbeidet. I oppgaven er det benyttet litteraturstudie, kvalitativt intervju samt case-arbeid for å komme fram til konklusjonene.

Litteraturstudie er gjennomført jevnt gjennom arbeidet med oppgaven. Målet med litteraturstudiet har vært å få en god oversikt over hva som finnes av forskning innenfor temaet BIM og infrastruktur. Ettersom utviklingen går raskt har vi lagt mer vekt på ny litteratur.

For å bygge på eksisterende forskning er det også benyttet kvalitativt intervju for innhenting av empiri fra bransjen. Hva er bransjens erfaring rundt modellbasert leveranse av infrastrukturprosjekter i dag?

For innhenting av informasjon om Statens vegvesen sitt forhold til BIM er det også gjennomført en samtale med prosjektlederen for prosjektet VU-053. Personen har også vært ansvarlig for utarbeidelsen av håndbok V770 og har god kunnskap om historikken og status for arbeidet som pågår.

Med bakgrunn i litteraturstudiet og de kvalitative intervjuene er det i oppgavens case-del forsøkt utviklet en metodikk for å bedre bruken av modellbasert gjennomføring med prosjekteringsverktøyet Trimble Novapoint. Arbeidet inkluderte utarbeidelse av malfiler og ny struktur i selve programvaren samt utarbeidelse av en BIM-veileder med forklaring til hvordan metodikken skal brukes. Casearbeidet har gitt et godt bilde av de tekniske utfordringene rundt dataflyt som fremdeles eksisterer ved modellbasert gjennomføring av infrastrukturprosjekter.

## <span id="page-21-1"></span>2.1 Tilnærming

Innen forskning vises det ofte til induktiv og deduktiv tilnærming. Mens man ved bruk av deduktiv metode tar utgangspunkt i begreper, teori og lager en avgrenset problemstilling basert på dette vil induktiv metode ikke ta utgangspunkt i noe bestemt teori men heller har en mer åpen problemstilling. (Larsen, 2017).

De to tilnærmingene regnes som ytterpunktene og det vil i praksis være vanskelig å definere et hardt skille mellom de ulike framgangsmåtene. En tredje tilnærming er abduksjon.

«Gjennom abduksjon veksler forskeren hele tiden mellom teori og empiri. Forskeren leter etter sannsynlige beskrivelser og forklaringer, funn fører igjen til nye spørsmål som igjen må besvares.» (Larsen, 2017)

I denne oppgaven benyttes abduksjon som tilnærming da vi vil veksle mellom eksisterende teori og empiri. Ettersom vi i denne oppgaven ønsker å se på de løsningene og utfordringene som finnes i dag for overføring av egenskapsinformasjon, vil det være en viktig del å innhente erfaring fra pågående infrastrukturprosjekter. Hvordan ser bransjen på de utfordringene som finnes i dag? For å finne svar på dette vil vi ha behov for å høste erfaring fra andre, eller sagt på en annen måte gjennom eksisterende empiri.

## <span id="page-22-0"></span>2.2 Litteratursøk og kildekritikk

Litteratursøk er i denne oppgaven benyttet til å innhente informasjon rundt temaet modellbasert planlegging og infrastruktur. Litteraturen som har blitt funnet er benyttet til utforming av problemstilling, utarbeidelse av intervjuguide samt i oppgavens teoridel.

Det er benyttet flere typer litteratur. En del av litteraturen som omhandler temaet BIM og infrastruktur er funnet fra utenlandske artikler. Men i kildelisten finner man også bøker, standarder og nettsider.

Litteratursøk på nett ble i hovedsak gjennomført ved å benytte universitetsbibliotekets søkemotor Oria [\(www.ntnu.no/ub\)](http://www.ntnu.no/ub). Google Scholar [\(www.scholar.google.com\)](http://www.scholar.google.com/) og Google (www.google.no) har også blitt benyttet, men i mindre grad.

Det er få artikler på norsk som omhandler temaene modellbasert planlegging og infrastruktur. For å finne relevant litteratur ble det det derfor i stor grad benyttet engelske søkeord. Eksempel på søkeord som ble benyttet er BIM, building information modeling, infrastructure, road, CiM (civil information modeling), MMI, egenskapsinformasjon, IFC.

God kildekritikk er vesentlig for oppgavens faglige kvalitet. For å vurdere informasjonens kvalitet og relevans er det ofte følgende fire verdier som nevnes (Orgeret, 2018):

- Troverdighet: Er kilden til å stole på?
- Objektivitet: Er kilden nøytral?
- Nøyaktighet: Finner du spor etter juks eller slurv?
- Egenhet: Finner du svarene du trenger?

Spesielt objektivitet er viktig når det gjelder informasjon som omhandlet prosjekteringsverktøyet Trimble Novapoint. Her kan det være at utvikleren lover mer enn de klarer å levere for å selge inn produktet sitt (udokumenterte påstander). Informasjon som ikke går direkte på funksjonalitet i programmet er derfor sjekket opp mot andre kilder.

## <span id="page-22-1"></span>2.3 Intervju

For å sammenlikne teori fra litteraturstudiet med dagens status for bruk av BIM i infrastrukturprosjekter i Norge er det valgt å benytte kvalitativt intervju. Årsaken til dette var at vi i denne oppgaven ønsket å gå i dybden hos respondentene.

For å finne egnede respondenter ble det tatt utgangspunkt i BA-nettverkets (www.banettverket.no) oversikt over tidligere forelesere som har hatt innlegg på nettverkets nettverkstreff.

BA-Nettverket er en organisasjon som arranger nettverkstreff med «fokus på 3Dmodeller/BIM, korrekt geografisk posisjon, samt at bestillinger, krav og muligheter i software henger sammen og utvikles i takt» (BA-nettverket, u.å.). Nettverket jobber også med videreformidling av kunnskap og utvikling av åpne formater (sammen med bl.a. VU-053 prosjektet).

Nettverkstreffene er sentrert rundt et tema og personene ble plukket basert på relevante tema (f.eks. BIM på åpne formater, dokumentasjon i BIM osv.). Respondentene ble kontaktet pr. mail med forespørsel om de ønsket å delta. Vedlagt lå intervjuguide og generell informasjon om oppgaven. Dersom respondenten ved kontakt ikke ønsket å delta eller mente at han/hun ikke var egnet ble det spurt om vedkommende visste om andre som hadde kunnskap innen samme tema.

Vi endte til slutt opp med å intervjue 5 respondenter med følgende roller:

- Respondent 1: Byggeleder i Statens vegvesen
- Respondent 2: Prosjekteringsleder i Statens vegvesen
- Respondent 3: Prosjekteringsleder/BIM-Ansvarlig (region sør) i Statens vegvesen
- Respondent 4: BIM-strateg (ekstern rådgivende bedrift)
- Respondent 5: Prosjekteringsleder (ekstern rådgivende bedrift/entreprenør)

Samtlige respondenter har erfaring fra vegprosjekter, men har noe varierende erfaring med modellbaser gjennomføring av prosjekt.

I tillegg til respondentene over ble det også gjennomført et intervju med prosjektleder for VU-053 prosjektet i Statens vegvesen. Intervjuet ble gjennomført på samme måte som for de andre respondentene med intervjuguide og transkribering i etterkant. Prosjektlederen har vært ansatt i Statens vegvesen siden 2000 og har tidligere vært prosjektleder for utarbeidelsen av Håndbok V770. Respondenten sitter på mye informasjon om historikken og det pågående arbeidet med modellbasert gjennomføring i Statens vegvesen og ble ansett som en viktig kilde i arbeidet med oppgaven.

• Respondent 6: Prosjektleder for VU-053 i Vegdirektoratet

Samtlige intervjuer ble gjennomført via Skype hvor det ble gjort opptak av intervjuet (audio). Intervjuet ble deretter delvis transkribert og oppsummert. Med delvis menes det her at det ved gjennomlytting av intervjuet kun ble fokusert på den mest relevante informasjonen. Oppsummeringen ble til slutt oversendt respondentene for å få bekreftet at de var enig i det som hadde blitt skrevet. De fikk også mulighet til å tilføye eller endre på oppsummeringen dersom det var noe de mente var feil eller manglet.

Intervjuene danner grunnlaget for oppgavens resultat og drøftingsdel. Intervjuet med prosjektleder for VU-053 er i tillegg benyttet i oppgavens introduksjon og teori-del.

## <span id="page-24-0"></span>2.3.1 Bruk av intervjuguide

I oppgaven er det valgt å bruke semistrukturert intervju med intervjuguide (vedlegg 1). I semistrukturerte intervjuer blir det som oftest utarbeidet en fleksibel intervjuguide med spørsmål/stikkord. Intervjuguiden er fleksibel med tanke på rekkefølge og mulighet for oppfølgingsspørsmål dersom det er ønskelig å utdype eller konkretisere et tema (Larsen, 2017).

I denne oppgaven ble guiden delt i to, hvor første del omhandlet erfaringer fra gjennomføringen av et spesifikt prosjekt (valgt fritt av respondenten) og andre halvdel omhandlet mer generelle spørsmål ang. BIM og samferdsel. Guiden var utformet med som en rekke spørsmål men åpnet opp for endringer underveis i intervjuet.

I første del av intervjuet ønsket vi å høste erfaringer fra et spesifikt prosjekt. Hva fungerte? Hva var utfordringene? Her ønsket vi å danne oss et bilde av hvordan et modellbasert prosjekt gjennomføres i dag.

Del to av intervjuguiden gikk mer på den respondentens generelle oppfatning av utviklingen innen modellbasert gjennomføring av infrastrukturprosjekter i dag. Hvilke utfordringer som fremdeles var gjeldende og hva som er mulig med dagens teknologi?

### <span id="page-24-1"></span>2.3.2 Utfordringer og feilkilder

I et kvalitativt intervju ønsker vi å få innsikt i respondentens erfaring med modellbasert gjennomføring av prosjekt og hvilke muligheter vi har for modellbasert gjennomføring i dag.

Et alternativ for å undersøke status i bransjen ville ha vært å benytte en kvantitativ undersøkelse. Ved utsendelse av for eksempel en undersøkelse til utvalgte bedrifter og offentlige oppdragsgivere ville man kunne danne seg et overordnet bilde av bruken av BIM i bransjen. Selv om en kvantitativ undersøkelse trolig kunne ha gitt et godt bilde av dagens status ble det i denne oppgaven sett på som viktigere å gå mer i dybden, det ble derfor gjort et valg om å benytte kvalitativt interviu.

For å øke kvaliteten på intervjuet er det viktig å finne fram til egnede intervjuobjekter med god kunnskap innen temaet. Å gå via BA-nettverket for å finne egnede intervjuobjekter viste seg å fungere bra. Samtlige intervjuobjekter viste seg å ha god informasjon rundt temaet og problematikken som eksisterer i dag.

Ved utforming av intervjuguide er det viktig å ikke bruke ledende eller for lukkede formuleringer. Ved transkribering av intervjuene i etterkant var det tydelig at dette var vanskelig underveis i selve intervjuet. Dersom respondenten nølte eller svarte i en annen retning var det fort gjort å prøve å lede de inn igjen med egne meninger eller utsagn fra hva andre respondenter har svart. Ledende spørsmål kan tildele respondenten en mening som han kanskje ikke har, men dette er ikke avdekket i respondentenes tilbakemelding på oppsummeringen som ble sendt ut i etterkant av intervjuet.

Bruk av Skype medførte også at opptaket noen steder var litt vanskelig å tyde ved transkribering. Dette var ikke et stort problem, og hadde ingen vesentlig påvirkning på resultatet av intervjuene. Sett i etterkant hadde det nok vært en fordel å ha gjennomført intervjuet ansikt, men ettersom respondentene var spredt over hele landet ble bruk av Skype vurdert som en enklere løsning.

Ved transkribering kom det også tydelig fram at det var vanskelig å holde flyten og den planlagte rekkefølgen på spørsmålene. Dette medførte at det var noe mer uoversiktlig å oppsummere intervjuet i etterkant og at noen spørsmål gjerne ikke ble besvart like inngående enn det som var tenkt. Her burde intervjuer ha stilt oppfølgingsspørsmål som kunne ha vært med på å utdype svarene noe.

Gjennom arbeidet med oppsummeringen av intervjuene opplevdes det at respondentene hadde et samsvar mellom uttalelsene sine på de ulike spørsmålene og at svarene var dekkende for bruk i oppgaven.

## <span id="page-25-0"></span>2.4 Case-studie

Case-studier brukes for å skape forståelse og dypere innsikt i et komplisert problem og egner seg godt for bruk i denne oppgaven.

Case-arbeidet har resultert i utvikling av nye malfiler, ny struktur for organisering av oppgaver, samt nye tegneregler for bedre presentasjon av de ulike modellene (alt for bruk i prosjekteringsprogrammet Trimble Novapoint). I case-arbeidet er det forsøk å effektivisere bruken av programvaren for å automatisere produksjonen de modellene som det stilles krav om i håndbok V770 samt det pågående prosjektet VU-053. I arbeidet har vi også sett på hvordan egenskapsinformasjon kan eksporteres fra Novapoint ved bruk av filformatet IFC.

Fokus for arbeidet har vært bruk av prosjekteringsverktøyet Trimble Novapoint, men det er mulig å overføre prinsippene til annen programvare. Med prinsipper menes her bruk av MMI-verdi, koblingene av malfiler samt prinsipp for ny modellinndeling hentet fra «VU-053»-prosjektet.

Metodikken og malfilene er utviklet og testet på prosjektet Fv.197 Håkonshellaveien. Prosjektet er i detaljplanfasen og vil ikke bli ferdigstilt innen innleveringen av denne oppgaven. Ved å benytte malfilene på et reelt prosjekt har vi fått testet at metoden fungerer. Helst skulle oppgaven ha fulgt prosjektet inn i byggefasen men dette passet dessverre ikke med innleveringen av oppgaven.

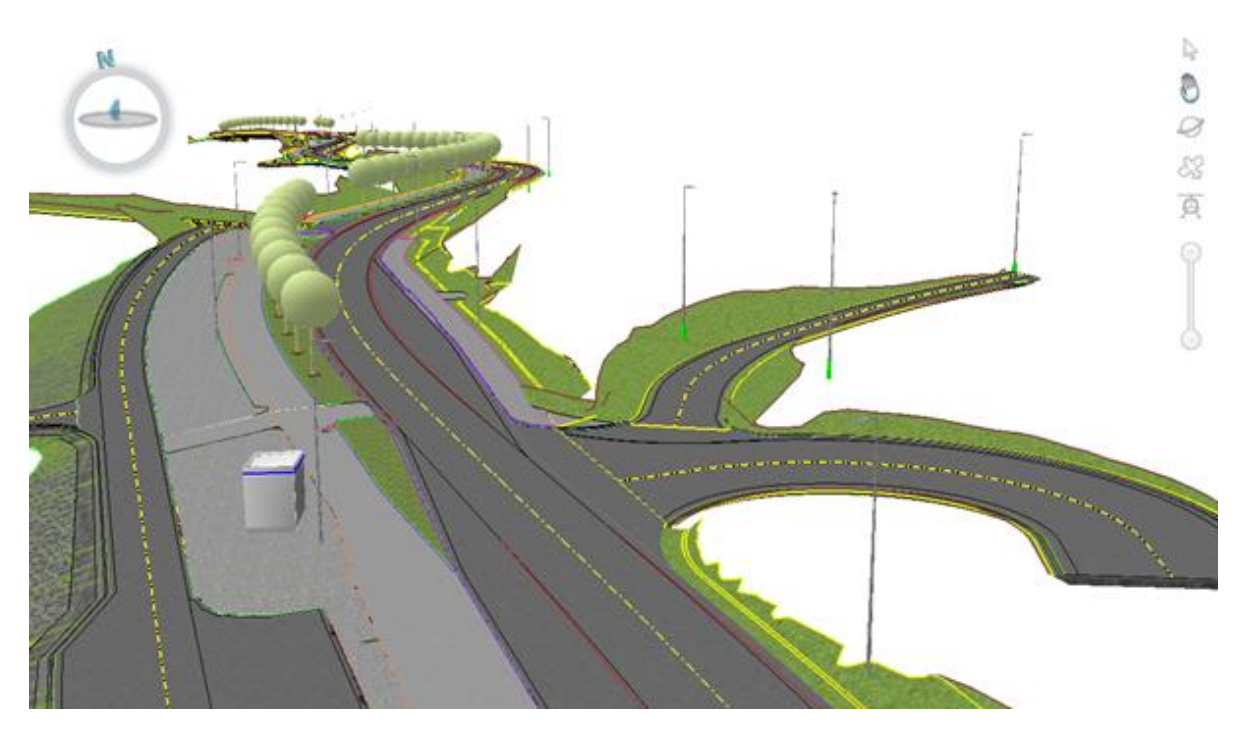

<span id="page-26-0"></span>**Figur 1 - Skjermdump fra Trimble Novapoint som viser tverrfaglig modell (i henhold til definsjon fra VU-053) for prosjektet Fv. 197 Håkonshellaveien**

I tillegg til malfilene er det utarbeidet en BIM-veileder som skal fungere som et hjelpedokument for brukerne som skal bruke metodikken.

# <span id="page-27-0"></span>3 Teori

I følgende kapittel vil det bli gjennomgått teori som vil danne noe av grunnlaget for oppgavens diskusjonskapittel. Kapittelet skal gi en forståelse av bruk av modellbasert planlegging, samt presentere informasjon om Statens vegvesen sitt forhold til modellbasert gjennomføring. Kapittelet vil også presentere funksjonalitet i prosjekteringsverktøyet Trimble Novapoint som har vært utgangspunktet for case-delen av oppgaven.

## <span id="page-27-1"></span>3.1 Definisjonen av BIM

Utfordringen med bruk av begrepet BIM er å forklare på en tydelig måte hva som skal leveres i et prosjekt. I håndbok V770 snakkes det om spesifikke modelldefinisjoner som klarer seg godt uten BIM på toppen. (T. S. Thorsen, personlig kommunikasjon, 21.mars 2019). I en sammenlikning mellom håndbok V770 og statsbygg sin metode problematiseres BIM-begrepet: «BIM-begrepet kan brukes til å beskrive noe av det Statens vegvesen driver med, men er langt fra dekkende. Er maskinstyring, terrengskanning, grunnlagsmodeller, SOSI-data eller 3D-modellering BIM? Hvem vet, BIM er et upresist begrep». (Thorsen, 2017a)

BIM kan brukes både som beskrivelse av en arbeidsmetode (bygningsinformasjonsmodellering) og for selve modellen (bygningsinformasjonsmodell). Forståelsen av hva BIM innebærer kan også kobles mot hvilken rolle man har i et prosjekt. Har man rollen som designer eller ingeniør kan forståelsen være at BIM er en videreutvikling av DAK (data assistert konstruksjon). En prosjektleder vil derimot heller muligens se på BIM som et databasesystem for styring a prosjekt. (Kensek & Noble, 2014, s. 201)

Under er det vist til 3 ulike definisjoner av akronymet BIM:

«Bygnings informasjons modellering (BIM) går forbi ren produksjon av 3D-modeller i sin filosofi og sine applikasjoner, ikke begrenset til visualiseringen av prosjektet. Den omfavner skapelsen og bruk av digitaliserte tidsrelatert og kostnadsrelatert informasjon gjennom hele prosjektet i tillegg til å opprettholde livssyklusen i leveransen» (Chong, Lopez & Wang, 2016 – fritt oversatt av forfatter)

Statsbygg definerer akronymet BIM som både et produkt og en metode. «Bygningsinformasjonsmodell – når man snakker om det som produseres» og «Bygningsinformasjonsmodellering – når man snakker om arbeidsprosessene som utføres». For Statsbygg er BIM en måte å digitalisere informasjon på, hvor det man modellerer er "bygninger og andre byggverk med arealer, bygningsdeler, installasjoner og utstyr". (Statsbygg, u.å.)

I USA definerer National Institute og Building Sciences BIM som «en digital representasjon av fysiske og funksjonelle egenskaper til et anlegg som sådan tjener som et felles beslutningsgrunnlag for hele anleggets livsløp fra start. (National Institute of Building Sciences [NBIMS-US], 2019 – fritt oversatt av forfatter)

Ved å sammenlikne de ulike definisjonene kan man hente ut en del likhetstrekk:

- BIM er en digital representasjon av et fysisk anlegg (digital tvilling)
- BIM dekker hele anleggets livsløp fra start til slutt (planlegging, bygging, drift og forvaltning)
- BIM inneholder nødvendig egenskapsinformasjon for planlegging, bygging og drift av anlegget. Dette kan være informasjon som f.eks: tid, kostnad, material, FDVdokumentasion osv.
- BIM er både en modell men også en arbeidsmetode

### <span id="page-28-0"></span>3.1.1 Fordeler med bruk av BIM for infrastruktur

Vi har tidligere problematisert betydningen av akronymet BIM. Det som er tydelig er at BIM både er et redskap og en arbeidsprosess. Videre følger en gjennomgang av noen av de karakteristiske egenskapene og fordelene ved bruk av BIM:

Følgende teori er hentet fra (Kensek & Noble, 2014, s 199.-201) og (Thorsen, 2017b)

Bruk av BIM kan bidra til bedre visualisering og kommunikasjon i prosjekter hvor flere disipliner eller fagområder jobber sammen. Visualiseringen gir ofte en bedre og raskere forståelse av det som skal produseres, og er også nyttig for kommunikasjon ut mot beslutningstakere eller berørte parter til et vegprosjekt. Ut fra modellene kan det for eksempel lages realistiske bilder og animasjoner.

I tillegg til den visuelle delen vil BIM også bidra til å samle og organisere flere former for data gjennom modellens livsløp. Ved å samle informasjonen i en modell kan den utnyttes til å finne optimaliserte løsninger. Ved å koble data sammen i modellen er det ikke bare snakk om organisering av data, det vil også gi mulighet til å forstå data på nye måter. Fra å fokusere på ren geometrisk modellering kan modellene nå benyttes til simulering og analyser.

Større prosjekter består som regler av flere fagområder som skal passe sammen. Partene som jobber inn mot prosjekter jobber nødvendigvis ikke i samme bedrift eller på samme lokasjon. BIM blir på denne måten også et tverrfaglig verktøy som muliggjør samhandling både mellom ulike roller/bedrifter og lokaliteter. Den forenkler kommunikasjonen mellom rollene i prosjekter og kan bidra til raskere og bedre beslutninger.

Modellen kan også bidra til mer effektiv anleggsdrift. Den kan enten benyttes til planlegging, som basis for kommunikasjon rundt vanskelige problemstillinger og som maskinstyring av anleggsmaskiner. Modellene åpner også for mer effektiv gjennomføring av kvalitetskontroll, mengdekontroll og rapportering ved bruk av skannerteknologi.

## <span id="page-29-0"></span>3.1.2 BIM-nivåer

Det er flere ulike definisjoner av BIM-nivåer. BIM-nivåer er en måte å kategorisere og dele opp bruken av modellen for enklere å kunne forstå bruksområdet til BIM. Følgende definisjoner baserer seg på teori fra følgende kilder: (Barlish, & Sullivan, 2012 s.150-151), (Yilmaz, Akcamete, & Demirors, 2018), (Centre for Digital Built Britain [cdbb], 2011)

**Nivå 0** – Ingen samhandling. Det produseres kun i 2D og distribueres på papir eller på elektronisk format.

**Nivå 1** – Organisert DAK på 2D og 3D format med bruk av samhandlingsverktøy. Det benyttes standarder for strukturering og formatering av data. Kalkulasjonssystemer er ikke koblet mot dataene.

**Nivå 2** – Organisert bruk av et verktøy for håndtering av 3D med spesifikke verktøy for ulike fagdisipliner. Objektene er tilknyttet egenskapsdata. Det benyttes 4D (fremdriftsplanlegging) og 5D (kostnadssimulering).

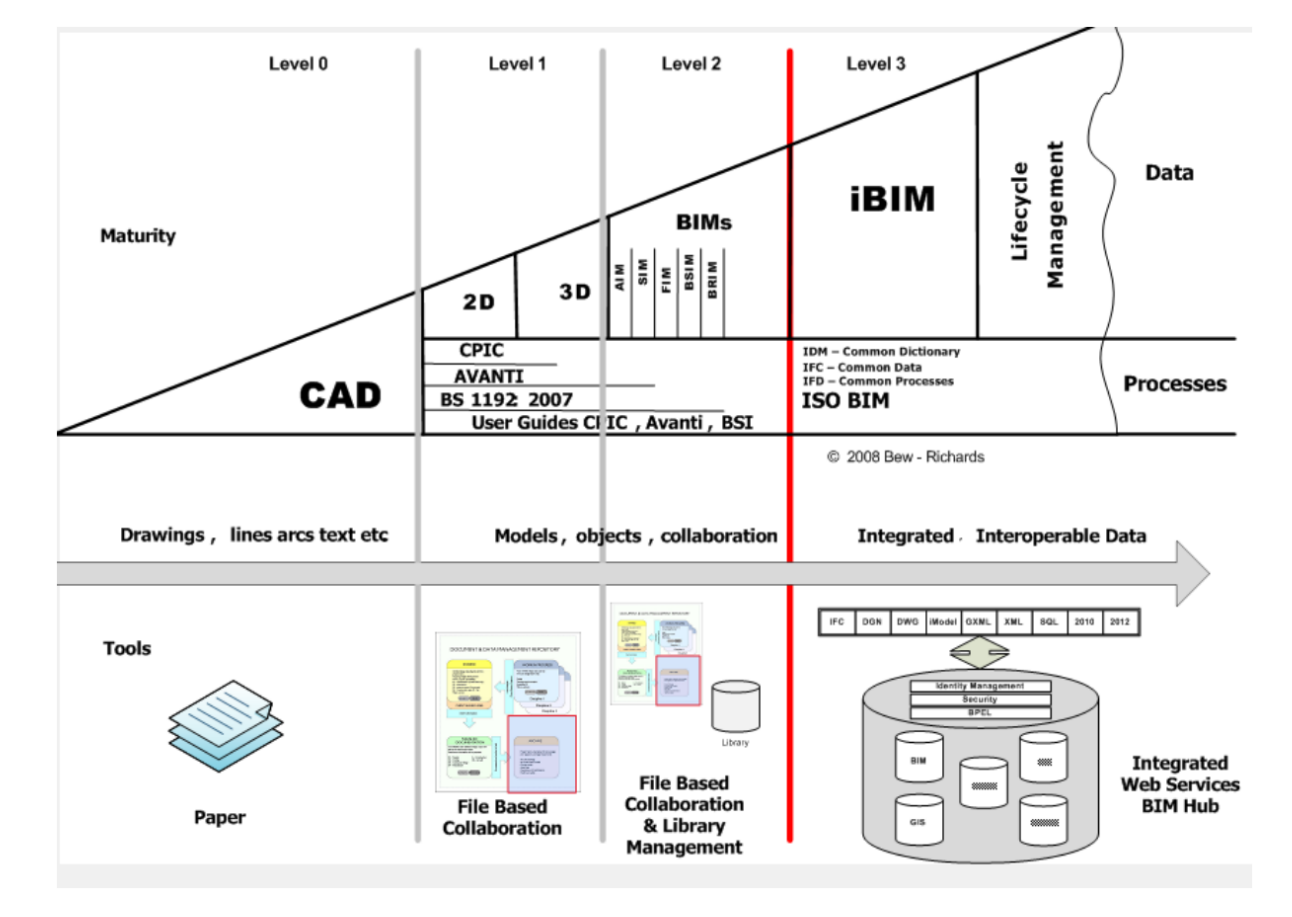

**Nivå 3** – Full integrering i organisasjonen.

<span id="page-29-1"></span>**Figur 2 - Definisjon av BIM-nivå (Centre for Digital Built Britain, 2011)**

### <span id="page-30-0"></span>3.1.3 Forskjellen mellom bygg og infrastruktur

Fra å kun være fokusert på bygninger og konstruksjon har det vært skrevet en økende andel litteratur som omhandler temaet BIM og infrastruktur. Utviklingen skjer både i form av teknologisk utvikling (utstyr og programvare), men også innenfor arbeidsmetodikk. (Costin, 2018, s. 261-264).

En av de største forskjellene er at bygg ikke forholder seg til global posisjonering av objektene sine i et koordinatsystem. I infrastrukturprosjekter som for eksempel veg er det behov for at objektene er referert i globale koordinatsystemer. (Thorsen, 2017a).

## <span id="page-30-1"></span>3.1.4 Utfordringer ved bruk av BIM for infrastruktur (dataflyt)

Det gjenstår fremdeles utfordringer som må løses for at modeller kan fungere som eneste leveranse i et infrastrukturprosjekt.

Manglende støtte og samhandling mellom ulike systemer ved utveksling av data er trukket fram som kritisk. I bransjen benyttes det i dag en stor mengde spesialisert programvare som mangler muligheten for å samhandle med andre programvarer og systemer. (Costin, 2018, s 272-273). Dette medfører at data som er skapt i et system ikke nødvendigvis kan leses, behandles eller gjenbrukes i et annet system.

Utviklingen er kommet lengre i byggebransjen enn for infrastrukturprosjekter mye pga. utviklingen av overføringsformatet IFC. Metodikken er ikke overførbar til infrastrukturprosjekter da BIM for bygg ikke håndterere modeller med koordinatbestemt geografisk informasjon (GIS). (Thorsen, 2016)

For veg og andre infrastrukturprosjekter er det nødvendig at informasjonen som modelleres er stedfestet i et globalt koordinatsystem. Årsaken til dette er at infrastrukturprosjekter i stor grad planlegges og prosjekters med utgangspunkt i den eksisterende situasjonen. Entreprenøren er også avhengig av å kunne plassere ut de planlagte objektene på riktig sted – derav behovet for stedfesting.

IFC er under stadig utvikling, og det er de siste årene gjennomført en rekke initiativer for å gjøre IFC-formatet i stand til å håndtere f.eks. referanselinjer som er nødvendig for å kunne nyttiggjøre seg av formatet til infrastrukturprosjekter. Resultatet er IFC-Alignment. IFC-Alignment er utgangspunktet for å videreutvikle formatet til å håndtere bl.a. vegobjekter. Dette prosjektet pågår nå. (buildingSMART, u.å.)

Selv om IFC i økende grad kan benyttes til infrastruktur er det pr. i dag ingen åpne filformater som dekker samtlige fag/oppgaver og objekter som inngår i vegprosjekter. Åpne formater som f.eks. landXML og IFC håndterer noe informasjon, men på langt nær det behovet man har dersom modellen skal være eneste leveranse og kunne benyttes til både bygging og forvaltning. For at dette skal bli en realitet må vi ha en felles definisjon (standardisering) av objekter som kan utveksles mellom programvare uten tap av data.

Med standardisering menes her å strukturere informasjon om vegobjekter på en hensiktsmessig, strukturert og maskinlesbar måte.

Med utgangspunkt i UML-modellering er det mulig å utarbeide konseptuelle modeller av informasjonen. Informasjonen i disse UML-modellene kan deretter benyttes som utgangspunkt for et utvekslingsformat. Filformatet GML er foretrukket. (T. S. Thorsen, personlig kommunikasjon, 21.mars 2019).

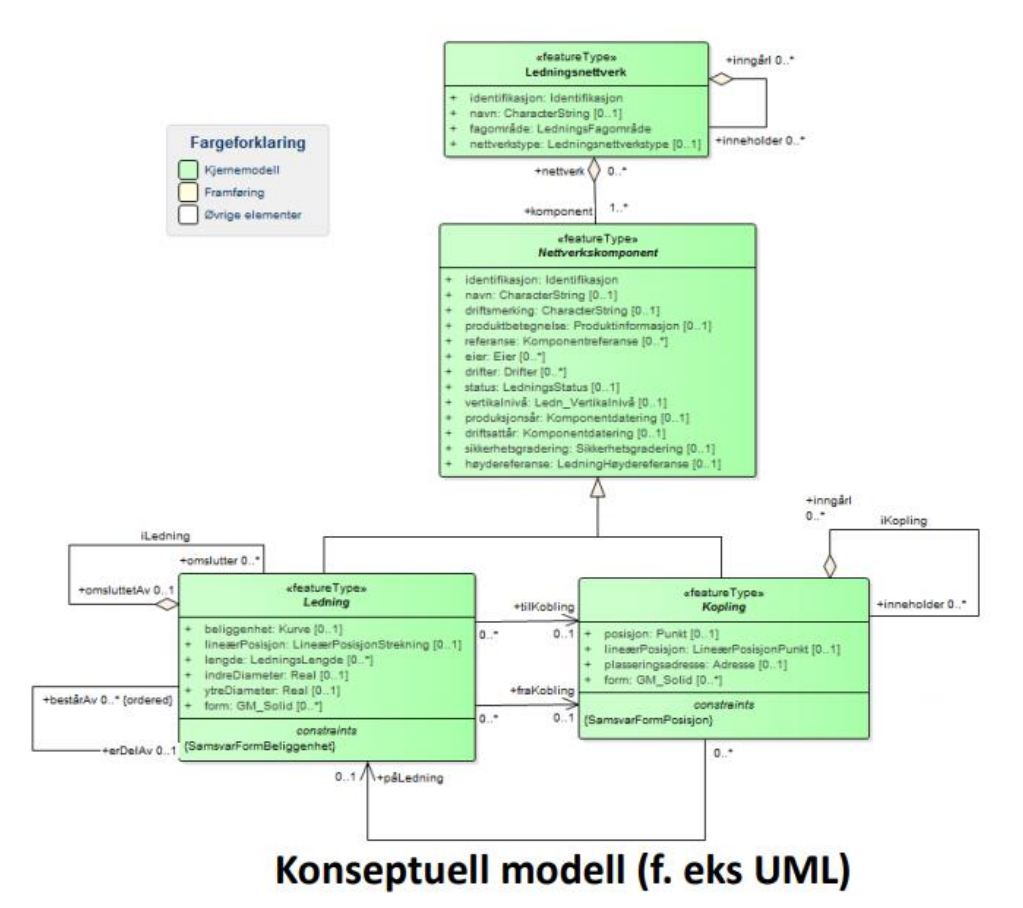

<span id="page-31-2"></span>**Figur 3 - Eksempel på en konseptuell modell (Thorsen, 2017b)**

## <span id="page-31-0"></span>3.2 Bruk av BIM i Statens vegvesen

I følgende delkapitler vil oppgaven fokusere på bruk av BIM i Statens vegvesen.

### <span id="page-31-1"></span>3.2.1 BIM og valg av entrepriseform

Fram til 2017 har utførelsesentrepriser stått for omtrent 95% av omsetningen til Statens vegvesen pr. år. I gjeldende byggherrestrategi er det satt et mål om å øke andelen totalentrepriser til 15-20 % av den årlige omsetningen innen 2020 (Statens vegvesen og Vegdirektoratet, 2017, s.7).

#### Utførelsesentreprise

Ved en utførelsesentreprise er det byggherren som har ansvaret for prosjekteringen og beskrivelse av hva som skal gjøres. Entreprenøren har ansvaret for utførelsen av arbeidet slik som det er beskrevet. Ettersom løsningen er gitt i selve konkurranseforutsetningene vil det ikke være mulig å utnytte entreprenørens kompetanse i planleggingen. Byggherre bærer risikoen for feil i prosjekteringsgrunnlaget og beskrivelsen (Statens vegvesen og Vegdirektoratet, 2017, s.11-12).

#### Totalentreprise

Ved en totalentreprise er det entreprenøren som står for både prosjektering og utførelse. Her det entreprenøren som bærer risikoen for feil i prosjekteringsgrunnlaget, mens byggherren bærer mye av risikoen for grunnforholdene i prosjektet. Denne risikoen medfører at entrepriseformen egner seg best for prosjekter med mindre utsikkerhet hvor risikoen kan beskrives i detalj. En fordel med entrepriseformen er at entreprenørens kunnskap og erfaring kan utnyttes under detaljeringen i prosjektet (Statens vegvesen og Vegdirektoratet, 2017 s.11-12).

#### BIM og entrepriseform

I utførelsesentrepriser er det byggherre som engasjerer både prosjekteringsgruppen og entreprenør. Prosjektgruppen engasjeres først og planlegger og beskriver hva som skal gjøres, mens entreprenøren engasjeres på et senere tidspunkt når prosjektet har nådd en tilfredsstillende detaljeringsgrad som er egnet for kontrahering.

Prosessen kan ses på som en stafett hvor informasjon og kunnskap skal overføres fra en fase til den neste. Ifølge Meland referert i Bråthen m.fl. (2016, s.150) har forskning og praksis imidlertid vist at aktørskifter gjerne medfører tap og kunnskap som dermed må bygges opp igjen i de påfølgende fasene.

Ifølge Hardin og McCool referet i Bråthen m.fl. (2016, s 150) tas det utgangspunkt i at et vellykket BIM-prosjekt fordrer tidlig involvering av alle sentraler aktører samt at bruken av BIM må være kontraktsfestet. Det blir hevdet at utførelsesentrepriser "i all hovedsak hemmer muligheten for å utnytte BIM-potensialet fullt ut". Det hevdes at årsaken til dette er at det ved en slik entrepriseform "vil de prosjekterende normalt ikke ha noen sterk egenmotivasjon for at BIM-modellen skal være mest mulig nyttig for arbeidet som kommer etter at prosjekteringen er avsluttet" samt at "de prosjekterende er først og fremst opptatt av å oppfylle sitt oppdrag og produsere et prosjekteringsunderlag som tilfredsstiller byggherrens behov for kontrahering av entreprenør".

Ved totalentrepriser hvor det er én aktør som står for hele eller mesteparten av planleggingen åpnes det mer opp for bedre flyt mellom prosjekteringsfasen og byggefasen, og det vil være mulig å utnytte entreprenørens kunnskap til å diskutere byggbarhet og detaljering på et tidligere tidspunkt enn ved utførelsesentrepriser (Hadin og McCool, referert i Bråthen m.fl., 2016, s. 151).

### <span id="page-32-0"></span>3.2.2 Bakgrunn for fokus på modellbasert leveranse

Følgende delkapittel er basert på teori fra følgende kilder: (T. S. Thorsen, personlig kommunikasjon, 21.mars 2019), (Statens vegvesen, 2016) og (Statens vegvesen, 2018a).

Arbeidet med håndbok v770 – Modellgrunnlag (tidligere håndbok 138) ble startet i 2010. Bakgrunnen var det store avviket mellom kontraktssum og sluttsum. Rød linje i figuren under viser avvik i sluttsum mot kontrakt. Fra 2005-2014 har den i snitt ligget på ca. 19%.

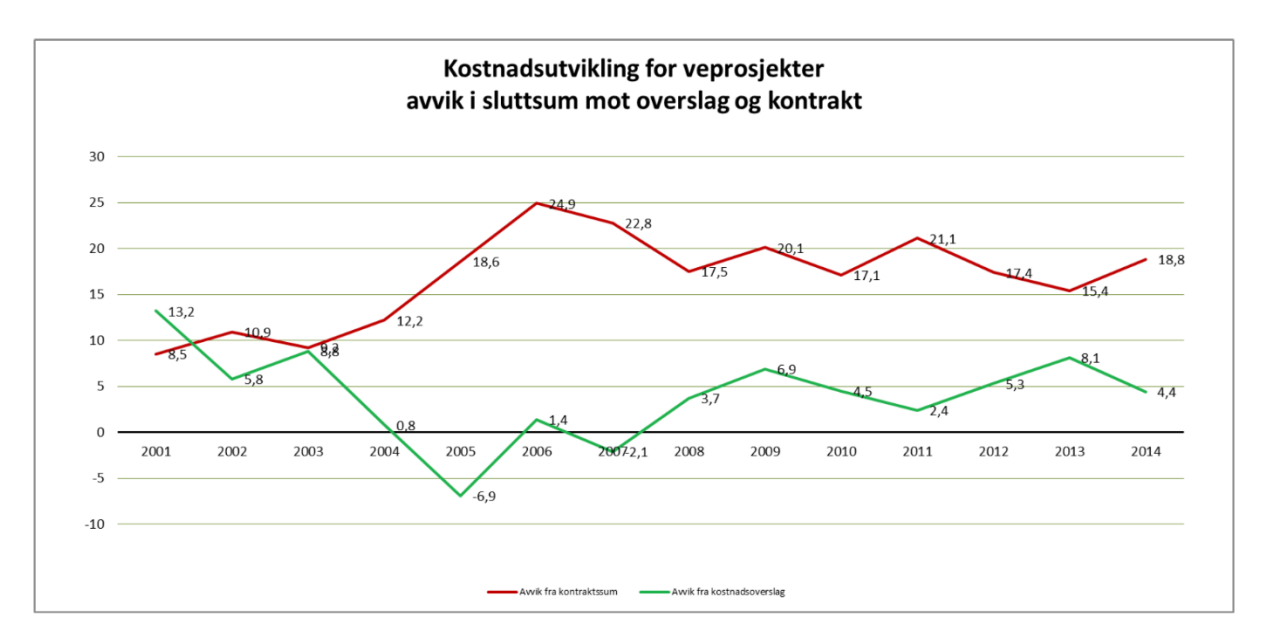

#### <span id="page-33-1"></span>**Figur 4 - Kostnadsutvikling for vegprosjekter (Statens vegvesen, 2016)**

I et forsøk på å begrense avviket ble det startet to prosjekter:

- Bedre flyt fra bygging til drift
- Anskaffelse av samhandlingsverktøy

I prosjektene ble det sett på hvordan modeller i utbyggingsprosjekter kunne være på med for å effektivisere gjennomføringen, og det ble identifisert flere utfordringer som fremdeles er med oss i dag.

- Stille kvalitetskrav til grunnlagsdata
- 3D-modellering må bli en del av dokumentasjonen
- Dokumentasjon må bestilles på åpne formater
- Begrensninger i løsningsforslag

Prosjektgruppen gjennomførte forprosjekter og beskrev en metode for gjennomføring av modellbaserte prosjekter. Metodikken skulle ta hensyn til de begrensningene som fantes, og hva som var mulig å kreve. Resultatet ble lanseringen av håndbok V770 – Modellgrunnlag.

## <span id="page-33-0"></span>3.2.3 Oppbygningen av håndbøkene

Det er viktig å være klar over hvordan Statens vegvesen organiserer sine håndbøker.

Statens vegvesen gir ut håndbøkene sine på to nivåer:

- Nivå 1: Normaler og retningslinjer
- Nivå 2: Veiledninger

Håndbøker på nivå 1 er hjemlet i gjeldende lovverk eller i instruks fra Vegdirektøren. Normaler gjelder for alle offentlige gater og veger, men retningslinjene kun gjelder for riksveger og for Statens vegvesen.

Veilederne på nivå 2 inneholder utfyllende faglig informasjon og skal fungere som hjelpedokumenter for håndbøkene på nivå 1.

Alle håndbøkene gir krav og informasjon om hvordan vegprosjekter i Norge skal gjennomføres. (Statens vegvesen, 2019)

### <span id="page-34-0"></span>3.2.4 Håndbok R761 og R762

Håndbok R761 – Prosesskode 1 og håndbok R762 – Prosesskode 2 er ment å gi «ensartede regler for utførelse, kontroll og oppmåling av samme arbeidsart». (Statens vegvesen & Vegdirektoratet, 2018b). I håndbøkene er de ulike beskrivelsene av arbeidene delt inn i hovedprosesser som igjen er delt inn i underprosesser. I håndbok V770 navngis objektene ved å benytte passende prosesskode. (Statens vegvesen & Vegdirektoratet, 2015, s.35) På denne måten blir objektene i modellen koblet mot gjeldende arbeidsbeskrivelse.

## <span id="page-34-1"></span>3.2.5 Håndbok R700

Håndbok R700 er en retningslinje som stiller krav til hvordan tegninger skal utarbeides og hva de skal inneholde. (Statens vegvesen & Vegdirektoratet, 2014)

## <span id="page-34-2"></span>3.2.6 Håndbok V770

Håndbok V770 er en veileder. Og det er viktig å merke seg at det i dag er frivillig for prosjektene å benytte seg av metodikken. En uformell gjennomgang i regionene fra 2016 viste at alle regionene er i gang, men at andelen av modellbaserte prosjekter var lav. Det pekes på at manglende kompetanse medfører treg innføring, usikkerhet og medfølgende feil. (Thorsen, 2016)

I Håndbok V770 brukes ikke begrepet BIM. Håndboken definerer isteden følgende modelltyper: grunnlagsmodell, fagmodell, tverrfaglig modell og presentasjonsmodell (Statens vegvesen & Vegdirektoratet, 2015).

Tverrfaglig modell er en sammenstilling av grunnlagsmodeller og fagmodeller og vil nok være modelltypen som enklest vil kunne sammenliknes med egenskapene til en BIMmodell. Tverrfaglig modell kalles også gjerne for en samordningsmodell.

Håndboken ble utviklet i 2010-2012 og ble sist revidert i 2016. Boken ble skrevet på et tidspunkt hvor utviklingen var i et skjæringspunkt mellom 3D-modeller og informasjonsmodeller noe som igjen gjør at krav til informasjon som skal følge de ulike modellene er varierende. (T. S. Thorsen, personlig kommunikasjon, 21.mars 2019)

Ny retningslinje ble påbegynt i 2018. Arbeidet omfatter bl.a. sammenslåing av håndbok R700-Tegningshåndbok og håndbok V770-Modellgrunnlag til en ny retningslinje. Mer om dette prosjektet i kapittel 3.2.7.

Nasjonalt er håndboken langt på veg det beste grunnlaget som beskriver hvordan modeller skal utarbeides og leveres for samferdselsprosjekter. Håndboken stiller krav til hvordan grunnlagsdata og modeller skal bestilles, utarbeides og leveres.

Håndboken skal bidra til:

- Tydelige kvalitetskrav til grunnlagsdata
- 3D-prosjekteirng i alle fag
- Standardisert beskrivelse av objekter
- Standardisert beskrivelse av modeller
- Bruk av åpne, standardiserte formater
- Bruk av modeller som arbeidsgrunnlag i byggefasen
- Standardisering av sluttdokumentasjon fra prosjektfaser (Statens vegvesen & Vegdirektoratet, 2015)

Ved utarbeidelse av et konkurransegrunnlag er det nødvendig å være tydelig i beskrivelsen av hva som forventes av leveranser. I arbeidet med håndbok v770 ble det gjort et bevist valg om å gi en klarere definisjon på hva en modellbasert leveranse skal inneholde. Utfordringen ved å bruke begrepet BIM er at det blir for upresist. (T. S. Thorsen, personlig kommunikasjon, 21.mars 2019)

Håndboken ble utarbeidet for å tydeliggjøre dokumentasjonskravene. Håndboken definerer følgende dokumentasjonstyper/modeller:

Følgende definisjoner er basert på teori fra Håndbok V770. (Statens vegvesen & Vegdirektoratet, 2015)

**Grunnlagsmodeller** viser kun eksisterende situasjon og skal brukes som basis for den videre planleggingen. Det er definert 4 delmodeller; terrengoverflatemodell, grunnforholdsmodell, eksisterende objekter og administrative forhold (f.eks. reguleringsplaner/vernesoner osv.). Sammen danner disse en beskrivelse av dagens situasjon også beskrevet som en «virkelighetsmodell». Håndboken stiller krav til kvaliteten på inndataene som grunnlagsmodellen er bygget på (innmålinger osv.)
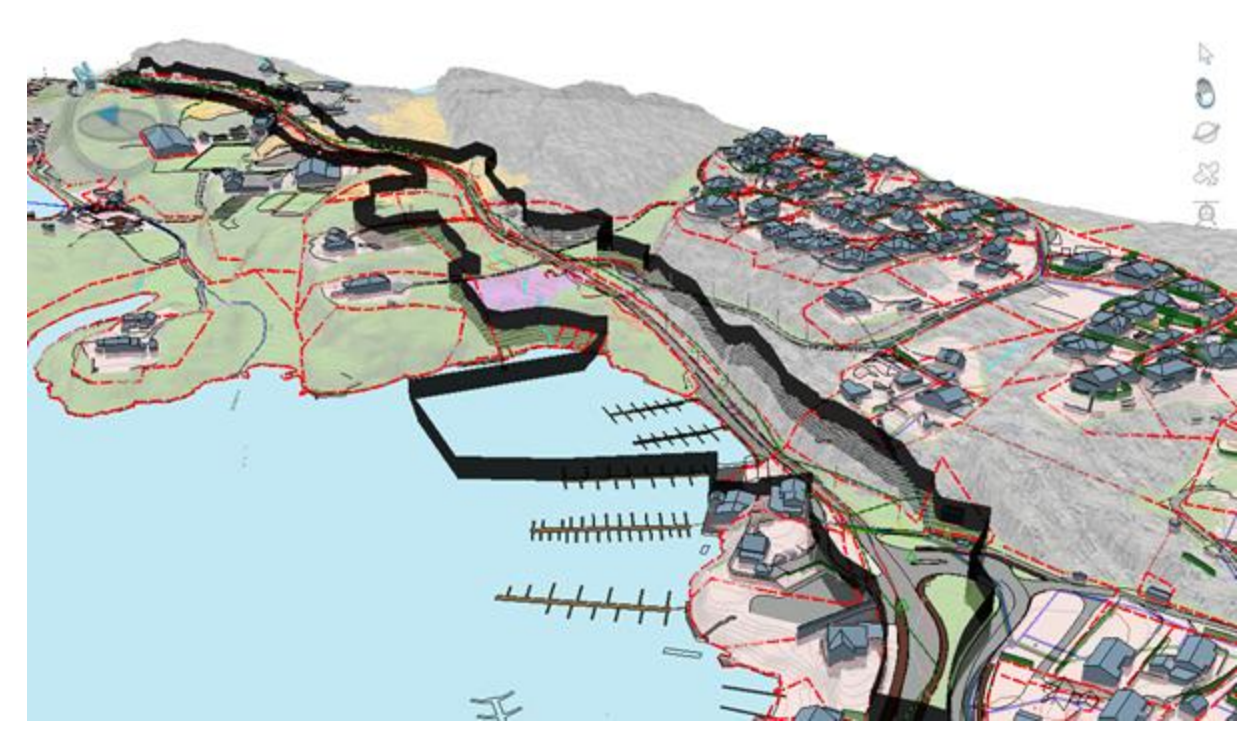

**Figur 5 - Eksempel på grunnlagsmodell (skjermdump fra Trimble Novapoint - Fv. 197 Håkonshellaveien)**

**Fagmodeller** inneholder kun ny planlagt situasjon. Hvert fagområde i prosjekter har sin respektive fagmodell (håndboken definerer totalt 18 ulike fagmodeller). Eksempler på fagmodell er veg og landskap. Fagmodell for veg vil som regel inneholde modell av den planlagte vegen inkl. overbygning.

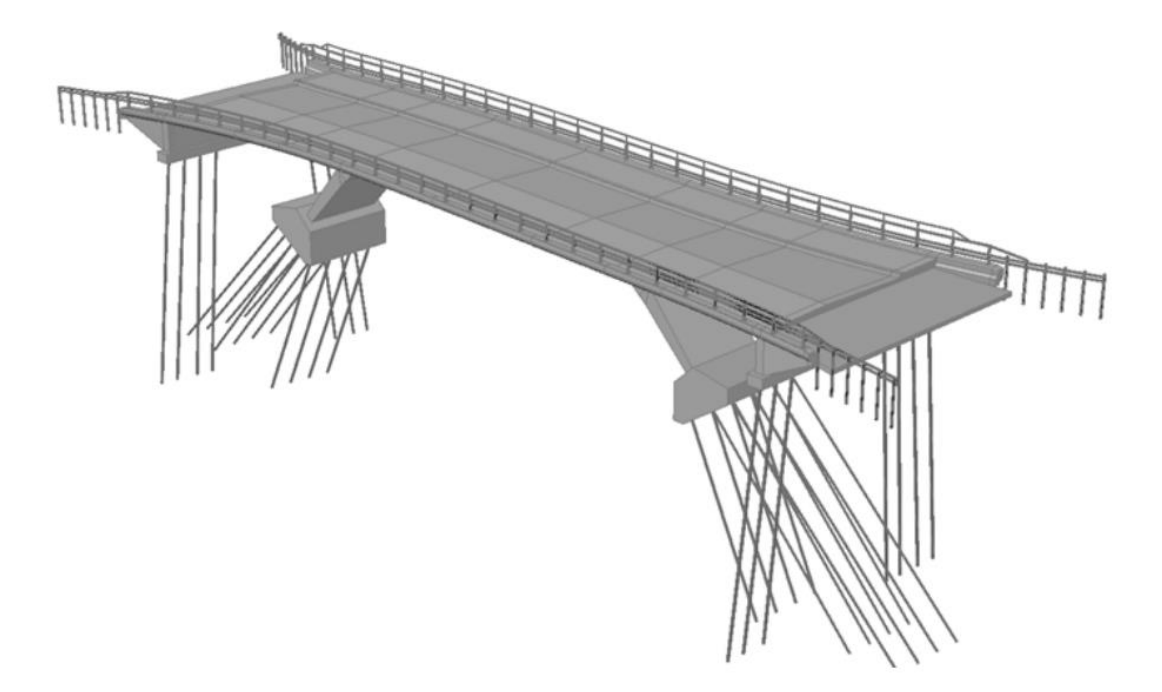

**Figur 6 - Eksempel på fagmodell for konstruksjon (Statens vegvesen & vegdirektoratet, 2015)**

**Tverrfaglig modell** er i håndbok V770 definert som «en sammenstilling av grunnlagsmodeller og fagmodeller». I VU-053 vil denne definisjonen av en tverrfaglig modell trolig endres til å kun gjelde en sammenstilling av fagmodeller. Tverrfaglig modell vil da kun vise ny situasjon og vil typisk brukes til f.eks. kollisjonskontroll mellom de ulike fagene. I dagens håndbok V770 er samordningsmodellen gitt tilsvarende definisjon som tverrfaglig modell. I det pågående arbeidet i «VU-053»-prosjektet vil en samordningsmodell trolig defineres som en sammenstilling av fagmodellene og grunnlagsmodellen. Modellen viser hvordan ny situasjon passer inn i eksisterende situasjon eller virkelighet. Modellen beskriver hvordan prosjektet vil se ut ved ferdigstillelse.

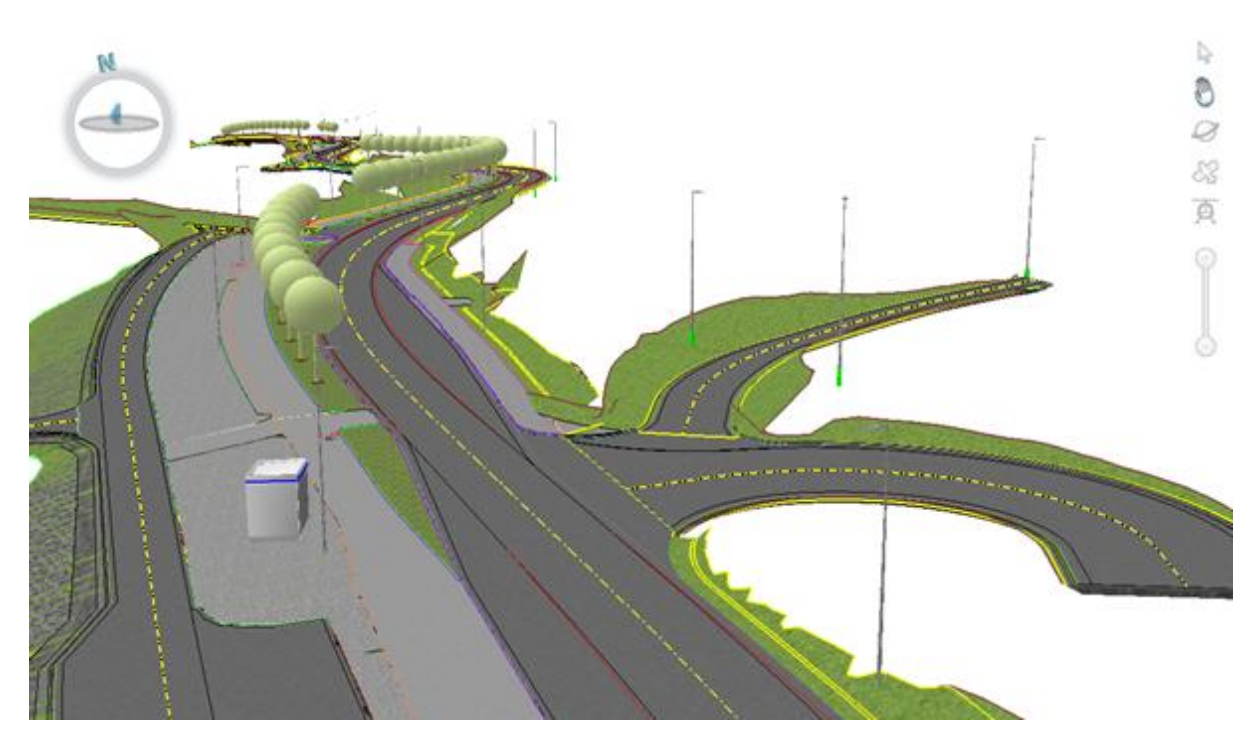

**Figur 7 - Eksempel på tverrfaglig modell i henhold til definisjon fra VU-053 (skjermdump fra Trimble Novapoint - Fv. 197 Håkonshellaveien)**

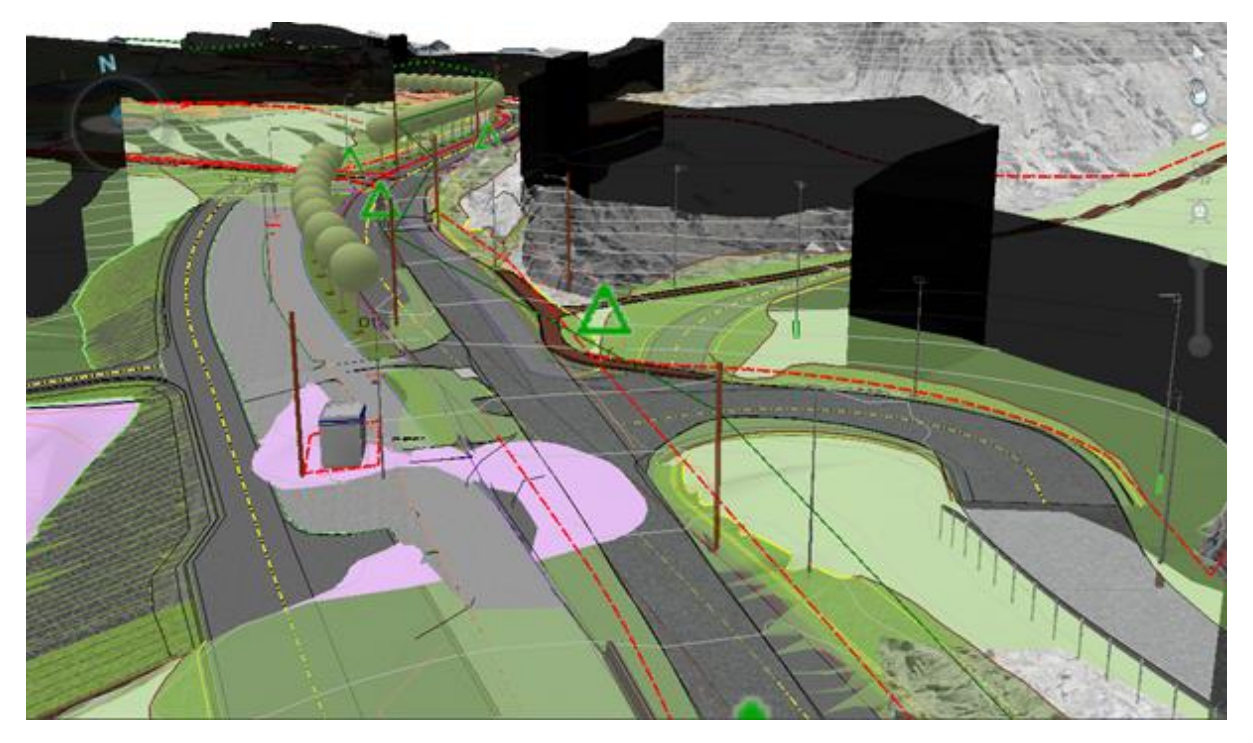

**Figur 8 - Eksempel på samordningsmodell (skjermdump fra Trimble Novapoint - Fv. 197 Håkonshellaveien)**

**Presentasjonsmodellen** gir en mer realistisk visning av den planlagte situasjonen. Presentasjonsmodellen består av grunnlagsmodeller og fagmodeller hvor objektene er tilført en mer realistisk overflatetekstur. Ut fra denne modellen vil det være mulig å utarbeide bilder, animasjoner og annet informasjonsmateriell. I håndbok V770 er presentasjonsmodellen definert med tre ulike kvaliteter.

- Kategori A Lite detaljert
- Kategori B Middels detaljert
- Kategori C Detaljert

Kategoriene sier noe om hva man forventer av detaljering i presentasjonsmodellen.

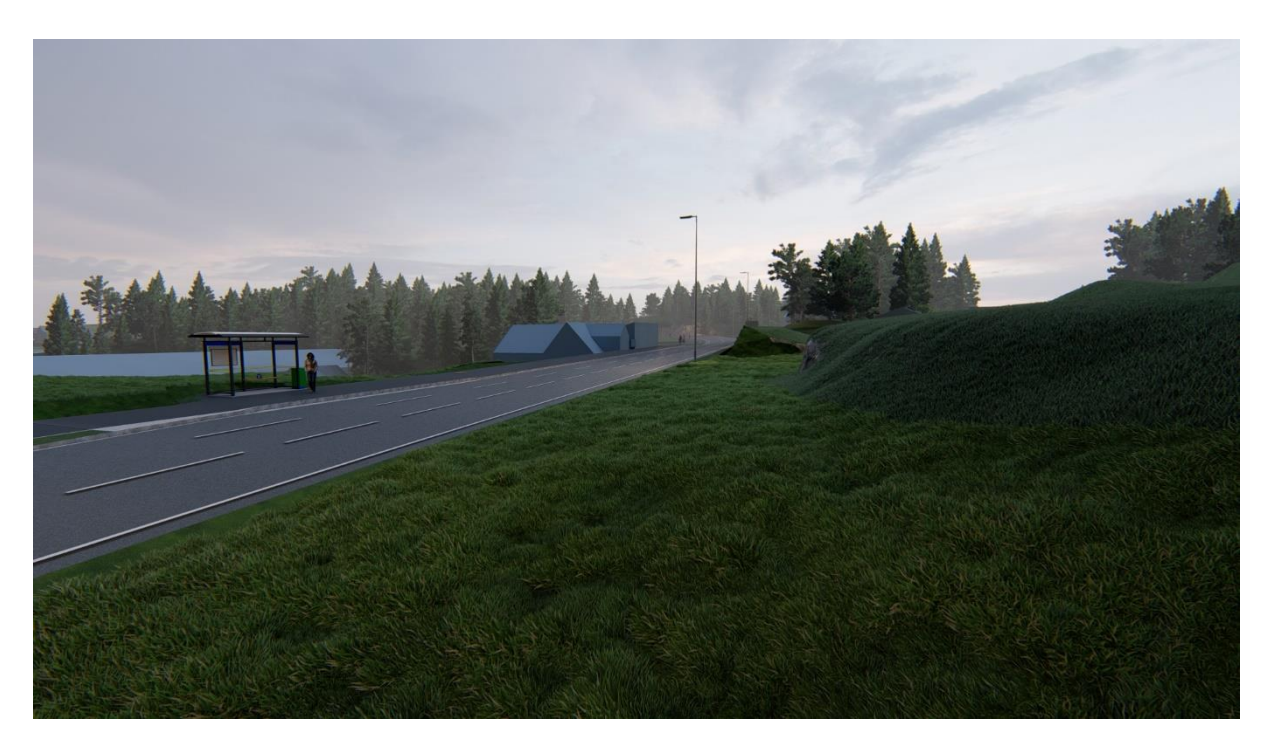

**Figur 9 - Eksempel på presentasjonsmodell (skjermdump fra Lumion - Fv. 197 Håkonshellaveien)**

3.2.7 Videreutvikling av arbeidsmetoden fra håndbok V770 (VU-053)

VU-053 er et virksomhetsutviklingstiltak som eies av Vegdirektoratet. Prosjektet startet i 2018, og skal ferdigstilles i 2021. Målet med prosjektet er å «videreutvikle modellbasert arbeidsmetode slik den er definert i håndbok V770 Modellgrunnlag». (Thorsen, 2019)

Basert på dette arbeidet skal det utarbeides en ny retningslinje (ny håndbok) som er en sammenslåing av dagens håndbok R700 og håndbok V770. Det skal i tillegg utarbeides en veileder som beskriver beste praksis for modellbasert gjennomføring.

Prosjektet skal også bidra til standardiseringsarbeid internt samt samarbeide med pågående standardiseringsarbeid eksternt (f.eks. BA-nettverkets UML-prosjekt for UMLmodellering av vegrelaterte fag). Prosjektet skal også vurder systemporteføljen (behov for programvare), samt etablere nødvendige arkivsystemer for arkivering av modelldata, og drive kompetanseheving. (Thorsen, 2019)

I arbeidet med ny retningslinje er det utarbeidet nye definisjoner av de ulike dokumentasjonstypene. **Definisjonene er listet opp i «BIM-veileder» (vedlegg 4, kapittel 6).** Merk at definisjonene ikke er endelige og at det kan komme endringer. For oppgaven sin case-del er det definisjonene som brukt i VU-053 som er benyttet. Disse må oppdateres når den nye håndboken er ferdigstilt.

Figuren under viser et forenklet bilde av sammenhengen mellom grunnlagsdata, modelltypene og resultatdata slik det er forslått i VU-053.

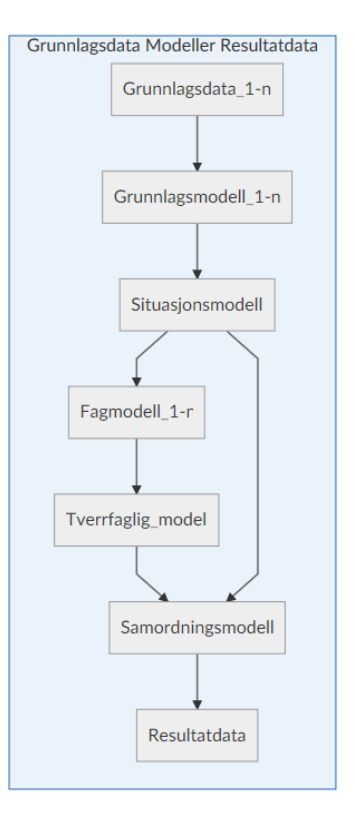

#### **Figur 10 - Sammenhengen mellom modelltypene i VU-053 (VU-053 dokumentasjonstyper, u.å.)**

# 3.3 Modell Modenhet Indeks - MMI

Desto mer teknologien utvikles og en velger å prosjektere modellbasert, desto mer avansert blir modellene, samt objektene. Dette kan skape utfordringer med at en har store modeller med mye informasjon. Avhengig av mottaker kan informasjonen inneholde både relevante og irrelevante data. Problemstillingen dukker dermed opp for hvordan en skal sikre at dataene oppnår riktig kvalitet på riktig tidspunkt. Et forslag til løsning på dette er bruk av MMI-verdi.

#### 3.3.1 Hva er MMI-verdi?

MMI, eller Modell Modenhets Indeks (eng. Model Maturity Index) er et verktøy som beskriver modenheten til et objekt i et modellbasert prosjekt, og som bidrar til bedre kommunikasjon i modellen. Verdien innebefatter både krav til modenhet for både geometri samt egenskapsinformasjon.

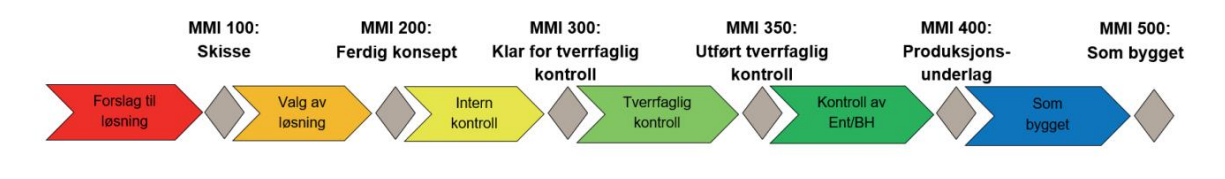

#### **Figur 11 - Bruk av MMI-verdi i prosjekt (Fløisbonn, 2018)**

Figuren viser et forslag til bruk av MMI-verdi i et prosjekt. Forslaget er utarbeidet i et samarbeid mellom EBA (entreprenøforeningen Bygg og Anlegg), RIF (Rådgivende Ingeniørers forening) og Arkitektbedriftene. (Fløisbonn m.fl., 2018)

# 3.3.2 Hva er formålet med å bruke MMI-verdi?

Formålet med bruk av MMI i modellbaserte prosjekter er å ha kontroll på modenheten for enten objekter eller definerte soner/områder i prosjektet. Når objektene eller de definerte sonene oppnår en bestemt MMI-verdi vet man at disse har oppnådd en gitt modenhet som samsvarer med kriteriene som er satt for denne verdien (for eksempel ved bruk av sjekkliste eller liknende). Kriteriene omhandler både krav til geometri samt egenskapsinformasjon. Når samtlige eller definerte objekter/områder oppnår en gitt verdi kan disse da for eksempel benyttes i en kollisjonskontroll.

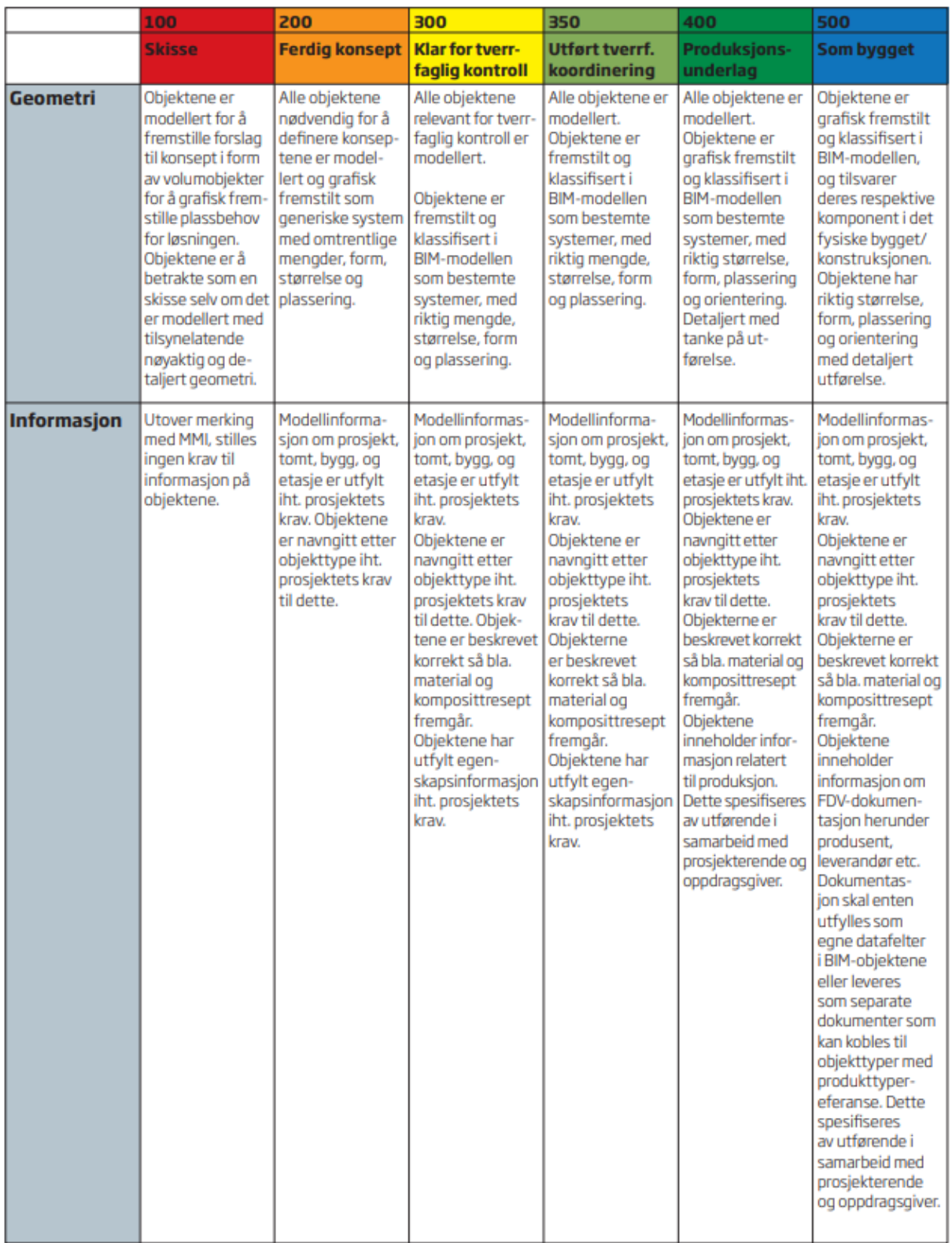

**Figur 12 - Eksempel som viser forslag til kriterier for bestemmelse av et objekts MMIverdi (Fløisbonn. m.fl., 2018)**

Ukenr.  $10$  $\overline{20}$  $21$  $22$  $23$  $^{24}$ 25 11  $12$ 13  $14$ 15 16  $17$ 18  $19$ MMi mmi Milepæler MMi  $350$ 400  $500$ Entreprenar MMI<br>340 MM **Arkitekt** 350 **RIB PYINT** mm υó mm **RIV COM** tae **SPLC** RIE ٨M **BIM** Kall Signs

Figuren under viser enkelt prinsippet for milepælsplanlegging ved bruk av MMI. Se kapittel 4.2.1 for hvordan MMI-verdi ble brukt i forbindelse med case-delen av oppgaven.

**Figur 13 - Prinsipp for milepælsplanlegging ved bruk av MMI (Fløisbonn. m.fl., 2018)**

Fargekoding av MMI-verdier kan benyttes for enkel visuell kontroll og kommunikasjon av kvaliteten på objektene i en modell (Budarina, 2017). Den visuelle fremstillingen av de ulike objektenes MMI-verdi gir en rask avklaring på hvilke objekter som evt. må bearbeides ytterligere og hvilke objekter som er klar til for eksempel produksjon.

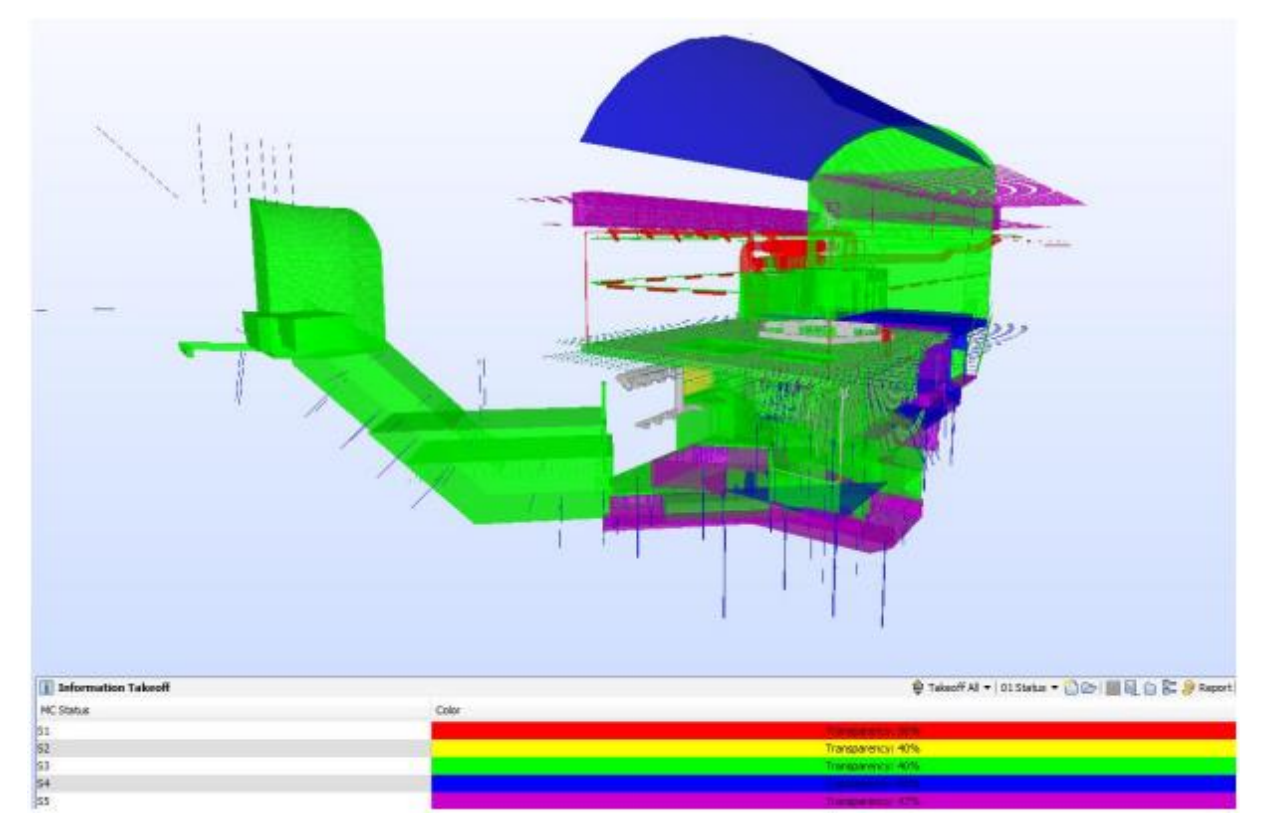

**Figur 14 - Eksempel på visuell presentasjon av status (Budarina, 2017)**

# 3.4 Trimble Novapoint og Quadri

Det finnes en rekke verktøy/programvare for modellbasert prosjektering. I denne oppgaven vil vi fokusere på bruk av Trimble Novapoint og Trimble Quadri ettersom dette er et av de mest brukte prosjekteringsverktøyene i Statens vegvesen.

### 3.4.1 Hva er Novapoint & Quadri?

Novapoint er en samlebetegnelse for en programvarepakke for prosjektering av infrastrukturprosjekter og er i dag ett av de mest brukte verktøyene for prosjektering av veg i Norge.

**Novapoint Basis** er et «stand alone» program som gir tilgang til visning og delvis prosjektering av enkelte fagområder. Størstedelen av prosjekteringen foregår gjennom en kobling til DAK-plattformen AutoCAD ved bruk av tilleggsmoduler. I disse håndteres bl.a. prosjektering av veg og VA. (Trimble, u.å.)

**Quadri** er systemets skyløsning og objektkatalog. Quadri skal løse utfordringen med å få modellen til å flyte fra prosjektering til bygging og forvaltning. Quadri benytter en ekstern objekttypekatalog for definisjon av objektene i modellen. Ettersom objekttypekatalogen ligger utenfor selve systemet muliggjør dette at man kan veksle mellom ulike kataloger. (Novapoint, 2013) Dette vil også kunne gjelde for objektkatalogen som er under utarbeidelse av BA-nettverket.

Programvaren benytter Quadri-modellen for samordning av alle fagområder. Quadrimodellen gjør det mulig å invitere ulike fag til samme modell ved bruk av en server.

Novapoint har siden versjon 19.2X.FP5 støttet import og eksport av IFC-filer. (Novapoint, 2015b)

Metodikken for bruk av programmet er i korte trekk som følger:

Ved import vil objektene i filen som importeres bli konvertert til egnet objekttype som definert i quadrimodellen sin objektkatalog. Hvordan objektet blir konvertert og hvilke egenskapsdata som blir med i modellen styres ved hjelp av konverteringsregler. Mer om konverteringsregler i kapittel 3.4.1.2.

I Novapoint Basis vil det være mulig å benytte importerte data til å utarbeide grunnlagsmodeller som beskriver eksisterende situasjon. Disse dataene danner grunnlaget for videre planlegging av ny situasjon (f.eks. prosjektering av veg). Man er avhengig av å benytte programmet AutoCAD for å benytte modulene for prosjektering av for eksempel veg eller VA.

Figur 15 viser helt forenklet rekkefølgen for å utarbeide en fagmodell i Novapoint. Easy Access, som er Trimble sin innsynsløsning ved bruk av nettleser, gir roller (f.eks. byggherre eller entreprenør) som ikke skal ha skrivetilgang mulighet for å følge opp modellen etter hvert som den utvikles.

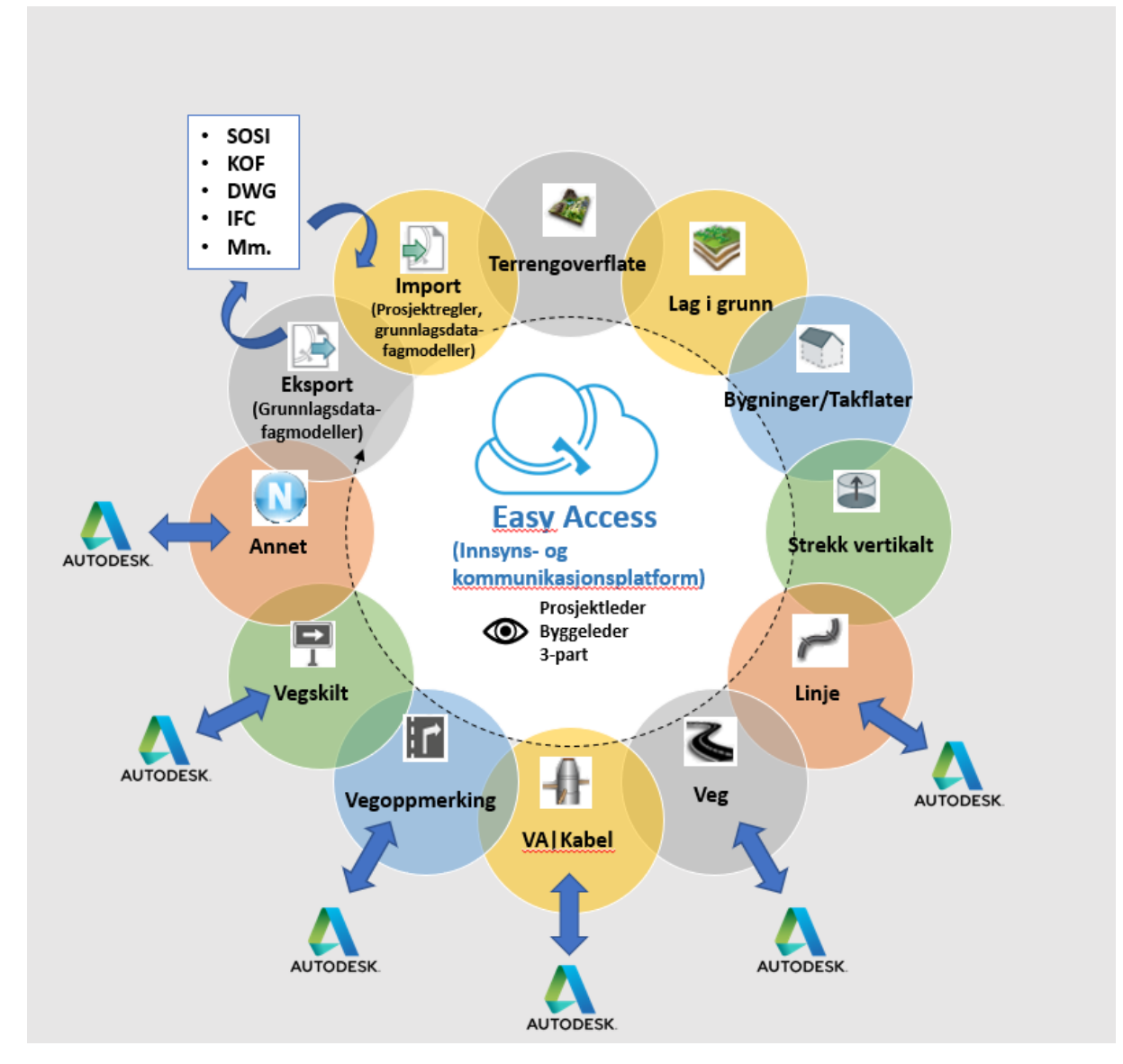

#### **Figur 15 - Oversiktskart for prosjektering i Novapoint**

Aktuell versjon av programvaren som er benyttet i denne oppgaven er:

• Novapoint 21.10.FP3b

#### **3.4.1.1 Prosjektregler**

I Trimble Novapoint versjon 21 introduserte Trimble en ny funksjon kalt «Prosjektregler». Med «Prosjektregler» har brukerne nå mulighet til å organisere, og dele malfiler til samtlige brukere i et prosjekt på en enklere måte. (Novapoint, 2018)

Prosjektregler fungerer som en oppgave hvor man kan legge til malfiler for det aktuelle prosjektet. Oppgaven kan lagres i Quadri-modellen og kan deles med de andre deltakerne i prosjektet. På denne måten kan alle deltakere dele og motta prosjektregler via serveren og benytte seg av de samme malfilene. Prosjektregel-oppgaven har mulighet til å håndtere fire typer malfiler som vist i figur 16.

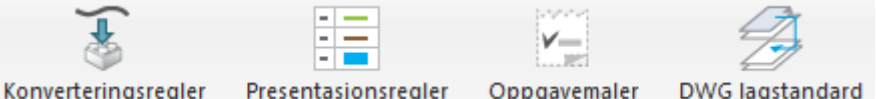

#### **Figur 16 - Håndtering av malfiler ved bruk av "Prosjektregler" (skjermdump fra Novapoint)**

#### **3.4.1.2 Konverteringsregler**

Konverteringsregler er regler som benyttes til å oversette informasjon fra filer og andre datakilder til objekter i Quadri-modellen (definert i quadri-modellens objektkatalog).

Kvaliteten på en modell i Novapoint avhenger av hvordan en konverterer (oversetter) objektet fra inndatafilen til likt eller lignende resultatobjekt i Novapoint. Uten en god konverteringsregel vil alle objekter få resultatet «uklassifisert objekt» som gjør det vanskelig å skille objektene fra hverandre senere (for eksempel ved utarbeidelse av ulike presentasjoner/visninger).

Konverteringsreglene kan deles inn i 2 typer:

- Import til Quadri-modellen (f.eks. oversette informasjon fra FKB-data eller objekter fra dwg-filer til objekter i Quadri)
- Eksport fra Quadri-modellen (f.eks. oversette objekter i Quadri til stikningsdata som skal benyttes av entreprenør)

#### (Novapoint, 2014a)

Trimble har utarbeidet flere konverteringsregler som følger med programmet som standard. Eksempler på noen eksisterende konverteringsregler:

- \_CAD-Geometry to Unclassified objects (Import av dwg-filer)
- Konstruksjoner (Import av vegobjekter fra dwg-filer)
- Road 2 IFC (Eksport av vegobjekter til IFC)
- Road Marking 2 IFC (Eksport av vegobjekter til IFC)

#### **Konverteringsregler for import:**

#### Konvertering av objektets data til Novapoint.

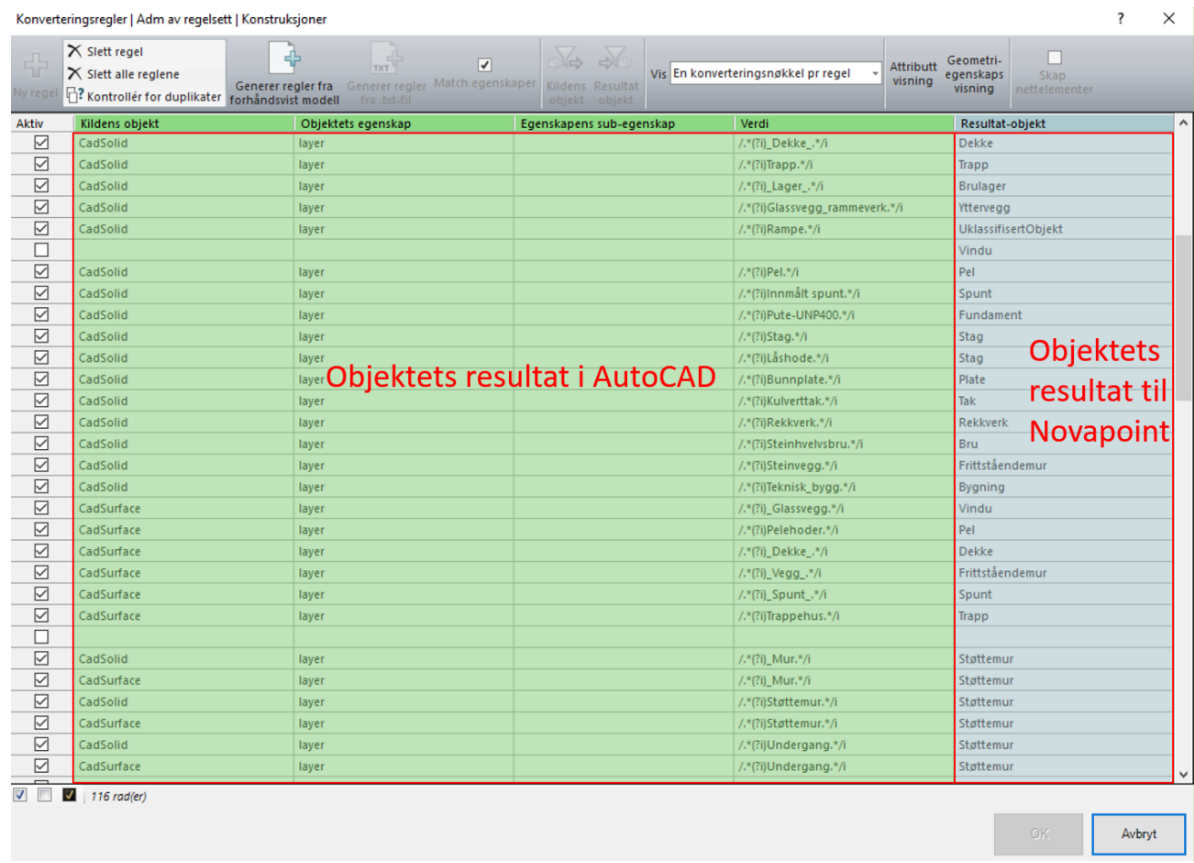

#### **Figur 17 - Skjermdump av vindu for redigering av konverteringsregler ved import (her vist ved import av en DWG-fil)**

Følgende verdier fra objektene i filen som skal importeres benyttes ved konvertering inn i Quadri-modellen:

- Kildens objekt
- Objektets egenskap
- Egenskapens sub-egenskap
- Verdi

Objektet konverteres til «resultatobjektet» som er tilgjengelig i listen til høyre (avhengig av resultatet av kriteriene over (dette er objekter som er definert i quadri-modellen sin objektkatalog):

• Resultat - objekt

#### Kildens objekt

"Kildens objekt" definerer hva slags geometritype som skal importeres fra kildeobjektet.

Ulike formater kan ha ulike geometrityper. For import av f.eks. DWG benyttes følgende geometrityper:

- CadCurve
- CadSolid
- CadSurface
- CadPoint
- CadAnnonation
- CadAnnonationSymbol

#### Objektets egenskap

"Objektets egenskap" definerer hva slags egenskapstype som skal benyttes fra inndataene i spørringen. Egenskapstyper som benyttes i konverteringen (her vist for import av DWG):

- o AcadProperties
	- Color
	- Handle
	- Hyperlink
	- Layer (ved import av dwg er det denne egenskapen som oftest benyttes).
	- **LineTypeScale**
	- LineType
	- **·** LineWeight
	- PlotStyle
	- **Thickness**
	- XData
- o CadAttributeList
- o DwgEntityType

#### Egenskapens sub-egenskap

"Egenskapens sub-egenskap" er en spørring som blir brukt hvis objektets egenskap inneholder flere sub-egenskaper som for eksempel «lagnavn». Innholdet varierer avhengig av informasjonen i objektet.

Verdi

"Verdi" definerer verdien til "objektets egenskap" og "objektets sub-egenskap". Slike verdier kan være f.eks lagnavnet som objektet ligger på dersom du importerer en DWGfil. Det er 2 metoder for spørring:

- Nøyaktig verdi
	- Konverteringsregelen ser etter nøyaktig angitt verdi/tekst.
- Regular Expressions
	- Konverteringsregelen konverterer objektet dersom verdien/teksten er nevnt i objektet. For at «Regular Expressions» skal tre i kraft benyttes teksten «/.\*(?i)» og «.\*/i» mellom verdien.

#### Resultat - objekt

"Resultat – objekt" definerer hva slags resultat objektet skal få etter spørringene nevnt ovenfor. Når en velger resultat, må en først velge objekttypekatalog og deretter velge egnet resultatobjekt. Det finnes flere typer objektkataloger i Novapoint som følger med som standard. Eksempel på objektkatalog:

- Quadri (objektkatalogen til Novapoint mest brukt)
- NVDB (objektkatalogen til Nasjonal vegdatabank)

#### **Konverteringsregler for eksport:**

Konvertering av objektets data fra Novapoint til ønsket filformat. I denne oppgaven fokuseres det på IFC, men programvaren har mulighet til å eksportere til en rekke filformater.

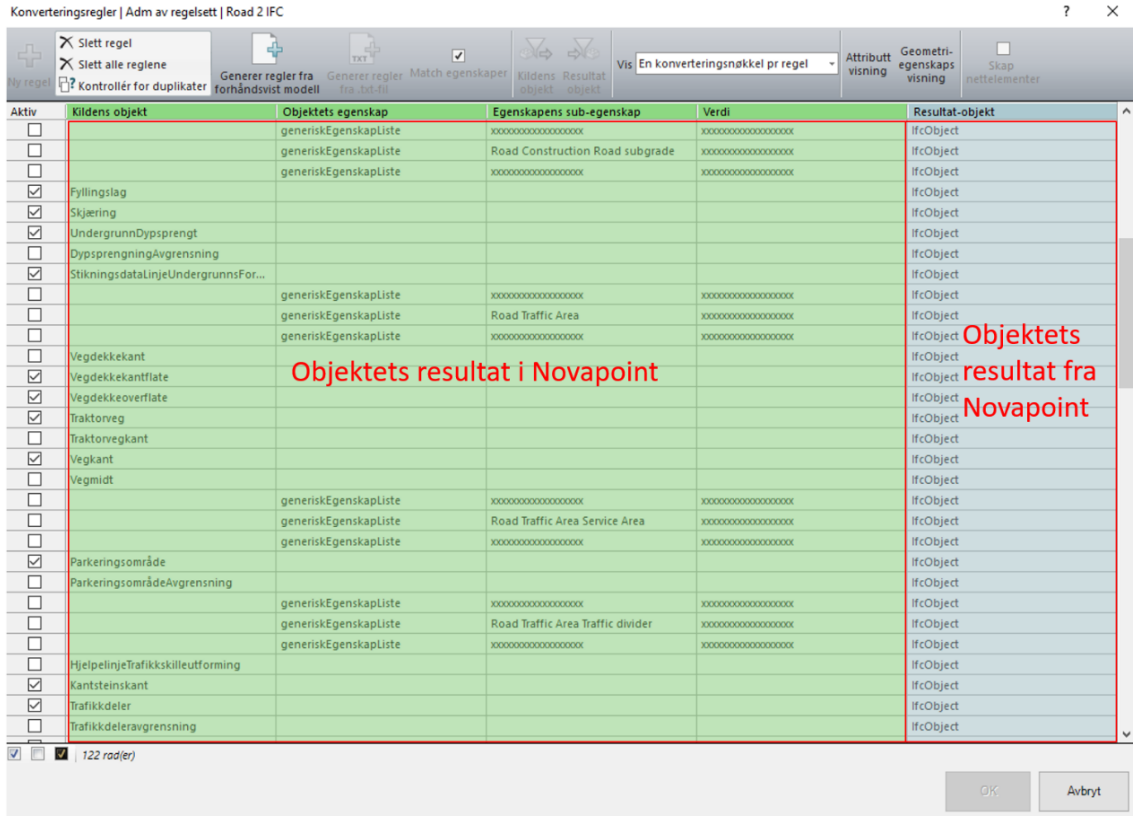

#### **Figur 18 - Skjermdump av vindu for redigering av konverteringsregler (her vist ved eksport til IFC)**

Følgende verdier fra objektene i Quadri-modellen benyttes ved konvertering ut av Quadri-modellen:

- Kildens objekt
- Objektets egenskap
- Egenskapens sub-egenskap
- Verdi

Objektet konverteres til «resultatobjektet» som er tilgjengelig i listen til høyre (avhengig av resultatet av kriteriene over, samt hvilket filformat man ønsker å eksportere objektet tit):

• Resultat - objekt

#### Kildens objekt

"Kildens objekt" er en spørring av hva slags geometritype objektet som eksporters har.

#### Objektets egenskap

"Objektets egenskap" er en spørring over hva slags egenskapstype som skal benyttes fra objektet. Egenskapstyper som kan benyttes i spørringen:

> -attachmentList dataavgrensningListe fiktivDelelinieListe generiskEgenskapListe gylidigTidsperiode validFromTime validTo informasjonListe information kantUtsnittListe kartbladkantListe linkListe link metadata captureTime externalIdentifier nameSpace localid localVersionId firstDataCaptureTime featurelsCopy copyTime link origin geoDataProduct geodataprodukt geoDataProductVersion verificationTime liableDiscipline vedleggListe

**Figur 19 - Skjermdump av egenskapsverdier som kan benyttes i konverteringen (her vist for eksport til IFC)**

#### Egenskapens sub-egenskap

"Egenskapens sub-egenskap" er en spørring som blir brukt hvis objektets egenskap inneholder flere sub-egenskaper som f.eks navn. Innholdet varierer avhengig av "objektets egenskap".

#### Verdi

"Verdi" er en spørring av verdien til "objektets egenskap" og "objektets sub-egenskap". Slike verdier kan være teksten/lagnavnet til objektet eller objektets attributt verdi. Det er 2 metoder for spørring:

- Nøyaktig verdi
	- Konverteringsregelen spør etter nøyaktig angitt verdi/tekst.
- Regular Expressions
	- Konverteringsregelen konverter hvis verdien/teksten er nevnt i objektet. For at «regular expressions» skal tre i kraft benyttes teksten «/.\*(?i)» og «.\*/i» mellom verdien.

#### Resultat - objekt

"Resultat – objekt" definerer hva slags resultat objektet skal få etter spørringene nevnt ovenfor. Ved eksport til f.eks. IFC skal alle objekter ha resultat "IfcObject", men egenskapsinformasjonen kan variere. Egenskapsinformasjonen varierer avhengig av hva slags informasjon brukeren har gitt til objektet. Noen aktuell egenskapsinformasjon kan være:

| 计<br>y regel    | $\times$ Slett alle reglene<br>P? Kontrollér for duplikater forhåndsvist modell |                        | Generer regler fra           | fra .bd-fil           | $\overline{\mathbf{v}}$<br>Generer regler Match egenskaper | <b>SOL</b><br>$\Rightarrow$<br>Kildens Resultat<br>objekt objekt | Vis Egenskapskonvertering pr objekt | <b>Attributt</b><br>visning | ш<br>Geometri-<br>egenskaps<br>Skap<br>visning<br>nettelementer |   |   |   |  |  |  |
|-----------------|---------------------------------------------------------------------------------|------------------------|------------------------------|-----------------------|------------------------------------------------------------|------------------------------------------------------------------|-------------------------------------|-----------------------------|-----------------------------------------------------------------|---|---|---|--|--|--|
| Aktiv           | <b>Kildens</b><br>objekt                                                        | Verdi                  | Resu                         | Legg til attributtrad |                                                            |                                                                  |                                     |                             |                                                                 |   |   |   |  |  |  |
| ☑               | UndergrunnDy                                                                    |                        | <b>IfcOb</b>                 | Kun                   |                                                            |                                                                  |                                     |                             |                                                                 |   |   |   |  |  |  |
| □               | Dypsprengning                                                                   |                        | IfcOb                        | denne<br>Obj. til     | Objektets<br>egenskap                                      | Navn                                                             | Resultat-objektets<br>egenskap      | Navn                        | Standardverdi                                                   | P | F | M |  |  |  |
| ☑               | StikningsdataLi                                                                 |                        | <b>IfcOb</b>                 | Obj.                  |                                                            |                                                                  |                                     |                             |                                                                 |   |   |   |  |  |  |
| □               |                                                                                 | XXXXXXXXXXXXXXXXXX     | <b>IfcOb</b>                 | ப                     |                                                            |                                                                  | multiSurfaceReprese                 |                             |                                                                 |   |   |   |  |  |  |
| □               |                                                                                 | XXXXXXXXXXXXXXXXXXXXXX | <b>IfcOb</b>                 | □                     |                                                            |                                                                  | multiSurfaceReprese                 |                             |                                                                 |   |   |   |  |  |  |
| $\Box$          |                                                                                 | XXXXXXXXXXXXXXXXXX     | <b>IfcOb</b>                 | □                     |                                                            |                                                                  | nameValuePairList                   |                             |                                                                 |   |   |   |  |  |  |
| □               | Vegdekkekant                                                                    |                        | <b>IfcOb</b>                 | ☑                     | featureName                                                |                                                                  | nameValuePairList                   | Name                        |                                                                 |   |   |   |  |  |  |
| ☑               | Vegdekkekantfl                                                                  |                        | <b>IfcOb</b>                 | $\overline{\smile}$   |                                                            |                                                                  | objectType                          |                             | <b>IfcSlab</b>                                                  |   |   |   |  |  |  |
| ☑               | Vegdekkeoverfl                                                                  |                        | IfcOb                        | $\Box$                | Objektets resultat                                         |                                                                  | pointRepresentation                 |                             |                                                                 |   |   |   |  |  |  |
| ☑               | Traktorveg                                                                      |                        | <b>IfcOb</b>                 |                       |                                                            |                                                                  |                                     |                             | Objektets                                                       |   |   |   |  |  |  |
| □               | Traktorvegkant                                                                  |                        | <b>IfcOb</b>                 | $\Box$                | <i>i</i> Novapoint                                         |                                                                  | pointRepresentation                 |                             |                                                                 |   |   |   |  |  |  |
| ☑               | Vegkant                                                                         |                        | <b>IfcOb</b>                 | □                     |                                                            |                                                                  | propertySetDataList                 |                             | resultat fra                                                    |   |   |   |  |  |  |
| □               | Vegmidt                                                                         |                        | <b>IfcOb</b>                 | □                     | generalMaterialTypes                                       |                                                                  | propertySetDataList                 | Color                       | Novapoint                                                       |   |   |   |  |  |  |
| □               |                                                                                 |                        | <b>IfcOb</b>                 | □                     | classification                                             | $\overline{0}$                                                   | propertySetDataList                 | Novapoint Road Clas         |                                                                 |   |   |   |  |  |  |
| □               |                                                                                 |                        | <b>IfcOb</b>                 | □                     | classification                                             | 1                                                                | propertySetDataList                 | Novapoint Road Clas         |                                                                 |   |   |   |  |  |  |
| □<br>☑          |                                                                                 | XXXXXXXXXXXXXXXXX      | <b>IfcOb</b>                 | □                     | classification                                             | $\overline{2}$                                                   | propertySetDataList                 | Novapoint Road Clas         |                                                                 |   |   |   |  |  |  |
| □               | Parkeringsområ                                                                  |                        | <b>IfcOb</b><br><b>IfcOb</b> |                       |                                                            |                                                                  |                                     |                             |                                                                 |   |   |   |  |  |  |
| □               | Parkeringsområ                                                                  | XXXXXXXXXXXXXXXXX      | <b>IfcOb</b>                 | □                     | classification                                             | $\overline{3}$                                                   | propertySetDataList                 | Novapoint Road Clas         |                                                                 |   |   |   |  |  |  |
| $\Box$          |                                                                                 |                        | <b>IfcOb</b>                 | □                     | generalMaterialTypes                                       |                                                                  | propertySetDataList                 | Novapoint Road gen          |                                                                 |   |   |   |  |  |  |
| □               |                                                                                 |                        | <b>IfcOb</b>                 | □                     | teksturnavn                                                |                                                                  | propertySetDataList                 | Novapoint Road text         |                                                                 |   |   |   |  |  |  |
| □               | HjelpelinjeTrafi                                                                |                        | <b>IfcOb</b>                 | □                     | userdefinedMaterial                                        |                                                                  | propertySetDataList                 | Novapoint RoadJuser         |                                                                 |   |   |   |  |  |  |
| $\triangledown$ | Kantsteinskant                                                                  |                        | <b>IfcOb</b>                 | □                     |                                                            |                                                                  | solidRepresentation.r               |                             |                                                                 |   |   |   |  |  |  |
| ☑               | Trafikkdeler                                                                    |                        | <b>IfcOb</b>                 | □                     |                                                            |                                                                  | solidRepresentation.r               |                             |                                                                 |   |   |   |  |  |  |
| □               | Trafikkdeleravg                                                                 |                        | <b>IfcOb</b>                 | $\triangledown$       |                                                            |                                                                  |                                     |                             |                                                                 |   |   |   |  |  |  |
| ☑               | Trafikkøy                                                                       |                        | <b>IfcOb</b>                 |                       |                                                            |                                                                  | surfaceRepresentatio                |                             | Facetation                                                      |   |   |   |  |  |  |
| □               | Trafikkøykant                                                                   |                        | <b>IfcOb</b>                 | $\triangledown$       |                                                            |                                                                  | surfaceRepresentatio                |                             | SurfaceModel                                                    |   |   |   |  |  |  |
| $\Box$          |                                                                                 |                        | <b>IfcOb</b>                 | г                     |                                                            |                                                                  | <b>Feature Attribute</b>            |                             |                                                                 |   |   |   |  |  |  |
| $\Box$          |                                                                                 | XXXXXXXXXXXXXXXXX      | IfcOb V                      |                       |                                                            |                                                                  | featureIdentificator                |                             |                                                                 |   |   |   |  |  |  |
|                 | V<br>122 rad(er)                                                                |                        | $\rightarrow$                |                       |                                                            |                                                                  |                                     |                             |                                                                 |   |   |   |  |  |  |

**Figur 20 – Skjermdump av vindu for styring av eksport av egenskapsinformasjon til IFC**

- Geometritype
	- Senterlinje
	- Område
	- Solid
	- LineString
	- Grense
	- $\bullet$  +++ (hele listen er ikke tatt med)
- ObjectType
- FeatureName
- GeneralMaterialTyper
- Classification
- UserdefinedMaterial
- $\bullet$  +++ (hele listen er ikke tatt med)

#### **3.4.1.3 Tegneregler**

Tegneregler er regler som beskriver hvordan objektene skal presenteres visuelt i Novapoint.

Det finnes to typer tegneregel-filer:

- Tegneregel (brukes som tegneregel i Novapoint)
- Temafiler (filer som kan refereres inne i en tegneregel)

#### **Tegneregel**

Primær-regel for presentasjon av objekter i Novapoint. Tegneregel styrer hvordan objekter presenteres i presentasjonsoppgavene:

- Lengdeprofil
- Tverrprofil
- Plantegning
- **3D presentasjon** (fokuset for denne oppgaven)

Tegneregel benytter utvalgsbetingelser for å spørre etter objekter for så å definere tegnemetoden.

Figuren under er brukt som et eksempel for å vise oppsettet for utevalgsbetingelse og tegnemetode av "Asfalt teksturering" under tegneregelen "Default". For å redigere "Asfalt teksturering" til en annen farge eller tekstur må en gå gjennom flere lag av temafiler. En kan ikke redigere "Temafilen" direkte i en "Tegneregel". Dette er fordi "Temafilene" er referert inn i tegneregelen. Dette blir også mer forklart i avsnitt "Temafiler".

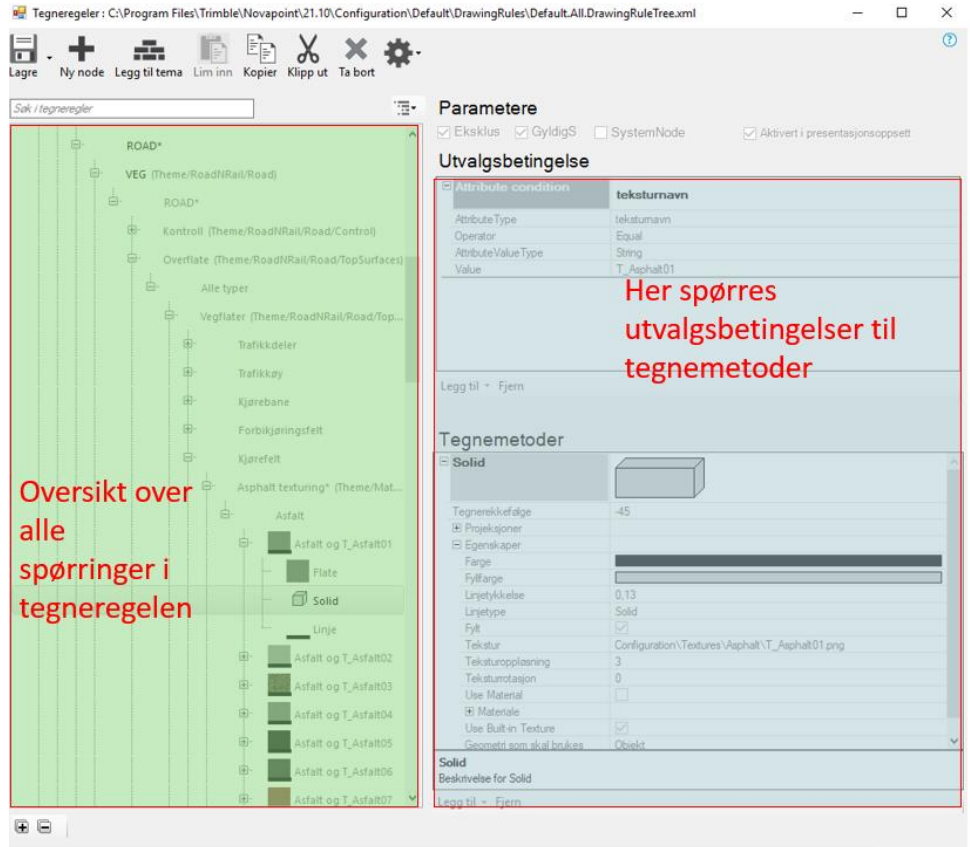

**Figur 21 – Skjermdump fra Novapoint som viser vindu for editering av tegneregler**

#### **Temafiler**

Temafiler er filer som kan refereres inn i tegneregler. Dette er en form for malfiler som kan benyttes som grunnlag for flere tegneregler. Som for tegnereglen benytter temafilen utvalgsbetingelser for å spørre etter objekter for så å tegnemetode. Figuren under viser aktuelle utvalgsbetingelser og tegnemetoder som kan benyttes:

#### **Utvalgsbetingelse Tegnemetode** Stripefarge **Attribute Condition** Koter Feature Type Group Condition  $\times$ Slettede objekter Feature Type Condition Environment **Feature Phase Condition** Isolinjer **Feature Name Condition** LabData **Feature State Condition** Label **Group Condition** LimeCementPile Modelltype tilstand Linje Is Incomplete Condition Linjestil Is Dirty Condition Område Is Historical Condition Loggelement  $\left(\cdot\right)$ Shape Attribute Condition Nettnode **Topology Level Condition** Mønster ser . **Feature Spatial Z Condition** PipeArrow Item type condition Punkt Net Element Type Condition a. **Avansert Punktsky Link Types Condition** Punkt i snitt Feature Has Spatial Type Condition PolygonOfTrees d) R700Label R700RoadCutAndFill RailRoad  $\mathcal{L}_{\mathcal{A}}$ Lenker RefLinkText  $\mathbf{R}$ Lenkesekvens med lenker Road SectionAlignmentSegmentInfo SectionSurfaceCrossSlopeAndWidthInfo SectionVerPilnfo Himmel Ō Solid Flate SurfaceCrossSlopeAndWidthInfo ? Symbol Midlertidig grense ? TempSymbol Terreng 靇 靐 **Terreng Overlagt**

**Figur 22 – Skjermdump fra Novapoint som viser utvalgsbetingelser og de ulike tegnemetodene som er tilgjengelig**

Som vist i figur 23 kan "Temafiler" inneholde spørringer til andre temafiler. Med andre ord kan temafiler refereres til. Dette fører til at hvis en gjør en endring i en temafil så vil endringen følge videre til neste temafil. På denne måten er det enklere å vedlikeholde tegnereglene. Endrer du f.eks. tegnemetoden for et objekt i en temafil vil alle tegnereglene som bruker temafilen oppdateres.

Figur 23 viser antall temafiler som benyttes for beskrivelse av parameteren «Asfalt teksturering»:

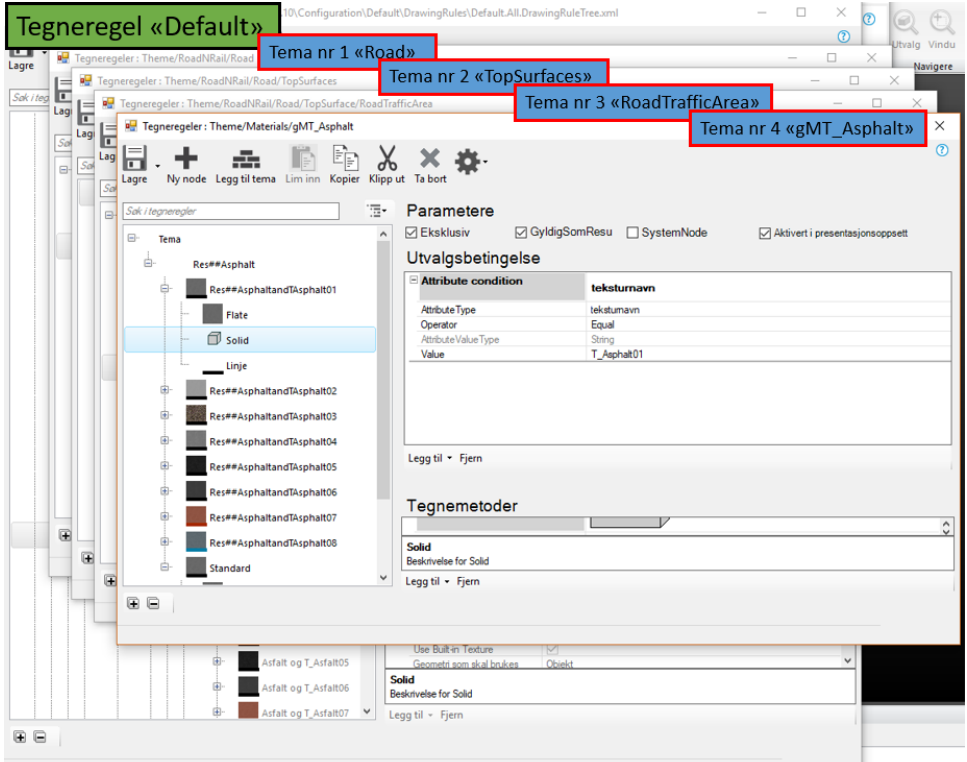

#### **Figur 23 – Skjermdump fra Novapoint som viser oppbygningen av en tegneregel ved bruk av tema**

For å redigere tegnemetoden for et objekt benytter man funksjonen "Tegneregeleditor". På figuren under er utvalgsbetingelsen "Solid" valgt. Om en ønsker å endre fargen fra grå til f.eks. cyan, så kan dette gjøres gjennom "Tegnemetoder". Figuren under viser hvordan:

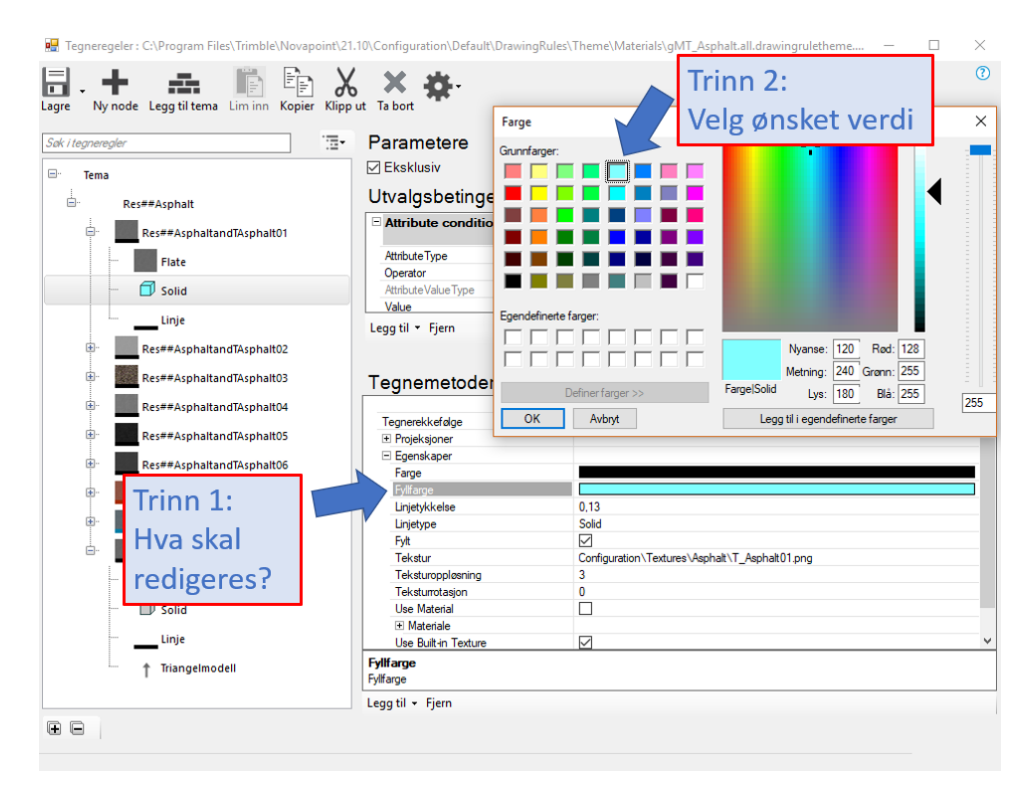

#### **Figur 24 – Skjermdump fra Novapoint som viser vindu for redigering av tegnemetode for et objekt**

For å lage ny spørring kan en trykke på ikonet "Ny node". Velg dermed ønsket utvalgsbetingelse og tegnemetode.

For å koble temafiler sammen i en tegneregel benyttes funksjonen "Legg til tema" i tegneregeleditoren.

#### **3.4.1.4 Oppgavemaler**

Oppgavemaler er den største under-kategorien i prosjektregler og kan brukes for modellering av nye objekter, etablering av visninger (2D og 3D) samt kobling av oppgaver i Novapoint. Ved å benytte seg av funksjonalitet for sammenkobling av oppgaver får man en bedre flyt i prosjektet og unngår mye manuell trykking. Dette bidrar da til å effektivisere modellproduksjonen (reduksjon i tid, kostnad), samt at riktige objekter blir presentert i riktig oppgave (bedre kontroll og kvalitet).

Figuren under viser aktuelle oppgaver som kan brukes i Novapoint:

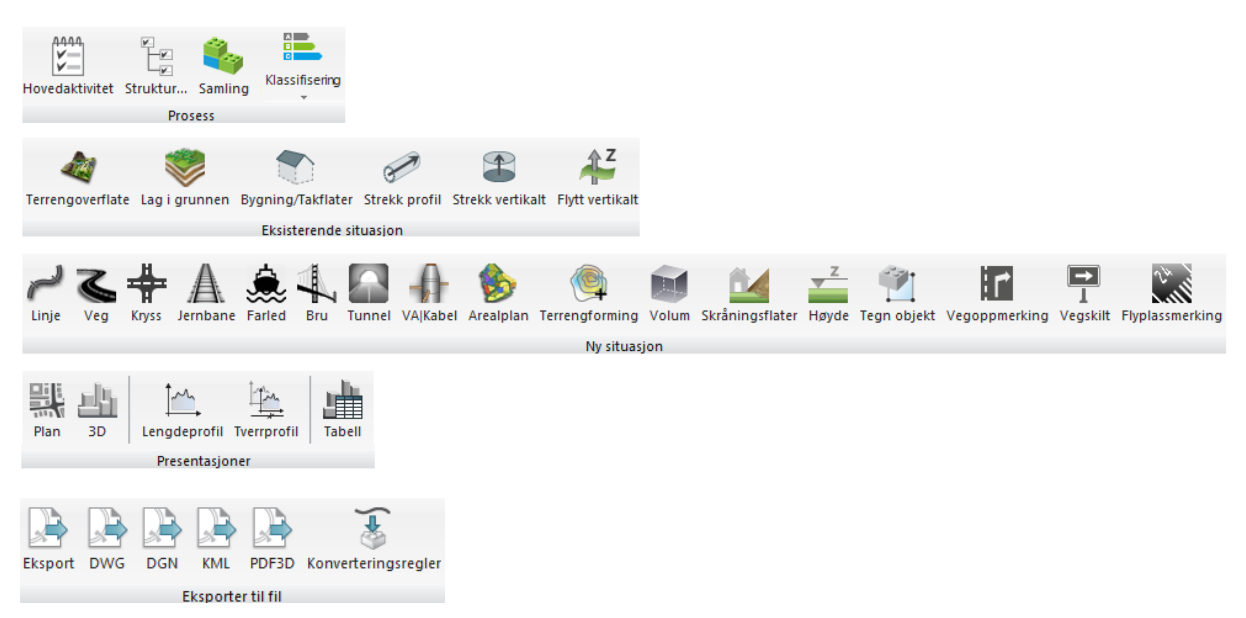

#### **Figur 25 - Ulike oppgaver som brukes i Novapoint**

Kapittel 4.2.4.3 beskriver oppgavemalene som har blitt brukt for å oppnå resultatet for masteroppgavens case-del. I masteroppgaven er det derfor kun oppgaver som er relevant for case-delen som er beskrevet. De oppgavene er:

- **Prosess** 
	- o Struktur
	- o Samling
	- o Klassifisering
- Presentasjoner
	- o 3D
	- Eksporter til fil
		- o Eksport (IFC)
			- o DWG

#### **Prosess**

I dette avsnittet blir oppgavene struktur, samling og klassifisering forklart.

En "Struktur" brukes for å organisere oppgavene i Quadri-modellen. Den kan sammenlignes med et mappesystem hvor man kan ha flere mapper nedover i strukturen. Når en har laget en struktur av hovedaktiviteter kan den lagres som en prosessmal til bruk for andre prosjekter. I den norske versjonen av Novapoint er flere prosessmaler som følger med, men den mest brukte i Statens vegvesen er:

• V770 Byggeplan – Prosesstruktur i hht SVV håndbok V770

Denne strukturen er koblet mot metodikken i V770 og er benyttet som basis for forslaget til ny metodikk i oppgavens case-del.

En "Samling" er en oppgave for samling av objekter i modellen. En samling kan for eksempel benyttes til å samle inndata/beregningsgrunnlag for andre oppgaver. Samlingsoppgavene oppdateres automatisk ved endringer i inndata-oppgavene. (Novapoint, 2014b)

"Klassifisering" ble lansert som funksjon i Novapoint Basis Versjon 19.2x.FP6, og består av flere underoppgaver kalt klasser. Hver klasse inneholder en kode og beskrivelse. Koden og beskrivelsen kan benyttes som spørring til andre oppgaver og for å sette egenskapsinformasjon til et objekt, men dette blir mer forklart i Kap 4.2.3 og 4.2.4. Egendefinerte klassifiseringer kan lages i Novapoint eller ved import av forhåndsdefinerte malfiler fra Excel eller Notepad. (Novapoint, 2015)

I den norske versjonen av Novapoint er det installert 2 forhånds definerte templater/maler:

- R700 Tegningsnøkkel 2014-2007 (*Inneholder tegningstypene definert i håndbok R700 Tegningsgrunnlag*)
- V770-objektliste 2014-2012 (*Inneholder prosesskodene definert i håndbok R761 – Prosesskode 1 og R762 – Prosesskode 2*)

#### **Presentasjoner**

Presentasjon er en oppgave i Novapoint for å presentere objektene rent grafisk i 2D eller 3D. Ettersom det er 3D-modeller som er fokus for oppgaven er det oppgave for 3D-visning som blir presentert videre.

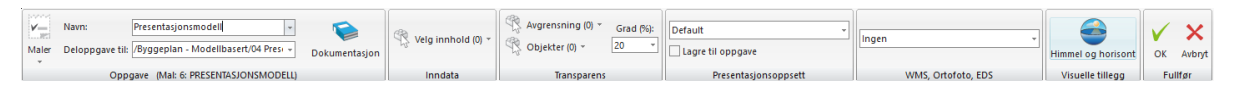

#### **Figur 26 - Skjermdump fra Novapoint - Verktøylinje for generering av en 3Dpresentasjon**

Først må en angi navn til 3D presentasjonen og hvor oppgaven skal plasseres i henhold til strukturen. Hvis det skulle eksistere maler for 3D presentasjon så kan de velges ved å trykke på ikonet "Maler". Trimble har ikke laget noen maler for 3D presentasjon, men hvis en bruker har lagd en malfil så vil alle innstillingene videre vært forhåndsdefinert. Dette er en del av arbeidet som er gjennomført i oppgavens case-del.

Hvis en ikke har mal, så er neste steg å definere inndata. Inndata definerer hvilke objekter som skal presenteres i 3D presentasjonen.

Transparens er en funksjon som gjør at noen objekter kan presenteres som transparente i forhold til andre objekter. Denne funksjonen kan brukes f.eks. for å fremheve vegmodellen hvis terrengmodellen ligger over.

Presentasjonsoppsett benyttes for å velge hva slags tegneregel som skal benyttes for 3D presentasjonen. Trimble har produsert flere maler for tegneregler, så her gjelder det å finne riktig tegneregel til riktig modell. Men hovedsakelig benyttes "Default" tegneregelen for presentasjon av alle modeller. "Default" tegneregelen er Trimble sin tegneregel og inneholder definerte tegnemetoder for de fleste objektene i objektbiblioteket (quadri).

WMS og ortofoto akn brukes for å drapere f.eks. flyfoto til terrengmodellen. Med ortofoto får man en mer realistisk modell, mens med WMS (Web Map Service) kan en koble til data fra flere eksterne kilder. WMS kan f.eks. brukes til å drapere eiendomsgrenser, eksterende reguleringsplaner, hensynssoner m.m.

#### **Eksporter til fil**

"Eksporter til fil" er en oppgave for eksport av data fra Novapoint. Objektene i quadrimodellen kan eksporteres til følgende formater:

- AGS Data Format
- GeoSuite Project
- GeoSuite Cloud
- GENIO
- GML
- IFC
- ITF
- KOF
- LandXML
- Leica
- QuadriModel
- RailML
- RUT
- SketchUp
- SOSI
- Trimble TTM
- DWG
- DGN
- KML
- PDF3D

Da det er bruk av IFC som er fokus for denne oppgaven er det dette formatet som er forklart videre.

*IFC:*

IFC står for "Industry Foundation Classes" og er et åpent format som brukes for utveksling av objekter med egenskapsinformasjon. I dag brukes det hovedsakelig som utvekslingsformat for byggeprosjekter.

Typiske programvarer som kan håndtere IFC er Gemini, Solibri og Navisworks. Det finnes flere versjoner av IFC, men Novapoint dekker kun versjon 2x3, 4 og 4x1.

For å eksportere IFC filer fra Novapoint må en først lage en eksport oppgave. Figuren under viser hvordan:

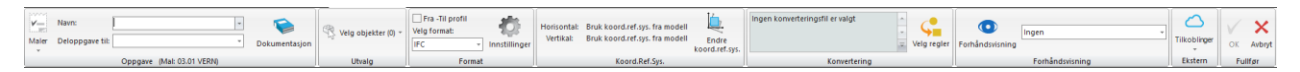

#### **Figur 27 - Skjermdump fra Novapoint - Verktøylinje for eksport til IFC**

En starter med å definere filnavn, hvor filen skal lagres ved eksport og hva slags objekter skal filen inneholde. Etter det skal en velge formatet. I dette tilfellet skal formatet være IFC. I "Innstillinger" skal flere verdier angis. De verdiene er:

- IFC-versjon
- Innsetningspunkt
- Field codes

IFC-versjon definerer hva slags IFC-versjon som skal benyttes under eksport. Den inneholder også generell informasjon om eksport-filen som f.eks. forfatter, organisasjon og mer.

Innsetningspunkt definerer koordinatene til objektet. Programvarer som åpner IFC 2x3 benytter ikke nødvendigvis koordinatsystem. I den anledning må en avklare med prosjekteringsgruppen for bruk av felles koordinater og angi et felles nullpunkt i forhold til origo. Hvert prosjekt kan ha ulikt innsetningspunkt avhengig av prosjektets geografiske plassering.

Field codes brukes for kobling av klassifiseringer til konverteringsregel for eksport. I field codes angis hvilke klassifiseringen en ønsker å eksportere. Måten å angi dette på er å gi klassifiseringen en tallverdi. Tallverdien benyttes som en spørring til konverteringsregel for eksport. På den måten vil konverteringsregelen vite at tallverdi f.eks. 1 betyr klassifisering "MMI-verdi". Det er mulig å ha flere klassifiseringer i samme tallverdi. For å skille klassifiseringer i samme tallverdi kan en bruke "Prefiks" og "Postfiks". Ved å angi en verdi i "Prefiks" og "Postfiks" så vil den verdien stå mellom klassifiseringene når oppgaven eksporteres. F.eks. hvis verdien er "\_" så vil det se slikt ut ved eksport: *Klassifisering1*\_*Klassifisering2*. Riktig oppsett av "field codes" er viktig for å kunne eksportere ut egenskapsinformasjon ved hjelp av klassifisering.

Etter "Innstillinger" skal en velge konverteringsregel. Som nevnt må "field codes" samsvare med konverteringsregel hvis en skal klare å eksportere egenskapsinformasjon til klassifiseringer. Trimble har produsert flere maler av konverteringsregler for IFC som f.eks. "Road 2 IFC", "Road Marking 2 IFC", "Rail 2 IFC" og mer. Malene inneholder spørring til 4 klassifiseringer, men tallverdien til spørringene er ikke definert i "innstillinger". Først etter at brukeren har angitt en tallverdi i "innstilling" kan egenskapsinformasjon om klassifisering eksporteres. Utenom klassifisering så er dette noen av egenskapsinformasjoner som allerede eksporteres fra IFC malene:

- FeatureName (*Angir objektets navn*)
- GeneralMaterialTypes (*Angir objektets material i henhold til AutoCAD-farge*)
- GeneralMaterialTypes (*Angir objektets material i henhold til material navnet*)
- Teksturnavn (*Angir objektets material i henhold til tekstur navnet*)
- UserdefinedMaterialTypes (*Angir objektets material i henhold til brukerdefinert material navn*)

Ved eksport skal konverteringsregelen også angi hva slags resultat objektet skal ha etter konverteringen. For IFC skal alle resultater alltid konverteres til Ifcobject. Trimble sine maler som f.eks "Road 2 IFC" konverter alle objekt resultater til Ifcobject og får objectType satt til ifcSlab. Årsaken for det er at det ikke eksisterer objectType for infrastruktur objekter, og en har dermed bare valgt et objekt type som tilsvarer mest for infrastruktur.

#### *DWG:*

#### *Eksport til DWG er ikke hovedproblemstillingen til masteroppgaven, men siden den er ofte brukt som leveranse til entreprenør så er det valgt å gi en kort beskrivelse av formatet.*

DWG er et format som ofte brukes for utveksling av data. DWG er et proprietært format. Det er hovedsakelig CAD programvarene som benytter formatet, men den kan også brukes av andre programvarer som Solibri, Gemini og mer.

For eksport til DWG fra Novapoint benyttes følgende geometrityper:

- CadCurve
- CadSolid
- CadSurface
- CadPoint
- CadAnnonation
- CadAnnonationSymbol

Innhold av objekter og hvordan de skal eksporteres er definert av oppgaven "Eksport til DWG". I oppgaven velges hvilket plan eller 3D-presentasjon som benyttes for innhold av objekter. Videre kan en velge i "innstillinger" for hvordan objektet skal eksporteres f.eks. 2D/3D, farge og lagnavn. Farge og lagnavn ved eksport avhenger av verdiene som er angitt for objektets resultat i tegneregelen og konverteringsregelen som er brukt i plan eller 3D-presentasjonen.

# 4 Resultater

Her presenteres resultatene fra de kvalitative intervjuene samt case-studiet.

# 4.1 Intervju

For bedre oversikt er de viktigste temaene fra intervjuet samlet i ulike kategorier. Resultatene består av de mest relevante punktene som intervjuobjektene har kommet med. Informasjonen fra intervjuene er formulert og presenterte slik intervjuer har forstått svarene til respondentene.

Det ble trukket fram flere prosjekter underveis i intervjuene (prosjektene ble valgt fritt av respondentene). I samtlige prosjekter er det benyttet modeller i større eller mindre grad. Alle prosjektene er under bygging eller ferdigstilt. Prosjektene som er tatt opp i intervjusammenheng er listet opp i tabellen under. Prosjektene varierer i størrelse og entrepriseform.

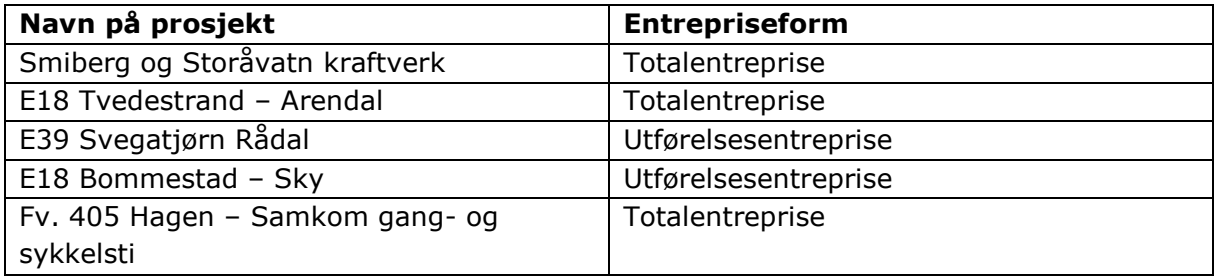

**Tabell 1 - Oversikt over referanseprosjekter fra intervju**

#### **Status for bruk av modellbasert leveranse i dag**

Av referanseprosjektene som ble nevnt i intervjuene var det kun ett hvor det har vært fokus på å levere 100% modellbasert (Smiberg og Storåvatn kraftverk). Prosjektet er under bygging. I de resterende prosjektene har det vært en blanding mellom modellbasert og tegningsbasert leveranse hvor modell i varierende grad har gått foran tegninger i kontrakten. Med dette menes at det ved en evt. uoverensstemmelse mellom tegning og modell, så er det modellen som gjelder foran tegning.

To respondenter nevner at nye prosjekter som er under planlegging har en vesentlig høyere fokus på modellbasert leveranse enn de prosjektene som er under bygging/ferdigstilt (listet opp i tabell 1). Dette er på bakgrunn av nye krav fra oppdragsgiver samt erfaring som man har fått underveis i prosjektene som er levert.

Et godt eksempel på dette er prosjektet E18 Bommestad – Sky (inkl. Farrisbroen) som er inndelt i flere entreprisekontrakter hvor noen er ferdig bygget, en er under bygging, og en er under planlegging. Prosjekteringen av de første entreprisene startet i 2010 og prosjektet var ifølge respondenten det første i region sør som skulle gjennomføres modellbasert. Ved utlysningen av entreprisekontrakten for Farrisbroen ble det sagt at tegning gjelder, men modell er tilgjengelig. Årsaken til at man valgte å legge mindre vekt på modellen var ifølge respondenten manglende erfaring hos både entreprenør og oppdragsgiver.

I de videre delentreprisene har oppdragsgiver hatt et økende fokus på modellbaser leveranse og det er forsøkt å kutte flere tegninger som er blitt overflødige. Fra EK1 (entreprisekontakt 1) har også modell gått foran tegninger i kontraktsammenheng. I siste del som er under planlegging nå (EK6) er målsettingen at prosjektet skal leveres som modellbasert og at det kun utarbeides nødvendige tegninger for å supplere modellen.

At oppdragsgiverne stiller tøffere krav kommer også fram hos en de andre respondentene hvor det i et av de nyeste prosjektene som er under planlegging er blitt stilt krav om å implementere tid (4D) og økonomi (5D) inn i modellen.

Det er også et økt fokus på å levere modeller som i større grad skal kunne benyttes videre inn mot drift og vedlikeholdsfasen av et prosjekt. På referanseprosjektet Smiberg og Storåvatn kraftverk legges geometriske kontroller og FDV-dokumentasjon inn ved å linke dokumentasjonen på de ulike objektene. Dokumentasjonen ligger i et eget prosjektrom utenfor modellen. Respondenten ser ikke hensikten med at alt av informasjon skal ligge på objektene da det er enklere å vedlikeholde dokumentasjonen ved siden av modellen. Dersom man bytter for eksempel et kumlokk er det bare å bytte ut den tilhørende FDVdokumentasjonen.

En respondent mener at man ved å ha fokus kun på modellbasert prosjektering og kutte tegninger vil kvaliteten på modellen bli vesentlig høyere. Hos en respondent trekkes det også fram at der hvor entreprenøren hadde tilgang til både modell og tegning var det modellen som ble brukt foran tegning.

#### **Fordeler med modellbasert leveranse**

Et viktig poeng som trekkes fram av flere respondenter er at modellene gir en mye bedre forståelse av hva som skal gjøres i prosjektet. En respondent mente at det som «er helt vesentlig i forhold til modell kontra tegninger det er jo forståelse for jobben».

Hos en annen respondent trekkes tverrfaglighet også fram som en klar fordel. Med tverrfaglighet mener da respondenten muligheten for å mye enklere visuelt se at det ikke er noen konflikter mellom de ulike fagområdene i prosjektet. Respondenten ser også en klar fordel av at man nå er på et nivå hvor det er mulig å stole mer på modellene. Dette er et viktig skritt i riktig retning av en felles leveranse. Man slipper da doble leveranser med de usikkerhetene og feil som dette kan medføre.

Samme respondent trekker også fram at møter gjennomføres mer effektivt. Visning av modellen i møter gir en raskere og bedre forståelse av problemstillinger enn om man skulle bladd igjennom tegninger på en skjerm. I modellen ser man alle detaljene med en gang og kan raskere gå løs på problemstillingene som skal diskuteres. Respondenten mente at det nå «er moro i møter. […]. For meg så er det det som er de store tingene med modellbasert. Tverrfaglighetskontroll og egentlig tidsbesparelse.»

En respondent mente også at modellbaserte prosjekter tvinger fram en delingskultur hvor man er nødt for å spille med åpne kort for at det skal fungere. Muligheten for krasjkontroll mellom de ulike fagområdene trekkes også fram av flere. Ved krasjkontroll kan man enten manuelt eller ved bruk av programvare kontrollere at ulike fagområder krasjer i modellen.

#### **Utfordringer med modellbasert leveranse**

To av respondentene trekker fram behov for et godt oppfølgingsverktøy (programvare) i anleggsfasen. Respondentene mener at ingen av de verktøyene som finnes i dag har truffet helt på hva vi (byggherre) trenger. Her trenges det at byggherre setter seg ned og finner ut hva de faktisk har behov for og hva dette verktøyet skal løse. Det blir brukt veldig mange forskjellige prosjekteringsverktøy. Det er en utfordring å finne et verktøy som ivaretar informasjonen ut og som får dette fram i innsynsverktøyene.

Et tema som ble tatt opp av flere respondenter var hvordan data skal formidles til arbeiderene i prosjektet. En utfordring som trekkes fram er hvordan data som tidligere har vært presentert som tegning skal presenteres i modell. Eller som en respondent formulerte det: «Hvordan skal vi få fram informasjon på en god måte»?

Respondenten mener at vi i arbeidet med å få alt over på modell har glemt litt de som står og forskaler og binder og legger rørene. Det trekkes bl.a. fram problemer rundt enkelt å kunne målsette objekter ved bruk av nettbrett. Respondenten hadde ikke funnet et egnet verktøy for dette. Man har mer fokus på å levere data til maskinstyring eller stikking og har glemt litt produksjonsleddet.

En utfordring som trekkes fram av flere er problematikken rundt dataflyt og filformat. En respondent mener at modellbaserte leveranser er gjennomførbart så lenge du ikke fokuserer på åpne formater. Ved bruk av åpne formater er det fremdeles en del utfordringer med tanke på filformater og hva du får med deg av informasjon.

På verktøysiden nevnes det at det fortsatt er utfordringer med å putte egenskapsinformasjon inn i objektene samtidig som det er vanskelig å ivareta egenskapsinformasjonen ved eksport. Dette bekreftes av en annen respondent som mente at «jo, selvfølgelig kan du levere prosjekt i åpent format men du får med deg så lite informasjon» og at vi i dag er nødt til å be om leveranser på originalt format og åpent format. Dette for å få med oss all den informasjonen som vi trenger.

I dag benyttes det ulike filformater ved leveranse av ulike typer data. I et prosjekt ble leveransen gjennomført ved hjelp av 4 forskjellige formater. I prosjektet ble det forsøkt å finne de formatene som ivaretar de ulike fagområdene best. Typiske filformater som blir trukket fram av flere av respondentene er DWG, IFC, landXML, kof og SOSI.

#### **Modellbasert leveranse og entreriseform**

Blant eksempelprosjektene som ble trukket fram var det en god blanding mellom utførelsesentrepriser og totalentrepriser.

Flere av respondentene jobber mot prosjekter som leveres som totalentrepriser. Her trekkes samarbeidet mellom rådgiver og entreprenør fram som en viktig fordel. Fordelen ved en totalentreprise er at man kan skreddersy leveransene til entreprenør. En av respondentene nevnte fordelen med at man kan sammenlikne «som bygget» med en gang ved at man tok deler av gangen istedenfor å vente på at en større del var bygget.

Høyere tempo trekkes fram som en utfordring for totalentrepriser da det oppleves som vanskelig å oppdatere modell, produsere stikningsdata, lage tegninger og samtidig ivareta en god kvalitetssikring. Respondenten mente det var mer utfordrende å finne en god arbeidsmetodikk i totalentrepriser kontra en enhetspriskontrakt.

#### **Tiltak som bedrer modellbasert leveranse i dag**

En respondent mener også at det er viktig at de som prosjekterer har en forståelse for metodikken for bygging, at det som prosjekteres må være gjennomførbart.

Tre av respondentene trekker fram viktigheten av samhandling mellom rådgivende og entreprenør (i totalentreprise). Ved å samhandle på denne måten klarte man å komme lengre i dataflyten. På et prosjekt hadde de egne møter hvor de gikk igjennom hvert fag og så på hvordan man kunne optimalisere leveransen mellom prosjekterende og entreprenør. Dette mente respondenten hadde fungert bra i dette prosjektet.

Når det gjelder dataflyt ut mot arbeiderene mener en av respondentene at det ikke er noen hensikt i å være papirløs. I prosjektet hvor han deltok ble det brukt en kombinasjon av nettbrett og BIM-kiosker hvor arbeidere kunne åpne modellen ta utskrift av det de trengte. Respondenten mente at «det er litt kombinasjonen som er viktig, og så er det en vesentlig ting her og det er at det er forskjell på tegningsløst og papirløst».

Respondenten mente at muligheten for å ta ut snitt på papir gjorde det enklere for arbeiderne som da slipper å gå frem og tilbake mellom BIM-kioskene. Man lettet jobben veldig mye hvis de kan ha en papirlapp med seg.

#### **Tiltak som må på plass for at man skal kunne levere 100% modellbasert**

En respondent trekker fram behovet for håndtering av modeller hos eksterne etater. Respondenten mener det viktigste når man stiller krav er at kravene skal gjelder for alle, også de som skal ta imot modellene.

En respondent trekker også fram fokus på livssyklus i modellen. At vi får et forvaltningssystem som kan håndtere modellene og at alle veiene i Norge blir modellert opp.

En respondent trekker frem behovet for bedre verktøy hvor I'en i BIM står mye mer i fokus enn i dag. Respondenten mener at vi komme lengre enn at egenskapsinformasjonen legges på lagnavn på f.eks. DWG. Det bør heller legges opp til at egenskapsinformasjonen ligger lagret på objekter. At man kan klikke på et objekt og få opp den egenskapsinformasjonen som man trenger. Et eksempel kan være at når man trykker på et fundament så kan du få opp muligheten for å se på snitt og plan med målsetting i samhandlingsverktøyet.

En respondent trekker fram standardiseringen spesielt med tanke på utvekslingsformat som viktig. Det må utarbeides en felles definisjon av objekter som kan utveksles mellom programvare.

En respondent savner muligheten for å sette status på objekter i en Quadri-modell.

#### Håndbok V770

Flere respondenter mener at håndboken bør revideres hyppigere og i takt med utviklingen. «Revisjon hvert 5. år holder ikke». Håndboken bør også skille mer mellom leveranser mot ulike kontraktsformer (utførelsesentreprise og totalentreprise).

En respondent mener også at det bør komme tydeligere fram at modell skal gjelder foran tegninger, og at det er mye i håndboken som man ikke har behov for.

Samme respondent mener de viktigste kapitlene er partenes roller og egenskaper. Hva vi skal gjøre og hvordan organisering mellom oss skal være bør flyttes lengre frem.

En trekker fram at V770 er en veileder og at ikke alt er gjennomførbart i dag. Han mener at dette er skummelt dersom man ikke har forutsetninger for å vite om hva man må følge, hva som er noe å strekke seg etter og hva som er krav. Når håndbok V770 nå skal over til å bli en normal er det viktig at den ligger på et nivå som er det er mulig å gjennomføre i praksis. De andre håndbøkene må også revideres og ta høyde for at vi jobber i modell. Håndboken må også få inn hva som er godt nok (toleransekrav til modell).

En respondent trekker også inn forvaltning, drift og vedlikehold og hvordan modellene håndteres i denne fasen etter at prosjektet er ferdig bygget. Dette er vanskelig å stille krav om i V770 når vi ikke ha et system for håndtering av modellene i denne fasen. En respondent beskriver overføringen av modell fra bygging til FDV som «helt krise».

# 4.2 Case-studie

I følgende del presenteres oppgavens case-studie. I case-studien er det forsøkt utarbeidet en ny metodikk for mer effektiv modellering ved bruk av MMI-verdier i Trimble Novapoint. Malfilene som ble utarbeidet er testet ut på prosjektet Fv. 197 Håkonshellaveien.

#### 4.2.1 Bruk av MMI-verdier

#### **4.2.1.1 MMI for infrastruktur prosjekter**

For å bedre organiseringen av modellen og effektiviseringen av modellproduksjonen er det i forslaget til ny metodikk benyttet MMI-verdi. I denne case-studien er det benyttet Novapoint som prosjekteringsverktøy, men prinsippet om bruk av MMI kan overføres til andre programmer.

Som nevnt i kap 3.2.1 har utførelsesentrepriser stått for omtrent 95% av omsetningen til Statens vegvesen pr. år. I den anledning er MMI-verdiene i hovedsak tilpasset for utførelsesentreprise.

Følgende forslag til kobling mellom prosjektfase og MMI-verdi er utarbeidet. MMI-verdiene inneholder forslag med tilhørende kontrollrutiner og koblinger mot prosjektfaser (følgende delkapittel og figurer er basert på referanser som vist til i kapittel 3.3):

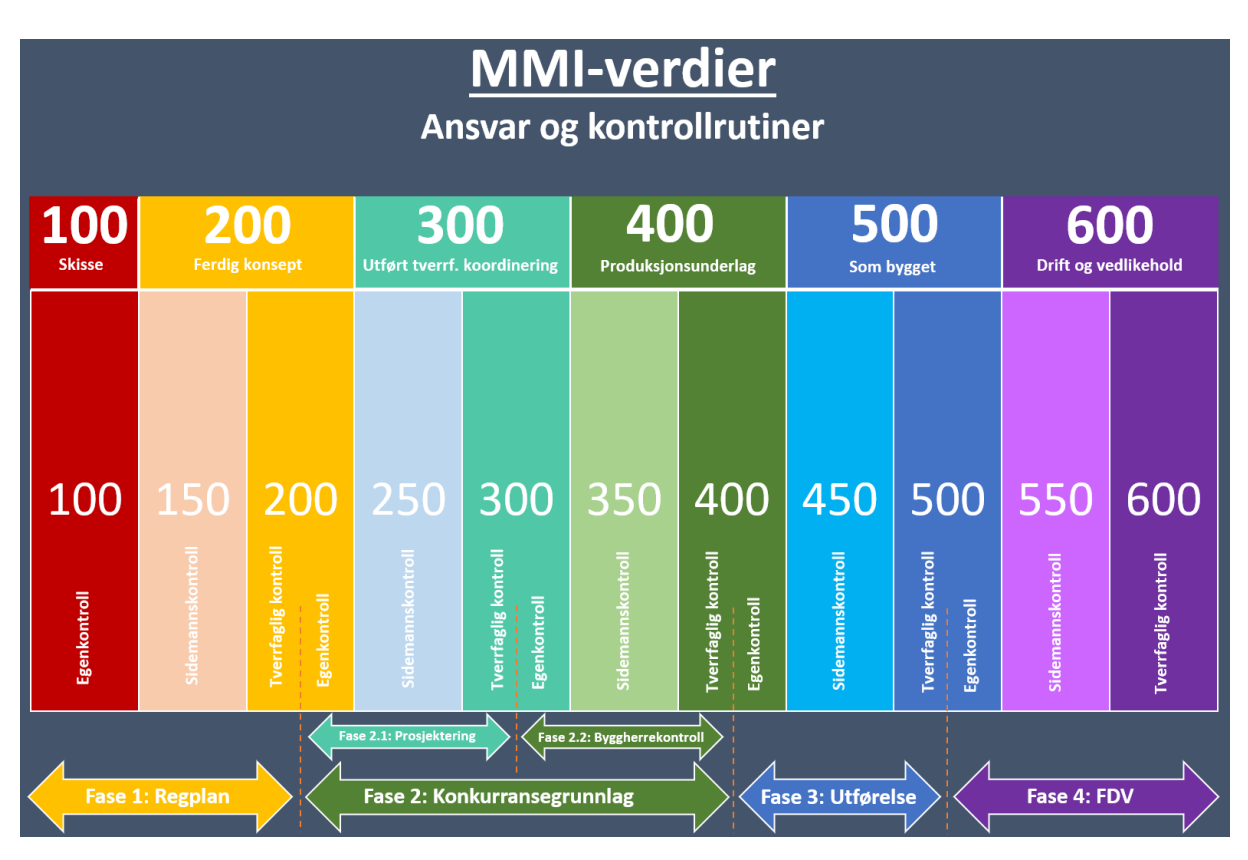

**Figur 28 – MMI-verdier (se vedlegg 2 for større versjon)**

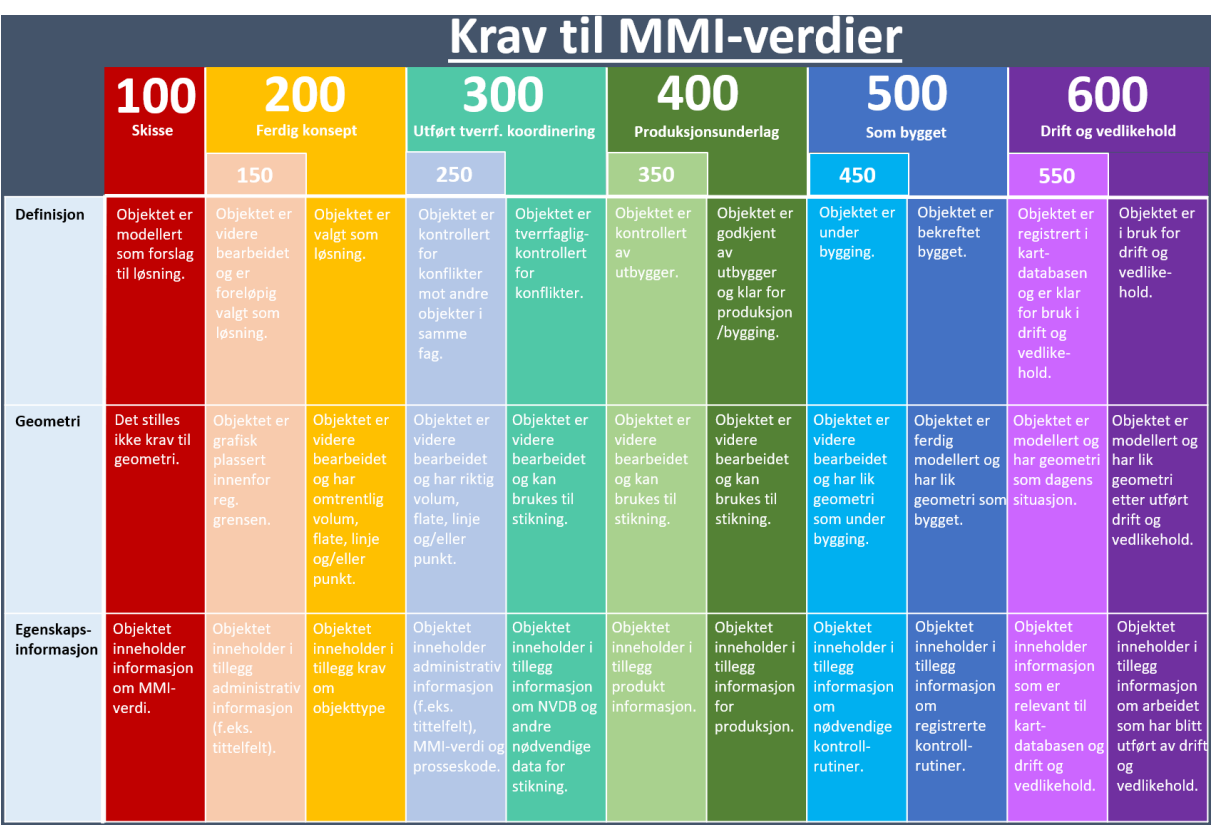

#### **Figur 29 - Krav til MMI-verdier (se vedlegg 3 for større versjon)**

Forslaget definerer 6 primære MMI-verdier og 5 sekundære MMI-verdier.

Primærverdiene definerer statusen ved avslutning på en prosjektfase. Disse er delt opp som følgende:

- 100 Skisse
- 200 Ferdig konsept
- 300 Utført tverrf. koordinering
- 400 Produksjonsunderlag
- 500 Som bygget
- 600 Drift og vedlikehold

Under hver primærverdi er det en sekundærverdi som definerer kontrollrutiner for hver fase. Disse er delt opp som følgende:

- 150
- 250
- 350
- 450
- 550

I tillegg har hver verdi ulik farge. Fargene har fått tydelige kontraster for at objektets verdi blir tydelig fremhevet i 2D eller 3D presentasjoner. Se figur 14 som et eksempel på hvordan ulik farge kan representere objektets status.

Figur 28 viser forsalg til hvilke faser som er koblet mot de ulike MMI-verdiene samt hvordan kontrollrutinene skal gjennomføres.

Fasene som er valgt i MMI-verdiene er:

- 1. Reg.plan.
- 2. Konkurransegrunnlag
	- a. Prosjektering
	- b. Byggherrekontroll
- 3. Utførelse
- 4. FDV

Figur 29 viser forslag til kravene som stilles til objektene for de ulike MMI-verdiene. Vertikal retning viser kravene som stilles for de ulike verdiene, mens horisontal retning viser de ulike type krav (definisjon, geometri, egenskapsinformasjon).

#### Reguleringsplanfasen

I forslaget skal reguleringsplanfasen kun operere med MMI-verdier 100 til 200. I denne fasen blir alle skissene, forslagene og valgte løsningene modellert. Ved overføring til neste fase skal alle objekter ha MMI-verdi 200.

#### Konkurransegrunnlag

Under utarbeidelse av konkurransegrunnlag skal det hovedsakelig opereres med MMIverdiene 200 til 400. Denne fasen kan i tillegg deles inn i 2 kategorier:

- Prosjektering
- Byggherrekontroll

For kategori «prosjektering» skal en hovedsakelig bearbeide objektets geometri fra reguleringsplanfasen og oppfylle kravene som er gitt på objektets MMI-verdi. «Byggherrekontroll» er hovedsakelig et trinn for å definere hva slags produkt som skal brukes på objektet og hvordan denne skal produseres. I tillegg skal man oppfylle kravene som er stilt for den gitte MMI-verdien. Ved overføring til neste fase skal alle objekter ha MMI-verdi 400.

#### Utførelsesfasen

Utførelsesfasen skal hovedsakelig operere med MMI-verdiene 400 til 500. I denne fasen skal objektet bygges. Objektets geometri skal bearbeides under bygging og som bygget. I tillegg skal den oppfylle kravene som er stilt for den gitte MMI-verdien. Ved overføring til neste fase skal alle objekter ha MMI-verdi 500.

#### FDV

FDV «Forvaltning, Drift og Vedlikehold» skal ta imot objektene fra forrige fase og registrere de i kartdatabasen (f.eks. NVDB). Objektet skal ha samme geometri som dagens situasjon og oppfylle kravene som er stilt for den gitte MMI-verdien.

#### **4.2.1.2 Hvordan kan MMI-verdier benyttes i infrastrukturprosjekter?**

I tillegg til å definere kvaliteten til et objekt, kan MMI-verdiene også brukes til styring av objekter i modellbaserte prosjekter.

Styringen oppnås ved å lage egne MMI-verdier for hver fagtype som er i bruk i infrastruktur prosjekter. Fagtypene som er valgt er basert på VU-053-prosjektet (se kapittel 3.2.7):

- 1. Vern
- 2. Geoteknikk
- 3. Geologi
- 4. Risiko HMS
- 5. Restriksjoner
- 6. Kurvatur/linjer/korridor/senterlinje
- 7. Veg
- 8. Bru
- 9. Tunnel
- 10.Vann- og avløp
- 11. Drenering
- 12. Landskapstiltak
- 13.Skilt
- 14.Vegoppmerking
- 15.Belysning
- 16.Signal
- 17. Planfag
- 18. Grunnerverv

I Novapoint benyttes klassifisering til å påføre objektene MMI-verdien for sitt fagområde.

I Novapoint kan man endre en oppgave ved å reserver den på serveren. Når en oppgave er reservert er det kun den brukeren som har tilgang til å endre oppgaven. For at andre skal få tilgang til oppgaven igjen må denne frigis av bruker.

Ved å utarbeide en klassifiseringsoppgave hvor MMI-verdiene er delt opp på ulike fagområder (se figur 30) unngår man problemet med at flere brukere trenger tilgang til samme oppgave. Brukerne slipper å vente på at oppgaven frigis for å kunne klassifisere sine objekter.

I Novapoint ser oppdeling av MMI-verdi for de ulike fagmodellene slik ut:

- [<del>22]</del> 05.03.01 MMI-verdier (137)  $\equiv$ 
	- $\equiv$ MMI-verdier (Planlagt situasjon)
		- $\Box$ III 10000 1 Vern
		- $\overline{+}$ III 20000 2 Geoteknikk
		- ||||| 30000 3 Geologi  $\pm$
		- III 40000 4 Risiko-HMS  $\overline{+}$
		- III 50000 5 Restriksjoner  $\overline{+}$
		- $\overline{\mathbf{r}}$ IIII 60000 6 Kurvatur/linjer/korridor/senterlinje
		- $=$ IIII 70000 7 Veg
			- III 70100 MMI-VERDI: 100 Skisse
			- **WWW 70150 MMI-VERDI: 150**
			- 70200 MMI-VERDI: 200 Ferdig konsept
			- **III** 70250 MMI-VERDI: 250
			- 70300 MMI-VERDI: 300 Utført tverrfaglig kontroll
			- **III** 70350 MMI-VERDI: 350
			- || 70400 MMI-VERDI: 400 Produkjonsunderlag
			- **III** 70450 MMI-VERDI: 450
			- 70500 MMI-VERDI: 500 Som bygget
			- **III** 70550 MMI-VERDI: 550
			- 70600 MMI-VERDI: 600 Drift og vedlikehold
		- **III** 80000 8 Bru  $\pm$
		- **III** 90000 9 Tunnel  $\pm$
		- ||||| 100000 10 Vann-avløp  $\overline{+}$
		- || 210000 11 Drenering  $\left| + \right|$
		- WW 320000 12 Landskapstiltak  $+$
		- **III 430000 13 Skilt**  $\overline{+}$
		- $\pm$ 540000 14 Vegoppmerking
		- We 650000 15 Belysning  $+$
		- **III** 760000 16 Signal  $\overline{\pm}$
		- **WWW 870000 17 Planfag**  $\overline{+}$
		- $\pm$ **WWW 980000 18 Grunnerverv**

**Figur 30 - Skjermdump fra Novapoint - Forslag til klassifisering ved bruk av MMI-verdi**
Klassifiseringen kobles videre med andre oppgaver i Novapoint. Figuren under viser kobling for fagtype veg, men prinsippet er likt for alle fag (se også vedlegg 4 – BIM veileder):

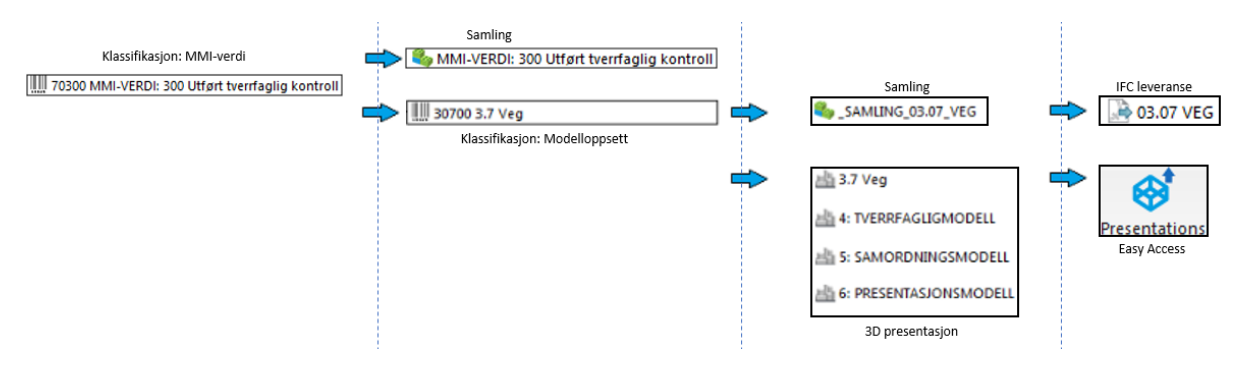

### **Figur 31 - Forslag til kobling av oppgaver i Trimble Novapoint ved bruk av MMI**

Målet med denne koblingen er å oppnå en bedre kvalitet på presentasjoner og leveranse av filer. Kvaliteten oppnås ved at hver fagansvarlig klassifiserer sine objekter etter angitt MMI-verdi slik at objektene blir lagt automatisk på riktig oppgave/modell.

På grunn av de foreslåtte kravene til MMI-verdi så er det gjort et valg om at objekter med MMI-verdi 100 skal kun anses som en skisse eller idé. I den anledning blir ikke objekter med MMI-verdi 100 koblet videre som figuren over viser.

# 4.2.2 Prosjektregler i Novapoint

For case-delen er det produsert et eget malprosjekt som automatisk importerer og kobler opp alle oppgaver. Malprosjektet gjelder hovedsakelig for prosjektfasene:

- Reguleringsplan
- Konkurransegrunnlag

I starten av hvert Novapoint prosjekt må brukeren kun importere malfilene for strukturen og prosjektregelene. Deretter blir alle oppgaver og koblinger automatisk generert. På denne måten behøver ikke brukerne å manuelt lage og koble opp alle oppgaver hver gang en skal starte et nytt prosjekt.

Kapittel 4.2.3 forklarer hvordan prosjektregelen kan brukes til å oppnå å levere objekter uten tap av egenskapsinformasjon, mens kapittel 4.2.4 beskriver hvordan prosjektregelen er utarbeidet.

# 4.2.3 Hvordan levere objekter uten tap av egenskapsinformasjon?

Objektet må ha riktig geometri og inneholde riktig egenskapsinformasjon. Med andre ord må objektet ha en kvalitet som oppfyller kravene stilt av mottaker. Type mottaker varierer avhengig av hvilken fase objektet befinner seg i.

I kapittel 4.2.1 ble forslag til bruk av MMI-verdier presentert. Kapittelet beskriver hvordan MMI-verdier kan brukes for å oppnå riktig kvalitet til de ulike mottakere i de ulike fasene.

Metodikken for MMI-verdi ble integrert i Novapoint ved å benytte prosjektregel-oppgaven. Denne ble dermed brukt som en prosess for å oppnå problemstillingen som er stilt i starten av masteroppgaven: *«Hvordan kan arbeidsmetode for overføring av fagmodeller mellom partene i byggefasen effektiviseres uten tap av egenskapsdata?»*

Utførelsestrinnene for å levere objekter uten tap av egenskapsinformasjon ved bruk av prosjektregelen blir forklart videre i figur 32. Avsnittene under figuren forklarer prosessen for hvert trinn.

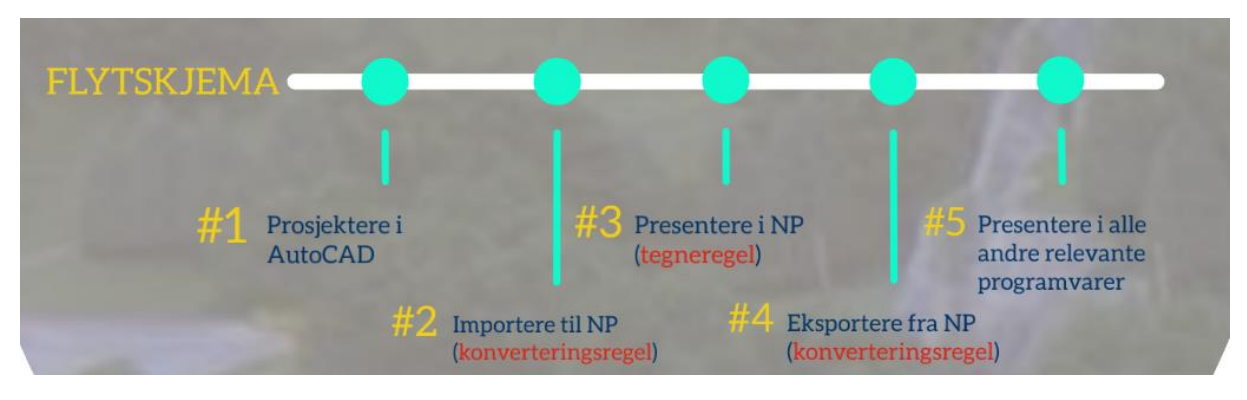

**Figur 32 - Flytskjema for bruk av prosjektregler i Novapoint**

### **#1 Prosjektere i AutoCAD**

Første trinn er å modellere objektet. Vegvesenet bruker hovedsakelig AutoCAD for modellering, men det er mulig å bruke andre programvarer.

Som beskrevet i kap. 4.2.1 foreslås det at objektets kvalitet skal samsvare med kravene stilt for MMI-verdien. Videre stiller Håndbok V770 krav til navngiving av objekter. Navngivingen skal bestå av 8 siffer som er i samsvar med prosesskoden i håndbøkene R761 – Prosesskode 1 og R762 – Prosesskode 2. I den anledning var det naturlig å tenke at prosesskoden kan brukes som nøkkelord under konvertering til Novapoint.

Men erfaring viser at prosesskoder er ikke alltid brukt i dagens praksis, og ifølge forslaget til MMI-verdi brukes ikke prosesskode før objektet har en verdi på minimum 250. I den anledning er det behov for en ekstra konverteringsregel som kan lese objektnavnene som eksisterer i objektkatalogen i Novapoint. Denne blir forklart i neste trinn.

### **#2 Importere til Novapoint (bruk av konverteringsregel)**

Ved import av DWG til Novapoint må objektet først konverteres til Novapoint. For at alle objekter skal konverteres riktig og samsvare med prosjektregelen, ble det produsert 2 egendefinerte konverteringsregler.

Ved import skal bruker alltid benytte begge konverteringsreglene etter følgende rekkefølge. Avsnittet til Feature Catalog v1.2 forklarer hvorfor.

- 1. Prosesskode v2.0
- 2. Feature Catalog v1.2

Se BIM-veileder for oversikt over malfiler som er generert i denne forbindelse med denne oppgaven.

**Prosesskode v2.0** tolker prosesskoden i lagnavnet i DWG filen og setter objektets geometri til likt eller lignende resultat i Novapoint.

#### Eksempel:

Prosesskode «74610000 planting av trær FO» får resultat «tre».

**Feature Catalog v1.2** har 2 formål. Første formål er garanti hvis forrige konverteringsreglen ikke fungerer. Andre formål er hvis objektet har en MMI-verdi lavere enn 250. Objekter med MMI-verdi lavere enn 250 har ikke krav til prosesskode (i henhold til foreslått MMI-tabell), og dermed vil ikke første konverteringsregel "Prosesskode v2.0" fungere.

Feature Catalog v1.2 fungerer ved at brukeren benytter samme navn på lagnavn som resultatet en ønsker å oppnå i Novapoint sitt interne objekt katalog, også kjent som [feature](https://ea.np.trimble.com/FeatureCatalog)  [catalog.](https://ea.np.trimble.com/FeatureCatalog) Konverteringsregelen inneholder alle aktuelle resultater som eksisterer i feature catalog Quadri\_1932\_1.27.

### Eksempel:

Bruker ønsker å modellere rekkverk og presentere objektet som rekkverk i Novapoint. Først må brukeren se om resultatet «Rekkverk» eksisterer i objektkatalogen/Feature Catalog Quadri\_1932\_1.27. Hvis den eksisterer kan bruker lage et lagnavn i AutoCAD som heter eller inneholder ordet «Rekkverk» og bruke det lagnavnet ved modellering. Ved import til Novapoint får objektet resultatet «Rekkverk». Hvis resultatet «Rekkverk» ikke eksisterer i objektkatalogen må bruker finne et annet resultat som ligner.

### **#3 Presentere i Novapoint (bruk av tegneregler)**

Etter at objektet har blitt konvertert til Novapoint må objektet også presenteres. Men hva er det som bestemmer hvordan et objekt skal bli presentert? Dette spørsmålet kan løses ved å undersøke definisjonen til de ulike modellene som er i bruk i infrastruktur prosjekter (Vedlegg 4, kapittel 6). Hver modell har ulikt formål og det er opp til tegneregelen å presentere objektet slik at formålet blir oppfylt. I noen modeller skal objektet bli presentert med samme farge som i AutoCAD, mens i andre modeller skal objektene ha teksturer. Noen modeller kan også skille farge mellom eksisterende og prosjekterende situasjon, og andre modeller kan brukes for å skille objektets MMI-verdi.

For å presentere objektene til riktig modell må klassifiseringsoppgavene for MMI-verdi benyttes.

### **#4 Eksportere fra Novapoint (bruk av klassifiseringsoppgaver)**

Etter gjennomføring av de forrige trinnene har en oppnådd å sette riktig resultat på objektene. På grunn av koblingene er objektet også automatisk lagt til riktige oppgaver.

Dette trinnet inneholder 2 faser:

- 1. Sette egenskapsinformasjon i objektet
- 2. Eksportere egenskapsinformasjonen fra Novapoint.

### 1. Sette egenskapsinformasjon i objektet:

For første fase ble klassifikasjon benyttet for å sette egenskapsinformasjon til et objekt. Det ble produsert egne klassifiseringsoppgaver som samsvarer med kravene stilt i MMIverdien, og de er som følgende:

- Tittelfelt
- Svv hb V770 Objektkodeliste 2016
- MODELLOPPSETT VU-053
- MODELLOPPSETT VU-053 Grunnlagsdata
- MMI-verdi
- NVDB
	- o 1. NVDB: Vegobjekt type Kategori (Alle)
	- o 2. NVDB: Vegobjekt type (Alle)
	- o 3. NVDB: Egenskapstype m. beskrivelse (Alle)
- Stikningslinje

Se kap 4.2.4.3 Oppgavemaler (avsnitt klassifisering) for definisjon av de ulike klassifiseringene nevnt over.

Etter at objektene har blitt klassifisert med egenskapsinformasjonene kan en gå over til neste fase.

### 2. Eksportere egenskapsinformasjonen fra Novapoint:

Som vist i figur 31 blir objektet automatisk lagt til riktig leveranse-oppgave. Leveranseoppgaven inneholder alle gjeldende objekter for sin fagtype. I tillegg er kvaliteten oppnådd ved bruk av MMI-verdien. For prosjekteringsfasen skal objektet ha MMI-verdi 300 "Utført tverrfaglig koordinering" ved eksport fra Novapoint.

På grunn av begrensning i masteroppgaven er kun sett på bruk av IFC som format for leveranse av objekter uten tap av egenskapsinformasjon.

Konverteringsregel som benyttes for konvertering av all geometri og informasjon til andre programvarer er:

• Feature Catalog v2

### **#5 Presentere i andre relevante programvarer**

Etter at objektet er eksportert som IFC format, skal den kunne leses i alle relevante programvarer. Relevante programvarer som brukes i infrastruktur prosjekter ved utbygging er:

- Gemini
- Solibri
- Navisworks

Ved siste trinn skal objektet ha riktig geometri, farge og egenskapsinformasjon.

# 4.2.4 Teknisk beskrivelse av prosjektregelen

Dette kapittelet beskriver den tekniske oppbyggingen av prosjektregelen. Prosjektregelen er bygd opp av:

- Konverteringsregler
- Presentasjonsregel
- Oppgavemaler
- DWG-lagstandard (ikke fokus i denne oppgaven)

### **4.2.4.1 Konverteringsregler**

Som nevnt i kapittel 3.4.1.2 eksisterer det 2 ulike konverteringsmetoder, import og eksport. For masteroppgaven ble følgende konverteringsregler utarbeidet:

Import

- 1. Prosesskode v2.0.cf (import av dwg)
- 2. Feature Catalog v1.2.cf

#### Eksport

• 1. Feature Catalog v2.0.cf

## **Import – 1 Prosesskode v2.0**

#### 1.Prosesskode v2.0 er bygd opp som følgende:

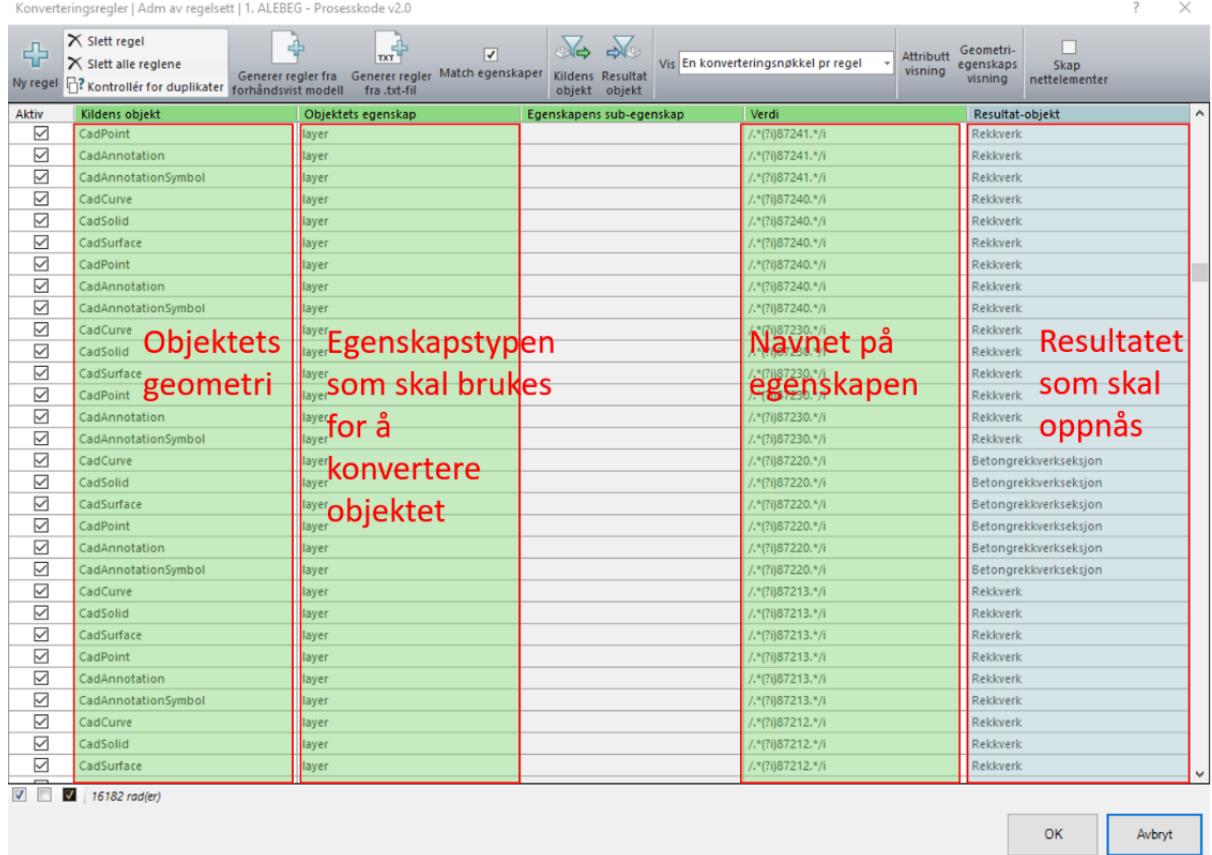

#### **Figur 33 – Skjermdump fra Novapoint - Oppbygging av konverteringsregelen «1. Prosesskode v2.0» for import av DWG**

Aktuelle geometri som brukes for import av objekter er:

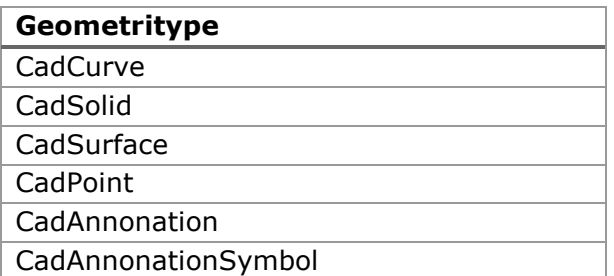

I kolonnen "Objektets egenskap" er kun «layer» (lagnavn) brukt for videre konvertering.

Fra egenskapstypen «layer» vil konverteringsregelen søke etter alle lagnavn med prosesskodene definert i håndbok R761 - prosesskode 1 og R762 – prosesskode 2. Verdiene «/.\*(?i)» og «.\*/i» mellom nøkkelordet/prosesskoden blir brukt til å presisere søket. Dette for å gi rom for egendefinerte prosesskoder, også kjent som 9-er prosess. Konverteringsregelen er dermed kodet til å kun søke etter de 5 første sifrene og sette objektet til likt eller lignende resultat som definert i prosessbeskrivelsen.

På denne måten kan objekter med ulikt lagnavn f.eks «88613300\_rekkverk\_FO» og «88613900\_rekkverk-midlertidig\_FO» konverteres til resultatet «rekkverk» ved bruk av samme konverteringsregel.

Videre inneholder alle resultater spørring til objektets egenskap "acadProperties.color". Denne spørringen gjør at AutoCAD fargene ACI vil legge seg i attributt "AcadColor". Dermed kan en bruke "AcadColor" som en spørring til tegneregler.

### **Import – 2 Feature Catalog v1.2**

2.Feature Catalog v2.0 er bygd opp som følgende:

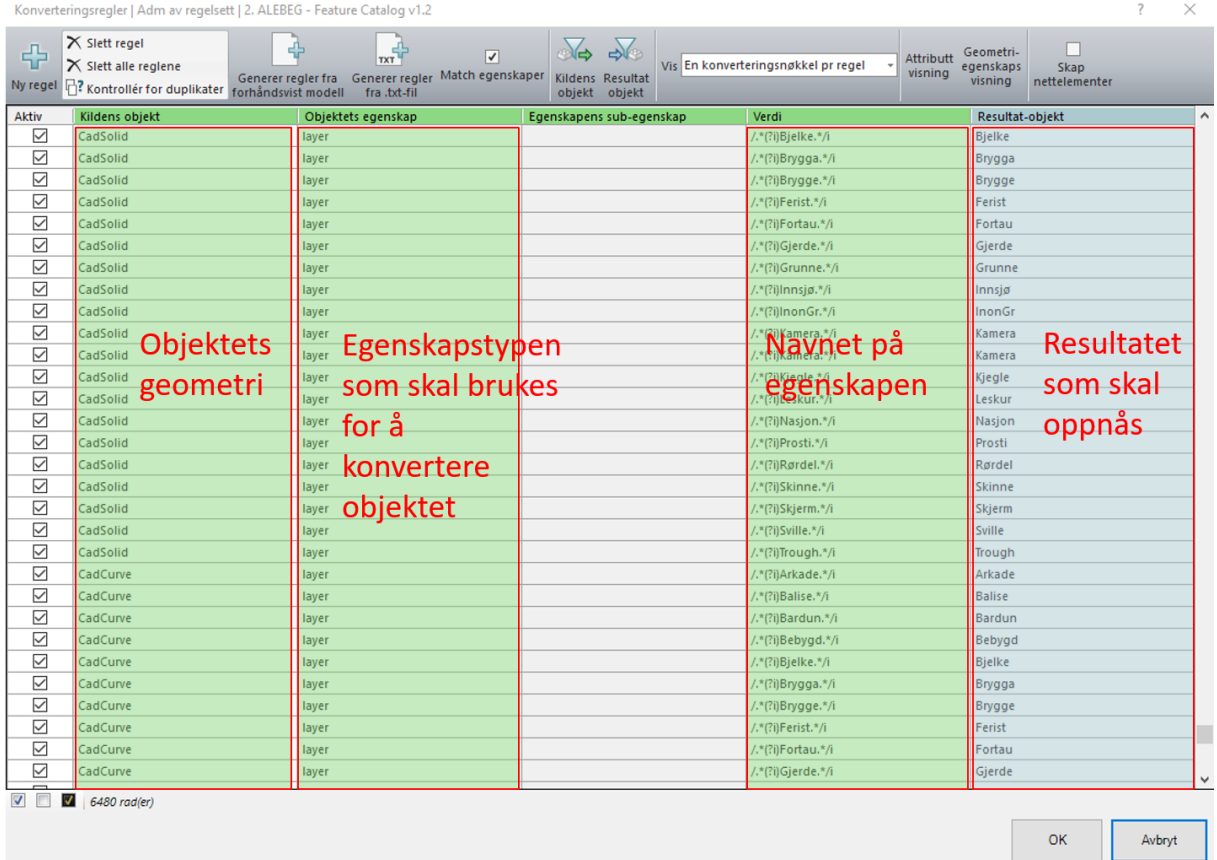

#### **Figur 34 – Skjermdump fra Novapoint - Oppbygning av konverteringsregelen "Feature Catalog v1.2" for import av DWG**

Aktuelle geometri som brukes for import av objekter er:

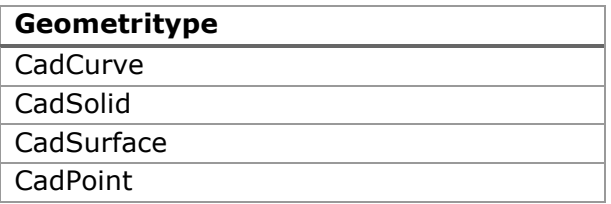

Aktuelle egenskapstype som brukes for import av objekter er:

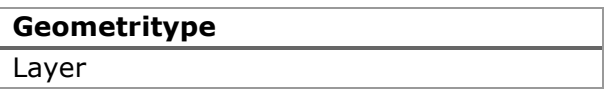

Fra egenskapstypen «layer» vil konverteringsregelen søke etter lagnavn som inneholder samme navn som resultatet en ønsker å oppnå. Aktuelle resultater som kan oppnås er alle resultater i Novapoint objektkatalog Quadri\_1932\_1.27. Verdiene «/.\*(?i)» og «.\*/i» mellom nøkkelordet/lagnavnet blir brukt som en syntaks. Dette for å gi rom for egendefinert tekst. Konverteringsregelen er dermed kodet til å sette objektet til samme resultat som nøkkelordet/lagnavnet.

På denne måten kan objekter med MMI-verdi lavere enn 250 konverteres til riktig resultat. F.eks. objekter med lagnavn «Skisse-til-plassering-av-Leskur» og «Foreløpig-plasseringav-Leskur» blir konverteres til resultatet «Leskur» siden lagnavnet inneholdt ordet «Leskur»

Som i forrige konverteringsregel inneholder alle resultater spørring til objektets egenskap "acadProperties.color". Denne spørringen gjør at AutoCAD fargene ACI vil legge seg i attributt "AcadColor". Dermed kan en bruke "AcadColor" som en spørring til tegneregler.

## **Eksport – 1 Feature Catalog v2**

Figurene og tabellene under viser hvordan objektets resultat eksporteres fra Novapoint til formatet IFC.

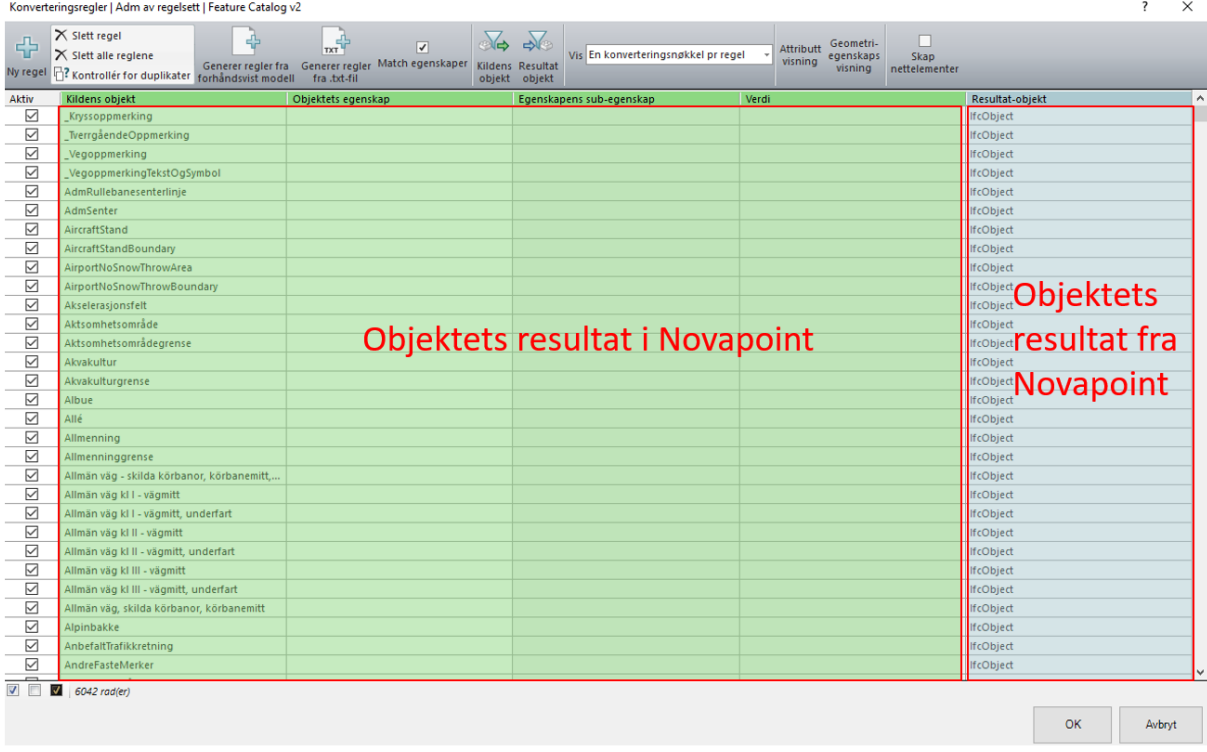

#### **Figur 35 – Skjermdump fra Novapoint - Oppbygging av konverteringsregelen «Feature Catalog v2» for eksport til IFC**

Første fane «Kildens objekt» inneholder alle resultater som eksisterer i objektkatalogen Quadri 1932 1.27. Ved konvertering skal alle objekter ha resultatet ifcObject.

Men objektene i Novapoint har ikke alltid samme resultat, geometri og egenskapsinformasjon. For å eksportere de dataene til IFC må en først koble opp alle egenskapstypene.

Eksempelet under viser egenskapskonvertering for objektet «Leskur», men prinsippet er likt for alle andre resultater:

| $\overline{\phantom{a}}$<br>Konverteringsregler   Adm av regelsett   Feature Catalog v2                                                                                                    |                             |       |                      |                         |                       |  |                                     |                                          |      |               | $\times$ |        |   |
|----------------------------------------------------------------------------------------------------|-----------------------------|-------|----------------------|-------------------------|-----------------------|--|-------------------------------------|------------------------------------------|------|---------------|----------|--------|---|
| $\times$ Slett regel<br>$\sqrt{2}$<br>৯⇔<br>$\frac{1}{\sqrt{2}}$<br>45<br>п<br>Geometri-                                                                                                    |                             |       |                      |                         |                       |  |                                     |                                          |      |               |          |        |   |
| 帝                                                                                                    | $\times$ Slett alle regiene |       |                      | $\overline{\mathbf{v}}$ |                       |  | Vis Egenskapskonvertering pr objekt | <b>Attributt</b><br>egenskaps<br>visning | Skap |               |          |        |   |
| Match egenskaper<br>Generer regler<br>Generer regler fra<br>Kildens Resultat<br>visning<br>nettelementer<br>Ny regel<br><b>B</b> ? Kontrollér for duplikater<br>forhåndsvist modell<br>fra .txt-fil<br>objekt objekt |                             |       |                      |                         |                       |  |                                     |                                          |      |               |          |        |   |
| Aktiv                                                                                                    | Kildens objekt              | Verdi | Resultat-objekt<br>٨ |                         | Legg til attributtrad |  |                                     |                                          |      |               |          |        |   |
| ☑                                                                                                    | Lekeplass                   |       | <b>IfcObject</b>     | Kun                     |                       |  |                                     |                                          |      |               |          |        |   |
| ☑                                                                                                    | Lengdeprofillinje           |       | <b>IfcObject</b>     | denne                   | Objektets egenskap    |  | Navn                                | Resultat-objektets                       | Navn | Standardverdi | P.       | F      | M |
| ☑                                                                                                    | Leskjerm                    |       | <b>IfcObject</b>     | Obj. til<br>Obj.        |                       |  |                                     | egenskap                                 |      |               |          |        |   |
| $\overline{\mathbf{z}}$                                                                                                    | Leskur                      |       | <b>IfcObject</b>     | г                       |                       |  |                                     | Locational                               |      |               |          |        |   |
| ☑                                                                                                    | Leteområde                  |       | <b>IfcObject</b>     | ப                       |                       |  |                                     | lineExtentList                           |      |               |          |        |   |
| ☑                                                                                                    | Leteområdegrense            |       | <b>IfcObject</b>     |                         |                       |  |                                     |                                          |      |               |          |        |   |
| ☑                                                                                                    | <b>LimeCementPile</b>       |       | <b>IfcObject</b>     |                         |                       |  |                                     | <b>Spatial</b>                           |      |               |          |        |   |
| ☑                                                                                                    | Linbana                     |       | <b>IfcObject</b>     | п                       |                       |  |                                     | ifcAnnotation                            |      |               |          |        |   |
| ☑                                                                                                    |                             |       | <b>IfcObject</b>     | □                       |                       |  |                                     | ifcComposite                             |      | Objektets     |          |        |   |
| ☑                                                                                                    | LinearReferenceSec          |       | <b>IfcObject</b>     | □                       | kurve                 |  | Objektets                           | <b>ifcCurve</b>                          |      |               |          |        |   |
| ☑                                                                                                    | LineærtElement              |       | <b>IfcObject</b>     | □                       | kurve                 |  |                                     | ifcMultiCurve                            |      | geometri      |          |        |   |
| ☑                                                                                                    | LogBasedStrainPer           |       | <b>IfcObject</b>     |                         |                       |  | geometri                            | <i>if</i> cMultiPoint                    |      |               |          |        |   |
| ☑                                                                                                    | LogBasedVoidRati            |       | <b>IfcObject</b>     | □                       |                       |  |                                     |                                          | fra  |               |          |        |   |
| ☑                                                                                                    | Lufteventil                 |       | <b>IfcObject</b>     | Е                       | overflate             |  | <i>i</i> Novapoint                  | ifcMultiSurface                          |      |               |          |        |   |
| ☑                                                                                                    | -Lufteventil                |       | <b>IfcObject</b>     | □                       | punkt                 |  |                                     | <b>if</b> cPoint                         |      |               |          |        |   |
| ☑                                                                                                    | Lufthavn                    |       | <b>IfcObject</b>     | Е                       | byggverksform         |  |                                     | ifcSolid                                 |      | Novapoint     |          |        |   |
| ☑                                                                                                    | Lufthavnareal               |       | <b>IfcObject</b>     | г                       | overflate             |  |                                     | ifcSurface                               |      |               |          |        |   |
| ☑                                                                                                    | Lufthavnarealgrense         |       | <b>IfcObject</b>     | г                       |                       |  |                                     |                                          |      |               |          |        |   |
| ☑                                                                                                    | Lufthavnberedskap           |       | <b>IfcObject</b>     |                         |                       |  |                                     | <b>Attribute</b>                         |      |               |          |        |   |
| ☑                                                                                                    | Lufthavnberedskap           |       | <b>IfcObject</b>     | □                       |                       |  |                                     | annotationRepresentat                    |      |               |          |        |   |
| ☑                                                                                                    | LufthavnBrøyteareal         |       | <b>IfcObject</b>     | □                       |                       |  |                                     | annotationRepresentat                    |      |               |          |        |   |
| ☑                                                                                                    | LufthavnBrøyteare           |       | <b>IfcObject</b>     | П                       |                       |  |                                     | composteRepresentati                     |      |               |          |        |   |
| ☑                                                                                                    | LufthavnBrøytedep           |       | <b>IfcObject</b>     | П                       |                       |  |                                     | composteRepresentati                     |      |               |          |        |   |
| ☑                                                                                                    | LufthavnBrøytedep           |       | <b>IfcObject</b>     |                         |                       |  |                                     |                                          |      |               |          |        |   |
| ☑                                                                                                    | -LufthavnBrøytelinje        |       | <b>IfcObject</b>     | □                       |                       |  |                                     | curveRepresentation.re                   |      |               |          |        |   |
| ☑                                                                                                    | -LufthavnBrøytesy           |       | <b>IfcObject</b>     | □                       |                       |  |                                     | curveRepresentation.re                   |      |               |          |        |   |
| ☑                                                                                                    | Lufthavndistanse            |       | <b>IfcObject</b>     | □                       |                       |  |                                     | multiCurveRepresentati                   |      |               |          |        |   |
| ☑                                                                                                    | Lufthavnforsvarsde          |       | <b>IfcObject</b>     | Ó                       |                       |  |                                     | multiCurveRepresentati                   |      |               |          |        |   |
| ☑                                                                                                    | Lufthavnforsvarsde          |       | <b>IfcObject</b>     |                         |                       |  |                                     | multiPointRepresentati.                  |      |               |          |        |   |
| ☑                                                                                                    | Lufthavngjerde              |       | <b>IfcObject</b>     |                         |                       |  |                                     |                                          |      |               |          |        |   |
| $\triangledown$                                                                                                    | $\sqrt{6042}$ rad(er)       |       |                      |                         |                       |  |                                     |                                          |      | OK            |          | Avbryt |   |

**Figur 36 – Skjermdump fra Novapoint - Egenskapskonvertering for geometri**

Første trinnet er å definere hvilke geometrityper som brukes av objektets resultat. Deretter skal en definere hva slags geometritype objektet skal ha i IFC formatet.

For «Leskur» er aktuelle geometrityper tatt i bruk:

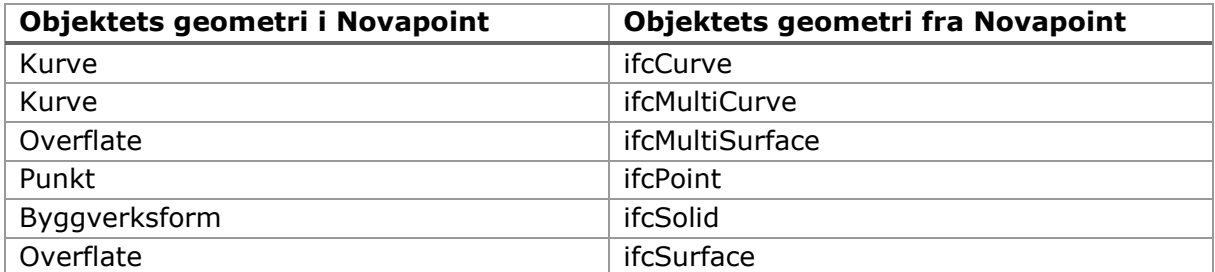

**Tabell 2 - Oversikt over kobling mellom geometrityper ved eksport til IFC**

Videre må egenskapsinformasjonen eksporteres. Figuren under viser aktuelle attributter for leskur, men prinsippet er likt for alle andre resultater:

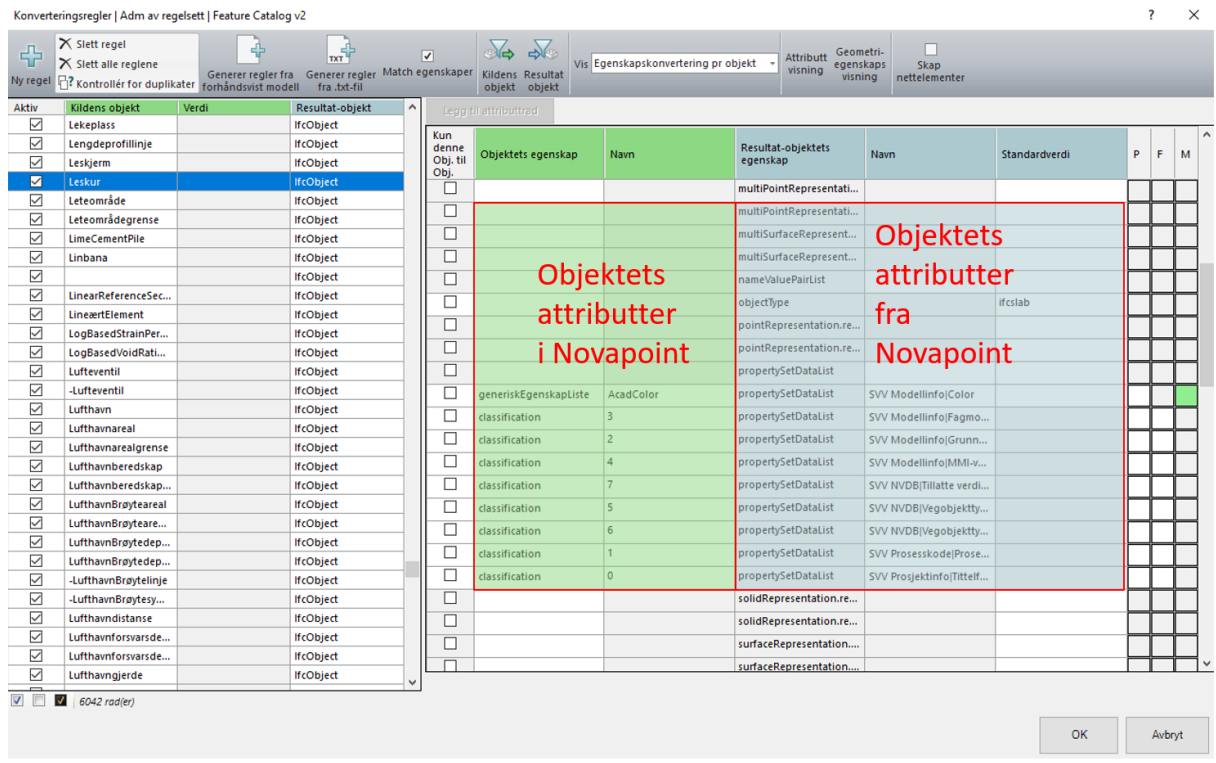

### **Figur 37 – Skjermdump fra Novapoint - Egenskapskonvertering for attributter**

Det er hovedsakelig benyttet 2 ulike type attributter i konverteringsregelen:

- 1. ObjektType
- 2. PropertySetDataList

#### ObjektType

Denne definerer hva slags objekttype objektet skal ha når den blir konvertert til IFC. Objekttypen for leskur er satt til IFCslab.

Men objekttype skal i grunn samsvare med kildens objekt. Med andre ord skal resultatet «Leskur» i Novapoint egentlig ha samme resultat «Leskur» i IFC. Det ble ikke funnet en rask måte å angi riktig resultat på alle objektene, siden objektkatalogen til Novapoint inneholder flere tusen ulike resultater. Dette fører rett og slett til at det blir for tidskrevende å manuelt skrive inn riktig objekttype for hvert resultat. På grunn av tidsfrist for leveranse av masteroppgaven har alle objekter foreløpig fått resultatet «IFCslab» ved eksport til IFC.

#### **PropertySetDataList**

Denne ble bruk for å eksportere informasjonen av:

- AcadColor
- Classification

*AcadColor* tolker AutoCAD fargen som er i bruk på objektet. AutoCAD fargen ble satt under modellering av objektet i AutoCAD. I denne fasen skal en definere hva slags farge objektet skal ha ved leveranse til IFC. Det er naturlig å tenke seg at en ønsker å benytte samme farge som er brukt under modellering av objektet i AutoCAD. Figuren under viser hvordan egenskapskonverteringen er bygd opp for å eksportere samme AutoCAD-farge ut av Novapoint:

| $\times$<br>$\overline{\phantom{a}}$<br>Konverteringsregler   Adm av regelsett   Feature Catalog v2                                                                                                    |                                          |       |                                      |      |                                                                            |                       |           |                                       | Kobling; Egenskap til Egenskap |               |     |        |   |                    |                      |  |  |
|----------------------------------------------------------------------------------------------------|------------------------------------------|-------|--------------------------------------|------|----------------------------------------------------------------------------|-----------------------|-----------|---------------------------------------|--------------------------------|---------------|-----|--------|---|--------------------|----------------------|--|--|
| X Slett regel<br>$\rightarrow$<br>₩<br>$\frac{1}{2}$<br>帝<br>n<br>$\overline{v}$<br>Geometri-<br>Attributt<br>Vis Egenskapskonvertering pr objekt<br>X Slett alle reglene<br>Skap<br>egenskaps<br>visning<br>Value to Value Mapping<br>Generer regler fra Generer regler Match egenskaper Kildens Resultat<br>nettelementer<br>visning<br>Rentroller for duplikater forhandsvist modell<br>Ny regel |                                          |       |                                      |      |                                                                            |                       |           |                                       |                                |               |     |        |   |                    |                      |  |  |
|                                                                                                    |                                          |       | fra .bt-fil<br>$\sim$                |      | objekt objekt<br>Brukerdefinerte regler vises med uthevet tekst i tabellen |                       |           |                                       |                                |               |     |        |   |                    |                      |  |  |
| Aktiv<br>⊠                                                                                                    | Kildens objekt<br>Lekeplass              | Verdi | Resultat-objekt<br><b>IfcObject</b>  |      |                                                                            | Legg til attributtrad |           |                                       |                                |               |     |        |   | Kilde<br>Resultat  |                      |  |  |
| ⊠                                                                                                    | Lengdeprofillinje                        |       | <b>IfcObject</b>                     | Kun  | denne                                                                      |                       |           |                                       |                                |               |     |        |   |                    | $-255.0.0$           |  |  |
| ☑                                                                                                    | Leskjerm                                 |       | <b>IfcObject</b>                     |      | Obj. til                                                                   | Objektets egenskap    | Navn      | <b>Resultat-objektets</b><br>egenskap | Navn                           | Standardverdi | P F |        | м |                    |                      |  |  |
| И                                                                                                    | Leskur                                   |       | <b>IfcObject</b>                     | Obj. | □                                                                          |                       |           | multiPointRepresentati                |                                |               |     |        |   |                    | 255.255.0            |  |  |
| ☑                                                                                                    | Leteområde                               |       | <b>IfcObject</b>                     |      |                                                                            |                       |           |                                       |                                |               |     |        |   | <b>Objektets</b>   | Objektets<br>0.255.0 |  |  |
| ☑                                                                                                    | Leteområdegrense                         |       | IfcObject                            |      | □                                                                          |                       |           | multiSurfaceRepresent                 |                                |               |     |        |   |                    | 0,255,255            |  |  |
| ☑                                                                                                    | LimeCementPile                           |       | IfcObject                            |      | $\Box$                                                                     |                       |           | multiSurfaceRepresent                 |                                |               |     |        |   | <sub>s</sub> farge | farge fra<br>0,0,255 |  |  |
| ☑                                                                                                    | Linbana                                  |       | IfcObject                            |      | $\Box$                                                                     |                       |           | nameValuePairList                     |                                |               |     |        |   |                    |                      |  |  |
| ☑                                                                                                    |                                          |       | <b>IfcObject</b>                     |      | $\Box$                                                                     |                       |           | objectType                            |                                | ifcslab       |     |        |   | i Novapoint        | 255,0,255 Novapoint  |  |  |
| ☑                                                                                                    | LinearReferenceSec                       |       | <b>IfcObject</b>                     |      | $\Box$                                                                     |                       |           | pointRepresentation.re                |                                |               |     |        |   |                    | 128, 128, 128        |  |  |
| ☑                                                                                                    | LineærtElement                           |       | <b>HcObject</b>                      |      | □                                                                          |                       |           | pointRepresentation.re                |                                |               |     |        |   |                    |                      |  |  |
| ☑                                                                                                    | LogBasedStrainPer                        |       | <b>IfcObject</b>                     |      |                                                                            |                       |           |                                       |                                |               |     |        |   |                    | 192.192.192          |  |  |
| ☑                                                                                                    | LogBasedVoidRati                         |       | IfcObject                            |      | □                                                                          |                       |           | propertySetDataList                   |                                |               |     |        |   | 250                | 51,51.51             |  |  |
| ☑                                                                                                    | Lufteventil                              |       | <b>IfcObject</b>                     |      | п                                                                          | generiskEgenskapListe | AcadColor | propertySetDataList                   | <b>SVV ModellinfolColor</b>    |               |     |        |   | 251                | 91,91,91             |  |  |
| ☑                                                                                                    | -Lufteventil                             |       | <b>IfcObject</b>                     |      | □                                                                          | classification        | в         | propertySetDataList                   | SVV Modellinfo Fagmo           |               |     |        |   | 252                | 132.132.132          |  |  |
| ☑                                                                                                    | Lufthavn                                 |       | <b>IfcObject</b>                     |      | □                                                                          | classification        | 12        | propertySetDataList                   | SVV ModellinfolGrunn           |               |     |        |   | 253                | 173, 173, 173        |  |  |
| ☑                                                                                                    | Lufthavnareal                            |       | <b>IfcObject</b>                     |      | □                                                                          | classification        | z         | propertySetDataList                   | SVV ModellinfolMMI-v           |               |     |        |   | 254                | 214,214,214          |  |  |
| ☑                                                                                                    | Lufthavnarealgrense                      |       | <b>IfcObject</b>                     |      | □                                                                          | classification        | 17        | propertySetDataList                   | SVV NVDB(Tillatte verdi        |               |     |        |   |                    |                      |  |  |
| ☑                                                                                                    | Lufthavnberedskap                        |       | <b>IfcObiect</b>                     |      |                                                                            |                       |           |                                       |                                |               |     |        |   | 255                | 255,255,255          |  |  |
| ☑                                                                                                    | Lufthavnberedskap                        |       | <b>IfcObject</b>                     |      | □                                                                          | classification        | k         | propertySetDataList                   | SVV NVDB Vegobjektty           |               |     |        |   | 10 <sub>10</sub>   | 255.0.0              |  |  |
| ⊠                                                                                                    | LufthavnBrøyteareal                      |       | <b>IfcObject</b>                     |      | □                                                                          | classification        | A         | propertySetDataList                   | SVV NVDB Vegobjektty           |               |     |        |   | 11                 | 255.127.127          |  |  |
| ⊠                                                                                                    | LufthavnBrøyteare                        |       | <b>IfcObject</b>                     |      | □                                                                          | classification        |           | propertySetDataList                   | SVV ProsesskodelProse          |               |     |        |   | 12 <sub>2</sub>    | 204,0,0              |  |  |
| ☑<br>☑                                                                                                    | LufthavnBrøytedep                        |       | <b>IfcObject</b><br><b>IfcObject</b> |      | $\Box$                                                                     | classification        | ١o        | propertySetDataList                   | SVV ProsjektinfolTittelf       |               |     |        |   | 13                 | 204.102.102          |  |  |
| ☑                                                                                                    | LufthavnBrøytedep<br>LufthavnBrøytelinje |       | <b>IfcObject</b>                     |      | □                                                                          |                       |           | solidRepresentation.re                |                                |               |     |        |   |                    |                      |  |  |
| ☑                                                                                                    | LufthavnBrøytesy                         |       | <b>IfcObject</b>                     |      | $\Box$                                                                     |                       |           | solidRepresentation.re.               |                                |               |     |        |   |                    | OK<br>Avbryt         |  |  |
| ☑                                                                                                    | Lufthavndistanse                         |       | IfcObject                            |      | $\Box$                                                                     |                       |           |                                       |                                |               |     |        |   |                    |                      |  |  |
| ☑                                                                                                    | Lufthavnforsvarsde                       |       | <b>IfcObject</b>                     |      |                                                                            |                       |           | surfaceRepresentation                 |                                |               |     |        |   |                    |                      |  |  |
| ☑                                                                                                    | Lufthavnforsvarsde                       |       | <b>IfcObject</b>                     |      | $\Box$                                                                     |                       |           | surfaceRepresentation                 |                                |               |     |        |   |                    |                      |  |  |
| ☑                                                                                                    | Lufthavngjerde                           |       | <b>IfcObject</b>                     |      | $\overline{r}$                                                             |                       |           | <b>Feature Attribute</b>              |                                |               |     |        |   |                    |                      |  |  |
| $-$<br>6042 rod(er)<br>$\sqrt{v}$                                                                                                    |                                          |       |                                      |      |                                                                            |                       |           |                                       |                                |               |     |        |   |                    |                      |  |  |
|                                                                                                    |                                          |       |                                      |      |                                                                            |                       |           |                                       |                                |               |     |        |   |                    |                      |  |  |
|                                                                                                    |                                          |       |                                      |      |                                                                            |                       |           |                                       |                                | <b>OK</b>     |     | Avbryt |   |                    |                      |  |  |
|                                                                                                    |                                          |       |                                      |      |                                                                            |                       |           |                                       |                                |               |     |        |   |                    |                      |  |  |

**Figur 38 – Skjermdump fra Novapoint - Egenskapskonvertering av farge**

Første trinnet er å definere objektets farge i Novapoint. Deretter skal en definere hva slags farge objektet skal ha i IFC formatet.

I AutoCAD eksisterer det 255 ulike standard farger, også kalt som ACI farger. For masteroppgaven er det laget spørringer for alle de ulike 255 ACI fargene.

Tabellen under viser eksempel på spørring av objektets fargeverdi fra Novapoint og til RGB-verdi ved eksport til IFC.

| Objektets fargeverdi i Novapoint | <b>Objektets RGB-verdi fra Novapoint</b> |
|----------------------------------|------------------------------------------|
|                                  | 255,0,0                                  |
| 2                                | 255,255,0                                |
| 3                                | 0,255,0                                  |
| 4                                | 0,255,255                                |
| 5                                | 0,0,255                                  |
| 6                                | 255,0,255                                |
|                                  | 255,255,255                              |
| $\cdots$                         |                                          |
| 255                              | 255,255,255                              |

**Tabell 3 - Sammenlikning av objektenes fargeverdi ved eksport til IFC**

*Classification* tolker klassifikasjonene som er lagd og satt på objektet. Det ble angitt en tallverdi for de ulike klassifikasjonene. Tallverdien samkjøres med innstillinger på leveranse oppgaven for IFC.

Valgte tallverdier for de ulike klassifikasjonene vises i den grønne kolonnen «navn», se figur 37, men de er også definert i tabellen under:

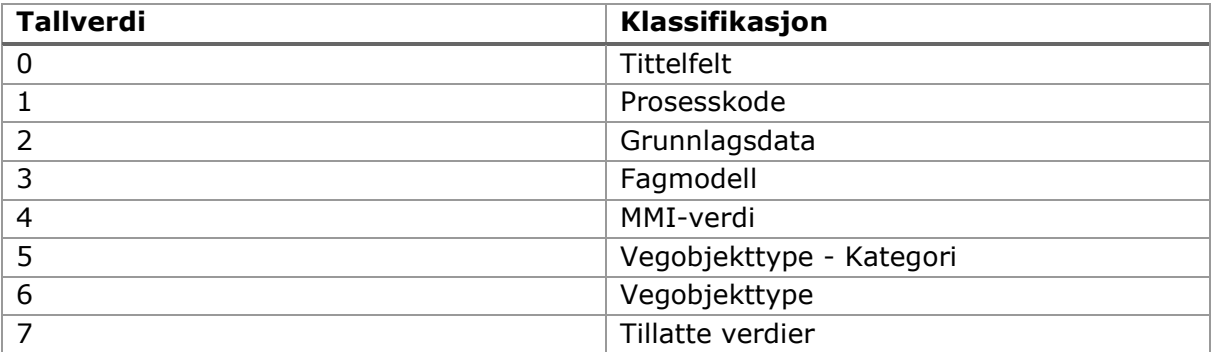

**Tabell 4 - Sammenlikning av tallverdi og klassifikasjonsverdi**

Til slutt kan en definere hvordan egenskapsinformasjonen skal presenteres til andre programvarer.

Det er kolonnen «navn» som bestemmer dette. Symbolet «|» blir brukt for å skille informasjonen til bestemt fane og informasjonen den skal formidle.

Figurene og tabellen under viser navnene som er brukt i konverteringsregelen.

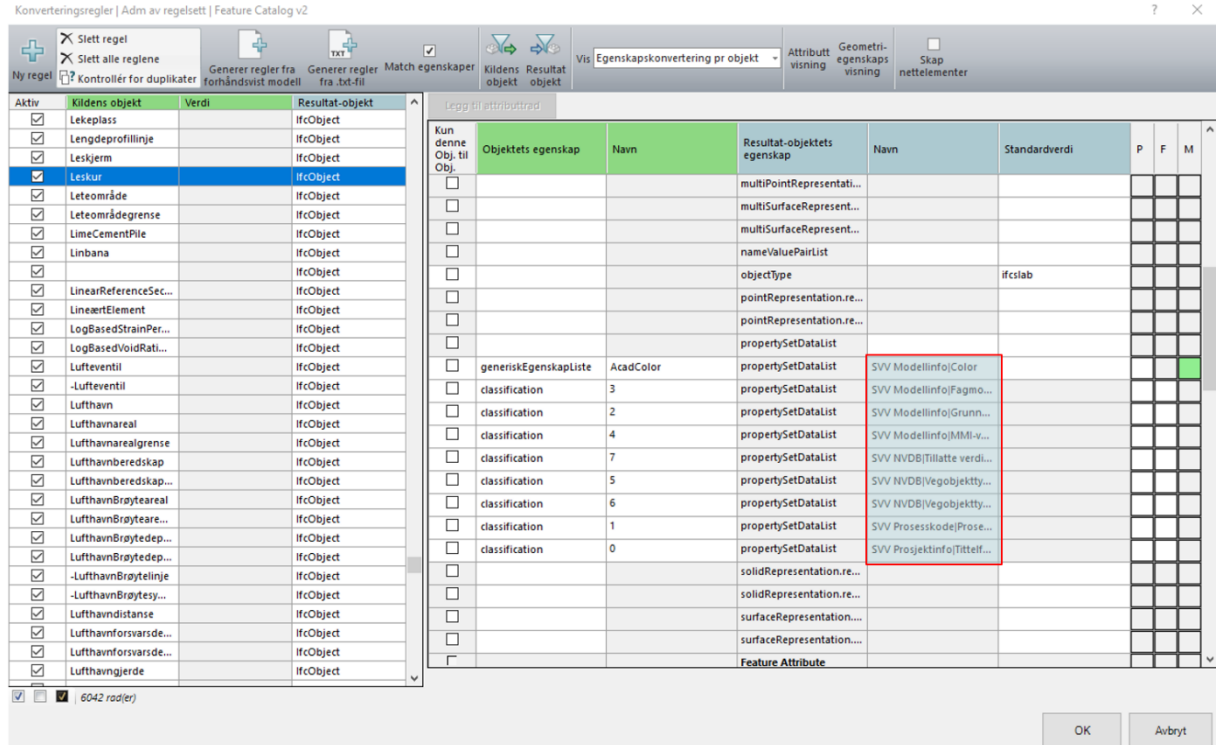

**Figur 39 – Navn oppsett for å presentere egenskapsinformasjonen til andre programvarer**

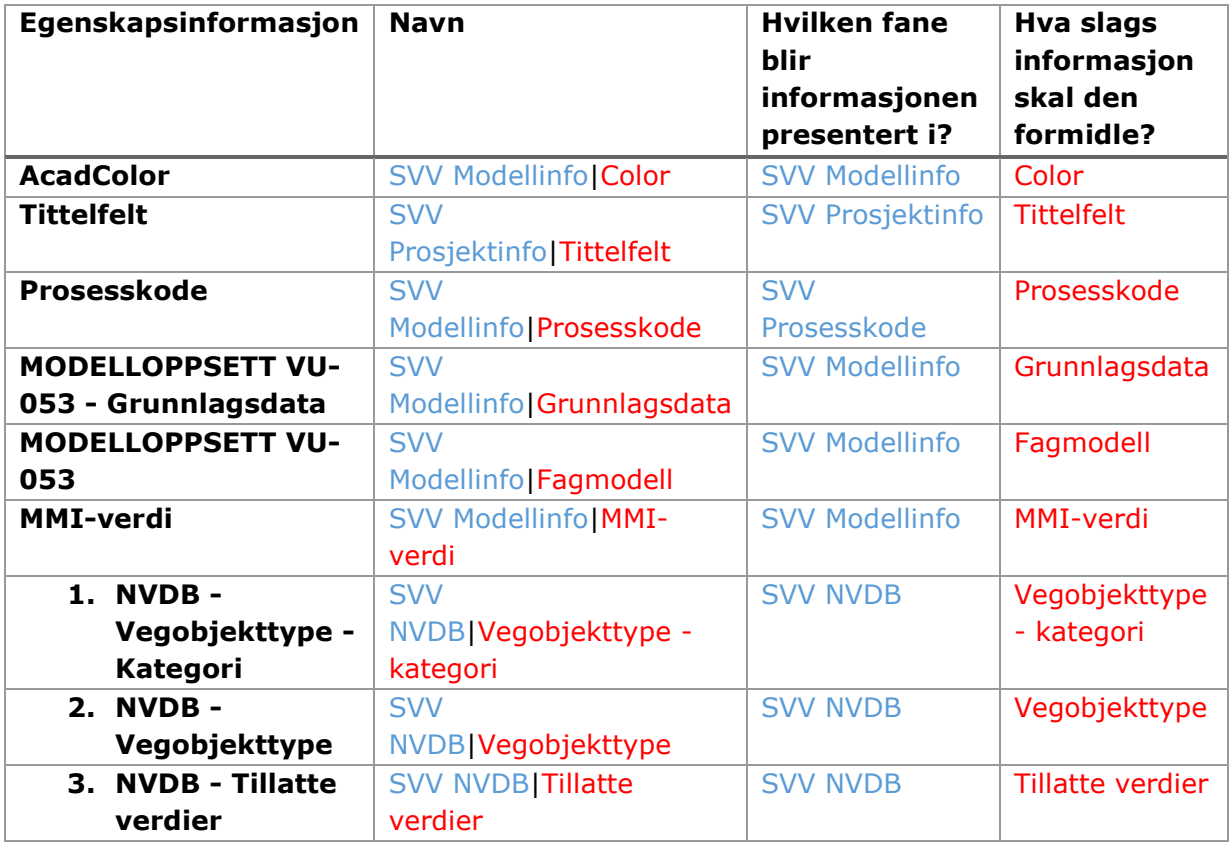

**Tabell 5 - Oversikt over egenskapsinformasjon som eksporteres til IFC**

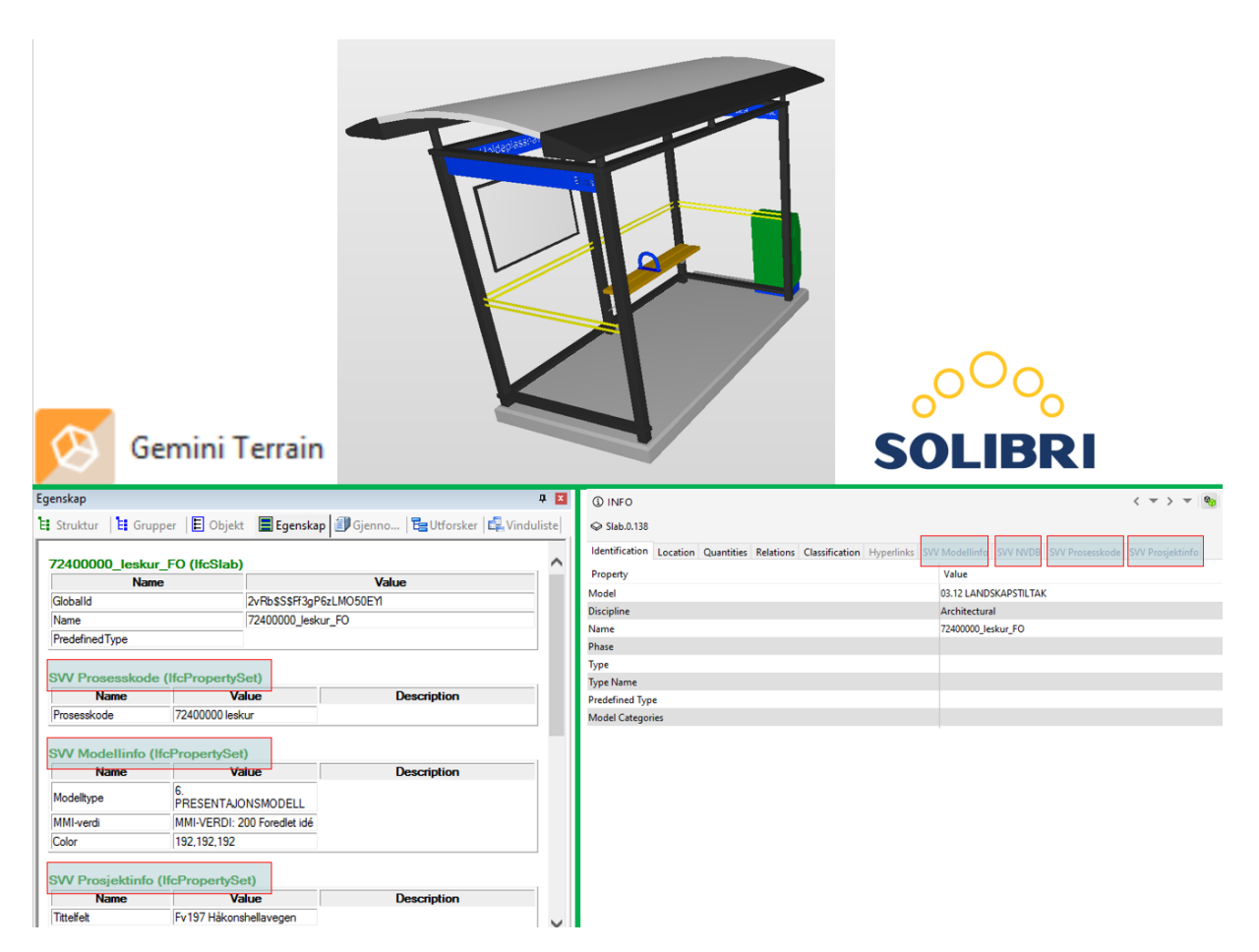

**Figur 40 - Eksempel på hvordan egenskapsinformasjonen blir presentert i Gemini og Solibri.**

## **4.2.4.2 Tegneregler**

Som beskrevet i kap. 3.4.1.3. er det definert 2 typer tegneregler:

- **Tegneregel**
- Temafiler

For at prosjektregelen skal fungere må tegneregelen samhandle med konverteringsreglene nevnt i forrige kapittel. Dvs. objektets resultat må presenteres gjennom tegnereglene og temaene.

#### Oppbygging av tegneregel

I Kapittel 6 i BIM-veileder (vedlegg 4) presenteres VU-053 sitt forslag om definisjon av modeller. Prosjektregelen er bygd opp etter de modellene. På bakgrunn av dette er følgende tegneregler utarbeidet:

### Tegneregler

- Grunnlagsmodeller v2.0
- Situasjonsmodell v2.0
- Fagmodeller v2.0
- Tverrfagligmodell v2.0
- Samhandlingsmodell v2.0
	- o Samhandlingsmodell (fargefilter) v2.0
- Presentasjonsmodell v2.0

## Temafiler

- Building
	- o Appendix\_SVV
	- o Bygning\_SVV
	- o Bygninger\_SVV
	- o Footprint\_SVV
	- o Openings\_SVV
	- o Roofcover\_SVV
	- o Rooflines\_SVV
- **Constructions** 
	- o ConstructionGeneral\_SVV
	- o GuardralNFences\_SVV
	- o KONSTRUKSJON\_SVV
	- o WallsNBarriers\_SVV
- CultureData
	- o CultureEnvironmental\_SVV
- LandCover
	- o LandCoverAreasGeneral\_Animation\_SVV
	- o LandCoverAreasGeneral\_SVV
- Landscape
	- o ThemeLandscape\_SVV
	- o ThemeTreetypes\_SVV
- RoadNRail
	- o RoadSurfaces\_SVV
	- o RoadTrafficArea\_SVV
	- o TopSurfaces\_SVV
	- o TopSurfaces\_Stikkningsdata\_LIGHT\_SVV
- RoadSigns
	- o Basiskart\_SVV
	- o RoadSigns\_SVV
- Terreng
	- o ThemeTerrainElevation\_SVV
- UtilityNetwork
	- o Utilitynetwork\_WS\_SVV
- Vehicles
	- o Vehicles\_SVV
- WaterNSewer
	- o WaterNSewer\_SVV

Oppbyggingen/verdiene til tegnereglene og temafilene baseres på tegneregelen "Default" og flere andre temafiler som er produsert av Trimble.

Hovedforskjellen på presentasjonsregelen til Trimble og masteroppgaven er presentasjon av AutoCAD farger. Trimble sin "Default" tegneregel presenterer AutoCAD farger på Quadri resultatet "Uklassifisert objekt", mens i masteroppgaven blir AutoCAD farger presentert i flere Quadri resultater som leskur, rekkverk, stolpe, flytebrygge, støttemur, tre, hekk, fundament, kantstein og mange flere.

I tillegg klarer presentasjonsregelen å tegne ut flere resultatobjekter enn det Trimble sin "Default"-tegneregler gjør.

### **Oppbygging av tegneregler**

Tegneregler er benyttet for å samle temafiler og skille mellom planlagt og eksisterende situasjon.

I avsnittet "Oppbygging av tegneregel" nevnes alle tegneregler som er bygd for masteroppgaven. Noen tegneregler har ganske lik oppbygging. Eksemplene under viser tegnereglene som har størst forskjell:

- Situasjonsmodell (*Presentasjon av kun eksisterende situasjon*)
- Tverrfagligmodell (*Presentasjon av kun planlagt situasjon*)
- Presentasjonsmodell (*Presentasjon av både eksisterende situasjon og planlagt situasjon*)
- Situasjonsmodell (*Presentasjon av kun eksisterende situasjon*)

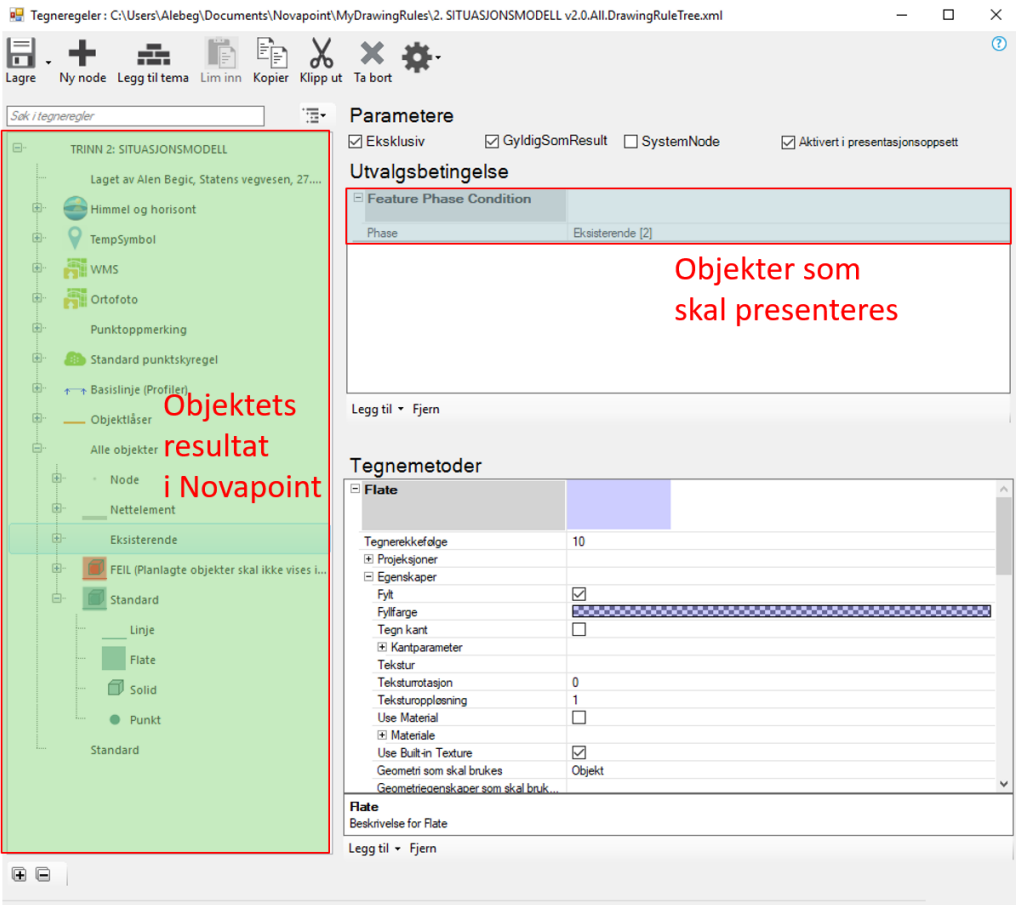

#### **Figur 41 - Skjermdump fra Novapoint som viser tegningsregeleditor for "Situasjonsmodell"**

Alle temaer under mappen "Eksisterende" har «Feature Phase Condition» satt som "Eksisterende". Dermed blir kun objekter som har verdi "eksisterende" presentert.

Alle objekter med verdi "Planlagt" er lagt i mappen under og får teksten "FEIL (Planlagte objekter skal ikke vises i SITUASJONSMODELL)". I tillegg er de objektene presentert med rød gjennomsiktig farge. Dette for å tydelig vise om noen objekter er lagt i feil modell under prosjekteringsfasen. Se figur 41.

Tverrfaglig modell (*Presentasjon av kun planlagt situasjon*)

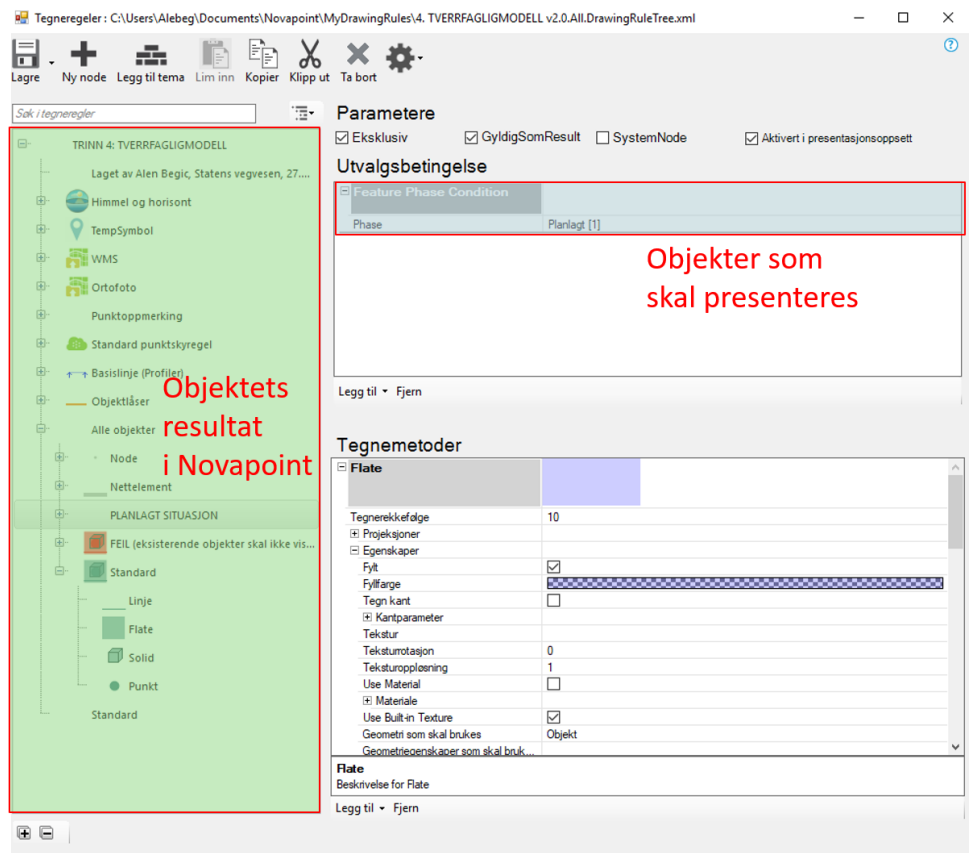

#### **Figur 42 - Skjermdump fra Novapoint som viser tegneregeleditor for "Tverrfaglig modell"**

Alle temaer under mappen "PLANLAGT SITUASJON" har "Feature Phase Condition" satt som "Planlagt". Dermed blir kun objekter som har verdi "Planlagt" presentert.

Alle objekter med verdi "Eksisterende" er lagt i mappen under og får teksten "FEIL (eksisterende objekter skal ikke vises i TVERRFAGLIGMODELL)". I tillegg er de objektene presentert med rød gjennomsiktig farge. Dette for å tydelig vise om noen objekter er lagt i feil modell under prosjekteringsfasen.

Presentasjonsmodell (*Presentasjon av både eksisterende situasjon og planlagt situasjon)*

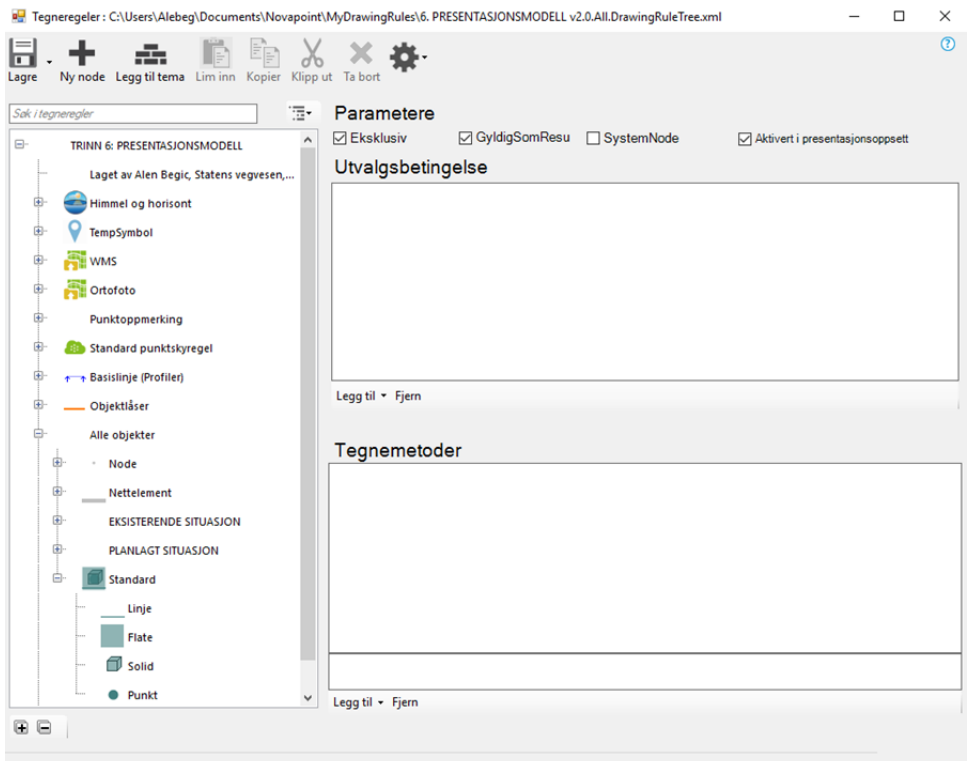

#### **Figur 43 - Skjermdump fra Novapoint som viser tegneregeleditor for "Presentasjonsmodell"**

Alle temaer under mappen "PLANLAGT SITUASJON" og "EKSISTERENDE SITUASJON" har "Feature Phase Condition" satt som "Planlagt" eller "Eksisterende". Dermed blir både planlagt og eksisterende objekter presentert med fargene definert i de ulike temaene.

### **Oppbygging av temafiler**

Temafiler er brukt for å definere hvordan objektets resultat skal presenteres i tegneregelen.

I avsnittet lengre oppe "Oppbygging av presentasjonsregel" nevnes alle temafiler som er bygd for prosjektregelen.

Figuren under viser tema\_Landscape\_SVV og eksempel på hvordan Quadri resultatet "leskur" er bygd opp for å presentere de ulike 255 AutoCAD fargene. Prinsippet er likt for alle andre tema og Quadri resultatene som er redigert i prosjektregelen:

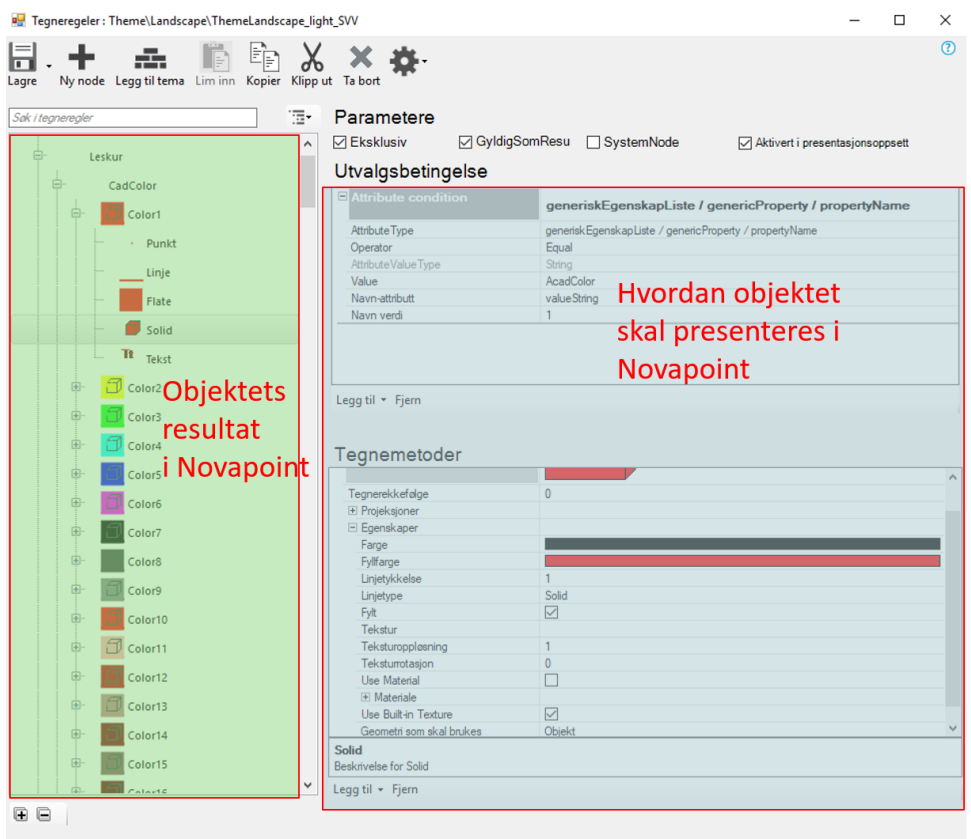

#### **Figur 44 - Skjermdump fra Novapoint som viser bruk av temafiler**

Som nevnt i kap 3.4.1.3 kan temafiler refereres inn i andre temafiler. Temafilene som er lagd er referert mellom hverandre og ender til slutt inn i de ulike tegnereglene som er lagd for prosjektregelen.

## **4.2.4.3 Oppgavemaler**

Som beskrevet i kap. 3.4.1.4. er oppgavemaler delt i flere typer oppgaver. Dette kapittelet forklarer innholdet og koblingene til oppgavemalene som er brukt i prosjektregelen. Oppgavemalene er hovedsakelig bygd opp etter VU-053 sine definisjoner av modeller og MMI-verdiene definert i Kap 4.2.1.

Figuren under viser eksempel på hvordan faget "Veg" er koblet opp mot andre oppgavemaler. Prinsippet er likt for alle fag.

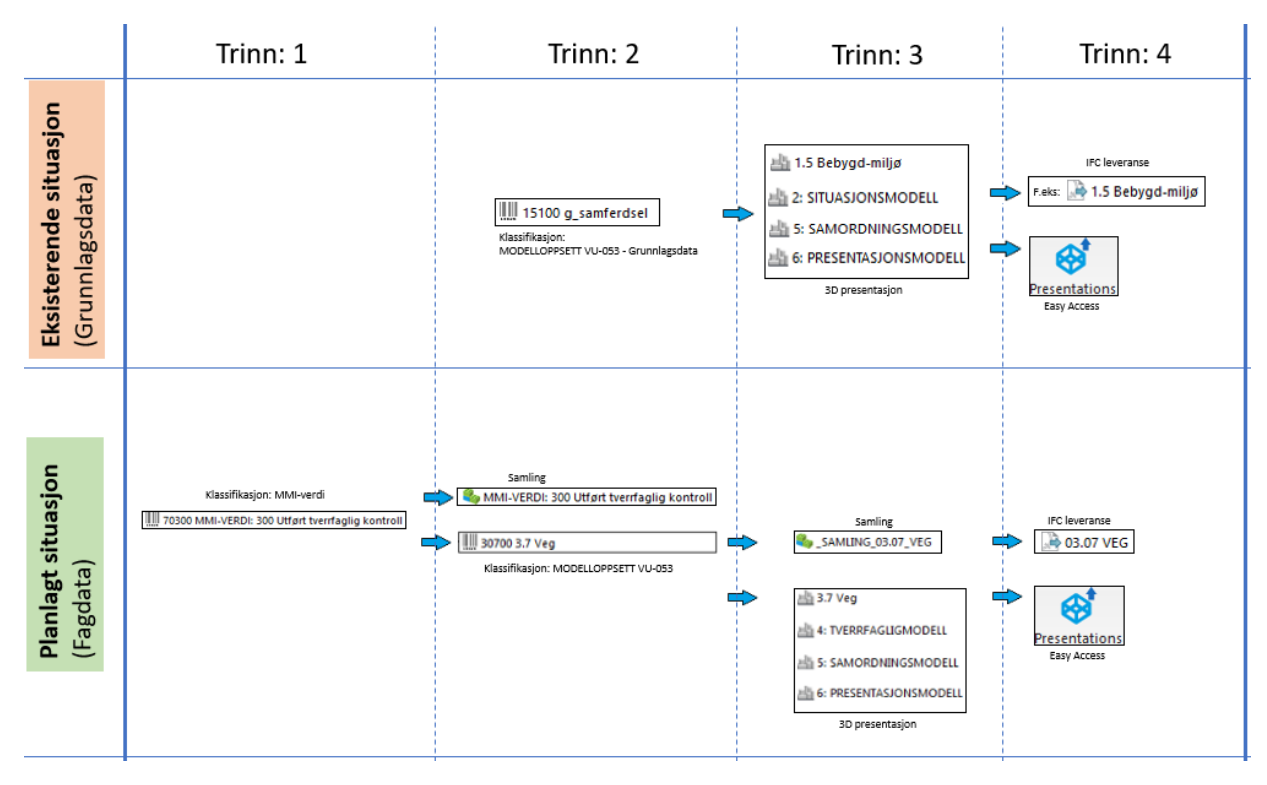

### **Figur 45 - Kobling av oppgaver i Novapoint**

Vertikal retning viser de ulike trinnene for hver situasjon, mens horisontal retning viser 2 faser i et modellbasert prosjekt. De 2 fasene er:

- Eksisterende situasjon (Grunnlagsdata)
- Planlagt situasjon (Prosjekterte fagdata)

Eksisterende situasjon består av objekter som eksisterer før konkurransefasen. Typisk eksempel på slike objekter er grunnlagsdata som f.eks. FKB. For at koblingene skal fungere må grunnlagsdataen klassifiseres ved bruk av klassifiseringen "MODELLOPPSETT VU-053 - Grunnlagsdata". Objektet blir dermed koblet og lagt i riktig struktur, 3D presentasjoner, IFC leveranse filen "1.5 Bebygd-miljø" og til Easy Access.

Planlagt situasjon består av alle midlertidige og planlagte objekter i konkurransefasen. Typisk eksempel på slike objekter er alle prosjekterte fagdata. For at koblingene skal fungere må objektet klassifiseres ved bruk av klassifiseringen "MODELLOPPSETT VU-053". Men det er kun objekter med MMI-verdi høyere enn 150 som blir koblet videre. Objektet blir dermed koblet og lagt i oppgavemalene: Struktur, samling, klassifisering, 3D presentasjonene, IFC leveranse filen og til Easy Access.

For at oppgavene og koblingene skal tre i kraft for alle fag, må en først lage og koble alle oppgavemalene. Oppgavemalene som er lagd i prosjektregelen er:

### • **Prosess**

- o Struktur
	- Byggeplan Modellbasert
- o Samling
	- MMI-verdier
		- MMI-VERDI: 100 Skisse
		- MMI-VERDI: 150
		- MMI-VERDI: 200 Ferdig konsept
- MMI-VERDI: 250
- MMI-VERDI: 300 Utført tverrfaglig kontroll
- MMI-VERDI: 350
- MMI-VERDI: 400 Produksjonsunderlag
- MMI-VERDI: 450
- MMI-VERDI: 500 Som bygget
- MMI-VERDI: 550
- MMI-VERDI: 600 Drift og vedlikehold
- FAGMODELLER
	- SAMLING 03.01 VERN
	- SAMLING 03.02 GEOTEKNIKK
	- \_SAMLING\_03.03\_GEOLOGI
	- \_SAMLING\_03.04\_RISIKO-HMS
	- SAMLING 03.05 RESTRIKSJONER
	- \_SAMLING\_03.06\_KURVATUR/LINJER/KORRIDOR
	- \_SAMLING\_03.07\_VEG
	- SAMLING 03.08 BRU
	- \_SAMLING\_03.09\_TUNNEL
	- \_SAMLING\_03.10\_VANN-AVLØP
	- SAMLING 03.11 DRENERING
	- \_SAMLING\_03.12\_LANDSKAPSTILTAK
	- \_SAMLING\_03.13\_SKILT
	- \_SAMLING\_03.14\_VEGOPPMERKING
	- \_SAMLING\_03.15\_BELYSNING
	- \_SAMLING\_03.16\_SIGNAL
	- \_SAMLING\_03.17\_PLANFAG
	- \_SAMLING\_03.18\_GRUNNERVERV
- o Klassifisering
	- Tittelfelt
	- MODELLOPPSETT VU-053
	- MODELLOPPSETT VU-053 Grunnlagsdata
	- MMI-verdier (Planlagt situasjon)
	- NVDB
		- 1. NVDB: Vegobjekt type Kategori (Alle)
		- 2. NVDB: Vegobjekt type (Alle)
		- 3. NVDB: Egenskapstype m. beskrivelse (Alle)
	- **STIKKNINGSDATA per fag**

## • **Presentasjoner**

- o 3D
	- 1.1 Terrengoverflate
	- **•** 1.2 Grunnforhold
	- **·** 1.3 Naturmiljø
	- 1.4 Kulturmiljø
	- **·** 1.5 Bebygd-miljø
	- **•** 1.6 Plan\_og\_eiendom
	- **•** 1.7 Administrativt
	- **·** 1.8 Risiko-HMS
	- 2.0 SITUASJONSMODELL
	- 3.1 Vern
	- 3.2 Geoteknikk
- 3.3 Geologi
- 3.4 Risiko-HMS
- 3.5 Restriksjoner
- 3.6 Kurvatur/linjer/korridor/senterlinje
- 3.7 Veg
- 3.8 Bru
- 3.9 Tunnel
- 3.10 Vann-avløp
- 3.11 Drenering
- 3.12 Landskapstiltak
- **•** 3.13 Skilt
- 3.14 Vegoppmerking
- 3.15 Belysning
- 3.16 Signal
- 3.17 Planfag
- **•** 3.18 Grunnerverv
- **4.0 TVERRFAGLIGMODELL**
- **5.0 SAMORDNINGSMODELL**
- **6.0 PRESENTASJONSMODELL**

### • **Eksporter til fil**

- o Eksport (IFC)
	- 03.01 VERN
	- **03.02 GEOTEKNIKK**
	- 03.03 GEOLOGI
	- **03.04 RISIKO-HMS**
	- 03.05 RESTRIKSJONER
	- 03.06 KURVATUR/LINJER/KORRIDOR
	- 03.07 VEG
	- **03.08 BRU**
	- 03.09 TUNNEL
	- **03.10 VANN-AVLØP**
	- **03.11 DRENERING**
	- **03.12 LANDSKAPSTILTAK**
	- 03.13 SKILT
	- **03.14 VEGOPPMERKING**
	- **03.15 BELYSNING**
	- 03.16 SIGNAL
	- **03.17 PLANFAG**
	- **03.18 GRUNNERVERV**

### **Prosess**

Dette avsnittet forklarer resultatet av prosjektregelens prosesser: Struktur, samling og klassifisering.

#### Struktur

I BIM-veileder (vedlegg 4 – kapittel 4) defineres VU-053 sitt forslag om definisjon av modeller. Strukturen er hovedsakelig bygd opp etter VU-053 modellene, MMI-verdiene definert i kap 4.2.3 og Trimble sin mal for V770-byggeplan. Figuren under viser hvordan strukturen og noen av aktivitetene ser ut i Novapoint:

> $\mathbb{Z}^{\mathbb{N}}$  Byggeplan - Modellbasert (3626)  $=$  $+$  $\stackrel{\text{\tiny (121)}}{0.2}$  00 Modell koordinator (358)  $\Box$   $\Box$  01 Grunnlagsdata (0)  $\mathbb{Z}$  01.01 a fastmerkenett (0)  $\mathbb{Z}$  01.02 a høydearunnlag $(0)$  $\left| + \right|$  $\Box$  $\left[\begin{matrix} 2 \\ 2 \end{matrix}\right]$  01.03 g\_lag\_i\_grunnen (0)  $\left| \begin{array}{cc} 0 & 0 \\ 0 & 1 \end{array} \right|$  01.04 g naturmiljø $(0)$  $+$  $\left[\begin{matrix} 24 \\ 24 \end{matrix}\right]$  01.05 g kulturmiljø (0)  $\left| + \right|$  $\mathbb{Z}$  01.06 g næring (0)  $\left|\stackrel{\text{\tiny (11)}}{\text{\tiny (21)}}\right|$  01.07 g\_samferdsel (0)  $\left[\begin{matrix} 0\\ 2 \end{matrix}\right]$  01.08 g teknisk infrastruktur (0)  $\mathbb{Z}$  01.09 g bygg $(0)$  $\mathbb{Z}$  01.10 g plan og eiendom (0)  $+$  $\mathbb{Z}$  01.11 g administrativt (0)  $\left[\begin{matrix} 2 \\ 2 \end{matrix}\right]$  01.12 g\_risiko\_og\_HMS (0)  $+$ (2) 01.99 g Annet (0)  $+$  $\left[\begin{matrix} 2 \\ 2 \end{matrix}\right]$  02 Grunnlagsmodeller (0)  $+$  $\left[\stackrel{\leftrightarrow}{\leftrightarrow}\right]$  03 Fagmodeller (18)  $\overline{+}$  $\mathbb{Z}$  04 Presentasjoner (30)  $\overline{+}$  $\left[\begin{smallmatrix} 0 & 0 \\ 0 & 0 \end{smallmatrix}\right]$  05 Klassifiseringer (3202)  $\overline{+}$  $\mathbb{Z}$  06 LEVERANSE (18)

#### **Figur 46 - Forslag til ny struktur i Novapoint**

#### **Samling**

For å samhandle med strukturen nevnt over, er det laget samlingoppgaver for hver MMIverdier for de ulike fagene som veg, landskap, VA osv. Figur 45 viser eksempel på hvordan faget "Veg" blir brukt for å plassere objektet til de ulike samlingene.

Samlingsoppgaven "MMI-verdier" har som formål å gi en oversikt over objektenes MMIverdi. På denne måten vet prosjekteringsgruppen hvilke objekter som fått tildelt den angitte MMI-verdien.

Samlingsoppgavene for de ulike fag har som formål å benyttes for inndata/beregningsgrunnlag for andre oppgaver. Innholdet i samlingsoppgaven er definert etter MMI-verdien til objektet. Det er kun objekter med MMI-verdi høyere enn 150 som blir automatisk lagt i samlingene.

### Klassifisering

Som nevnt i kap 3.4.1.4 kan klassifisering benyttes som spørring til andre oppgaver og for å sette egenskapsinformasjon til et objekt.

Figur 45 viser hvordan kobling av oppgaver benyttes som spørring til neste oppgave. Formålet til spørringene er å definere hvilke objekter skal inkluderes til neste oppgave. I den anledning kan den bli brukt som styring av data under fasene reguleringsplan, konkurransegrunnlag, utførelse og FDV.

Videre kan klassifisering benyttes for å sette egenskapsinformasjon til et objekt. Kap. 4.2.4.1 konverteringsregler for eksport forklarer hvordan klassifisering kan kobles opp for å overføre egenskapsinformasjon.

For at koblingene i prosjektregelen skal tre i kraft er følgende klassifiseringer utarbeidet:

- Tittelfelt
- Svv hb V770 Objektkodeliste 2016 (*Utarbeidet av Trimble*)
- MODELLOPPSETT VU-053
- MODELLOPPSETT VU-053 Grunnlagsdata
- MMI-verdi
- NVDB
	- o 1. NVDB: Vegobjekt type Kategori (Alle)
	- o 2. NVDB: Vegobjekt type (Alle)
	- o 3. NVDB: Egenskapstype m. beskrivelse (Alle)
- Stikningslinje

Tittelfelt brukes for å definere administrativ informasjon på et objekt. Innholdet er det samme en finner i tittelfeltet på et tegningsbasert prosjekt.

Svv hb V770 - Objektkodeliste 2016 definerer prosesskoden til et objekt. Prosesskoden er i samsvar med håndbok R760 og R761.

Modelloppsett VU-053 benyttes for å presentere objektet til riktig modell.

Modelloppsett VU-053 - Grunnlagsdata benyttes for å klassifisere grunnlagsdata som FKB og innmåling. Grunnlagsdataene er koblet opp til "Modelloppsett VU-053"

MMI-verdi definerer MMI-verdien til objektet. MMI-verdien er delt opp etter fagene basert av VU-053 sine definisjoner av modeller. Figuren under viser hvordan klassifiseringen ser ut i Novapoint:

- $\Box$   $\Box$  05.03 Planlagt situasjon (296)
	- □ [篇 05.03.01 MMI-verdier (137)
		- E MMI-verdier (Planlagt situasion)
			- ⊞ ||||| 10000 1 Vern
			- **E | | 20000 2 Geoteknikk**
			- 国 ||||||| 30000 3 Geologi
			- **E** || 40000 4 Risiko-HMS
			- E || || 50000 5 Restriksjoner
			- 60000 6 Kurvatur/linjer/korridor/senterlinje
			- □ ||||| 70000 7 Veg
				- III 70100 MMI-VERDI: 100 Skisse
				- WWW.70150 MMI-VERDI: 150
				- WWW 70200 MMI-VERDI: 200 Ferdig konsept
				- **III** 70250 MMI-VERDI: 250
				- 70300 MMI-VERDI: 300 Utført tverrfaglig kontroll
				- ||||| 70350 MMI-VERDI: 350
				- 70400 MMI-VERDI: 400 Produkjonsunderlag
				- WWW.70450 MMI-VERDI: 450
				- WW 70500 MMI-VERDI: 500 Som bygget
				- **WWW 70550 MMI-VERDI: 550**
				- 70600 MMI-VERDI: 600 Drift og vedlikehold
			- **⊞ || 80000 8 Bru**
			- **⊞ | || 90000 9 Tunnel**
			- **E** | | 100000 10 Vann-avløp
			- **E** || 210000 11 Drenering
			- **E** *WWW* 320000 12 Landskapstiltak
			- **E III** 430000 13 Skilt
			- 国 |||||||| 540000 14 Vegoppmerking
			- **EL III 650000 15 Belvsning**
			- ⊞ | | | 760000 16 Signal
			- **El III 870000 17 Planfag**
			- 国 || |||| 980000 18 Grunnerverv

#### **Figur 47 - Skjermbilde fra Novapoint som viser prinsipp for buk av MMI-verdi**

NVDB definerer hvilke verdier objektet skal oppfylle i fasen «som bygget». Eksempel på denne verdien kan være om leskuret skal ha trinnfri adkomst, armlene på benk, valg av farge og mer. Se<http://tfprod1.sintef.no/datakatalog/> for de tillate verdiene en kan ha for NVDB. Denne kan også brukes som kontroll av byggherre om entreprenøren bygger/bygde objektet med de kravene som var stilt i konkurransegrunnlaget.

Stikningslinje informerer stikker/landmåler på hva slags geometri skal brukes for stikningslinje til objektet.

## **Presentasjoner**

Presentasjonene er definert etter VU-053 sine definisjoner av modeller. I Novapoint er presentasjonene plassert i følgende struktur:

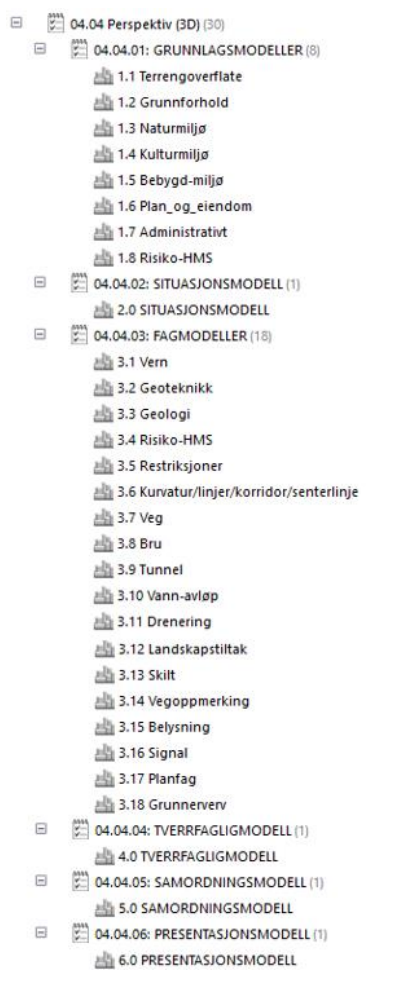

### **Figur 48 - Skjermdump fra Novapoint som viser utarbeidede presentasjoner**

Presentasjonene som er lagd er koblet opp mot klassifiseringen "Modelloppsett VU-053". "Modelloppsett VU-053" er igjen koblet opp mot MMI-verdier. Se figur 43 for kobling av oppgavemaler.

På denne måten har en klart å presentere riktige objekter til riktige modeller.

Tabellen og figuren under viser kobling av fagmodellene. Prinsippet er likt for alle de andre modellene, og er vist i BIM-veileder (vedlegg 4):

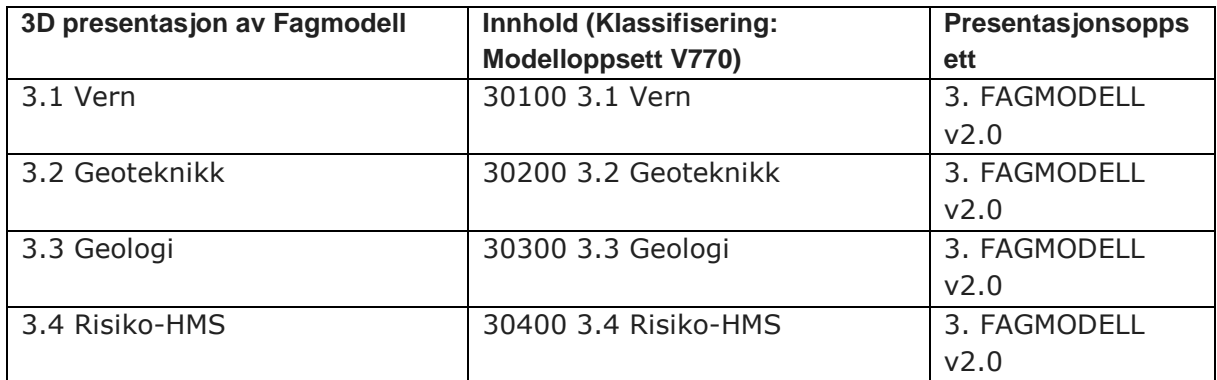

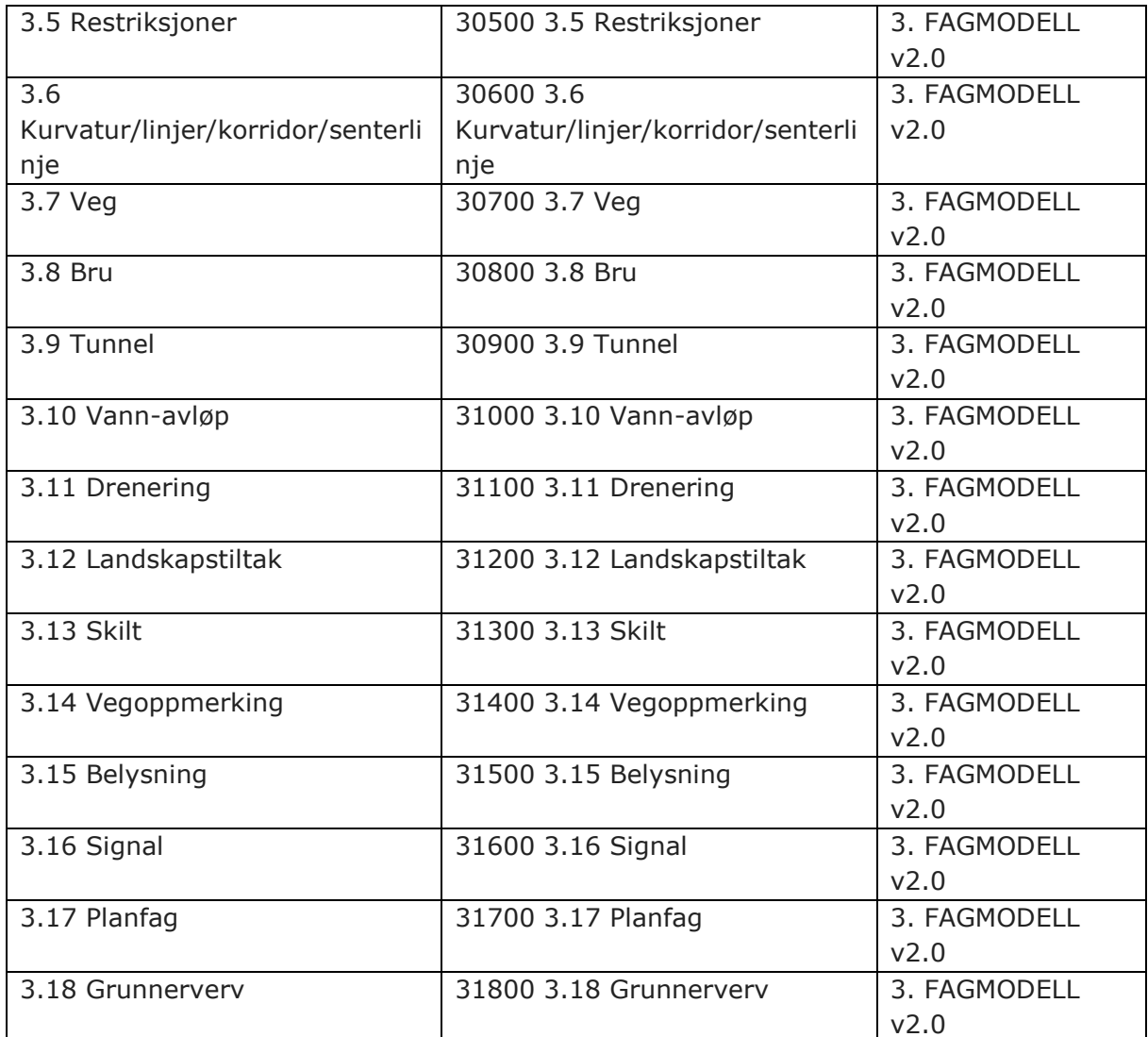

**Tabell 6 - Forslag til kobling av fagmodeller**

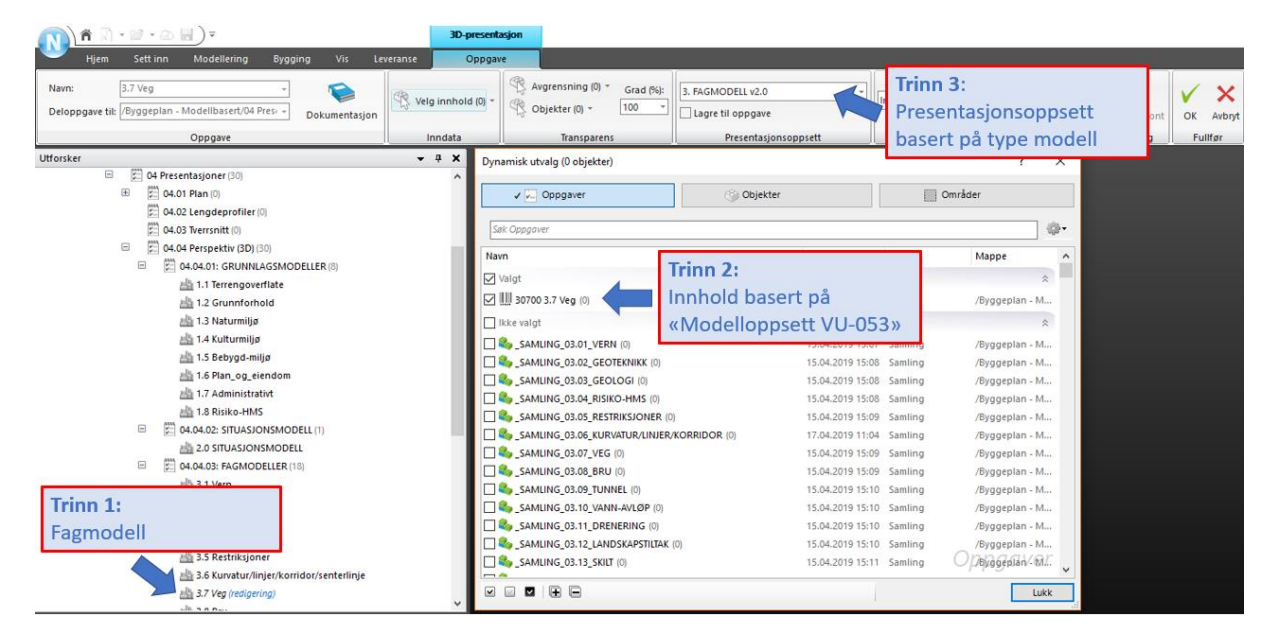

**Figur 49 - Skjermdump fra Novapoint som viser koblingen mellom presentasjonsoppgave, klassifisering og presentasjonsoppsett**

## **Eksporter til fil**

Innhold og antall oppgaver for eksport til fil er definert etter VU-053 sine definisjoner av modeller. I Novapoint er presentasjonene på følgende sted i strukturen:

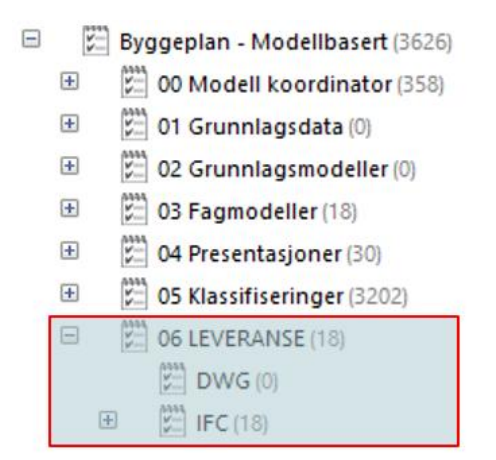

#### **Figur 50 - Skjermdump fra Novapoint - Plassering av IFC-eksport i struktur**

*IFC*

Som nevnt er eksport oppgavene for IFC bygd opp etter de ulike fagmodellene definert av VU-053. I den anledning er det produsert "Eksport til IFC" oppgaver for hvert fag:

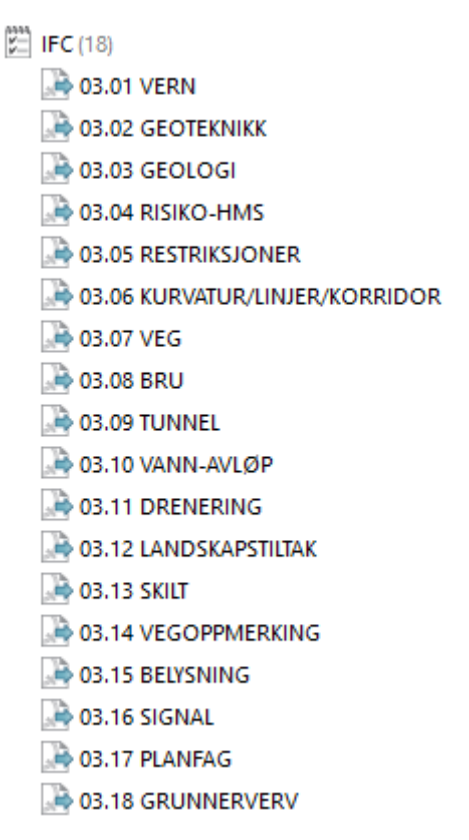

#### **Figur 51 - Skjermdump fra Novapoint - Forslag til oppdeling av IFC-leveranse**

Figur 52 viser eksempel på hvordan faget "Veg" er koblet opp for at riktige objekter blir lagt i riktig "Eksport til IFC" oppgave.

I den anledning vises kun eksempel for oppbygging av mal oppgaven "03.07 VEG", men prinsippet er likt for alle de andre fagene.

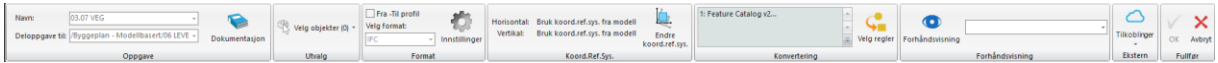

Figuren over viser at mal oppgaven har fått angitt navnet "03.07 VEG" og hvor den skal eksporteres til. Om en ønsker å endre plassering for hvor filen skal eksporteres kan en endre det under "Deloppgave til:". Som nevnt er innhold av objekter definert etter VU-053, men i praksis ser dette slikt ut i filen:

 $\overline{?}$ 

 $\times$ 

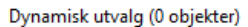

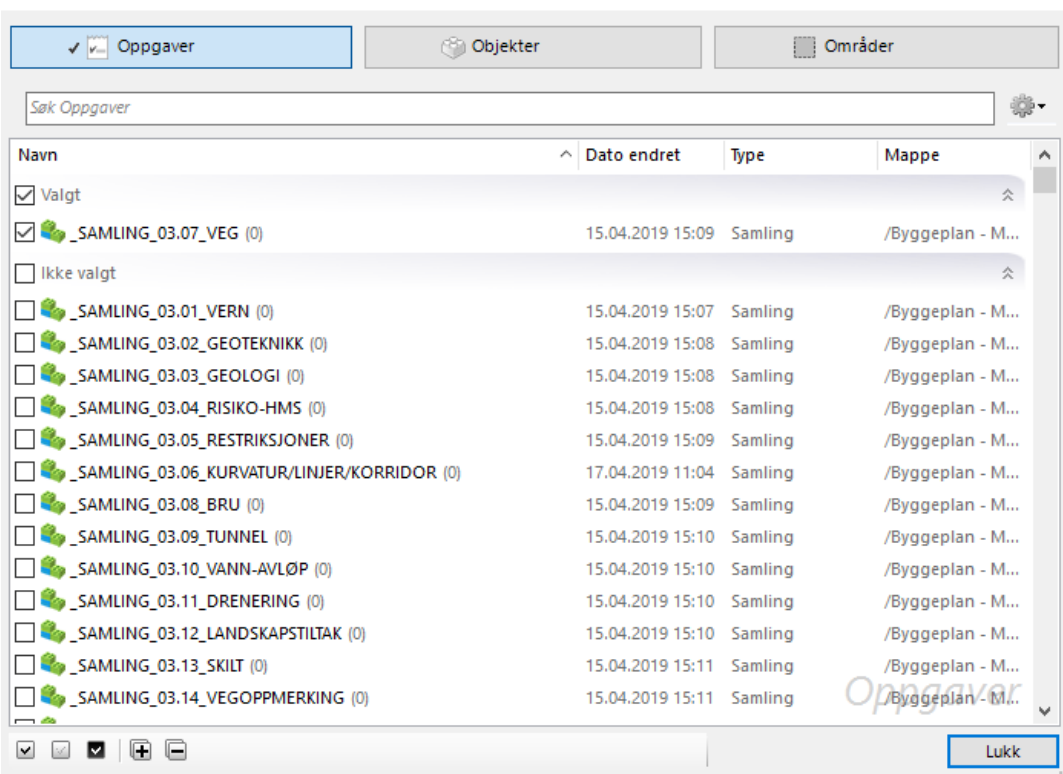

#### **Figur 52 - Skjermdump fra Novapoint - Dynamisk utvalg av samleoppgaver**

Samle oppgaven 03.07\_VEG inneholder alle objekter for faget "veg" med MMI-verdi fra og med 150. Som foreslått i kap 4.2.1 skal objekter med MMI-verdi 100 anses som en skisse eller idé. I den sammensetning er objektets kvalitet ikke god nok for leveranse, og det er derfor ikke lagd kobling til eksport oppgaven.

Videre er det angitt ulike verdier i "innstillinger". Kap 3.4.1.4 avsnitt "Eksporter til fil" forklarer hvilke verdien som kan angis.

IFC versjon 2x3 ble benyttet for denne oppgaven.

Innsettingspunkt er satt som blank, men denne verdien skal prosjekteringsgruppen angi siden verdien varierer avhengig av prosjektets geografiske lokalisasjon.

Field codes er koblet opp slik at den samhandler med eksport konverteringsregelen "Feature Catalog v2". I praksis ser dette slikt ut:

#### Oppgaveinnstillinger

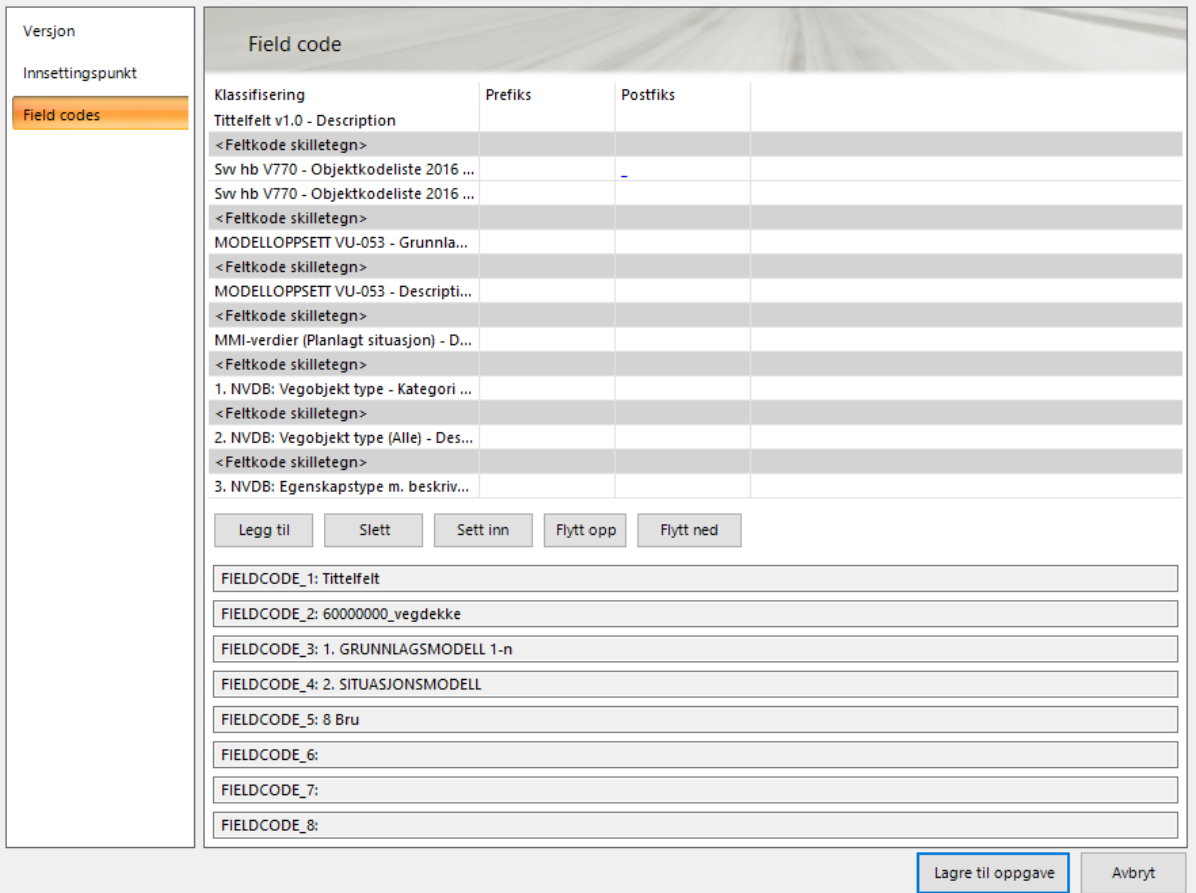

#### **Figur 53 - Skjermdump fra Novapoint - Innstillinger for eksport av klassifiseringer til IFC**

Figuren over viser hvilke klassifiseringer som skal eksporteres, og hva slags tallverdi de har fått. For å angi egenskapsinformasjon om prosesskode så er Trimble sin eksisterende klassifiseringsoppgave "Svv hb V770 - Objektkodeliste 2016" benyttet for dette formålet. Den klassifiseringsoppgaven har også fått en "postfiks" med tegnet "\_" for å skille mellom prosesskode og tekst som f.eks 60000000\_vegdekke.

Ved eksport er konverteringsoppgaven "Feature Catalog v2" benyttet da den konverterer alle resultater til Quadri 1.27 og samsvarer med "Field Codes" under "Innstillinger" for "Eksport til fil" oppgaven.

#### *DWG*

Som nevnt i kap 3.4.1.4 er eksport til DWG ikke hovedproblemstillingen til masteroppgaven, men siden den ofte er brukt som leveranse til entreprenør så er det valgt å gi en kort beskrivelse for hva slags resultat oppnås ved bruk av prosjektregelen.

Hvis en i "Utvalg" velger en plan eller 3D presentasjon som inneholder tegneregel som er lagd for prosjektregelen så kan en få flere utvalg ved eksport av objektets resultat. Dette er fordi tegnereglene som er benyttet for prosjektreglen inneholder flere spørringer enn f.eks "Default" og det er større sannsynlig at objektets resultat blir lagt i riktig lagnavn og farge når den åpnes i et CAD-programvare som AutoCAD eller Navisworks.

 $\sim$  $\overline{z}$ 

# 4.2.5 BIM-veileder

BIM-veileder er en veileder som beskriver hvordan brukerne kan benytte MMI-verdien definert i kap 4.2.1 og prosjektregelen definert i kap 4.2.2 i et modellbasert prosjekt.

BIM-veilederen beskriver ikke administrativ informasjon som for eksempel planbestemmelser, koordinatsystem, prosjektdeltakere og mer, da dette er formålet til en BIM-manual.

BIM-veilederen gir informasjon om:

- Roller og ansvar
- Arbeidsprosess
- Samhandling
- Kontrollrutiner
- Definisjon av modeller
- Modelloppsett
- Fagspesifikke regler
- Presentasjon av modeller
- Leveranse

Se vedlegg 4.

## 4.2.6 Andre manualer

For å integrere prosjektreglene til prosjektet Fv. 197 - Håkonshellaveien er det etablert prosjektspesifikke manualer. Manualer som har blitt lagd for prosjektet er:

- BIM-manual
- Easy Access brukermanual

BIM-manual er brukt for å angi administrativ informasjon til et prosjekt. Det samme gjelder for Easy Access brukermanual. Administrativ informasjon inneholder som regel sensitiv informasjon som nødvendigvis ikke skal offentligjøres. I den sammenheng er manualene ikke lagt ut, men en har for masteroppgavens skyld tatt noen utklipp av hvordan oppsettet ser ut.

## **BIM-Manual**

Statens vegvesen – region øst har produsert en mal for BIM-manual. Denne ble utfylt og benyttet for prosjektet. Oppsettet ser slik ut:

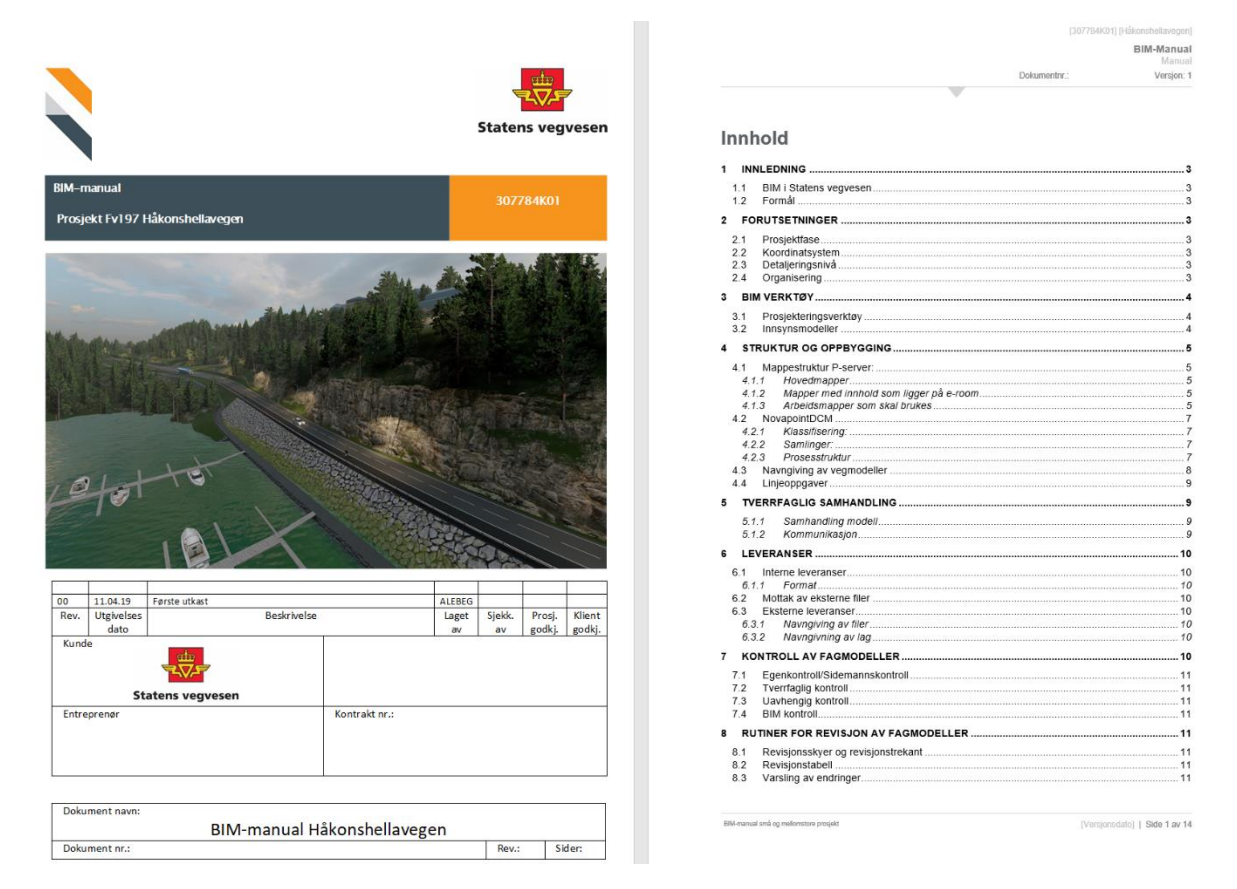

**Figur 54 - Skjermdump av BIM-manualen for prosjektet Fv. 197 Håkonshellaveien**

### **Easy Access brukermanual**

Denne brukermanualen definerer hvordan samhandling utføres i Easy Access. Den inneholder alle hovedaktiviteter i Novapoint, regler for kommunikasjon mellom prosjekteringsgruppen, administrative vedlegg, presentasjoner og liste over prosjektdeltakere, samt kontaktinformasjon.

Ved å følge Easy Access brukermanualen integreres prosjektreglene til Easy Access, som vist i figur 45. Dermed kan presentasjonsoppgavene importeres direkte til Easy Access og presenteres som bildene under viser:

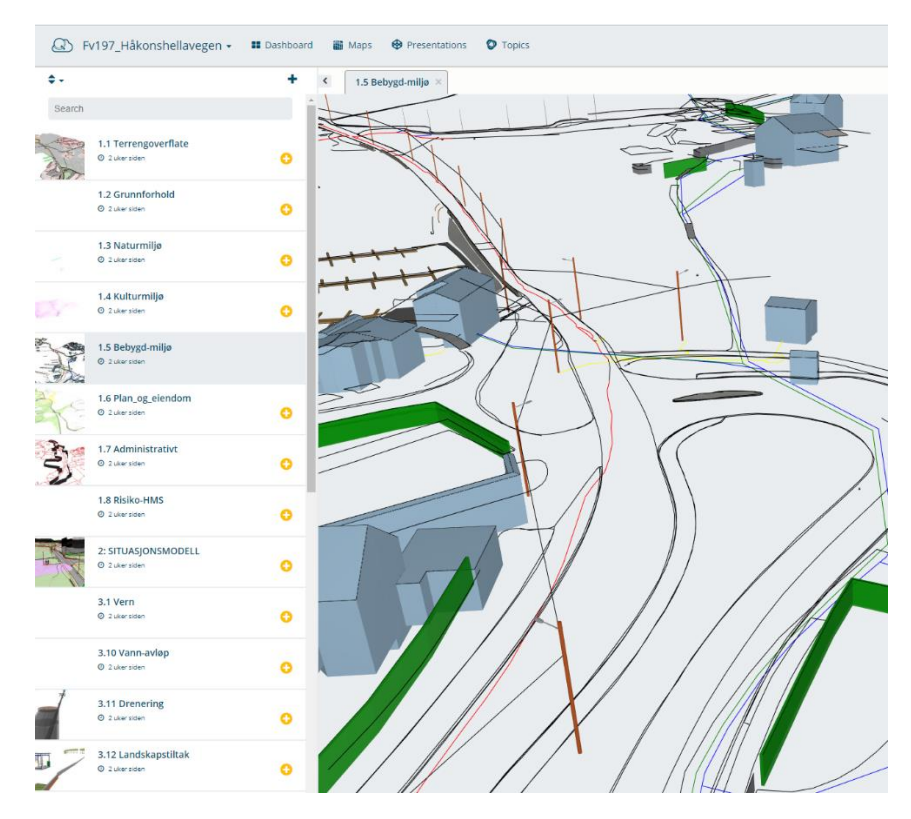

**Figur 55 - Skjermdump fra Easy Access som viser modellen Bebygd-miljø**

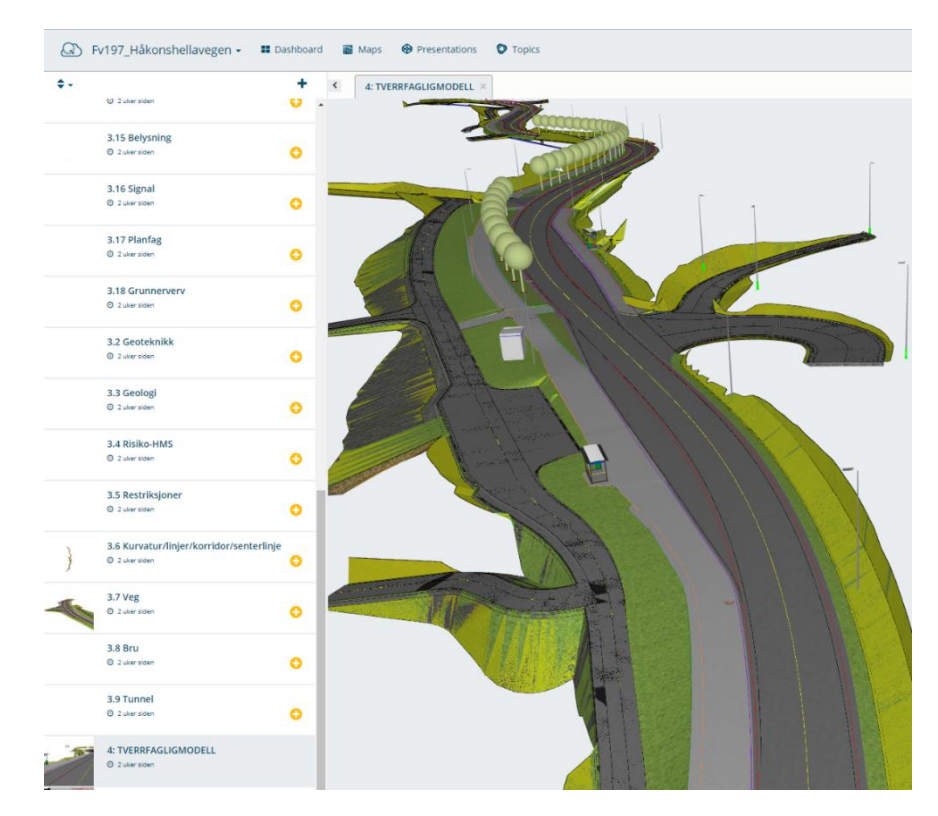

**Figur 56 - Skjermdump fra Easy Access som viser Tverrfaglig modell**

# 4.2.7 Test av malfiler i prosjektet FV. 197 Håkonshellaveien

BIM-veilederen, samt metodikken med bruk av MMI-verdier (kap 4.2.1) og prosjektregler (kap 4.2.2) er testet ut på prosjektet Fv. 197 Håkonshellaveien.

Ettersom prosjektet er av en mindre størrelse ble ikke alle fagområdene som definert i VU-053 berørt. Derfor finnes det ikke bilder av alle oppgavene lagd i prosjektreglene.

I den sammenheng ble følgende resultater oppnådd i Novapoint:

#### **Prosess**

Ved å bruke forslaget til ny struktur opplevdes det en økt effektivitet i oppsetting og organisering av modell. Ettersom mange av arbeidsprosessene er automatisert ved bruk av samlinger unngår man flere av de manuelle arbeidsoppgavene som man hadde tidligere. Utarbeidelse av de ulike modellpresentasjonene går også raskere da disse er koblet mot samleoppgavene. Ved å følge metodikken vil brukeren i prinsippet kun sørge for å klassifisere objektene riktig. Koblingene i oppsettet vil sørge for at objektene havner i riktig modell.

> $\Box$   $\Box$  Byggeplan - Modellbasert (3626)  $\Box$  ( $\Box$ ) 00 Modell koordinator (358)  $\left[\begin{smallmatrix} 0 & 0 \\ 0 & 0 \end{smallmatrix}\right]$  00.01 Prosjektregler (1)  $\pm$ (245) 00.02 Klassifisering "Smart koblinger" (345)  $\pm$  $\Box$  $\mathbb{Z}$  00.03 Samlinger (11)  $\equiv$ 00.01 Tverrfaglig kontroll/MMI-Verdier (11) MMI-VERDI: 100 Skisse MMI-VERDI: 150 MMI-VERDI: 200 Ferdig konsept MMI-VERDI: 250 MMI-VERDI: 300 Utført tverrfaglig kontroll MMI-VERDI: 350 MMI-VERDI: 400 Produksjonsunderlag MMI-VERDI: 450 MMI-VERDI: 500 Som bygget MMI-VERDI: 550 MMI-VERDI: 600 Drift og vedlikehold

#### **Figur 57 - Skjermdump fra Novapoint som viser MMI-samlinger i strukturen**

En utfordring ved oppsettet er at Novpaoint pr. i dag ikke har noen mulighet for å skrivebeskytte innstillingene i oppsettet. Dette medfører at brukere kan endre på oppsettet og bryte koblingene. Risikoen for dette er i oppsettet forsøkt redusert ved at hvert fagområde har egne klassifiseringer for MMI. På denne måten trenger brukerne kun å konsentrere seg om klassifiseringsoppgavene for sitt fagområde.
#### **Presentasjoner**

Her kommer eksempler fra Novapoint som viser resultatet fra noen av de ulike presentasjonsoppgavene som ble utarbeidet. Malfilene (her i form av tegneregler) gjorde det mulig å presentere innholdet i modellen på en bedre og enklere måte. Bruk av farger gjør det raskt å se f.eks. forskjellen på eksisterende situasjon og planlagt situasjon som illustrert i figur 63.

Klassifisering av objektene i modellen ved bruk av MMI-verdi som illustrert i figur 45 gjør at presentasjonsoppgavene automatisk blir satt opp riktig.

Et stort minus ved funksjonaliteten i Novapoint er at det ikke er mulig å bruke klassifisering som utvalgsbetingelse ved generering av tegneregler. Dette medfører at det ikke er mulig å utarbeide en presentasjon for visning av objektenes MMI-verdi. For at dette skal bli mulig må klassifisering implementeres som en utvalgsbetingelse i tegneregeleditoren.

Presentasjonsoppgave: 2.0 SITUASJONSMODELL

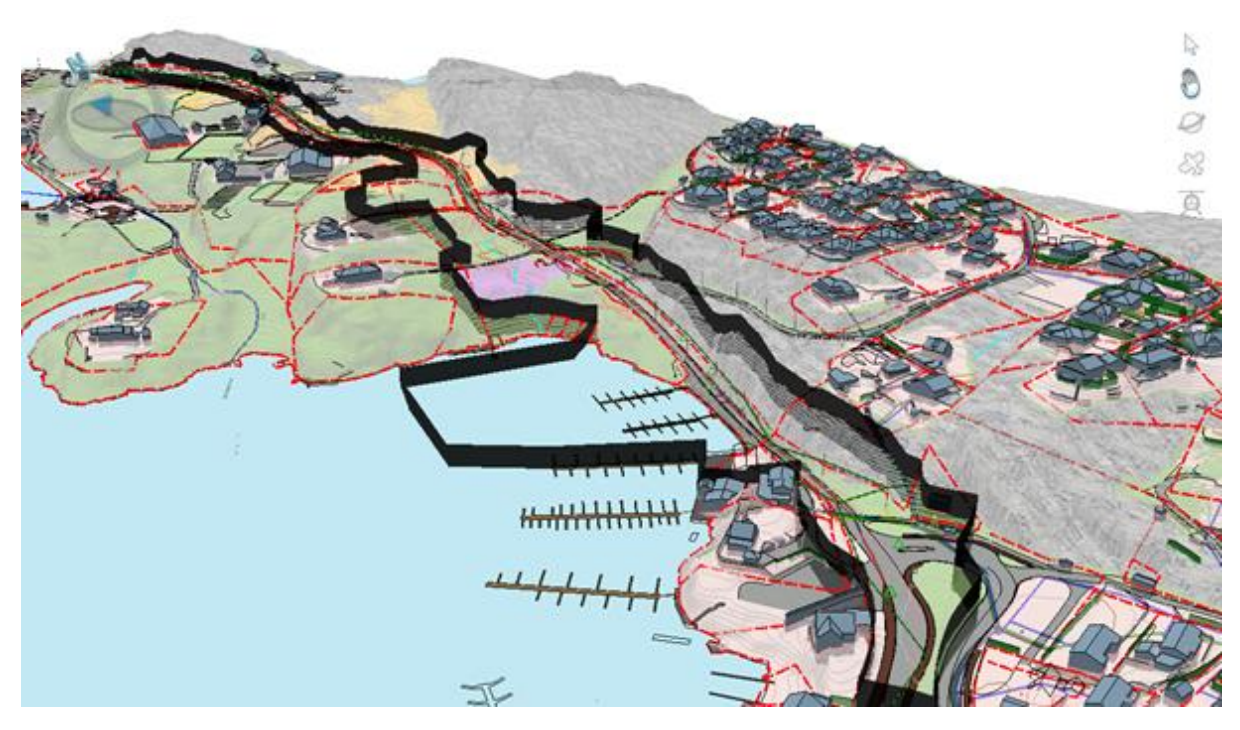

**Figur 58 - Skjermdump fra Novapoint - Situasjonsmodell fra Fv. 197 Håkonshellaveien**

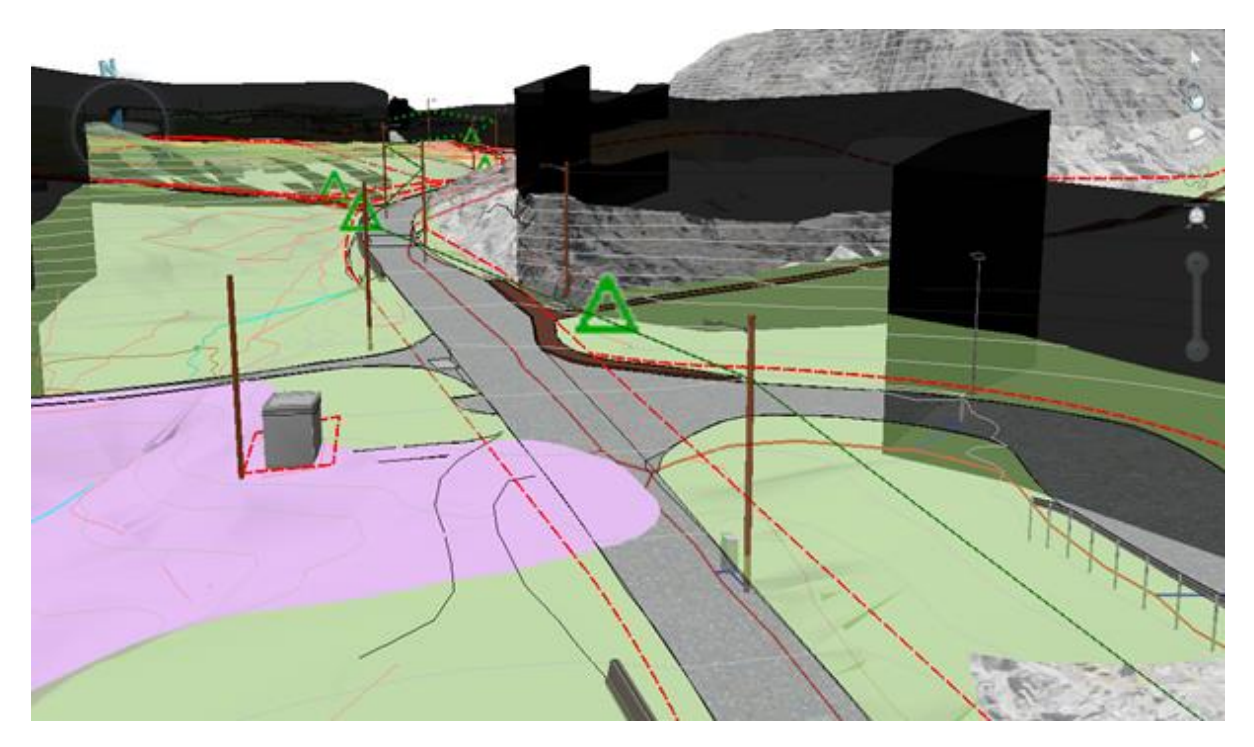

**Figur 59 - Skjermdump fra Novapoint - Situasjonsmodell fra Fv. 197 Håkonshellaveien**

Presentasjonsoppgave: 4.0 TVERRFAGLIGMODELL

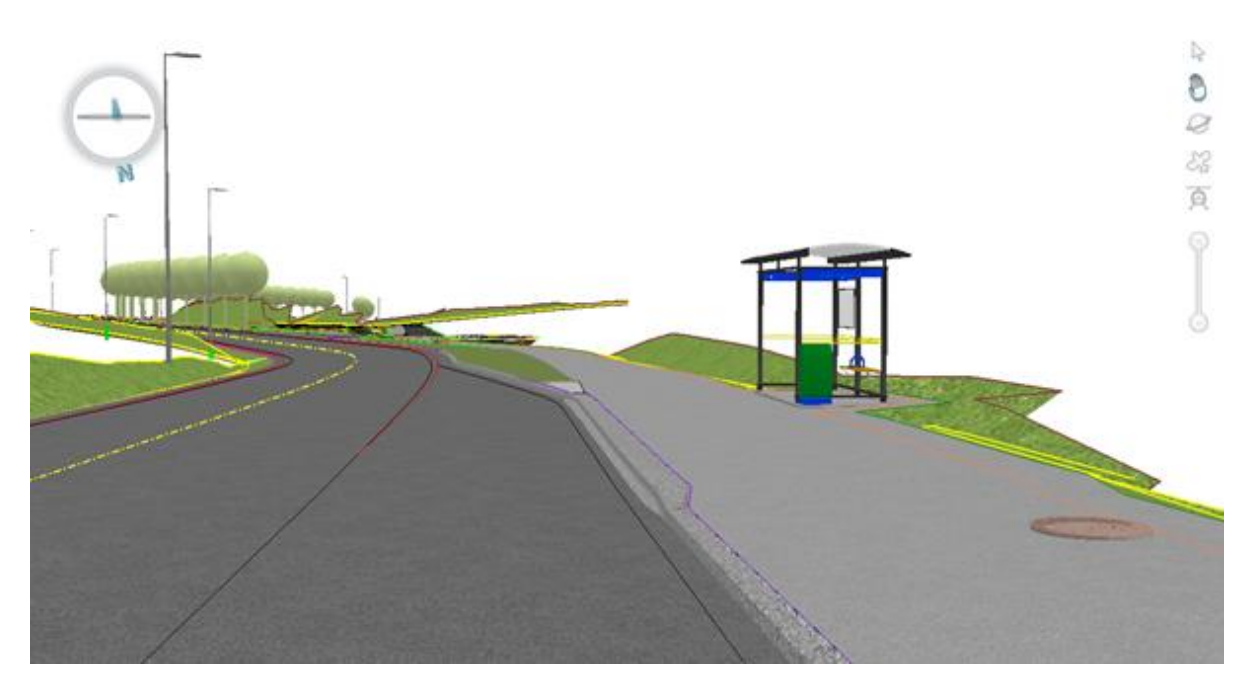

**Figur 60 - Skjermdump fra Novapoint som viser tverrfaglig modell fra Fv. 197 Håkonshellaveien**

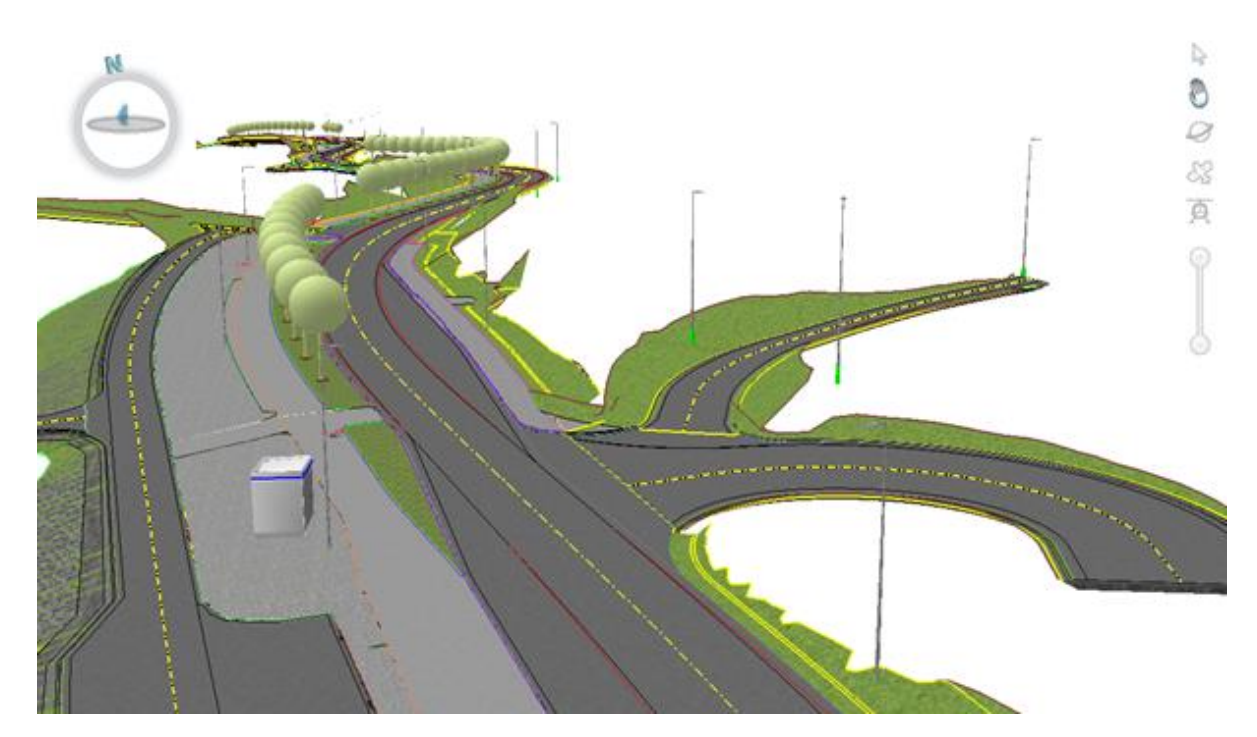

**Figur 61 - Skjermdump fra Novapoint som viser tverrfaglig modell fra Fv. 197 Håkonshellaveien**

Presentasjonsoppgave: 5.0 SAMORDNINGSMODELL

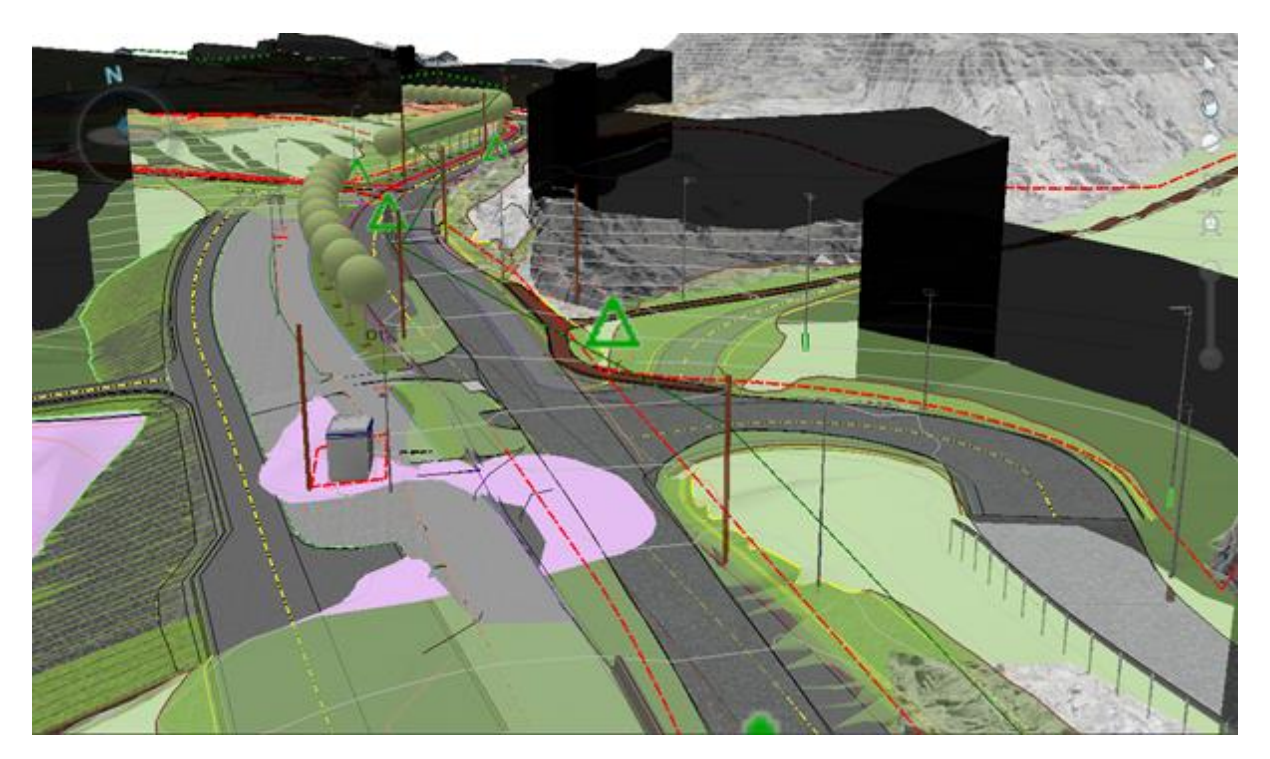

**Figur 62 - Skjermdump fra Novapoint som viser samordningsmodell for Fv. 197 Håkonshellaveien**

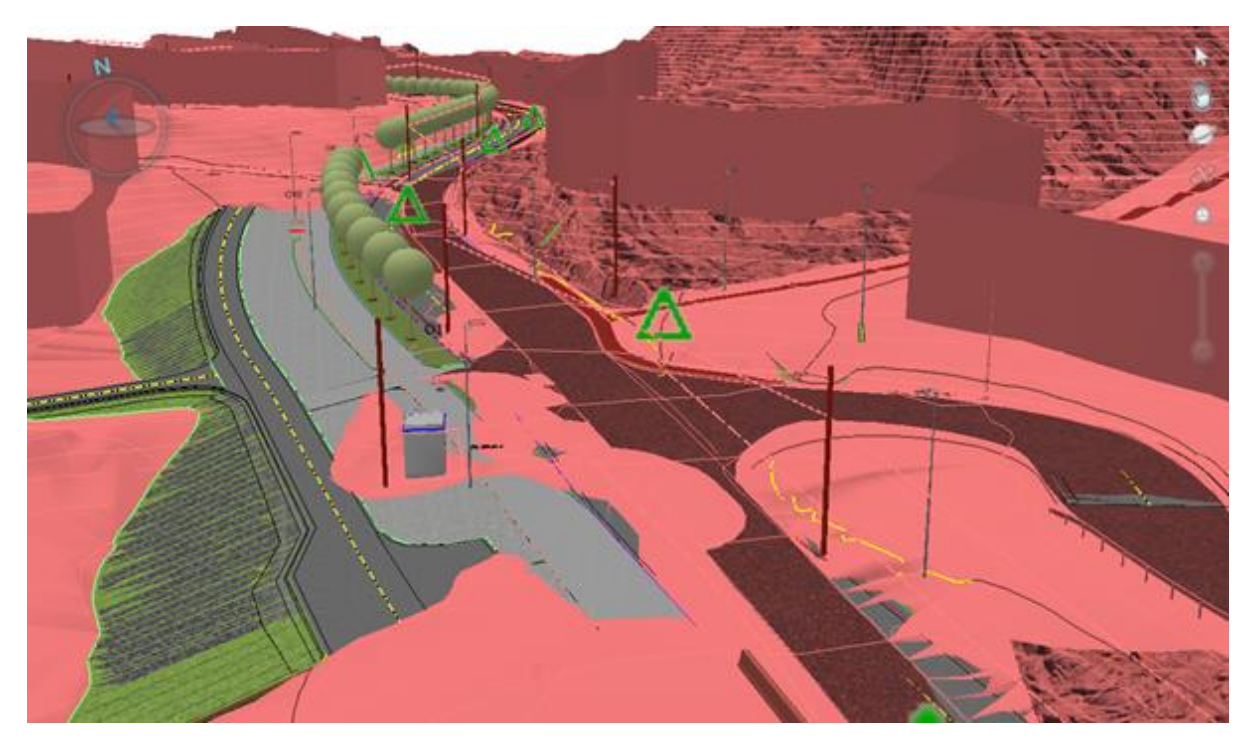

**Figur 63 - Skjermdump fra Novapoint som skiller eksisterende og planlagte objekter i samordningsmodell for Fv. 197 Håkonshellaveien.** 

#### Presentasjonsoppgave: 6.0 PRESENTASJONSMODELL

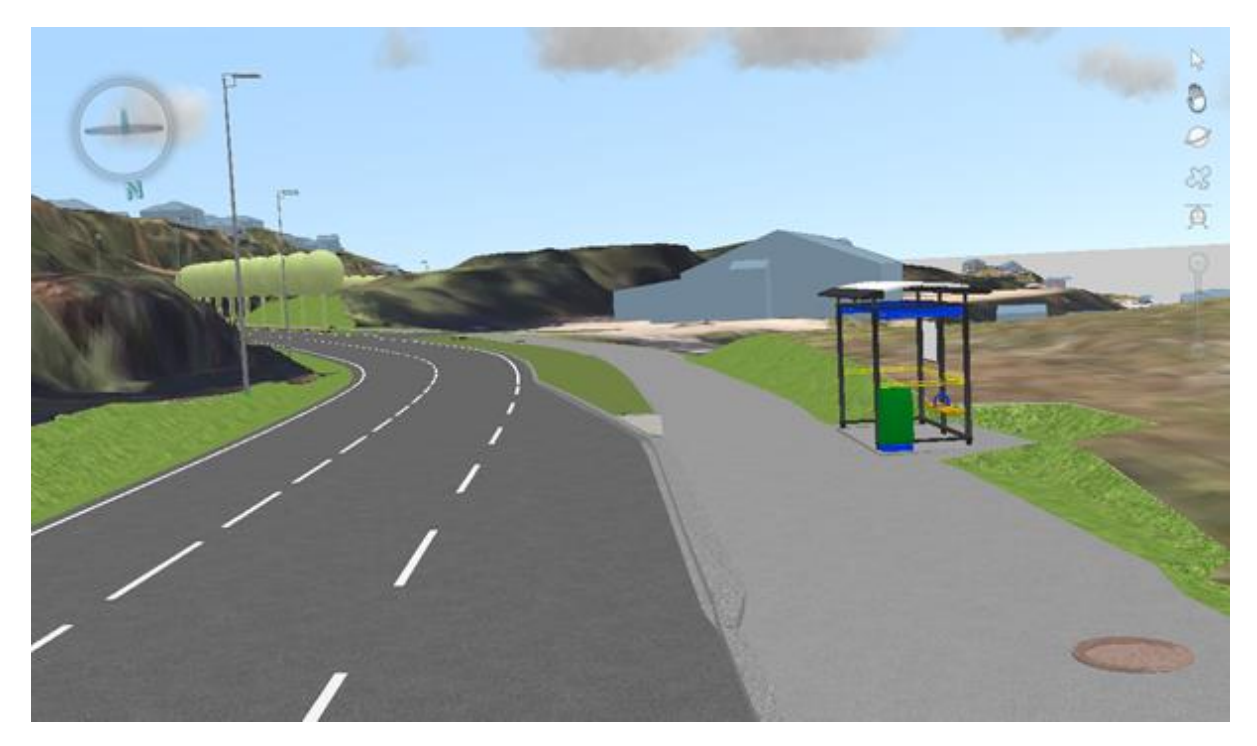

**Figur 64 - Skjermdump fra Novapoint som viser presentasjonsmodell fra Fv. 197 Håkonshellaveien**

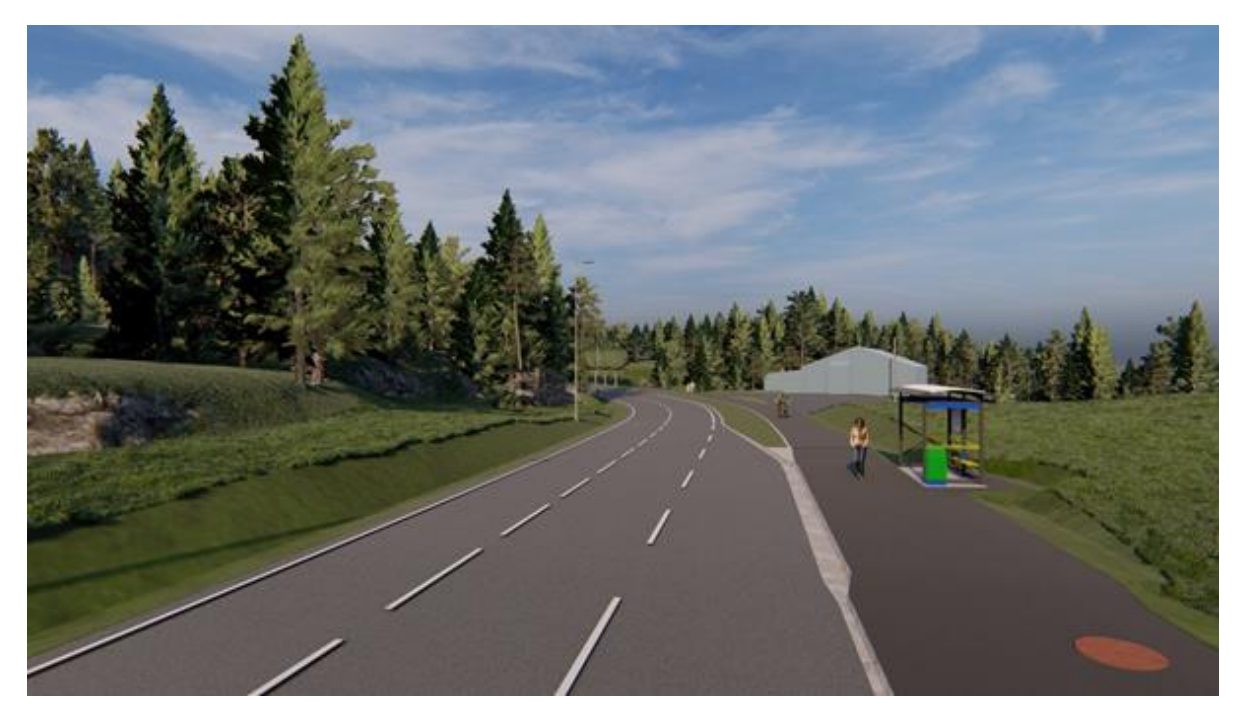

**Figur 65 - Skjermdump fra Lumion som viser presentasjonmodell fra Fv. 197 Håkonshellaveien**

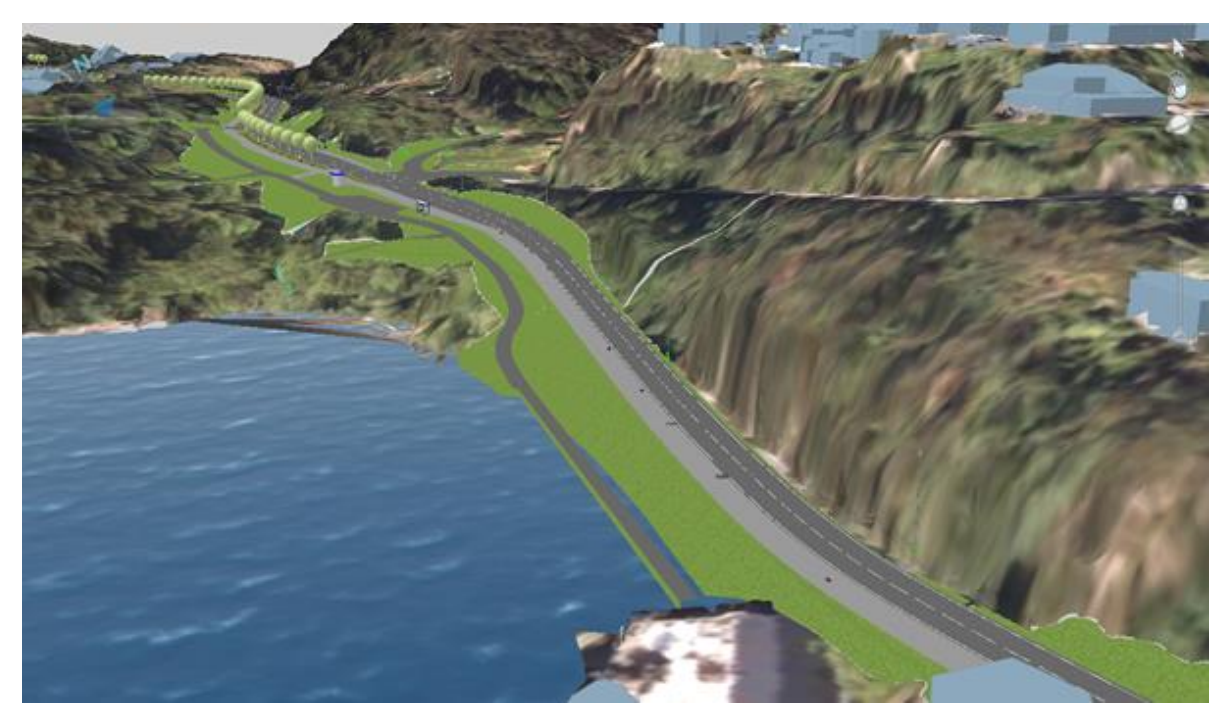

**Figur 66 - Skjermdump fra Novapoint som viser eksempel på presentasjonsmodell fra Fv. 197 Håkonshellaveien**

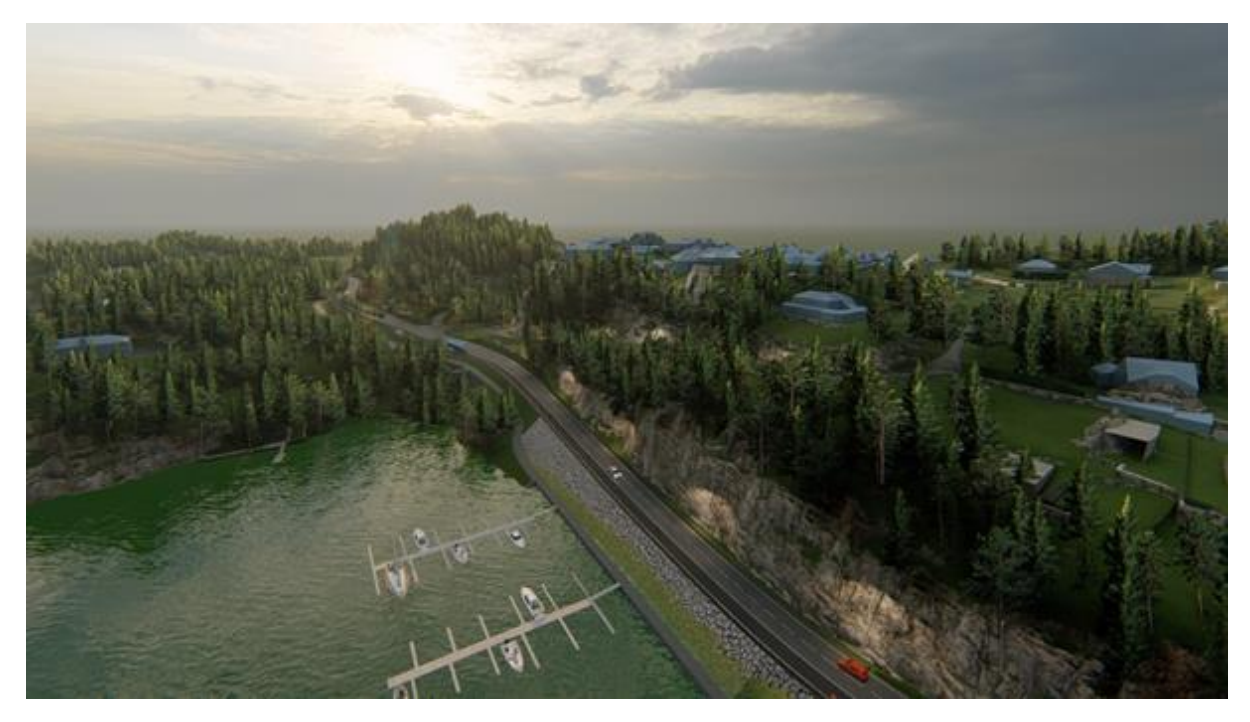

**Figur 67 - Skjermdump fra Lumion som viser presentasjonsmodell fra Fv. 197 Håkonshellaveien**

#### **Eksport til fil (IFC)**

I strukturen er det satt opp en rekke eksportoppgaver for IFC. Disse henter automatisk data fra samleoppgavene. Så lenge objektene klassifiseres riktig i modellen trenger brukeren å bare kjøre eksportoppgaven for å generere IFC-filen.

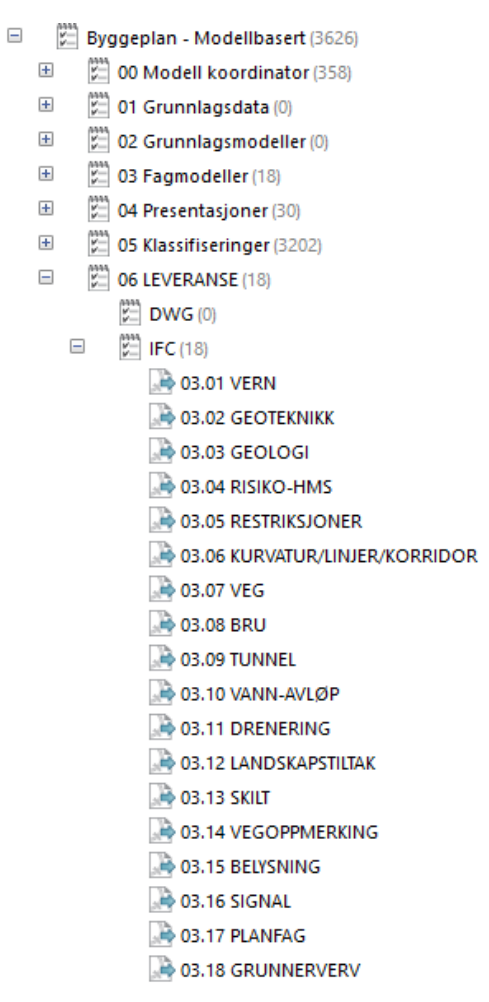

**Figur 68 - Oversikt over eksportoppgavene til IFC i strukturen**

### 4.2.8 Leveranse av data til IFC

I arbeidet med case-delen av oppgaven har vi vist at det er mulig å påføre objektene i modellen mer egenskapsinformasjon (som f.eks. MMI-verdi og objektkode/prosesskode) ved å benytte klassifiserings-funksjonaliteten som følger med Novapoint.

På grunn av de ulike koblingene og spørringene i prosjektregelen definert i kap 4.2.4 så ble alle klassifiseringer som var ment til bruk som egenskapsinformasjon eksportert.

Klassifiseringene som ble brukt til å påføre egenskapsinformasjon er:

- Tittelfelt
- Svv hb V770 Objektkodeliste 2016 (*Lagd av Trimble*)
- MODELLOPPSETT VU-053
- MODELLOPPSETT VU-053 Grunnlagsdata
- MMI-verdi
- NVDB
	- o 1. NVDB: Vegobjekt type Kategori
	- o 2. NVDB: Vegobjekt type
	- o 3. NVDB: Egenskapstype m. beskrivelse

De ulike klassifiseringene påfører ulike egenskapsdata. Som vist i de ulike figurene under er verdiene splittet opp i ulike faner for å systematisere informasjonen.

Figurene under viser hvordan objektet "Leskur" har blitt påført egenskapsinformasjonen som nevnt over og hvordan denne informasjonen blir presentert i ulike programvarer som støtter visning av IFC. I oppgaven har vi testet dette ved bruk av Gemini, Solibri og Navisworks.

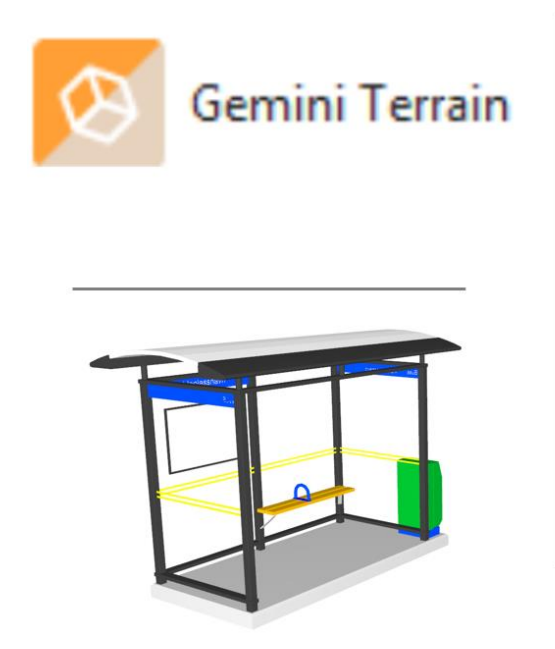

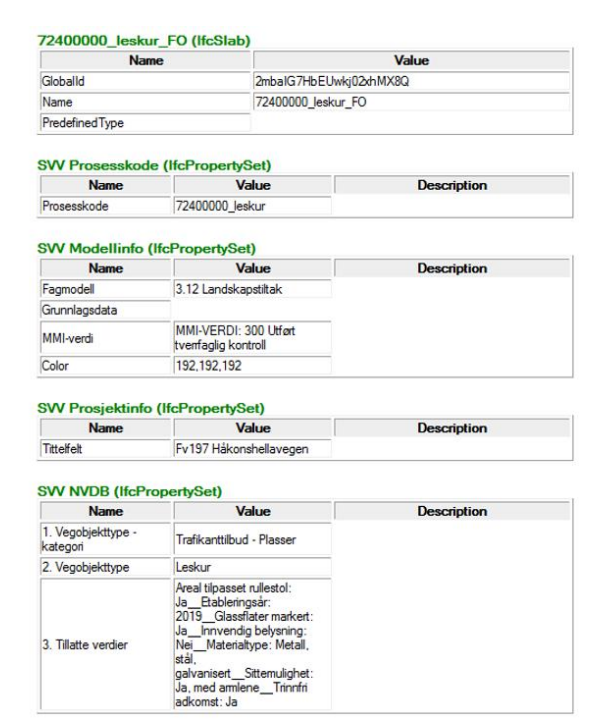

**Figur 69 - Visning av IFC-fil i Gemini Terrain**

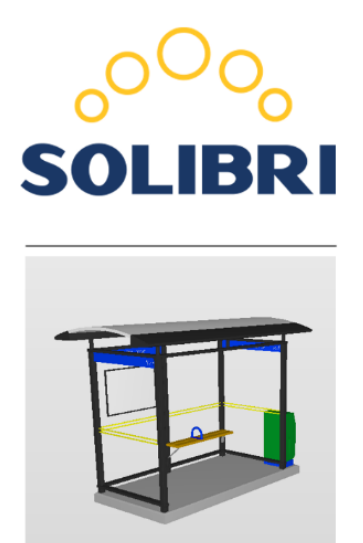

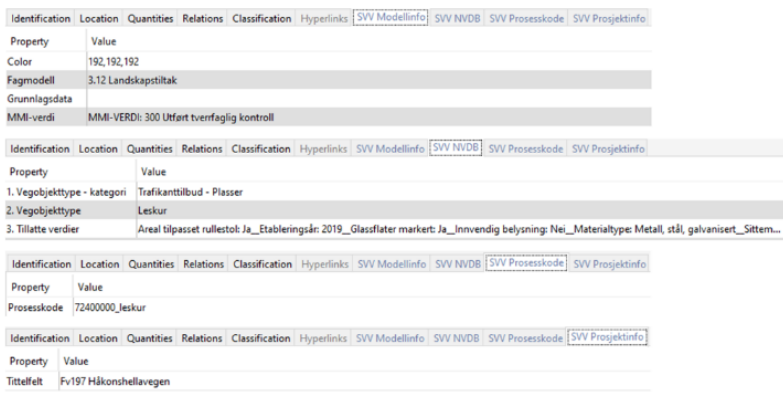

**Figur 70 - Visning av IFC-fil i Solibri**

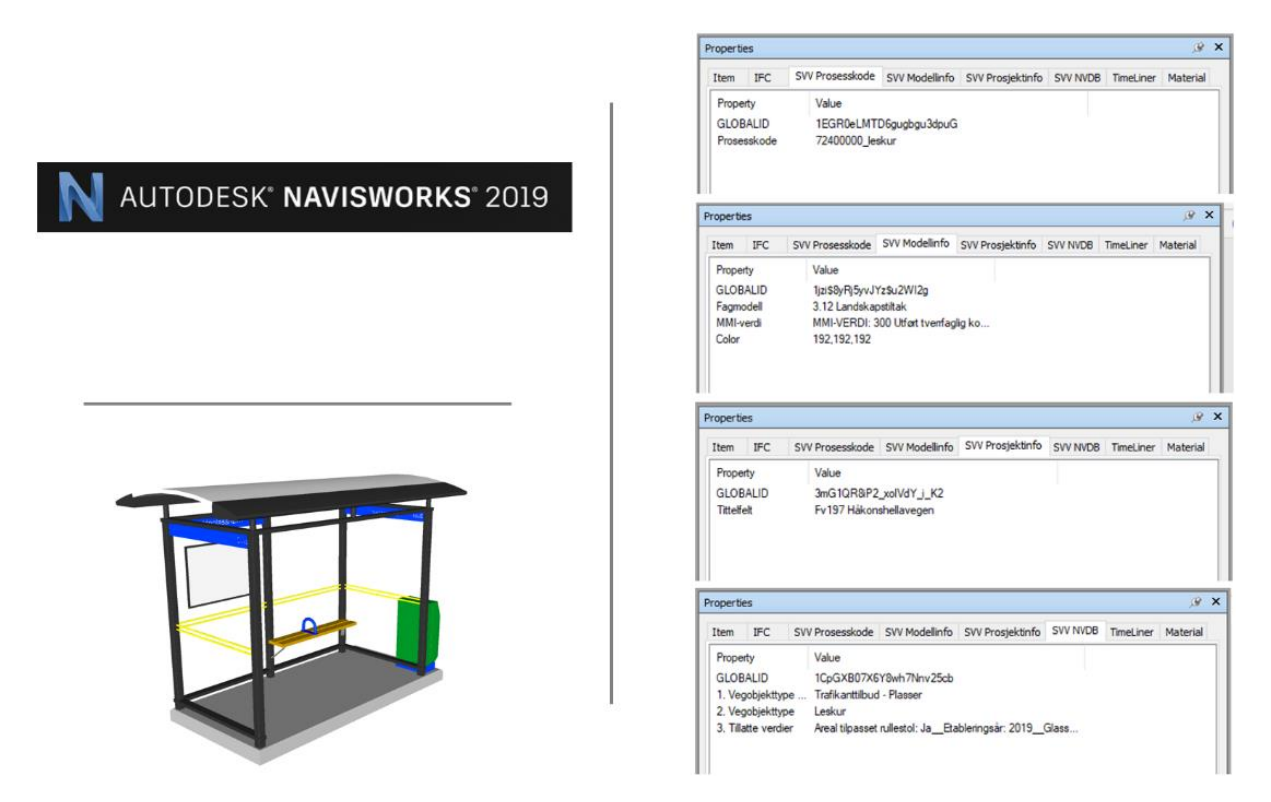

**Figur 71 - Visning av IFC-fil i Autodesk Navisworks**

# 5 Diskusjon

I dette kapittelet diskuteres resultatene. Dette gjøres ved å sammenlikne resultatet fra intervju, arbeid med case og teori. Dette til sammen blir drøftet og tolket.

## 5.1 Status for bruk av modellbasert leveranse

#### Generelt

Både fra gjennomgang av eksisterende teori og respondentenes besvarelser er det tydelig at bruk av modeller for gjennomføring av infrastrukturprosjekter har et økende fokus. Likevel er det anslått at BIM for infrastruktur ligger ca. 3 år bak tilsvarende bruk for byggeprosjekter (Costin mfl., 2018, s.261).

På bakgrunn av intervjuene oppleves det at prosjektene har relativt lik tankegang når det gjelder hvilke muligheter man har for modellbasert gjennomføring av prosjekter i dag. Det er tydelig at det skjer en pågående erfaringsutvikling både hos oppdragsgiver, entreprenør og rådgiver i form av at modellbasert gjennomføring får et større og større fokus.

Offentlig sektor spiller en viktig rolle for å drive utviklingen av BIM videre, og implementeringen av BIM virker å være tett koblet mot myndighetenes krav og intensjon om å benytte BIM i offentlige prosjekter. (Alsina-Saltaren, Ponz-Tienda, Gutiérrez-Bucheli & Sierra-Aparicio, 2018, s.64)

Det kan også virke som at usikkerhet rundt selve BIM-begrepet høyere opp i organisasjonen (Statens vegvesen) kan ha hatt innvirkning på utviklingen og manglende fokus på implementering av BIM. Det er ikke nødvendigvis en enkel forklaring på hva BIM er og hva som kreves for å integrere bruken av BIM i en organisasjon. Mye tid har blitt brukt på å forklare hva BIM faktisk er og det har ikke vært midler til videreutvikling av V770-metodikken fra Statens vegvesen sin side før VU-053-prosjektet startet opp i 2018 (T. S. Thorsen, personlig kommunikasjon, 21.mars 2019)

Fra intervjuene kan det virke som at modellbasert gjennomføring er bedre egnet for totalentrepriser enn utførelsesentrepriser. Dette pga. det tette samspillet mellom entreprenør og rådgiver. Det er enklere å skreddersy leveransen av data til entreprenøren og entreprenøren vil kunne påvirke utviklingen av modellen på et tidligere tidspunkt enn ved en utførelsesentreprise. Denne påvirkningen kan tenke seg å kunne redusere omfanget av modellen da rådgiver kun utarbeider det entreprenøren har behov for av modeller. En respondent mener likevel det er en vei å gå for optimalisering av arbeidsmetodikken for modellbasert gjennomføring av totalentreprise. Kontrakten har et høyere tempo som kan påvirke kvalitetssikringen av de dataene som sendes ut.

#### Behovet for tegninger

I høringen til håndbok V770 var både RIF (Rådgivende ingeniørers forening), MEF (Maskinentreprenørenes forbund) og EBA (entreprenørforeningen bygg og anlegg) klare på at de ønsket modellbasert arbeidsmetodikk, likevel er vi fremdeles på et nivå hvor det må leveres tegninger og hvor livsløpsverdien til modellbasert gjennomføring mangler (Thorsen, 2016). Dette bekreftes også av respondentene i intervjuet hvor det i samtlige referanseprosjekter har blitt levert både modell og tegninger. Dette er ressurskrevende da det medfører at man må bruke tid på å produsere og oppdatere tegninger i tillegg til modell. Den doble produskjonen er også en kilde til feil da det kan oppstå uoverensstemmelser mellom tegningene og modellen som leveres. Ved å fokusere ressursene på modellen (og ikke produsere tegninger) vil kvaliteten på denne kunne økes.

En respondent mener likevel at «noen ganger er tegning den kloke leveransen», og at det er unødvendig å modellere noe i 3D dersom resultatet er mye bedre i 2D. Det kan være ressurskrevende å modellere enkelte objekter i 3D, og i noen sammenhenger vil det være hensiktsmessig å vurdere kost/nytte. I arbeidet med VU-053 er det heller ikke satt som mål at alle tegninger skal fjernes. "Krav til tegninger skal tilpasses modellbasert produksjon, og tegninger som ikke lenger er relevante skal fjernes fra porteføljen". (Thorsen, 2019).

Samtidig ser man også at antall tegninger reduseres etter hvert som både oppdragsgiver, rådgiver og entreprenør får mer erfaring med bruken av modellbasert leveranse.

En begrensning som trekkes fram fra flere respondenter er offentlige etaters mulighet for håndtering av modell i forvaltningssammenheng. Manglende systemstøtte internt medfører at det i stor grad må produseres tegninger for vedtak som f.eks. for skiltplaner. De store offentlige oppdragsgiverne virker ikke klar til å ta imot modellene som de krever at skal utarbeides.

I case-delen av oppgaven har ikke produksjon av tegninger vært i fokus. Det er likevel vist til muligheten for å produsere 2D-visninger i Trimble Novapoint. Dette kan være seg oversiktskart eller visning av tverrprofiler og lengdeprofiler fra vegmodeller. Visningene kan deles via Trimble sin innsynsløsning Easy Access. Manglende mulighet for målsetting og presentasjon av egenskapsinformasjon er derimot fremdeles en utfordring. Det er mulig å måle i visningene, men basert på svarene fra noen av respondentene hadde det vært mer nyttig om målsetting kunne blitt vist permanent (eller vært mulig å skru av og på) i visningsvinduet.

#### Kommunikasjon og kontroll

Modellene benyttes av flere respondenter som grunnlag i møter og i diskusjoner rundt problematikk som oppstår i prosjektet. Det trekkes fram at modellen gir en bedre og raskere forståelse av hva som skal bygges. Tverrfagligheten blir bedre ivaretatt ved at de ulike fagområdene settes sammen i en samordningsmodell og at man enkelt både visuelt eller ved bruk av programvare kan se at objekter ikke kolliderer. Dette medfører at kollisjoner kan fanges opp allerede på planleggingsstadiet og man unngår potensielt ressurskrevende endringer i byggefasen. Dette samsvarer med V770-metodikken, hvor tanken er at man skal bygge vegen to ganger. Først digitalt og så fysiske ute basert på data fra modellene (Statens vegvesen, u.å.b). Ettersom det er mindre ressurskrevende å

gjøre endringer i den digitale modellen, vil dette trolig være med på å redusere unødvendig kostbare endringer i byggefasen.

Tilsvarende kontroll er mer utfordrende ved bruk av tegninger da objektenes romlige form og plassering i forhold til hverandre vil være vanskeligere å kontrollere. Objekter for ulike fagområder er også ofte spredt over flere tegninger som gjør det krevende å se helheten i prosjektet.

Flere respondenter trekker også fram bruk av skannerteknologien som spesielt egnet for kontroll av utførelse i modellbaserte prosjekter. Ved å skanne en utført del f.eks. ved overføring av et gitt område mellom to ulike fagområder kan man ved bruk av laserskanning kontrollere at alt er i henhold til prosjekterte data før arbeidet fortsetter.

#### **Fordeler**

En fordel som trekkes fram av flere er enklere forståelse og kommunikasjon rundt problematikk ved bruk av 3D-modeller enn 2D-tegninger. Kortere og mer effektive møter nevnes av en respondent, men dette er ikke kvantifisert eller tallfestet på noen måte. Det er likevel sannsynlig at en slik besparelse finner sted da besparelse i tid ofte er bundet sammen med besparelse i kostnader.

Oversikten i prosjektet blir bedre ved at de ulike fagområdene settes sammen i en tverrfaglig modell. Man slipper å bruke tid på å se igjennom tegninger som også krever en annen form for forståelse.

Muligheten for å se alle de ulike fagmodellene i sammenheng gir også en fordel i form av kvalitetssikring. Det er raskt å se enten ved visuell kontroll eller ved å bruke programvare for kollisjonstesting om de ulike objektene passer sammen.

#### **Utfordringer**

Utfordringer er basert på respondentenes erfaringer fra modellbasert gjennomføring av prosjekter.

#### Presentasjon av modell

Brukere i prosjektroller som ikke bruker modellen daglig som f.eks. prosjektledere, byggeledere osv. kan bli frustrert over kompleksiteten til programvaren og modellen. (Kensek, K & Noble, D, 2014, s.178). Det er viktig at programvaren for håndtering av modellen tilpasses rollene i prosjektet. Om fagspesialistene sitter i spesialverktøy er dette trolig ikke egnet for andre roller som skal drive med prosjektstyring eller de som arbeider ute på anlegget. Det er viktig at verktøyene tilpasses de ulike rollene. En respondent hadde ikke funnet et egnet verktøy for å måle i modell på nettbrett. Flere respondenter nevnte også lite interesse fra oppdragsgiver om bruk av modellen.

En skybasert løsning for innsyn med ferdige visninger og enklere brukergrensesnitt vil trolig være mer egnet for enkelte brukere. I Trimble Novapoint er det mulig å dele modellen via innsynsløsningen Easy Access. Denne løsningen er nettbasert og krever kun tilgang til en nettleser. For å forenkle og standardisere modellvisningene er det gjennom arbeidet med casen utarbeidet standardiserte visninger som enkelt kan deles via Easy Access. En negative side ved denne metodikken er at visningene manuelt må oppdateres. Det bør arbeides for å automatisere denne prosessen ytterligere. Selv om det i denne oppgaven er fokusert på bruk av Trimble Novapoint er det viktig at løsningene man velger for samhandling kan benyttes av flere roller med ulike behov.

En utfordring som trekkes fram av flere av respondentene er hvordan informasjonen i modellen skal presenteres for de som arbeider ute på anlegget og har den daglige produksjonen. I dag er det ingen klare retningslinjer for hvordan dette skal gjøres.

En modell som ikke er komplett vil redusere muligheten for kollisjonskontroll som igjen kan føre til feil. Elektro trekkes fram som et av fagene som har vært vanskelig å få modellert opp detaljert nok. Respondenten var usikker på om dette var pga. begrensninger i programvare og om dette var blitt bedre ved programvareutvikling. Svaret den gang var at det krevde for mye manuelt arbeid i forhold til kost/nytte. Respondenten mente likevel at jo mer data som legges inn i modellen jo mer sparer man i diskusjoner, avklaringer og usikkerhet.

Flere respondenter trekke fram kompetanse hos oppdragsgiver som en begrensning for utviklingen. Ved bruk av totalentreprise legges ofte ansvaret for produksjon av modell samt håndtering av dataflyt på entreprenør og den rådgivende parten og det kan virke som at oppdragsgiver har mindre interesse for hyordan dette gjennomføres. Mangler innenfor organisasjonen til oppdragsgiver for hvordan modeller skal håndteres når et prosjekt går over til forvaltning og driftsfasen skaper også usikkerhet rundt hvordan modellene skal bygges opp. Det er ingen klare retningslinjer eller systemer for dette pr. i dag.

#### Dataflyt

Dataflyt og manglende egnet åpent filformat for utveksling av data blir tatt opp som en av de største utfordringene for modellbasert gjennomføring. Filformatet bør klare å håndtere samtlige fag, oppgaver og objekter som inngår i et vegprosjekt (Thorsen, 2019).

Ideelt sett kunne problematikken vært løst ved å benytte seg av programmer fra samme leverandør, men det lite trolig at en leverandør vil klare å levere et produkt som tilfredsstiller alle fag og prosesser som industrien krever. (Hamil S. referert i Kensek, 2014)

En respondent mener at dataflyten i Norge er såpass bra fordi vi bruker proprietære formater. Problemet med proprietære formater er at de ikke er tilpasset den egenskapsinformasjonen som beskrives i håndbok V770. V770 stiller også krav om bruk av åpne formater.

Uten et egnet åpent filformat som kan håndtere de kravene til informasjon som stilles i V770 vil man ikke klare å ha modellbasert leveranse som eneste leveranse. For å nå dette målet må alle objektene som benyttes i forbindelse med infrastruktur standardiseres. Ut ifra denne konseptuelle modellen kan egnet filformat utvikles.

#### **Tiltak for å bedre bruken av modellbasert leveranse**

Bruk av MMI-verdier

Pr. i dag er kravet til hva et objekt (for samferdselsprosjekter) skal inneholde av egenskapsinformasjon styrt av håndbok V770. Innhold av informasjon varier også avhengig av hva slags fase (reguleringsplan, byggeplan osv.) en befinner seg i.

I en typisk utførelsesentreprise vil et objekt kunne blir skapt under arbeidet med reguleringsplanen og føres videre til detaljering, bygging og til slutt FDV. Gjennom prosjektet vil objektet kunne skifte eier (for eksempel fagansvarlig) samt få endret både geometri og egenskapsinformasjon. På gitte tidspunkt/milepæler i prosjektet bør objektene låses for endringer, for eksempel ved avslutningen av en prosjektfase eller ved behov for kollisjonskontroll.

Modellene blir stadig større og mer kompliserte. Jo større prosjektene er jo viktigere er det å ha kontroll over kvaliteten på det som modelleres. Et forslag til løsning på dette er bruk av MMI-verdi.

Oppgaven har benyttet Fløisbonn m.fl., (2018) sitt forslag til definisjon av MMI-verdier som grunnlag for videre arbeid.

Under testing av malfilene på prosjektet Fv. 197 Håkonshelleaveien kom det fram at det var ønskelig å tilpasse verdiene noe. I forsalget fra Fløisbonn m.fl., (2018) tas det ikke hensyn til de ulike prosjektfasene som et objekt beveger seg gjennom. I arbeidet med case-delen ble det derfor utarbeidet et forslag hvor MMI-verdi og prosjektfaser kombineres (se kap. 4.2.1) Ut ifra objektets eller modellens MMI-verdi kan man med dette forslaget få informasjon om hvilken fase prosjektet er i, hvilke kontroller som er gjennomført samt geometriens og egenskapsinformasjonens modenhet

Det ble diskutert om en skulle lage flere MMI-verdi tabeller per fag som stiller ulike krav til geometri og egenskapsinformasjon per objekt. Denne ideen ble forkastet da det ville resultere i over 18 ulike definisjoner av MMI-verdier. Dette vill da kunne føre usikkerhet hos brukerne, samt skape et negativt inntrykk for bruk av den "nye" arbeidsmetodikken. Risikoen for feil bruk er også større. På grunn av dette ble det valgt å beholde en MMIverditabell som definerer generelle krav til geometri og egenskapsinformasjon for alle objekter til alle fag.

I Novapoint ble forslaget til bruk av MMI-verdi integrert ved bruk av klassifiseringsoppgaver. I starten ble det lagd en klassifisering som skulle gjelde for alle fag, men denne skapte uønskede situasjoner der klassifiseringen til stadighet ble reservert av de ulike brukere på Novapoint serveren. Brukerne måtte vente i kø for å kunne redigere, og noen ganger glemte brukerne å frigi klassifiseringen etter arbeidsdagen. I den anledning ble klassifiseringen kategorisert slik at MMI-verdiene eksisterer per fag (men med like kriterier for geometri og egenskapsinformasjon), som vist i figur 30. Dermed ble den uønskede situasjonen løst for prosjektet.

Klassifisering av objekter ved bruk MMI-verdi i Novapoint medførte også en effektivisering av arbeidsmetodikk gjennom kobling av oppgaver. Figur 31 viser hvordan klassifisering av MMI-verdi ble benyttet for spørring i andre oppgaver.

Koblingene gav en gevinst ved at objektene med en gitt MMI-verdi automatisk ble lagt i riktig samleoppgave, 3D-presentasjon og eksportooppgave. Ved å utnytte at samleoppgaver automatisk oppdateres unngikk man mye manuelt arbeid som igjen gav

besparelser i form av timebruk. Klassifisering av MMI-verdi ga også en økt kvalitet i prosjektet ved at man lett kunne se hvor modent de ulike objektene eller fagområdene var.

En problemstilling som også dukket opp under arbeidet med Fv. 197 Håkonshellaveien var: "Hvordan kan en sjekke at de fagansvarlige faktisk har oppfylt kravene stilt av objektets MMI-verdi?". Dette bør gjøres ved bruk av sjekklister for de ulike fagene. Utarbeidelse av sjekklister er ikke gjennomført i arbeidet med oppgaven.

Sjekklisten burde ideelt sett være koblet til oppgaven, men som start kan et enkelt skjema i f.eks. Excel/Word gjøre nytten. Ved endring av MMI-objekt benyttes sjekklisten som kontroll for at objektet/modellen har oppfylt kriteriene. På denne måten bevarer man også historikken til de ulike objektene/modellene.

Et problem som ikke ble løst i oppgaven var muligheten for visuell presentasjon av MMIverdi gjennom fargekoding av objektene/modellene. I dagens versjon av Novapoint er det ikke mulig å bruke klassifisering som utvalgsbetingelse i tegneregler. Hvis dette blir støttet i en fremtidig versjon av Novapoint vil det være mulig å utarbeide tegneregler og 3D presentasjoner som farger objektene/modellene i henhold til valgt MMI-verdi. Dette vil kunne gi en tydelig visuell presentasjon av modenheten til objektene/modellene. Se figur 14 som eksempel. Videre kunne en også ha lagd spørringer som viser hvilke objekter mangler egenskapsinformasjon etter angitt MMI-verdi.

## 5.2 Bruk av Trimble Novapoint for overføring av egenskapsinformasjon

I oppgavens case-del er det sett på hvordan Trimble Novapoint kan effektivisere modellproduksjon samt hvilke muligheter en har for overføring av egenskapsinformasjon.

For å effektivisere bruken av programvaren ble det sett på muligheten for å utarbeide et malprosjekt. Ved å utnytte funksjonalitet for gjenbruk av filer i programvaren vil dette kunne bidra til å redusere tidsbruken ved oppstart og gjennomføring av modellbasert prosjekter i Novapoint.

### 5.2.1 Prosjektregler/malfiler

Case-arbeidet har resultert i utvikling av nye malfiler, ny struktur for organisering av oppgaver, samt nye tegneregler for bedre presentasjon av de ulike modellene (alt for bruk i prosjekteringsprogrammet Trimble Novapoint). Ref. kapittel 4.2.4.

Malfilene ble utarbeidet for å redusere ressursbruken og øke kvaliteten ved modellbasert prosjektering i Novapoint. Metodikken krever en viss opplæring, og i den anledning er det utviklet en BIM-veileder som forklarer hvordan metodikken fungerer. Det bør med fordel også utarbeides videoer som demonstrerer bruken av prosjektreglene. Dette har ikke vært en del av oppgaven.

Det har vært fokusert på at oppsettet skal være enkelt å bruke. Ved oppstart av et nytt prosjekt må strukturen og malprosjektet importeres. Etter import skal alt være koblet riktig opp og klart til å brukes.

Selv om malfilene og malprosjektet fungerer oppleves det fremdeles litt tungt å sette opp. Noen filer (f.eks. malfil for struktur og temafiler) må flyttes manuelt til riktig mappe mens andre må importeres direkte til Novapoint. Dersom Trimble utarbeider en mer fleksibel løsning for etablering av malprosjekter (med mulighet for å etablere ferdig koblete oppgaver i prosjektet) kunne dette bidra til å redusere ressursbruken for oppsett av nye prosjekter.

## 5.2.2 Konverteringsregler

#### Konvertering av egenskaper til Novapoint

Som beskrevet i kap. 3.4.1.2 er kvaliteten på en modell i Novapoint avhenger av hvordan en konverterer (oversetter) objektet fra inndatafilen til likt eller lignende resultatobjekt i Novapoint.

Et problem som kan oppstå ved import er at objektet fra inndata-filen mangler likt eller lignende resultatobjekt i Novapoint. F.eks. dersom inndatafilen inneholder objektet "taktile heller", så eksisterer ikke resultatet «taktile heller» i Novapoint, og en må dermed velge et annet resultatobjekt slik at programmet skal klare å importere objektet. Dette kan medføre problemer for hvordan objektet skal presenteres og kobles videre med andre oppgaver. Manglende eller dårlig konvertering inn i Novapoint kan medføre usikkerhet rundt kvaliteten på objektet og redusere nytten for videre bruk.

Når et standardisert objektbibliotek er på plass vil dette bidra til å løse denne problematikken (i dag mangler det en del vegobjekter i objektbiblioteket).

Figurene under viser eksempel på en dårlig og god konvertering. I den dårlige konverteringen er alle objekter konvertert som et uklassifisert objekt, mens i den gode konverteringen er objektene konvertert til riktig resultatobjekt.

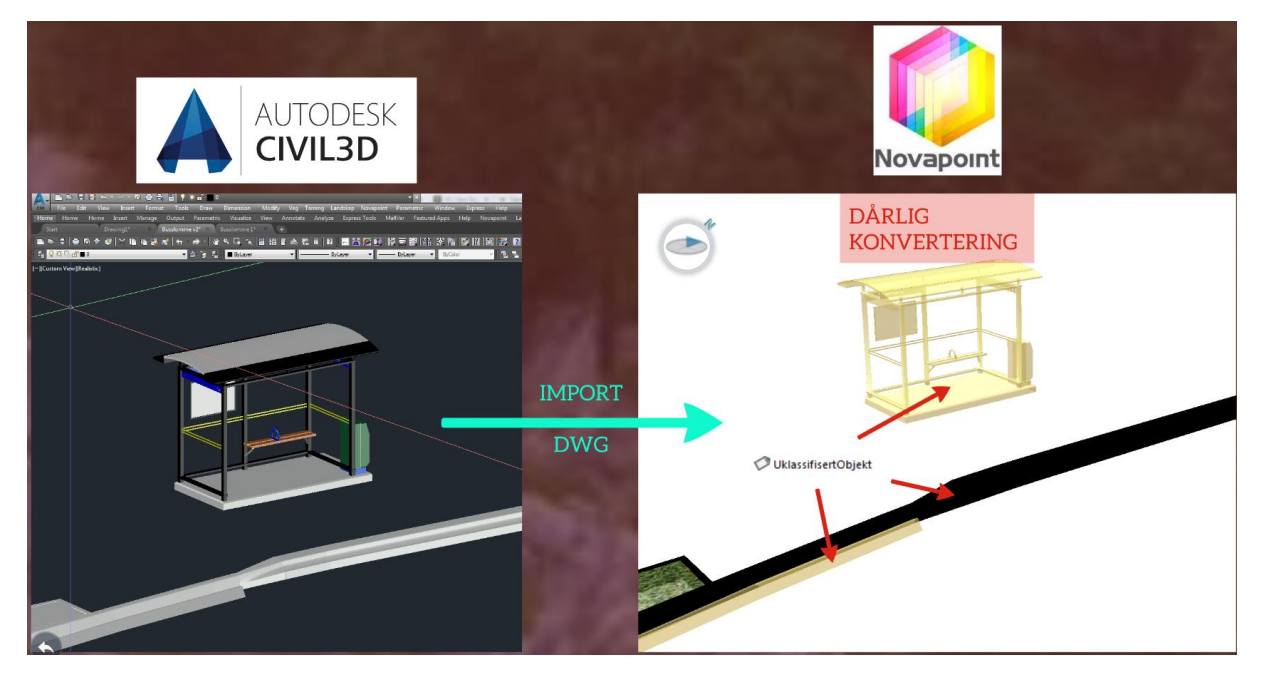

**Figur 72 - Eksempel på dårlig konvertering (her vist for import av DWG til Novapoint)**

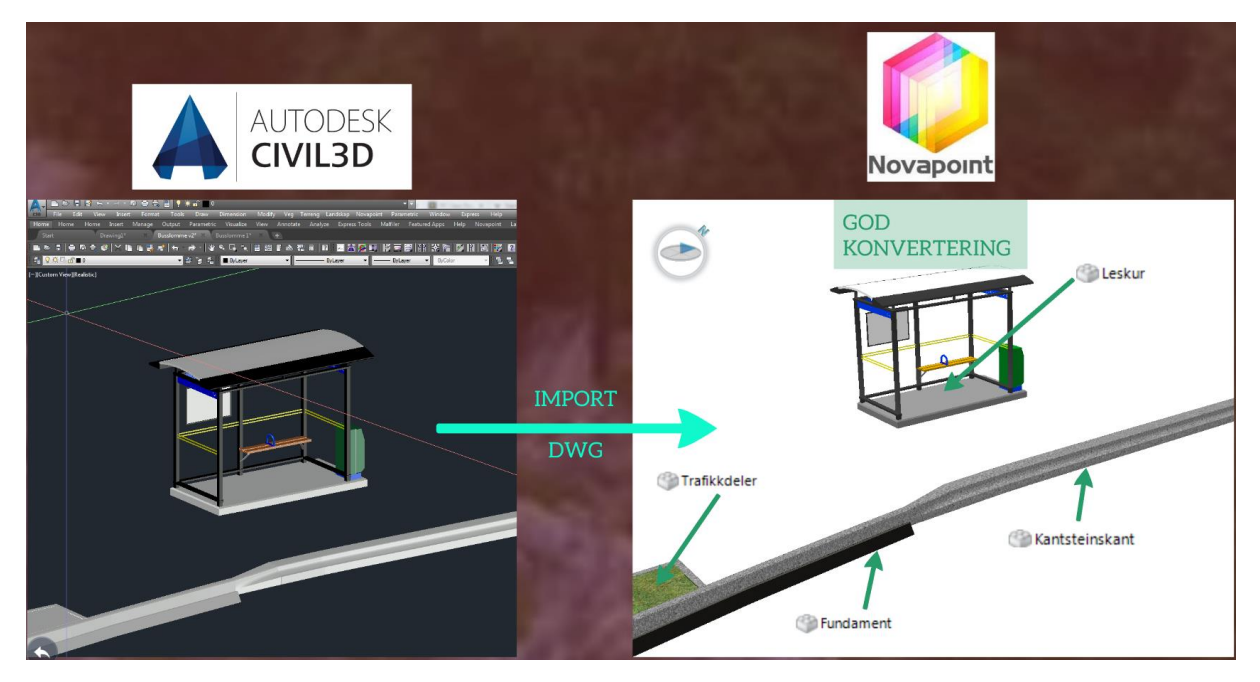

**Figur 73 - Eksempel på god konvertering (her vist for import av DWG til Novapoint)**

Gevinsten med god konvertering er at modellen blir satt opp med riktig innhold, verdier og resultater som igjen kan benyttes videre til f.eks. mengdeberegning og prisestimering.

I oppgaven er det utviklet en konverteringsregel for import av dwg-filer. Regelen benytter objektkoding fra V770 for å konvertere objektene fra malfilen (i dette tilfellet dwg) til riktig resultatobjekt. Ved at alle brukerne benytter samme regler sikrer man at resultatene blir like. Utfordringen med manglende resultatobjekt er fremdeles gjeldende.

#### Konvertering av egenskaper fra Novapoint

Med de eksisterende konverteringsregler for eksport til IFC, var det utfordrende å levere alle objekter til riktig kvalitet. Typiske problemer var at geometrien ikke ble konvertert, samt at egenskapsinformasjonen angitt i klassifiseringen ikke kom med. I tillegg fikk ikke objektene riktig farge ved eksport.

Figuren under viser eksempel på en dårlig konverteringsregel. Objektet leskur har blitt konvertert til IFC, men har ikke fått riktig farge og mangler egenskapsinformasjon.

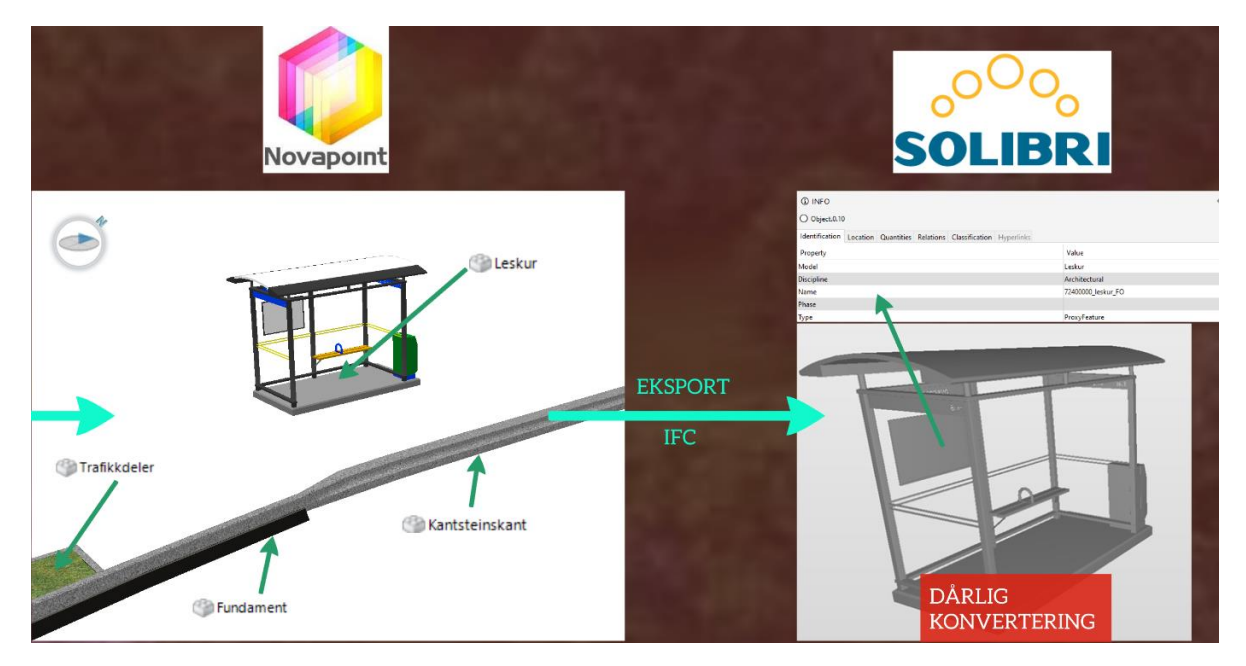

**Figur 74 - Eksempel på dårlig eksport til IFC**

For å bedre eksporten av objekter/modeller til IFC ble det i oppgaven utarbeidet en egen konverteringsregel for eksport til IFC. Regelen klarer å eksportere ut objektene med egenskapsinformasjonen som er satt i klassifiseringsoppgavene samt riktig farge. Filene kan benyttes videre i andre programmer for visning av IFC.

Figuren under viser hvordan leskuret ser ut med god konvertering:

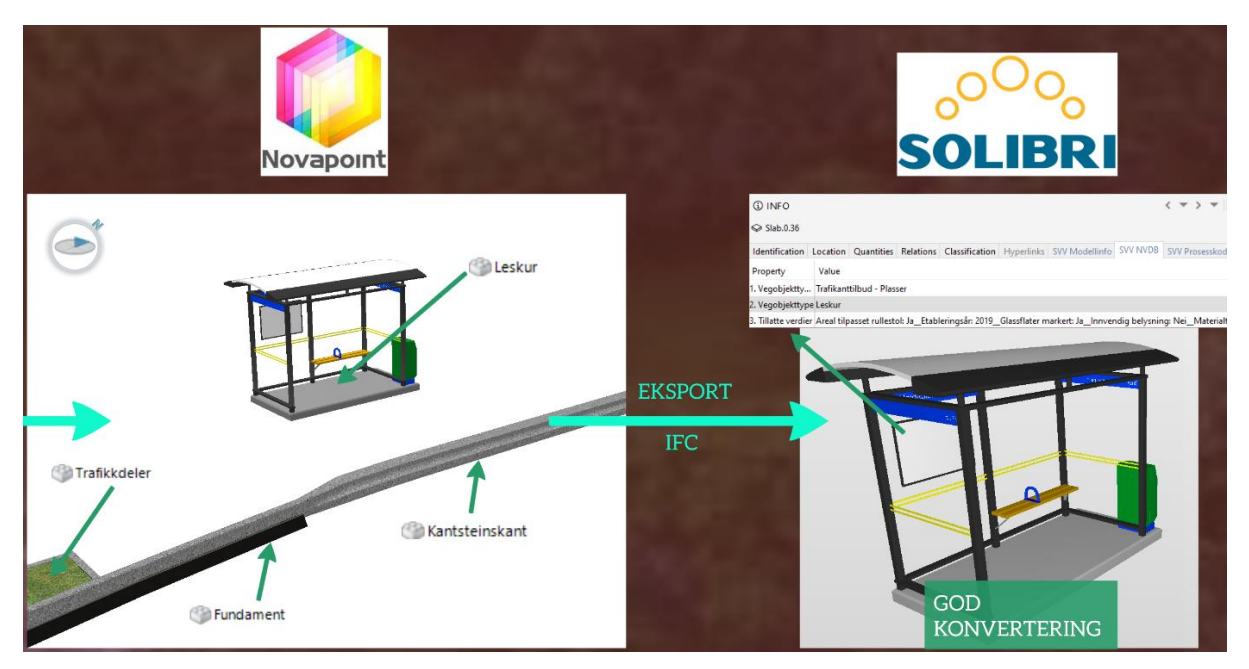

**Figur 75 - Eksempel på god eksport til IFC**

En utfordring som dukket opp ved konvertering av egenskapsinformasjon ved bruk av klassifisering var hvor tungvint spørringene var. Det er heller ikke mulig å konvertere flere klasser fra samme klassifisering. Dette blir mer forklart nedenfor i delkapittelet: Oppgavemaler – Klassifisering – Kobling av egenskapsinformasjon.

### 5.2.3 Tegneregler og temafiler

"Default" er Novapoint sin standard tegneregel for presentasjon av plan, 3D-modeller, lengdeprofil og tverrprofil. Tegneregelen inneholder ikke tegnemetoder for alle resultatobjekter. Det viste seg ofte at selv om en har konvertert objektet riktig til Novapoint så presenteres objekt feil rent grafisk. F.eks. hvis et objekt har spesifikke farger i AutoCAD så kan den få en annen farge i Novapoint som vist i figur 72.

I oppgaven ble det utarbeidet en forbedret utgave av «Default»-tegneregelen som håndterte dette. Målet var å presentere de objekter som ofte brukes i infrastruktur prosjekter med riktig farge eller tekstur avhengig av hvilken modell det er i henhold til VU-053 sine definisjoner av modeller (Se kap 3.2.7).

En utfordring som dukket tidlig opp var hvordan objekter i AutoCAD kan presenteres med lik farge i Novapoint. Løsningen var at først må en lage en konverteringsregel for import av objekter. Konverteringsregelen inneholder spørring til Autocad color indeks (ACI) for alle objekt resultater i quadri objektkatalog (Se kap. 4.2.4.1). Dermed kan en benytte "AcadColor" som et attributt for spørring til tegneregler og temafiler.

I tegneregler og temafiler er hver "AcadColor" er definert med en ACI-nummer som går fra 1 til 255. Men måten tegneregler er satt opp på fører til at en må spesifisere hvert resultat i objekt katalogen til den angitte ACI-nummeret og presenteres med lik farge, som vist i figur 44.

Objekt katalogen til Novapoint er ganske omfattende og inneholder flere tusen resultater. Å koble alle resultater med ACI-nummer og farge er veldig tidskrevende og førte til store utfordringer mtp. vedlikehold. I tillegg ble størrelse på tegneregel veldig stor slik at Novapoint brukte flere minutter på å presentere modellen.

Før å redusere størrelsen ble det laget en forenklet versjon av tegnereglene der kun de standard ACI-fargene 1, 2, 3, 4, 5, 6, 7, 8, 9, 250, 251, 252, 253, 254 og 255 ble presentert. Denne endringen førte til raskere visning av modellene i Novapoint, men ulempen er at en ikke kan presentere de gjenværende ACI-fargene.

## 5.2.4 Oppgavemaler

#### Klassifisering

#### *Kobling av andre oppgaver:*

Klassifisering ble i første omgang brukt for å integrere bruken av MMI-verdier i Novapoint. Som nevnt i kap 5.1 "Bruk av MMI-verdier" så en fort potensialet at en kunne bruke objektets kvalitet til å koble de til andre oppgaver som figur 45 viser. Klassifisering egnet seg perfekt for formålet som et verktøy for styring av prosjektering. Ved bruk av klassifisering oppnåddes automasjon der objektene ble automatisk lagt til riktige samlinger, andre klassifiseringer, presentasjoner og eksport oppgaver. Dermed økte kvaliteten til case oppgaven Håkonshellavegen drastisk og brukerne sparte flere timer med arbeid.

#### *Kobling av egenskapsinformasjon:*

Klassifisering kan også benyttes for å angi egenskapsinformasjon til et objekt. Egenskapsinformasjonen til et objekt angis enten ved å manuelt velge objektet eller ved å lage en spørring i klassen. Det er store gevinster ved å lage spørringer for hver klasse som f.eks. i Trimble sin klassifisering for prosesskoder. Gevinsten er automasjon av utvalg av objekter til riktig klassifisering. På denne måten kan f.eks. et objekt som inneholder egenskapen prosesskode automatisk legges til riktig klassifisering for prosesskode. Dermed blir også en del av kravet for egenskapsinformasjon for MMI-verdi 250 automatisk oppfylt.

Dessverre viser det seg at å angi spørring per klasse er ganske tidskrevende, da det ikke er mulig å kopiere/lime inn spørringene til andre klasser. Ved store klassifiserings oppgaver med flere hundre klasser vil dette rett og slett ta alt for lang tid. I tillegg kan klassens verdi endres f.eks. at det kommer nye prosesskoder til håndbok R761 og R762. I den sammenheng fungerer spørring av større klassifiseringer dårlig med tanke på vedlikehold. Hvis Novapoint i en fremtidig versjon implementerer en metode som gjør det enklere å lage spørringer til flere klasser, er denne metoden bedre egnet.

I oppgaven blir klassifisering også benyttet for å eksportere ut egenskapsinformasjon. Her er det utfordringer med at klassifisering må samsvare med oppgavene "Eksport til fil" og "Konverteringsregelen", som vist i figur 39 og 53. En må rett og slett holde tungen beint i munnen når en skal eksportere egenskapsinformasjon i et objekt til IFC. Her er det også et forbedringspotensial fra Novapoint der de kan gjøre det enklere for brukere å koble klassifisering til eksport til IFC.

Videre viser det seg at et objekt ikke kan benytte flere klasser i samme klassifisering ved eksport til IFC. I klassifiseringen "Modelloppsett VU-053" er leskuret presentert i visningene Landskapstiltak, Tverrfaglig modell, Samordningsmodell og Presentasjonsmodell. Når et objekt inneholder flere klasser i en klassifisering vil kun den første klassen i rekkefølgen fra topp til bunn konverteres til IFC. Figuren under viser eksempel der en ønsker å informere mottaker hvilke modeller objektet befinner seg i:

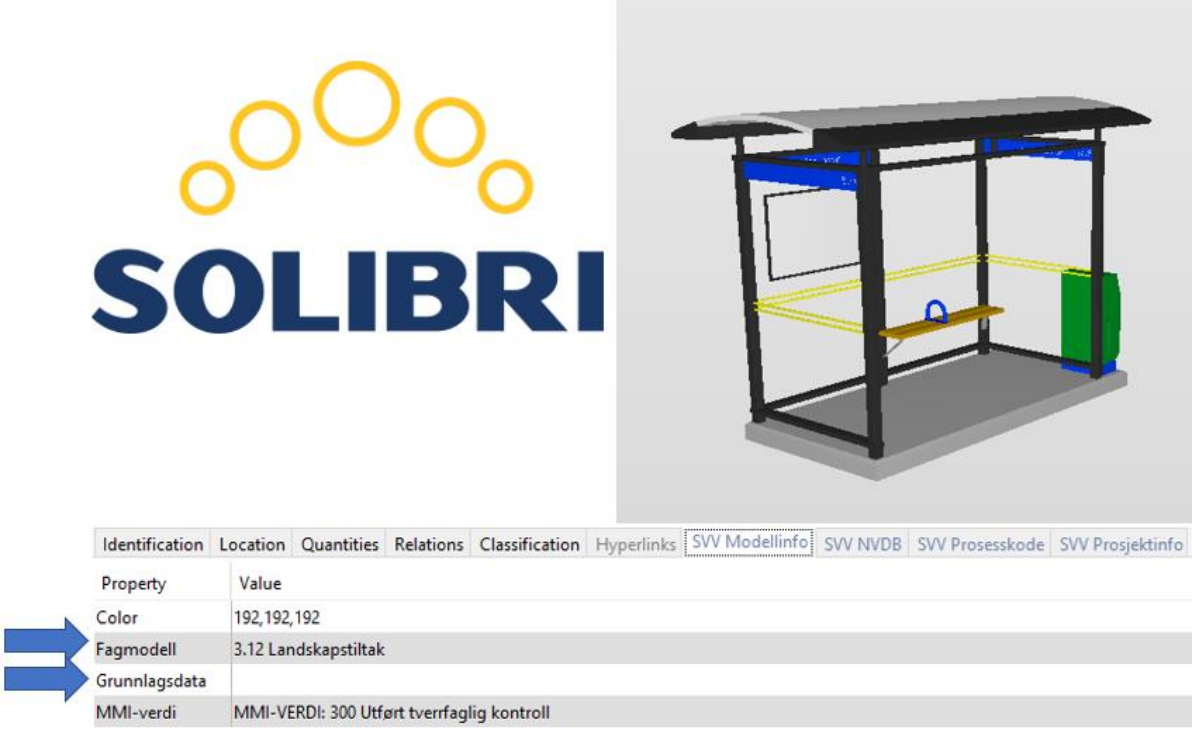

#### **Figur 76 - Eksport av egenskapsdata til IFC (skjermdump fra Solibri)**

Pilen ved raden "Fagmodell" viser at kun "3.12 Landskapstiltak" ble konvertert videre, selv om objektet er klassifisert til flere modeller som vist i figuren under:

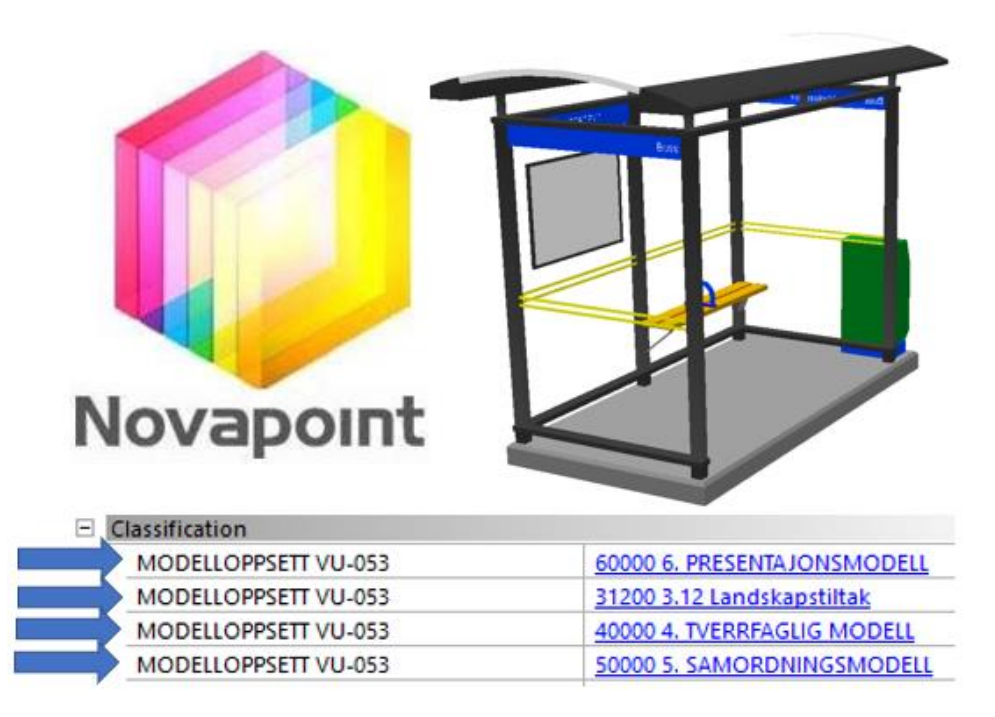

**Figur 77 – Klassifisering av et objekt i Novapoint (skjermdump fra Novapoint)**

Annet problemstilling er at pilen på figur 77 ved rad "grunnlagsdata" ble også konvertert videre, selv om den ikke har en verdi/value. Det burde vært en innstilling i Novapoint der en kan ekskludere konvertering av klassifiseringer som ikke har verdi.

## 5.2.5 Eksport til IFC

Ved å benytte metodikken fra malprosjektet ble relevante objekter med riktig kvalitet i henhold til valgt MMI-verdi automatisk lagt i riktig eksportoppgave til IFC.

Et av forskningsspørsmålene var å undersøke om filformatet IFC egner seg til eksport av egenskapsdata i henhold til krav fra håndbok V770.

Etter å ha brukt Novapoint som primært verktøy for både modellering og konvertering av objekter til IFC 2x3, ble følgende punkter konkludert.

#### Fordeler ved bruk av IFC 2x3 (Se figur 69, 70 og 71):

- Gometritypene surface/flate og solid kan presenteres likt i alle programvarer som håndterer IFC
- Geometritypene nevnt ovenfor kan få riktig farge i henhold til ACI
- IFC fungerer for overføring av egenskapsinformasjon ved bruk av klassifisering i Novapoint

#### Ulemper ved bruk av IFC 2x3:

- Utfordrende å målsette objekter
- Mangler støtte for koordinatsystem (felles nullpunkt må benyttes)
- Mangler definerte objekttyper for veg
- Klarer ikke å presentere Novapoint teksturer i andre programvarer
- Krever en del arbeid i Novapoint med å konvertere teksturer til ACI farge per objekt

# 6 Oppsummering

I oppgaven er det undersøkt hva som må til for å effektivisere overføringen av fagmodeller mellom partene i byggefasen uten tap av egenskapsdata.

For å svare på problemstillingen ble det stilt følgende forskningsspørsmål:

- *Hvordan bør et modellbasert prosjekt bygges opp i Trimble Novapoint for å effektivisere overføring av relevant egenskapsdata til utførende part i byggefasen?*
- *Hvordan kan prosjektregler i Trimble Novapoint (samleoppgave for tegneregler, konverteringsregler og oppgavemaler) benyttes for å effektivisere import/eksport av data til byggherre/entreprenør?*
- *Vil det åpne filformatet IFC være egnet til eksport av egenskapsdata i henhold til krav fra håndbok V770?*

For å svare ut spørsmålene over er det også i arbeidet med oppgaven sett på hva som er status for modellbasert leveranse i infrastrukturprosjekter i dag samt hvilke utfordringer som må løses for at modeller kan fungere som eneste leveranse.

Oppgaven har benyttet litteraturstudie, kvalitativt intervju samt arbeid med case-studie for å svare på oppgaven. For intervjuet ble det plukket ut 5 respondenter med innsikt i modellbasert leveranse og infrastruktur.

#### Konklusjoner

Basert på eksisterende teori samt intervjuresultatene er det tydelig at det fortsatt er utfordringer som må løses for å kunne hente ut det fulle potensiale som modellbasert gjennomføring av infrastrukturprosjekter har. Standardisering av et objektbibliotek for vegobjekter stikker seg fram som en av de første (og muligens største) utfordringene som må løses. Ved å enes om et standardisert objektbibliotek vil dette kunne videreutvikles til et egnet åpent filformat som f.eks. GML. Dette vil bidra til å forenkle dataflyten i fremtiden.

Pr. i dag er det ingen åpne filformater som støtter samtlige fag/oppgaver og objekter som kreves i et vegprosjekt. Resultat er at modeller splittes opp på ulike formater etter hva som er best egnet. Dette medfører igjen tap av data og vanskeliggjør videre bruk i f.eks. FDV. IFC-formatet har lenge vær standard for byggeprosjekter, og det pågår et arbeid for å tilpasse IFC-formatet til infrastruktur.

For å effektivisere dataflyten i prosjekter uten tap av egenskapsdata er det behov for følgende tiltak:

- Det må utvikles et standardisert objektbibliotek som inneholder alle relevante vegobjekter
- Det må utvikles et egnet åpent overføringsformat som støtter samtlige fag/oppgaver og objekter som kreves
- Bruk av status (f.eks. MMI-verdier) på objekter bør implementeres i den nye håndboken som er under utarbeidelse. Verdiene bør standardiseres slik at de gir en felles forståelse.
- Offentlige instanser bør legge til rette for leveranse av modeller for å redusere behovet for tegninger (f.eks. skiltvedtak).
- Ved bruk av Novapoint bør Trimble gjøre det enklere å utarbeide malprosjekter som både kan inneholde struktur, klassifiseringsoppgaver, samleoppgaver og eksportoppgaver. Prosjektregler-oppgaven fungerer, men bør utvikles videre.
- Ved bruk av Novapoint bør Trimble gjøre det enklere å påføre egenskapsinformasjon på objekter. Bruk av klassifisering fungerer men er ikke en optimal løsning.
- Ved bruk av Novapoint bør Trimble videreutvikle presentasjonsvisningene sine. Det bør bli mulig å presentere målsetting av objekter direkte på modellen eller i egne snitt-visninger.
- Ved bruk av Novapoint bør Trimble legge til funksjon for automatisk oppdatering av visningene i Easy Access. I dag må disse oppdateres manuelt.
- Ved bruk av Novapoint bør Trimble gjøre det mulig å benytte klassifisering som utvalgsbetingelse i tegneregler

### Videre forskning

Resultatene åpner også for videre forskning. Her presenteres noen forslag:

- Utrede bruken av malfilene i flere pilotprosjekter av ulik størrelse. Er det elementer som kan optimaliseres videre?
- Utrede hva som må til for at Trimble Novapoint kan fungere som eneste verktøy både under planlegging og bygging.
- Utrede hvordan modellen bør settes opp sett fra ulike prosjektroller sitt synspunkt. Hva er den viktigste informasjonen og hvordan bør denne presenteres?

## Referanser

**Alsina-Saltaren S., Ponz-Tienda J.L, Gutiérrez-Bucheli L. & Sierra-Aparicio M., (2018).** *Implementation of BIM in infrastructure: the need to address it from the public sector, vol. 2(3), pp. 62-72,2018<http://dx.doi.org/10.20868/bma.2018.3.3843>*

**BA-nettverket. (u.å.)** *Om BA-Nettverket*. Hentet 10.10.2018 fra [https://ba](https://ba-nettverket.no/om-ba-nettverket/)[nettverket.no/om-ba-nettverket/](https://ba-nettverket.no/om-ba-nettverket/)

**Barlish K., Sullivan K. (2012).** *How to measure the benefits of BIM – A case study approach. Automation in Construction 24 (2012) 149-159. Doi: 10.1016/j.autcon.2012.02.008*

**Bråten. K., Flyen C., Moland L. E., Moum A., & Skinnarland S., (2016).** *SamBIM. Bedre samhandling i byggeprosessen med BIM som katalysator.* Hentet 14.02.2019 fra <http://sam-bim.no/images/pdf/20602.pdf>

**Budarina, O. (2017).** *Effektivisering av byggeprosessen ved bruk av modellbasert bygging (Mastergradsavhandling, Norges miljø- og biovitenskapelige universitet) Hentet 10.09.2018 fra*

[https://buildingsmart.no/sites/buildingsmart.no/files/2017\\_nmbu\\_master\\_olga\\_budarina](https://buildingsmart.no/sites/buildingsmart.no/files/2017_nmbu_master_olga_budarina_effektivisering_av_byggeprosessen_ved_bruk_av_modellbasert_bygging.pdf) effektivisering av byggeprosessen ved bruk av modellbasert bygging.pdf

**BuildingSMART. (2018).** *En fjær i hatten for det Nordiske infrastrukturmiljøet*. Hentet 29.04.2019 fra [https://buildingsmart.no/nyhetsbrev/2015-09/en-fjaer-i-hatten-for-det](https://buildingsmart.no/nyhetsbrev/2015-09/en-fjaer-i-hatten-for-det-nordiske-infrastrukturmiljoet)[nordiske-infrastrukturmiljoet](https://buildingsmart.no/nyhetsbrev/2015-09/en-fjaer-i-hatten-for-det-nordiske-infrastrukturmiljoet)

**BuildingSMART. (u.å.).** *Infrastructure Room.* Hentet 15.02.2019 fra <https://www.buildingsmart.org/standards/rooms-and-groups/infrastructure-room/>

**Centre for Digital Built Britain [cdbb]. (2011).** *A report for the Government Construction Client Group. Building Information Modelling (BIM) Working Party Strategy Paper.* Hentet 15.02.2019 fra <https://www.cdbb.cam.ac.uk/Resources/ResoucePublications/BISBIMstrategyReport.pdf>

**Chong H., Lopez R., Wang J., Wang X., & Zhao Z. (2016).** *Comperative Analysis on the Adoption and Use of BIM in Road Infrastructure Projects. J. Manage. Eng., 2016, 32(6): 05016021* DOI: [https://doi.org/10.1061/\(ASCE\)ME.1943-5479.0000460](https://doi.org/10.1061/(ASCE)ME.1943-5479.0000460)

**Costin A., Adibfar A., Hu H., & Chen S. (2018).** *Building Information Modeling (BIM) for transportation infrastructure – Literature review, applications, challenges and recommendations. Automation in construction 94 (2018) 257-281.*  <https://doi.org/10.1016/j.autcon.2018.07.001>

**Fløisbonn H., Skeie G., Uppstad B., Markussen B., & Sunesen S. (2018).** *MMI – Modell Modenhets Indeks.* Hentet 12.12.2018 fra [https://www.rif.no/wp](https://www.rif.no/wp-content/uploads/2018/11/mmi-modell-modenhets-indeks.pdf)[content/uploads/2018/11/mmi-modell-modenhets-indeks.pdf](https://www.rif.no/wp-content/uploads/2018/11/mmi-modell-modenhets-indeks.pdf)

**Kensek, K. & Noble D. (2014).** *Building Information Modeling: BIM in Current and Future Practice,* John Wiley & Sons

**Larsen, A. K. (2017).** *En enklere metode*, Fagbokforlaget

**National Institute of Building Sciences. (u.å.).** *About the national BIM standard.united states®.* Hentet 25.03.2019 fra <https://www.nationalbimstandard.org/about>

**Novapoint. (2013).** *Hva er en quadri-modell.* Hentet 13.01.2019 fra [http://help.novapoint.com/doku.php?id=no:np:base:introduction\\_to\\_base:modeling\\_infr](http://help.novapoint.com/doku.php?id=no:np:base:introduction_to_base:modeling_infrastructure:what_is_quadri_model) astructure: what is quadri model

**Novapoint. (2014a).** *Konverteringsregler.* Hentet 10.04.2019 fra [http://help.novapoint.com/doku.php?id=no:np:base:reference:conv\\_file\\_edit:start](http://help.novapoint.com/doku.php?id=no:np:base:reference:conv_file_edit:start)

**Novapoint (2014b).** *Samling.* Hentet 11.04.2019 fra <http://help.novapoint.com/doku.php?id=no:np:base:reference:collection:start>

**Novapoint (2015).** *Klassifisering.* Hentet 10.04.2019 fra <http://help.novapoint.com/doku.php?id=no:np:base:reference:classification:start>

**Novapoint (2015b).** *Versjonslogg – Versjon 19.2X.FP5.* Hentet 15.04.2019 fra [http://help.novapoint.com/doku.php?id=en:np:base:release\\_notes:np1920fp5:start](http://help.novapoint.com/doku.php?id=en:np:base:release_notes:np1920fp5:start)

**Novapoint. (2018).** *Novapoint 21. Versjonshistorikk.* Hentet 15.04.2019 fra [http://help.novapoint.com/doku.php?id=no:np:release\\_notes:np21:np21:start](http://help.novapoint.com/doku.php?id=no:np:release_notes:np21:np21:start)

**Statens vegvesen. (u.å.a).** *Modellbaserte vegprosjekter.* Hentet 20.02.2019 fra [https://www.vegvesen.no/fag/veg+og+gate/prosjektering+og+bygging/prosjektering/M](https://www.vegvesen.no/fag/veg+og+gate/prosjektering+og+bygging/prosjektering/Modellbaserte+vegprosjekter) [odellbaserte+vegprosjekter](https://www.vegvesen.no/fag/veg+og+gate/prosjektering+og+bygging/prosjektering/Modellbaserte+vegprosjekter)

**Statens vegvesen. (u.å.b).** *Håndbok V770 Modellgrunnlag. Orientering om håndbok V770 Modellgrunnlag.* Hentet 05.09.2018 fra [https://www.vegvesen.no/fag/veg+og+gate/prosjektering+og+bygging/prosjektering/M](https://www.vegvesen.no/fag/veg+og+gate/prosjektering+og+bygging/prosjektering/Modellbaserte+vegprosjekter/handbok-v770-modellgrunnlag) [odellbaserte+vegprosjekter/handbok-v770-modellgrunnlag](https://www.vegvesen.no/fag/veg+og+gate/prosjektering+og+bygging/prosjektering/Modellbaserte+vegprosjekter/handbok-v770-modellgrunnlag)

**Statens vegvesen. (2016).** *Samledokumentasjon 2016: for utbyggingsprosjekter avsluttet 2016 samt utvikling løpemeterpriser.* Hentet 10.01.2019 fra [https://www.vegvesen.no/fag/publikasjoner/publikasjoner/Statens+vegvesens+rapporte](https://www.vegvesen.no/fag/publikasjoner/publikasjoner/Statens+vegvesens+rapporter/_attachment/2118147?_ts=160bbda44a0&download=true&fast_title=Samledokumentasjon+2016%3A+For+utbyggingsprosjekter+avsluttet+2016+samt+utvikling+l%C3%B8pemeterpriser) r/ attachment/2118147? ts=160bbda44a0&download=true&fast\_title=Samledokumenta [sjon+2016%3A+For+utbyggingsprosjekter+avsluttet+2016+samt+utvikling+l%C3%B8p](https://www.vegvesen.no/fag/publikasjoner/publikasjoner/Statens+vegvesens+rapporter/_attachment/2118147?_ts=160bbda44a0&download=true&fast_title=Samledokumentasjon+2016%3A+For+utbyggingsprosjekter+avsluttet+2016+samt+utvikling+l%C3%B8pemeterpriser) [emeterpriser](https://www.vegvesen.no/fag/publikasjoner/publikasjoner/Statens+vegvesens+rapporter/_attachment/2118147?_ts=160bbda44a0&download=true&fast_title=Samledokumentasjon+2016%3A+For+utbyggingsprosjekter+avsluttet+2016+samt+utvikling+l%C3%B8pemeterpriser)

**Statens vegvesen. (2019).** *Om håndbøkene.* Hentet 20.03.2019 fra https://www.vegvesen.no/fag/publikasjoner/handboker/om-handbokene

**Statens vegvesen & Vegdirektoratet. (2014).** *Håndbok R700. Tegningsgrunnlag*. Hentet 21.03.2019 fra [https://www.vegvesen.no/\\_attachment/61435/binary/964061?fast\\_title=H%C3%A5ndbo](https://www.vegvesen.no/_attachment/61435/binary/964061?fast_title=H%C3%A5ndbok+R700+Tegningsgrunnlag+%2829+MB%29.pdf) [k+R700+Tegningsgrunnlag+%2829+MB%29.pdf](https://www.vegvesen.no/_attachment/61435/binary/964061?fast_title=H%C3%A5ndbok+R700+Tegningsgrunnlag+%2829+MB%29.pdf)

**Statens vegvesen & Vegdirektoratet. (2015).** *Håndbok V770. Modellgrunnlag. Krav til grunnlagsdata og modeller.* Hentet 20.08.2018 fra [https://www.vegvesen.no/\\_attachment/395908/binary/1098509?fast\\_title=H%C3%A5nd](https://www.vegvesen.no/_attachment/395908/binary/1098509?fast_title=H%C3%A5ndbok+V770+Modellgrunnlag.pdf) [bok+V770+Modellgrunnlag.pdf](https://www.vegvesen.no/_attachment/395908/binary/1098509?fast_title=H%C3%A5ndbok+V770+Modellgrunnlag.pdf)

**Statens vegvesen & Vegdirektoratet. (2017).** *Håndbok V771. Veiledning knyttet til valg av kontraktstrategi.* Hentet 16.03.2019 fra [https://www.vegvesen.no/\\_attachment/1777727/binary/1171060](https://www.vegvesen.no/_attachment/1777727/binary/1171060)

**Statens vegvesen & Vegdirektoratet. (2018a).** *VU-tiltak 053: Modellbaserte prosjekter. Sentralt styringsdokument*. Hentet 20.01.2019 fra <https://drive.google.com/file/d/1Tcb5eX-jUP2a2pOEz5ZR4lNxFhYlLrTD/view>

**Statens vegvesen & Vegdirektoratet. (2018b).** *Prosesskode 1.* Hentet: 21.03.2019 fra [https://www.vegvesen.no/\\_attachment/2362831/binary/1269863?fast\\_title=H%C3%A5n](https://www.vegvesen.no/_attachment/2362831/binary/1269863?fast_title=H%C3%A5ndbok+R761+Prosesskode+1+Standard+beskrivelsestekster+for+vegkontrakter.pdf) [dbok+R761+Prosesskode+1+Standard+beskrivelsestekster+for+vegkontrakter.pdf](https://www.vegvesen.no/_attachment/2362831/binary/1269863?fast_title=H%C3%A5ndbok+R761+Prosesskode+1+Standard+beskrivelsestekster+for+vegkontrakter.pdf)

**Statsbygg. (u.å.).** *En digital måte og bygge smartere*. Hentet 19.02.2019 fra <https://www.statsbygg.no/oppgaver/bygging/bim/>

**Orgeret K. (2018).** K*ildekritikk*. Hentet 13.03.2019 fra <https://snl.no/kildekritikk>

**Trimble. (u.å.).** *Novapoint*. Hentet 13.01.2019 fra <https://www.novapoint.no/produkter/novapoint>

**Thorsen, T. (2016).** *Digitale vegprosjekter* [Internt].

**Thorsen, T. (2017a).** *Sammenlikning av Statsbyggs og Statens vegvesens metoder for modellbasert prosjektgjennomføring (BIM).* Hentet 15.09.2018 fra [https://www.vegvesen.no/\\_attachment/2012814/binary/1207732?fast\\_title=Presentasjo](https://www.vegvesen.no/_attachment/2012814/binary/1207732?fast_title=Presentasjon%3A+Sammenligning+mellom+modellbaserte+infrastrukturprosjekter+og+byggebransjens+BIM+metodikk) [n%3A+Sammenligning+mellom+modellbaserte+infrastrukturprosjekter+og+byggebrans](https://www.vegvesen.no/_attachment/2012814/binary/1207732?fast_title=Presentasjon%3A+Sammenligning+mellom+modellbaserte+infrastrukturprosjekter+og+byggebransjens+BIM+metodikk) [jens+BIM+metodikk](https://www.vegvesen.no/_attachment/2012814/binary/1207732?fast_title=Presentasjon%3A+Sammenligning+mellom+modellbaserte+infrastrukturprosjekter+og+byggebransjens+BIM+metodikk)

**Thorsen, T. (2017b).** *Modellbaserte vegprosjekter.* Hentet: 15.09.2018 fra [https://www.vegvesen.no/\\_attachment/2012798/binary/1207729?fast\\_title=Presentasjo](https://www.vegvesen.no/_attachment/2012798/binary/1207729?fast_title=Presentasjon%3A+Modellbaserte+vegprosjekter) [n%3A+Modellbaserte+vegprosjekter](https://www.vegvesen.no/_attachment/2012798/binary/1207729?fast_title=Presentasjon%3A+Modellbaserte+vegprosjekter)

**Thorsen, T. (2019).** *Virksomhetsutviklingstiltak-053. Modellbaserte vegprosjekter.* Hentet: 20.04.2019 fra [https://sites.google.com/view/modellbaserte](https://sites.google.com/view/modellbaserte-vegprosjekter/informasjon)[vegprosjekter/informasjon](https://sites.google.com/view/modellbaserte-vegprosjekter/informasjon)

**Vegdirektoratet & Styrings- og strategistaben. (2017).** *Strategi for digitalisering 2018-2021* [Internt].

**VU-053 dokumentasjonstyper. (u.å.).** VU-053 dokumentasjonstyper. Hentet 10.01.2019 fra [https://trello](https://trello-attachments.s3.amazonaws.com/5ad5de8928d48e6d02da4896/5b1e27d69a8070404f15d066/f805a14fff9e4a33a4efb9b367fd4bec/vu-053_dokumentasjon.html)[attachments.s3.amazonaws.com/5ad5de8928d48e6d02da4896/5b1e27d69a8070404f15](https://trello-attachments.s3.amazonaws.com/5ad5de8928d48e6d02da4896/5b1e27d69a8070404f15d066/f805a14fff9e4a33a4efb9b367fd4bec/vu-053_dokumentasjon.html) [d066/f805a14fff9e4a33a4efb9b367fd4bec/vu-053\\_dokumentasjon.html](https://trello-attachments.s3.amazonaws.com/5ad5de8928d48e6d02da4896/5b1e27d69a8070404f15d066/f805a14fff9e4a33a4efb9b367fd4bec/vu-053_dokumentasjon.html)

**Yilmaz G., Akcamente A., Demirors O. (2019).** *A reference model for BIM capability assessments. Automation in construction 101 (2019) 245-263. <https://doi.org/10.1016/j.autcon.2018.10.022>*

# Vedlegg

**Vedlegg 1:** Intervjuguide

- **Vedlegg 2:** MMI-verider
- **Vedlegg 3:** Krav til MMI-verdier

## **Vedlegg 4:** BIM-veileder inkl. oversikt over malfiler (vedlegg 2 til BIM-veileder)

#### **Vedlegg 1:** Intervjuguide

#### **Innledning**

Jeg (Håkon M. K. Skagen) og Alen Begic skal i løpet av høsten/våren fullføre en toårig master ved NTNU. Begge er fast ansatt i Statens vegvesen (Region vest) og arbeider parallelt med masteren som vegplanleggere.

Oppgaven som vi nå har startet på inngår som en siste del av studiet. I forbindelse med dette arbeidet ønsker vi å intervjue relevante roller i et samferdselsprosjekt. Intervjuene vil være en viktig del av oppgaven og danne grunnlaget for videre analyser og arbeid.

Vi håper at du/dere har anledning til bidra.

#### **Bakgrunn**

Modellbasert gjennomføring av samferdselsprosjekter er i en rivende utvikling, men likevel ser vi fremdeles store utfordringer/mangler ved overføring av egenskapsinformasjon mellom de ulike rollene i et samferdselsprosjekt (med roller ønsker vi i denne oppgaven å fokusere på prosjekterende, byggherre og utførende entreprenør).

Nasjonalt er Statens vegvesens håndbok V770 Modellgrunnlag langt på veg det beste grunnlaget vi har for hvordan modeller i samferdselsprosjekter skal utarbeides og leveres. Håndboken gir informasjon om hvordan prosjektet skal bygges opp og hvilke krav som stilles til de ulike modellene, men sier lite om hvordan egenskapsinformasjon skal overføres og behandles videre i anleggs- og driftsfasen.

Overføring av egenskapsinformasjon er i dag ressurskrevende og ender som regel med tap av informasjon. Hovedårsaken til dette er manglende åpent overføringsformat samt begrensninger i dagens programvare.

Med oppgaven ønsker vi å belyse hvilke muligheter som ligger i et modellbasert prosjekt i dag samt se på de ulike utfordringene som fremdeles gjenstår. Spesielt da med tanke på overføring av egenskapsinformasjon.

I arbeidet med oppgaven har vi landet på følgende problemstilling:

Hvordan kan arbeidsmetode for overføring av fagmodeller mellom partene i byggefasen effektiviseres uten tap av egenskapsdata?

#### **Gjennomføring**

I forbindelse med gjennomføringen av intervjuet er det ønskelig å benytte lydopptak, samt at intervjuer vil føre notater. Lydopptak er valgt for å få en bedre flyt og dialog. Selve intervjuet er estimert til å vare mellom 45 og 60 minutter.

Under intervjuet vil vi i hovedsak følge vedlagte fastsatte spørsmål. Evt. innspill og oppklaringsspørsmål tas underveis.

Intervjuet vil i sin helhet bli transkribert, og vedlagt oppgaven. Intervjuobjektet vil bli navngitt i oppgaven sammen med stillingstittel samt hvilket firma objektet jobber hos. En skriftlig utgave av intervjuet vil bli oversendt i etterkant slik at intervjuobjektet kan godkjenne og evt. komme med innspill til teksten slik at den kan redigeres før innlevering/publisering.

#### **Spørsmål til respondenter**

#### **Generelt**

- 1. Kort presentasjon av intervjuobjekt (navn, tittel, arbeidssted, rolle)
- 2. Hvor lang erfaring har du med bruk av modeller i infrastruktur- /samferdselsprosjekter?
- 3. Hva var det siste prosjektet du jobbet på som brukte modellbasert gjennomføring?
	- a. Hva var din rolle i dette prosjektet?
	- b. Hvor stort var dette prosjektet (ca. kostnad evt. utbredelse)?
	- c. Ble det utarbeidet BIM-manual for dette prosjektet?
	- d. Var hele prosjektet modellbasert?
	- e. Om ikke, hvilke fagområder var det som ikke var inkl. i modellen?
	- f. Hva var evt. årsaken til at disse ikke var inkludert?
	- g. Ble det utarbeidet tegninger/annen dokumentasjon i tillegg til modellen?
	- h. Hvordan ble egenskapsinformasjon overført mellom de ulike rollene i prosjektet (prosjekterende – byggherre – entreprenør)?
	- i. Hvilken entrepriseform har/hadde prosjektet?
	- j. Hadde valg av entrepriseform noe å si for bruk av modell i prosjektet?
- 4. Hvilke fordeler hadde dere ved bruk av samordningsmodell i dette prosjektet?

*Med samordningsmodell menes her kombinasjon av fagmodeller og situasjonsmodell.*

- 5. Var det noe som ikke fungerte så godt?
- 6. Ble det brukt laserscanning under bygging for å avdekke avvik?
- 7. Har du/dere erfaring med bruk av laserscanning i anleggsfasen?
- 8. Har dere noen erfaring med bruk av VR/AR eller tilsvarende til bruk i anleggsfasen?
	- a. Dersom det er benyttet VR/AR i anleggsfasen hvem har evt. benyttet dette mest? Entreprenør? Byggherre?
- 9. Hvilke verktøy (programvare) brukte dere?
- 10.Var det laget et eget system for innsyn i modellen (for 3.parter, beslutningstakere osv.)?
	- a. Ble det brukt egen programvare for innsyn?
- 11.Ble fremdrift og økonomi inkl. i modellen (4D & 5D)?

#### **Spesielt om BIM og dataflyt:**

- 1. Hvilke fordeler ser du med modellbasert gjennomføring av prosjekt?
- 2. Hvilke utfordringer/begrensninger er det fremdeles om gjenstår med dagens modeller/verktøy?
- 3. Hva må til for at alle roller jobbet mot én modell (livsløpsmodell)?
- 4. Er det informasjon som du savner i dagens modeller?
- 5. Hvilke behov har du i et innsynsverktøy (måle, hente ut informasjon, stikningsdata osv.)
- 6. Hvilke overføringsformater vet du om/har du brukt? Har du opplevd begrensninger med disse?
- 7. Hvilke utfordringer opplever du rundt dataflyt med modellbasert gjennomføring av prosjekter (ved f.eks. revisjon osv.).
- 8. Hvordan forholder du/dere til krav fra håndbok v770 fra Statens vegvesen (dersom dette er aktuelt).
	- a. Er det krav som du mener er vanskelig å oppfylle i dag?
	- b. Er det krav som du mener mangler?
- 9. Hvordan ser du for deg framtidig bruk av modellene?

#### **Annet**

1. Andre innspill/tanker som du ønsker å dele som ikke har vært tatt opp tidligere?

#### **Spørsmål til prosjektleder for VU-053:**

- 1. Kort presentasjon av intervjuobjekt (navn, tittel, arbeidssted, rolle)
- 2. Hvor lang erfaring har du med bruk av modeller i infrastruktur- /samferdselsprosjekter?
- 3. Hvilke fordeler ser du med modellbasert gjennomføring av infrastrukturprosjekter?
- 4. Hvilke utfordringer/begrensninger er det som gjenstår med dagens modeller/verktøy? Er det noen utfordringer som utpeker seg spesielt?
- 5. Hva må til for at alle jobber mot én modell (livsløpsmodell)?
- 6. Hva var bakgrunnen for arbeidet med håndbok v770. Kan du si litt om historikken?
- 7. Hvilket teorigrunnlag ble benyttet ved utarbeidelsen?
- 8. Er det krav i håndbok v770 som du mener er vanskelig å oppfylle i dag?
- 9. Er det krav som du mener mangler?
- 10. Dine tanker rundt begrepet BIM? Hvordan definerer du begrepet? Hvorfor er ikke begrepet brukt i v770?
- 11. Hvilke utfordringer opplever du rundt dataflyt ved modellbasert gjennomføring av prosjekter?
- 12. Hvilke åpne overføringsformater er i dag best egnet til modellbasert leveranse?
- 13. Er det mulig å levere i henhold til v770 på et åpent format i dag? Veldig mange fagmodeller leveres i dag på dwg. Hva tror du er årsaken til dette?
- 14. Er det krav i dagens v770 som er vanskeligere å oppfylle i dag?
- 15. Hvilket filformat ser du for deg er bransjestandard i fremtiden?
- 16. Hvordan ser du for deg framtidig bruk av modellene?

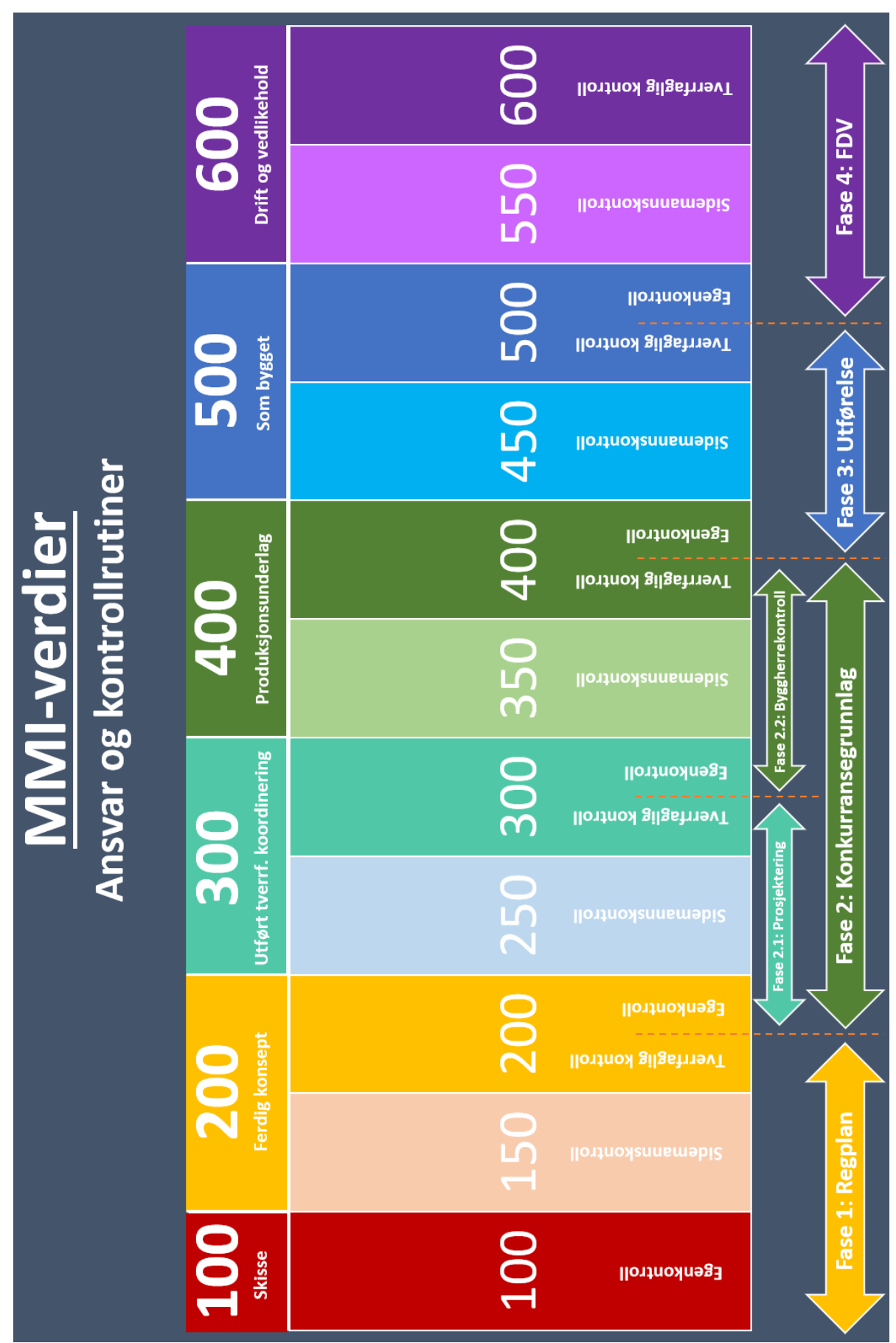

**Vedlegg 2:** MMI-verdier

|                           |                                                           |                                                                                              |                                                                                                    |                                                                                                    |                                                                                                    | Krav til MMI-verdier                                                     |                                                                                               |                                                                                                    |                                                                                                    |                                                                                                    |                                                                                                    |
|---------------------------|-----------------------------------------------------------|----------------------------------------------------------------------------------------------|----------------------------------------------------------------------------------------------------|----------------------------------------------------------------------------------------------------|----------------------------------------------------------------------------------------------------|--------------------------------------------------------------------------|-----------------------------------------------------------------------------------------------|----------------------------------------------------------------------------------------------------|----------------------------------------------------------------------------------------------------|----------------------------------------------------------------------------------------------------|----------------------------------------------------------------------------------------------------|
|                           | <u>001</u><br><b>Skisse</b>                               |                                                                                              | Ferdig konsept<br>200                                                                                       | Utført tverrf. koordinering<br><b>300</b>                                                                     |                                                                                                    | <b>Produksjonsunderlag</b><br>400                                        |                                                                                               | Som bygget<br>500                                                                                    |                                                                                                    | Drift og vedlikehold<br>600                                                                                         |                                                                                                    |
|                           |                                                           | 150                                                                                          |                                                                                                    | 250                                                                                                    |                                                                                                    | 350                                                                      |                                                                                               | 450                                                                                                  |                                                                                                    | 550                                                                                                    |                                                                                                    |
| Definisjon                | som forslag<br>Objektet er<br>til løsning.<br>modellert   | Objektet er<br>bearbeidet<br>valgt som<br>foreløpig<br>løsning.<br>videre<br>og er           | Objektet er<br>valgt som<br>løsning.                                                                        | Objektet er<br>kontrollert<br>mot andre<br>konflikter<br>objekter i<br>samme<br>fag.<br>Jo.                   | Objektet er<br>tverrfaglig-<br>kontrollert<br>konflikter.<br>tor<br>C                                            | Objektet er<br>kontrollert<br>utbygger.                                  | produksjon<br>Objektet <u>er</u><br>og klar for<br>bygging.<br>utbygger<br>godkjent<br>$\leq$ | Objektet er<br>bygging.<br>under                                                                     | Objektet er<br>bekreftet<br>bygget.                                                                    | Objektet er<br>registrert i<br>databasen<br>og er klar<br>for bruk i<br>vedlike-<br>drift og<br>kart-<br>hold.      | Objektet er<br>i bruk for<br>vedlike-<br>drift og<br>hold.                                                                 |
| Geometri                  | ikke krav til<br>Det stilles<br>geometri                  | Objektet er<br>nnenfor<br>grensen<br>plassert<br>grafisk<br>rë.                              | Objektet er<br>bearbeidet<br>omtrentlig<br>flate, linje<br>og/eller<br>volum,<br>og har<br>videre<br>punkt. | og har riktig<br>bearbeidet<br>Objektet er<br>flate, linje<br>og/eller<br>/olum,<br>videre<br>punkt.          | Objektet er<br>bearbeidet<br>brukes til<br>stikning.<br>og kan<br>videre                                         | Objektet er<br>bearbeidet<br>brukes til<br>stikning.<br>og kan<br>videre | Objektet er<br>bearbeidet<br>brukes til<br>stikning.<br>og kan<br>videre                      | Objektet er<br>bearbeidet<br>som under<br>og har lik<br>geometri<br>bygging.<br>videre               | geometri som situasjon.<br>modellert og<br>Objektet er<br>bygget.<br>har lik<br>ferdig                 | modellert og<br>har geometri<br>som dagens<br>Objektet er                                                           | modellert og<br>vedlikehold<br>etter utført<br>Objektet er<br>geometri<br>drift og<br>har lik                              |
| informasjon<br>Egenskaps- | nformasjon<br>inneholder<br>om MMI-<br>Objektet<br>verdi. | administrativ<br>informasjon<br>inneholder<br>tittelfelt).<br>Objektet<br>tillegg<br>(f.eks. | inneholder i<br>tillegg krav<br>objekttype<br>Objektet<br>$\epsilon$                                        | MMI-verdi og<br>prosseskode.<br>administrati<br>nformasjon<br>nneholder<br>tittelfelt),<br>Objektet<br>f.eks. | om NVDB og<br>inneholder i<br>informasjon<br>nødvendige<br>Objektet<br>stikning.<br>data for<br>tillegg<br>andre | informasjon.<br>nneholder<br>Objektet<br>produkt<br>tillegg              | nneholder i<br>informasjon<br>produksjon.<br>Objektet<br>tillegg<br>tōr                       | informasjon<br>nødvendige<br><b>inneholder</b><br>Objektet<br>kontroll-<br>rutiner.<br>tillegg<br>mo | inneholder i<br>informasjon<br>registrerte<br>Objektet<br>kontroll-<br>rutiner.<br>tillegg<br><b>S</b> | databasen og<br>vedlikehold.<br>nformasjon<br>inneholder<br>relevant til<br>Objektet<br>drift og<br>som er<br>kart- | utført av drift<br>som har blitt<br>om arbeidet<br>nneholder i<br>informasjon<br>vedlikehold.<br>Objektet<br>tillegg<br>go |

**Vedlegg 3:** Krav til MMI-verdier

BIM-veileder

MASTEROPPGAVE – VEDLEGG 4

STATENS VEGVESEN

## **Innhold**

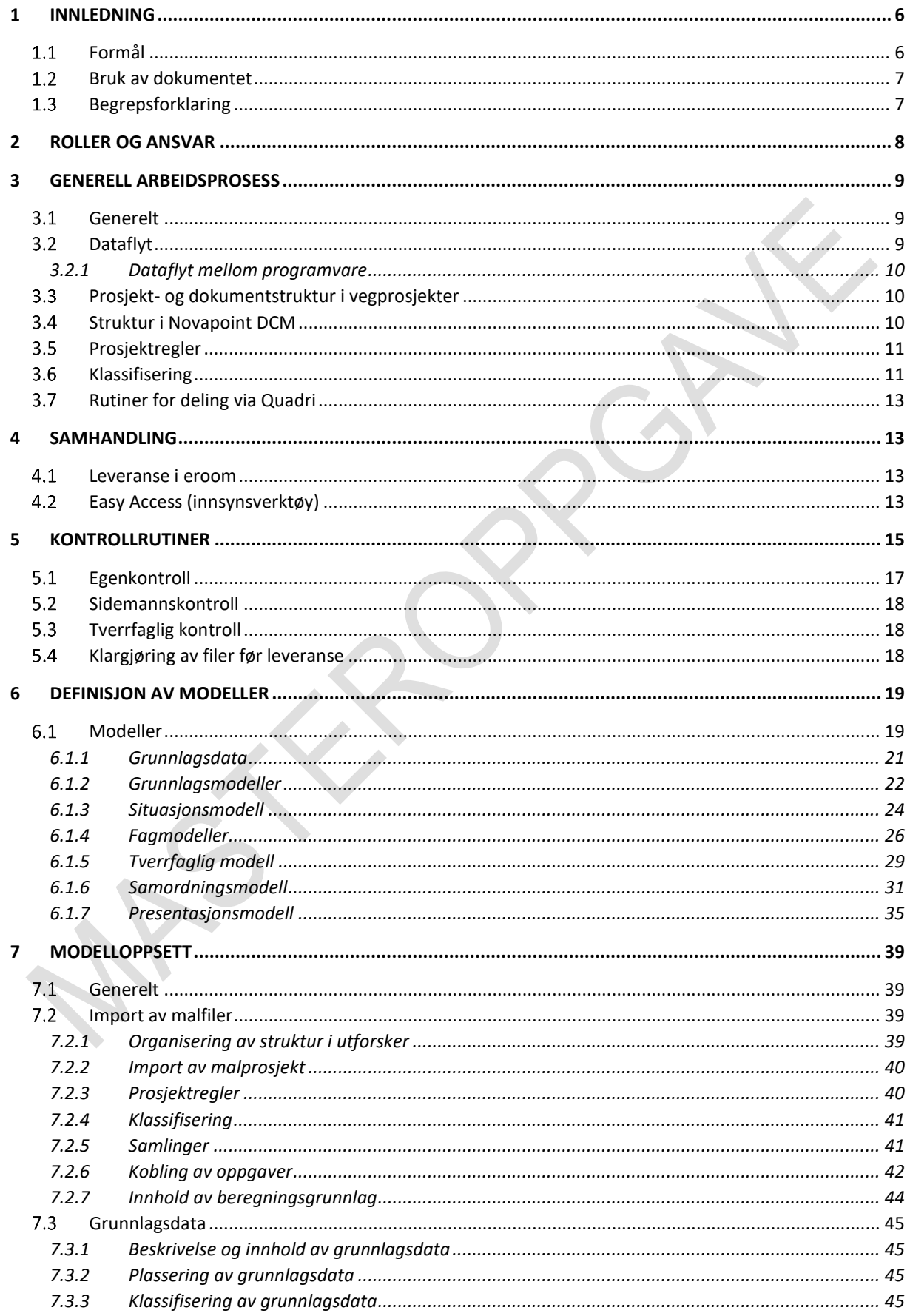
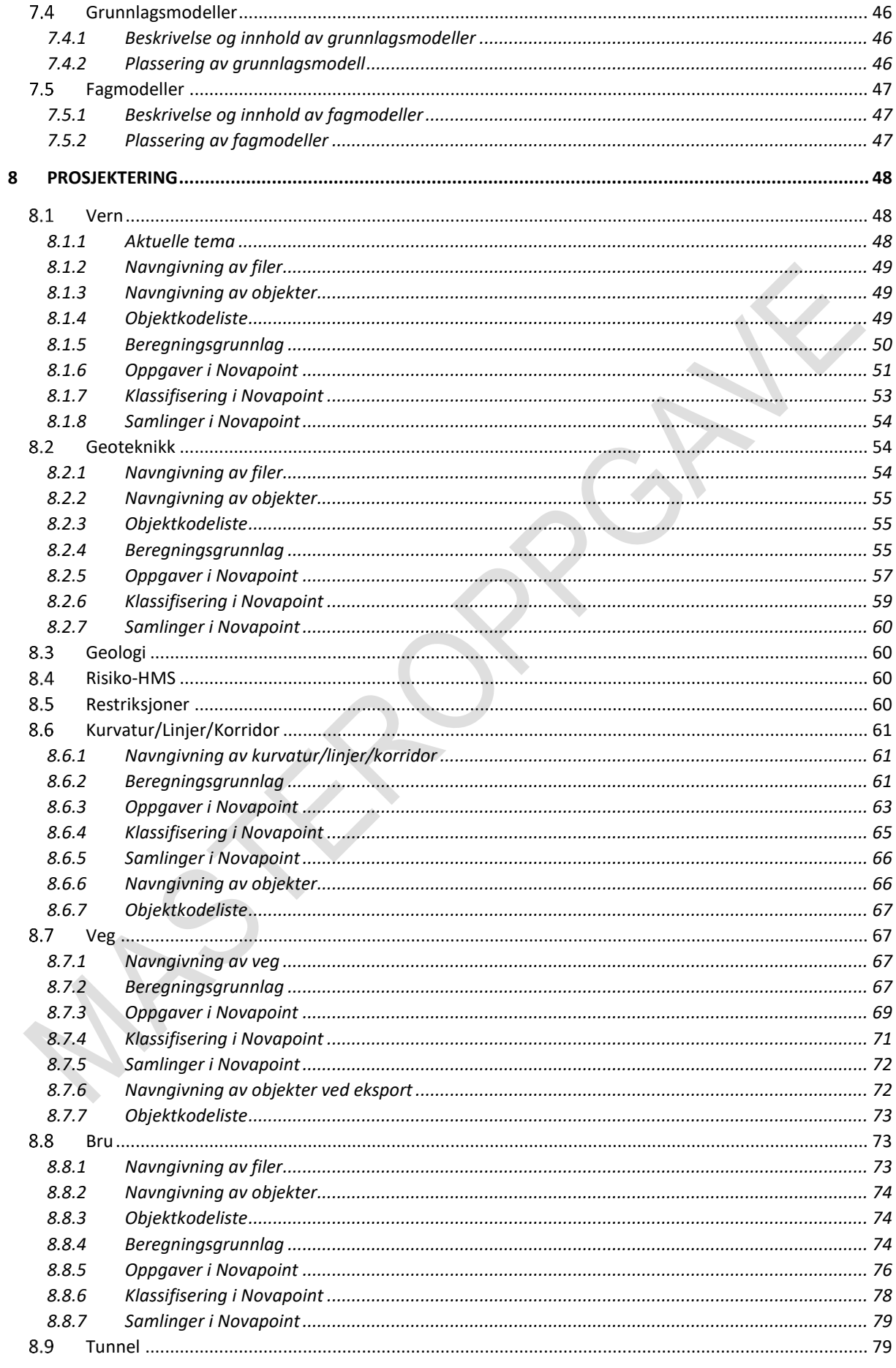

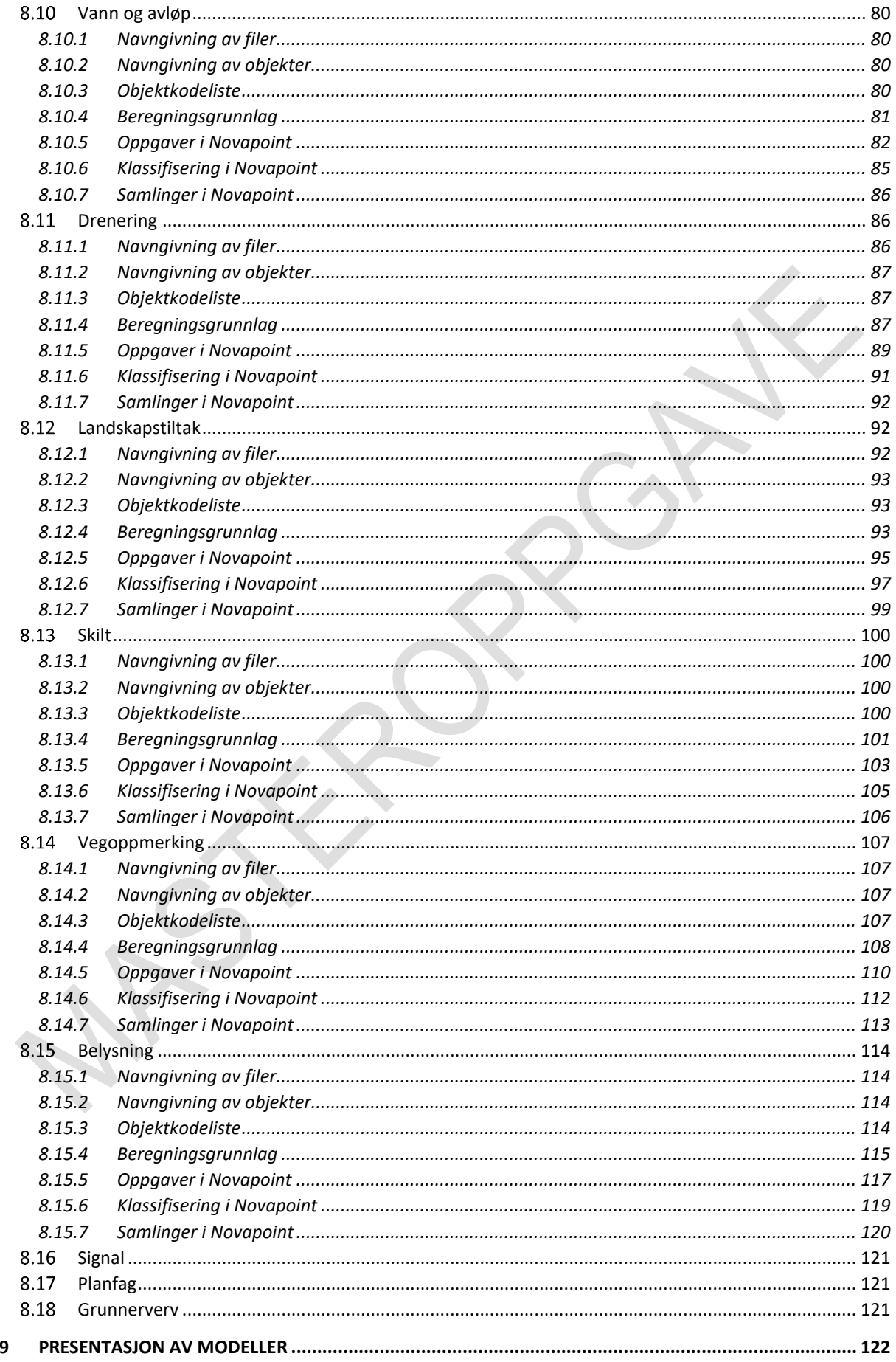

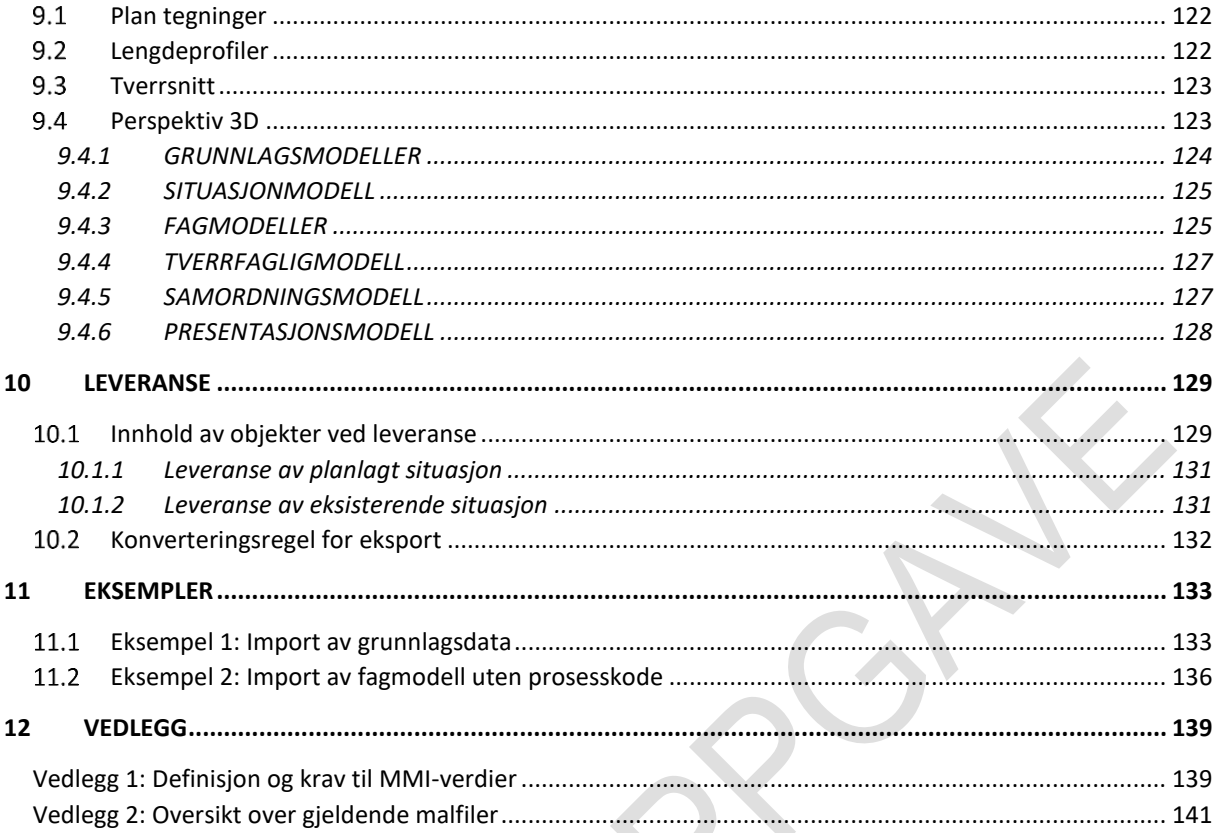

# 1 Innledning

## **Formål**

Denne veilederen er ment som et hjelpedokument for bruk av ny modellstruktur og tilhørende malfiler.

Metodikken omhandler håndtering av grunnlagsdata samt produksjon av grunnlagsmodeller, fagmodeller, tverrfaglig modell, samordningsmodell og presentasjonsmodell. Målet med dokumentet er en mer enhetlig, ryddig og effektiv gjennomføring av modellbasert leveranser.

Veilederen er et resultat av masteroppgaven til Alen Begic og Håkon M. K. Skagen.

### **Dokumentet er basert på:**

- Håndbok V770 Modellgrunnlag
- Håndbok R700 Tegningsgrunnlag
- VU-053 (Arbeidsgruppen som skal revidere eksisterende V770)

### **Merk følgende begrensninger:**

- Veilederen gjelder for regulering- og konkurransegrunnlag.
- Veilederen forutsetter bruk av Novapoint 21.10
- Veilederen beskriver ikke kravene som håndbøker stiller for de ulike fagfelt.
- Veilederen inneholder ikke prosjektspesifikk informasjon (bruk BIM-Manualen til slikt).
- Veilederen er ikke en lærebok. Det er opp til hver enkelt bruker å finne ut hvordan en modellerer i AutoCAD og Novapoint. Noen korte innføringstekster er imidlertid beskrevet for å gjøre det enklere for leseren å forstå kravenes sammenheng.

Tilbakemeldinger og innspill sendes ti[l alen.begic@vegvesen.no](mailto:alen.begic@vegvesen.no) eller haakon.skagen@vegvesen.no

## **Bruk av dokumentet**

Bli kjent med din rolle i prosjektet med tilhørende arbeidsmetodikk.

Det stilles ikke krav at deltaker må lese og kunne hele BIM-veilederen, men det vil være en stor fordel å få en helhetlig oversikt.

Tabellen under viser retningslinje for bruk av veilederen:

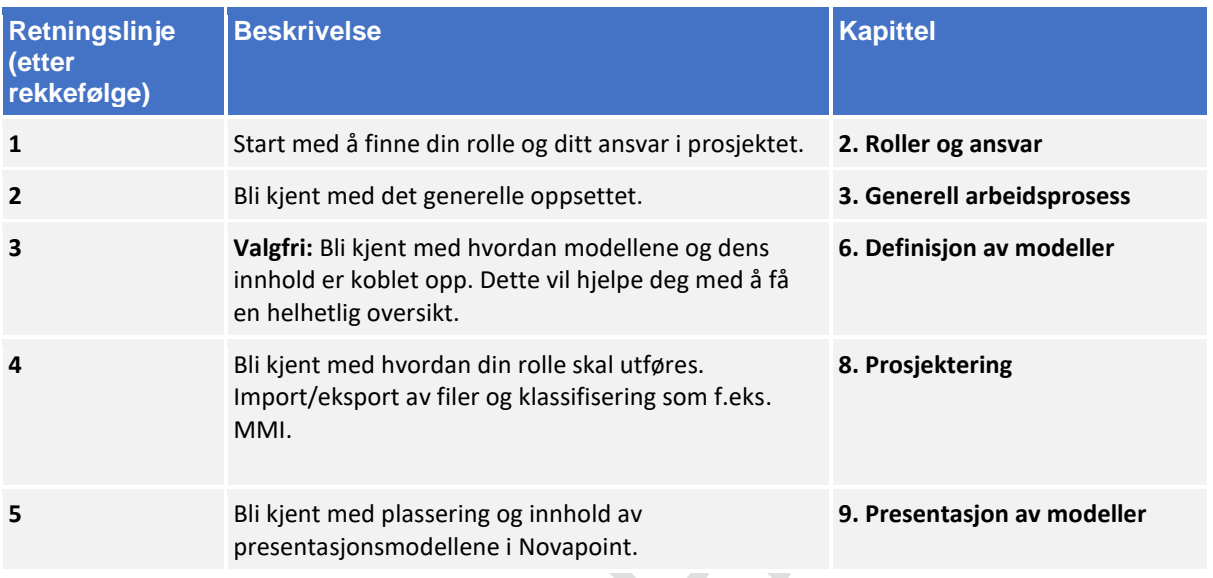

## **Begrepsforklaring**

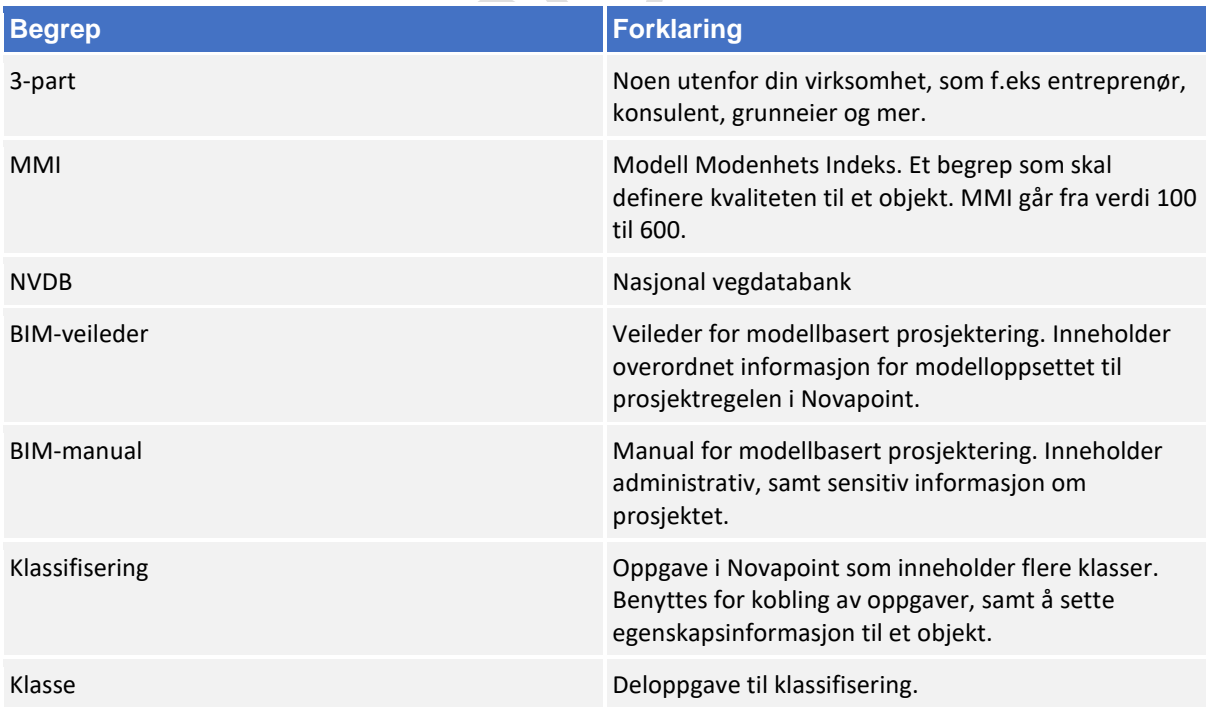

## 2 Roller og ansvar

Følgende roller og ansvar inngår i denne BIM veilederen. For mer konkret definisjon sjekk BIM-manualen for ditt prosjekt.

### **Prosjektleder skal**

- ha innsyn i 3D modellene.
- ha mulighet til å kommentere og svare i modellene.

### **Prosjekteringsleder skal**

- ha innsyn i 3D modellene.
- ha mulighet til å kommentere og svare i modellene.
- utføre tverrfagligkontroll.
- utfylle BIM-manualen.
- ha ansvar for arkivering av prosjektet.

#### **Modell-koordinator skal**

- opprette Quadri server og invitere aktuelle deltakere.
- importere Quadri G4 modell (Gjeldende prosjektregel) ved oppstart av Novapoint prosjekt.
- bidra med assistanse ved utfylling av BIM-manual.
- koordinere og kontrollere at alle grunnlagsdata, modeller, presentasjoner og leveranser er i henhold til BIM-manual, BIM-veileder og håndbok V770.
- ved utført kontroll utfylle skjema for inspeksjon av et modellbasert prosjekt.
- etablere innsynsplattform (f.eks Easy Access) til prosjektdeltakere.
- ha mulighet til å kommentere og svare i modellene.
- melde ifra til BIM nettverket om det er noen mangler i prosjektreglene.

#### **Fagansvarlig skal**

- prosjektere sine objekter i 3D.
- klassifisere de etter bestemt fagområde f.eks. MMI-verdi og NVDB.
- ha mulighet til å kommentere og svare i modellene.

### **Byggeleder skal**

- ha innsyn i 3D modellene.
- ha mulighet til å kommentere og svare i modellene.

#### **3-part skal**

- ha innsyn i 3D modellene.
- ha mulighet til å kommentere og svare i modellene.

# 3 Generell arbeidsprosess

## **Generelt**

Målet med BIM-veilederen er at metoden skal bidra til en mer enhetlig og effektiv gjennomføring av modellbasert prosjektering og leveranse.

## **3.2 Dataflyt**

Metoden benytter Novapoint og AutoCAD Civil 3D/Map. Easy Access er benyttet som innsynsverktøy for prosjektleder, byggeleder og 3-part. Under planlegging og prosjektering vil det gjennomføres kontinuerlig import og eksport av ulike filformater i Novapoint. Ved leveranse eksporteres og klargjøres fagmodeller og samordningsmodell som lagres og deles via valgt dokumenthåndteringssystem (f.eks. eroom).

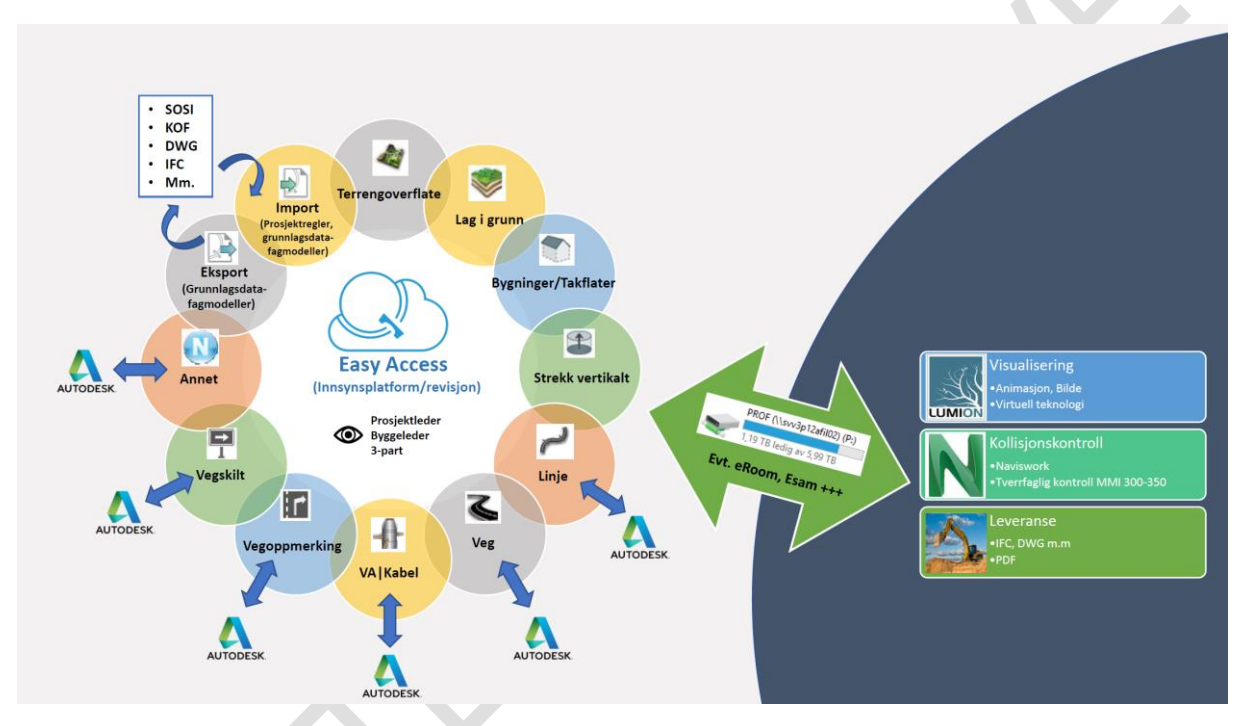

*Figur 1 - Dataflyt for modellbasert prosjektering.*

## 3.2.1 Dataflyt mellom programvare

Ved å bruke få programmer vil det være enklere for å sikre oss en god dataflyt. Tabellen under viser aktuelle programvarer og egnet filformat for overføring av data. Merk at samtlige formater vil ha begrensninger.

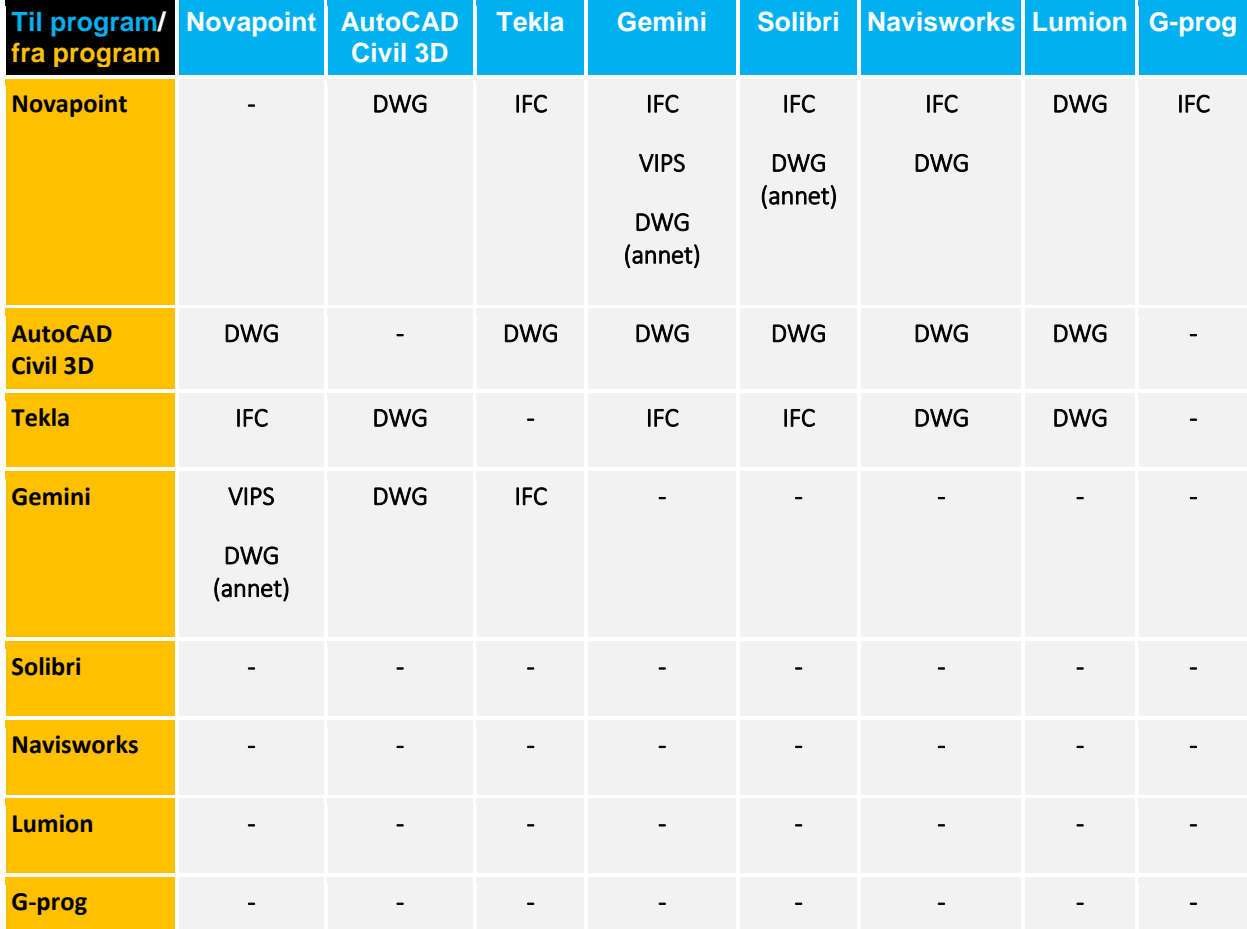

Velger en å bruke andre programmer hvor en ikke opererer med koordinater, men bruker lokale koordinater må fagansvarlig selv sørge for at fagmodeller lagres i prosjektets koordinater slik at andre fag kan bruke dem.

### **Prosjekt- og dokumentstruktur i vegprosjekter**

Se linken under for lagring av filer i gjeldende dokumentstruktur:

Prosjekt- [og dokumentstruktur i vegprosjekter \(Håndbok V770 -](https://www.vegvesen.no/fag/veg+og+gate/prosjektering+og+bygging/prosjektering/Modellbaserte+vegprosjekter/maler-og-vedlegg/_attachment/2013668?_ts=15ecca7c688&fast_title=V770+vedlegg+2) Vedlegg 2)

## **Struktur i Novapoint DCM**

Strukturen baserer seg på «V770 Byggeplan – Prosesstruktur ihht. SVV håndbok V770», men med noen endringer.

Hovedaktiviteten «00 Modell-koordinator» er forbehold prosjektets modell-koordinator og kan med fordel reserveres for å hindre endringer. Her ligger prosjektregler samt klassifiseringer og samlinger som er koblet opp med andre oppgavemaler for å effektivisere styringen i prosjekteringsfasen.

## **Prosjektregler**

Prosjektregler er en samleoppgave som ble introdusert i Novapoint 21. Oppgaven gjør det mulig å legge konverteringsregler, tegneregler, oppgavemaler og DWG lagstandard til et prosjekt. Reglene og malene lagres i modellen og deles via Quadri som enhver annen oppgave.

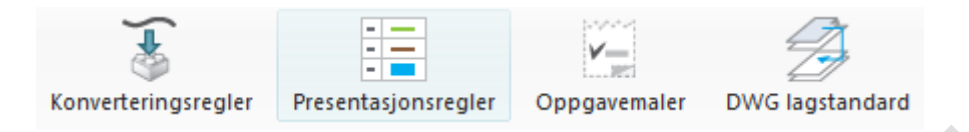

Ved bruk av prosjektregler vil alle deltakerne i et prosjekt kunne benytte de samme reglene og malene.

Modell-koordinator har ansvar for å etablere og vedlikeholder denne oppgaven.

### **Konverteringsregler**

Konverteringsregler brukes både ved import og eksport. Reglene sørger for at objektene importeres og eksporteres med riktig resultat og egenskapsinformasjon.

### **Presentasjonsregler**

Presentasjonsregler bestemmer hvordan de ulike objektene i visningsvinduet blir fremstilt rent grafisk.

#### **Oppgavemaler**

Inneholder maloppgaver for de ulike oppgavetypene som f.eks. klassifiseringer, samlingsoppgaver, linjeoppgaver, presentasjoner, leveranser osv.

#### **DWG lagstandard**

Inneholder maler for eksport av objekter til DWG med riktig lagnavn.

## **Klassifisering**

*«Klassifisering er ifølge den store norske leksikon: sammenstilling av ting eller begreper i grupper eller klasser etter deres likhetsgrad. Anvendes for å sortere (skape struktur og orden), samt å få innsikt og forståelse i dens sammenheng»* (Trimble, 2019).

Metoden benytter klassifisering av objektene til å berike objekter og fagmodell med egenskapsinformasjon. Det er derfor viktig at alle objekter klassifiseres korrekt.

Klassifiseringene ligger under følgende hovedaktivitet:

Byggeplan - Modellbasert (3611)  $\boxdot$ 00 Modell koordinator (353)  $\mathbf{F}$ (2) 01 Grunnlagsdata (0)  $+$  $+$  $\left[\begin{matrix} 0\\ 2 \end{matrix}\right]$  02 Grunnlagsmodeller (0)  $\left[\frac{mn}{2}\right]$  03 Fagmodeller (18)  $\left| \frac{1}{2} \right|$  $\left[\begin{matrix} 0\\ \frac{1}{2} \end{matrix}\right]$  04 Presentasjoner (30)  $\pm$  $\qquad \qquad \qquad \qquad \qquad \qquad \Box$  $\mathbb{Z}$  05 Klassifiseringer (3192) E 05.01 Generell informasjon (2884)  $\left[\begin{matrix} 0\\ 2 \end{matrix}\right]$  05.02 Eksisterende situasjon (22)  $\boxplus$ E  $\left[\frac{100}{100}\right]$  05.03 Planlagt situasjon (286)  $\left[\begin{matrix} 1 & 0 \\ 0 & 0 \end{matrix}\right]$  06 LEVERANSE (18)  $\overline{+}$ 

Følgende klassifiseringer skal benyttes av fagansvarlige:

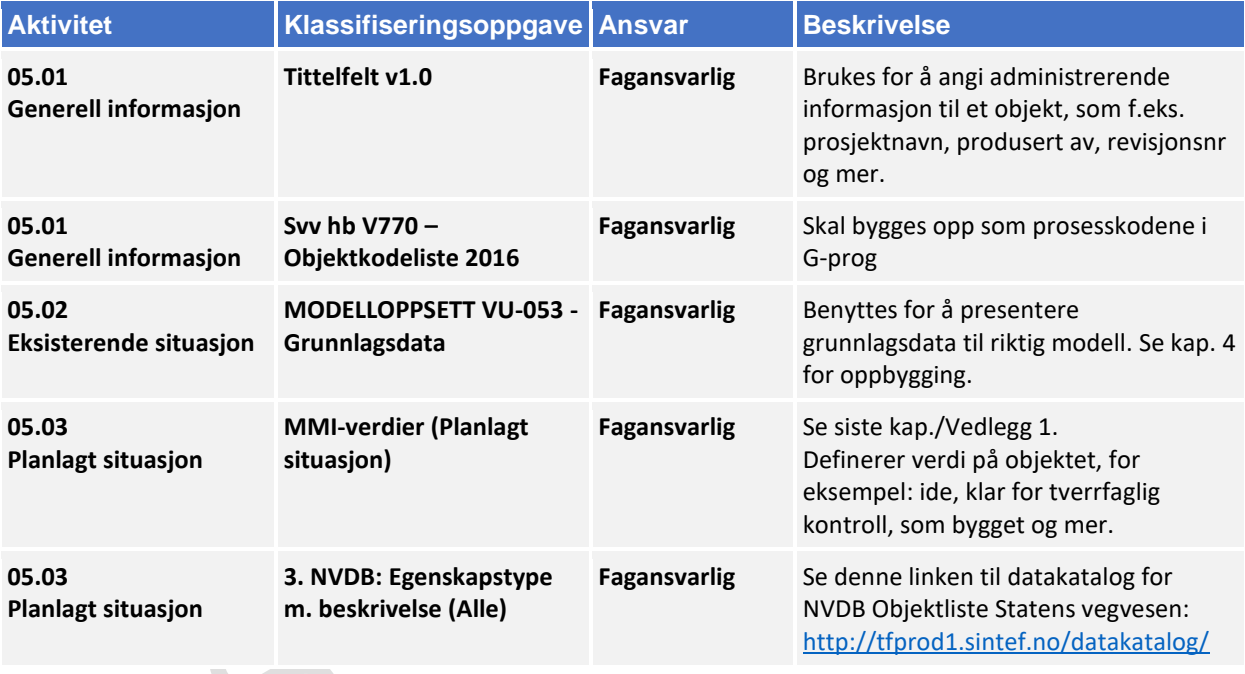

### **Rutiner for deling via Quadri**

Det anbefales å motta endringer om morgenen og dele så snart det er gjort endringer i modellen. Skriv en forklarende tekst om hvilken endring som er gjort.

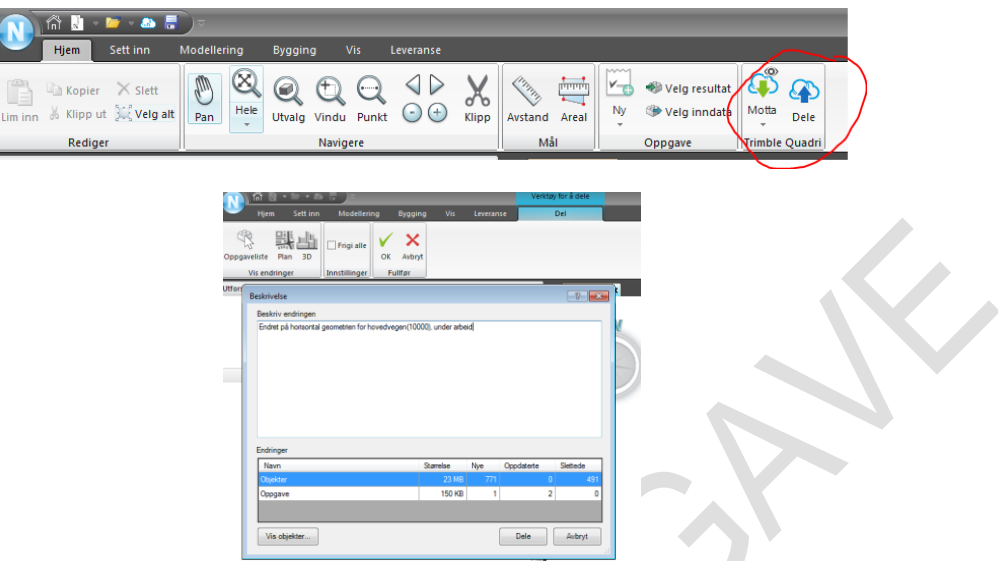

Det er viktig at en frigir modeller andre også skal jobbe med. Enkelte oppgaver som f.eks. Terrengoverflate kan være reservert av Modellansvarlig for å unngå at denne blir endret på.

Ved lengre perioder borte fra jobb (ferie, permisjon etc) er det viktig at alle oppgaver frigis.

Fagmodeller/Tverrfaglig modell oppdateres senest 1-2 dager før prosjekteringsmøte.

## 4 Samhandling

### **Leveranse i eroom**

Alle fagmodellene skal legges ut på eroom under *06. 3D-modell-> Fagmodeller*.

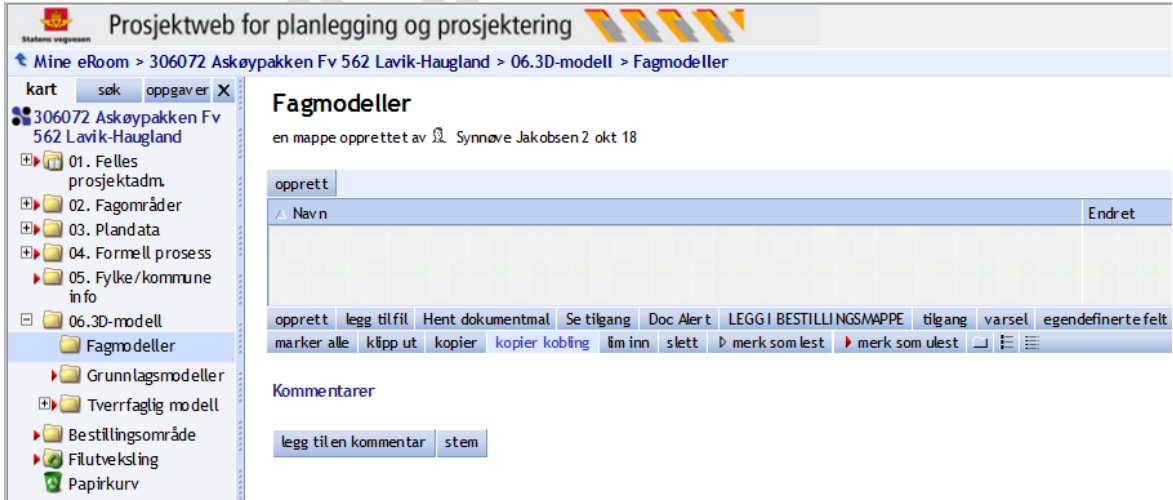

*Figur 2 - Eksempel på bruk av eRoom*

### **Easy Access (innsynsverktøy)**

Easy access er et innsynsverktøy for de som ikke har tilgang til Novapoint. Ved å benytte Easy access kan prosjektleder, byggeleder og 3-part få tilgang til alle modeller (2D og 3D) ved bruk av en nettleser. Verktøyet har funksjonalitet som gjør det mulig å gi tilbakemelding til prosjekteringsgruppen i form av topics, f.eks om noe må revideres, utdypes og/eller mer.

Ta kontakt med modell koordinator for tilgang til Easy access.

Se denne video fra Trimble som eksempel[: https://www.youtube.com/watch?v=BEmwBZ8wGlo](https://www.youtube.com/watch?v=BEmwBZ8wGlo)

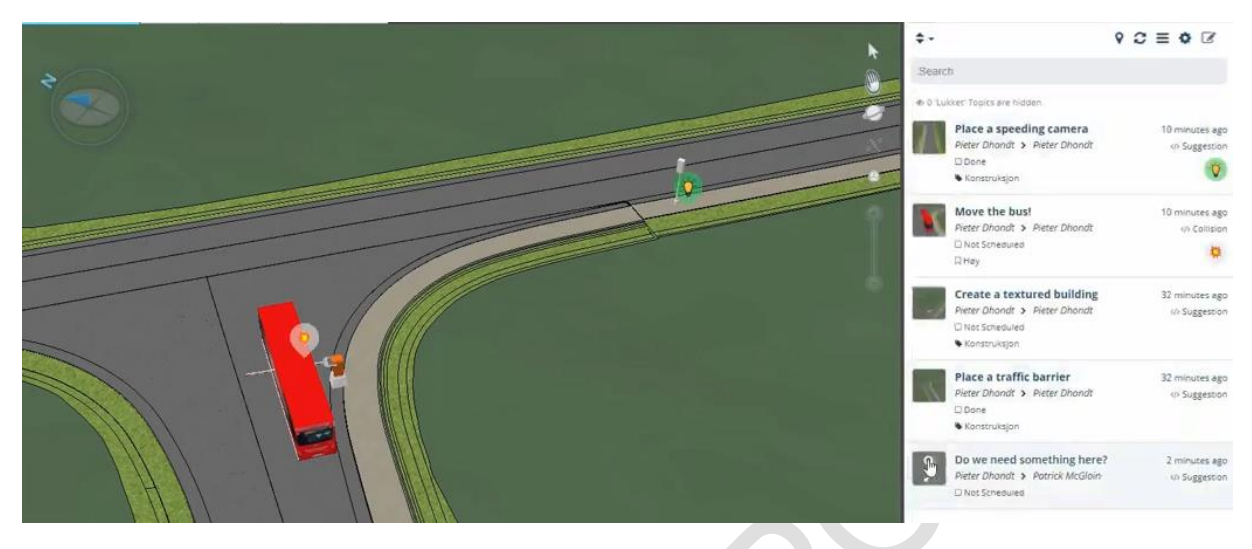

*Figur 3 - Youtube video fra Trimble*

# 5 Kontrollrutiner

Kontrollrutiner benyttes for å kvalitetssikre at objekter oppfyller kravene definert av MMI-verdi, samt at riktige objekter har blitt lagt i de riktige oppgavene i prosjektregelen.

Figuren under viser MMI-verdiene som er benyttet for denne BIM-veilederen (se vedlegg 1 for større versjon):

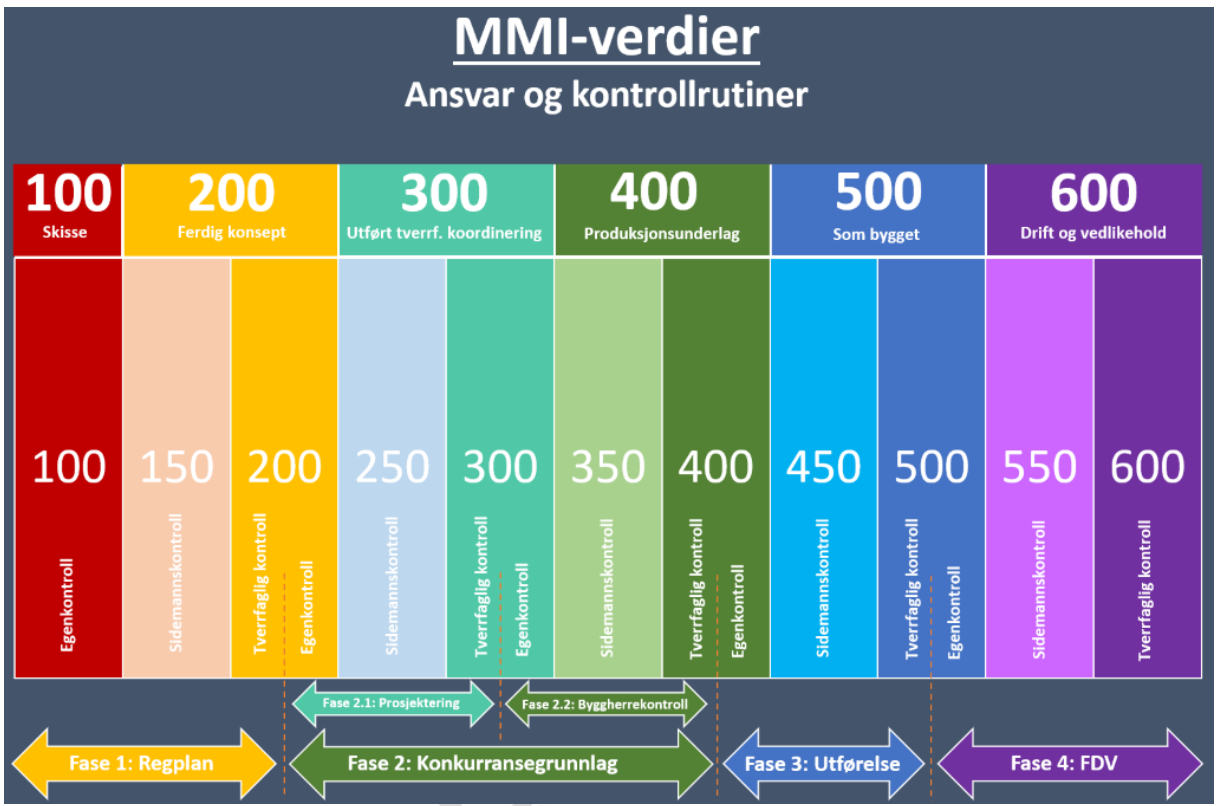

*Figur 4 - MMI-verdier m. Ansvar og kontrollrutiner*

| <b>Krav til MMI-verdier</b> |                                                            |                                                                                                    |                                                                                                    |                                                                                                    |                                                                                                    |                                                                          |                                                                                     |                                                                                                    |                                                                                                  |                                                                                                    |                                                                                                    |
|-----------------------------|------------------------------------------------------------|----------------------------------------------------------------------------------------------------|----------------------------------------------------------------------------------------------------|----------------------------------------------------------------------------------------------------|----------------------------------------------------------------------------------------------------|--------------------------------------------------------------------------|-------------------------------------------------------------------------------------|----------------------------------------------------------------------------------------------------|--------------------------------------------------------------------------------------------------|----------------------------------------------------------------------------------------------------|----------------------------------------------------------------------------------------------------|
|                             | 100<br><b>Skisse</b>                                       | 200<br><b>Ferdig konsept</b>                                                                          |                                                                                                    | 300<br><b>Utført tverrf. koordinering</b>                                                                                |                                                                                                    | 400<br>Produksjonsunderlag                                               |                                                                                     | 500<br><b>Som bygget</b>                                                                                |                                                                                                  | 600<br>Drift og vedlikehold                                                                                          |                                                                                                    |
|                             |                                                            | 150                                                                                                   |                                                                                                    | 250                                                                                                    |                                                                                                    | 350                                                                      |                                                                                     | 450                                                                                                    |                                                                                                  | 550                                                                                                    |                                                                                                    |
| Definision                  | Objektet er<br>modellert<br>som forslag<br>til løsning.    | Objektet er<br>videre<br>bearbeidet<br>og er<br>foreløpig<br>valgt som<br>øsning.                     | Objektet er<br>valgt som<br>løsning.                                                                        | Objektet er<br>kontrollert<br>for<br>konflikter<br>mot andre<br>objekter i<br>samme<br>fag.                              | Objektet er<br>tverrfaglig-<br>kontrollert<br>for<br>konflikter.                                                 | Objektet er<br>kontrollert<br>av<br>utbygger.                            | Objektet er<br>godkjent<br>av<br>utbygger<br>og klar for<br>produksjon<br>/bygging. | Objektet er<br>under<br>bygging.                                                                        | Objektet er<br>bekreftet<br>bygget.                                                              | Objektet er<br>registrert i<br>kart-<br>databasen<br>og er klar<br>for bruk i<br>drift og<br>vedlike-<br>hold.       | Objektet er<br>i bruk for<br>drift og<br>vedlike-<br>hold.                                                                  |
| Geometri                    | <b>Det stilles</b><br>ikke krav til<br>geometri.           | Objektet er<br>grafisk<br>plassert<br>innenfor<br>reg.<br>grensen.                                    | Objektet er<br>videre<br>bearbeidet<br>og har<br>omtrentlig<br>volum.<br>flate, linje<br>og/eller<br>punkt. | Objektet er<br>videre<br>bearbeidet<br>og har riktig<br>volum,<br>flate, linje<br>og/eller<br>punkt.                     | Objektet er<br>videre<br>bearbeidet<br>og kan<br>brukes til<br>stikning.                                         | Obiektet er<br>videre<br>bearbeidet<br>og kan<br>brukes til<br>stikning. | Objektet er<br>videre<br>bearbeidet<br>og kan<br>brukes til<br>stikning.            | Objektet er<br>videre<br>bearbeidet<br>og har lik<br>geometri<br>som under<br>bygging.                  | Objektet er<br>ferdig<br>modellert og<br>har lik<br>geometri som<br>bygget.                      | Objektet er<br>modellert og<br>har geometri<br>som dagens<br>situasjon.                                              | Objektet er<br>modellert og<br>har lik<br>geometri<br>etter utført<br>drift og<br>vedlikehold.                              |
| Egenskaps-<br>informasjon   | Objektet<br>inneholder<br>informasjon<br>om MMI-<br>verdi. | <b>Objektet</b><br>inneholder i<br>tillegg<br>administrativ<br>informasion<br>(f.eks.<br>tittelfelt). | Objektet<br>inneholder<br>tillegg krav<br>om.<br>objekttype                                                 | <b>Objektet</b><br>inneholder<br>administrativ<br>informasjon<br>(f.eks.<br>tittelfelt),<br>MMI-verdi og<br>prosseskode. | Objektet<br>inneholder i<br>tillegg<br>informasjon<br>om NVDB og<br>andre<br>nødvendige<br>data for<br>stikning. | <b>Objektet</b><br>inneholder i<br>tillegg<br>produkt<br>informasion.    | Obiektet<br>inneholder i<br>tillegg<br>informasjon<br>for<br>produksjon.            | <b>Objektet</b><br>inneholder i<br>tillegg<br>informasjon<br>om.<br>nødvendige<br>kontroll-<br>rutiner. | Objektet<br>inneholder i<br>tillegg<br>informasion<br>om<br>registrerte<br>kontroll-<br>rutiner. | Objektet<br>inneholder<br>informasjon<br>som er<br>relevant til<br>kart-<br>databasen og<br>drift og<br>vedlikehold. | Objektet<br>inneholder i<br>tillegg<br>informasjon<br>om arbeidet<br>som har blitt<br>utført av drift<br>og<br>vedlikehold. |

*Figur 5 - Krav til MMI-verdier*

MMI-verdiene inneholder 6 primære verdier og 5 sekundære verdier.

Primærverdiene definerer statusen ved avslutning på en prosjektfase. Disse er delt opp som følgende:

- 100 Skisse
- 200 Ferdig konsept
- 300 Utført tverrf. koordinering
- 400 Produksjonsunderlag
- 500 Som bygget
- 600 Drift og vedlikehold

Under hver primærverdi er det en sekundærverdi som definerer kontrollrutiner for hver fase. Disse er delt opp som følgende:

- 150
- 250
- 350
- 450
- 550

I tillegg har hver verdi ulik farge. Fargene har fått tydelige kontraster for å enkelt kunne visuelt presentere objektets verdi i en presentasjon/modell.

Figur 4 viser fasene som har ansvar for de ulike verdiene og hvordan kontrollrutinene skal gjennomføres. Fasene som er valgt i MMI-verdiene er:

- 1. Regplan
- 2. Konkurransegrunnlag
	- a. Prosjektering
		- b. Byggherrekontroll
- 3. Utførelse
- 4. FDV

Figur 5 viser kravene som stilles for de ulike verdiene. Vertikal retning viser kravene som stilles for de ulike verdiene, mens horisontal retning viser de ulike type krav (Definisjon, Geometri, Egenskapsinformasjon).

#### Reguleringsplanfasen

Reguleringsplanfasen skal kun operere med MMI-verdier 100 til 200. I denne fasen blir alle skissene, forslagene og valgte løsningene modellert. Ved overføring til neste fase skal alle objekter ha MMI-verdi 200.

#### Konkurransegrunnlag

Under utarbeidelse av konkurransegrunnlag skal det hovedsakelig opereres med MMI-verdiene 200 til 400. Denne fasen kan i tillegg deles inn i 2 kategorier:

- Prosjektering
- **Byggherrekontroll**

For kategori «prosjektering» skal en hovedsakelig bearbeide objektets geometri fra reguleringsplanfasen og oppfylle kravene som er gitt på objektets MMI-verdi. «Byggherrekontroll» er hovedsakelig et trinn for å definere hva slags produkt som skal brukes på objektet og hvordan denne skal produseres. I tillegg skal man oppfylle kravene som er stilt for den gitte MMI-verdien. Ved overføring til neste fase skal alle objekter ha MMIverdi 400.

#### Utførelsesfasen

Utførelsesfasen skal hovedsakelig operere med MMI-verdiene 400 til 500. I denne fasen skal objektet bygges. Objektets geometri skal bearbeides under bygging og som bygget. I tillegg skal den oppfylle kravene som er stilt for den gitte MMI-verdien. Ved overføring til neste fase skal alle objekter ha MMI-verdi 500.

#### FDV

FDV «Forvaltning, Drift og Vedlikehold» fasen skal hovedsakelig ta imot objektene fra forrige fase og registrere de i kartdatabasen (f.eks. NVDB). Objektet skal ha samme geometri som dagens situasjon og oppfylle kravene som er stilt for den gitte MMI-verdien. Hvis det ikke eksisterte en forrige fase så kan FDV selv registrere og modellere eksisterende objekter.

For å få en tydelig oversikt over alle fagemner med MMI-verdier kan følgende samlinger benyttes:

 $\mathcal{C}^{\mathcal{A}}$ 

- $\mathbb{Z}$  00.03 Samlinger (11) ◎ 00.01 Tverrfaglig kontroll/MMI-Verdier (11) MMI-VERDI: 100 Skisse MMI-VERDI: 150 MMI-VERDI: 200 Ferdig konsept MMI-VERDI: 250 MMI-VERDI: 300 Utført tverrfaglig kontroll MMI-VERDI: 350 MMI-VERDI: 400 Produksjonsunderlag
	- MMI-VERDI: 450
	- MMI-VERDI: 500 Som bygget
	- MMI-VERDI: 550
	- MMI-VERDI: 600 Drift og vedlikehold

### **Egenkontroll**

Skjema for egenkontroll inngår ikke som en del av masteroppgaven, men bør utarbeides etter at oppgaven er levert.

Egenkontroll utføres avhengig av hvilken fase en befinner seg i, samt MMI-verdien. Se fig 4.

## **Sidemannskontroll**

Skjema for sidemannskontroll inngår ikke som en del av masteroppgaven, men bør utarbeides etter at oppgaven er levert.

Sidemannskontroll utføres avhengig av hvilken fase en befinner seg i, samt MMI-verdien. Se fig 4.

### **Tverrfaglig kontroll**

Skjema for tverrfaglig kontroll inngår ikke som en del av masteroppgaven, men bør utarbeides etter at oppgaven er levert.

Tverrfaglig kontroll utføres avhengig av hvilken fase en befinner seg i, samt MMI-verdien. Se fig 4.

### **Klargjøring av filer før leveranse**

Før leveranse skal fagansvarlig kvalitetssikre sitt fag som er lagret som ifc, dwg, PDF, landXML og mer. Følgende punktet skal minimum kvalitetssikres:

- Filnavn og lagnavn i henhold til beskrivelse i dette dokumentet
- Kontrollere at DWG fila ikke inneholder XREF
- Kontrollere Units (meter) (Skriv –dwgunits på kommandolinja i AutoCAD)
- Kontrollere at det leveres i riktig koordinatsystem og høydesystem.
- Lagstruktur skal være ryddig og forståelig. Tomme lag skal fjernes (Purge)
- Ingen objekter skal ligge på lagnavnet 0
- Filnavn og lagnavn skal ikke inneholde nordiske tegn eller spesialtegn (æ,ø,å og typisk punktum, komma etc)
- Filen bør ikke være større enn 250MB
- Kontrollere at objektet oppfyller kravene som er stilt for angitt MMI-verdi
- Kontrollere at alle objekter er presentert i riktig modell.

# 6 Definisjon av modeller

Dette kapittelet beskriver innholdet til de ulike modellene i et modellbasert prosjekt. Definisjon av modellene er **basert på det pågående arbeidet i VU-053 og må anses som foreløpig**.

### **6.1 Modeller**

Modeller deles inn som følgende:

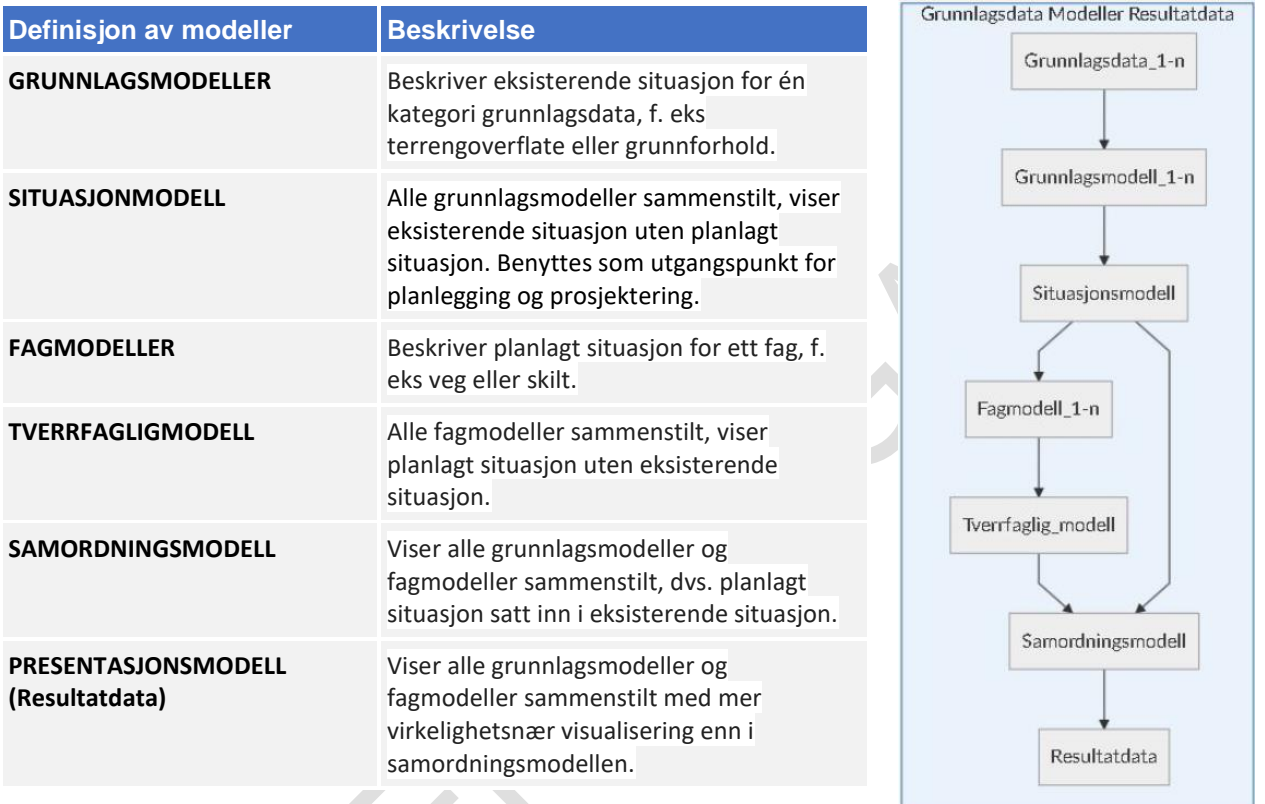

 $\sum_{i=1}^{n}$ 

 $\mathbf{r}$ 

I strukturen finner du de ulike modelloppgavene her:

- $\mathbb{Z}$  04 Presentasjoner (30)
- $+$ 
	- $\left[\begin{smallmatrix} 0 & 0 \\ 0 & 0 \end{smallmatrix}\right]$  04.02 Lengdeprofiler (0)
	- [22] 04.03 Tverrsnitt (0)
- $\equiv$ <sup>[222</sup>] 04.04 Perspektiv (3D) (30)
	- 04.04.01: GRUNNLAGSMODELLER (8)  $\Box$ 
		- 1.1 Terrengoverflate
		- 1.2 Grunnforhold
		- 山 1.3 Naturmiljø
		- 1.4 Kulturmiljø
		- 山 1.5 Bebygd-miljø
		- 当 1.6 Plan\_og\_eiendom
		- 山 1.7 Administrativt
		- 山 1.8 Risiko-HMS
	- [21] 04.04.02: SITUASJONSMODELL (1)  $\Box$ 
		- 出 2.0 SITUASJONSMODELL
	- $\equiv$ [22] 04.04.03: FAGMODELLER (18)
		- 幽 3.1 Vern
		- 出 3.2 Geoteknikk
		- 当 3.3 Geologi
		- 3.4 Risiko-HMS
		- 3.5 Restriksjoner
		- 3.6 Kurvatur/linjer/korridor/senterlinje
		- 山 3.7 Veg
		- 山 3.8 Bru
		- 出 3.9 Tunnel
		- 出 3.10 Vann-avløp
		- 当 3.11 Drenering
		- 3.12 Landskapstiltak
		- 幽 3.13 Skilt
		- 3.14 Vegoppmerking
		- 凸 3.15 Belysning
		- 出 3.16 Signal
		- 出 3.17 Planfag
		- 3.18 Grunnerverv
	- [22] 04.04.04: TVERRFAGLIGMODELL (1)  $\qquad \qquad \qquad =$ 
		- 4.0 TVERRFAGLIGMODELL
	- $\stackrel{\text{\tiny{[0,1]}}}{\sim}$  04.04.05: SAMORDNINGSMODELL (1)  $\equiv$ 5.0 SAMORDNINGSMODELL
	- $\left[\begin{matrix} 0 & 0 \\ 0 & 0 \end{matrix}\right]$  04.04.06: PRESENTASJONSMODELL (1)  $\equiv$ 山 6.0 PRESENTASJONSMODELL

# 6.1.1 Grunnlagsdata

Grunnlagsdata beskriver eksisterende objekter og tilstander med 3D-geometri. Det er disse dataene som danner grunnlaget for grunnlagsmodellene.

Grunnlagsdata kan deles opp i følgende tema:

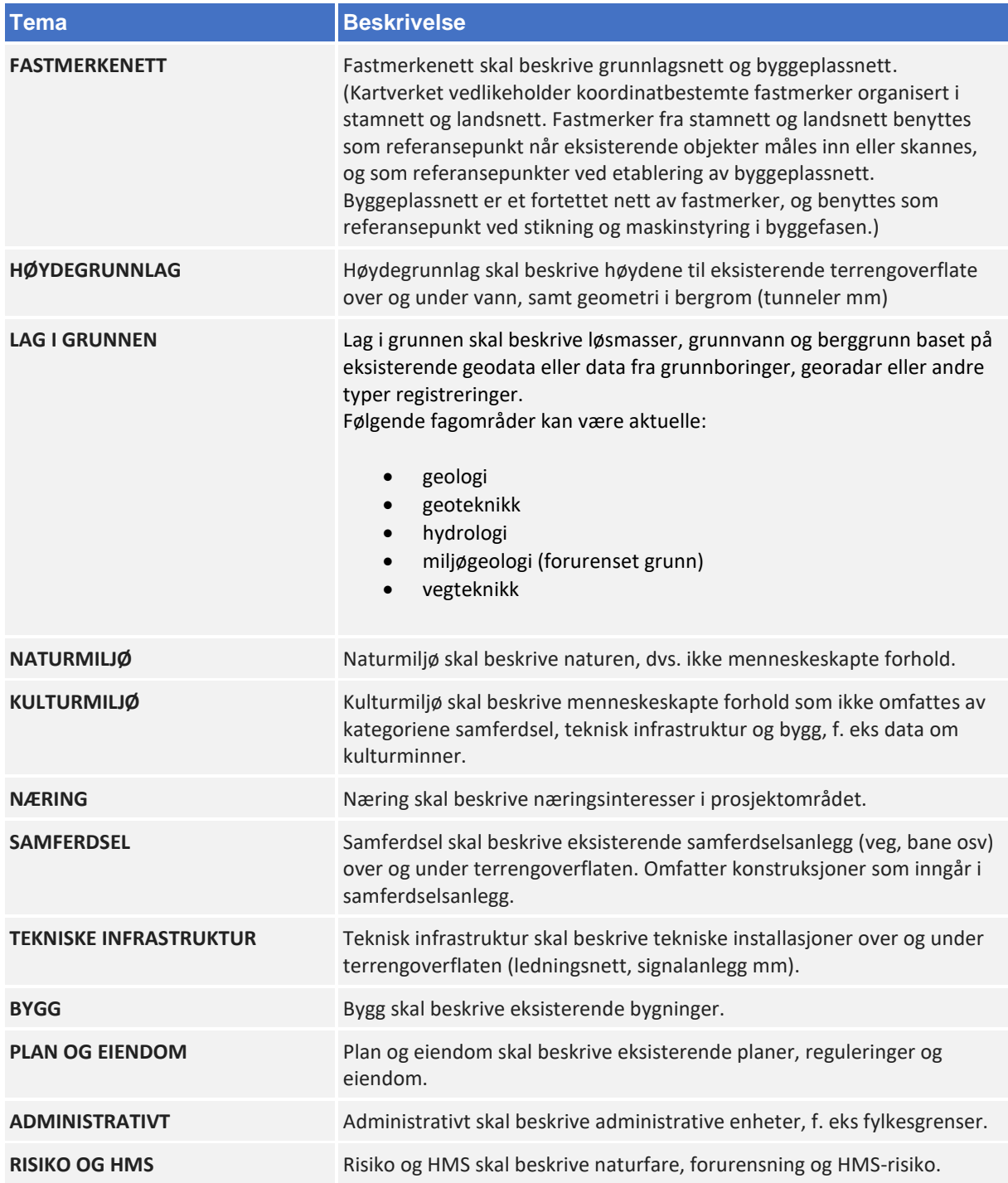

## 6.1.2 Grunnlagsmodeller

Grunnlagsmodeller etableres med utgangspunkt i grunnlagsdata og skal beskrive eksisterende situasjon i 3D.

Grunnlagsmodell deles inn i følgende modeller:

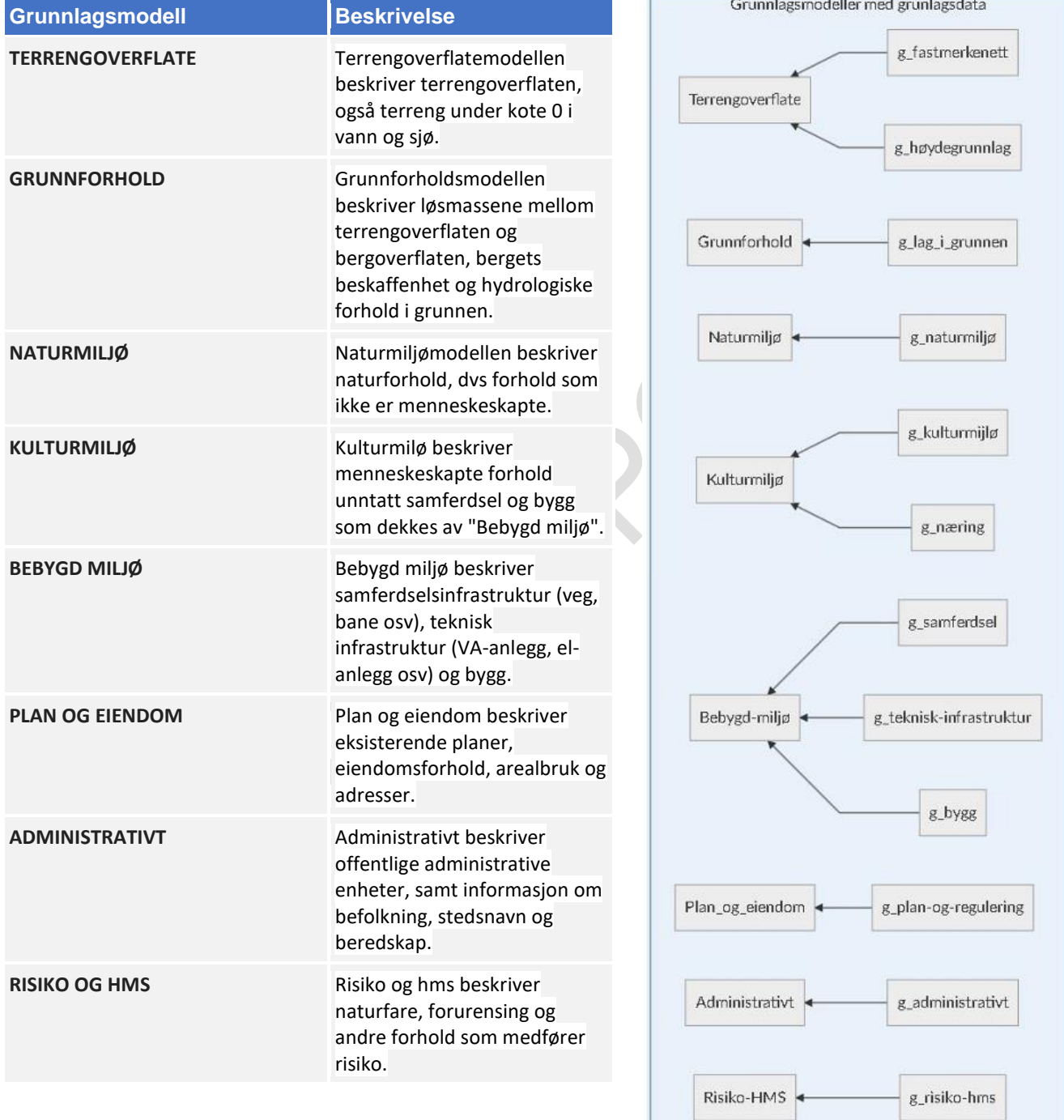

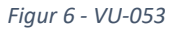

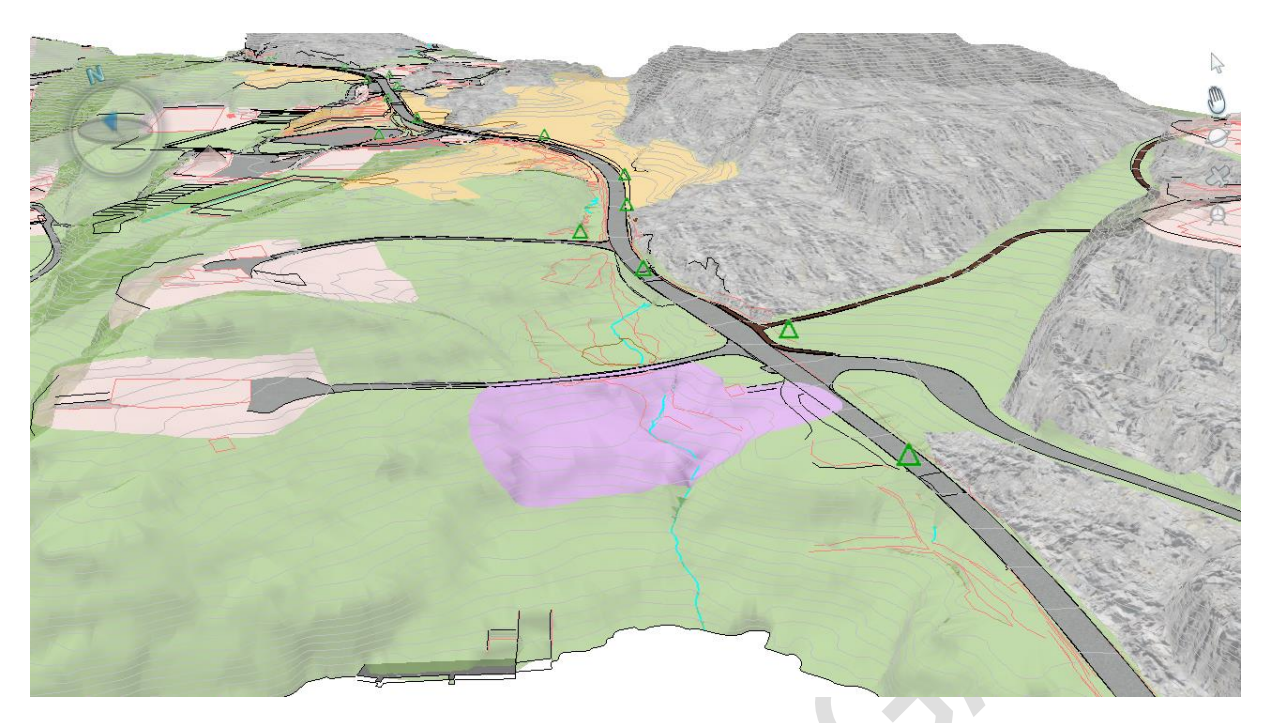

*Figur 7 – Grunnlagsmodell for terrengoverflate med visning av naturmiljø og kulturmiljø*

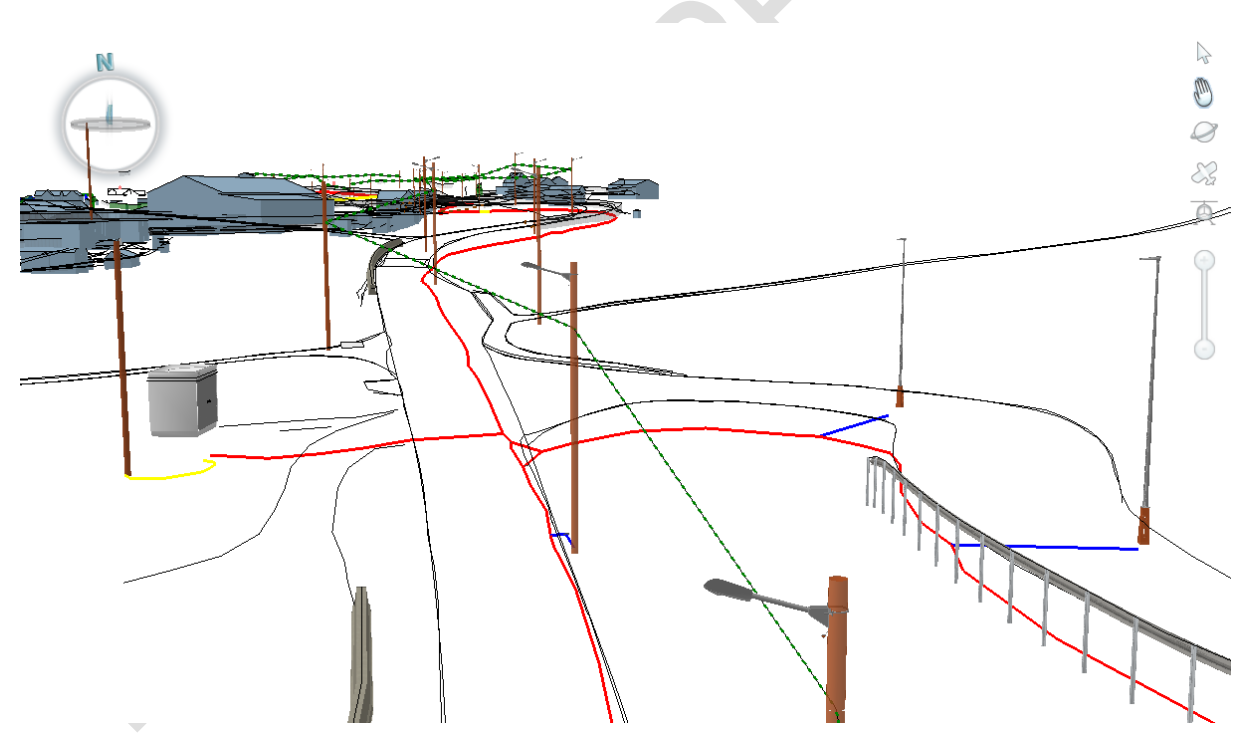

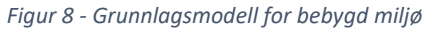

### 6.1.3 Situasjonsmodell

Situasjonsmodellen skal vise alle grunnlagsmodeller i prosjektet samlet, enten som en modellvisning eller eksportert til et filformat.

Denne modelltypen er ikke definert i V770. Krav til innhold, kvalitet osv. blir dekket av kravene til den enkelte grunnlagsmodell.

Alle grunnlagsmodeller sammenstilt, viser eksisterende situasjon uten planlagt situasjon. Benyttes som utgangspunkt for planlegging og prosjektering.

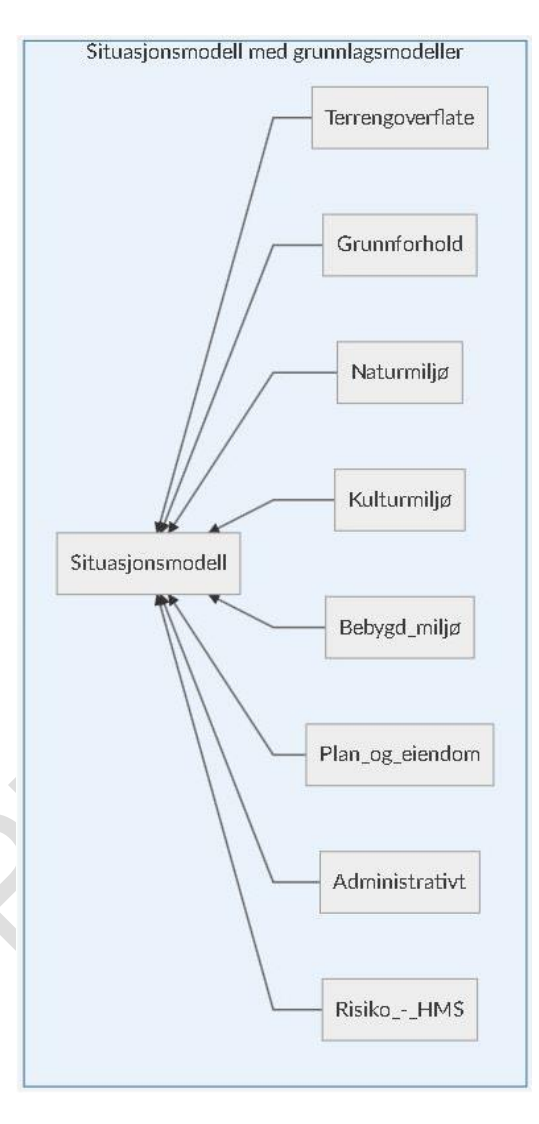

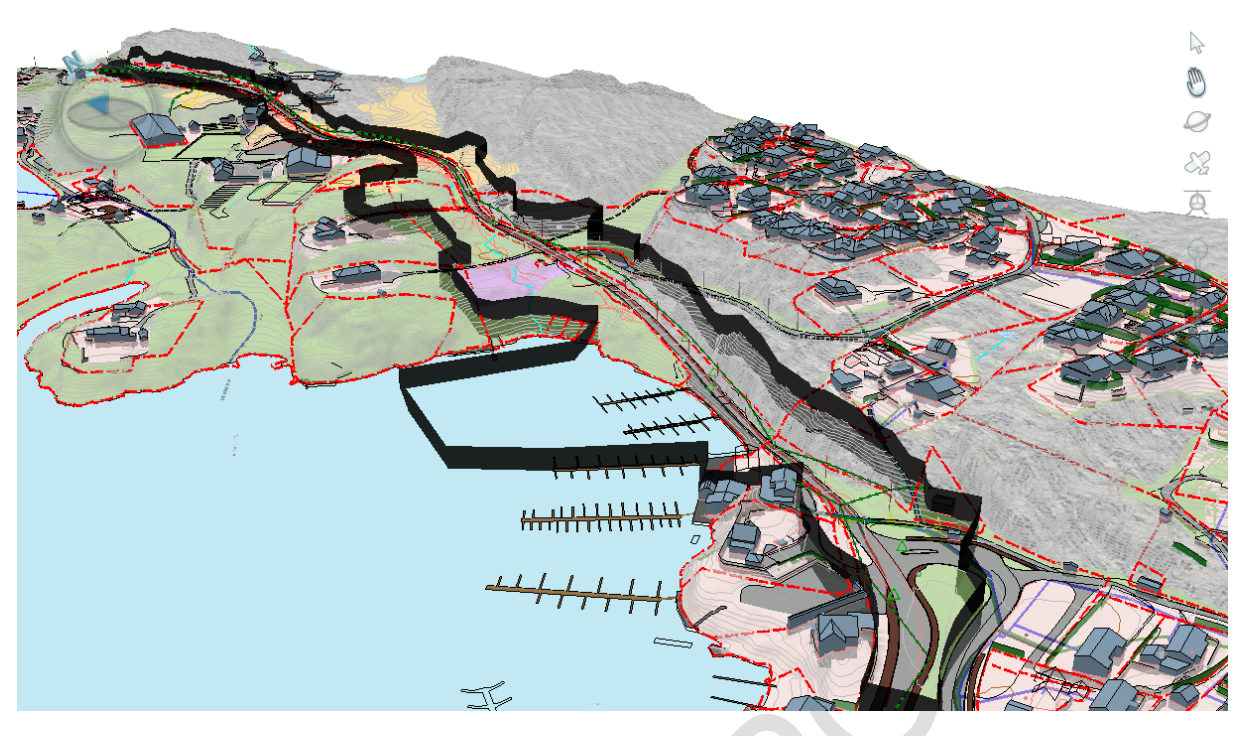

*Figur 9 – Eksempel på situasjonsmodell 1*

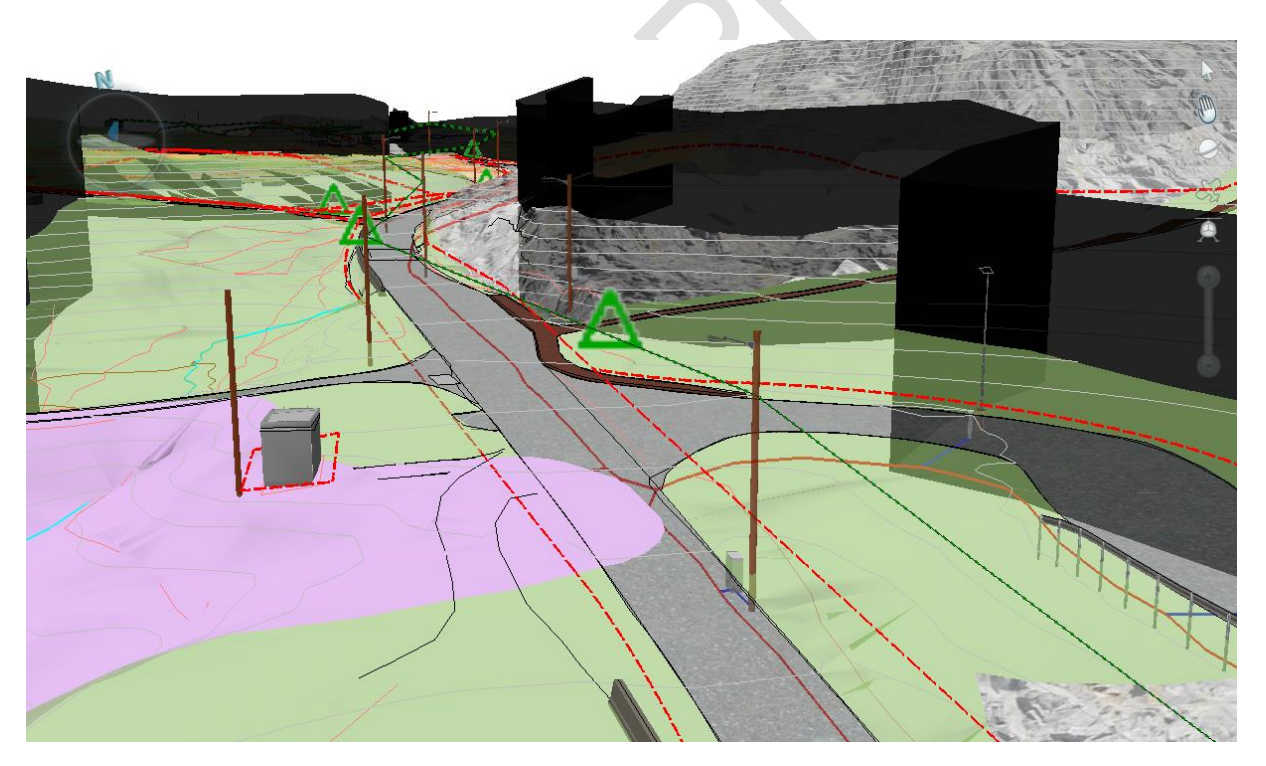

*Figur 10 – Eksempel på situasjonsmodell 2*

 $\overline{\mathcal{L}}$ 

## 6.1.4 Fagmodeller

Beskriver planlagt situasjon for ett fag, f. eks veg eller skilt.

I fagmodeller prosjekteres planlagte eller endrede fysiske objekter. I tillegg kan fagmodeller vise objekter som er resultat av analyser eller beregninger.

### FELLES KRAV TIL FAGMODELLER

- Fagmodeller skal prosjekteres med utgangspunkt i situasjonsmodellen
- Alle fagmodeller skal benytte prosjektets vedtatte koordinatsystem
- Fagmodellene skal kunne settes sammen til en tverrfaglig modell
- Tverrfaglig modell skal visualisere planlagt situasjon for alle fagtema i 3D

#### Fagmodeller deles inn i følgende modeller:

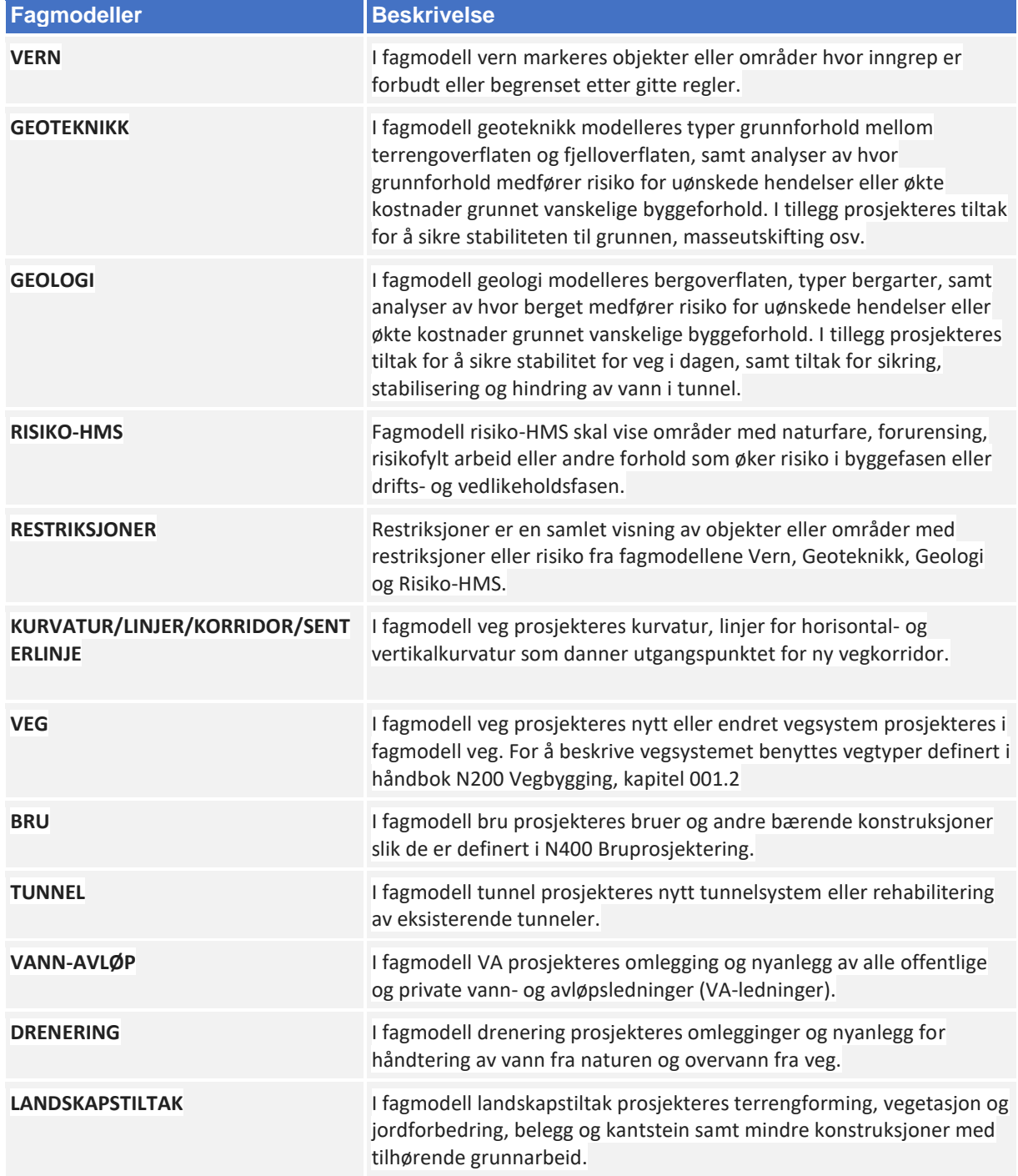

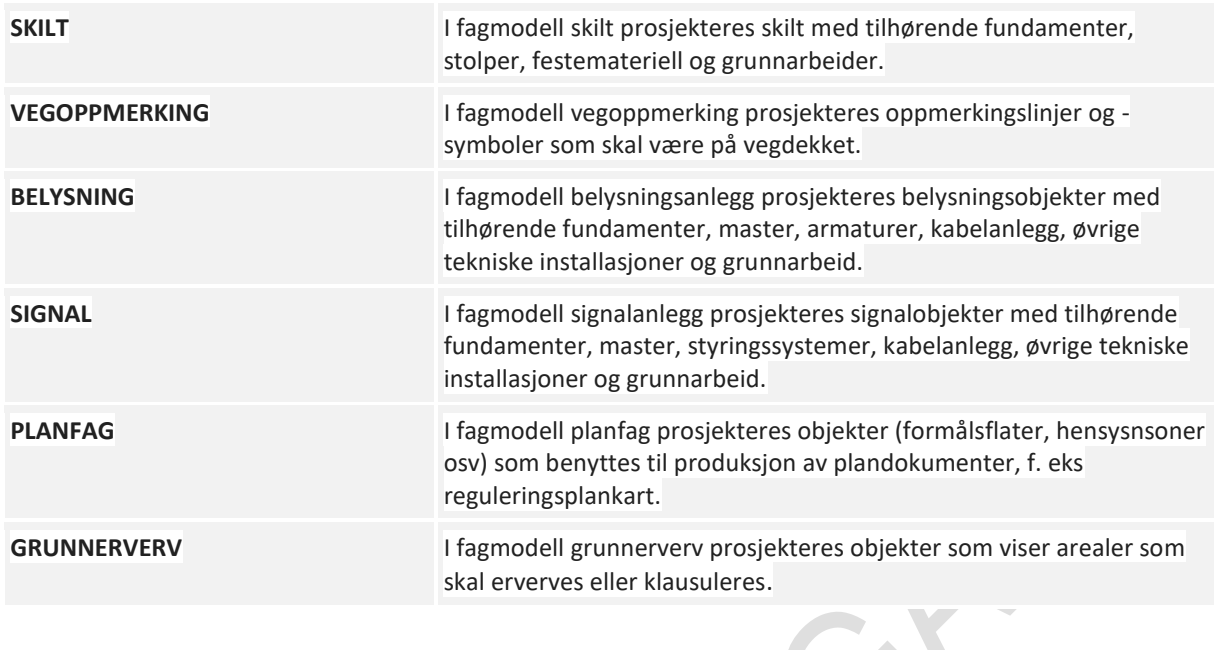

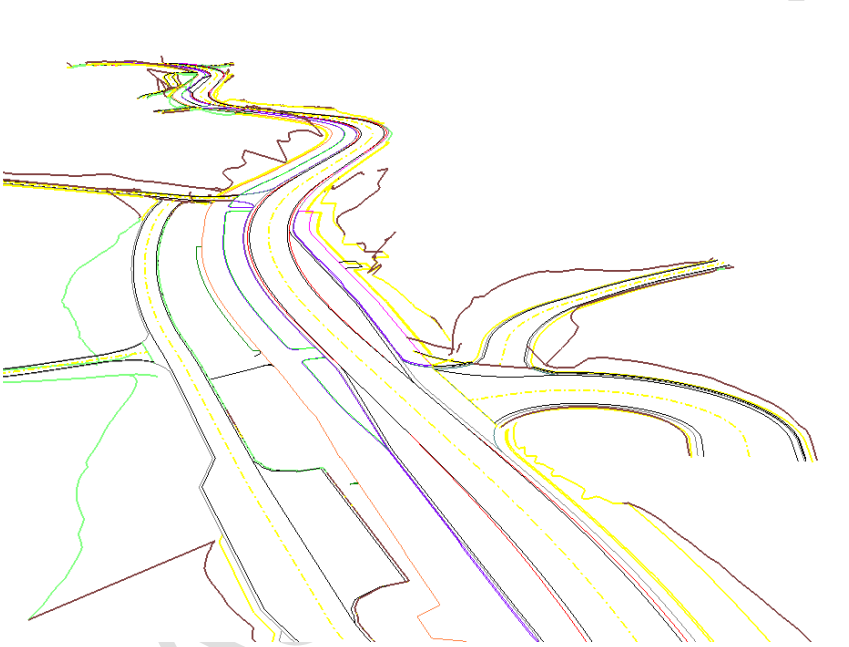

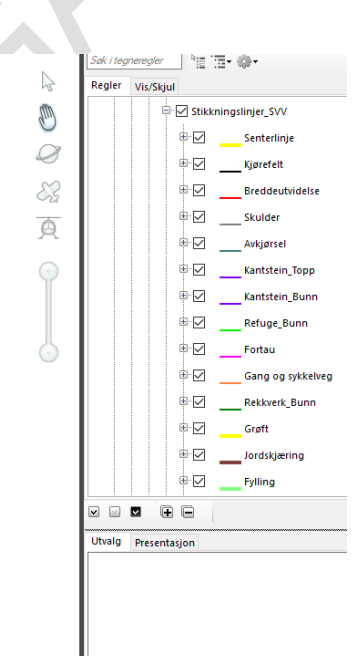

*Figur 11 - Fagmodell for kurvatur/linjer/korridor/senterlinje/stikkningslinje*

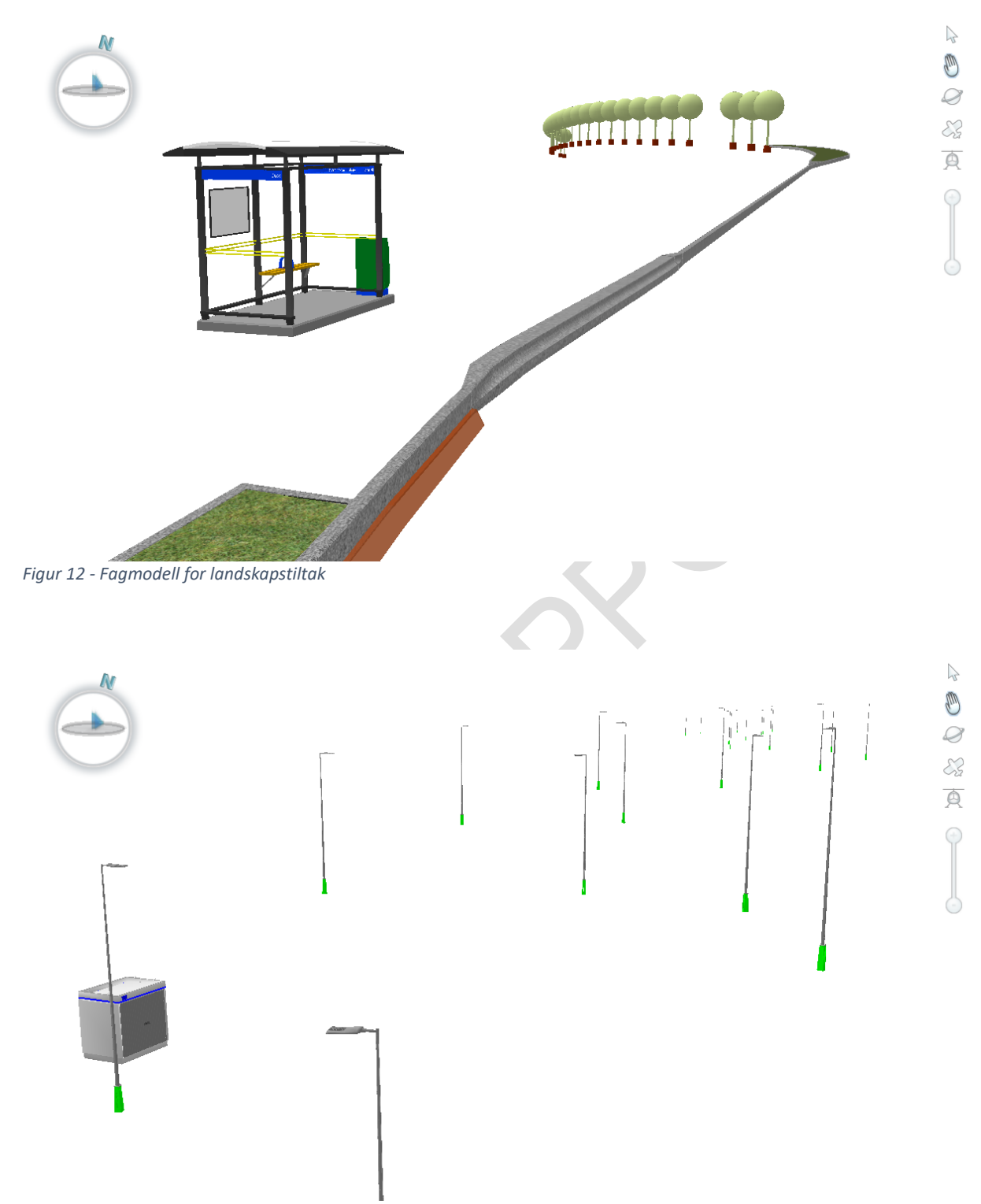

*Figur 13 - Fagmodell for belysning*

### 6.1.5 Tverrfaglig modell

Alle fagmodeller sammenstilt, viser planlagt situasjon uten eksisterende situasjon.

Tverrfaglig modell skal vise alle fagmodeller i prosjektet sammen, enten som en modellvisning eller eksportert til et filformat. Krav til innhold, kvalitet osv. blir dekket av kravene til den enkelte fagmodell.

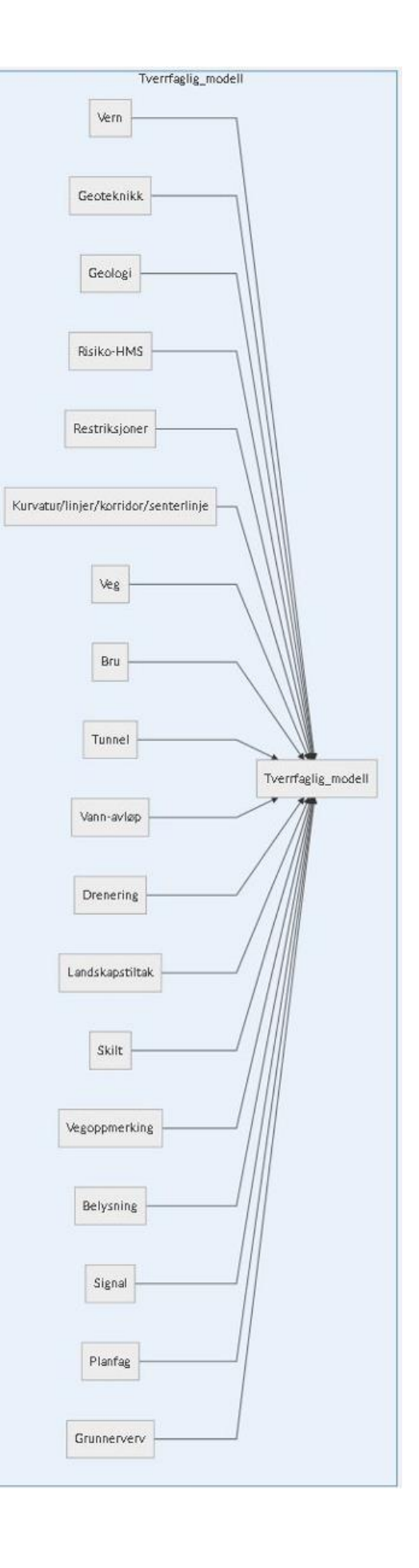

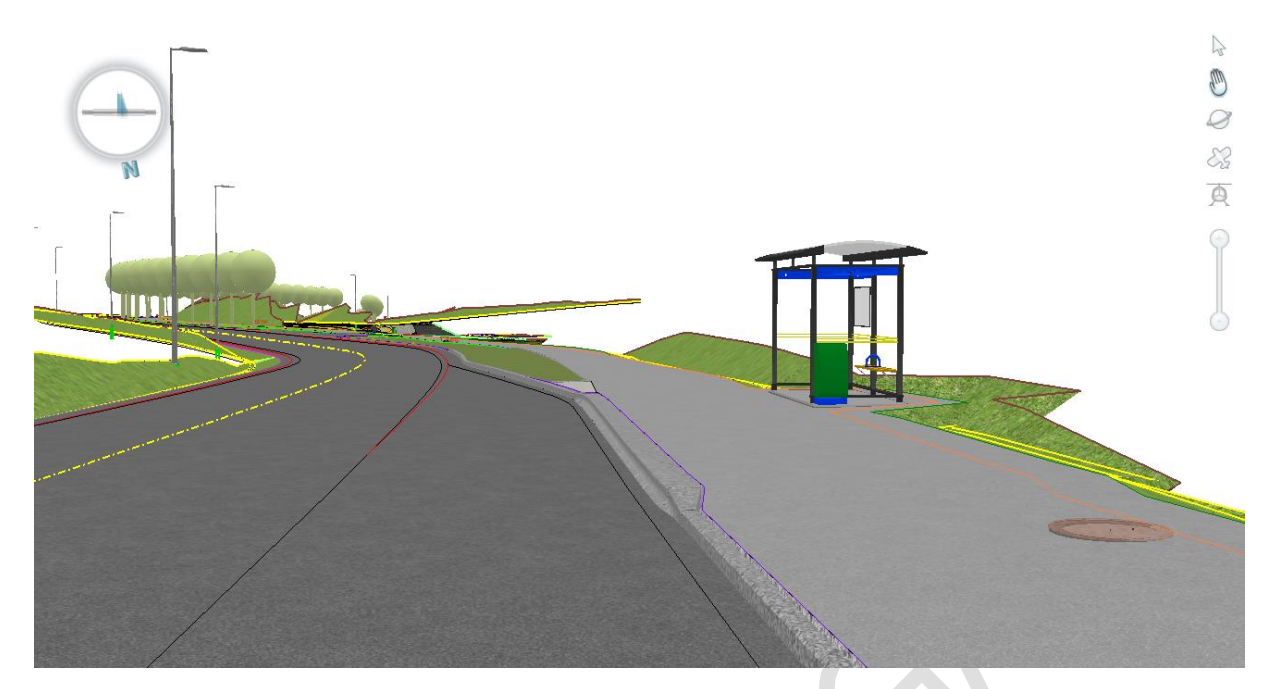

*Figur 14 - Tverrfaglig modell (vinkel 1)*

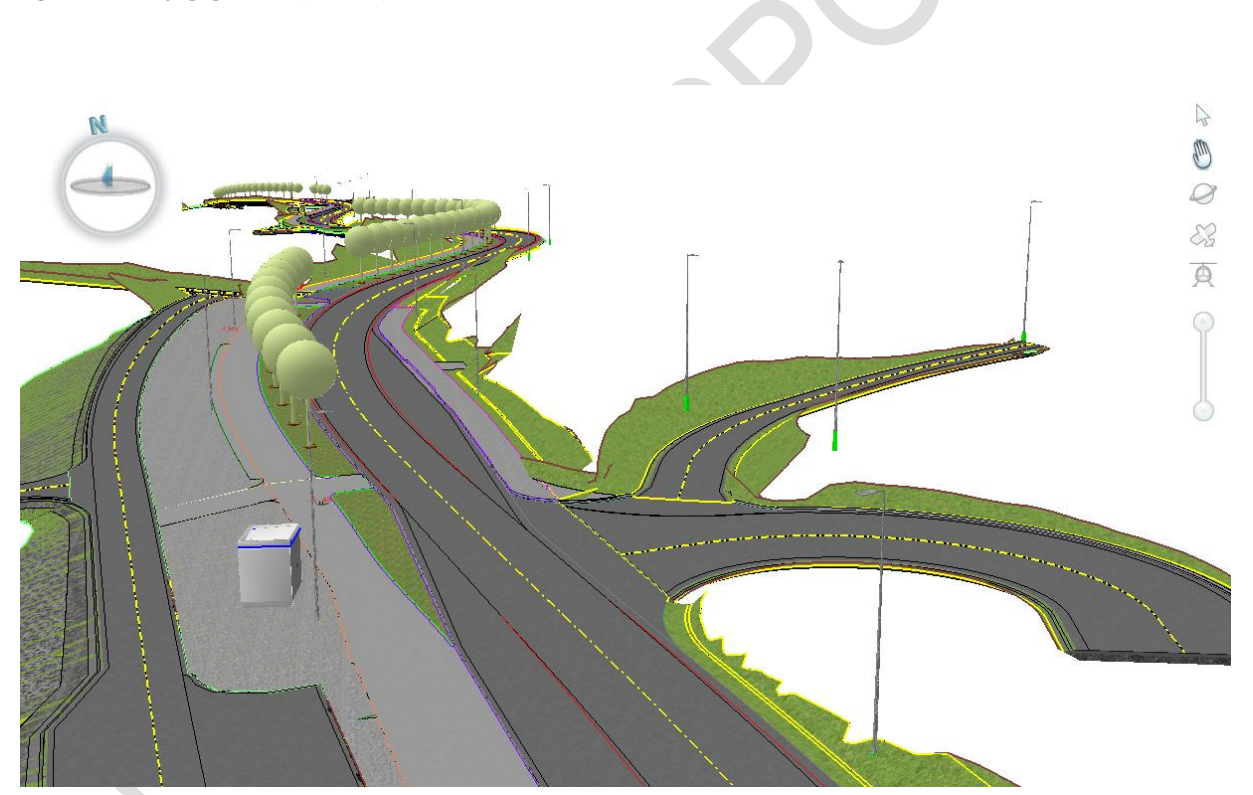

*Figur 15 - Tverrfaglig modell (vinkel 2)*

### 6.1.6 Samordningsmodell

Samordningsmodell skal vise innholdet i situasjonsmodell (alle grunnlagsmodeller) og tverrfaglig modell (alle fagmodeller) sammen, enten som en modellvisning eller eksportert til et filformat. Krav til innhold, kvalitet osv. blir dekket av kravene til den enkelte grunnlags- og fagmodell.

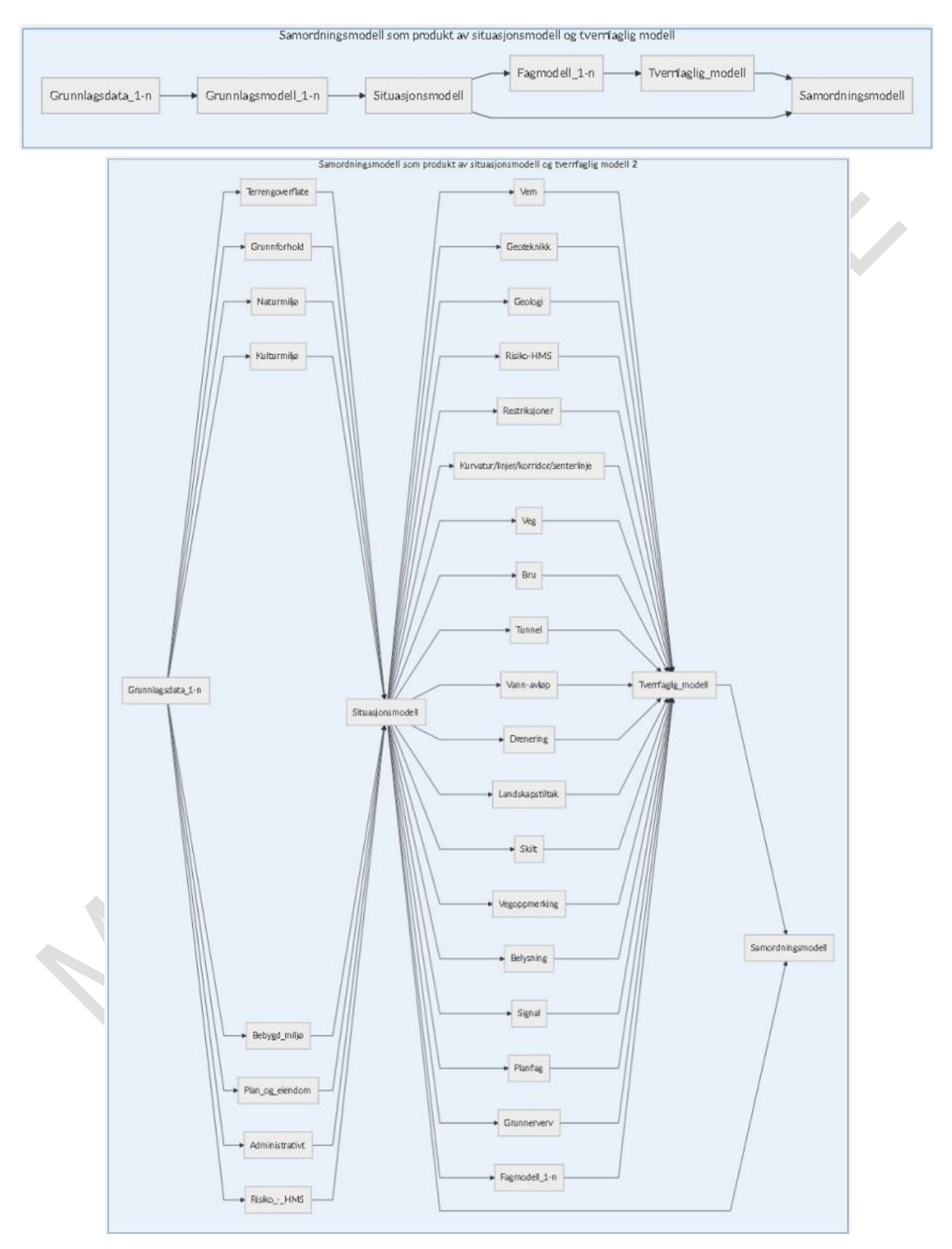

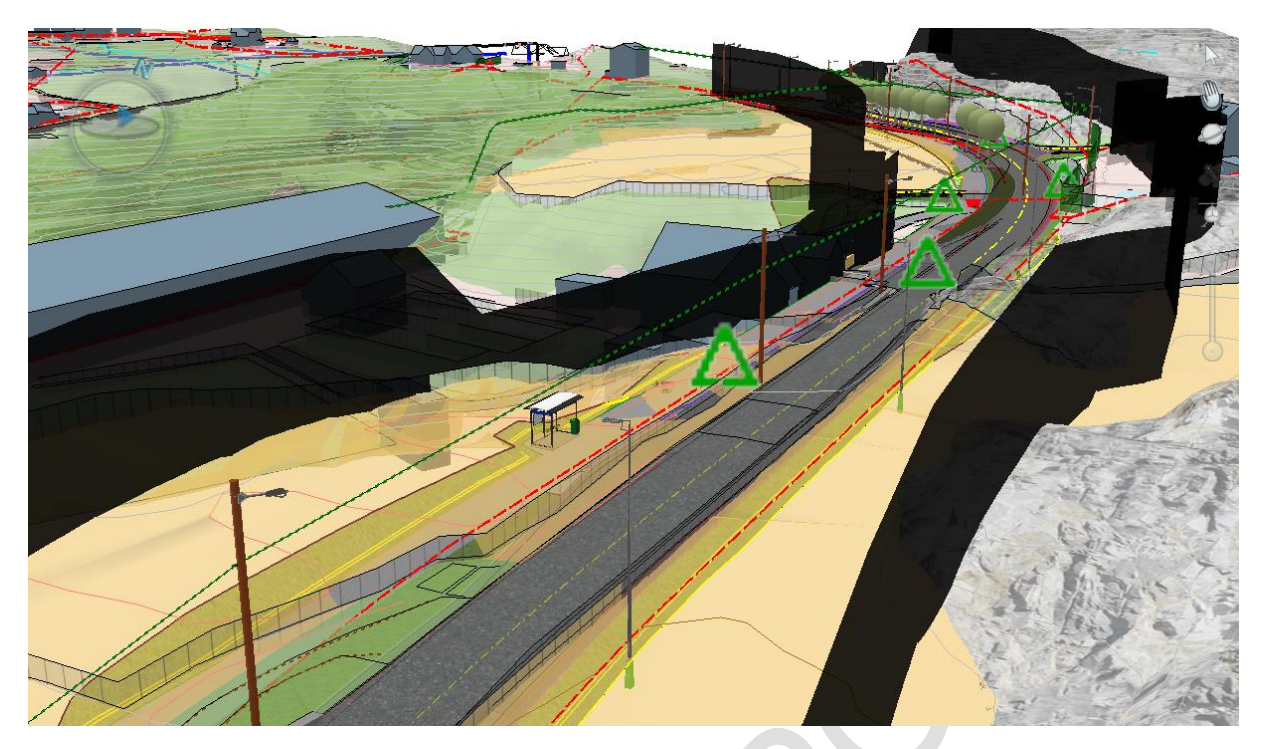

*Figur 16 - Samordningsmodell (vinkel 1)*

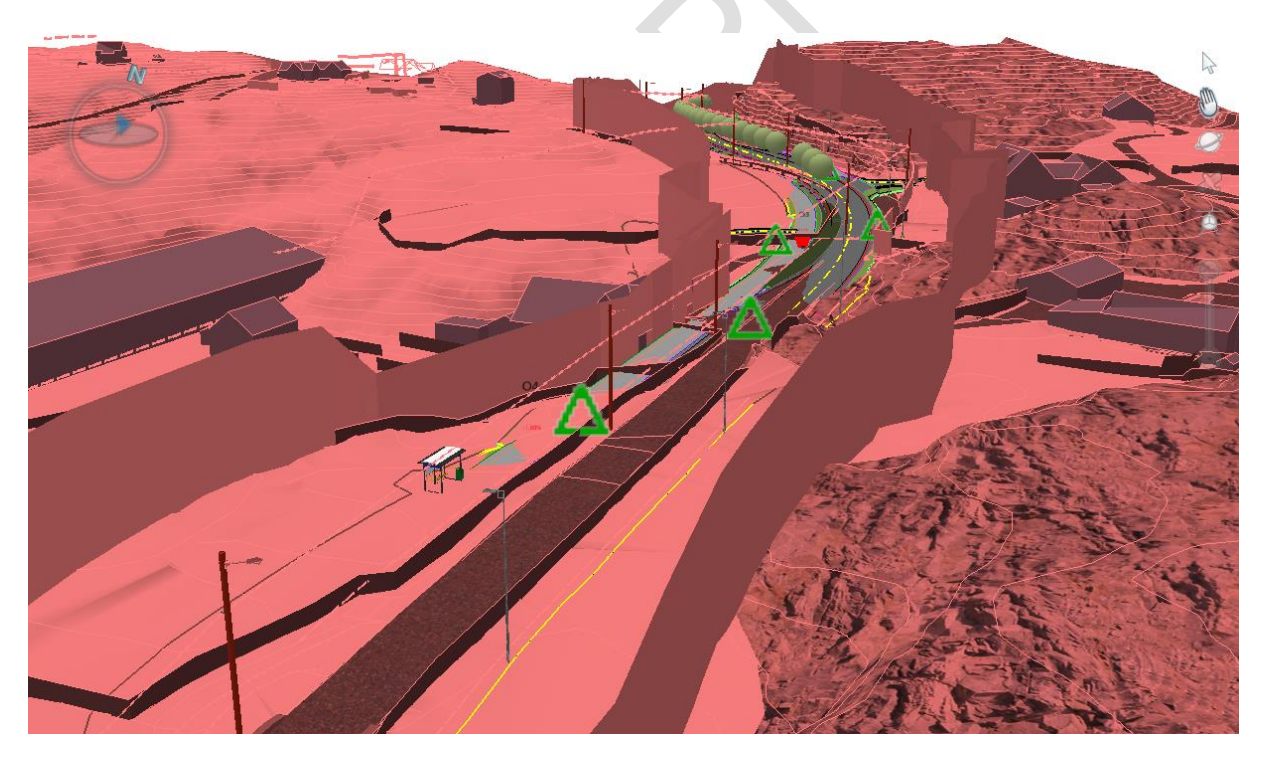

*Figur 17 - Samordningsmodell (vinkel 1 - med fargefilter for å skille mellom eksisterende og planlagt situasjon)*

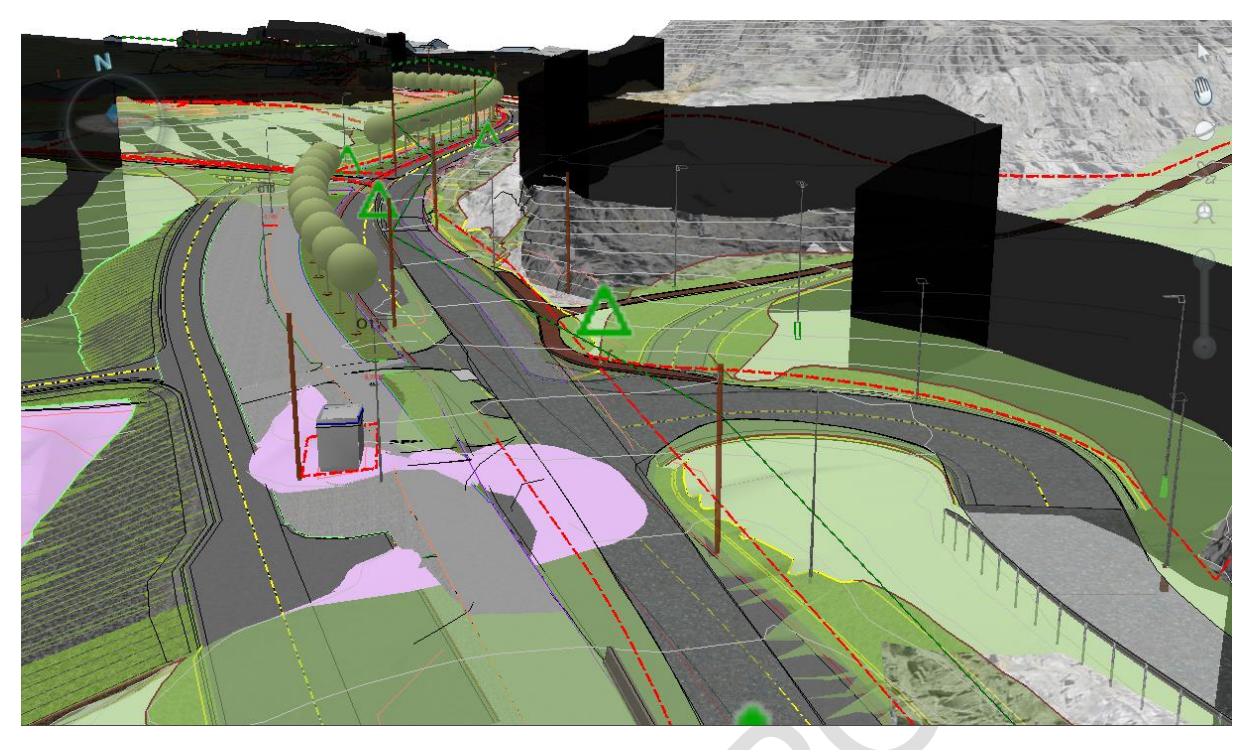

*Figur 18 - Samordningsmodell (vinkel 2)*

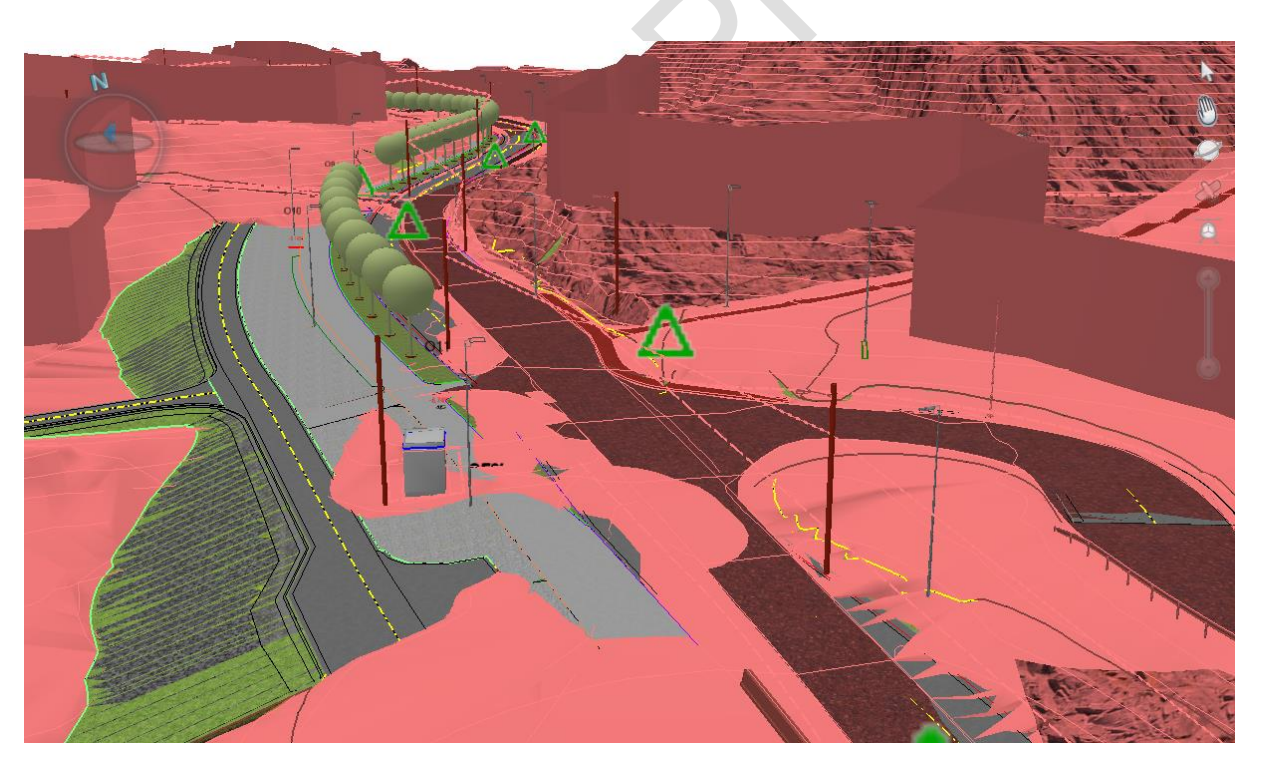

*Figur 19 - Samordningsmodell (vinkel 2 - med fargefilter for å skille mellom eksisterende og planlagt situasjon)*

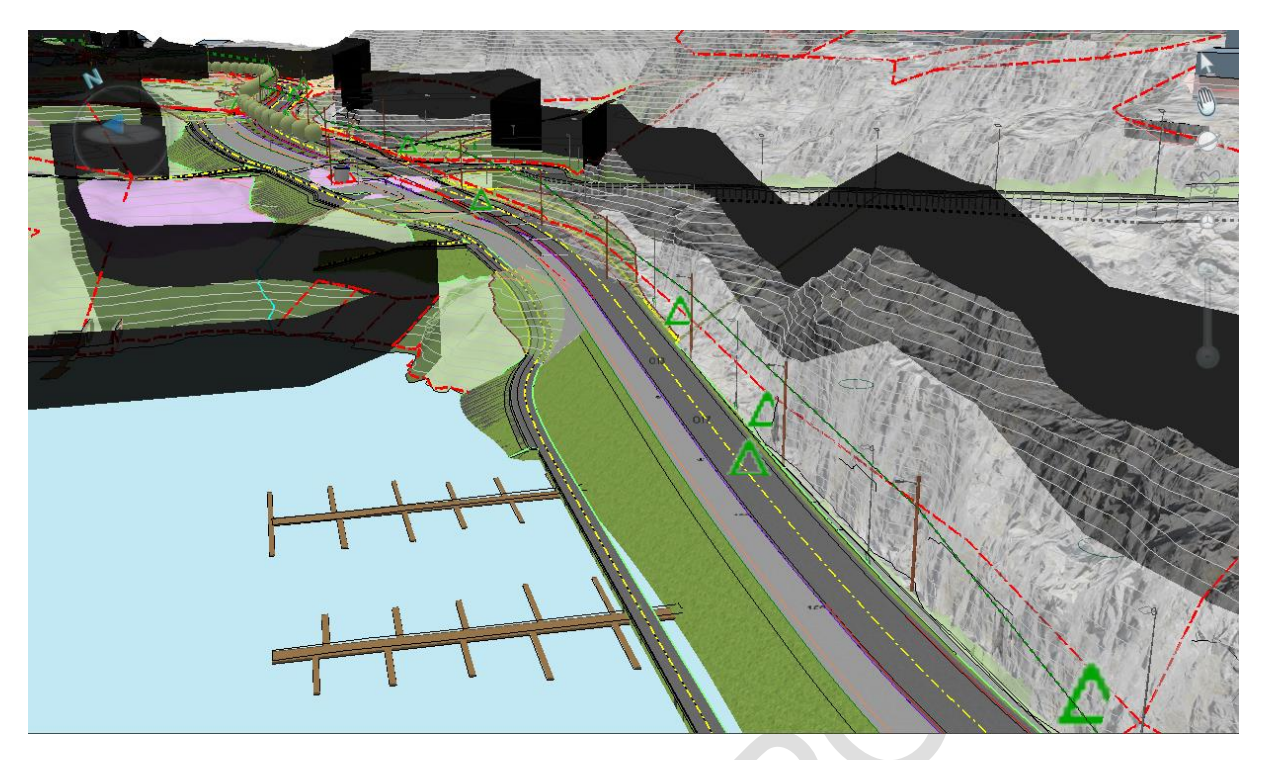

*Figur 20 - Samordningsmodell (vinkel 3)*

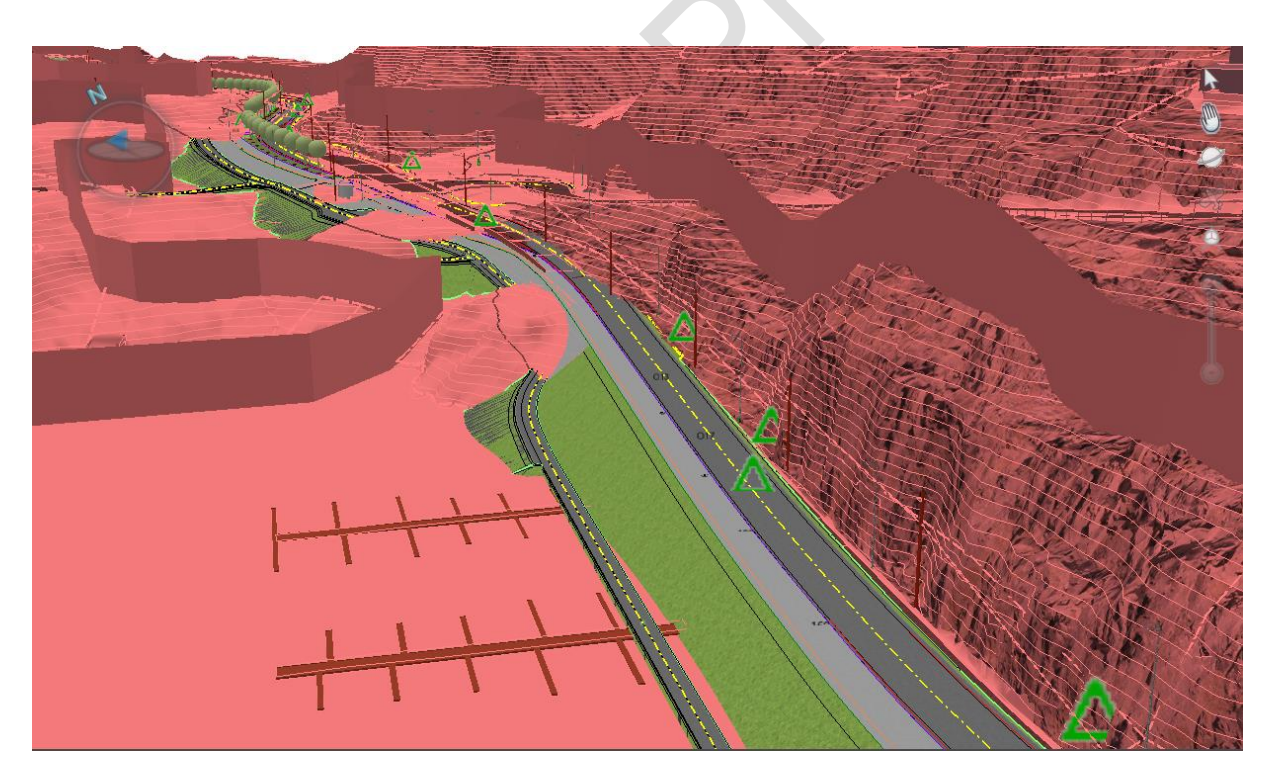

*Figur 21 - Samordningsmodell (vinkel 3 - med fargefilter for å skille mellom eksisterende og planlagt situasjon)*

## 6.1.7 Presentasjonsmodell

Presentasjonsmodell skal vise samme objekter som samordningsmodell, dvs alle grunnlagsmodeller og fagmodeller sammenstilt. Presentasjonsmodell skal vise mer virkelighetsnær visualisering enn i samordningsmodellen.

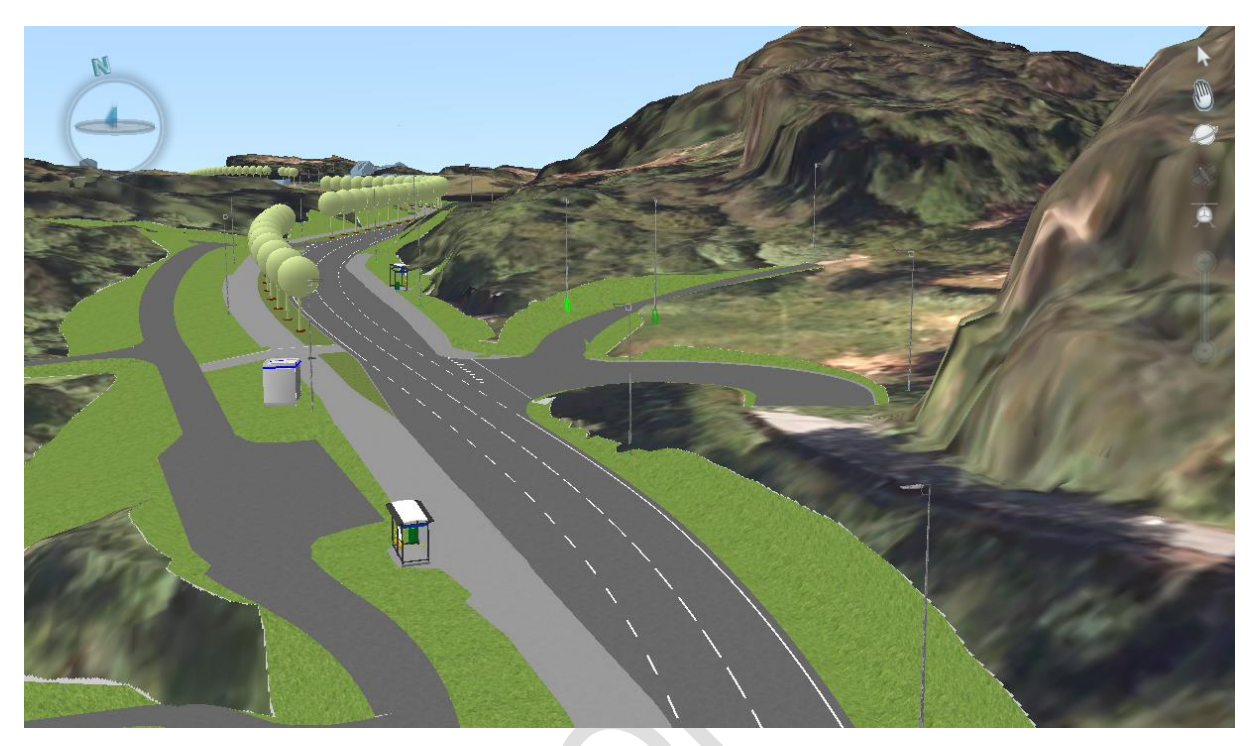

*Figur 22 – Presentasjonsmodell i Novapoint (Vinkel 1)*

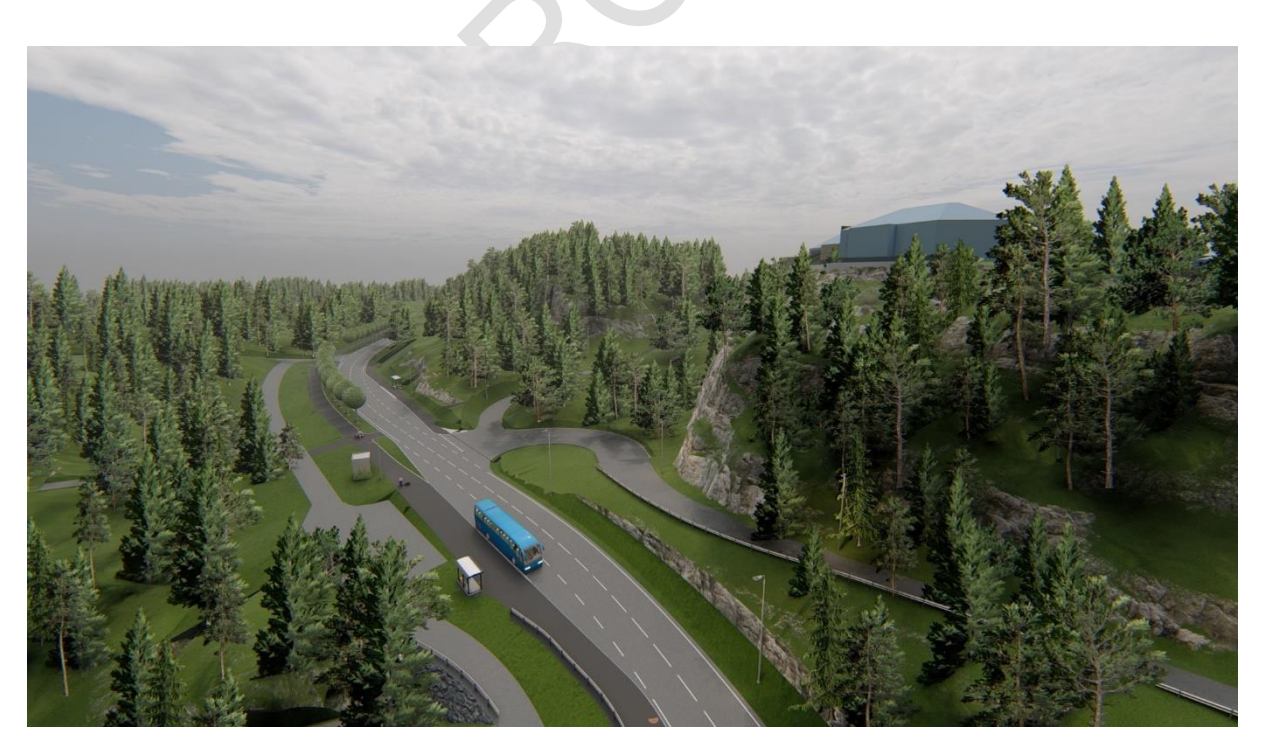

*Figur 23 - Presentasjonsmodell i Lumion (Vinkel 1)*

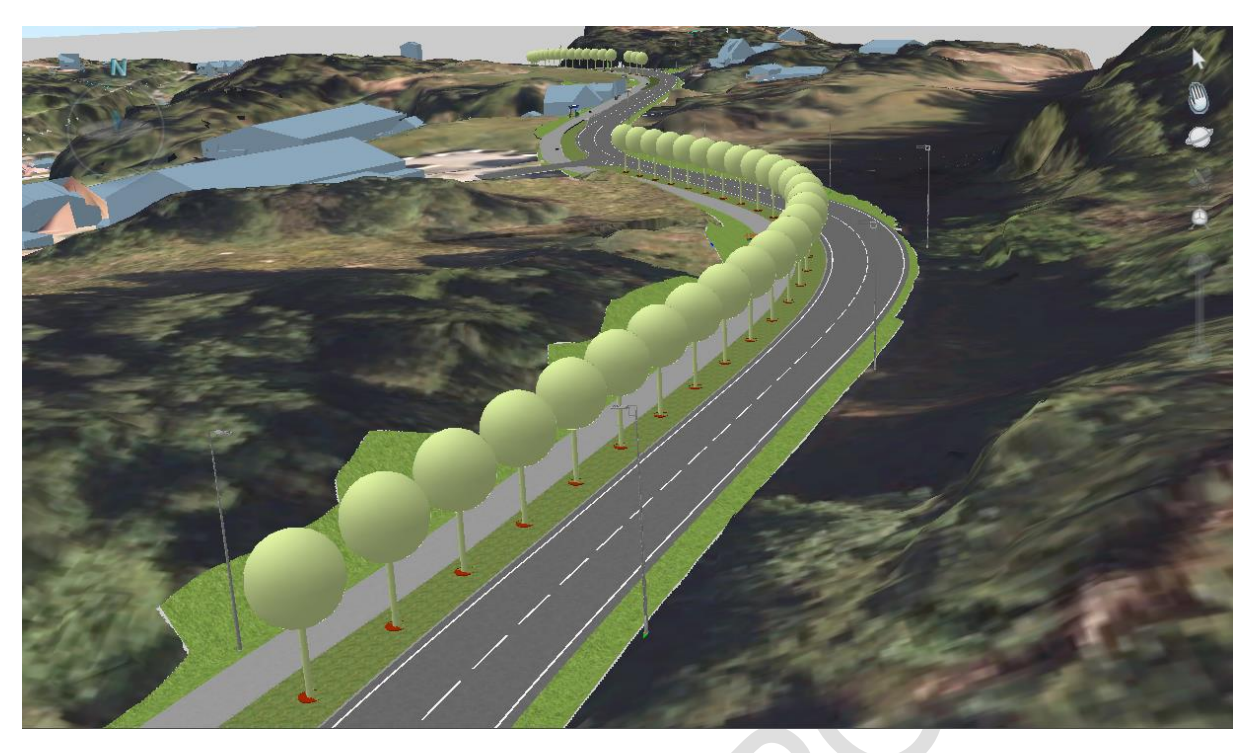

*Figur 24 - Presentasjonsmodell i Novapoint (Vinkel 2)*

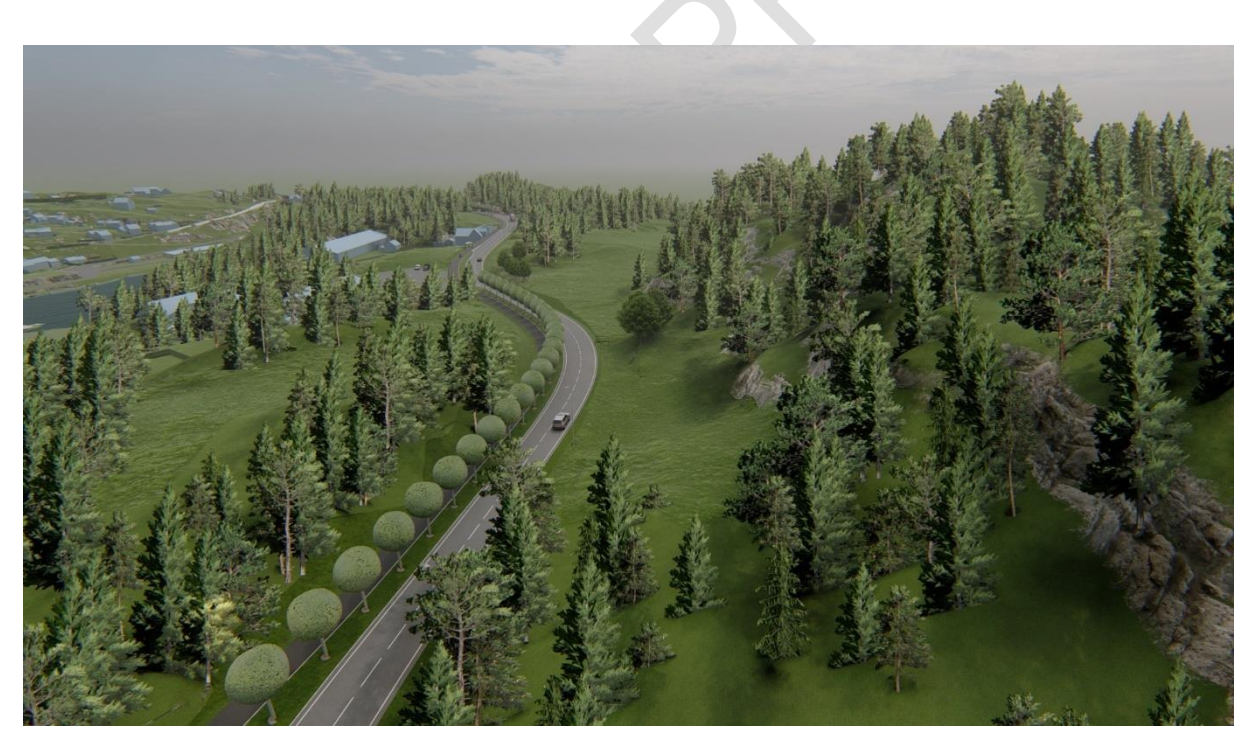

*Figur 25 - Presentasjonsmodell i Lumion (Vinkel 2)*

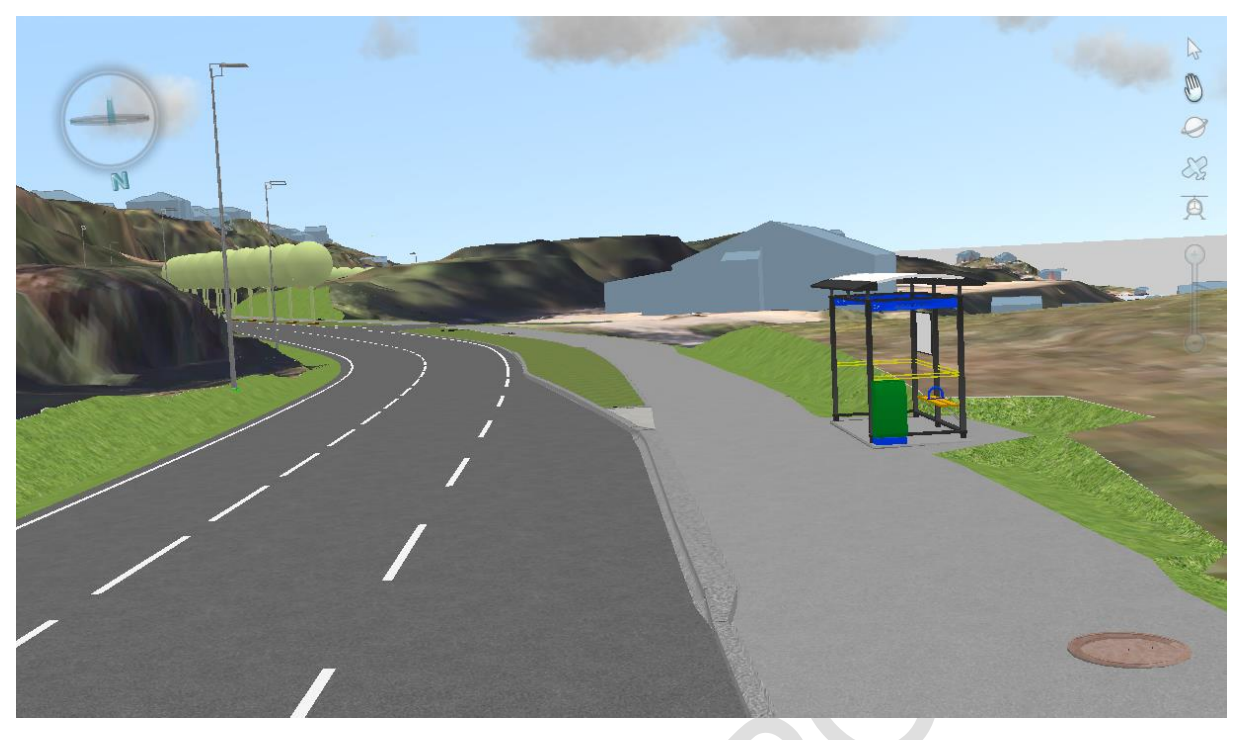

*Figur 26 - Presentasjonsmodell i Novapoint (Vinkel 3)*

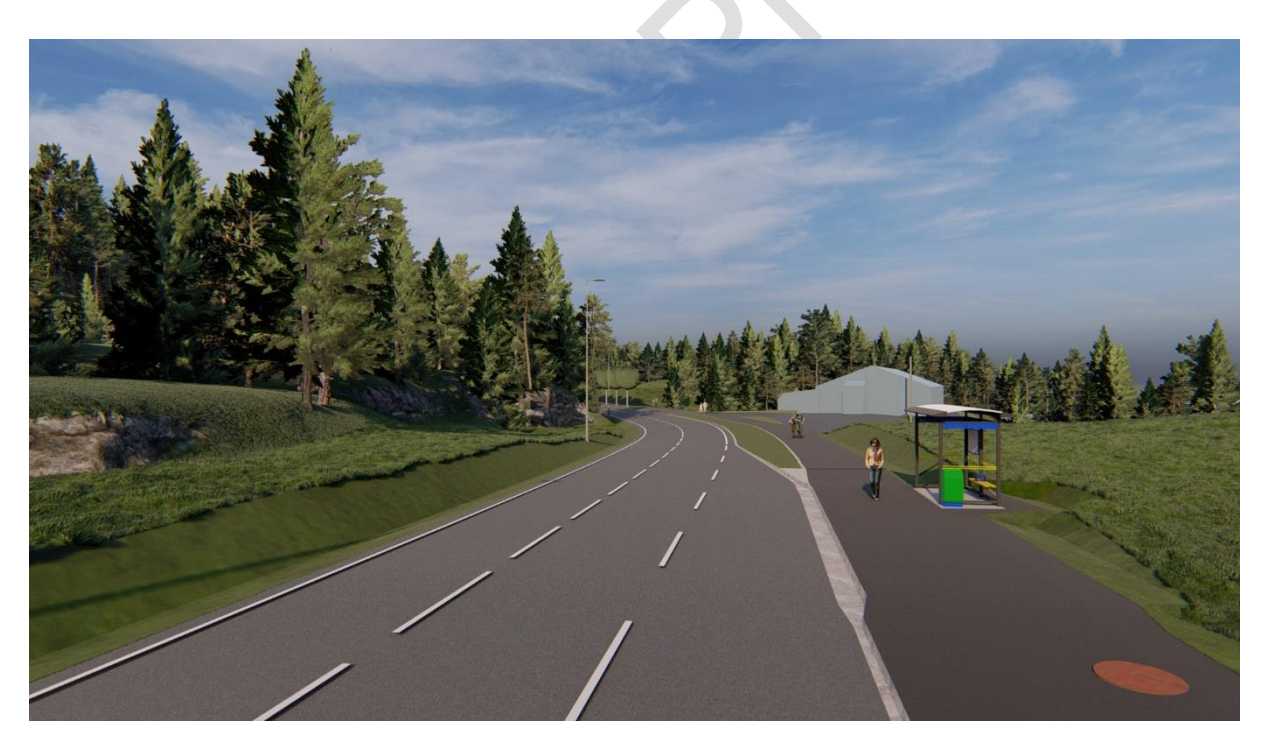

*Figur 27 - Presentasjonsmodell i Lumion (Vinkel 3)*

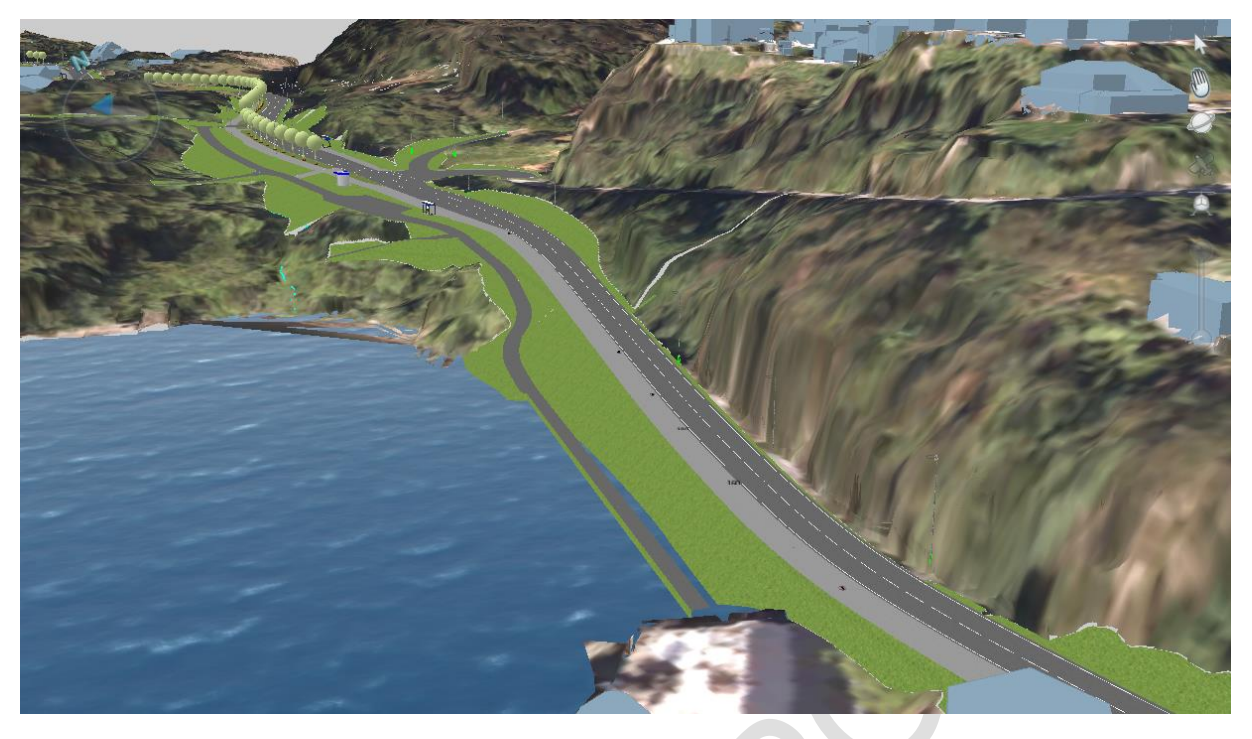

*Figur 28 - Presentasjonsmodell i Novapoint (Vinkel 4)*

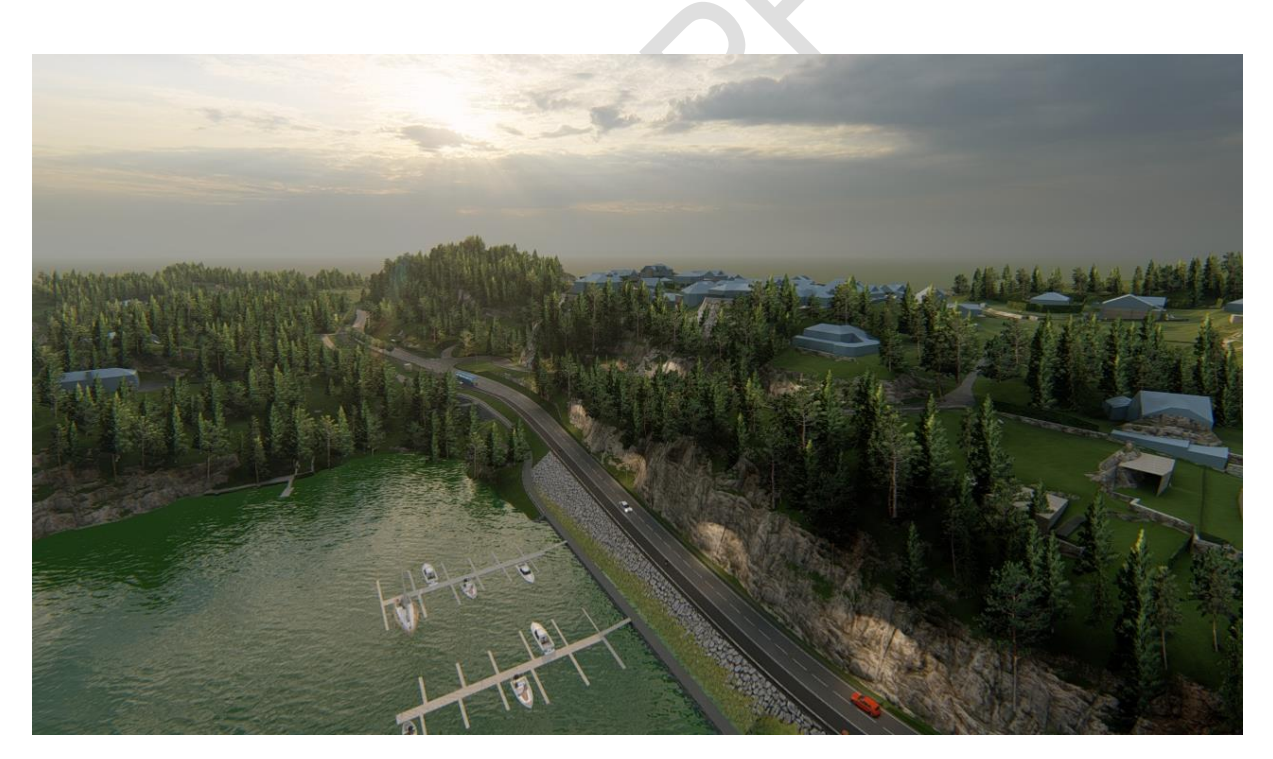

*Figur 29 - Presentasjonsmodell i Lumion (Vinkel 4)*
# 7 Modelloppsett

# **Generelt**

For at metoden skal benyttes er det produsert egendefinerte maler. Det er viktig at modellen settes opp riktig fra start. Videre vil det beskrives hvordan modellen skal klargjøres og settes opp for at alle koblinger skal fungere.

# **7.2 Import av malfiler**

Import av malfiler gjøres hovedsakelig av modell-koordinator ved start av et prosjekt. Fagansvarlige som skal prosjektere må kun følge siste punkt.

Kontakt modell koordinator for tilgang til malfilene (zip-fil).

- **1:** Ta kopi av malfilene til ditt eget arbeidsområde.
- **2:** Hent alltid ut nye malfiler når du oppretter et nytt prosjekt da disse vil oppdateres regelmessig ved programvareoppdateringer osv.
- **3:** Sjekk vedlegg 2 for oversikt over alle malfilene

I zip-filen finner du 3 mapper. Det er kun prosessmal (struktur) og tegneregler for themes som må manuelt kopieres til mapper som vist i tabellen under. Malfiler som f.eks konverteringsregler, tegneregler, oppgavemaler følger med ved import av malprosjekt. Se kap. «7.2.2 Import av malprosjekt».

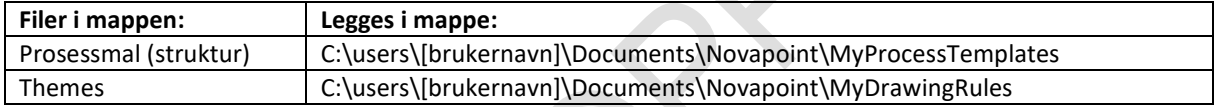

• **4:** Etter at malfilene har blitt importert, må fagansvarlige kopiere mappen Themes fra zipp filen og sette den i mappen som beskrevet i tabellen over. Hvis dette ikke blir gjort vil tegnereglene ikke fungere.

## 7.2.1 Organisering av struktur i utforsker

Start med å sette inn strukturen «Byggeplan VU-053». Strukturen settes inn ved å høyreklikke på øverste hovedaktivitet og velge «Struktur».

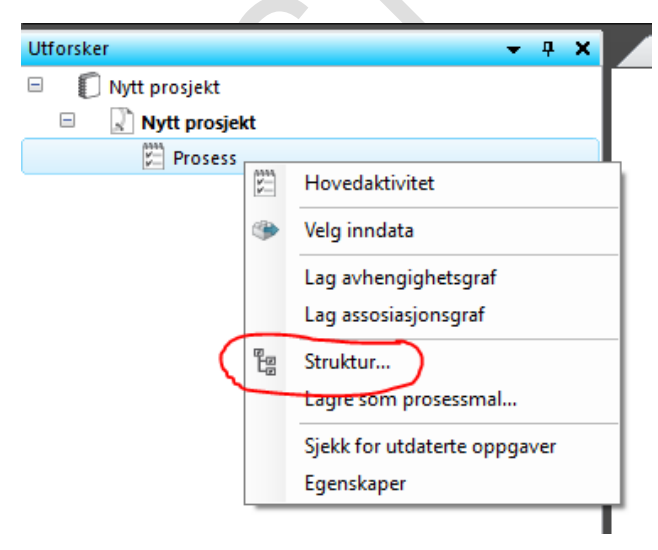

#### Strukturen vil ha følgende oppbygning:

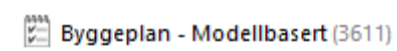

- $\overline{+}$ (253) 00 Modell koordinator (353)
- $\overline{+}$  $\left| \begin{smallmatrix} \dots & \dots & \dots \\ \dots & \dots & \dots & \dots \end{smallmatrix} \right|$  01 Grunnlagsdata (0)
- $\overline{+}$  $\left[\begin{matrix} 0\\ 1 \end{matrix}\right]$  02 Grunnlagsmodeller (0)
- $\overline{+}$ 03 Fagmodeller (18)
- $\overline{+}$ 04 Presentasjoner (30)
- $\overline{+}$  $\left[\begin{smallmatrix} 0 & 1 \\ 0 & 1 \end{smallmatrix}\right]$  05 Klassifiseringer (3192)
- $+$  $\Box$  06 LEVERANSE (18)

Hovedaktiviteten «00 Modell-koordinator» er tiltenkt Modell-koordinator. Denne kan med fordel reserveres for å hindre endringer og risiko for feil kobling av oppgavemaler.

#### 7.2.2 Import av malprosjekt

Etter at strukturen er på plass skal en importere malprosjektet. Ved import av malprosjektet vil strukturen fylles med oppgavene og koblingene som trengs for å benytte denne metoden.

Se vedlegg 2 for gjeldende versjon. Malprosjektet importeres på følgende måte:

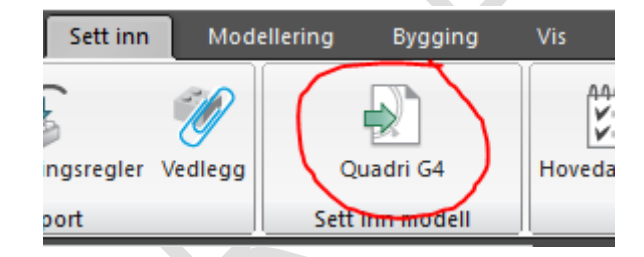

Malprosjektet er opprettet i følgende koordinatsystem: NTM sone 5 og NN2000. Dersom prosjektet benytter et annet koordinatsystem vil du få spørsmål om transformasjon ved import. Selv om malprosjektet ikke inneholder objekter med geografisk plassering er det viktig at du transformerer ved import for å unngå feil.

#### 7.2.3 Prosjektregler

Oppgaven prosjektregler finner du her:

□ 00 Modell koordinator (358)  $\triangle$ (2) 00.01 Prosjektregler(1)  $\triangleright$  $\boxminus$ **O PROSJEKTREGLER SVV** 

### 7.2.4 Klassifisering

Klassifiseringene ligger under:

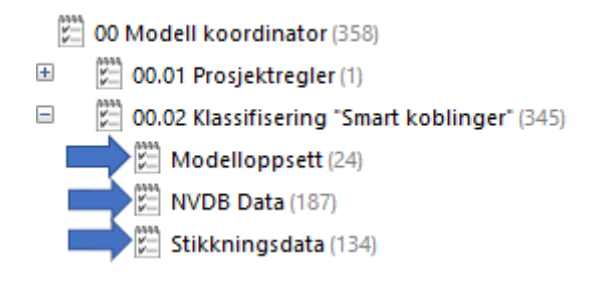

Og

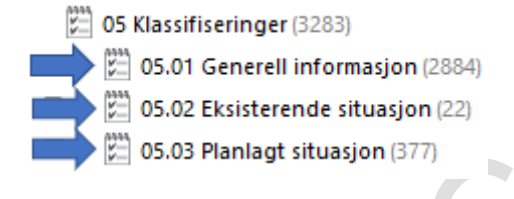

#### 7.2.5 Samlinger

Samlingene ligger under «02.00 Samling grunnlagsmodeller» og «03.00 samling fagmodeller»:

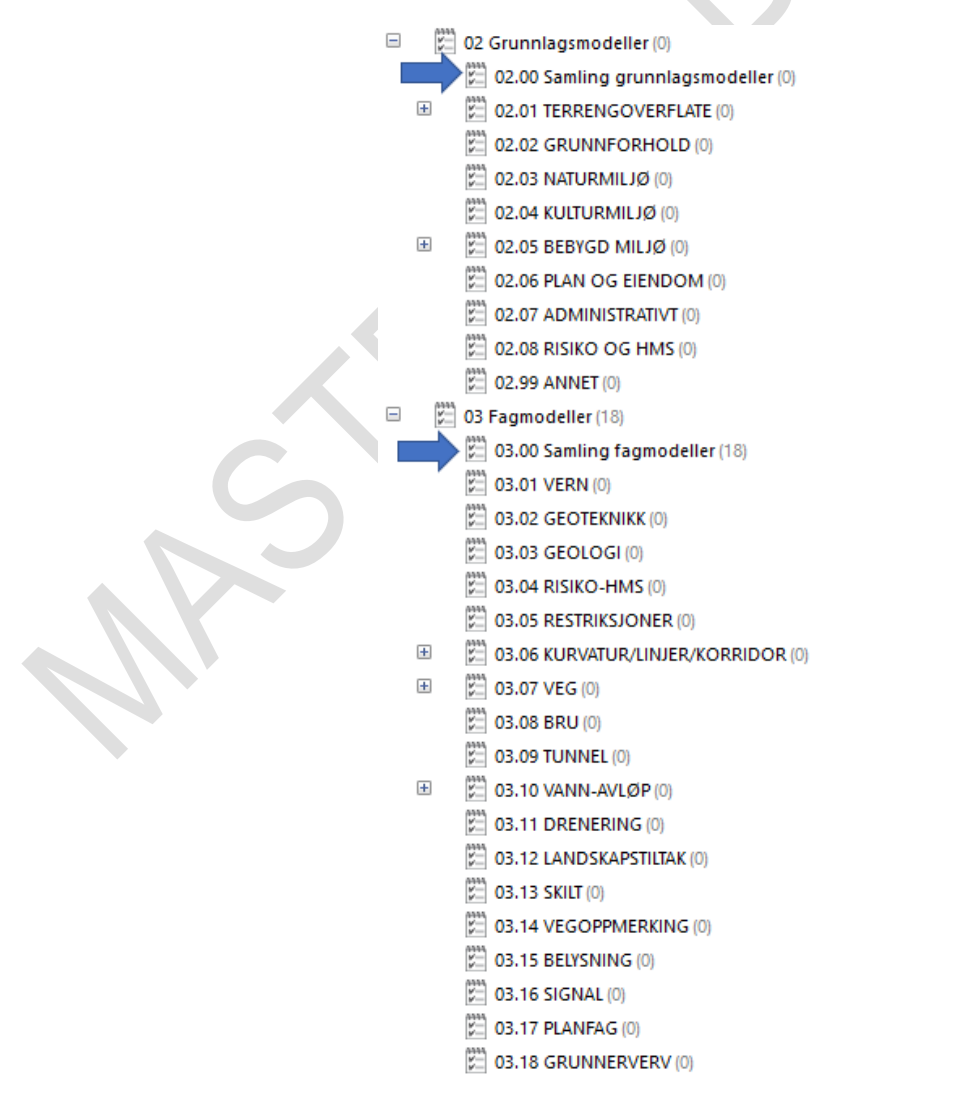

### 7.2.6 Kobling av oppgaver

Målet med å koble oppgavene er å oppnå ønsket kvalitet på samlinger, presentasjoner og leveranser. Kvaliteten oppnås ved at hver fagansvarlig klassifiserer sine objekter etter angitt MMI-verdi evt. grunnlagsdata slik at objektene blir lagt på riktig oppgave/modell automatisk.

Tabellene under viser kobling for fagområdet veg for både eksisterende og planlagt situasjon. Prinsippet er likt for alle fag. Se kap 6.1.1 for definisjon av grunnlagsdata og kap. 8 for klassifisering av fagdata i Novapoint.

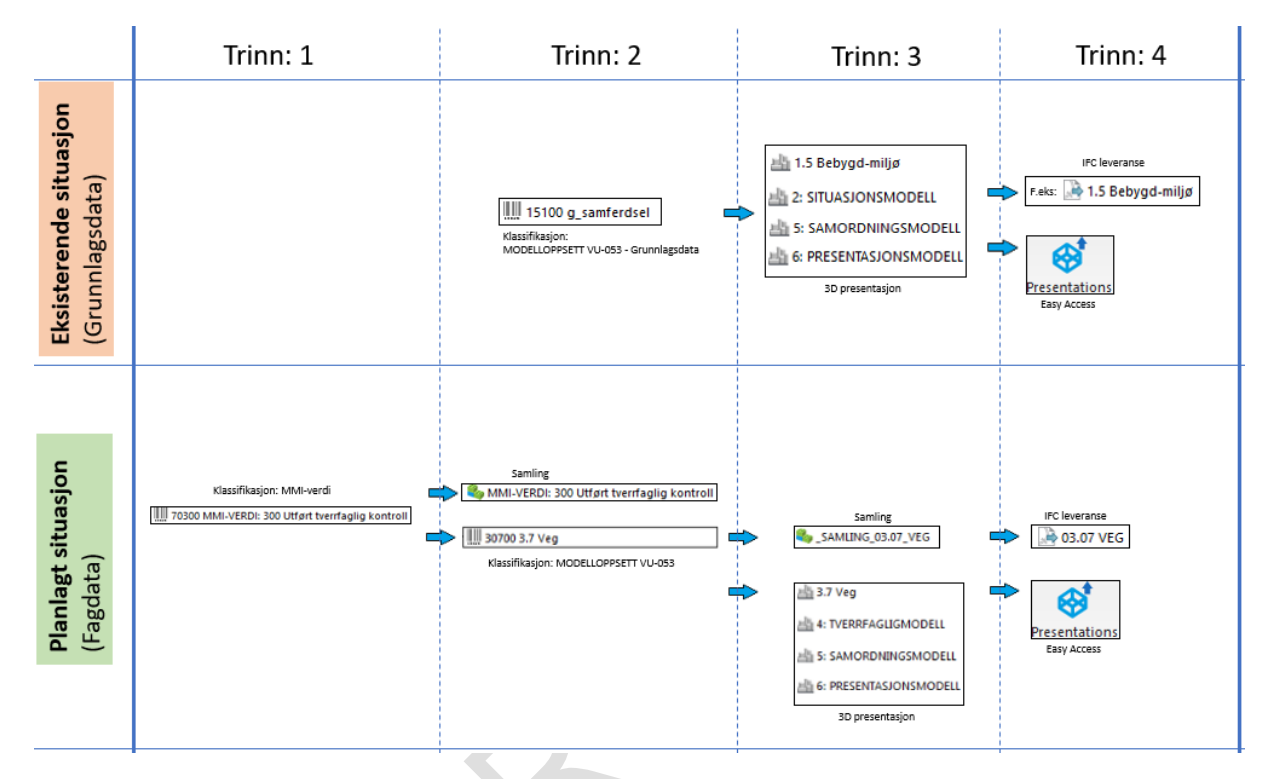

*Figur 30 - Overordnet kobling av ulike oppgaver*

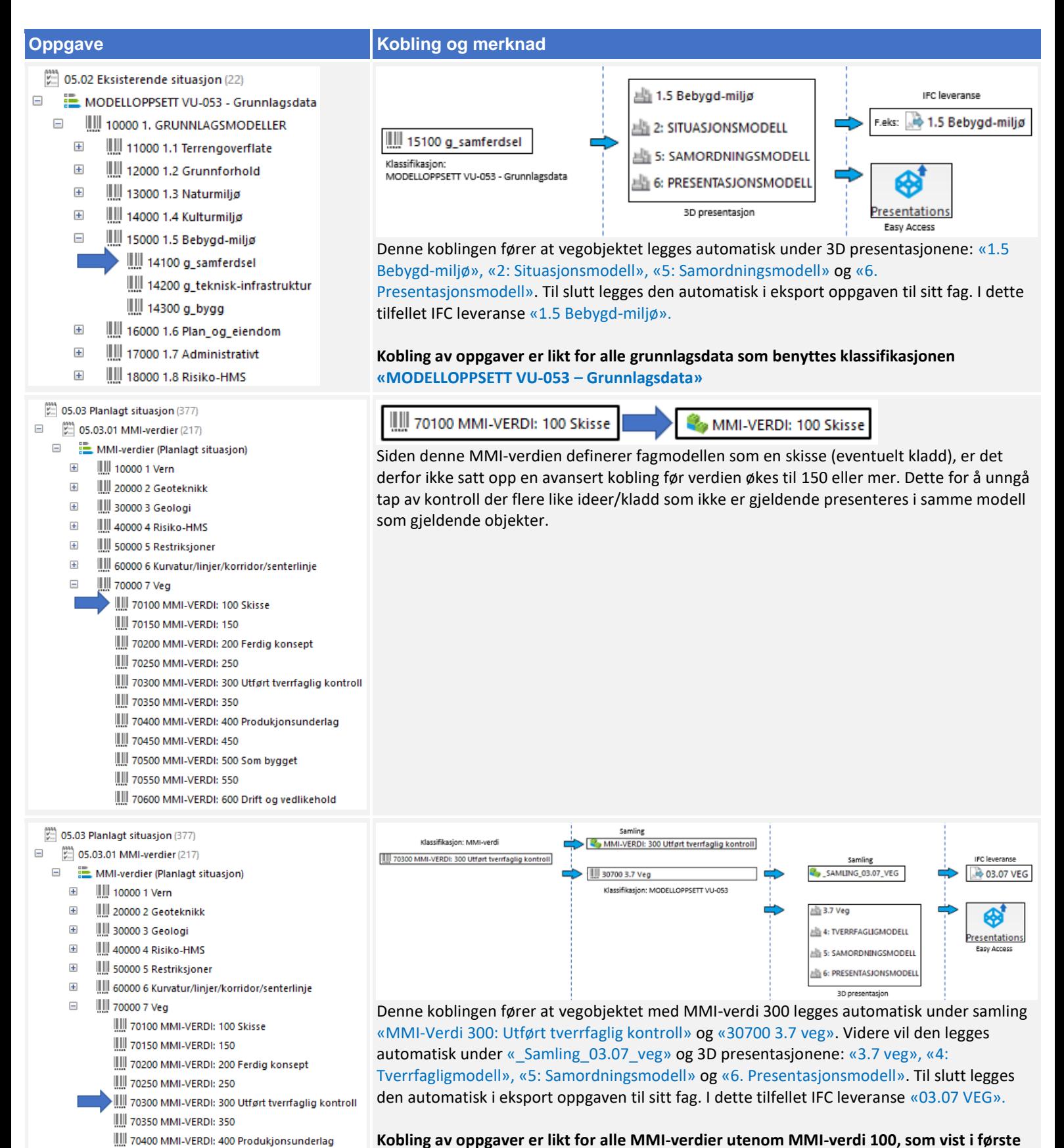

III 70450 MMLVERDI: 450

|||| 70500 MMI-VERDI: 500 Som bygget **WWW 70550 MMI-VERDI: 550** 

70600 MMI-VERDI: 600 Drift og vedlikehold

**Kobling av oppgaver er likt for alle MMI-verdier utenom MMI-verdi 100, som vist i første celle.**

# 7.2.7 Innhold av beregningsgrunnlag

Fagansvarlig lager og oppdaterer samleoppgave som brukes for beregningsgrunnlag i Novapoint DCM:

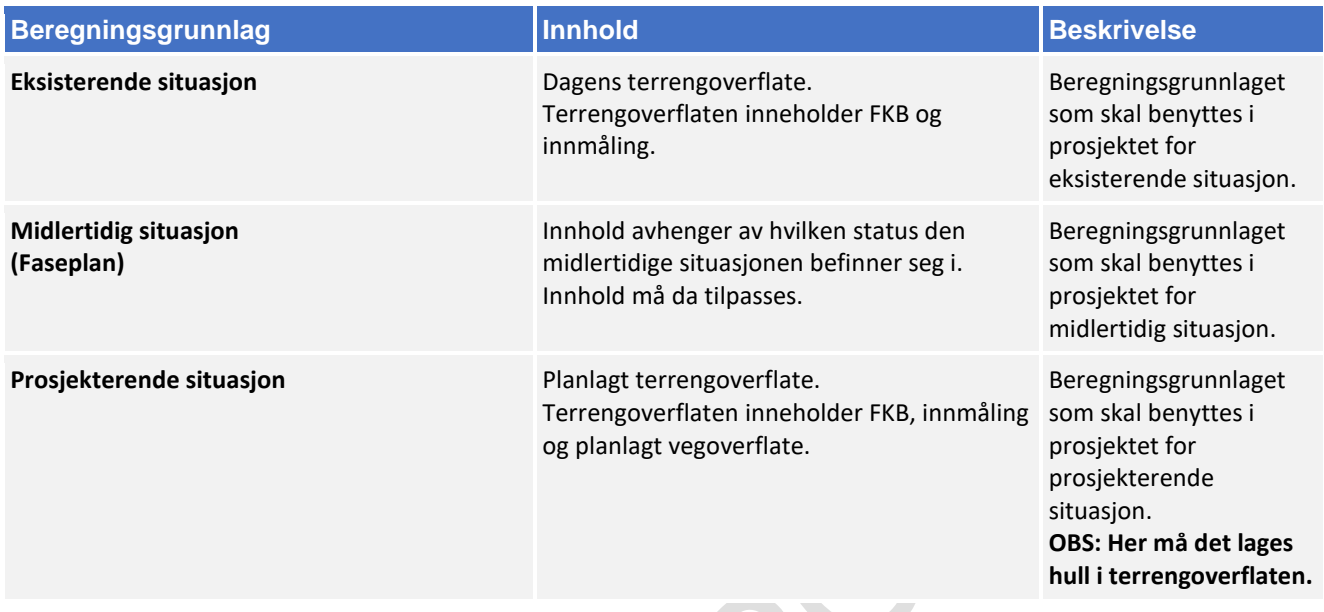

# **Grunnlagsdata**

### 7.3.1 Beskrivelse og innhold av grunnlagsdata

Grunnlagsdata beskriver eksisterende objekter og tilstander med 3D-geometri. Det er disse oppgavene som danner grunnlaget for en grunnlagsmodell.

Innhold av grunnlagsdata er beskrevet i kap 3.2 Grunnlagsdata.

#### 7.3.2 Plassering av grunnlagsdata

Grunnlagsdata plasseres under følgende hovedaktivitet:

- (2) 01 Grunnlagsdata (0)
	- $\left[\begin{matrix} 2 \\ 2 \end{matrix}\right]$  01.01 g\_fastmerkenett (0)
	- $\mathbb{Z}$  01.02 g høydegrunnlag $(0)$  $\overline{+}$
	- $\overline{+}$  $\left[\begin{smallmatrix}\n2 & 0 & 0 \\
	0 & 1 & 0 & 0\n\end{smallmatrix}\right]$  01.03 g\_lag\_i\_grunnen (0)
		- $\left[\begin{matrix} 0\\ 1 \end{matrix}\right]$  01.04 g\_naturmiljø (0)
	- $\pm$  $\left[\stackrel{\leftrightarrow}{\sim}\right]$  01.05 g\_kulturmiljø (0)
	- $\pm$  $\mathbb{Z}$  01.06 g\_næring (0)
		- $\left[\begin{matrix} 2 \\ 2 \end{matrix}\right]$  01.07 g\_samferdsel (0)
		- □ 01.08 g\_teknisk\_infrastruktur (0)
		- $\mathbb{Z}$  01.09 g bygg $(0)$
	- $\pm$ [21] 01.10 g\_plan\_og\_eiendom (0)
		- $\left[\begin{matrix} 2 \\ 2 \end{matrix}\right]$  01.11 g\_administrativt (0)
		- [22] 01.12 g\_risiko\_og\_HMS (0)
	- $\pm$ (2) 01.99 g\_Annet (0)

#### 7.3.3 Klassifisering av grunnlagsdata

Grunnlagsdata skal klassifiseres for at dataene blir automatisk presentert i riktig modell og samling.

Det er klassifiseringen «Modelloppsett VU-053 - Grunnlagsdata» som skal da brukes. Se kap 3.2 Grunnlagsdata for innhold av objekter.

Figuren på neste side viser aktuelle klasser en skal bruke for klassifisering:

05.02 Eksisterende situasjon (22)

MODELLOPPSETT VU-053 - Grunnlagsdata

 $=$ 10000 1. GRUNNLAGSMODELLER

- $\overline{+}$ IIII 11000 1.1 Terrengoverflate
- $\overline{+}$ III 12000 1.2 Grunnforhold
- $\boxed{+}$ III 13000 1.3 Naturmiliø
- ||||| 14000 1.4 Kulturmiljø  $\overline{+}$
- ||||| 15000 1.5 Bebygd-miljø  $\pm$
- $+$ 16000 1.6 Plan\_og\_eiendom
- $\overline{+}$ ||||| 17000 1.7 Administrativt
- **WWW 18000 1.8 Risiko-HMS**  $\overline{+}$

F.eks: FKB data av høydekurver skal ligge i klassifisering

# **Grunnlagsmodeller**

### 7.4.1 Beskrivelse og innhold av grunnlagsmodeller

Grunnlagsmodeller etableres med utgangspunkt i grunnlagsdata og skal beskrive eksisterende situasjon i 3D.

Innhold av grunnlagsmodeller er beskrevet i kap 3.3 Grunnlagsmodeller.

### 7.4.2 Plassering av grunnlagsmodell

Grunnlagsmodeller plasseres under følgende hovedaktivitet:

- $\frac{1}{2}$  02 Grunnlagsmodeller (0)
	- $\left[\begin{smallmatrix} 0 & 0 \\ 0 & 0 \end{smallmatrix}\right]$  02.00 Samling grunnlagsmodeller (0)
	- $\overline{\pm}$ 02.01 TERRENGOVERFLATE (0)
		- $\mathbb{Z}$  02.02 GRUNNFORHOLD (0)
			- 2010 02:03 NATURMILJØ
			- $\mathbb{Z}$  02.04 KULTURMILJØ (0)
	- $\pm$  $\left[\begin{matrix} 1 \\ 2 \end{matrix}\right]$  02.05 BEBYGD MILJØ (0)
		- $\stackrel{\text{(1)}}{\sim}$  02.06 PLAN OG EIENDOM (0)
		- $\left[\begin{matrix} 1 \\ 2 \end{matrix}\right]$  02.07 ADMINISTRATIVT (0)
		- $\mathbb{R}$  02.08 RISIKO OG HMS (0)
		- $\left[\begin{matrix} 1 & 0 \\ 0 & 0 \end{matrix}\right]$  02.99 ANNET (0)

# **Fagmodeller**

### 7.5.1 Beskrivelse og innhold av fagmodeller

Beskriver planlagt situasjon for ett fag, f. eks veg eller skilt.

I fagmodeller prosjekteres planlagte eller endrede fysiske objekter. I tillegg kan fagmodeller vise objekter som er resultat av analyser eller beregninger.

#### Innhold av fagmodeller er beskrevet i kap 3.5 Fagmodeller.

#### FELLES KRAV TIL FAGMODELLER

- Fagmodeller skal prosjekteres med utgangspunkt i situasjonsmodellen
- Alle fagmodeller skal stedfestes i prosjektets vedtatte koordinatsystem
- Fagmodellene skal kunne settes sammen til en tverrfaglig modell
- Tverrfaglig modell skal visualisere planlagt situasjon for alle fagtema i 3D

#### 7.5.2 Plassering av fagmodeller

Fagmodeller plasseres under følgende hovedaktivitet:

 $\mathbb{Z}$  03 Fagmodeller (18)

 $\overline{+}$ 

- $\stackrel{\text{\tiny (24)}}{52}$  03.00 Samling fagmodeller (18)
	- (2) 03.01 VERN (0)
	- Ë 03.02 GEOTEKNIKK (0)
	- E 03.03 GEOLOGI (0)
- E 03.04 RISIKO-HMS (0)
- E 03.05 RESTRIKSJONER (0)
- $\overline{+}$ 25 03.06 KURVATUR/LINJER/KORRIDOR (0)
- $\overline{+}$ 體 03.07 VEG (0)
	- E 03.08 BRU (0)
	- E 03.09 TUNNEL (0)
- $\pm$ 24 03.10 VANN-AVLØP(0)
	- $\mathbb{Z}$  03.11 DRENERING (0)
	- E 03.12 LANDSKAPSTILTAK (0)
	- $\left[\begin{matrix} 2 \\ 2 \end{matrix}\right]$  03.13 SKILT (0)
	- $\left[\begin{matrix} 0\\ \frac{1}{2} \end{matrix}\right]$  03.14 VEGOPPMERKING (0)
	- E 03.15 BELYSNING (0)
	- E 03.16 SIGNAL (0)
	- Ë 03.17 PLANFAG (0)
	- 03.18 GRUNNERVERV (0)

# 8 Prosjektering

**I følgende delkapitler vises oppsett i Novapint for de ulike fagtemaene som foreslått i VU-053-prosjektet. Pga. begrenset med tid i masteroppgaven er ikke alle tema beskrevet fult ut, men prinsippet skal være likt.** 

### 8.1 Vern

#### 8.1.1 Aktuelle tema

Tabellen under viser aktuelle tema en kan bruke for dette faget (Kilde V770):

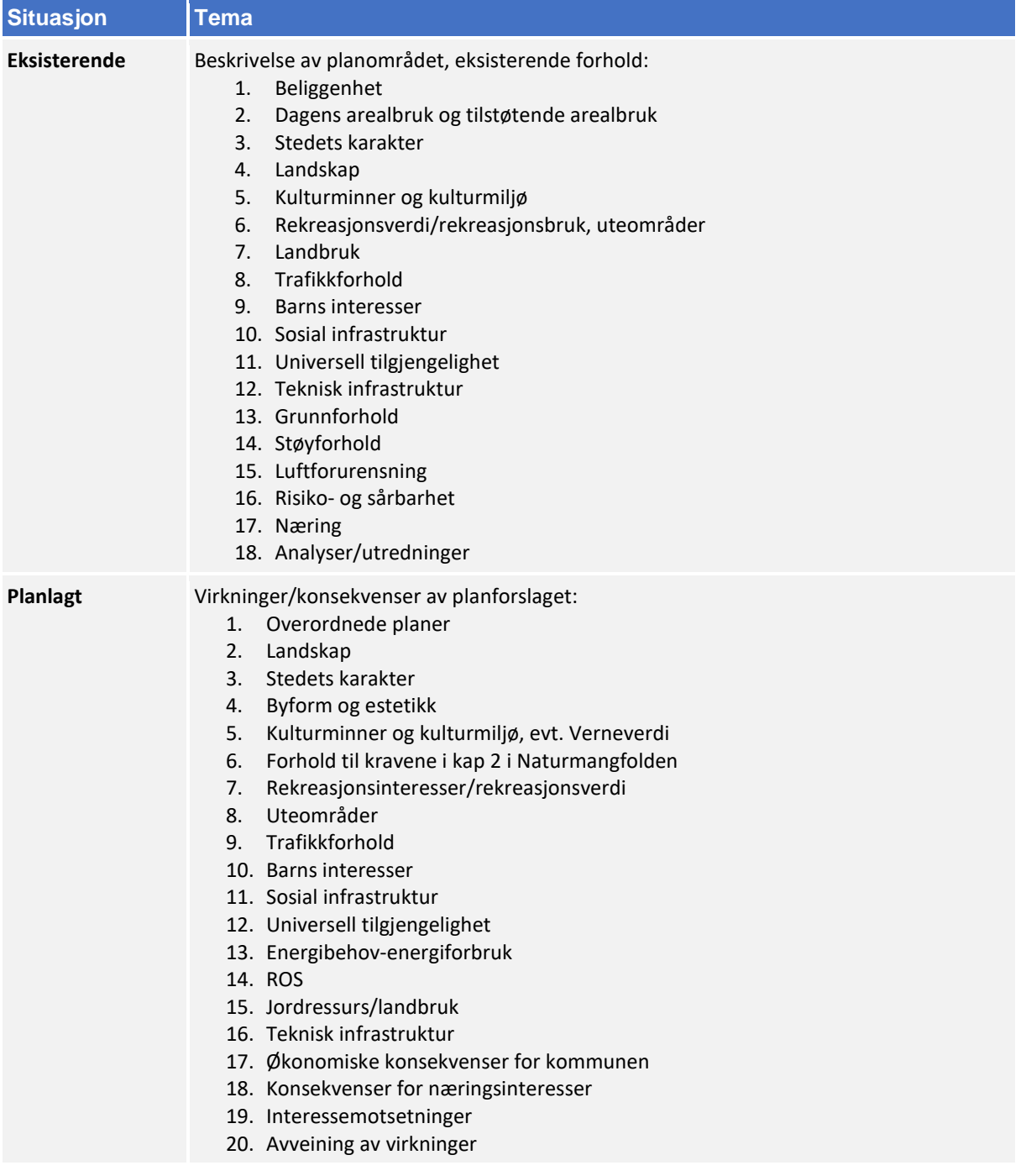

### 8.1.2 Navngivning av filer

Lag- og navngivinsstruktur fra V770 brukes som utgangspunkt ved leveranse:

Utgåtte filer en ønsker ta vare på skal ha teksten «UTGÅTT» foran filnavnet og dagens dato bakom, f.eks «UTGÅTT\_T\_X\_09102018»

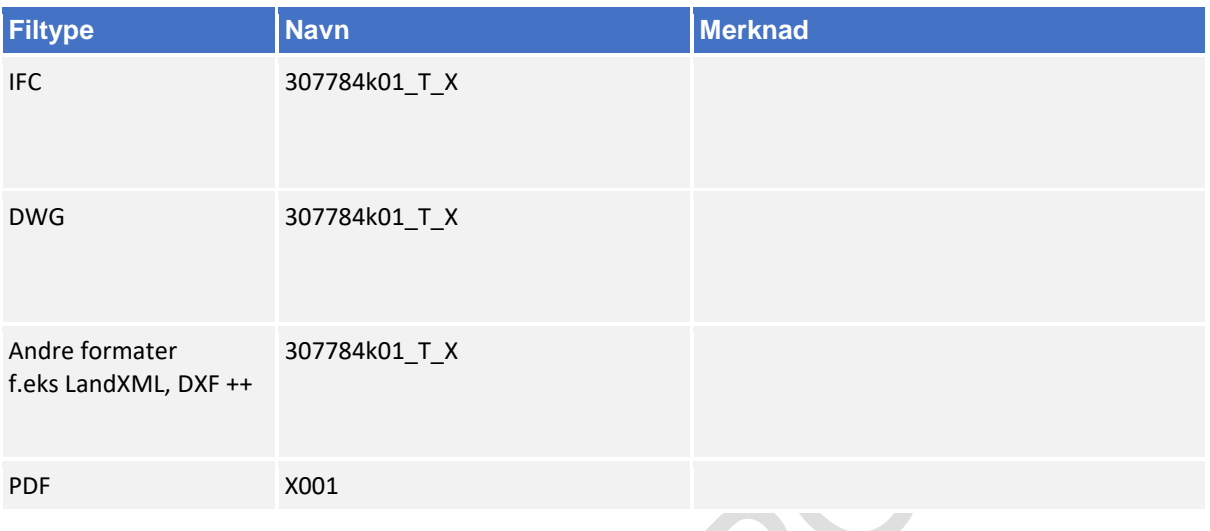

### 8.1.3 Navngivning av objekter

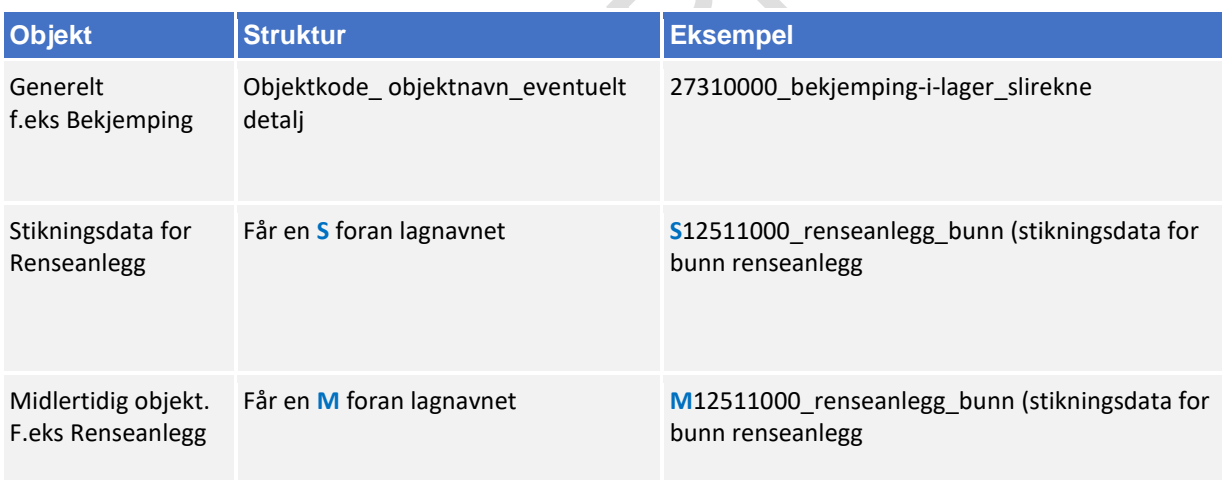

Bruk mal fil når du oppretter en ny fil (fagmodell) i AutoCAD. Denne mal filen inneholder lag med objektkoder.

Mal fil finner en på vegvesen.no/fag/prosjektering og bygging/prosjektering/modellbaserte vegprosjekter/maler og vedlegg, under *Vedlegg 10 Mal for lagstruktur*.

#### 8.1.4 Objektkodeliste

Fagansvarlig har ansvar for å fylle inn objektkodelisten, siste versjon kan en finne på vegvesen.no/fag/prosjektering og bygging/prosjektering/modellbaserte vegprosjekter/maler og vedlegg, under *Vedlegg 4: Objektkodeliste*

Objektkoden skal samsvare med prosess brukt i beskrivelsen. Har en et objekt som en ikke har prosesskode på, men som en har med i fagmodell bruker en nummerserie 9XXXXXXX.

f.eks vern får objektkode 92100000

# 8.1.5 Beregningsgrunnlag

Beregningsgrunnlag skal lagres på følgende sti:

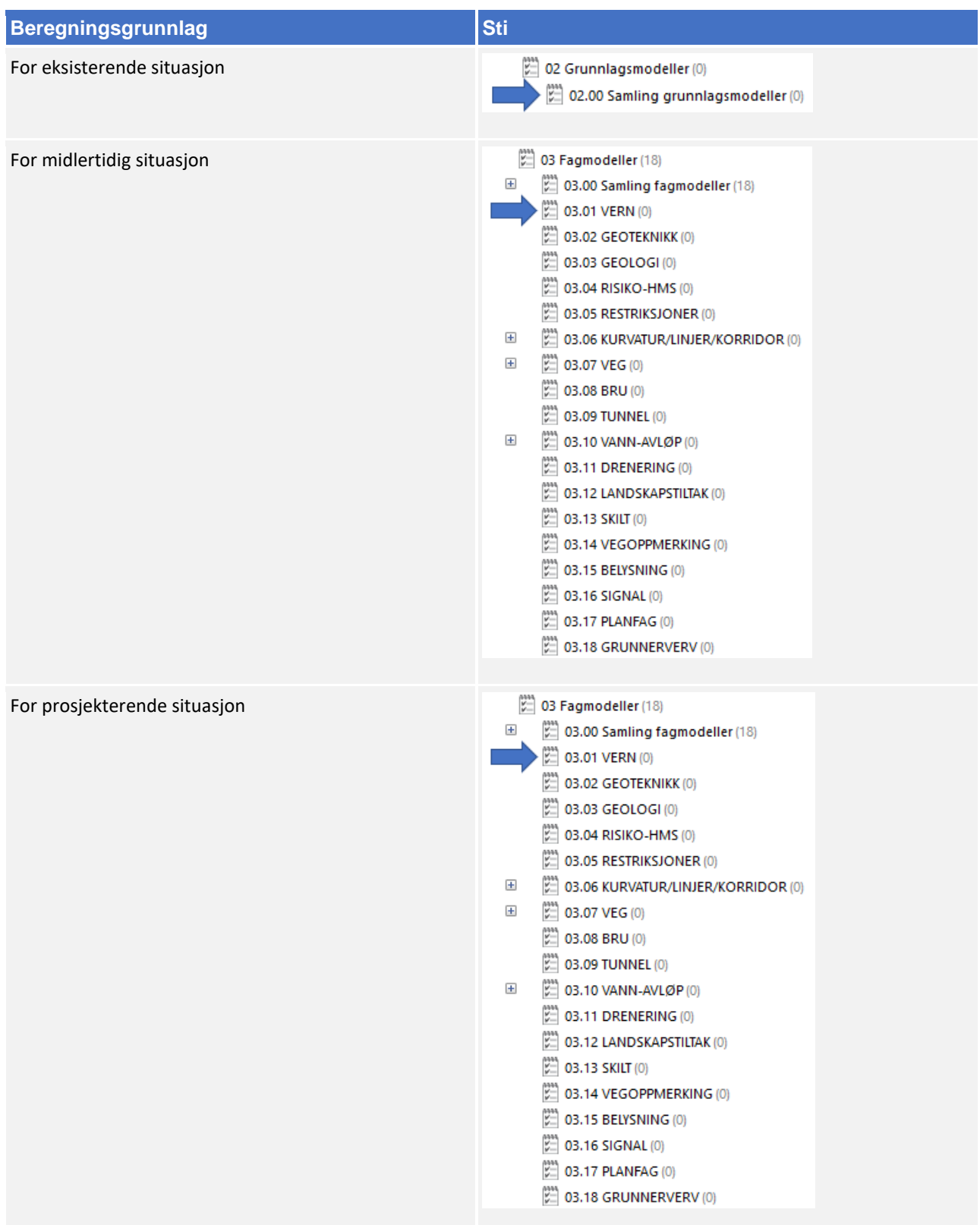

# 8.1.6 Oppgaver i Novapoint

Bruker følgende navn-struktur på oppgavene når en legger filer inn i Novapoint.

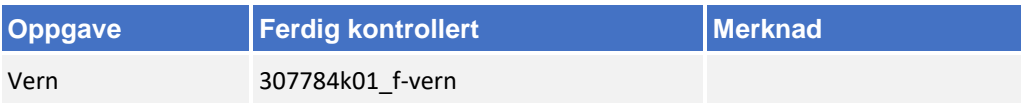

Om fagmodellen inneholder flere ulike typer objekter så kan en lage egne underaktiviteter. Oppgaver lagres i følgende hovedaktivitet:

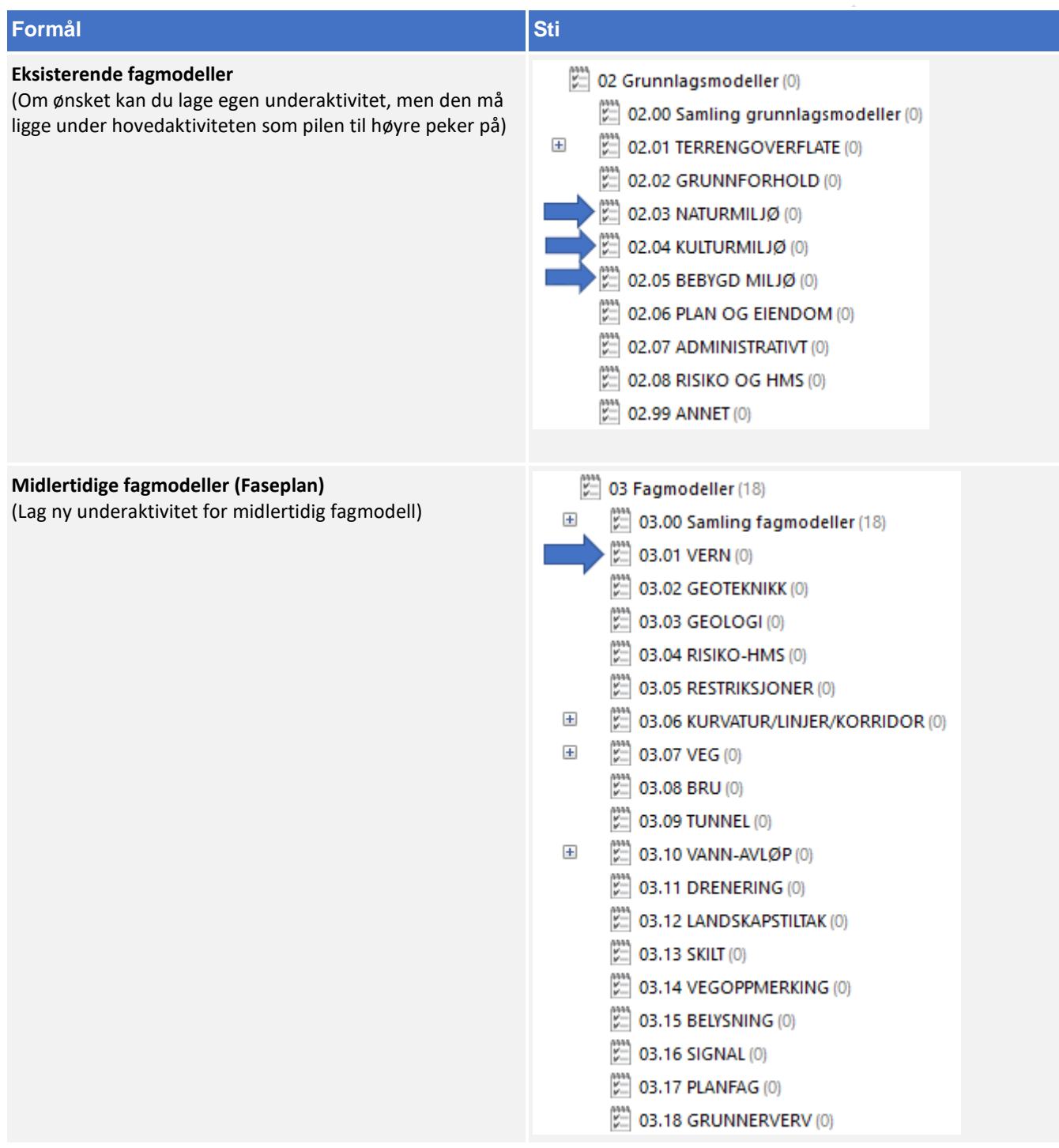

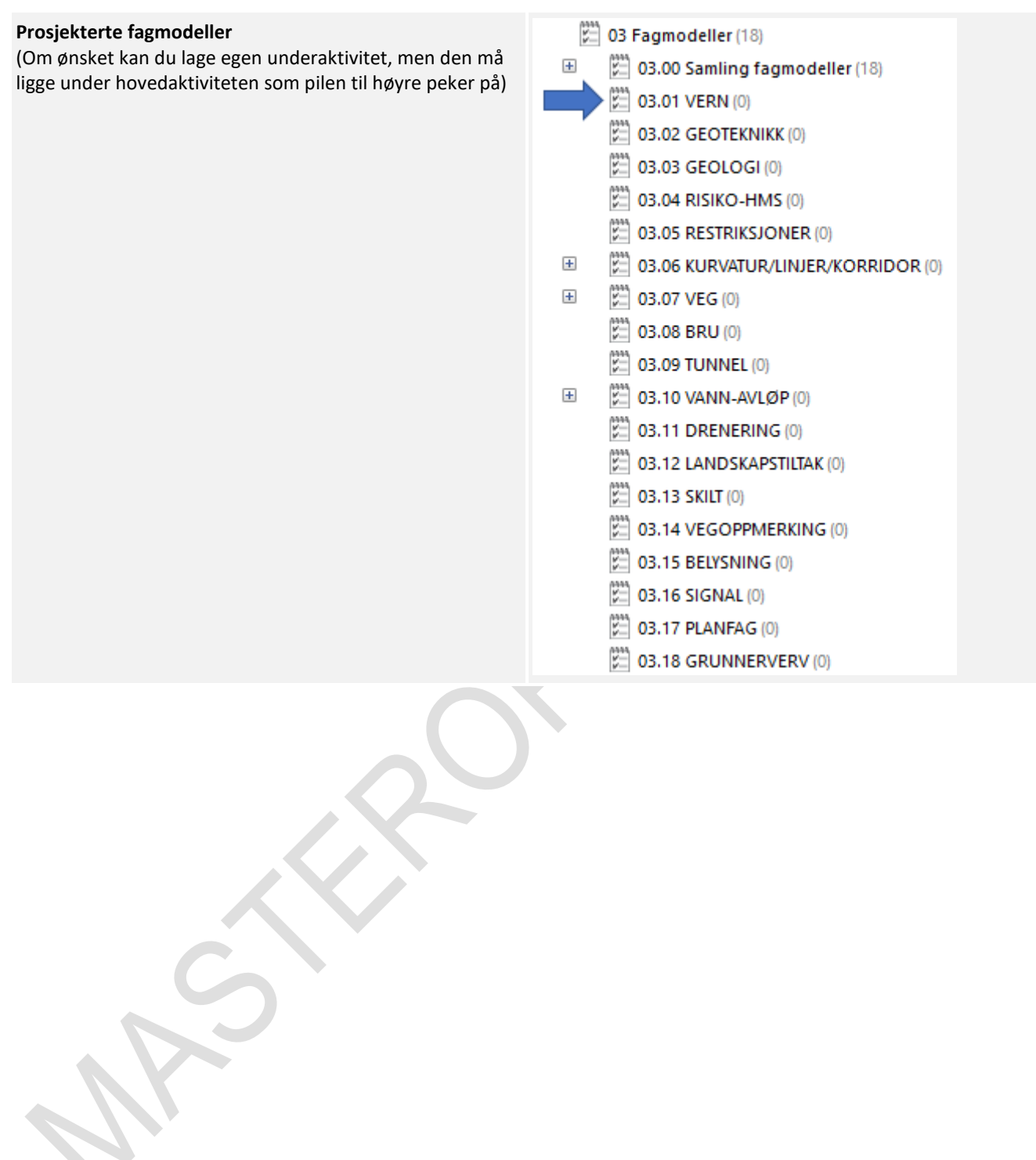

 $\mathbf{r}$ 

X

### 8.1.7 Klassifisering i Novapoint

Følg retningslinjen under for klassifisering av fagmodellen:

- **1.** Start først med å avklare fagmodellens MMI-Verdi. Se kapittel 5.
- **2.** Når MMI verdien har blitt avklart skal den klassifiseres i Novapoint. Stien ligger her:
	- 05.03.01 MMI-verdier (217)
	- MMI-verdier (Planlagt situasjon)  $\Box$ 
		- **III** 10000 1 Vern
			- ||| 10100 MMI-VERDI: 100 Skisse
			- **III** 10150 MMI-VERDI: 150
			- 10200 MMI-VERDI: 200 Ferdig konsept
			- III 10250 MMI-VERDI: 250
			- 10300 MMI-VERDI: 300 Utført tverrfaglig kontroll
			- 10350 MMI-VERDI: 350
			- 10400 MMI-VERDI: 400 Produksjonsunderlag
			- 10450 MMI-VERDI: 450
			- 10500 MMI-VERDI: 500 Som bygget
			- III 10550 MMI-VERDI: 550
			- 10600 MMI-VERDI: 600 Drift og vedlikehold
- **3.** Klassifiseringer som er gjeldende etter definisjon fra objektets MMI-verdi:

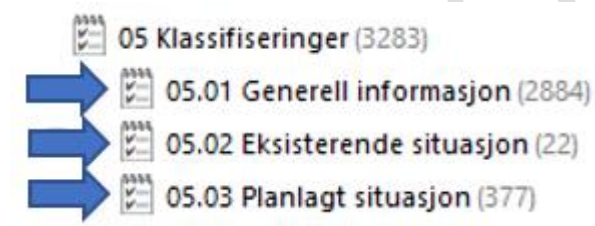

Klassifiser i henhold til MMI-verdi.

Tittelfelt brukes for å definere administrativ informasjon på et objekt. Innholdet er det samme en finner i tittelfeltet på et tegningsbasert prosjekt.

Svv hb V770 - Objektkodeliste 2016 definerer prosesskoden til et objekt. Prosesskoden er i samsvar med håndbok R760 og R761.

Modelloppsett VU-053 benyttes for å presentere objektet til riktig modell.

Modelloppsett VU-053 - Grunnlagsdata benyttes for å klassifisere grunnlagsdata som FKB og innmåling. Grunnlagsdataene er koblet opp til "Modelloppsett VU-053"

NVDB definerer hvilke verdier objektet skal oppfylle i fasen «som bygget». Eksempel på denne verdien kan være om leskuret skal ha trinnfri adkomst, armlene på benk, valg av farge og mer. Denne kan også brukes som kontroll av byggherre om entreprenøren bygger/bygde objektet med de kravene som var stilt i konkurransegrunnlaget.

### 8.1.8 Samlinger i Novapoint

Alle objekter med MMI-verdi 150 eller mer er automatisk lagt i riktig samling. Bildet under viser hvilken samling en kan benytte for dette faget:

- $\left[\begin{matrix} 2 \\ 2 \end{matrix}\right]$  03.00 Samling fagmodeller (18) SAMLING\_03.01\_VERN SAMLING\_03.02\_GEOTEKNIKK SAMLING\_03.03\_GEOLOGI SAMLING\_03.04\_RISIKO-HMS SAMLING 03.05 RESTRIKSJONER SAMLING\_03.06\_KURVATUR/LINJER/KORRIDOR SAMLING\_03.07\_VEG SAMLING\_03.08\_BRU SAMLING\_03.09\_TUNNEL SAMLING\_03.10\_VANN-AVLØP SAMLING\_03.11\_DRENERING SAMLING\_03.12\_LANDSKAPSTILTAK SAMLING\_03.13\_SKILT SAMLING\_03.14\_VEGOPPMERKING SAMLING\_03.15\_BELYSNING
	- SAMLING\_03.16\_SIGNAL
	- SAMLING\_03.17\_PLANFAG
	- SAMLING\_03.18\_GRUNNERVERV

### **Geoteknikk**

#### 8.2.1 Navngivning av filer

Lag- og navngivinsstruktur fra V770 brukes som utgangspunkt ved leveranse:

Utgåtte filer en ønsker ta vare på skal ha teksten «UTGÅTT» foran filnavnet og dagens dato bakom filnavnet, f.eks «UTGÅTT\_T\_V\_09102018»

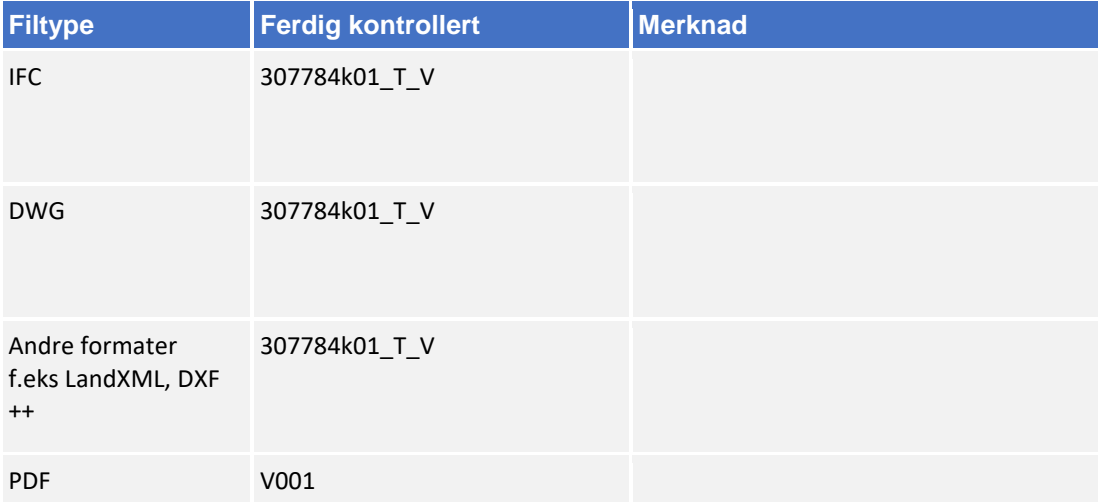

### 8.2.2 Navngivning av objekter

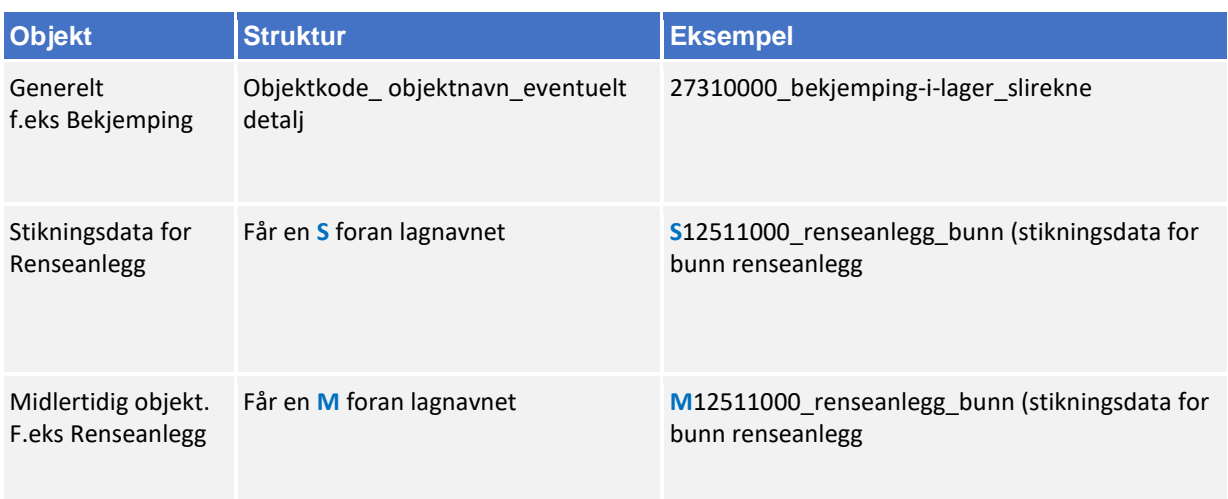

Bruk mal fil når du oppretter en ny fil (fagmodell) i AutoCAD. Denne mal filen inneholder lag med objektkoder.

Mal fil finner en på vegvesen.no/fag/prosjektering og bygging/prosjektering/modellbaserte vegprosjekter/maler og vedlegg, under *Vedlegg 10 Mal for lagstruktur*.

### 8.2.3 Objektkodeliste

Fagansvarlig har ansvar for å fylle inn objektkodelisten, siste versjon kan en finne på vegvesen.no/fag/prosjektering og bygging/prosjektering/modellbaserte vegprosjekter/maler og vedlegg, under *Vedlegg 4: Objektkodeliste*

Objektkoden skal samsvare med prosess brukt i beskrivelsen. Har en et objekt som en ikke har prosesskode på, men som en har med i fagmodell bruker en nummerserie 9XXXXXXX.

f.eks belysningsanlegg får objektkode 91400000.

### 8.2.4 Beregningsgrunnlag

Beregningsgrunnlag skal lagres på følgende sti:

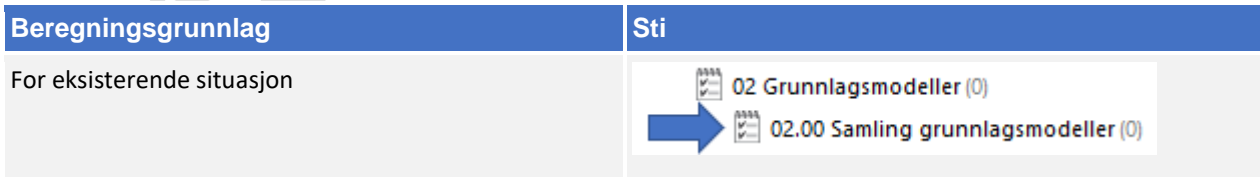

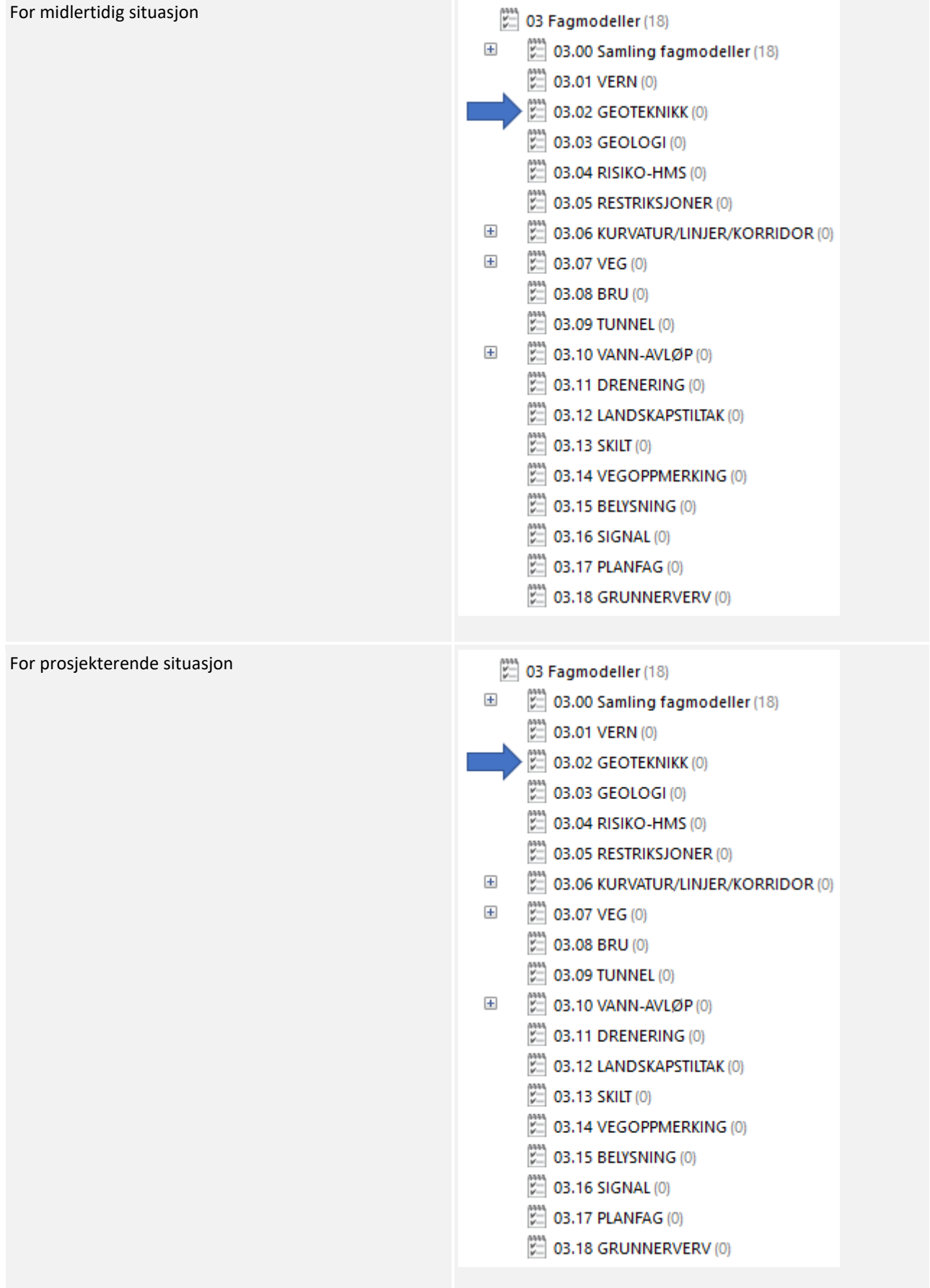

### 8.2.5 Oppgaver i Novapoint

Bruker følgende navn-struktur på oppgavene når en legger filer inn i Novapoint.

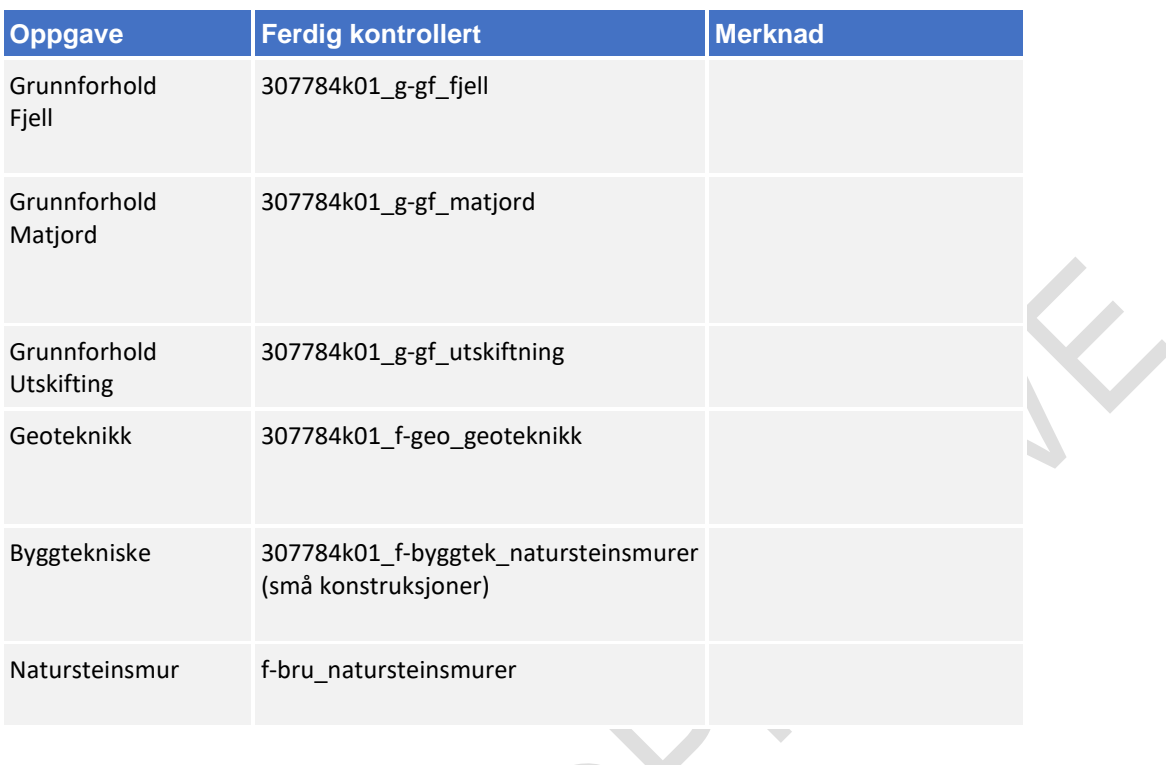

Om fagmodellen inneholder flere ulike typer objekter så kan en lage egne underaktiviteter. Oppgaver lagres i følgende hovedaktivitet: 

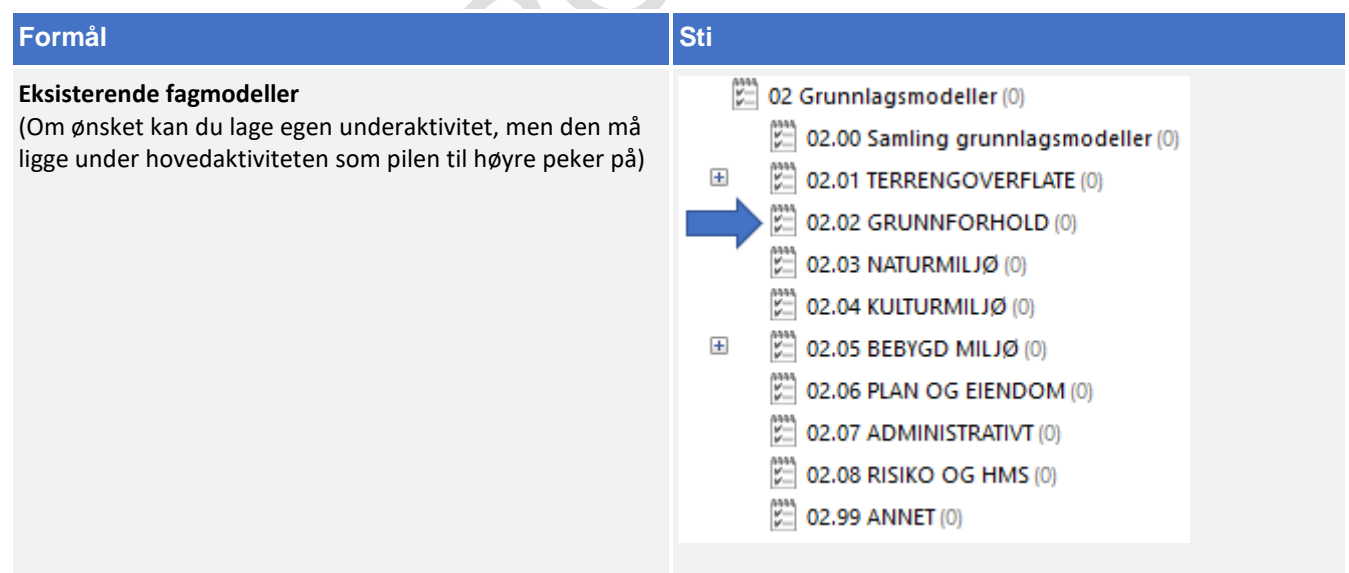

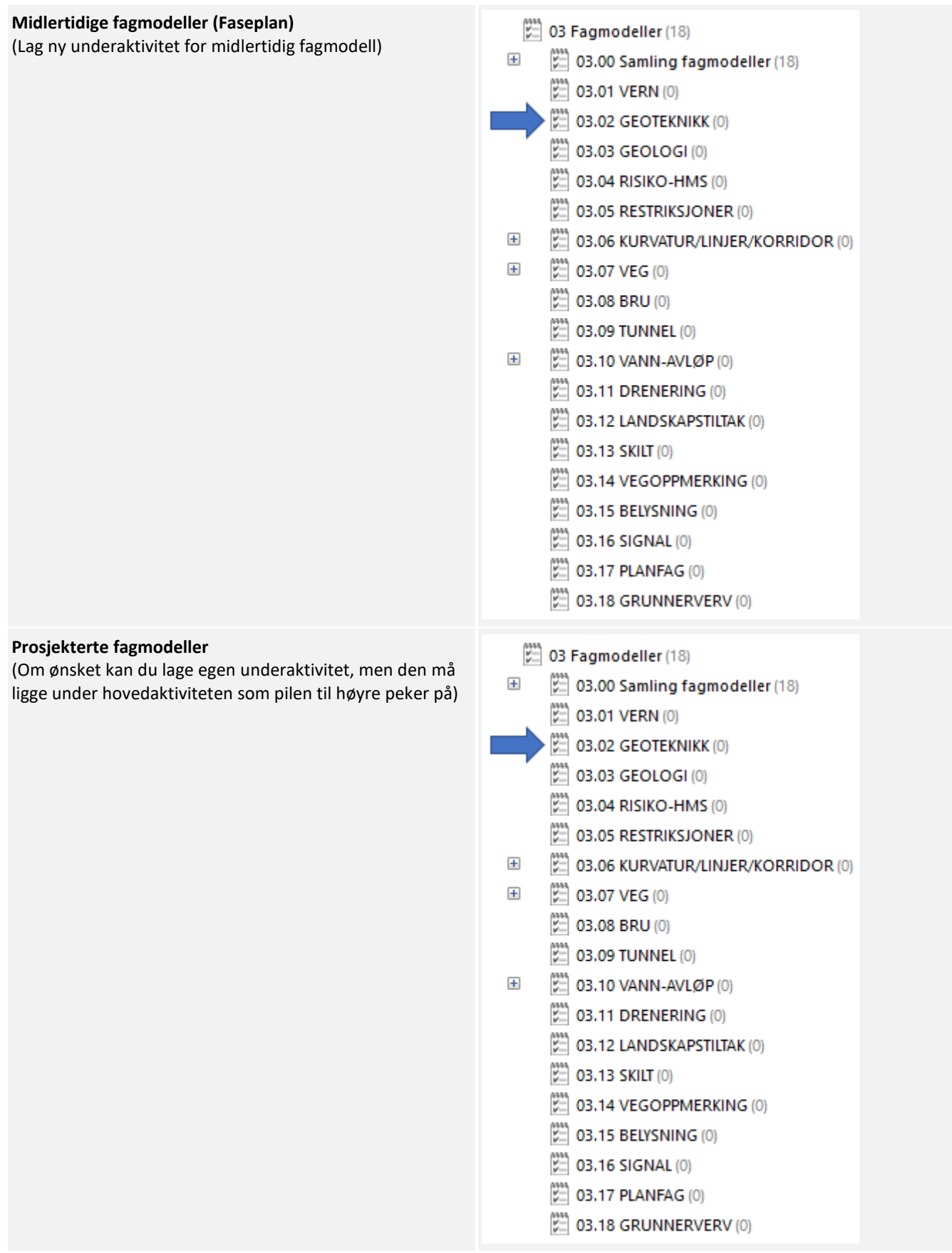

#### 8.2.6 Klassifisering i Novapoint

Følg retningslinjen under for klassifisering av fagmodellen:

- **1.** Start først med å avklare fagmodellens MMI-Verdi. Se kapittel 5.
- **2.** Når MMI verdien har blitt avklart skal den klassifiseres i Novapoint. Stien ligger her:

[21] 05.03.01 MMI-verdier (217)

⊟ MMI-verdier (Planlagt situasjon)

**III** 10000 1 Vern  $\overline{1}$ 

- III 20000 2 Geoteknikk
	- 20100 MMI-VERDI: 100 Skisse
	- 20150 MMI-VERDI: 150
	- || 20200 MMI-VERDI: 200 Ferdig konsept
	- 11 20250 MMI-VERDI: 250
	- 20300 MMI-VERDI: 300 Utført tverrfaglig kontroll
	- **III** 20350 MMI-VERDI: 350
	- 20400 MMI-VERDI: 400 Produksjonsunderlag
	- **III** 20450 MMI-VERDI: 450
	- 20500 MMI-VERDI: 500 Som bygget
	- **III** 20550 MMI-VERDI: 550
	- 20600 MMI-VERDI: 600 Drift og vedlikehold
- **3.** Klassifiseringer som er gjeldende etter definisjon fra objektets MMI-verdi:

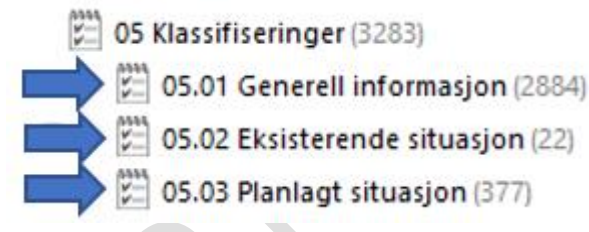

Klassifiser i henhold til MMI-verdi.

Tittelfelt brukes for å definere administrativ informasjon på et objekt. Innholdet er det samme en finner i tittelfeltet på et tegningsbasert prosjekt.

Svv hb V770 - Objektkodeliste 2016 definerer prosesskoden til et objekt. Prosesskoden er i samsvar med håndbok R760 og R761.

Modelloppsett VU-053 benyttes for å presentere objektet til riktig modell.

Modelloppsett VU-053 - Grunnlagsdata benyttes for å klassifisere grunnlagsdata som FKB og innmåling. Grunnlagsdataene er koblet opp til "Modelloppsett VU-053"

NVDB definerer hvilke verdier objektet skal oppfylle i fasen «som bygget». Eksempel på denne verdien kan være om leskuret skal ha trinnfri adkomst, armlene på benk, valg av farge og mer. Denne kan også brukes som kontroll av byggherre om entreprenøren bygger/bygde objektet med de kravene som var stilt i konkurransegrunnlaget.

#### 8.2.7 Samlinger i Novapoint

Alle fagmodeller med MMI-verdi 150 eller mer er automatisk lagt i riktig samling. Bildet under viser hvilken samling en kan benytte for dette faget:

 $\left[\begin{matrix} 2 \\ 2 \end{matrix}\right]$  03.00 Samling fagmodeller (18) SAMLING\_03.01\_VERN SAMLING 03.02 GEOTEKNIKK SAMLING\_03.03\_GEOLOGI SAMLING\_03.04\_RISIKO-HMS SAMLING 03.05 RESTRIKSJONER SAMLING\_03.06\_KURVATUR/LINJER/KORRIDOR SAMLING 03.07 VEG SAMLING 03.08 BRU SAMLING\_03.09\_TUNNEL SAMLING\_03.10\_VANN-AVLØP SAMLING\_03.11\_DRENERING SAMLING\_03.12\_LANDSKAPSTILTAK SAMLING 03.13 SKILT SAMLING\_03.14\_VEGOPPMERKING SAMLING\_03.15\_BELYSNING SAMLING\_03.16\_SIGNAL SAMLING 03.17 PLANFAG SAMLING 03.18 GRUNNERVERV

### **Geologi**

Gjenstår. Ikke fokus for arbeid med masteroppgave.

#### **Risiko-HMS**

Gjenstår. Ikke fokus for arbeid med masteroppgave.

### **Restriksjoner**

Gjenstår. Ikke fokus for arbeid med masteroppgave.

# **Kurvatur/Linjer/Korridor**

I fagmodell kurvatur/linjer/korridor prosjekteres eksisterende, midlertidige og/eller prosjekterende linjer. Linjer kan være:

- Senterlinjer
- Avgrensningslinjer
- Linjer til frisikt
- Stikningslinjer

#### 8.6.1 Navngivning av kurvatur/linjer/korridor

Lag- og navngivinsstruktur fra V770 brukes som utgangspunkt ved leveranse:

Utgåtte filer en ønsker ta vare på skal ha teksten «UTGÅTT» foran filnavnet og dagens dato bakom filnavnet, f.eks «UTGÅTT\_f-linje\_10000\_09102018»

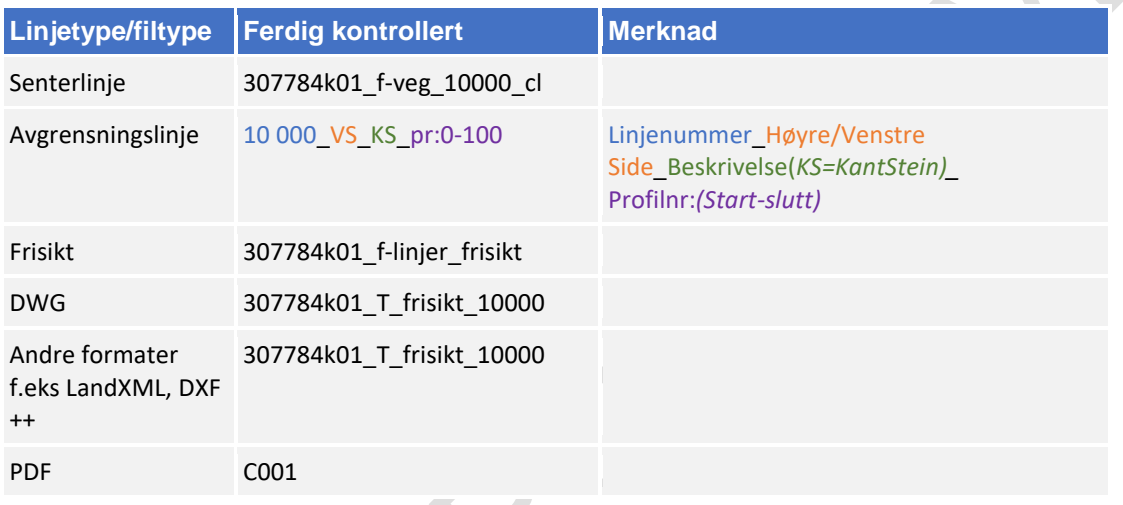

#### Linjenummer følger nummerering under:

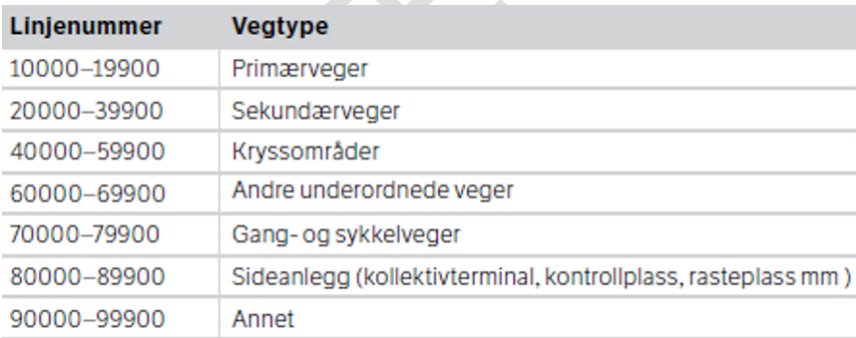

### 8.6.2 Beregningsgrunnlag

Ċ,

Beregningsgrunnlag skal lagres på følgende sti:

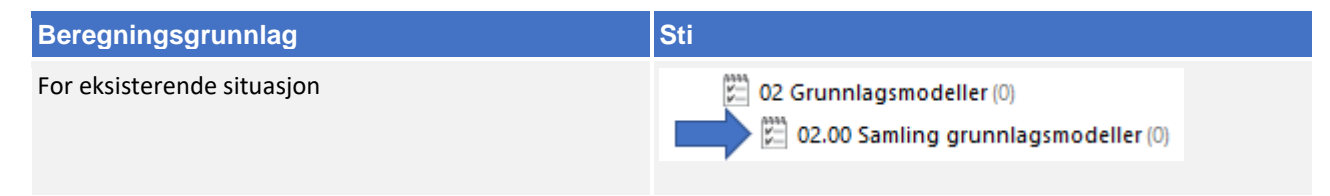

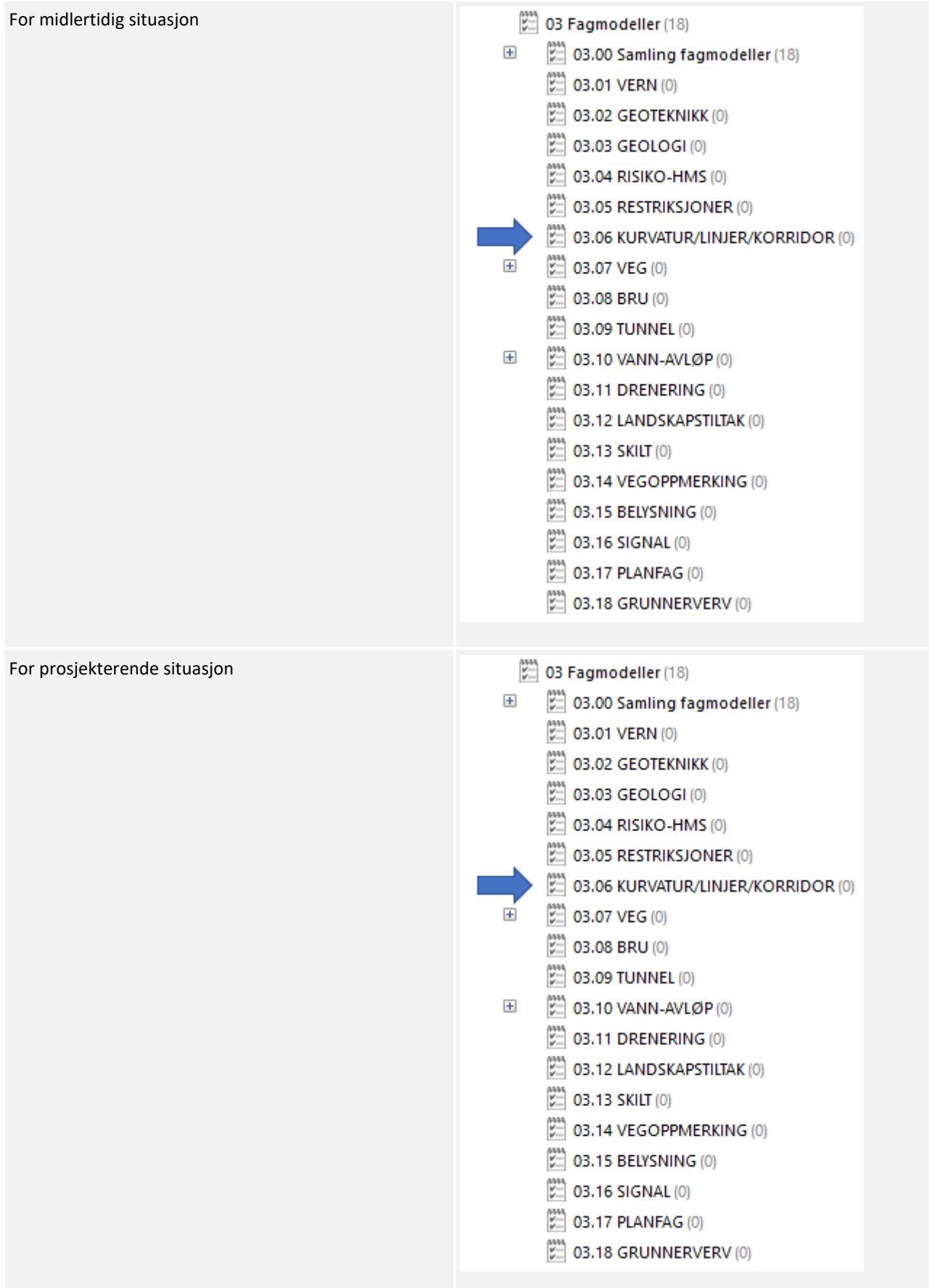

# 8.6.3 Oppgaver i Novapoint

Om fagmodellen inneholder flere ulike typer objekter så kan en lage egne underaktiviteter. Oppgaver lagres i følgende hovedaktivitet:

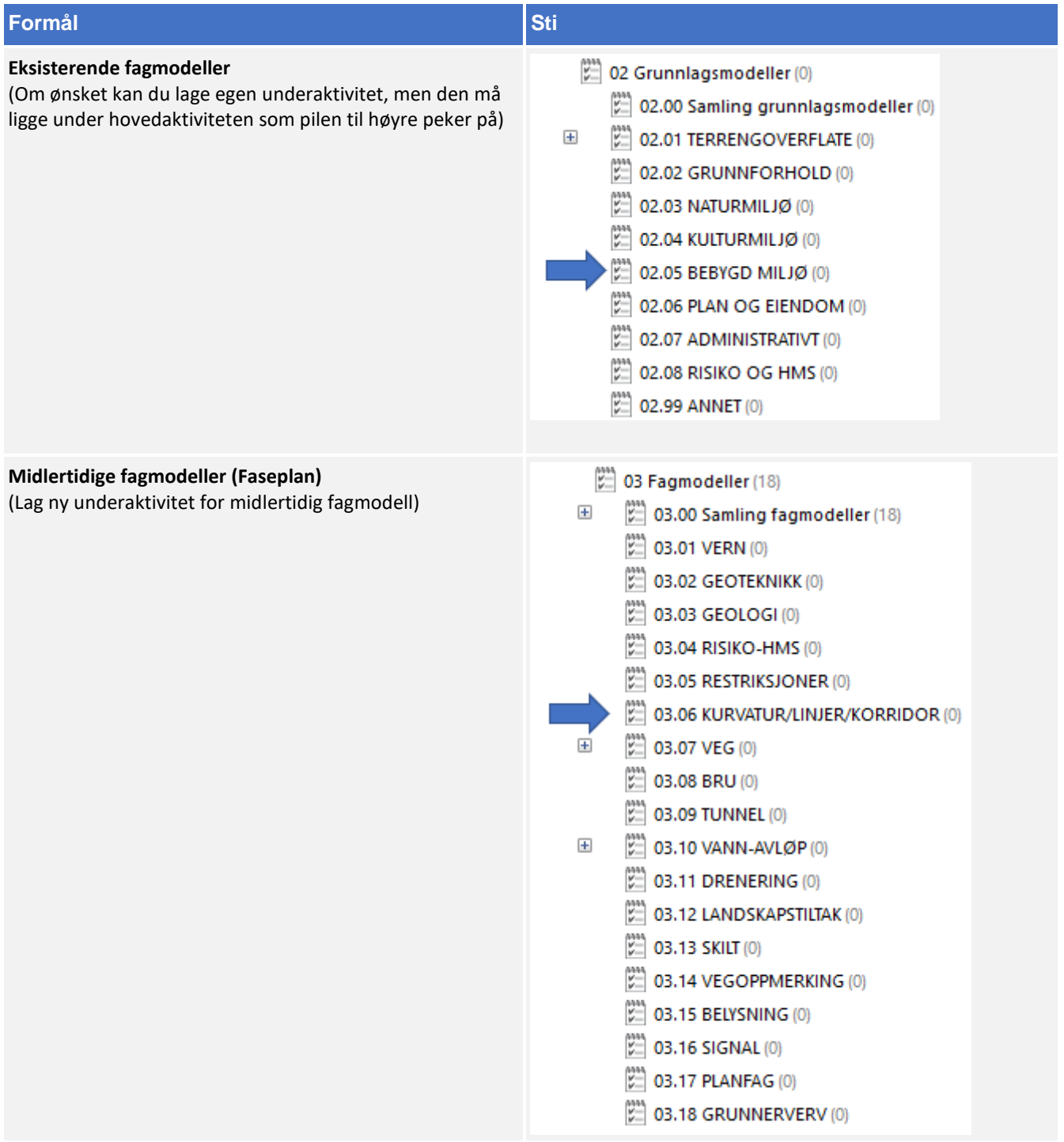

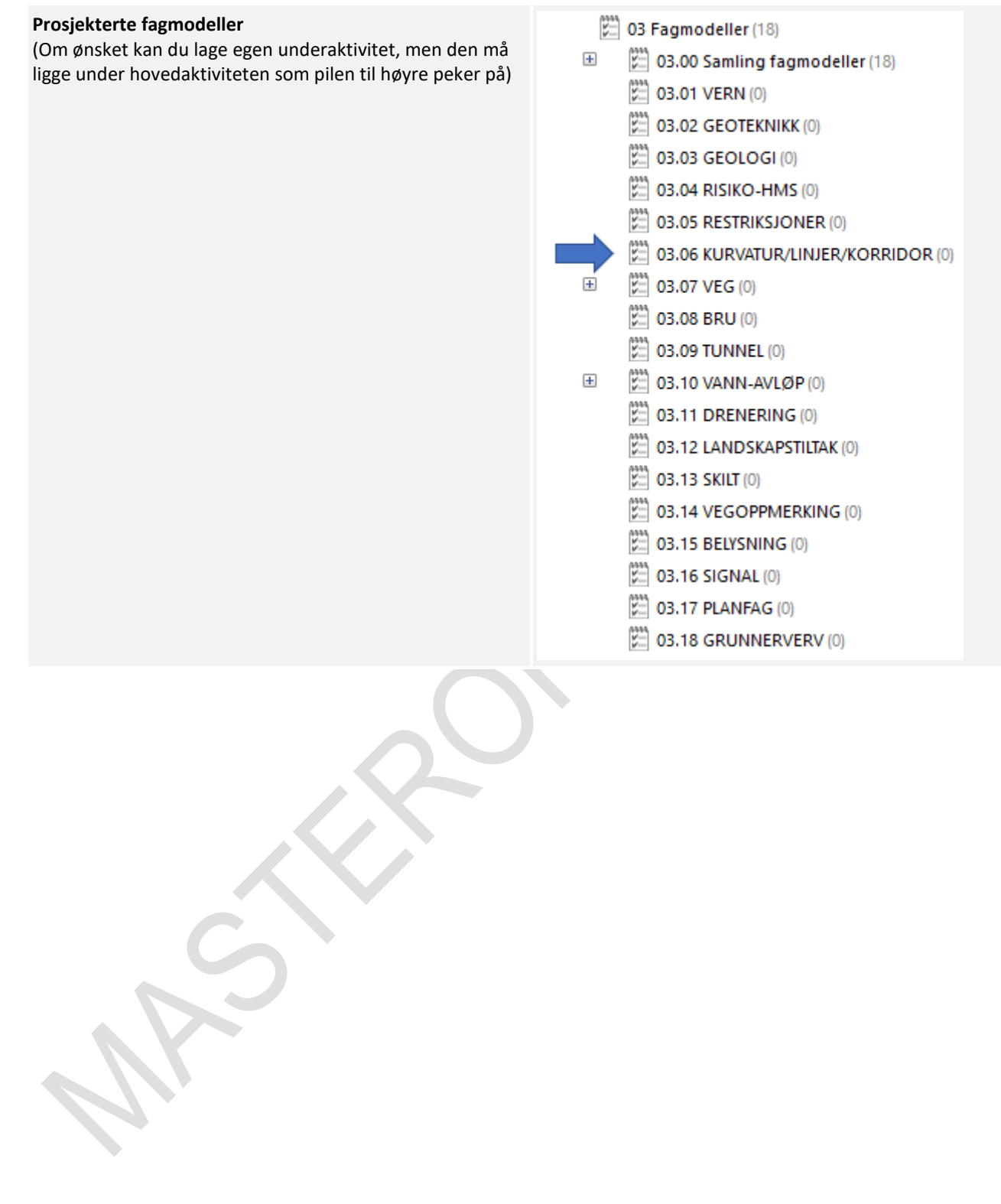

٠

X

 $\ddot{\phantom{0}}$ 

#### 8.6.4 Klassifisering i Novapoint

Følg retningslinjen under for klassifisering av fagmodellen:

- **1.** Start først med å avklare fagmodellens MMI-Verdi. Se kapittel 5.
- **2.** Når MMI verdien har blitt avklart skal den klassifiseres i Novapoint. Stien ligger her:

(217) 05.03.01 MMI-verdier (217)

- $\Box$ MMI-verdier (Planlagt situasion)
	- IIII 10000 1 Vern  $\overline{+}$
	- $\overline{+}$ III 20000 2 Geoteknikk
	- $\overline{+}$ W 30000 3 Geologi
	- $\overline{+}$ IIII 40000 4 Risiko-HMS
	- III 50000 5 Restriksjoner  $\overline{+}$ 
		- 60000 6 Kurvatur/linjer/korridor/senterlinje [ إِلَيْ الْبَارِ
			- III 60100 MMI-VERDI: 100 Skisse
			- III 60150 MMI-VERDI: 150
			- 60200 MMI-VERDI: 200 Ferdig konsept
			- **WWW 60250 MMI-VERDI: 250**
			- 60300 MMI-VERDI: 300 Utført tverrfaglig kontroll
			- III 60350 MMI-VERDI: 350
			- [ 04400 MMI-VERDI: 400 Produksjonsunderlag
			- **III** 60450 MMI-VERDI: 450
			- IIII 60500 MMI-VERDI: 500 Som bygget
			- **WWW 60550 MMI-VERDI: 550**
			- III 60600 MMI-VERDI: 600 Drift og vedlikehold
- **3.** Klassifiseringer som er gjeldende etter definisjon fra objektets MMI-verdi:
	- 05 Klassifiseringer (3283)
		- 05.01 Generell informasjon (2884)<br>| 05.02 Eksisterende situasjon (22)<br>|
	- - 05.03 Planlagt situasjon (377)

Klassifiser i henhold til MMI-verdi.

Tittelfelt brukes for å definere administrativ informasjon på et objekt. Innholdet er det samme en finner i tittelfeltet på et tegningsbasert prosjekt.

Svv hb V770 - Objektkodeliste 2016 definerer prosesskoden til et objekt. Prosesskoden er i samsvar med håndbok R760 og R761.

Modelloppsett VU-053 benyttes for å presentere objektet til riktig modell.

Modelloppsett VU-053 - Grunnlagsdata benyttes for å klassifisere grunnlagsdata som FKB og innmåling. Grunnlagsdataene er koblet opp til "Modelloppsett VU-053"

NVDB definerer hvilke verdier objektet skal oppfylle i fasen «som bygget». Eksempel på denne verdien kan være om leskuret skal ha trinnfri adkomst, armlene på benk, valg av farge og mer. Denne kan også brukes som kontroll av byggherre om entreprenøren bygger/bygde objektet med de kravene som var stilt i konkurransegrunnlaget.

#### 8.6.5 Samlinger i Novapoint

Alle fagmodeller med en MMI-verdi 150 eller mer er automatisk lagt på riktig samling. Bildet under viser hvilken samling en kan benytte for dette faget:

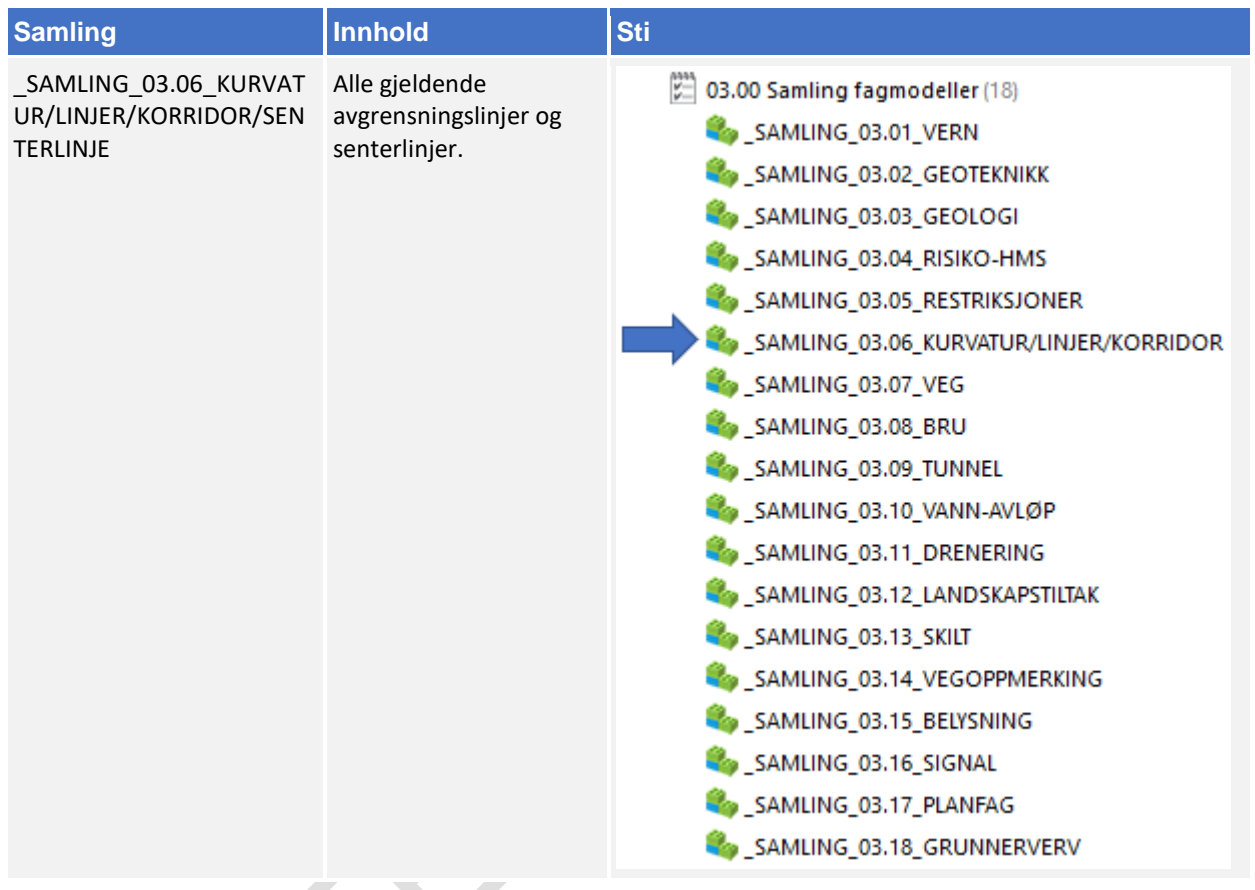

#### 8.6.6 Navngivning av objekter

Ved eksport av data fra Novapoint skal objekter ha følgende navn:

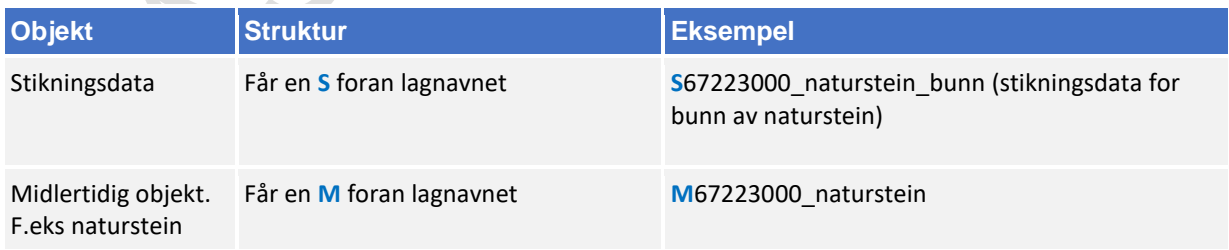

Bruk mal fil når du oppretter en ny fil (fagmodell) i AutoCAD. Denne mal filen inneholder lag med objektkoder.

Mal fil finner en på vegvesen.no/fag/prosjektering og bygging/prosjektering/modellbaserte vegprosjekter/maler og vedlegg, under *Vedlegg 10 Mal for lagstruktur*.

### 8.6.7 Objektkodeliste

Fagansvarlig har ansvar for å fylle inn objektkodelisten, siste versjon kan en finne på vegvesen.no/fag/prosjektering og bygging/prosjektering/modellbaserte vegprosjekter/maler og vedlegg, under *Vedlegg 4: Objektkodeliste*

Objektkoden skal samsvare med prosess brukt i beskrivelsen. Har en et objekt som en ikke har prosesskode på, men som en har med i fagmodell bruker en nummerserie 9XXXXXXX.

f.eks senterlinje får objektkode 90500001.

### 8.7 Veg

#### 8.7.1 Navngivning av veg

Lag- og navngivinsstruktur fra V770 brukes som utgangspunkt ved leveranse:

Utgåtte filer en ønsker ta vare på skal ha teksten «UTGÅTT» foran filnavnet og dagens dato bakom filnavnet, f.eks «UTGÅTT\_f-veg\_10000\_09102018»

Senterlinje, avgrensningslinje, frisikt, stikkningslinje er beskrevet i kapittel 8.6 Kurvatur/Linjer/Korridor.

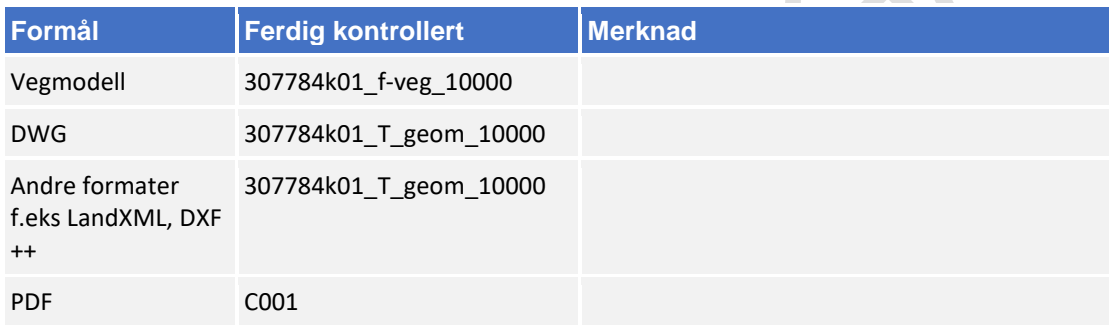

#### Linjenummer følger nummerering under:

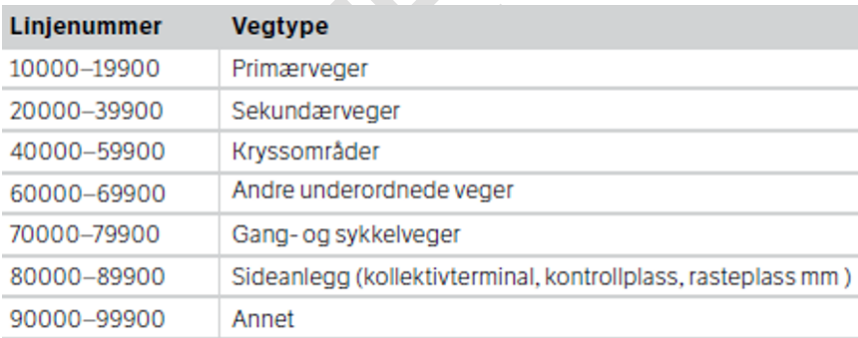

### 8.7.2 Beregningsgrunnlag

Beregningsgrunnlag skal lagres på følgende sti:

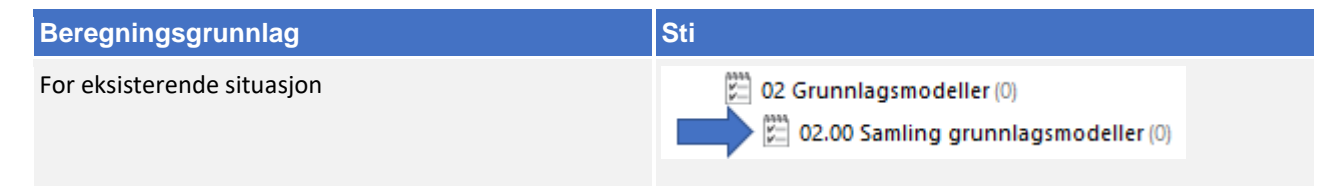

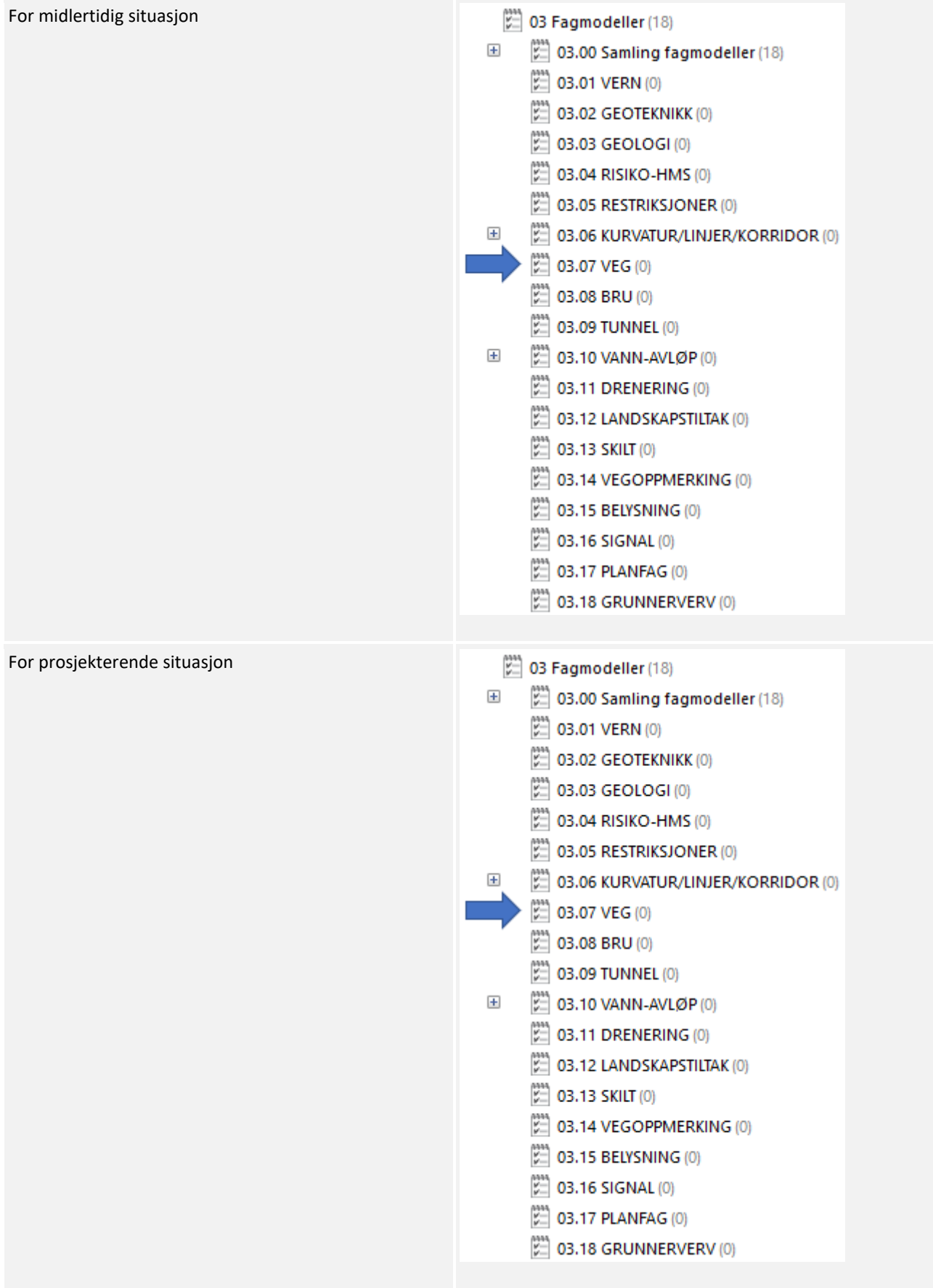

# 8.7.3 Oppgaver i Novapoint

Om fagmodellen inneholder flere ulike typer objekter så kan en lage egne underaktiviteter. Oppgaver lagres i følgende hovedaktivitet:

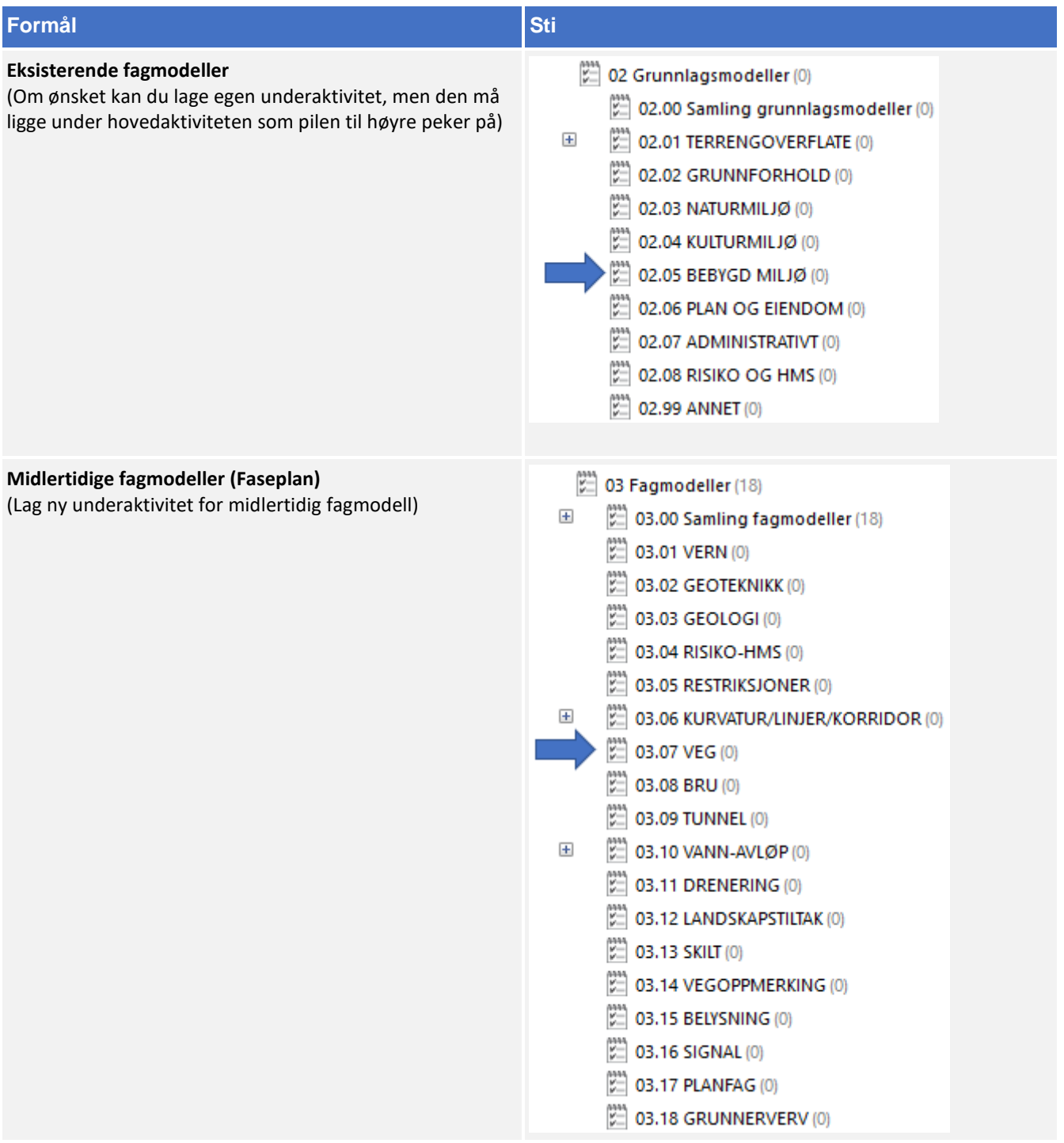

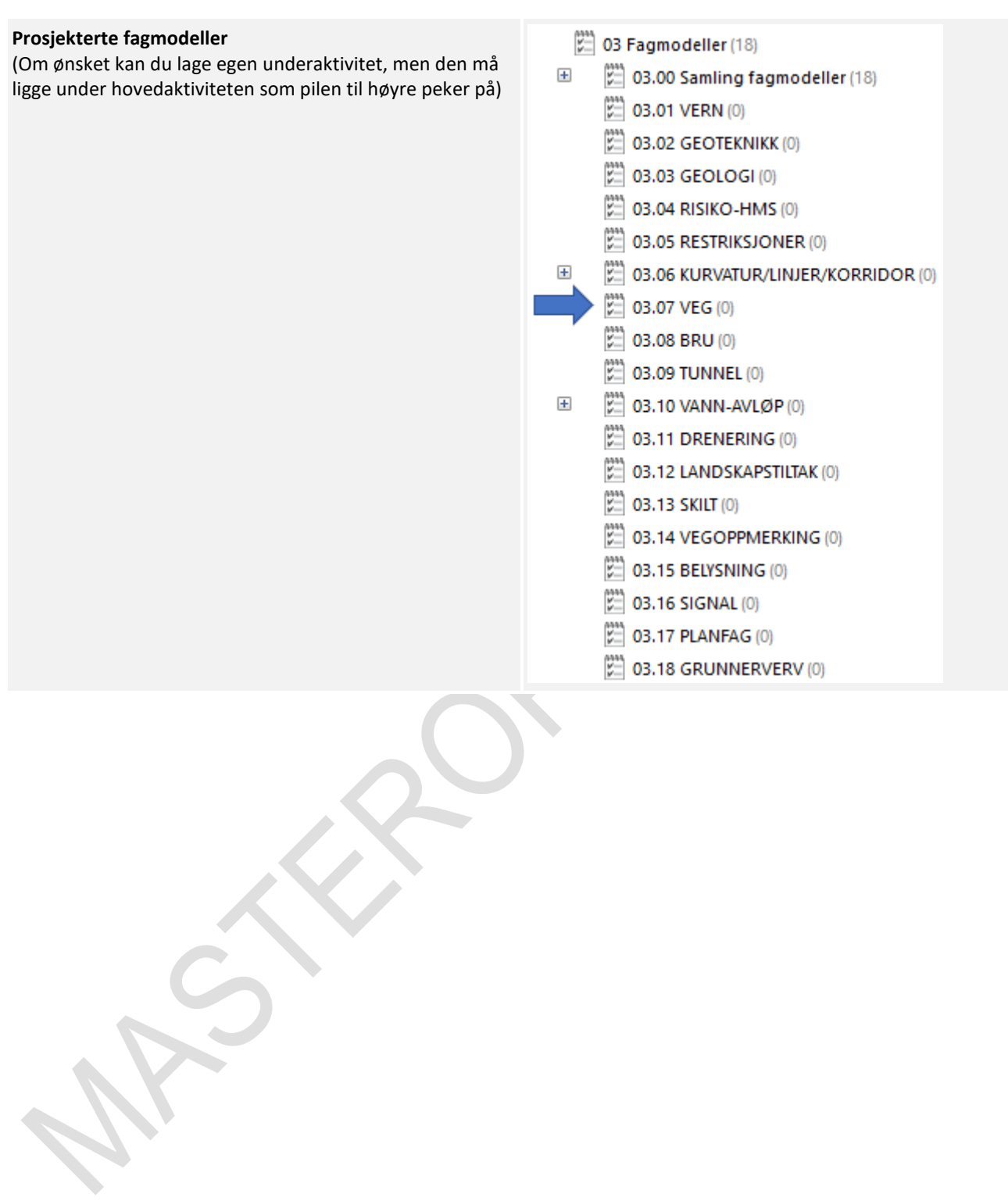

#### 8.7.4 Klassifisering i Novapoint

Følg retningslinjen under for klassifisering av fagmodellen:

- **1.** Start først med å avklare fagmodellens MMI-Verdi. Se kapittel 5.
- **2.** Når MMI verdien har blitt avklart skal den klassifiseres i Novapoint. Stien ligger her:

(217) 05.03.01 MMI-verdier (217)

- $\equiv$ EMMI-verdier (Planlagt situasjon)
	- $\overline{+}$ IIII 10000 1 Vern
	- $\overline{+}$ III 20000 2 Geoteknikk
	- $\overline{+}$ **III 30000 3 Geologi**
	- $\overline{+}$ III 40000 4 Risiko-HMS
	- III 50000 5 Restriksjoner  $\overline{+}$
	- 60000 6 Kurvatur/linjer/korridor/senterlinje  $\overline{+}$

MII 70000 7 Veg

70100 MMI-VERDI: 100 Skisse

**WWW 70150 MMI-VERDI: 150** 

- 70200 MMI-VERDI: 200 Ferdig konsept
- III 70250 MMI-VERDI: 250
- 70300 MMI-VERDI: 300 Utført tverrfaglig kontroll
- III 70350 MMI-VERDI: 350

70400 MMI-VERDI: 400 Produkjonsunderlag

- III 70450 MMI-VERDI: 450
- 70500 MMI-VERDI: 500 Som bygget
- **WWW 70550 MMI-VERDI: 550**
- 70600 MMI-VERDI: 600 Drift og vedlikehold
- **3.** Klassifiseringer som er gjeldende etter definisjon fra objektets MMI-verdi:
	- 05 Klassifiseringer (3283)
		- 05.01 Generell informasjon (2884)
		- 05.02 Eksisterende situasjon (22)
		- 05.03 Planlagt situasjon (377)

Klassifiser i henhold til MMI-verdi.

Tittelfelt brukes for å definere administrativ informasjon på et objekt. Innholdet er det samme en finner i tittelfeltet på et tegningsbasert prosjekt.

Svv hb V770 - Objektkodeliste 2016 definerer prosesskoden til et objekt. Prosesskoden er i samsvar med håndbok R760 og R761.

Modelloppsett VU-053 benyttes for å presentere objektet til riktig modell.

Modelloppsett VU-053 - Grunnlagsdata benyttes for å klassifisere grunnlagsdata som FKB og innmåling. Grunnlagsdataene er koblet opp til "Modelloppsett VU-053"

NVDB definerer hvilke verdier objektet skal oppfylle i fasen «som bygget». Eksempel på denne verdien kan være om leskuret skal ha trinnfri adkomst, armlene på benk, valg av farge og mer. Denne kan også brukes som kontroll av byggherre om entreprenøren bygger/bygde objektet med de kravene som var stilt i konkurransegrunnlaget.

#### 8.7.5 Samlinger i Novapoint

Alle fagmodeller med en MMI-verdi 150 eller mer er automatisk lagt på riktig samling. Bildet under viser hvilken samling en kan benytte for dette faget:

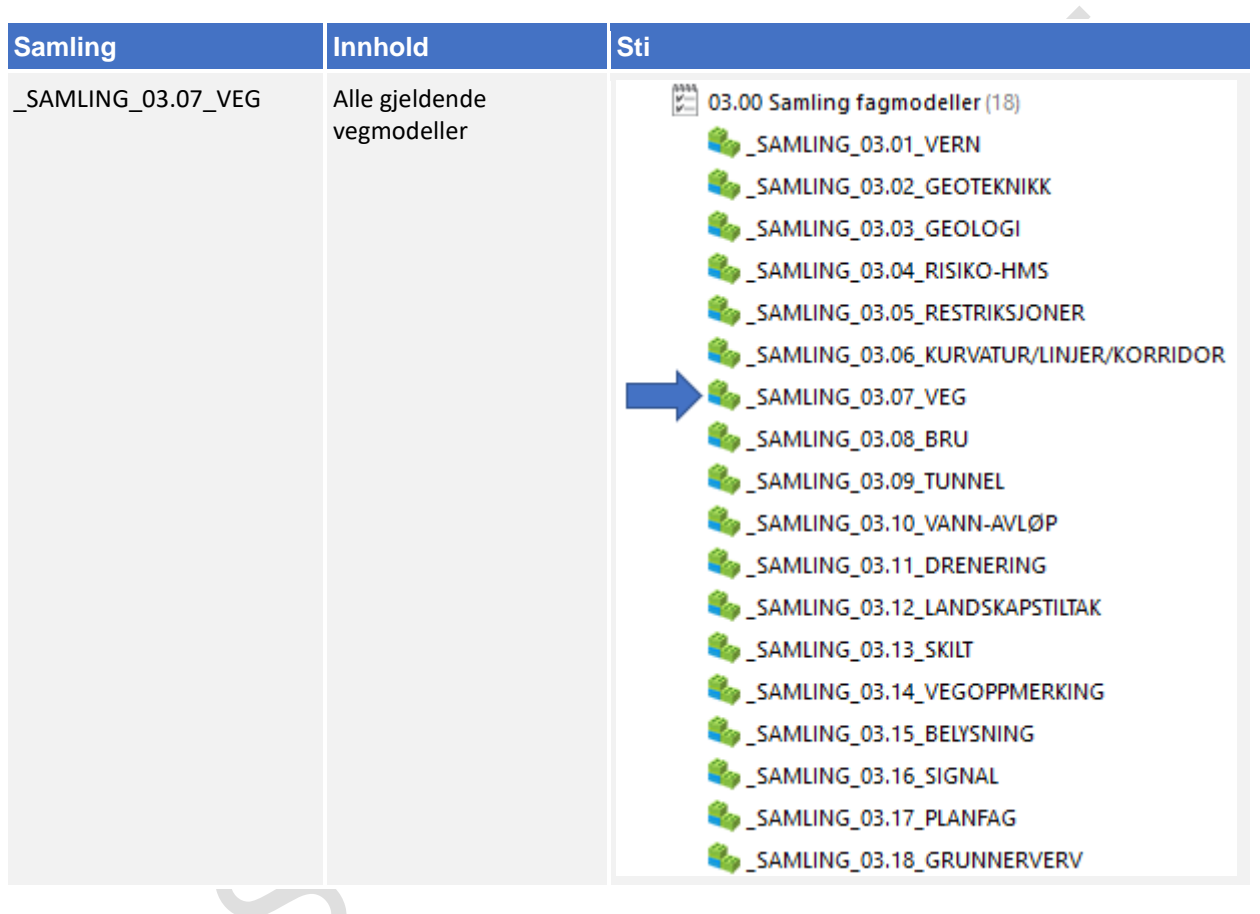

### 8.7.6 Navngivning av objekter ved eksport

Ved eksport av data fra Novapoint skal objekter ha følgende navn:

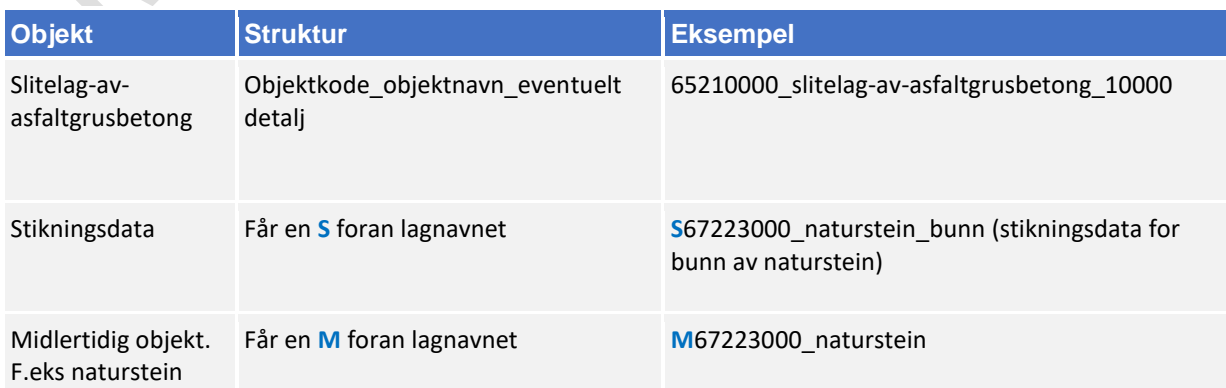

Bruk mal fil når du oppretter en ny fil (fagmodell) i AutoCAD. Denne mal filen inneholder lag med objektkoder.

Mal fil finner en på vegvesen.no/fag/prosjektering og bygging/prosjektering/modellbaserte vegprosjekter/maler og vedlegg, under *Vedlegg 10 Mal for lagstruktur*.

### 8.7.7 Objektkodeliste

Fagansvarlig har ansvar for å fylle inn objektkodelisten, siste versjon kan en finne på vegvesen.no/fag/prosjektering og bygging/prosjektering/modellbaserte vegprosjekter/maler og vedlegg, under *Vedlegg 4: Objektkodeliste*

Objektkoden skal samsvare med prosess brukt i beskrivelsen. Har en et objekt som en ikke har prosesskode på, men som en har med i fagmodell bruker en nummerserie 9XXXXXXX.

f.eks senterlinje får objektkode 90500001.

### 8.8 Bru

#### 8.8.1 Navngivning av filer

Lag- og navngivinsstruktur fra V770 brukes som utgangspunkt ved leveranse:

Utgåtte filer en ønsker ta vare på skal ha teksten «UTGÅTT» foran filnavnet og dagens dato bakom, f.eks «UTGÅTT\_T\_K\_bru\_09102018»

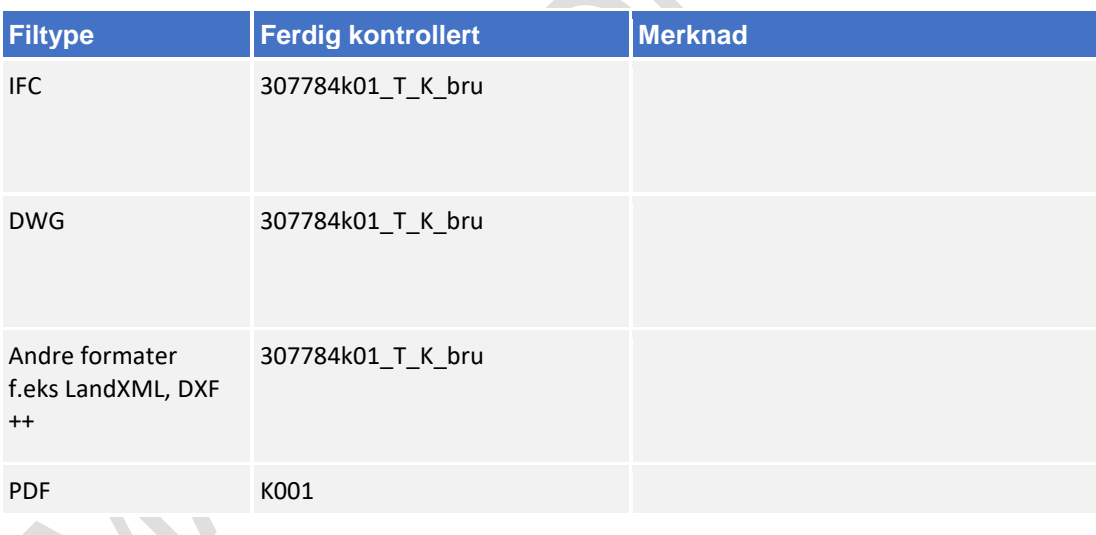

### 8.8.2 Navngivning av objekter

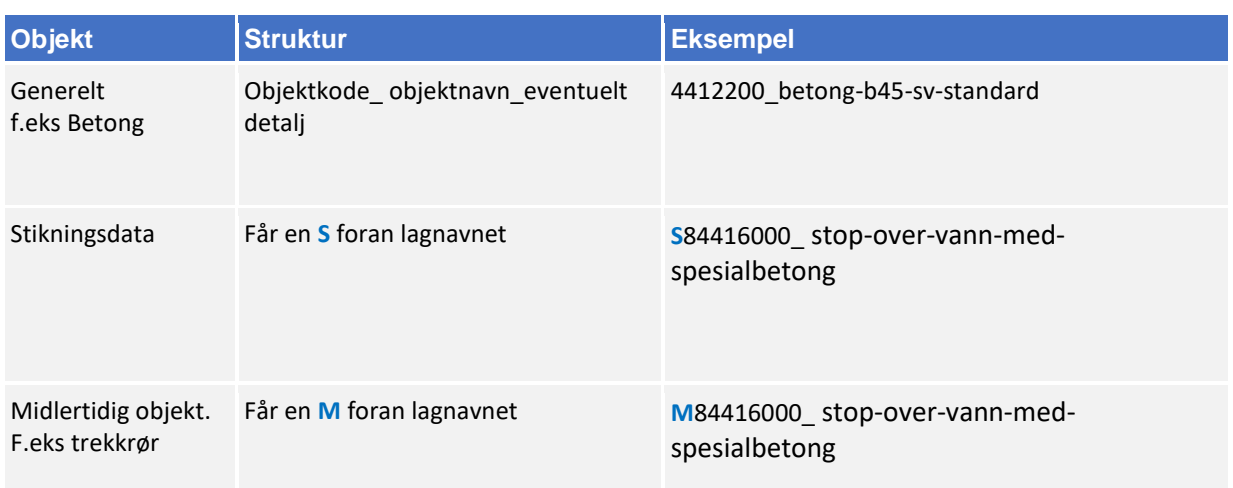

Bruk mal fil når du oppretter en ny fil (fagmodell) i AutoCAD. Denne mal filen inneholder lag med objektkoder.

Mal fil finner en på vegvesen.no/fag/prosjektering og bygging/prosjektering/modellbaserte vegprosjekter/maler og vedlegg, under *Vedlegg 10 Mal for lagstruktur*.

### 8.8.3 Objektkodeliste

Fagansvarlig har ansvar for å fylle inn objektkodelisten, siste versjon kan en finne på vegvesen.no/fag/prosjektering og bygging/prosjektering/modellbaserte vegprosjekter/maler og vedlegg, under *Vedlegg 4: Objektkodeliste*

Objektkoden skal samsvare med prosess brukt i beskrivelsen. Har en et objekt som en ikke har prosesskode på, men som en har med i fagmodell bruker en nummerserie 9XXXXXXX.

f.eks bru-og-konstruksjoner får objektkode 90600000

### 8.8.4 Beregningsgrunnlag

Beregningsgrunnlag skal lagres på følgende sti:

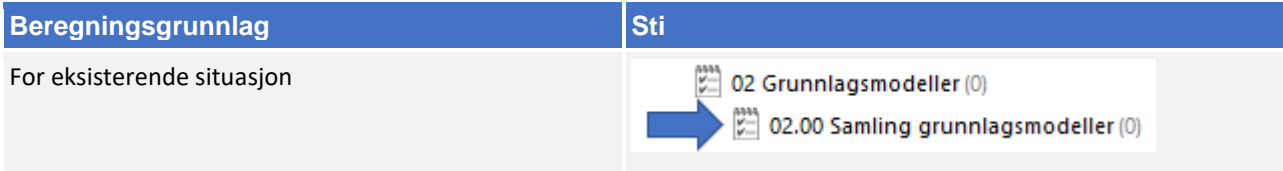
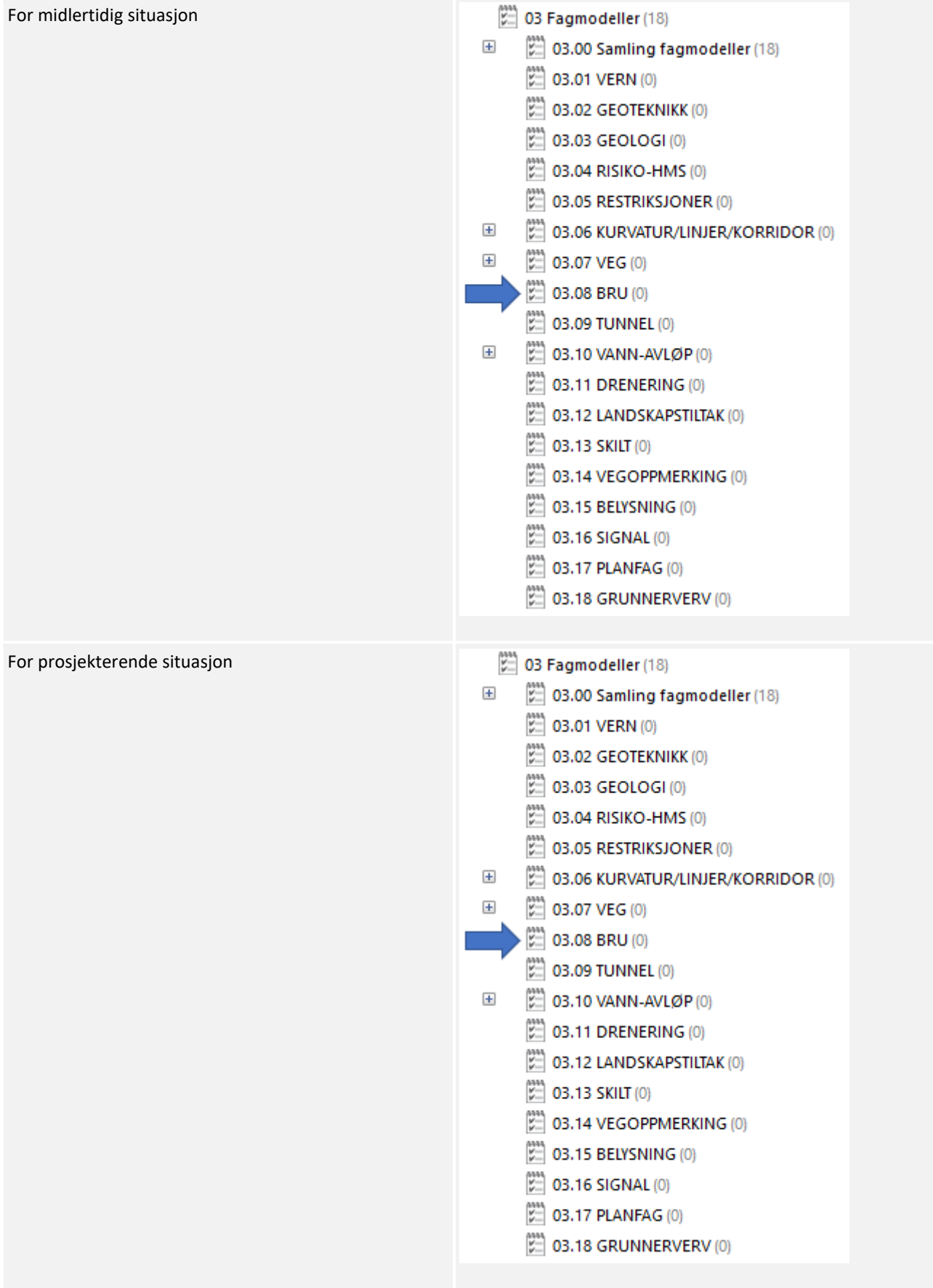

## 8.8.5 Oppgaver i Novapoint

Bruk følgende navn-struktur på oppgaven når en legger filen inn i Novapoint.

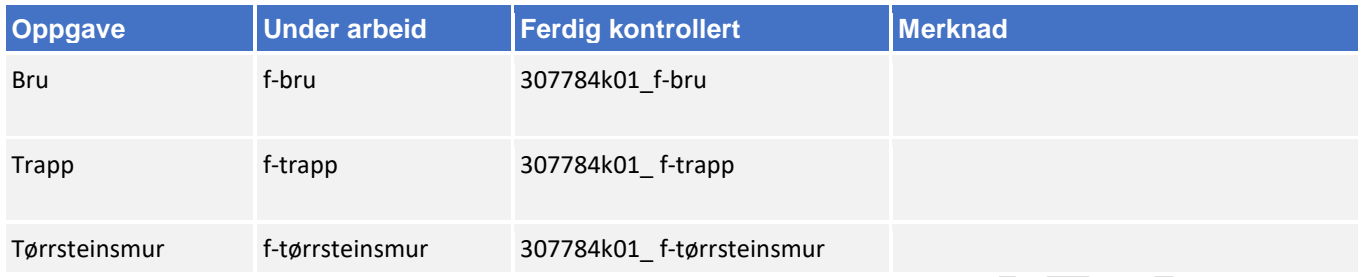

Om fagmodellen inneholder flere ulike typer objekter så kan en lage egne underaktiviteter. Oppgaver lagres i følgende hovedaktivitet:

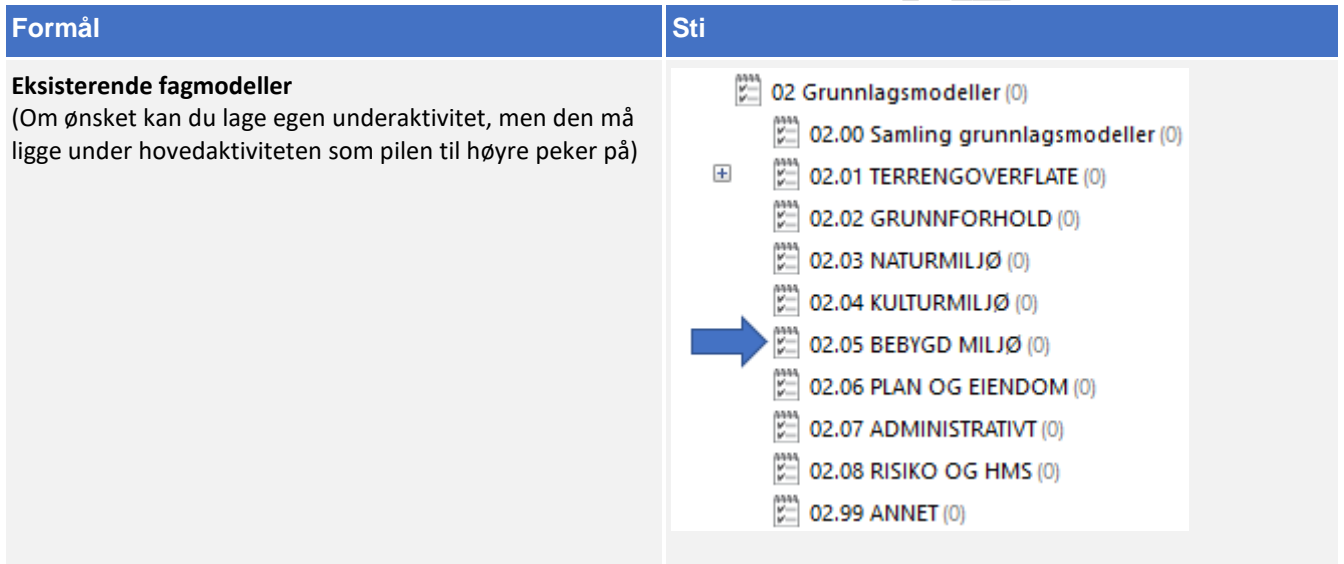

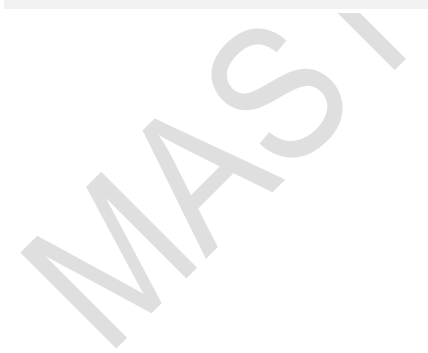

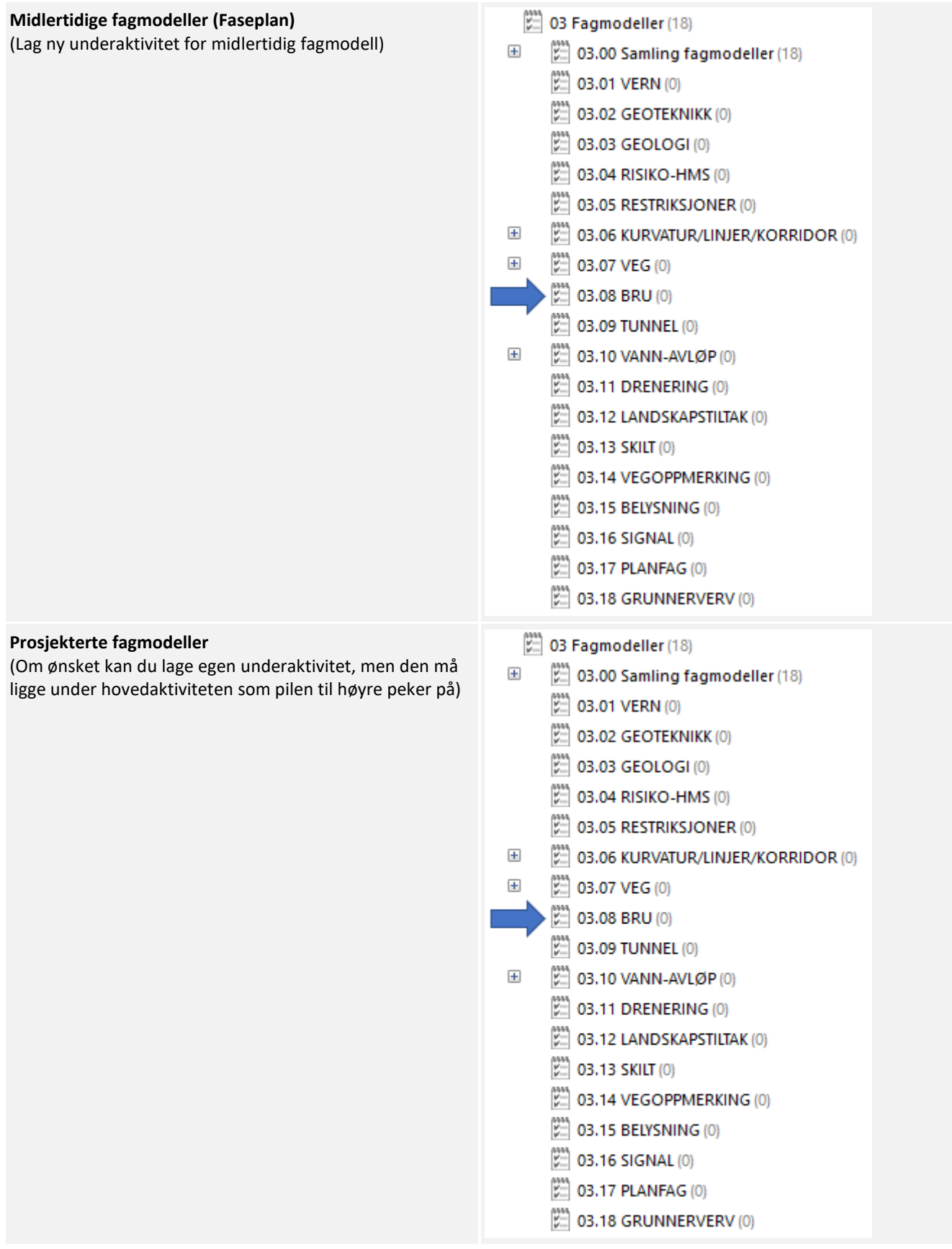

#### 8.8.6 Klassifisering i Novapoint

Følg retningslinjen under for klassifisering av fagmodellen:

- **1.** Start først med å avklare fagmodellens MMI-Verdi. Se kapittel 5.
- **2.** Når MMI verdien har blitt avklart skal den klassifiseres i Novapoint. Stien ligger her:
	- (217) 05.03.01 MMI-verdier (217)
	- MMI-verdier (Planlagt situasjon)  $\Box$ 
		- $\overline{+}$ III 10000 1 Vern
		- $\overline{+}$ III 20000 2 Geoteknikk
		- $\overline{+}$ III 30000 3 Geologi
		- $\overline{+}$ IIII 40000 4 Risiko-HMS
		- **WWW 50000 5 Restriksjoner**  $\overline{+}$
		- $\overline{+}$ 60000 6 Kurvatur/linjer/korridor/senterlinje
		- **III** 70000 7 Veg  $\overline{+}$ 
			- **III** 80000 8 Bru
				- III 80100 MMI-VERDI: 100 Skisse
				- III 80150 MMI-VERDI: 150
				- 80200 MMI-VERDI: 200 Ferdig konsept
				- **III 80250 MMI-VERDI: 250**
				- 80300 MMI-VERDI: 300 Utført tverrfaglig kontroll
				- **WWW 80350 MMI-VERDI: 350**
				- 80400 MMI-VERDI: 400 Produksjonsunderlag
					- III 80450 MMI-VERDI: 450
				- 80500 MMI-VERDI: 500 Som bygget
				- **WWW 80550 MMI-VERDI: 550**
				- 80600 MMI-VERDI: 600 Drift og vedlikehold
- **3.** Klassifiseringer som er gjeldende etter definisjon fra objektets MMI-verdi:

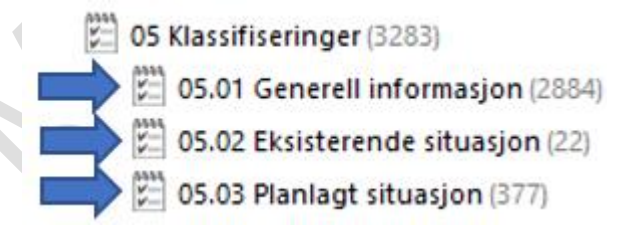

Klassifiser i henhold til MMI-verdi.

Tittelfelt brukes for å definere administrativ informasjon på et objekt. Innholdet er det samme en finner i tittelfeltet på et tegningsbasert prosjekt.

Svv hb V770 - Objektkodeliste 2016 definerer prosesskoden til et objekt. Prosesskoden er i samsvar med håndbok R760 og R761.

Modelloppsett VU-053 benyttes for å presentere objektet til riktig modell.

Modelloppsett VU-053 - Grunnlagsdata benyttes for å klassifisere grunnlagsdata som FKB og innmåling. Grunnlagsdataene er koblet opp til "Modelloppsett VU-053"

NVDB definerer hvilke verdier objektet skal oppfylle i fasen «som bygget». Eksempel på denne verdien kan være om leskuret skal ha trinnfri adkomst, armlene på benk, valg av farge og mer. Denne kan også brukes som kontroll av byggherre om entreprenøren bygger/bygde objektet med de kravene som var stilt i konkurransegrunnlaget.

#### 8.8.7 Samlinger i Novapoint

Alle fagmodeller med MMI-verdi 150 eller mer er automatisk lagt i riktig samling. Bildet under viser hvilken samling en kan benytte for dette faget:

 $\stackrel{\text{max}}{\sim}$  03.00 Samling fagmodeller (18)

- SAMLING 03.01 VERN
- SAMLING\_03.02\_GEOTEKNIKK
- SAMLING\_03.03\_GEOLOGI
- SAMLING 03.04 RISIKO-HMS
- SAMLING 03.05 RESTRIKSJONER
- SAMLING 03.06 KURVATUR/LINJER/KORRIDOR
- SAMLING\_03.07\_VEG
- $\frac{1}{2}$  SAMLING 03.08 BRU
- SAMLING 03.09 TUNNEL
- SAMLING 03.10 VANN-AVLØP
- SAMLING 03.11 DRENERING
- SAMLING\_03.12\_LANDSKAPSTILTAK
- SAMLING 03.13 SKILT
- SAMLING\_03.14\_VEGOPPMERKING
- SAMLING 03.15 BELYSNING
- SAMLING 03.16 SIGNAL
- SAMLING 03.17 PLANFAG
- SAMLING\_03.18\_GRUNNERVERV

## 8.9 Tunnel

Gjenstår. Ikke fokus for arbeid med masteroppgave.

#### 8.10 **Vann og avløp**

#### 8.10.1 Navngivning av filer

Lag- og navngivinsstruktur fra V770 brukes som utgangspunkt ved leveranse:

Utgåtte filer en ønsker ta vare på skal ha teksten «UTGÅTT» foran filnavnet og dagens dato bakom, f.eks «UTGÅTT\_T\_GH\_09102018»

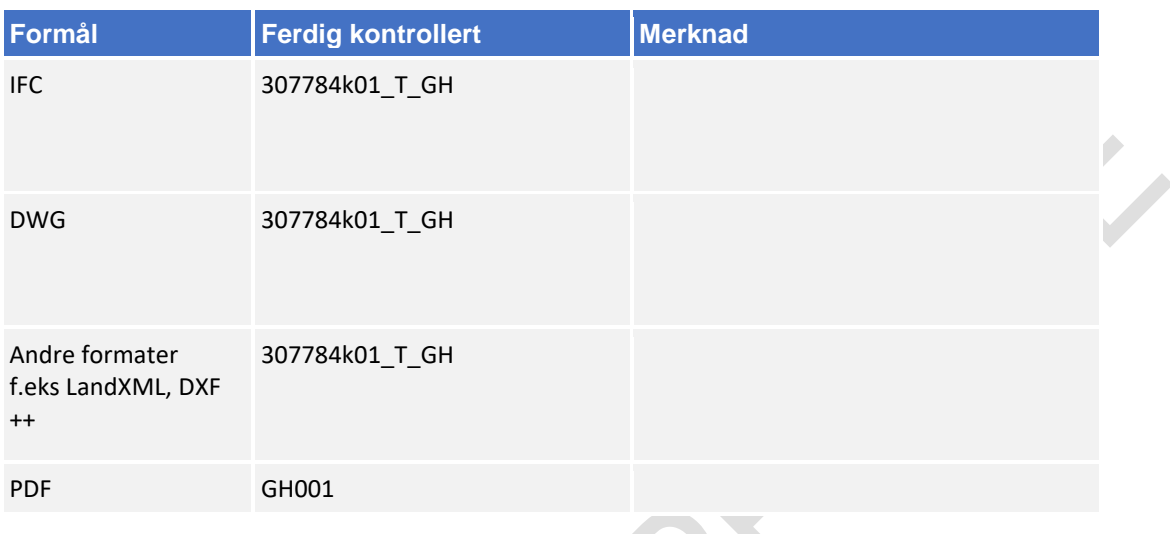

### 8.10.2 Navngivning av objekter

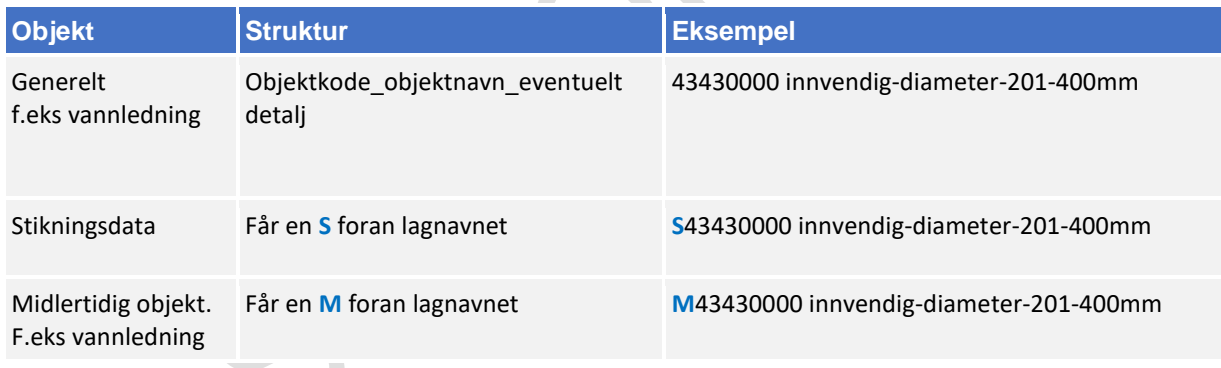

Bruk mal fil når du oppretter en ny fil (fagmodell) i AutoCAD. Denne mal filen inneholder lag med objektkoder.

Mal fil finner en på vegvesen.no/fag/prosjektering og bygging/prosjektering/modellbaserte vegprosjekter/maler og vedlegg, under *Vedlegg 10 Mal for lagstruktur*.

## 8.10.3 Objektkodeliste

Fagansvarlig har ansvar for å fylle inn objektkodelisten, siste versjon kan en finne på vegvesen.no/fag/prosjektering og bygging/prosjektering/modellbaserte vegprosjekter/maler og vedlegg, under *Vedlegg 4: Objektkodeliste*

Objektkoden skal samsvare med prosess brukt i beskrivelsen. Har en et objekt som en ikke har prosesskode på, men som en har med i fagmodell bruker en nummerserie 9XXXXXXX.

f.eks vann og avløp får objektkode 91000000

# 8.10.4 Beregningsgrunnlag

Beregningsgrunnlag skal lagres på følgende sti:

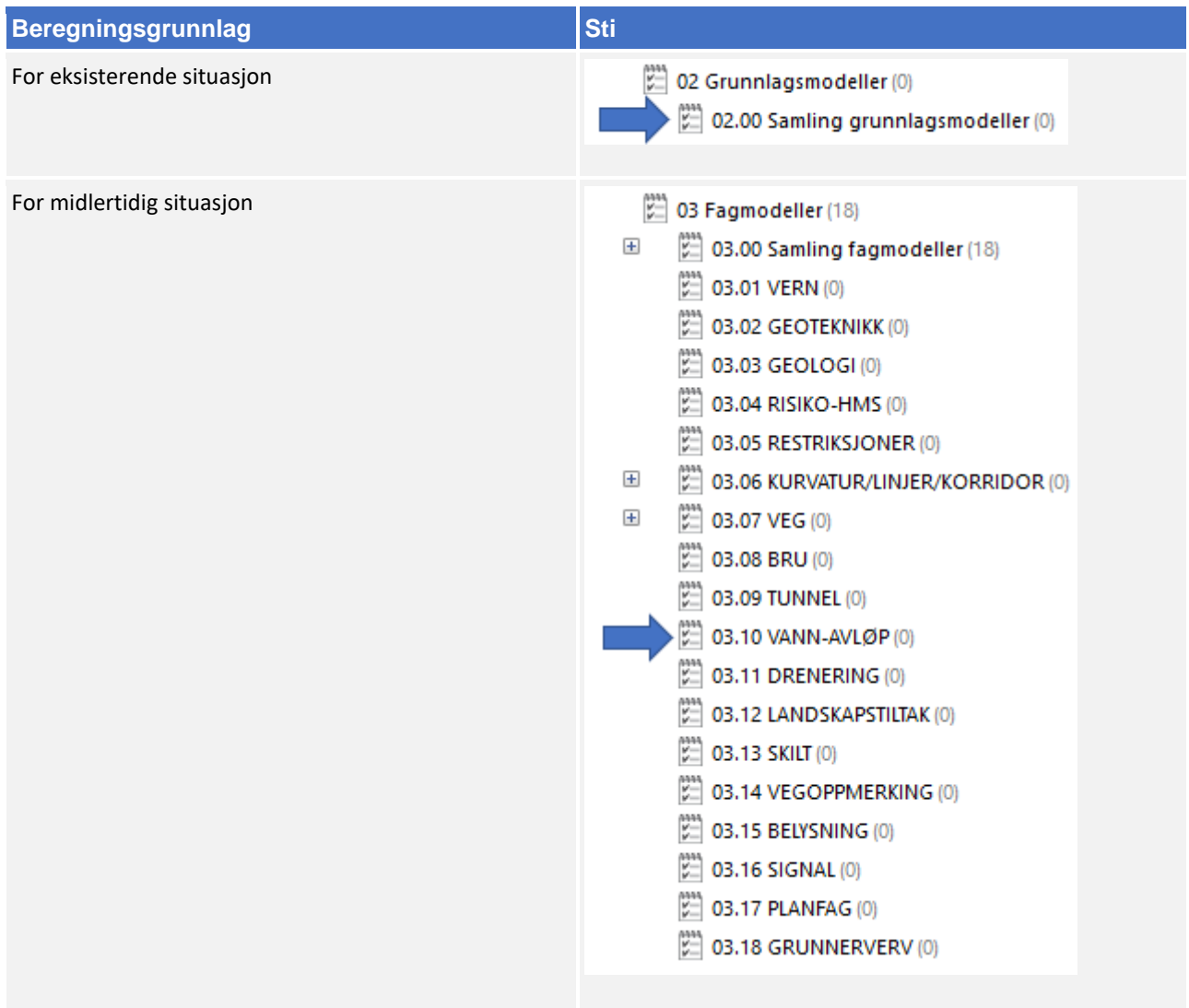

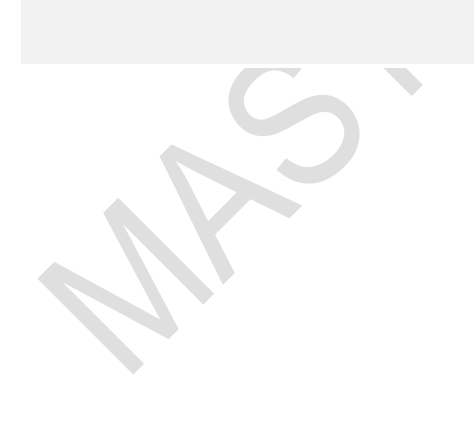

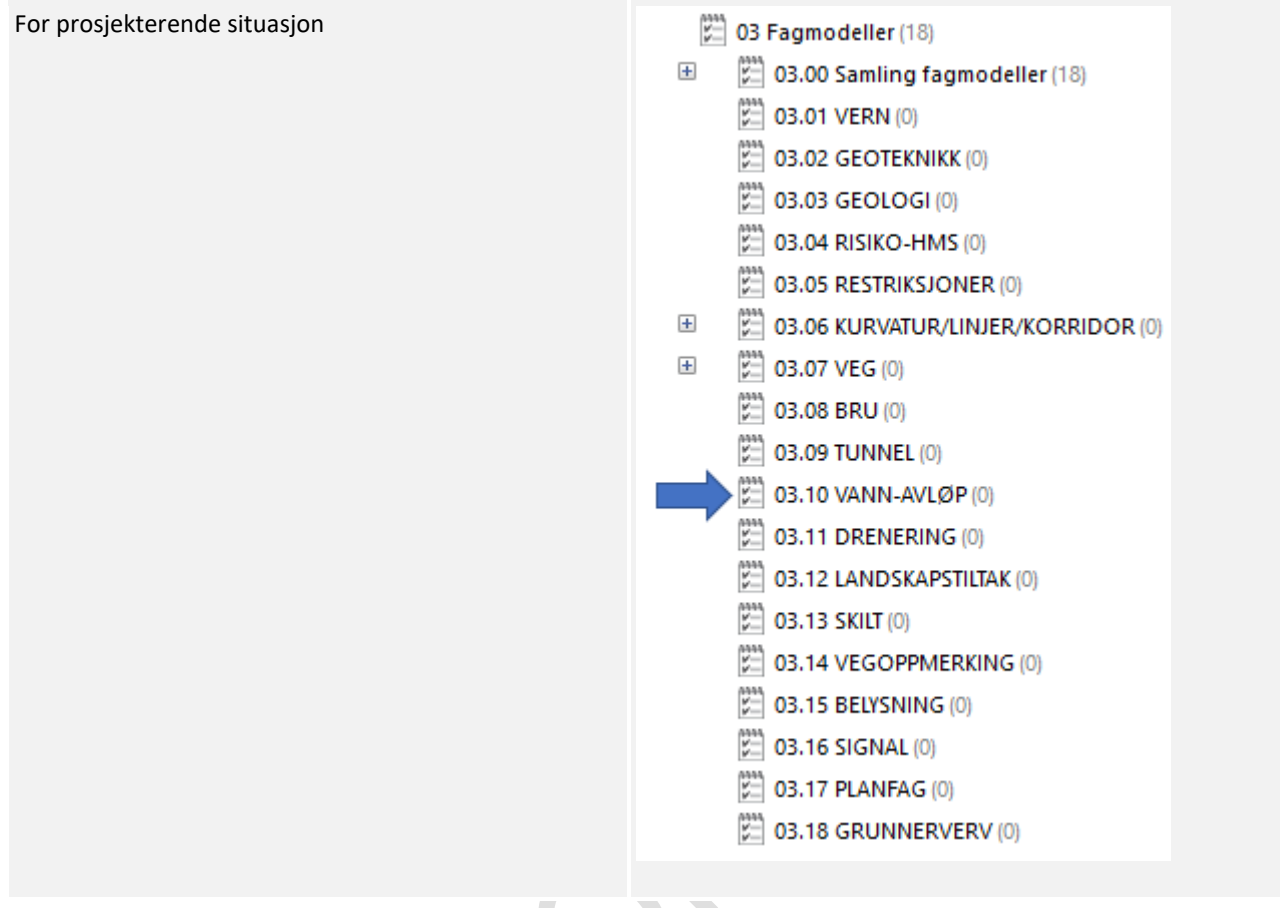

# 8.10.5 Oppgaver i Novapoint

Bruker følgende navn-struktur på oppgaven når en legger filen inn i Novapoint.

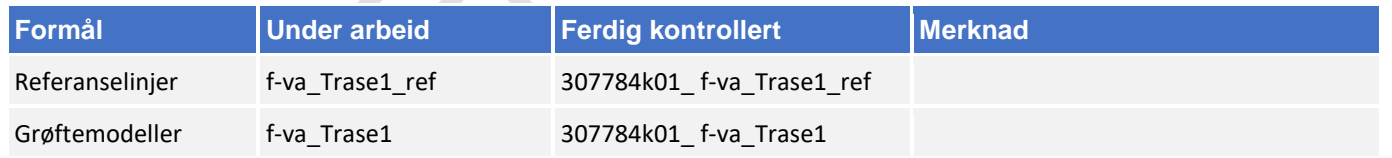

Om fagmodellen inneholder flere ulike typer objekter så kan en lage egne underaktiviteter. Oppgaver lagres i følgende hovedaktivitet:

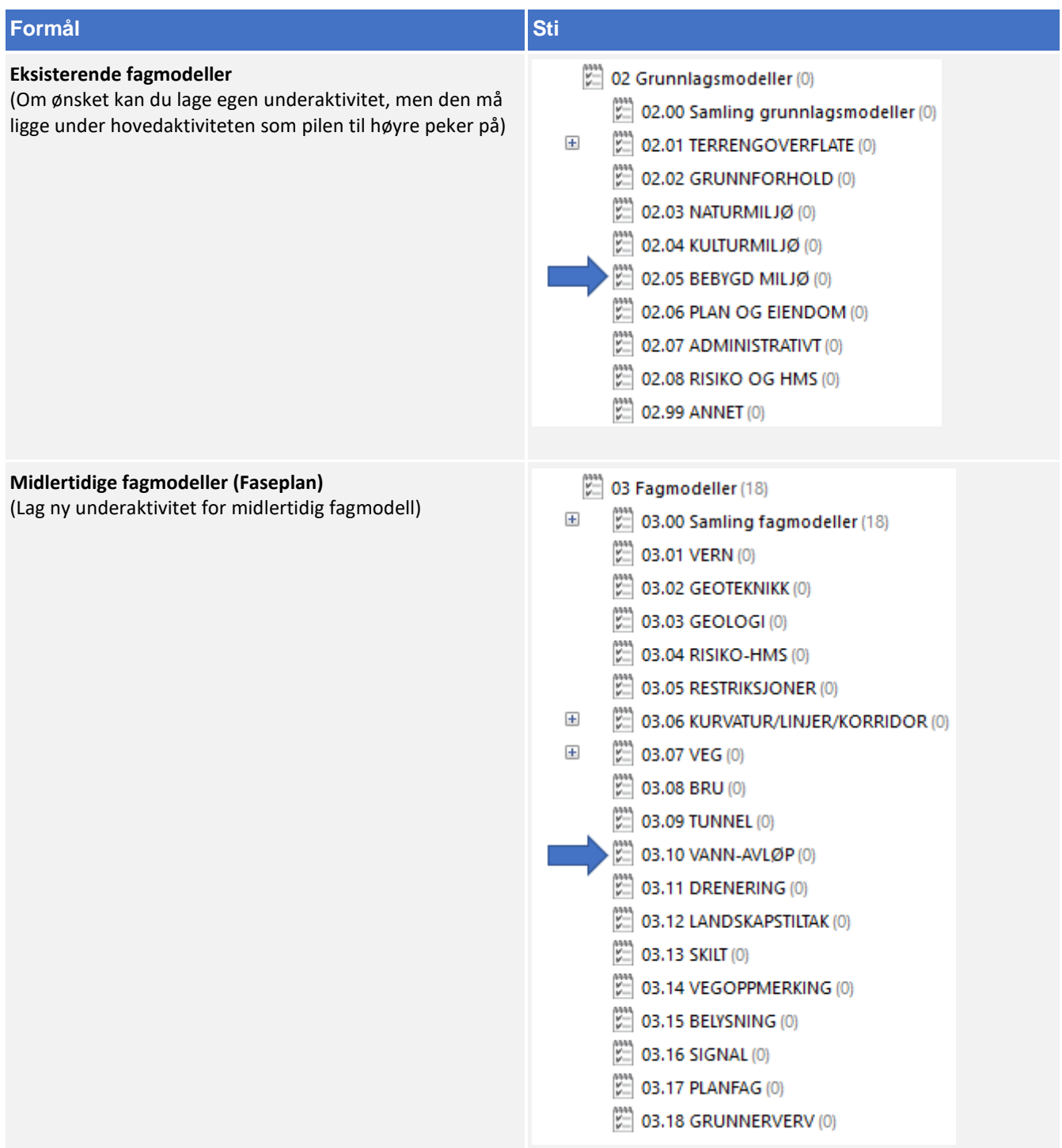

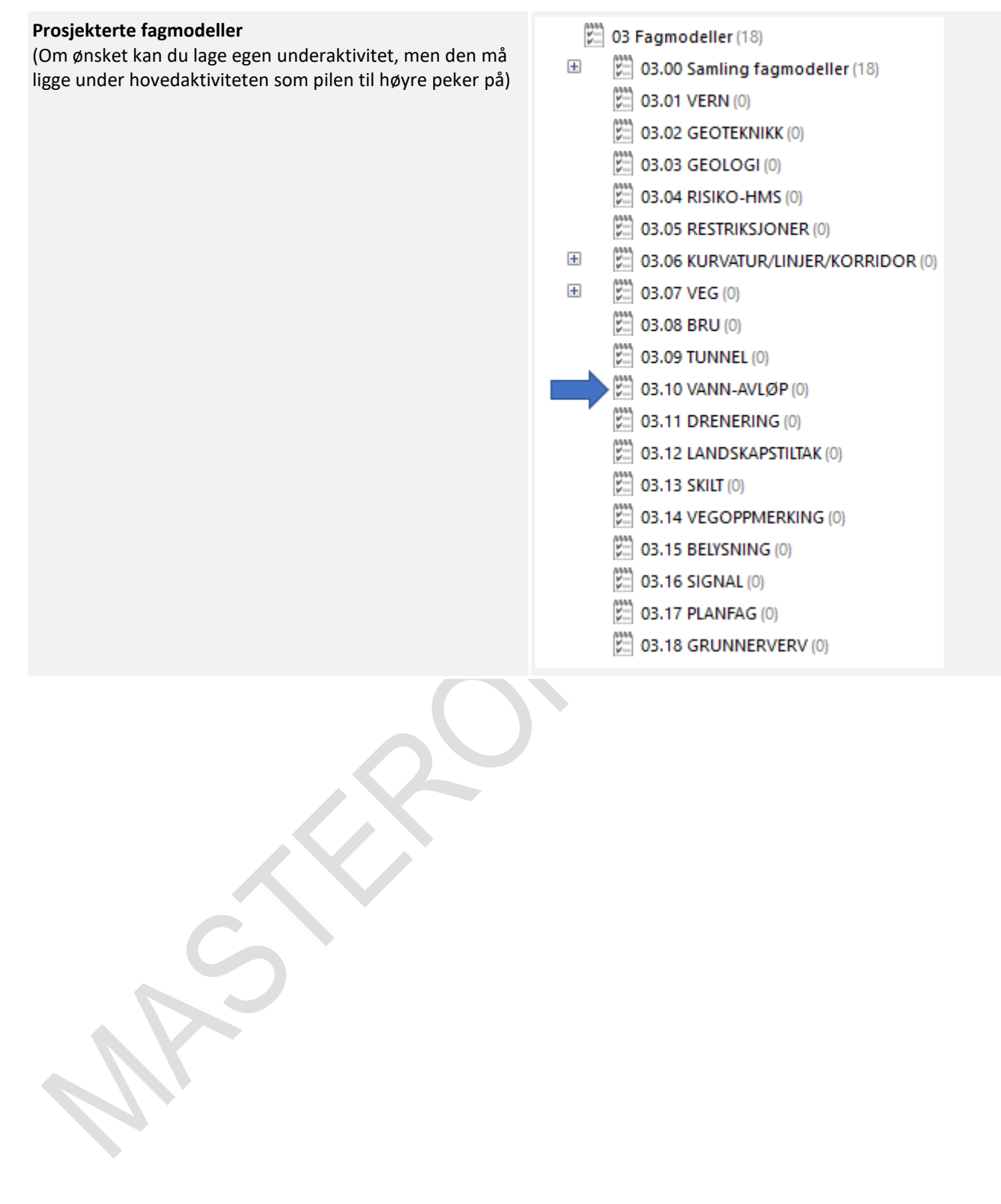

 $\overline{\phantom{a}}$ 

N

#### 8.10.6 Klassifisering i Novapoint

Følg retningslinjen under for klassifisering av fagmodellen:

- **1.** Start først med å avklare fagmodellens MMI-Verdi. Se kapittel 5.
- **2.** Når MMI verdien har blitt avklart skal den klassifiseres i Novapoint. Stien ligger her:

(217) 05.03.01 MMI-verdier (217)

- $=$ MMI-verdier (Planlagt situasjon)
	- $\overline{+}$ IIII 10000 1 Vern
	- $\overline{+}$ III 20000 2 Geoteknikk
	- $\overline{+}$ III 30000 3 Geologi
	- $\overline{+}$ III 40000 4 Risiko-HMS
	- $\overline{+}$ 50000 5 Restriksjoner
	- 60000 6 Kurvatur/linjer/korridor/senterlinje  $\overline{+}$
	- $\overline{+}$ **III 70000 7 Veg**
	- **III** 80000 8 Bru  $\overline{+}$
	- $\overline{+}$ **III** 90000 9 Tunnel
		- III 100000 10 Vann-avløp
			- 100100 MMI-VERDI: 100 Skisse
			- **WWW** 100150 MMI-VERDI: 150
			- 100200 MMI-VERDI: 200 Ferdig konsept
			- **WWW 100250 MMI-VERDI: 250**
			- ||||| 100300 MMI-VERDI: 300 Utført tverrfaglig kont...
			- **WWW.100350 MMI-VERDI: 350**
			- 100400 MMI-VERDI: 400 Produksjonsunderlag
			- **WWW.100450 MMI-VERDI: 450**
			- IIII 100500 MMI-VERDI: 500 Som bygget
			- **WWW.100550 MMI-VERDI: 550**
			- 100600 MMI-VERDI: 600 Drift og vedlikehold
- **3.** Klassifiseringer som er gjeldende etter definisjon fra objektets MMI-verdi:

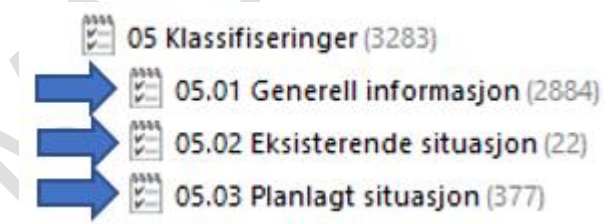

Klassifiser i henhold til MMI-verdi.

Tittelfelt brukes for å definere administrativ informasjon på et objekt. Innholdet er det samme en finner i tittelfeltet på et tegningsbasert prosjekt.

Svv hb V770 - Objektkodeliste 2016 definerer prosesskoden til et objekt. Prosesskoden er i samsvar med håndbok R760 og R761.

Modelloppsett VU-053 benyttes for å presentere objektet til riktig modell.

Modelloppsett VU-053 - Grunnlagsdata benyttes for å klassifisere grunnlagsdata som FKB og innmåling. Grunnlagsdataene er koblet opp til "Modelloppsett VU-053"

NVDB definerer hvilke verdier objektet skal oppfylle i fasen «som bygget». Eksempel på denne verdien kan være om leskuret skal ha trinnfri adkomst, armlene på benk, valg av farge og mer. Denne kan også brukes som kontroll av byggherre om entreprenøren bygger/bygde objektet med de kravene som var stilt i konkurransegrunnlaget.

### 8.10.7 Samlinger i Novapoint

Alle fagmodeller med MMI-verdi 150 eller mer, blir automatisk lagt i riktig samling. Bildet under viser hvilken samling en kan benytte for dette faget:

- $\mathbb{Z}$  03.00 Samling fagmodeller (18)
	- SAMLING 03.01 VERN
	- SAMLING\_03.02\_GEOTEKNIKK
	- SAMLING 03.03 GEOLOGI
	- SAMLING\_03.04\_RISIKO-HMS
	- SAMLING\_03.05\_RESTRIKSJONER
	- SAMLING\_03.06\_KURVATUR/LINJER/KORRIDOR
	- SAMLING\_03.07\_VEG
	- SAMLING 03.08 BRU
	- SAMLING 03.09 TUNNEL
	- SAMLING\_03.10\_VANN-AVLØP
	- SAMLING 03.11 DRENERING
	- SAMLING\_03.12\_LANDSKAPSTILTAK
	- SAMLING 03.13 SKILT
	- SAMLING\_03.14\_VEGOPPMERKING
	- SAMLING\_03.15\_BELYSNING
	- SAMLING\_03.16\_SIGNAL
	- SAMLING\_03.17\_PLANFAG
	- SAMLING\_03.18\_GRUNNERVERV

#### 8.11 **Drenering**

#### 8.11.1 Navngivning av filer

Lag- og navngivinsstruktur fra V770 brukes som utgangspunkt ved leveranse:

Utgåtte filer en ønsker ta vare på skal ha teksten «UTGÅTT» foran filnavnet og dagens dato bakom, f.eks «UTGÅTT\_T\_GH\_09102018»

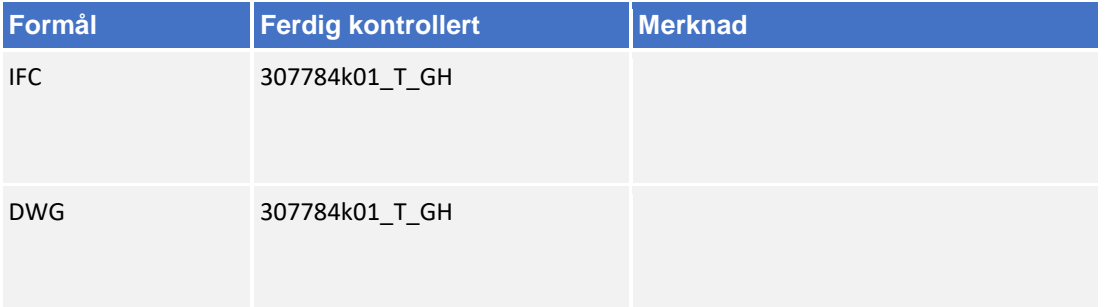

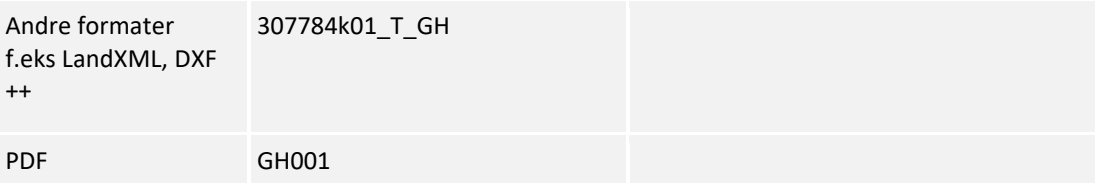

#### 8.11.2 Navngivning av objekter

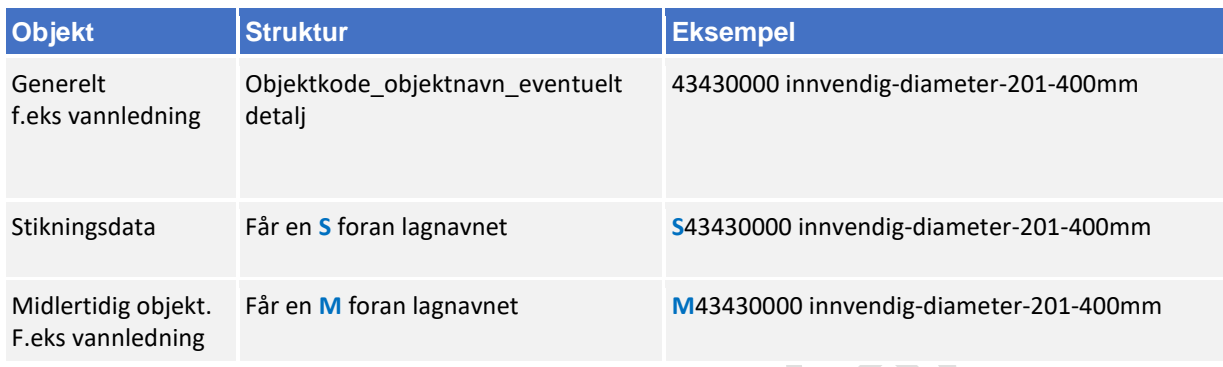

Bruk mal fil når du oppretter en ny fil (fagmodell) i AutoCAD. Denne mal filen inneholder lag med objektkoder.

Mal fil finner en på vegvesen.no/fag/prosjektering og bygging/prosjektering/modellbaserte vegprosjekter/maler og vedlegg, under *Vedlegg 10 Mal for lagstruktur*.

## 8.11.3 Objektkodeliste

Fagansvarlig har ansvar for å fylle inn objektkodelisten, siste versjon kan en finne på vegvesen.no/fag/prosjektering og bygging/prosjektering/modellbaserte vegprosjekter/maler og vedlegg, under *Vedlegg 4: Objektkodeliste*

Objektkoden skal samsvare med prosess brukt i beskrivelsen. Har en et objekt som en ikke har prosesskode på, men som en har med i fagmodell bruker en nummerserie 9XXXXXXX.

f.eks drenering får objektkode 9110000.

## 8.11.4 Beregningsgrunnlag

Beregningsgrunnlag skal lagres på følgende sti:

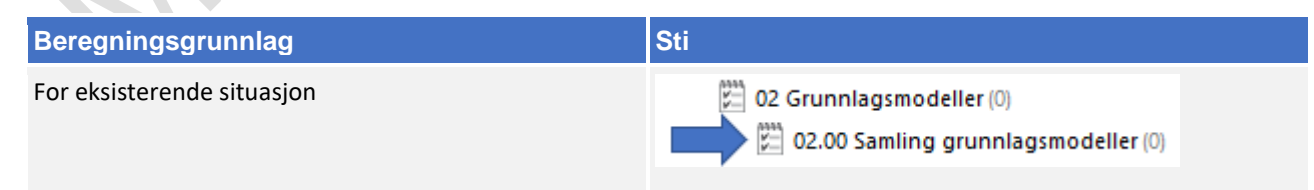

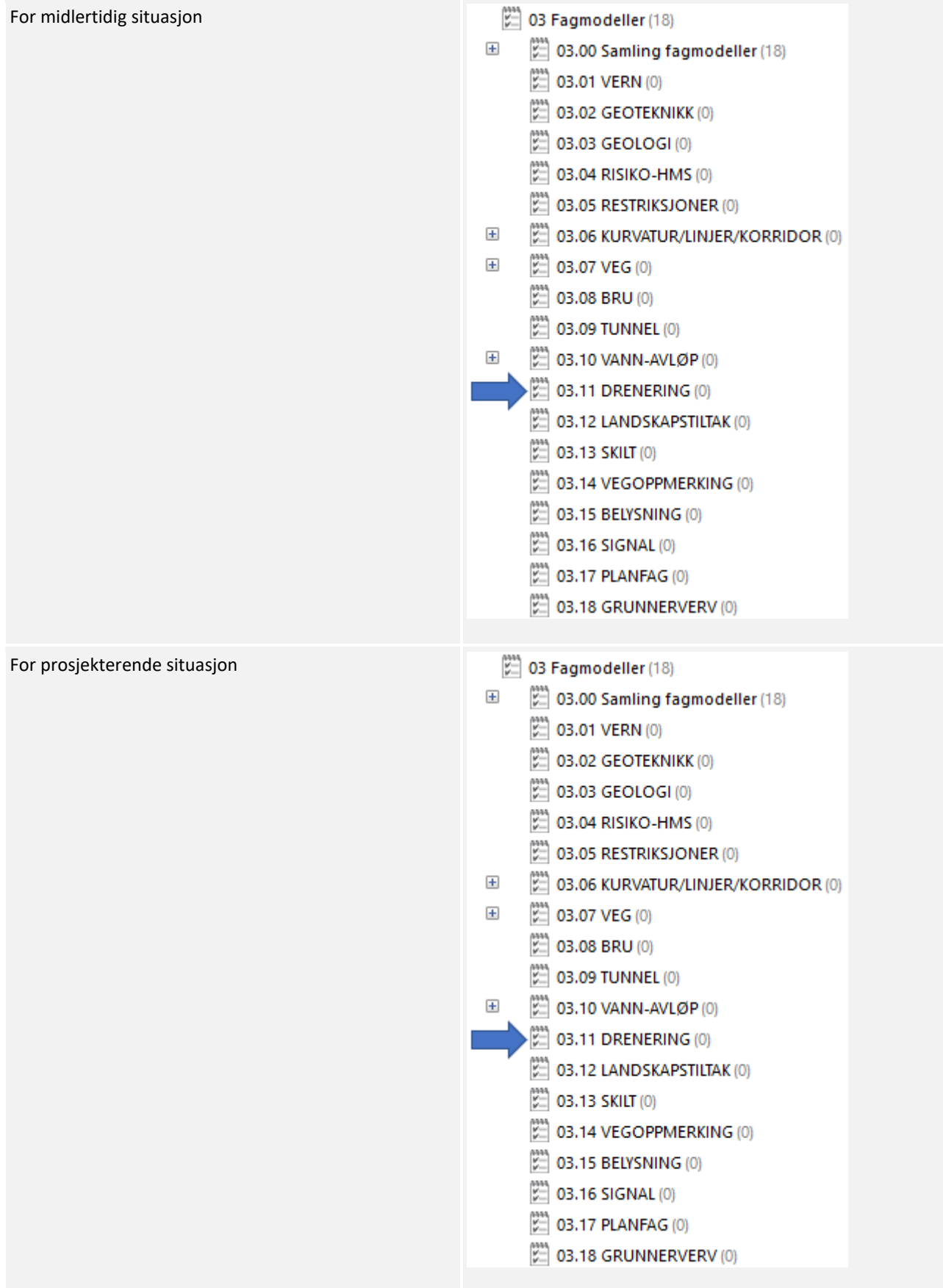

## 8.11.5 Oppgaver i Novapoint

Bruker følgende navn-struktur på oppgaven når en legger filen i Novapoint.

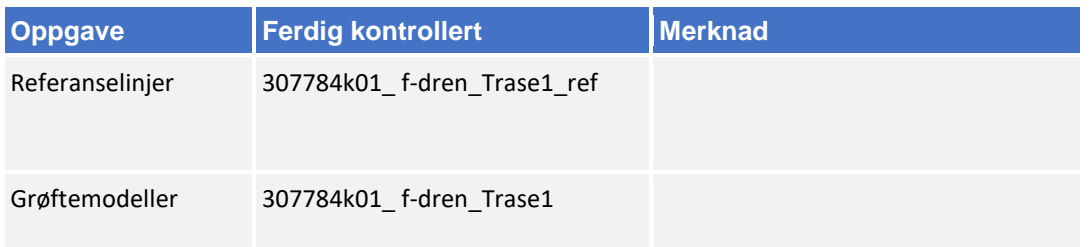

Om fagmodellen inneholder flere ulike typer objekter så kan en lage egne underaktiviteter. Oppgaver lagres i følgende hovedaktivitet:

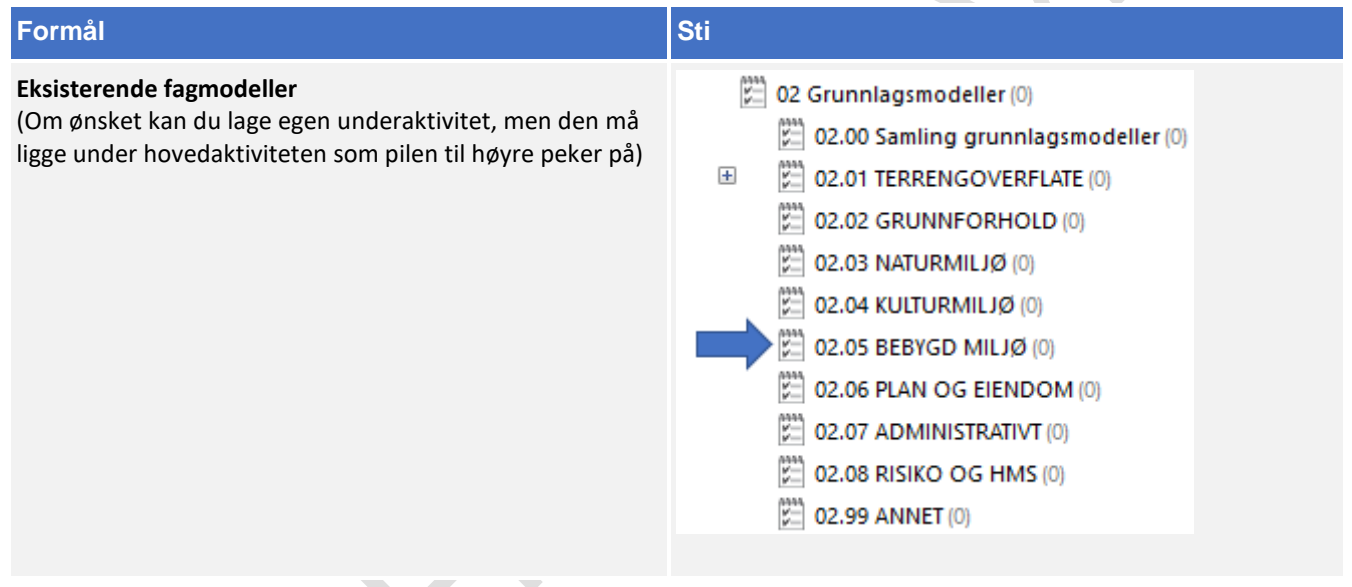

SY

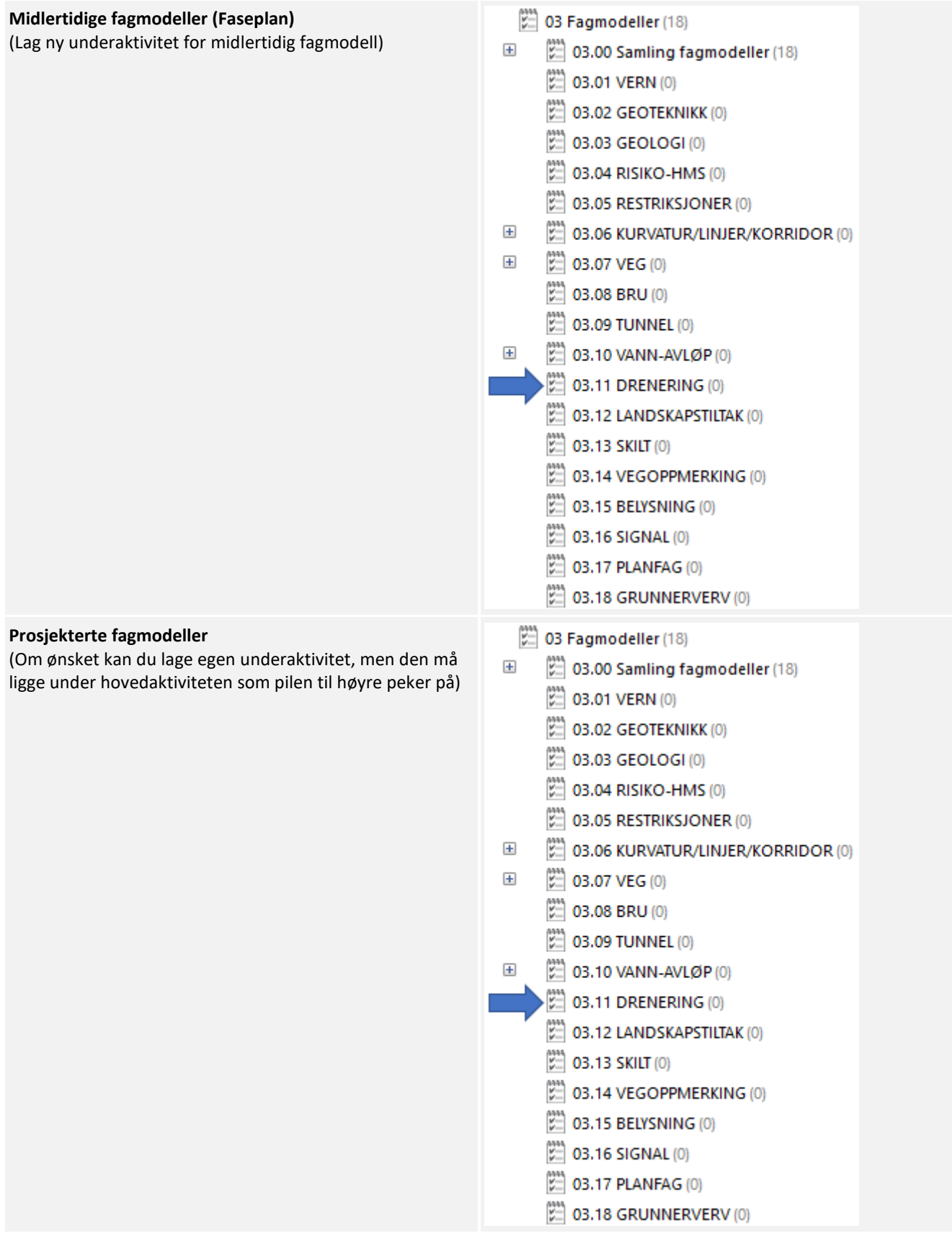

#### 8.11.6 Klassifisering i Novapoint

Følg retningslinjen under for klassifisering av fagmodellen:

- **1.** Start først med å avklare fagmodellens MMI-Verdi. Se kapittel 5.
- **2.** Når MMI verdien har blitt avklart skal den klassifiseres i Novapoint. Stien ligger her:
	- (217) 05.03.01 MMI-verdier (217)
	- $=$ MMI-verdier (Planlagt situasjon)
		- IIII 10000 1 Vern  $\overline{+}$
		- $\overline{+}$ III 20000 2 Geoteknikk
		- **WWW 30000 3 Geologi**  $\overline{+}$
		- III 40000 4 Risiko-HMS  $\overline{+}$
		- $\left| + \right|$ 50000 5 Restriksjoner
		- $\left| + \right|$ 60000 6 Kurvatur/linjer/korridor/senterlinje
		- $\overline{+}$ IIII 70000 7 Vea
		- $\overline{+}$ III 80000 8 Bru
		- $\overline{+}$ III 90000 9 Tunnel
		- ||||| 100000 10 Vann-avigp  $\overline{+}$ 
			- **III** 210000 11 Drenering
				- **WWW 210100 MMI-VERDI: 100 Skisse**
				- **WWW 210150 MMI-VERDI: 150**
				- 210200 MMI-VERDI: 200 Ferdig konsept
				- III 210250 MMI-VERDI: 250
				- ||||| 210300 MMI-VERDI: 300 Utført tverrfaglig kont...
				- **III 210350 MMI-VERDI: 350**
				- 210400 MMI-VERDI: 400 Produksjonsunderlag
				- **WWW 210450 MMI-VERDI: 450**
				- 210500 MMI-VERDI: 500 Som bygget
				- **WWW 210550 MMI-VERDI: 550**
				- 210600 MMI-VERDI: 600 Drift og vedlikehold
- **3.** Klassifiseringer som er gjeldende etter definisjon fra objektets MMI-verdi:

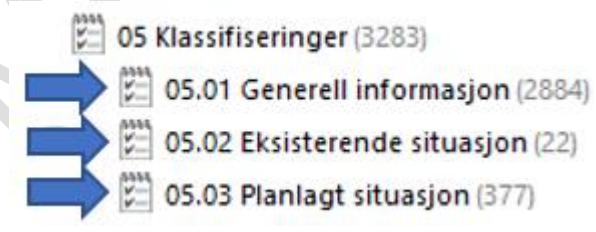

Klassifiser i henhold til MMI-verdi.

Tittelfelt brukes for å definere administrativ informasjon på et objekt. Innholdet er det samme en finner i tittelfeltet på et tegningsbasert prosjekt.

Svv hb V770 - Objektkodeliste 2016 definerer prosesskoden til et objekt. Prosesskoden er i samsvar med håndbok R760 og R761.

Modelloppsett VU-053 benyttes for å presentere objektet til riktig modell.

Modelloppsett VU-053 - Grunnlagsdata benyttes for å klassifisere grunnlagsdata som FKB og innmåling. Grunnlagsdataene er koblet opp til "Modelloppsett VU-053"

NVDB definerer hvilke verdier objektet skal oppfylle i fasen «som bygget». Eksempel på denne verdien kan være om leskuret skal ha trinnfri adkomst, armlene på benk, valg av farge og mer. Denne kan også brukes som kontroll av byggherre om entreprenøren bygger/bygde objektet med de kravene som var stilt i konkurransegrunnlaget.

#### 8.11.7 Samlinger i Novapoint

Alle fagmodeller med MMI-verdi 150 eller mer, blir automatisk lagt i riktig samling. Bildet under viser hvilken samling en kan benytte for dette faget:

- $\mathbb{Z}$  03.00 Samling fagmodeller (18)
	- SAMLING 03.01 VERN
	- SAMLING 03.02 GEOTEKNIKK
	- SAMLING 03.03 GEOLOGI
	- SAMLING 03.04 RISIKO-HMS
	- SAMLING\_03.05\_RESTRIKSJONER
	- SAMLING 03.06 KURVATUR/LINJER/KORRIDOR
	- SAMLING 03.07 VEG
	- SAMLING 03.08 BRU
	- SAMLING 03.09 TUNNEL
	- SAMLING 03.10 VANN-AVLØP
- SAMLING\_03.11\_DRENERING
	- SAMLING\_03.12\_LANDSKAPSTILTAK
	- SAMLING 03.13 SKILT
	- SAMLING\_03.14\_VEGOPPMERKING
	- SAMLING 03.15 BELYSNING
	- SAMLING\_03.16\_SIGNAL
	- SAMLING 03.17 PLANFAG
	- SAMLING 03.18 GRUNNERVERV

#### 8.12 **Landskapstiltak**

#### 8.12.1 Navngivning av filer

Lag- og navngivinsstruktur fra V770 brukes som utgangspunkt ved leveranse:

Utgåtte filer en ønsker ta vare på skal ha teksten «UTGÅTT» foran filnavnet og dagens dato bakom, f.eks «UTGÅTT\_T\_O\_beplantning\_09102018»

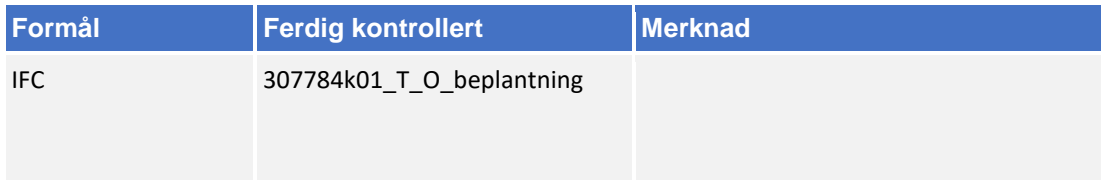

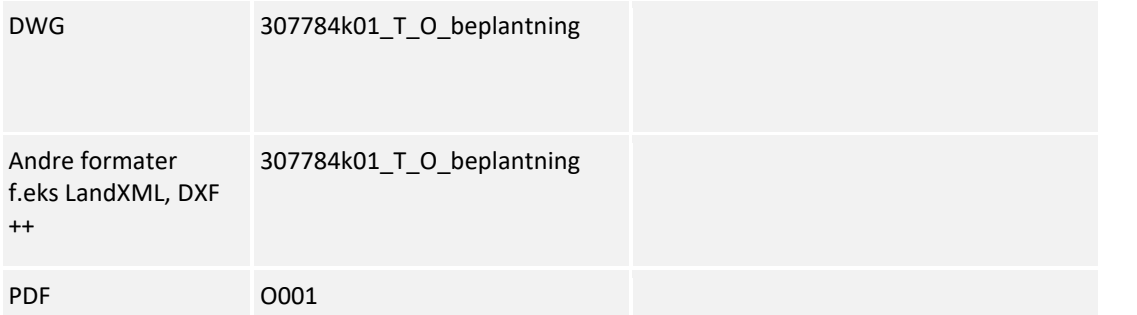

### 8.12.2 Navngivning av objekter

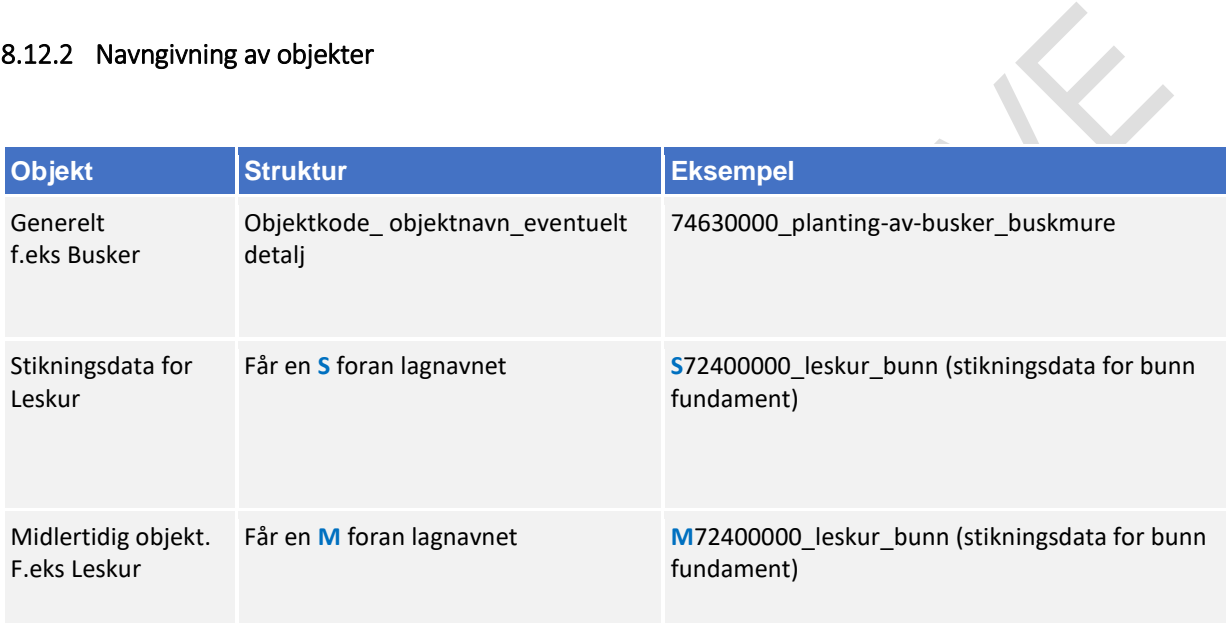

Bruk mal fil når du oppretter en ny fil (fagmodell) i AutoCAD. Denne mal filen inneholder lag med objektkoder.

Mal fil finner en på vegvesen.no/fag/prosjektering og bygging/prosjektering/modellbaserte vegprosjekter/maler og vedlegg, under *Vedlegg 10 Mal for lagstruktur*.

#### 8.12.3 Objektkodeliste

Fagansvarlig har ansvar for å fylle inn objektkodelisten, siste versjon kan en finne på vegvesen.no/fag/prosjektering og bygging/prosjektering/modellbaserte vegprosjekter/maler og vedlegg, under *Vedlegg 4: Objektkodeliste*

Objektkoden skal samsvare med prosess brukt i beskrivelsen. Har en et objekt som en ikke har prosesskode på, men som en har med i fagmodell bruker en nummerserie 9XXXXXXX.

f.eks landskapstiltak får objektkode 91700000

### 8.12.4 Beregningsgrunnlag

Beregningsgrunnlag skal lagres på følgende sti:

**Beregningsgrunnlag Still Beregningsgrunnlag** 

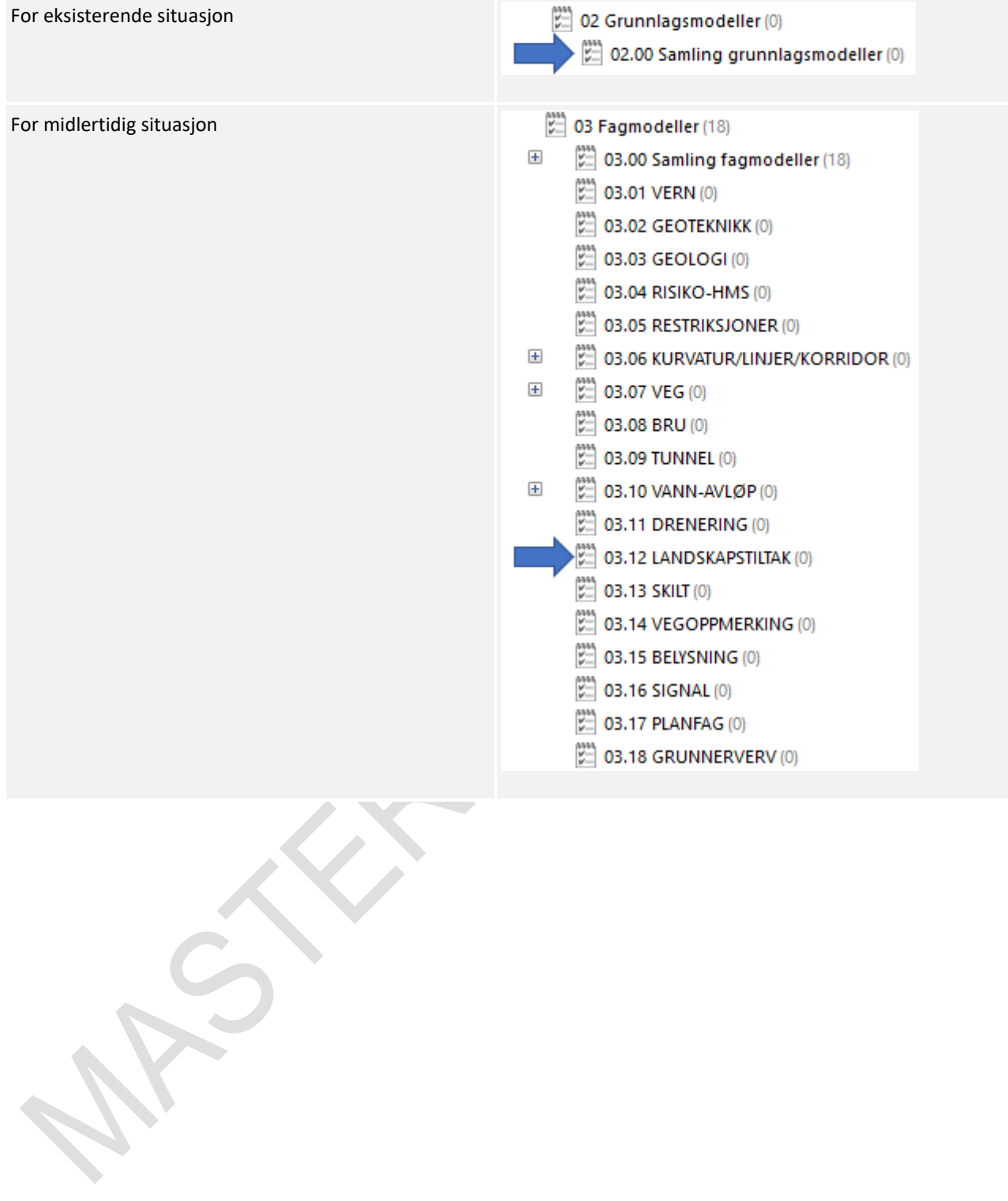

N 

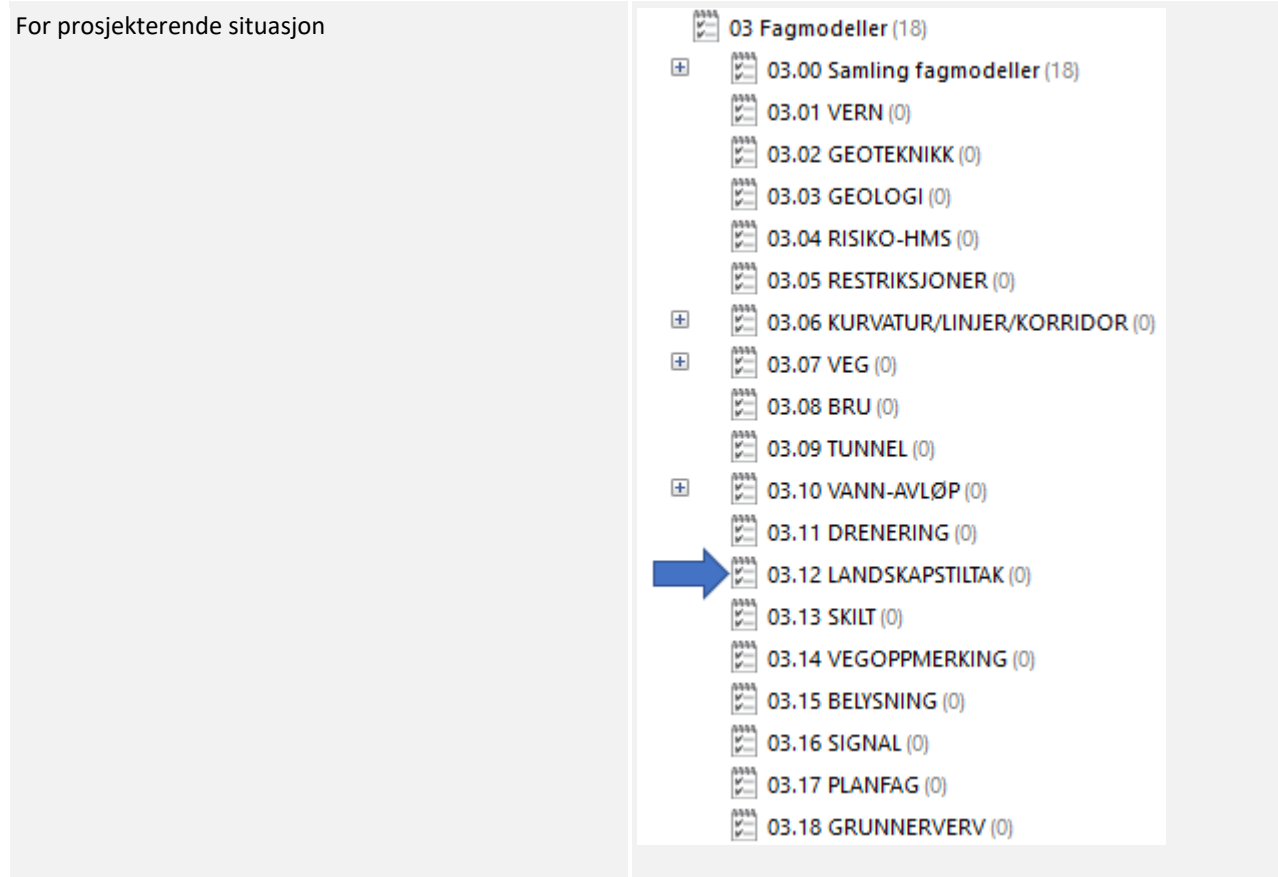

# 8.12.5 Oppgaver i Novapoint

Bruk følgende navn-struktur på objektene når en legger filer inn i Novapoint.

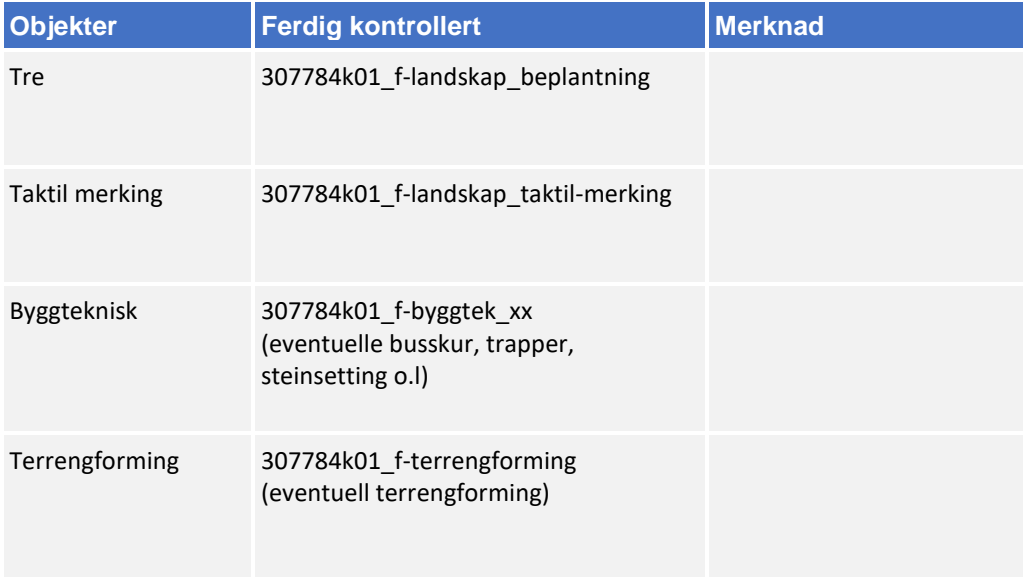

Om fagmodellen inneholder flere ulike typer objekter så kan en lage egne underaktiviteter. Oppgaver lagres i følgende hovedaktivitet:

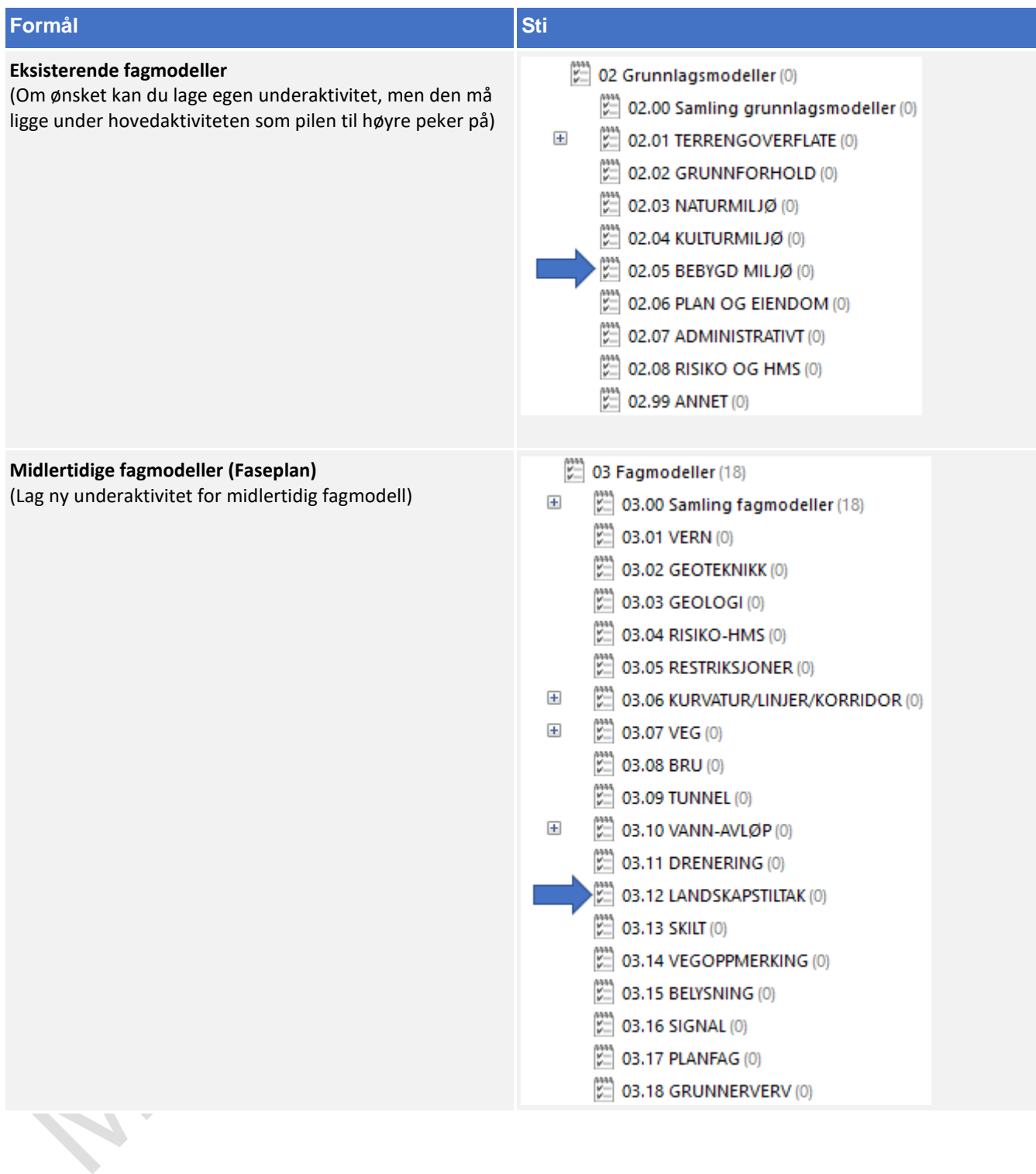

#### $\stackrel{\text{max}}{\sim}$  03 Fagmodeller (18) **Prosjekterte fagmodeller** (Om ønsket kan du lage egen underaktivitet, men den må  $\overline{+}$  $\left[\begin{smallmatrix} 22 \\ 22 \end{smallmatrix}\right]$  03.00 Samling fagmodeller (18) ligge under hovedaktiviteten som pilen til høyre peker på) 22 03.01 VERN (0)  $\mathbb{R}$  03.02 GEOTEKNIKK (0) **に 03.03 GEOLOGI(0)** [22] 03.04 RISIKO-HMS (0) **DE 03.05 RESTRIKSJONER (0)**  $\overline{+}$ (2) 03.06 KURVATUR/LINJER/KORRIDOR (0)  $\overline{+}$  $\left| \right|_{\infty}$  03.07 VEG (0) (2) 03.08 BRU (0)  $\mathbb{Z}$  03.09 TUNNEL (0)  $\overline{+}$ [22] 03.10 VANN-AVLØP(0)  $\mathbb{Z}$  03.11 DRENERING (0)  $\left[\begin{matrix} 2 \\ 2 \end{matrix}\right]$  03.12 LANDSKAPSTILTAK (0)  $\mathbb{Z}$  03.13 SKILT (0) [22] 03.14 VEGOPPMERKING (0)  $\left[\begin{matrix} 0\\ 2 \end{matrix}\right]$  03.15 BELYSNING (0)  $\left| \begin{matrix} 2 \\ 2 \end{matrix} \right|$  03.16 SIGNAL (0)  $\left[\stackrel{\leftrightarrow}{\sim}\right]$  03.17 PLANFAG (0) 03.18 GRUNNERVERV (0)

## 8.12.6 Klassifisering i Novapoint

Følg retningslinjen under for klassifisering av fagmodellen:

- **1.** Start først med å avklare fagmodellens MMI-Verdi. Se kapittel 5.
- **2.** Når MMI verdien har blitt avklart skal den klassifiseres i Novapoint. Stien ligger her:

□ 05.03.01 MMI-verdier (217)

- MMI-verdier (Planlagt situasjon)  $\equiv$ 
	- $\overline{+}$ III 10000 1 Vern
	- $\overline{+}$ III 20000 2 Geoteknikk
	- $\overline{+}$ **WW** 30000 3 Geologi
	- $\overline{+}$ III 40000 4 Risiko-HMS
	- III 50000 5 Restriksjoner  $\overline{+}$
	- $\overline{+}$ 60000 6 Kurvatur/linjer/korridor/senterlinje
	- $\overline{+}$ **IIII** 70000 7 Vea
	- $\left| + \right|$ **III** 80000 8 Bru
	- **III** 90000 9 Tunnel  $\left| + \right|$
	- $\overline{+}$ 100000 10 Vann-avigp
	- **WWW 210000 11 Drenering**  $\overline{+}$ 
		- J∭ 320000 12 Landskapstiltak
			- **WWW 320100 MMI-VERDI: 100 Skisse**
			- **WWW 320150 MMI-VERDI: 150**
			- 320200 MMI-VERDI: 200 Ferdig konsept
			- **WWW 320250 MMI-VERDI: 250**
			- 320300 MMI-VERDI: 300 Utført tverrfaglig kont...
			- **III 320350 MMI-VERDI: 350**
			- 320400 MMI-VERDI: 400 Produksjonsunderlag
			- **WWW 320450 MMI-VERDI: 450**
			- 320500 MMI-VERDI: 500 Som bygget
			- **WWW 320550 MMI-VERDI: 550**
			- 320600 MMI-VERDI: 600 Drift og vedlikehold
- **3.** Klassifiseringer som er gjeldende etter definisjon fra objektets MMI-verdi:

05 Klassifiseringer (3283)

05.01 Generell informasjon (2884)<br>05.02 Eksisterende situasjon (22)

- - 05.03 Planlagt situasjon (377)

Klassifiser i henhold til MMI-verdi.

Tittelfelt brukes for å definere administrativ informasjon på et objekt. Innholdet er det samme en finner i tittelfeltet på et tegningsbasert prosjekt.

Svv hb V770 - Objektkodeliste 2016 definerer prosesskoden til et objekt. Prosesskoden er i samsvar med håndbok R760 og R761.

Modelloppsett VU-053 benyttes for å presentere objektet til riktig modell.

Modelloppsett VU-053 - Grunnlagsdata benyttes for å klassifisere grunnlagsdata som FKB og innmåling. Grunnlagsdataene er koblet opp til "Modelloppsett VU-053"

NVDB definerer hvilke verdier objektet skal oppfylle i fasen «som bygget». Eksempel på denne verdien kan være om leskuret skal ha trinnfri adkomst, armlene på benk, valg av farge og mer. Denne kan også brukes som kontroll av byggherre om entreprenøren bygger/bygde objektet med de kravene som var stilt i konkurransegrunnlaget.

#### 8.12.7 Samlinger i Novapoint

Alle fagmodeller med MMI-verdi 150 eller mer er automatisk lagt i riktig samling. Bildet under viser hvilken samling en kan benytte for dette faget:

- $\left[\begin{smallmatrix} 0 & 0 \\ 0 & 0 \end{smallmatrix}\right]$  03.00 Samling fagmodeller (18)
	- SAMLING\_03.01\_VERN
	- SAMLING 03.02 GEOTEKNIKK
	- SAMLING 03.03 GEOLOGI
	- SAMLING\_03.04\_RISIKO-HMS
	- SAMLING\_03.05\_RESTRIKSJONER
	- SAMLING\_03.06\_KURVATUR/LINJER/KORRIDOR
	- SAMLING\_03.07\_VEG
	- SAMLING 03.08 BRU
	- SAMLING 03.09 TUNNEL
	- SAMLING\_03.10\_VANN-AVLØP
	- SAMLING 03.11 DRENERING
	- SAMLING\_03.12\_LANDSKAPSTILTAK
	- SAMLING\_03.13\_SKILT
	- SAMLING\_03.14\_VEGOPPMERKING
	- SAMLING\_03.15\_BELYSNING
	- SAMLING 03.16 SIGNAL
	- SAMLING\_03.17\_PLANFAG
	- SAMLING 03.18 GRUNNERVERV

# **Skilt**

### 8.13.1 Navngivning av filer

Lag- og navngivinsstruktur fra V770 brukes som utgangspunkt ved leveranse:

Utgåtte filer en ønsker ta vare på får beskrivelsen «UTGÅTT» foran filnavnet og dagens dato bakom filnavnet, f.eks «UTGÅTT\_ T\_L\_Skilt \_09102018»

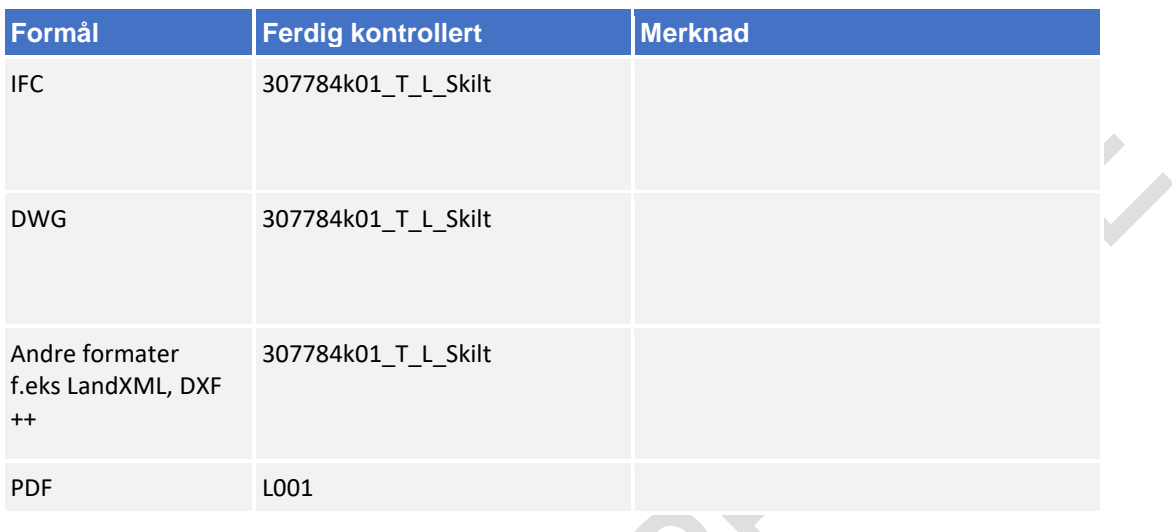

### 8.13.2 Navngivning av objekter

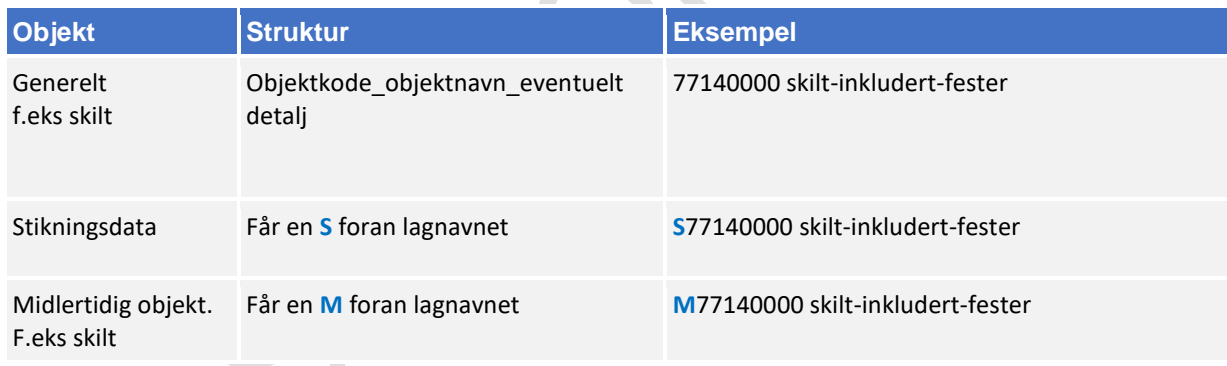

Bruk mal fil når du oppretter en ny fil (fagmodell) i AutoCAD. Denne mal filen inneholder lag med objektkoder.

Mal fil finner en på vegvesen.no/fag/prosjektering og bygging/prosjektering/modellbaserte vegprosjekter/maler og vedlegg, under *Vedlegg 10 Mal for lagstruktur*.

## 8.13.3 Objektkodeliste

Fagansvarlig har ansvar for å fylle inn objektkodelisten, siste versjon kan en finne på vegvesen.no/fag/prosjektering og bygging/prosjektering/modellbaserte vegprosjekter/maler og vedlegg, under *Vedlegg 4: Objektkodeliste*

Objektkoden skal samsvare med prosess brukt i beskrivelsen. Har en et objekt som en ikke har prosesskode på, men som en har med i fagmodell bruker en nummerserie 9XXXXXXX.

f.eks skilt får objektkode 91200000

# 8.13.4 Beregningsgrunnlag

Beregningsgrunnlag skal lagres på følgende sti:

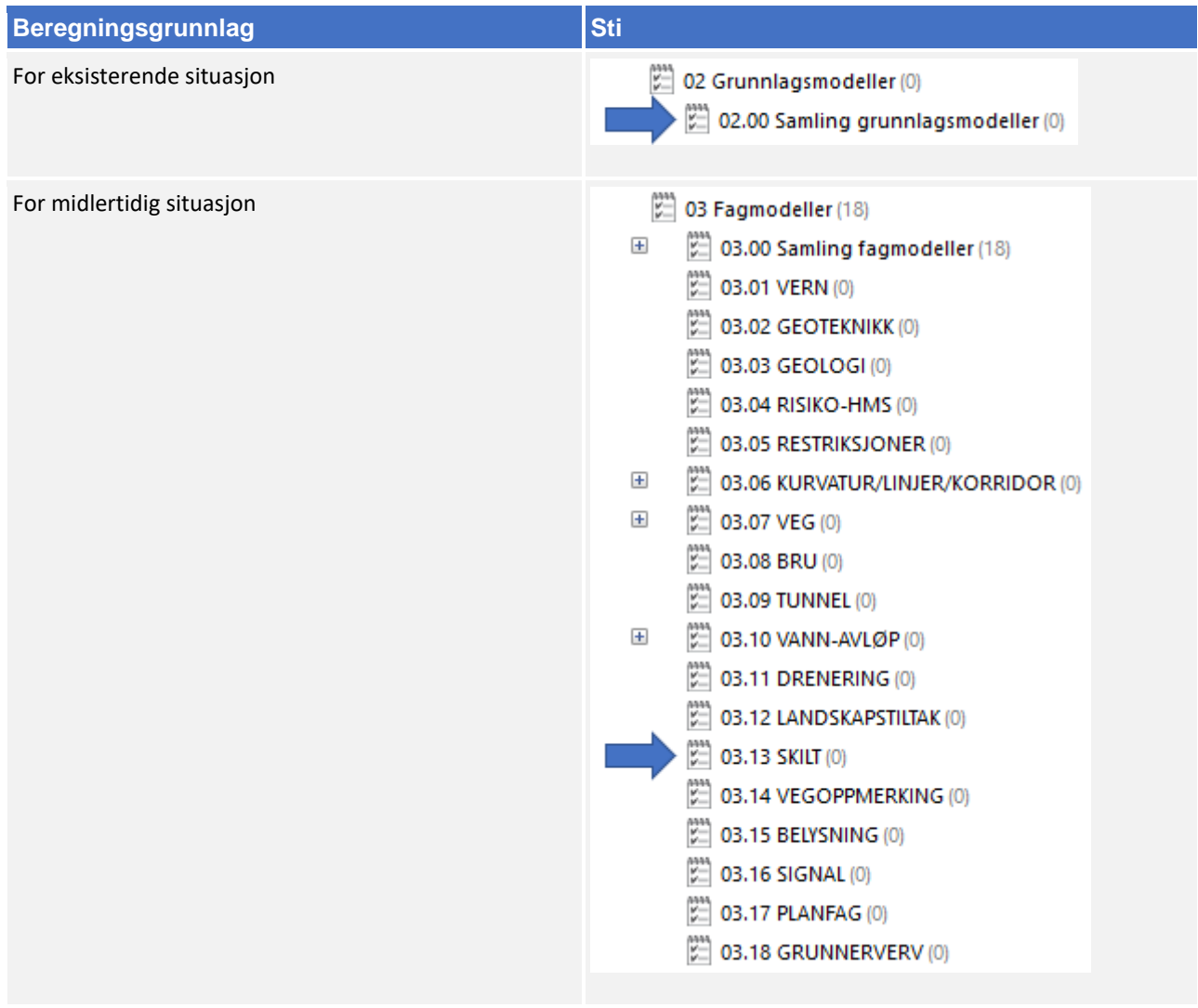

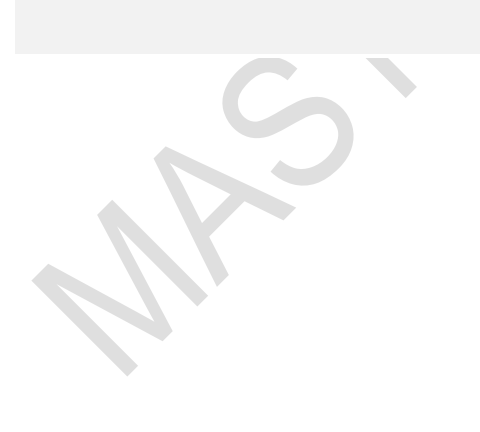

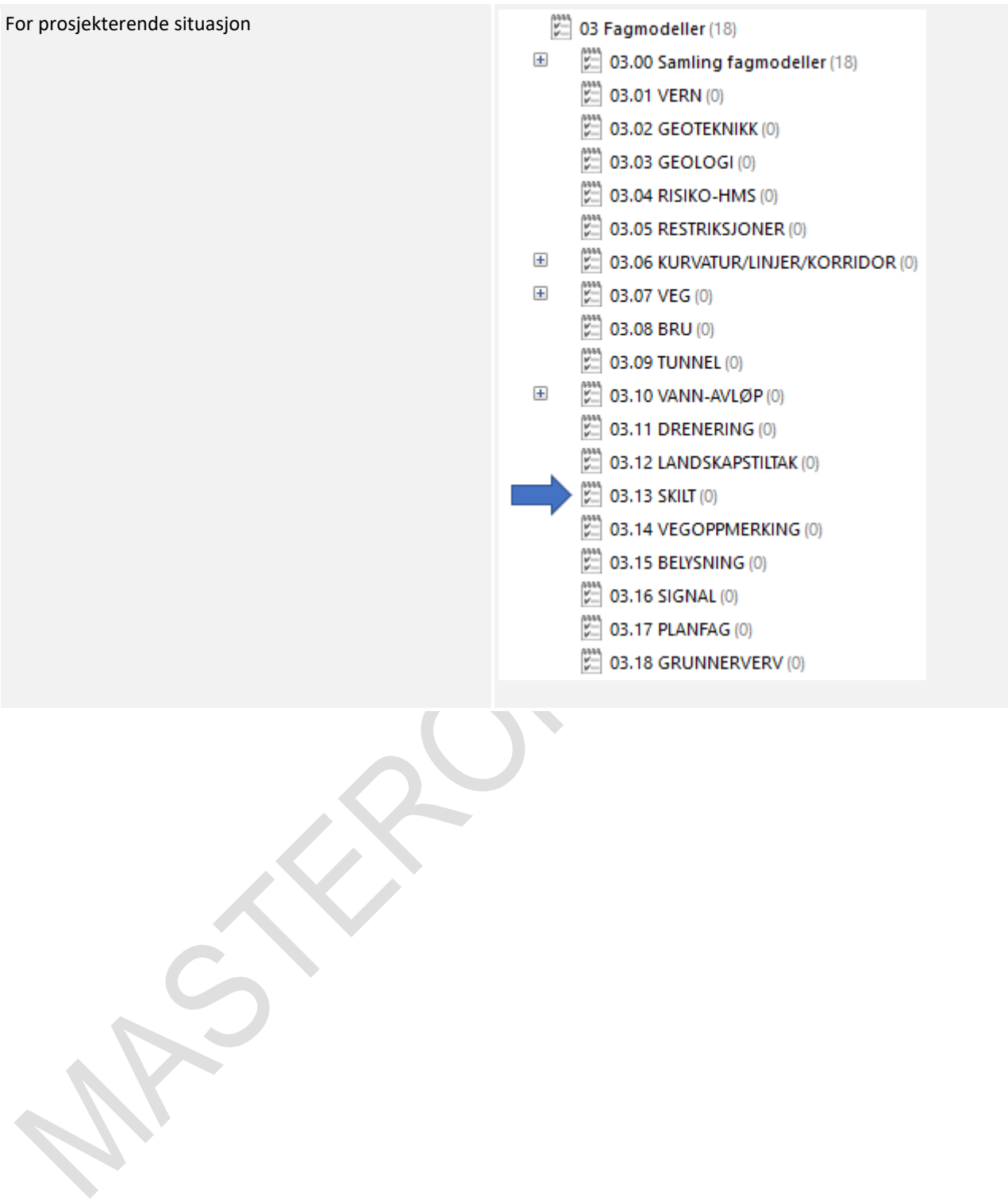

# 8.13.5 Oppgaver i Novapoint

Bruker følgende navn-struktur på oppgave når en legger filen inn i Novapoint.

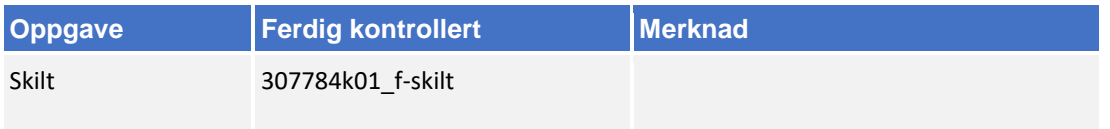

Om fagmodellen inneholder flere ulike typer objekter så kan en lage egne underaktiviteter. Oppgaver lagres i følgende hovedaktivitet: 

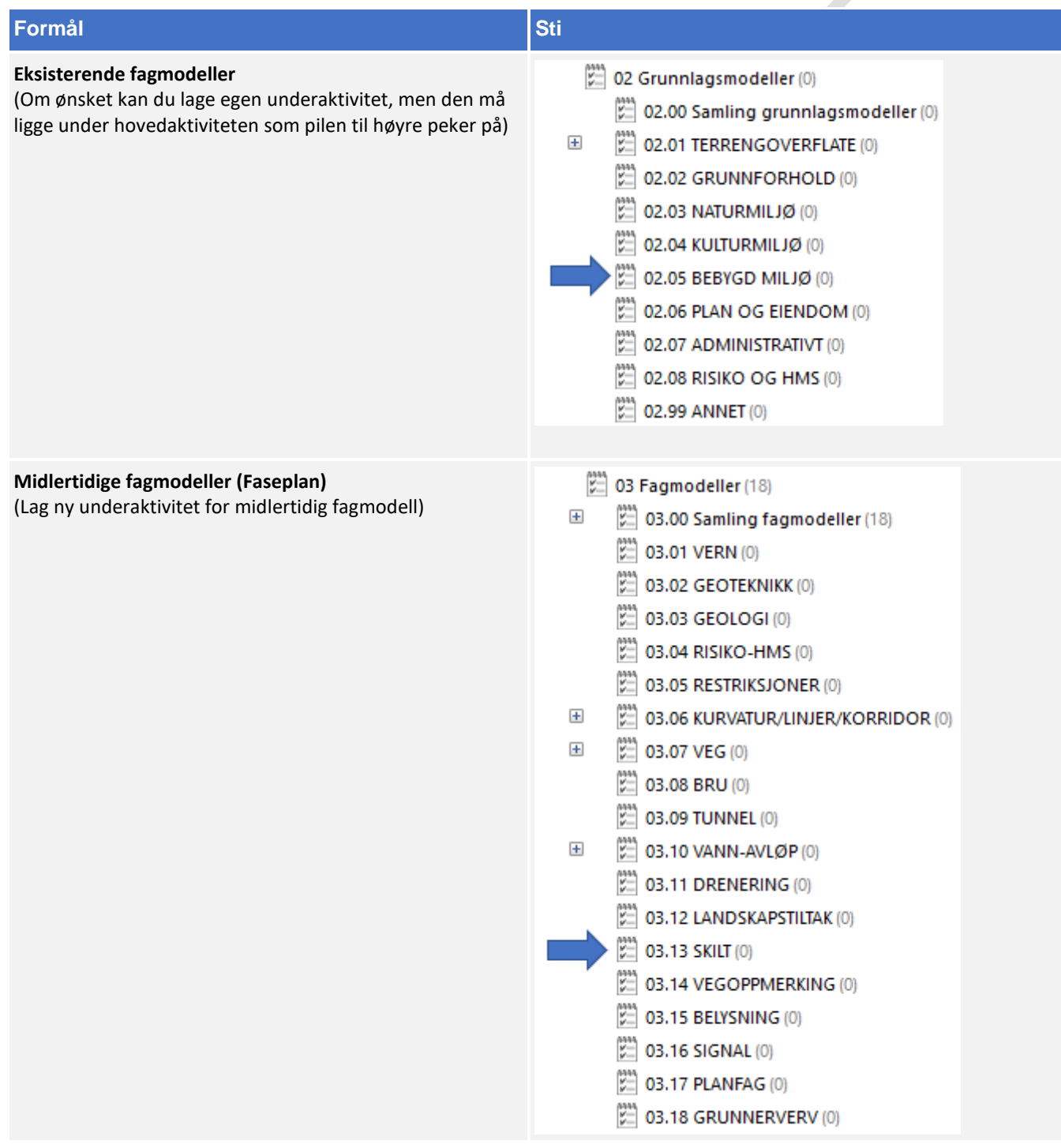

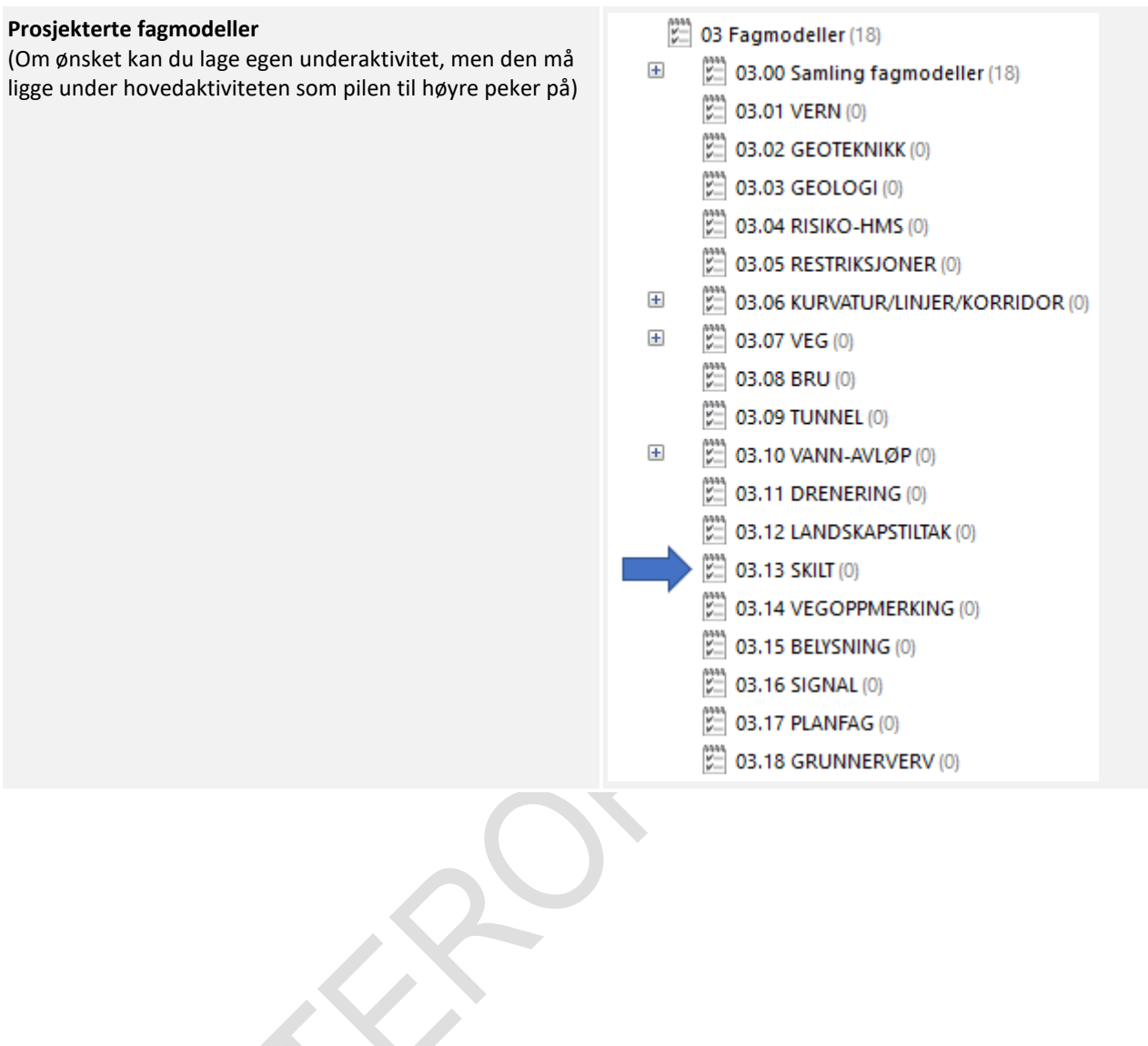

 $\mathcal{L}_{\mathcal{A}}$ 

#### 8.13.6 Klassifisering i Novapoint

Følg retningslinjen under for klassifisering av fagmodellen:

- **1.** Start først med å avklare fagmodellens MMI-Verdi. Se kapittel 5.
- **2.** Når MMI verdien har blitt avklart skal den klassifiseres i Novapoint. Stien ligger her:

(217) 05.03.01 MMI-verdier (217)

- $=$ MMI-verdier (Planlagt situasion)
	- $\overline{+}$ IIII 10000 1 Vern
	- **WWW 20000 2 Geoteknikk**  $\overline{+}$
	- $\overline{+}$ III 30000 3 Geologi
	- $\overline{+}$ III 40000 4 Risiko-HMS
	- $\overline{+}$ 50000 5 Restriksjoner
	- $\overline{+}$ 60000 6 Kurvatur/linjer/korridor/senterlinje
	- **III** 70000 7 Veg  $\overline{+}$
	- $\overline{+}$ III 80000 8 Bru
	- $\overline{+}$ **III** 90000 9 Tunnel
	- $\overline{+}$ 100000 10 Vann-avigp
	- $\overline{+}$ **WWW 210000 11 Drenering**
	- 320000 12 Landskapstiltak  $\overline{+}$ 
		- III 430000 13 Skilt
			- 430100 MMI-VERDI: 100 Skisse
			- III 430150 MMI-VERDI: 150
			- 430200 MMI-VERDI: 200 Ferdig konsept
			- III 430250 MMI-VERDI: 250
			- ||||| 430300 MMI-VERDI: 300 Utført tverrfaglig kont...
			- **III 430350 MMI-VERDI: 350**
			- || 430400 MMI-VERDI: 400 Produksjonsunderlag
			- III 430450 MMI-VERDI: 450
			- 430500 MMI-VERDI: 500 Som bygget
			- **WWW 430550 MMI-VERDI: 550**
			- 430600 MMI-VERDI: 600 Drift og vedlikehold
- **3.** Klassifiseringer som er gjeldende etter definisjon fra objektets MMI-verdi:
	- 05 Klassifiseringer (3283)
		-
		- 05.01 Generell informasjon (2884)<br>05.02 Eksisterende situasjon (22)
		- 05.03 Planlagt situasjon (377)

Klassifiser i henhold til MMI-verdi.

Tittelfelt brukes for å definere administrativ informasjon på et objekt. Innholdet er det samme en finner i tittelfeltet på et tegningsbasert prosjekt.

Svv hb V770 - Objektkodeliste 2016 definerer prosesskoden til et objekt. Prosesskoden er i samsvar med håndbok R760 og R761.

Modelloppsett VU-053 benyttes for å presentere objektet til riktig modell.

Modelloppsett VU-053 - Grunnlagsdata benyttes for å klassifisere grunnlagsdata som FKB og innmåling. Grunnlagsdataene er koblet opp til "Modelloppsett VU-053"

NVDB definerer hvilke verdier objektet skal oppfylle i fasen «som bygget». Eksempel på denne verdien kan være om leskuret skal ha trinnfri adkomst, armlene på benk, valg av farge og mer. Denne kan også brukes som kontroll av byggherre om entreprenøren bygger/bygde objektet med de kravene som var stilt i konkurransegrunnlaget.

#### 8.13.7 Samlinger i Novapoint

Alle fagmodeller med MMI-verdi 150 eller mer er automatisk lagt i riktig samling. Bildet under viser hvilken samling en kan benytte for dette faget:

- 03.00 Samling fagmodeller (18) SAMLING 03.01 VERN
	- SAMLING 03.02 GEOTEKNIKK
	- SAMLING 03.03 GEOLOGI
	- SAMLING 03.04 RISIKO-HMS
	- SAMLING 03.05 RESTRIKSJONER
	- SAMLING 03.06 KURVATUR/LINJER/KORRIDOR
	- SAMLING\_03.07\_VEG
	- SAMLING 03.08 BRU
	- SAMLING\_03.09\_TUNNEL
	- SAMLING 03.10 VANN-AVLØP
	- SAMLING\_03.11\_DRENERING
	- SAMLING\_03.12\_LANDSKAPSTILTAK
- SAMLING\_03.13\_SKILT
	- SAMLING\_03.14\_VEGOPPMERKING
	- SAMLING\_03.15\_BELYSNING
	- SAMLING\_03.16\_SIGNAL
	- SAMLING\_03.17\_PLANFAG
	- SAMLING\_03.18\_GRUNNERVERV

# **Vegoppmerking**

### 8.14.1 Navngivning av filer

Lag- og navngivinsstruktur fra V770 brukes som utgangspunkt ved leveranse:

Utgåtte filer en ønsker ta vare på skal ha teksten «UTGÅTT» foran filnavnet og dagens dato bakom filnavnet, f.eks «UTGÅTT\_ f-oppmerking \_09102018»

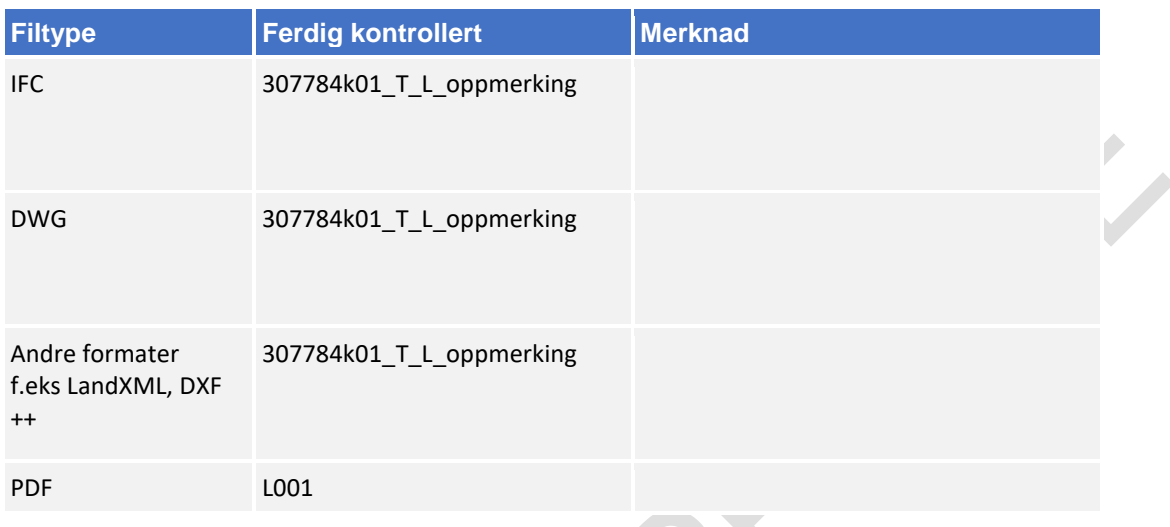

### 8.14.2 Navngivning av objekter

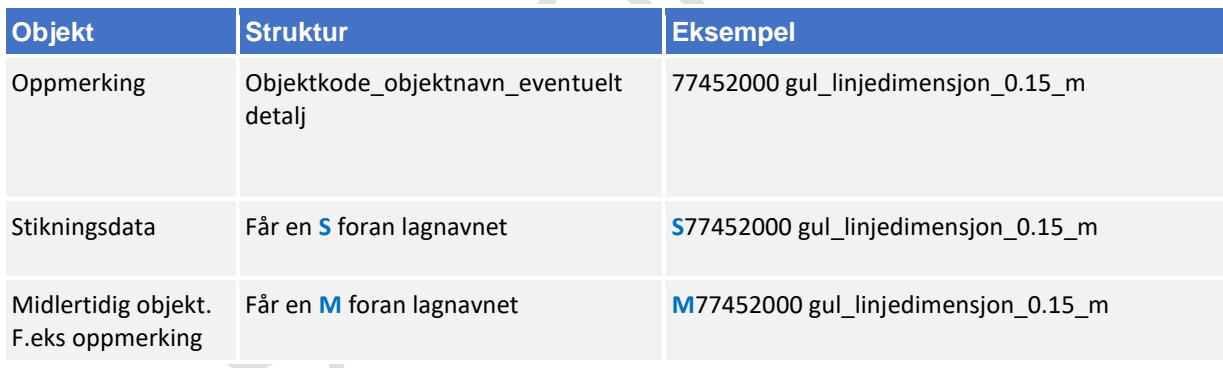

Bruk mal fil når du oppretter en ny fil (fagmodell) i AutoCAD. Denne mal filen inneholder lag med objektkoder.

Mal fil finner en på vegvesen.no/fag/prosjektering og bygging/prosjektering/modellbaserte vegprosjekter/maler og vedlegg, under *Vedlegg 10 Mal for lagstruktur*.

## 8.14.3 Objektkodeliste

Fagansvarlig har ansvar for å fylle inn objektkodelisten, siste versjon kan en finne på vegvesen.no/fag/prosjektering og bygging/prosjektering/modellbaserte vegprosjekter/maler og vedlegg, under *Vedlegg 4: Objektkodeliste*

Objektkoden skal samsvare med prosess brukt i beskrivelsen. Har en et objekt som en ikke har prosesskode på, men som en har med i fagmodell bruker en nummerserie 9XXXXXXX.

f.eks oppmerking får objektkode 91300000

# 8.14.4 Beregningsgrunnlag

Beregningsgrunnlag skal lagres på følgende sti:

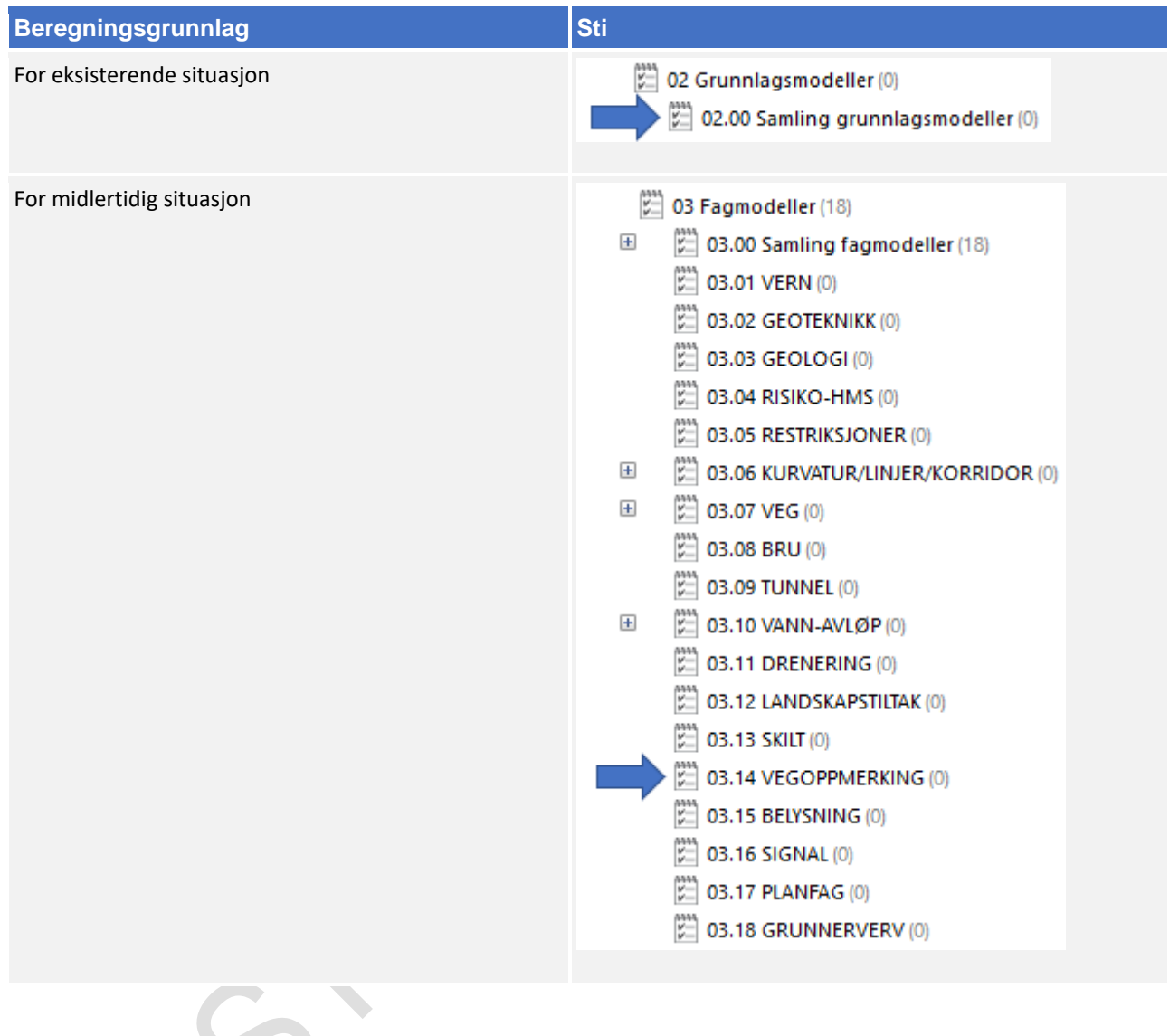

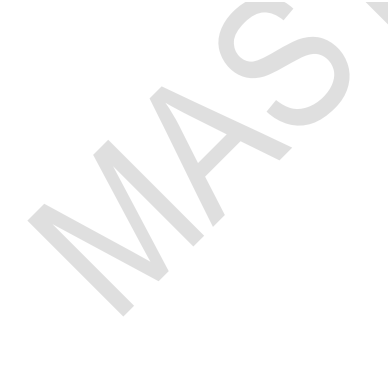

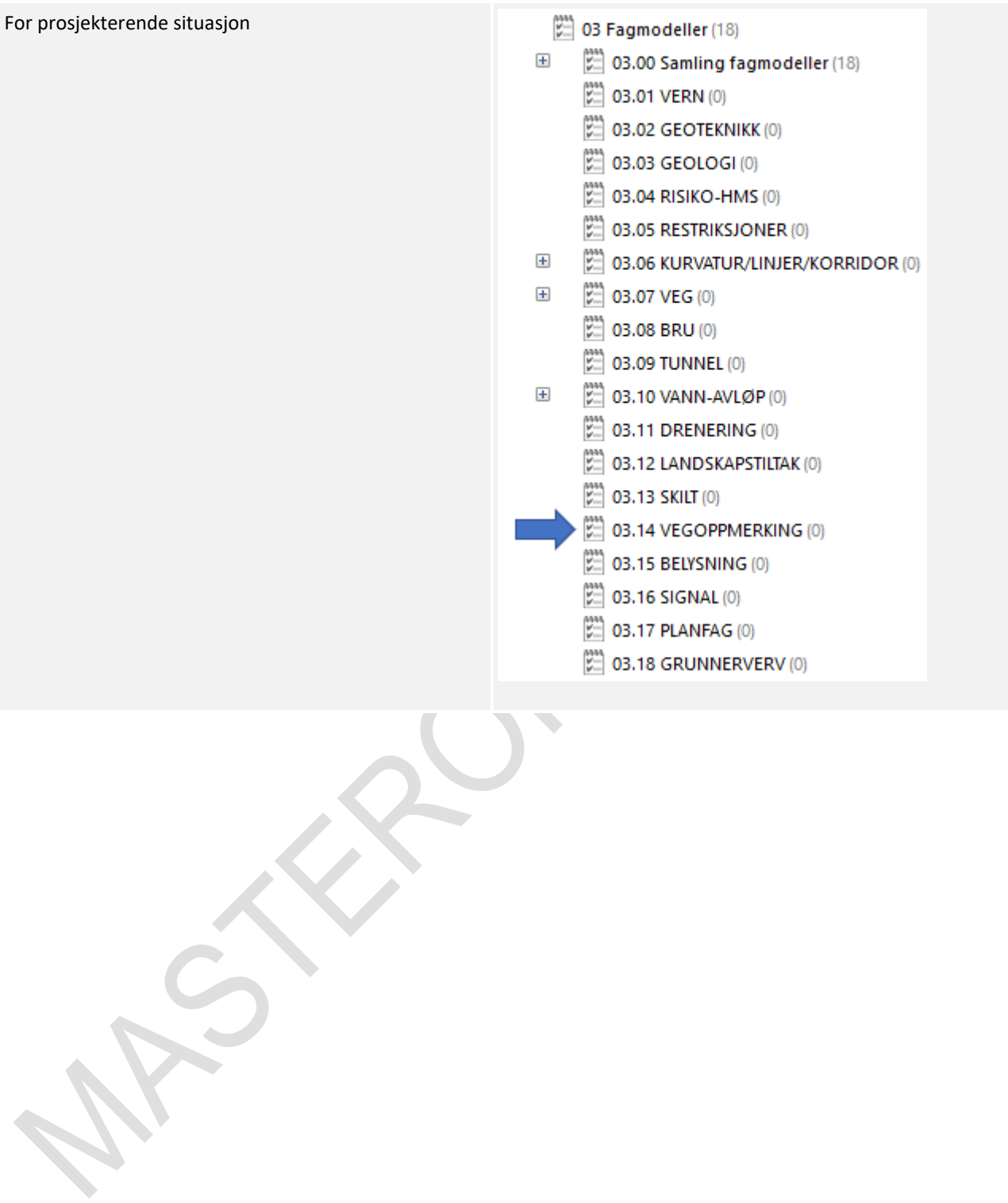

# 8.14.5 Oppgaver i Novapoint

Bruk følgende navn-struktur på oppgave når en legger filen inn i Novapoint.

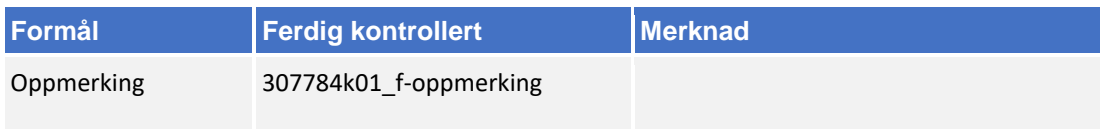

Om fagmodellen inneholder flere ulike typer objekter så kan en lage egne underaktiviteter. Oppgaver lagres i følgende hovedaktivitet: 

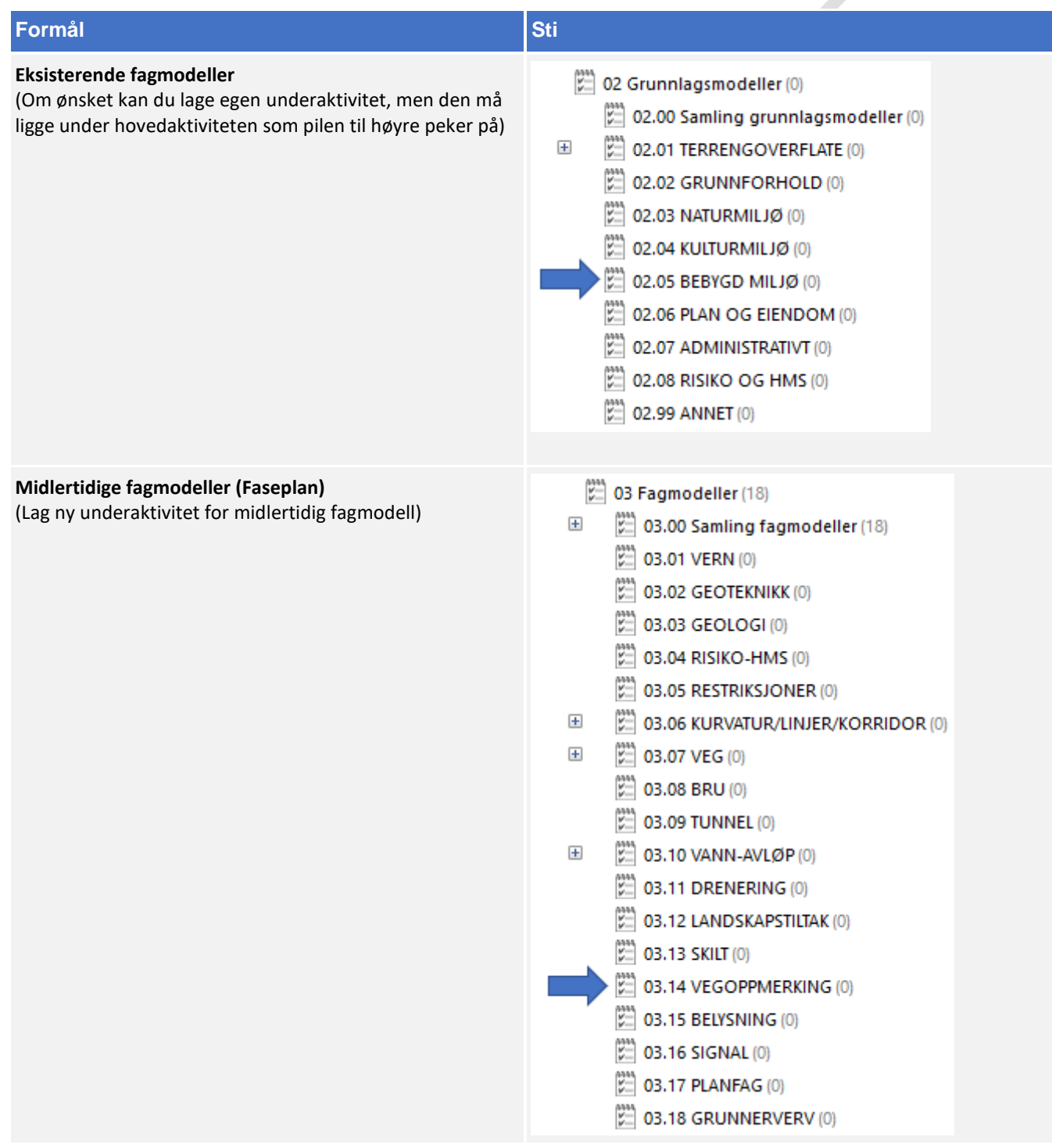
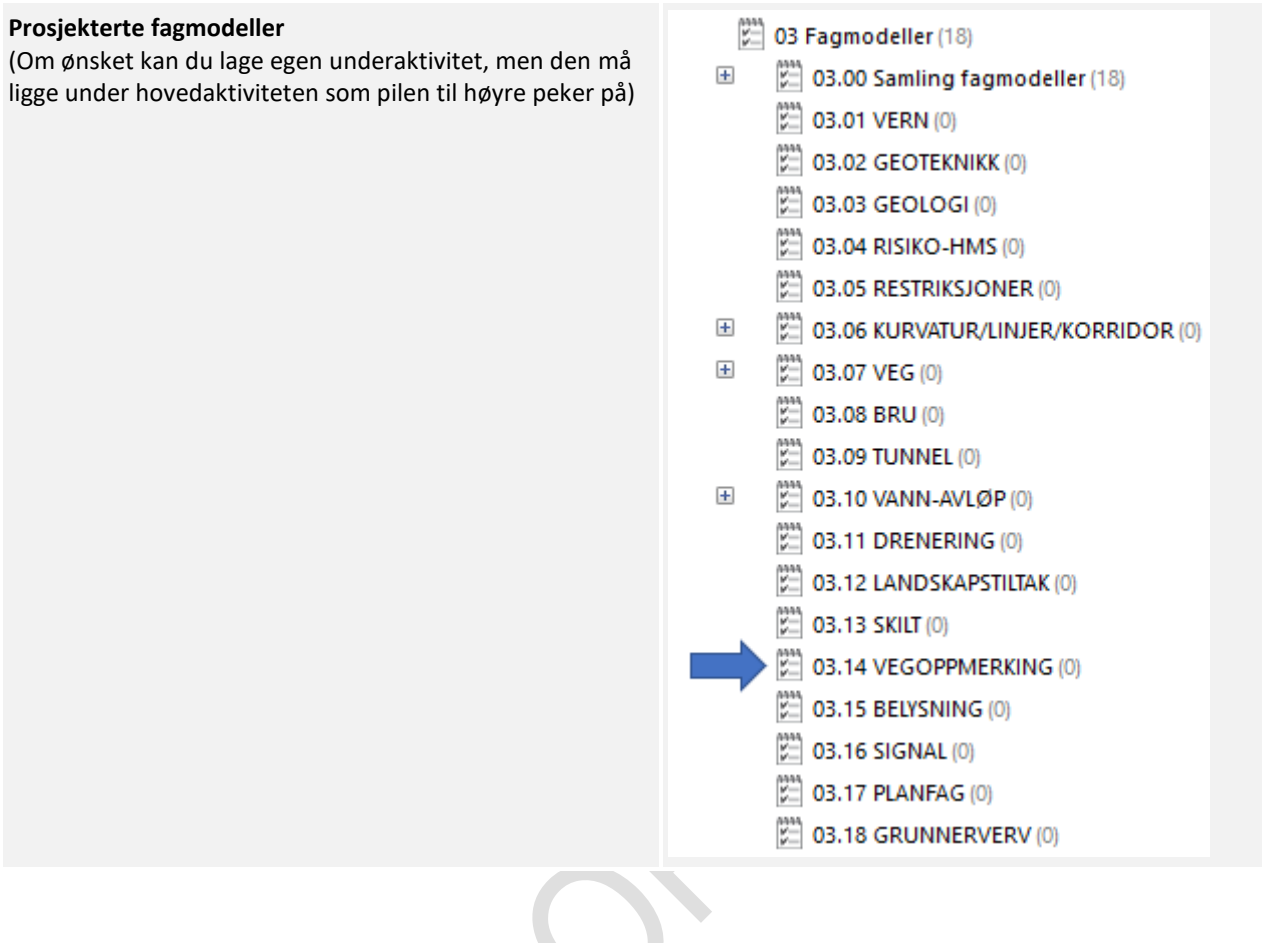

# 8.14.6 Klassifisering i Novapoint

Følg retningslinjen under for klassifisering av fagmodellen:

- **1.** Start først med å avklare fagmodellens MMI-Verdi. Se kapittel 5.
- **2.** Når MMI verdien har blitt avklart skal den klassifiseres i Novapoint. Stien ligger her:
	- (217) 05.03.01 MMI-verdier (217)
	- $\Box$ MMI-verdier (Planlagt situasjon)
		- **III** 10000 1 Vern  $\overline{+}$
		- $\overline{+}$ III 20000 2 Geoteknikk
		- $\overline{+}$ III 30000 3 Geologi
		- III 40000 4 Risiko-HMS  $\overline{+}$
		- III 50000 5 Restriksjoner  $\overline{+}$
		- $\overline{+}$ 60000 6 Kurvatur/linjer/korridor/senterlinje
		- **III** 70000 7 Veg  $\overline{+}$
		- $\overline{+}$ III 80000 8 Bru
		- IIII 90000 9 Tunnel  $\overline{+}$
		- $\overline{+}$ ||||| 100000 10 Vann-avløp
		- $\overline{+}$ **III** 210000 11 Drenering
		- $\overline{+}$ 320000 12 Landskapstiltak
		- **WWW 430000 13 Skilt**  $\overline{+}$ 
			- 540000 14 Vegoppmerking
				- III 540100 MMI-VERDI: 100 Skisse
				- **WWW 540150 MMI-VERDI: 150**
				- 540200 MMI-VERDI: 200 Ferdig konsept
				- **III 540250 MMI-VERDI: 250**
				- [11] 540300 MMI-VERDI: 300 Utført tverrfaglig kont...
				- W 540350 MMI-VERDI: 350
				- 540400 MMI-VERDI: 400 Produksjonsunderlag
				- **WWW.540450 MMI-VERDI: 450**
				- 540500 MMI-VERDI: 500 Som bygget
				- III 540550 MMI-VERDI: 550
				- 540600 MMI-VERDI: 600 Drift og vedlikehold
- **3.** Klassifiseringer som er gjeldende etter definisjon fra objektets MMI-verdi:

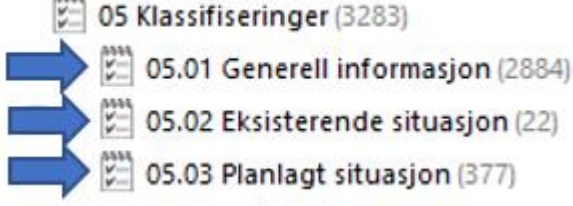

Klassifiser i henhold til MMI-verdi.

Tittelfelt brukes for å definere administrativ informasjon på et objekt. Innholdet er det samme en finner i tittelfeltet på et tegningsbasert prosjekt.

Svv hb V770 - Objektkodeliste 2016 definerer prosesskoden til et objekt. Prosesskoden er i samsvar med håndbok R760 og R761.

Modelloppsett VU-053 benyttes for å presentere objektet til riktig modell.

Modelloppsett VU-053 - Grunnlagsdata benyttes for å klassifisere grunnlagsdata som FKB og innmåling. Grunnlagsdataene er koblet opp til "Modelloppsett VU-053"

NVDB definerer hvilke verdier objektet skal oppfylle i fasen «som bygget». Eksempel på denne verdien kan være om leskuret skal ha trinnfri adkomst, armlene på benk, valg av farge og mer. Denne kan også brukes som kontroll av byggherre om entreprenøren bygger/bygde objektet med de kravene som var stilt i konkurransegrunnlaget.

## 8.14.7 Samlinger i Novapoint

Alle fagmodeller med MMI-verdi 150 eller mer er automatisk lagt i riktig samling. Bildet under viser hvilken samling en kan benytte for dette faget:

- $\left[\begin{smallmatrix} 22 \\ 22 \end{smallmatrix}\right]$  03.00 Samling fagmodeller (18)
	- SAMLING 03.01 VERN
	- SAMLING 03.02 GEOTEKNIKK
	- SAMLING 03.03 GEOLOGI
	- SAMLING\_03.04\_RISIKO-HMS
	- SAMLING 03.05 RESTRIKSJONER
	- SAMLING\_03.06\_KURVATUR/LINJER/KORRIDOR
	- SAMLING 03.07 VEG
	- SAMLING 03.08 BRU
	- SAMLING 03.09 TUNNEL
	- SAMLING 03.10 VANN-AVLØP
	- SAMLING 03.11 DRENERING
	- SAMLING 03.12 LANDSKAPSTILTAK
	- SAMLING\_03.13\_SKILT
	- SAMLING\_03.14\_VEGOPPMERKING
	- SAMLING 03.15 BELYSNING
	- SAMLING\_03.16\_SIGNAL
	- SAMLING 03.17 PLANFAG
	- SAMLING\_03.18\_GRUNNERVERV

#### 8.15 **Belysning**

# 8.15.1 Navngivning av filer

Lag- og navngivinsstruktur fra V770 brukes som utgangspunkt ved leveranse:

Utgåtte filer en ønsker ta vare på skal ha teksten «UTGÅTT» foran filnavnet og dagens dato bakom filnavnet, f.eks «UTGÅTT\_ f-belysning \_09102018»

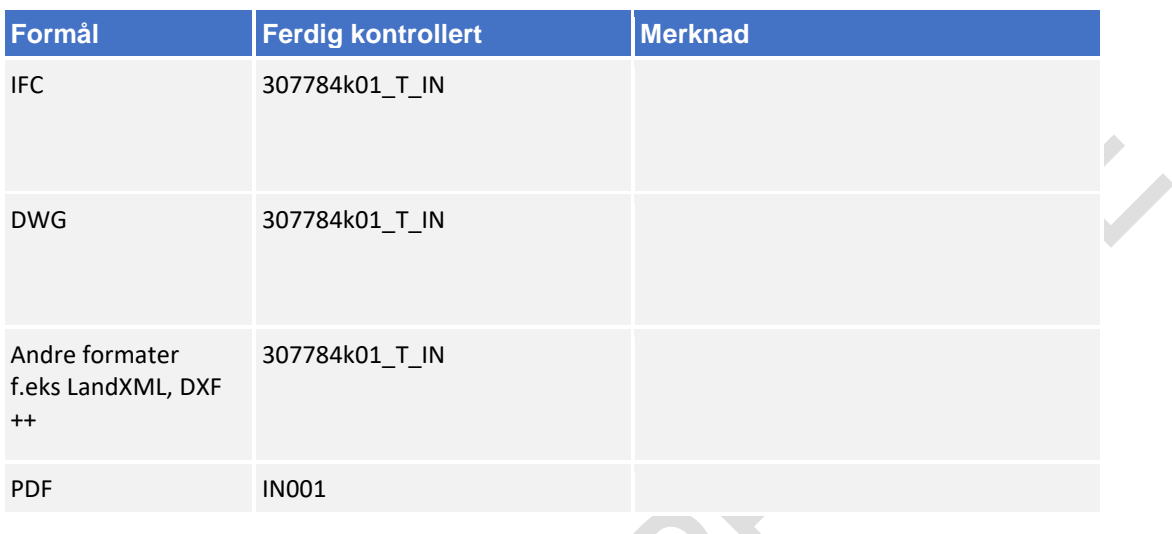

# 8.15.2 Navngivning av objekter

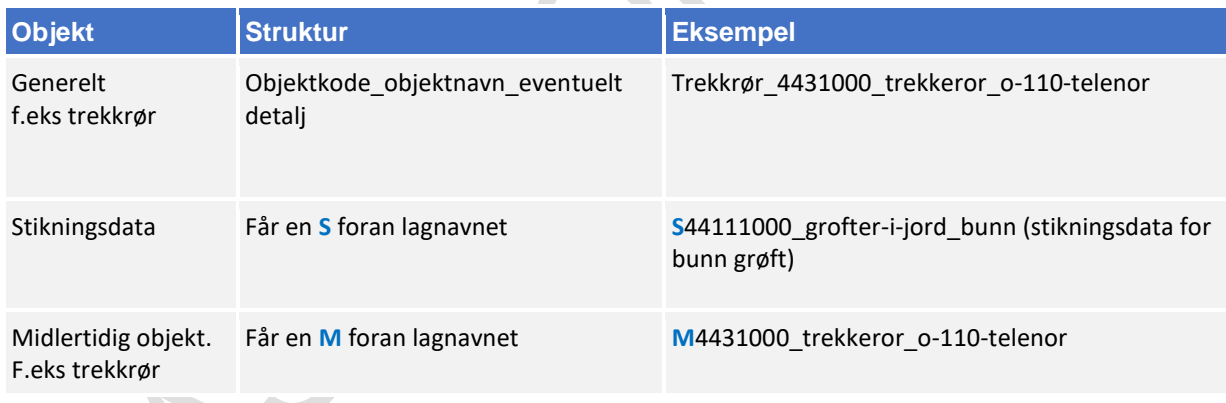

Bruk mal fil når du oppretter en ny fil (fagmodell) i AutoCAD. Denne mal filen inneholder lag med objektkoder.

Mal fil finner en på vegvesen.no/fag/prosjektering og bygging/prosjektering/modellbaserte vegprosjekter/maler og vedlegg, under *Vedlegg 10 Mal for lagstruktur*.

# 8.15.3 Objektkodeliste

Fagansvarlig har ansvar for å fylle inn objektkodelisten, siste versjon kan en finne på vegvesen.no/fag/prosjektering og bygging/prosjektering/modellbaserte vegprosjekter/maler og vedlegg, under *Vedlegg 4: Objektkodeliste*

Objektkoden skal samsvare med prosess brukt i beskrivelsen. Har en et objekt som en ikke har prosesskode på, men som en har med i fagmodell bruker en nummerserie 9XXXXXXX.

f.eks belysningsanlegg får objektkode 91400000.

# 8.15.4 Beregningsgrunnlag

Beregningsgrunnlag skal lagres på følgende sti:

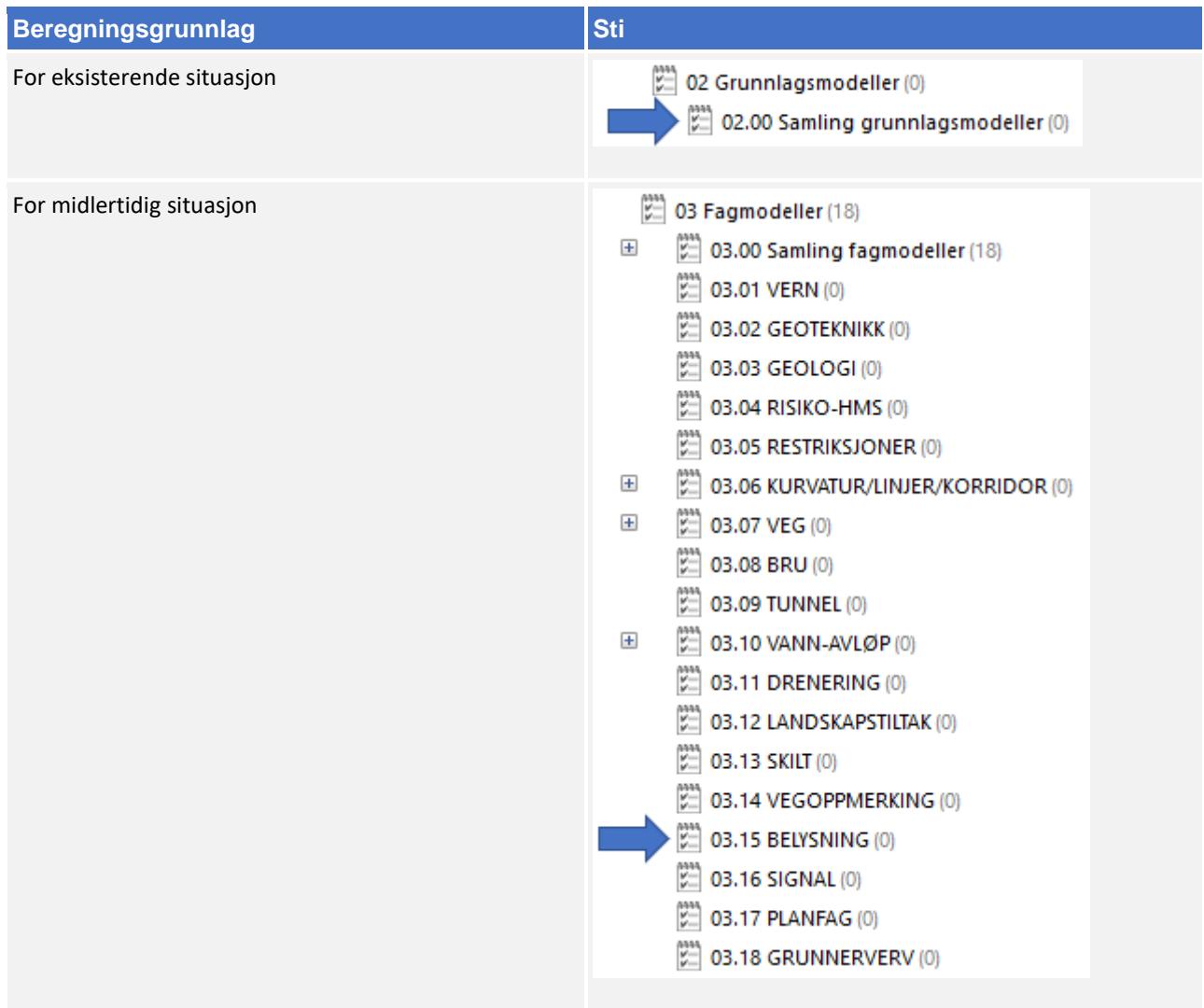

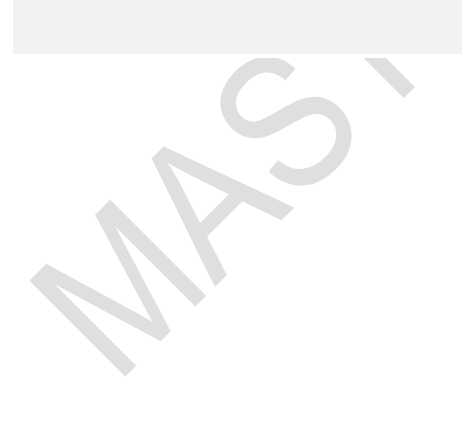

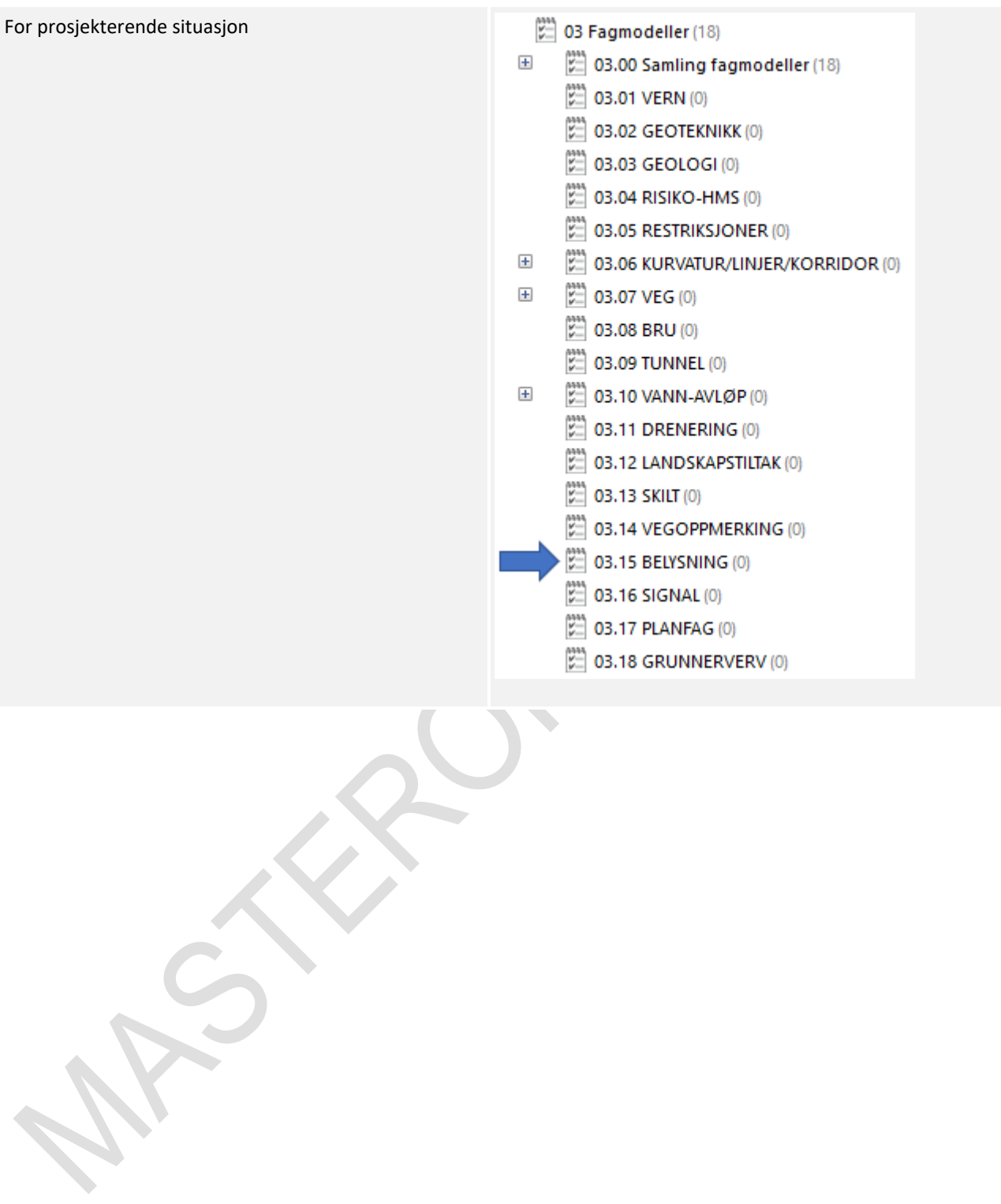

# 8.15.5 Oppgaver i Novapoint

Bruker følgende navn-struktur på fagmodellene når en legger filer inn i Novapoint.

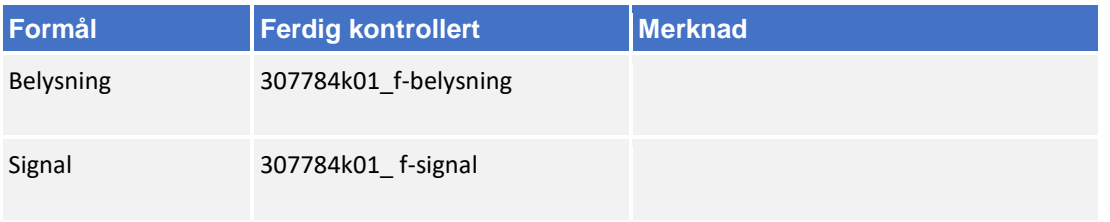

Om fagmodellen inneholder flere ulike typer objekter så kan en lage egne underaktiviteter. Oppgaver lagres i følgende hovedaktivitet:

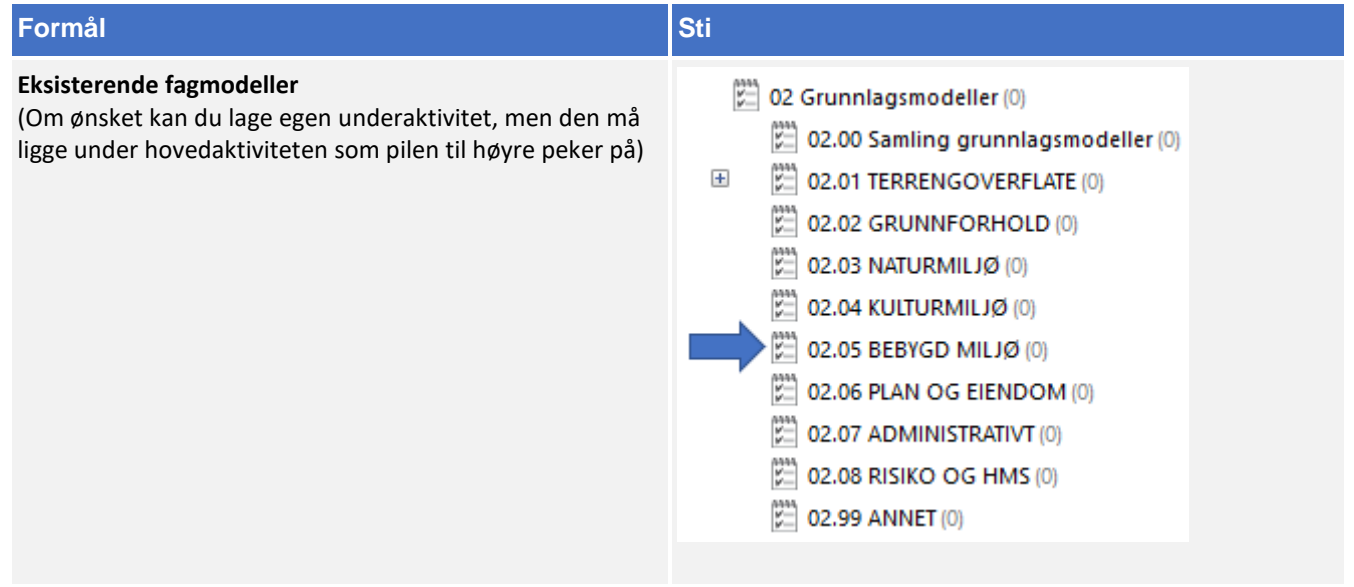

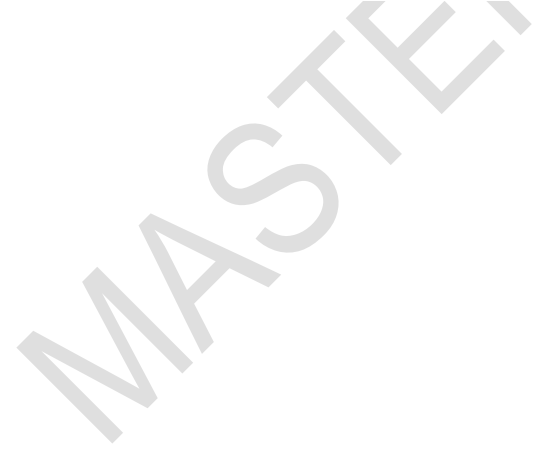

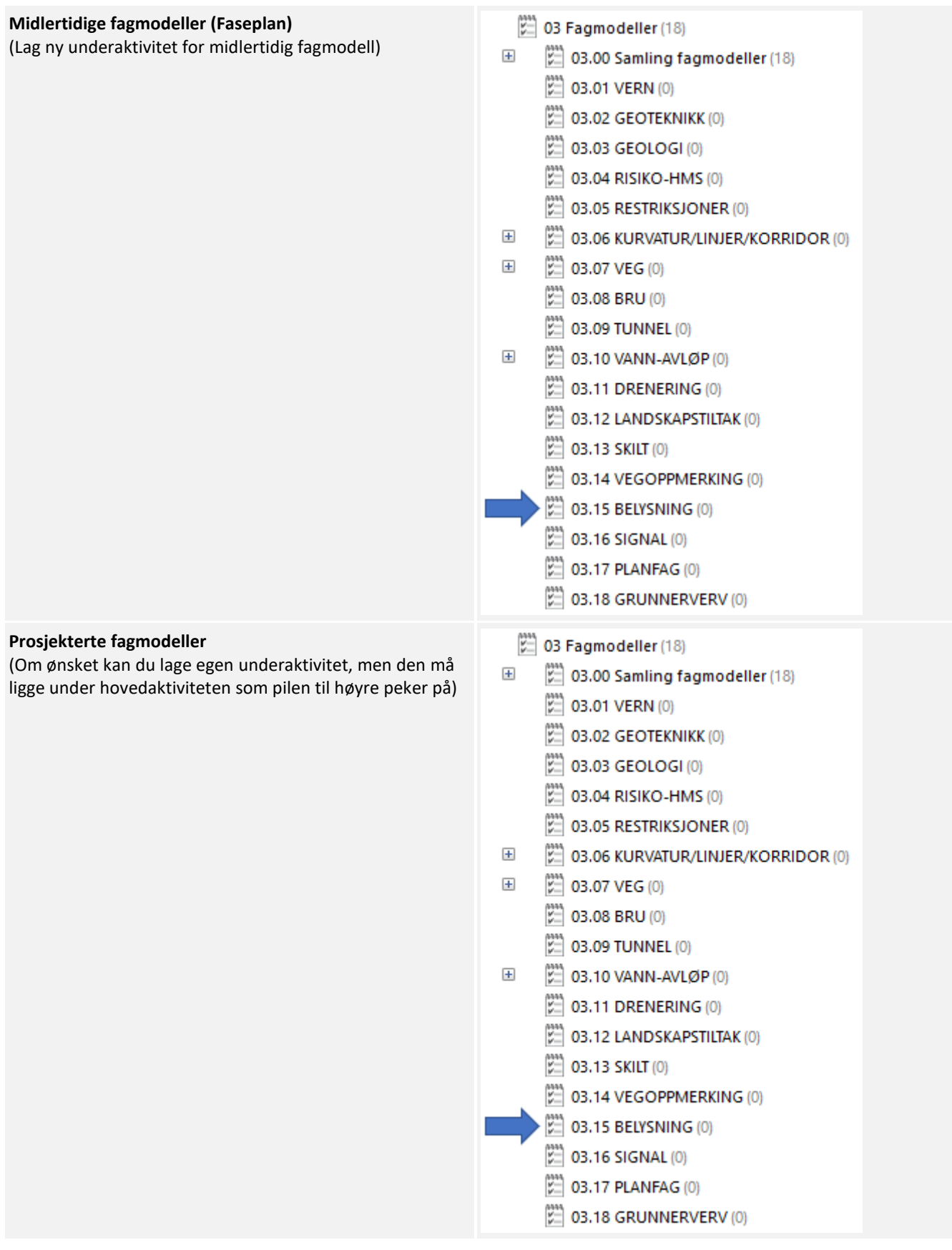

# 8.15.6 Klassifisering i Novapoint

Følg retningslinjen under for klassifisering av fagmodellen:

- 1. Start først med å avklare fagmodellens MMI-Verdi. Se kapittel 5.
- 2. Når MMI verdien har blitt avklart skal den klassifiseres i Novapoint. Stien ligger her:

(217) 05.03.01 MMI-verdier (217)

- MMI-verdier (Planlagt situasion)  $=$ 
	- III 10000 1 Vern  $\overline{+}$
	- III 20000 2 Geoteknikk  $\overline{+}$
	- III 30000 3 Geologi  $\overline{+}$
	- $\overline{+}$ III 40000 4 Risiko-HMS
	- $\overline{+}$ 50000 5 Restriksjoner
	- 60000 6 Kurvatur/linjer/korridor/senterlinje  $\overline{+}$
	- **III 70000 7 Veg**  $\overline{+}$
	- III 80000 8 Bru  $\overline{+}$
	- $+$ **III** 90000 9 Tunnel
	- ||||| 100000 10 Vann-avløp  $+$
	- **WWW 210000 11 Drenering**  $\overline{+}$
	- 11 320000 12 Landskapstiltak  $\overline{+}$
	- **III** 430000 13 Skilt  $\overline{+}$
	- 540000 14 Vegoppmerking  $\overline{+}$ 
		- Belysning III 650000 15 Belysning
			- WW 650100 MMI-VERDI: 100 Skisse
			- **WWW 650150 MMI-VERDI: 150**
			- 650200 MMI-VERDI: 200 Ferdig konsept
			- III 650250 MMI-VERDI: 250
			- [[]] 650300 MMI-VERDI: 300 Utført tverrfaglig kont...
			- **WWW 650350 MMI-VERDI: 350**
			- 650400 MMI-VERDI: 400 Produksjonsunderlag
			- 650450 MMI-VERDI: 450
			- 650500 MMI-VERDI: 500 Som bygget
			- W 650550 MMI-VERDI: 550
			- 650600 MMI-VERDI: 600 Drift og vedlikehold
- 3. Klassifiseringer som er gjeldende etter definisjon fra objektets MMI-verdi:

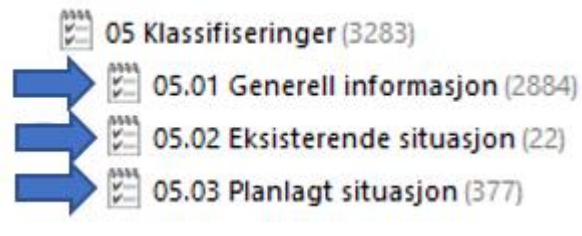

Klassifiser i henhold til MMI-verdi.

Tittelfelt brukes for å definere administrativ informasjon på et objekt. Innholdet er det samme en finner i tittelfeltet på et tegningsbasert prosjekt.

Svv hb V770 - Objektkodeliste 2016 definerer prosesskoden til et objekt. Prosesskoden er i samsvar med håndbok R760 og R761.

Modelloppsett VU-053 benyttes for å presentere objektet til riktig modell.

Modelloppsett VU-053 - Grunnlagsdata benyttes for å klassifisere grunnlagsdata som FKB og innmåling. Grunnlagsdataene er koblet opp til "Modelloppsett VU-053"

NVDB definerer hvilke verdier objektet skal oppfylle i fasen «som bygget». Eksempel på denne verdien kan være om leskuret skal ha trinnfri adkomst, armlene på benk, valg av farge og mer. Denne kan også brukes som kontroll av byggherre om entreprenøren bygger/bygde objektet med de kravene som var stilt i konkurransegrunnlaget.

## 8.15.7 Samlinger i Novapoint

Alle fagmodeller med MMI-verdi 150 eller mer er automatisk lagt i riktig samling. Bildet under viser hvilken samling en kan benytte for dette faget:

- $\mathbb{Z}$  03.00 Samling fagmodeller (18)
	- SAMLING 03.01 VERN
	- SAMLING 03.02 GEOTEKNIKK
	- SAMLING 03.03 GEOLOGI
	- SAMLING 03.04 RISIKO-HMS
	- SAMLING 03.05 RESTRIKSJONER
	- SAMLING 03.06 KURVATUR/LINJER/KORRIDOR
	- SAMLING\_03.07\_VEG
	- SAMLING 03.08 BRU
	- SAMLING 03.09 TUNNEL
	- SAMLING 03.10 VANN-AVLØP
	- SAMLING 03.11 DRENERING
	- SAMLING 03.12 LANDSKAPSTILTAK
	- SAMLING 03.13 SKILT
	- SAMLING 03.14 VEGOPPMERKING
	- SAMLING 03.15 BELYSNING
	- SAMLING 03.16 SIGNAL
	- SAMLING\_03.17\_PLANFAG
	- SAMLING\_03.18\_GRUNNERVERV

#### 8.16 **Signal**

Gjenstår. Ikke fokus for arbeid med masteroppgave.

# 8.17 Planfag

Gjenstår. Ikke fokus for arbeid med masteroppgave.

# 8.18 Grunnerverv

Gjenstår. Ikke fokus for arbeid med masteroppgave.

# 9 Presentasjon av modeller

Presentasjoner av modeller ligger under:

- $\Box$  |  $\Box$  04 Presentasjoner (46)
	- **□ 04.01 Plan (22)**  $\overline{+}$
	- $\stackrel{\text{\tiny (1)}}{\triangleright}$  04.02 Lengdeprofiler (1)  $\pm$
	- **□ 04.03 Tverrsnitt** (5)  $\pm$
	- $+$ 圀 04.04 Perspektiv (3D) (15)
	- $+$ [ 04.05 Perspektiv (2D) (2)

## **9.1 Plan tegninger**

Plan tegninger i Novapoint er hovedsakelig benyttet for eksport av grunnlagsdata til AutoCAD.

Eksempel på typiske plan tegninger er:

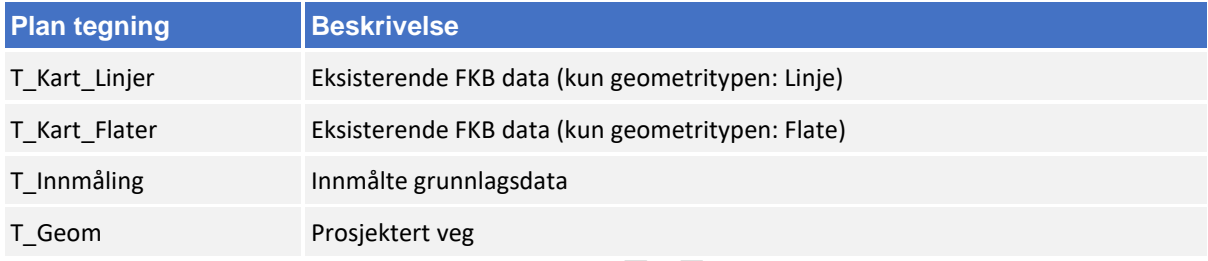

# **Lengdeprofiler**

Lengdeprofiler skal brukes for å vise lengden av en ønsket linje som f. eks senterlinje, VA-trase, EL-trase og mer.

Innhold av lengdeprofiler avhenger av hva som er ønsket å presentere, men en skal i hovedsak benytte oppsettet og innholdet til definisjon av modeller (kap 3).

Figuren under viser eksempler på presentasjon av lengdeprofil for senterlinjen 10 000. Her er det et ønske å vise hvordan linjen berører eksisterende og prosjekterende situasjon.

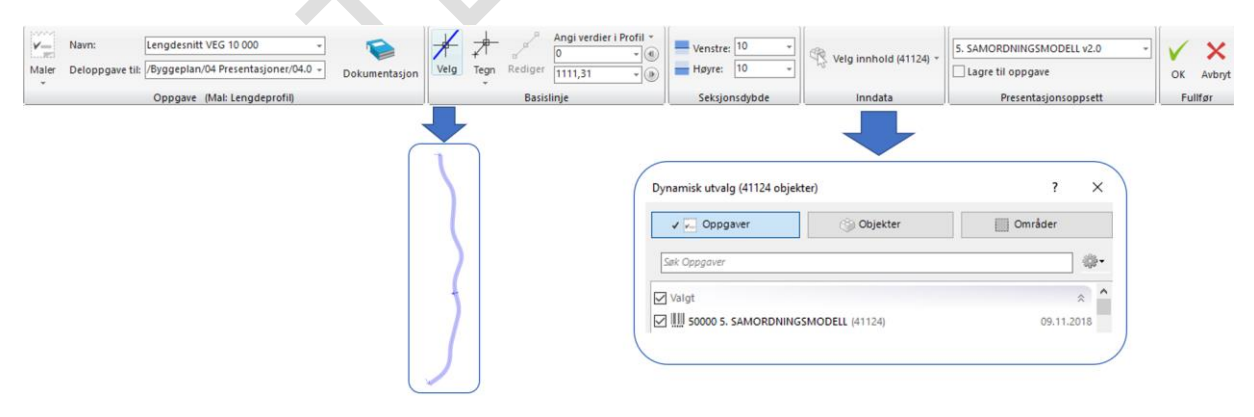

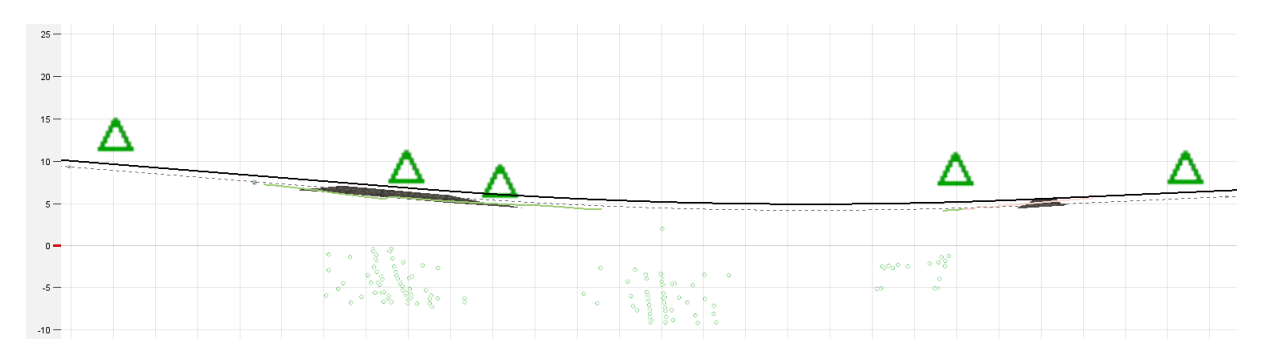

*Figur 31 - Lengdeprofil som viser fastmerke, overbygning og lag i grunn*

## **9.3 Tverrsnitt**

Tverrsnitt skal brukes for å vise snittet av en ønsket linje som f. eks senterlinje, VA-trase, EL-trase og mer.

Innhold av objekter i tverrsnittet avhenger av hva som er valgt i oppgaven, men en skal i hovedsak benytte oppsettet og innholdet til definisjon av modeller (kap 3).

Figuren under viser eksempler på presentasjon av tverrsnitt for senterlinjen 10 000. Her er det et ønske å vise hvordan linjen berører eksisterende og prosjekterende situasjon.

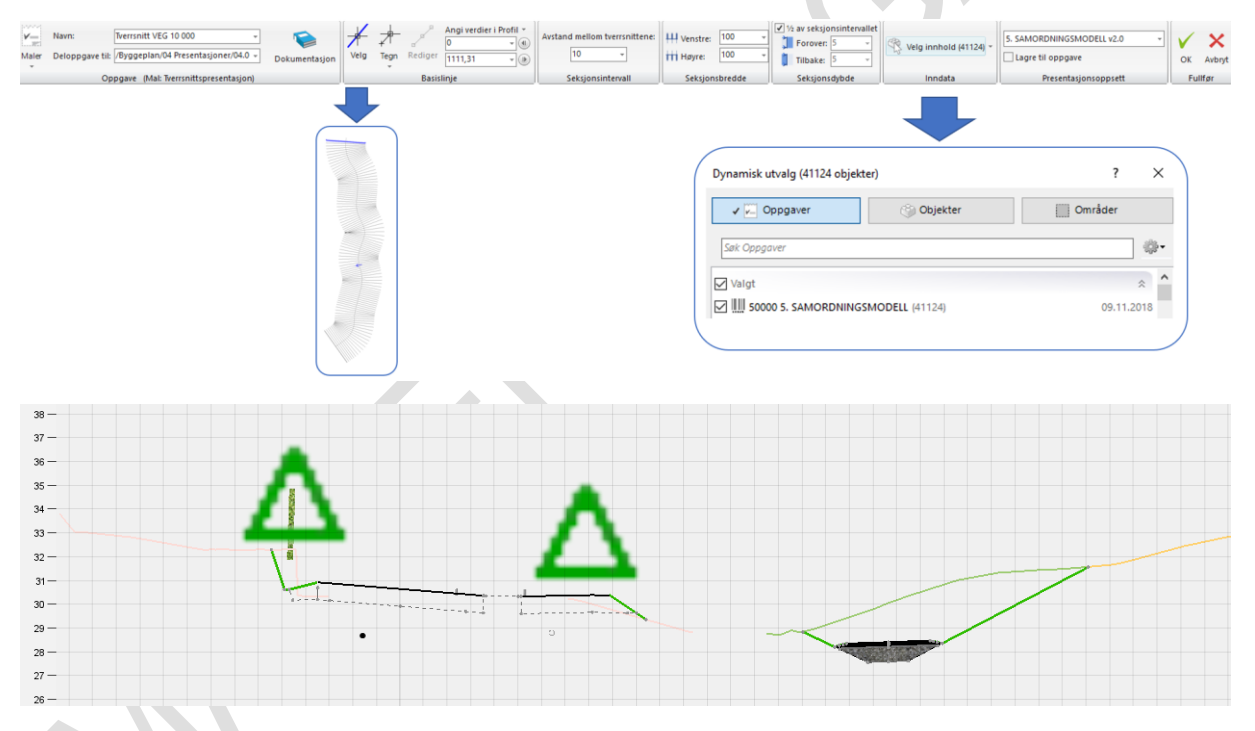

*Figur 32 - Tverrsnitt som viser fastmerke, overbygning og lag i grunn*

## **9.4 Perspektiv 3D**

Oppsettet til de ulike modellene er allerede riktig koblet opp hvis en har fulgt retningslinjen beskrevet i kap 7.2 Bruk av malfiler.

Om en ikke har brukt malfilene i kap 7.2 eller ønsker å lage nye presentasjoner så vil dette kapittelet beskrive oppsettet.

# 9.4.1 GRUNNLAGSMODELLER

Beskriver eksisterende situasjon for én kategori grunnlagsdata, f. eks terrengoverflate eller grunnforhold.

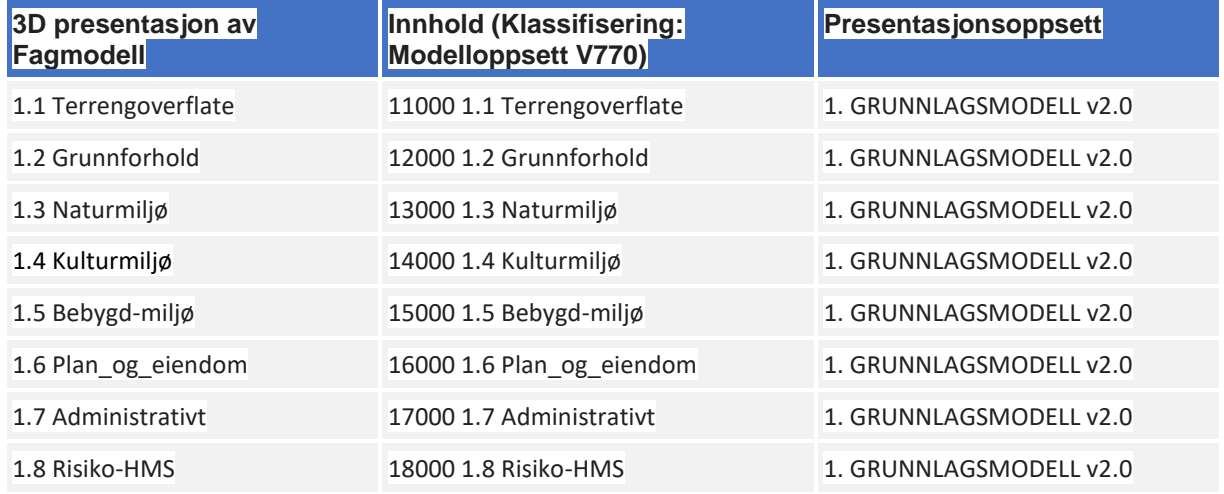

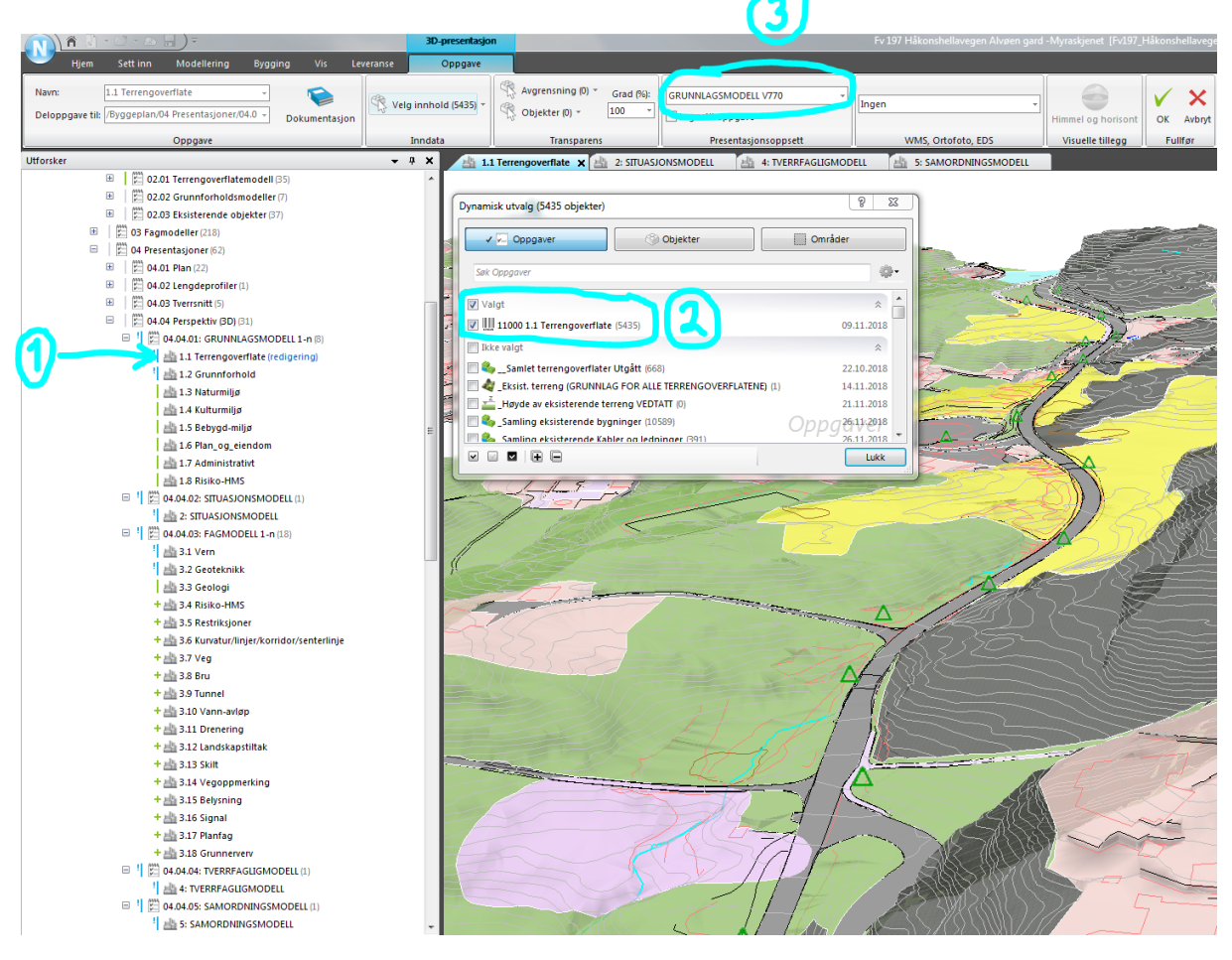

*Figur 33 - Grunnlagsmodell 1.1 Terrengoverflate*

# 9.4.2 SITUASJONMODELL

Alle grunnlagsmodeller sammenstilt, viser eksisterende situasjon uten planlagt situasjon. Benyttes som utgangspunkt for planlegging og prosjektering.

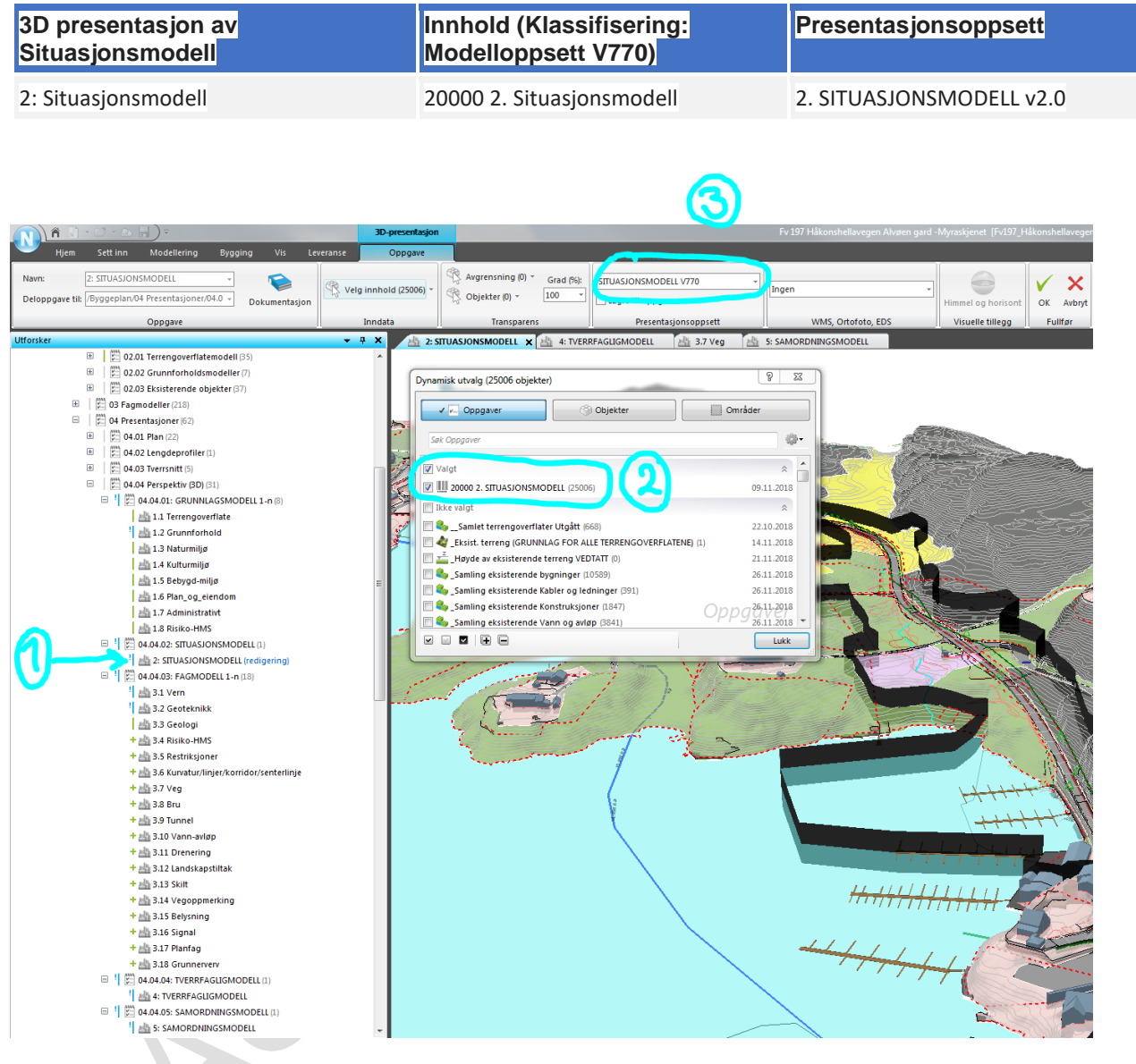

*Figur 34 - 2: Situasjonsmodell*

# 9.4.3 FAGMODELLER

Beskriver planlagt situasjon for ett fag, f. eks veg eller skilt.

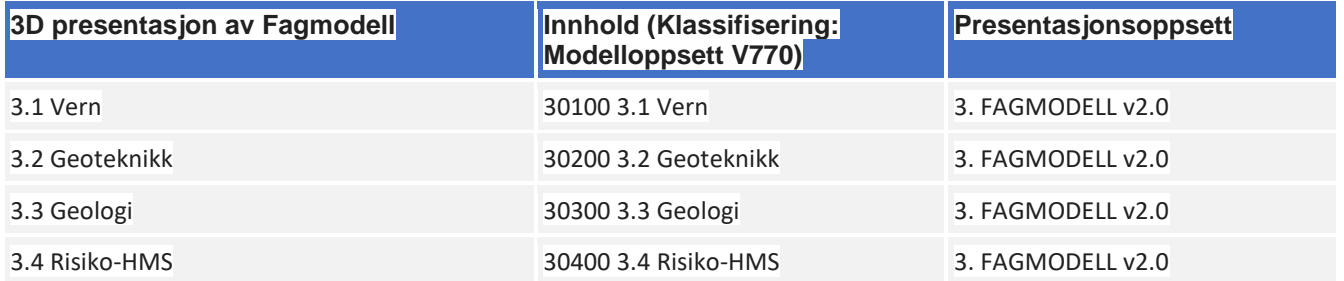

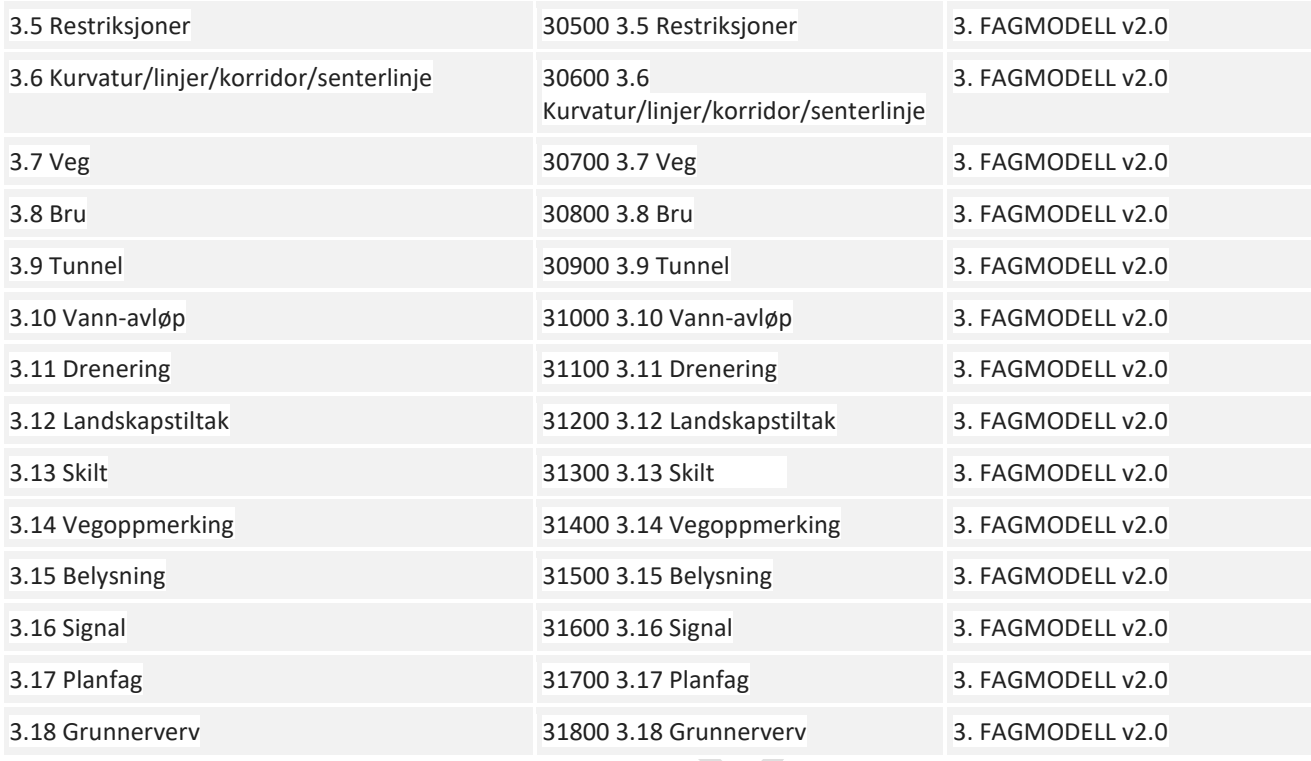

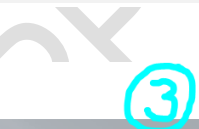

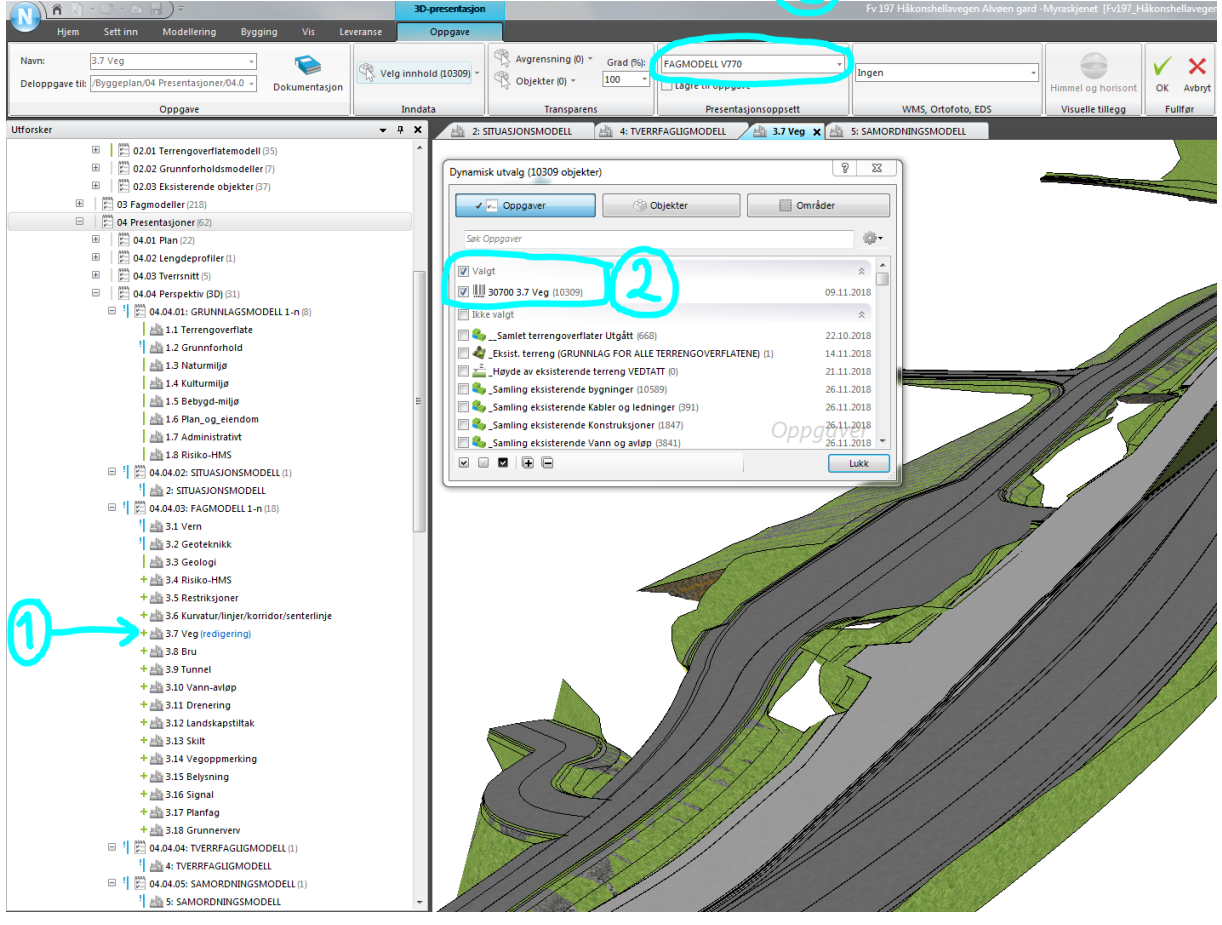

*Figur 35 - Fagmodell 3.7 Veg*

# 9.4.4 TVERRFAGLIGMODELL

Alle fagmodeller sammenstilt, viser planlagt situasjon uten eksisterende situasjon.

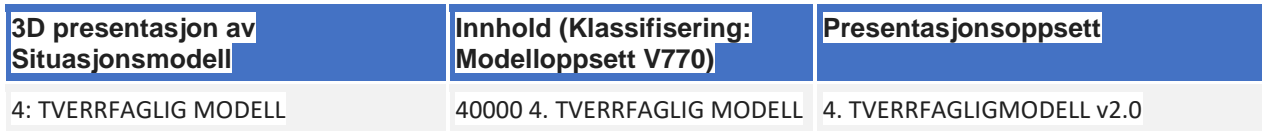

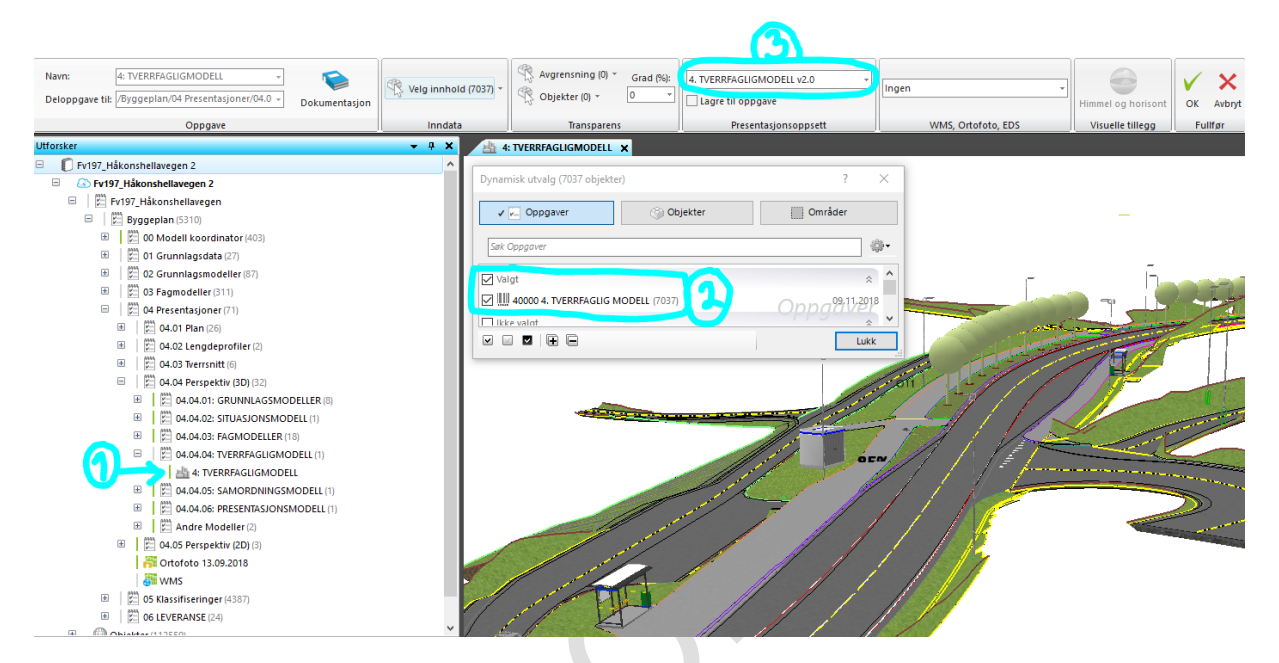

*Figur 36 - 4: Tverrfagligmodell*

# 9.4.5 SAMORDNINGSMODELL

Viser alle grunnlagsmodeller og fagmodeller sammenstilt, dvs. planlagt situasjon satt inn i eksisterende situasjon.

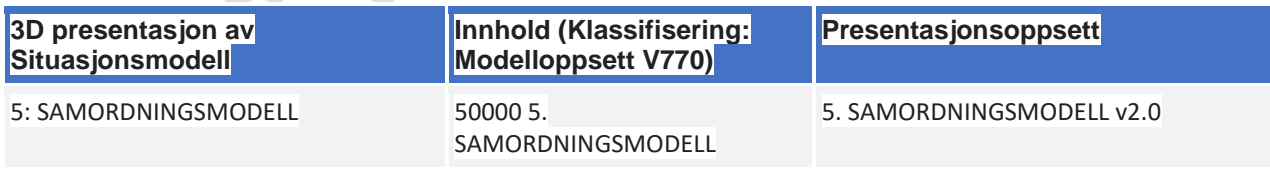

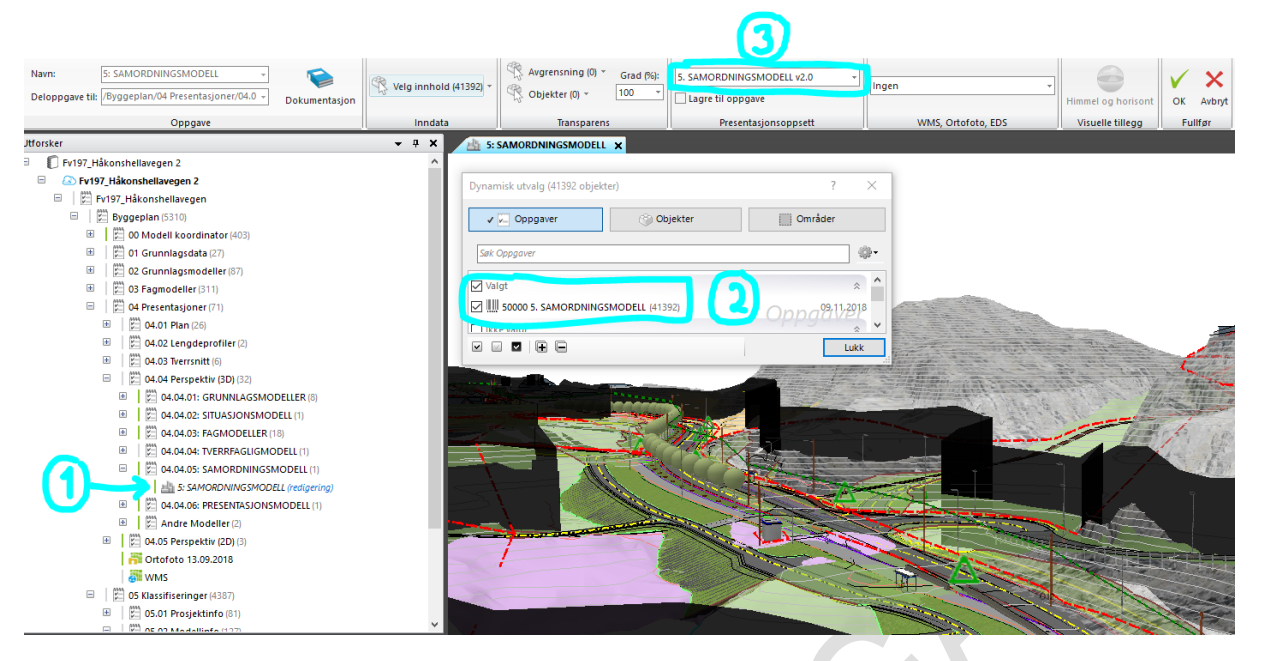

*Figur 37 - 5: Samordningsmodell*

## 9.4.6 PRESENTASJONSMODELL

Viser alle grunnlagsmodeller og fagmodeller sammenstilt med mer virkelighetsnær visualisering enn i samordningsmodellen.

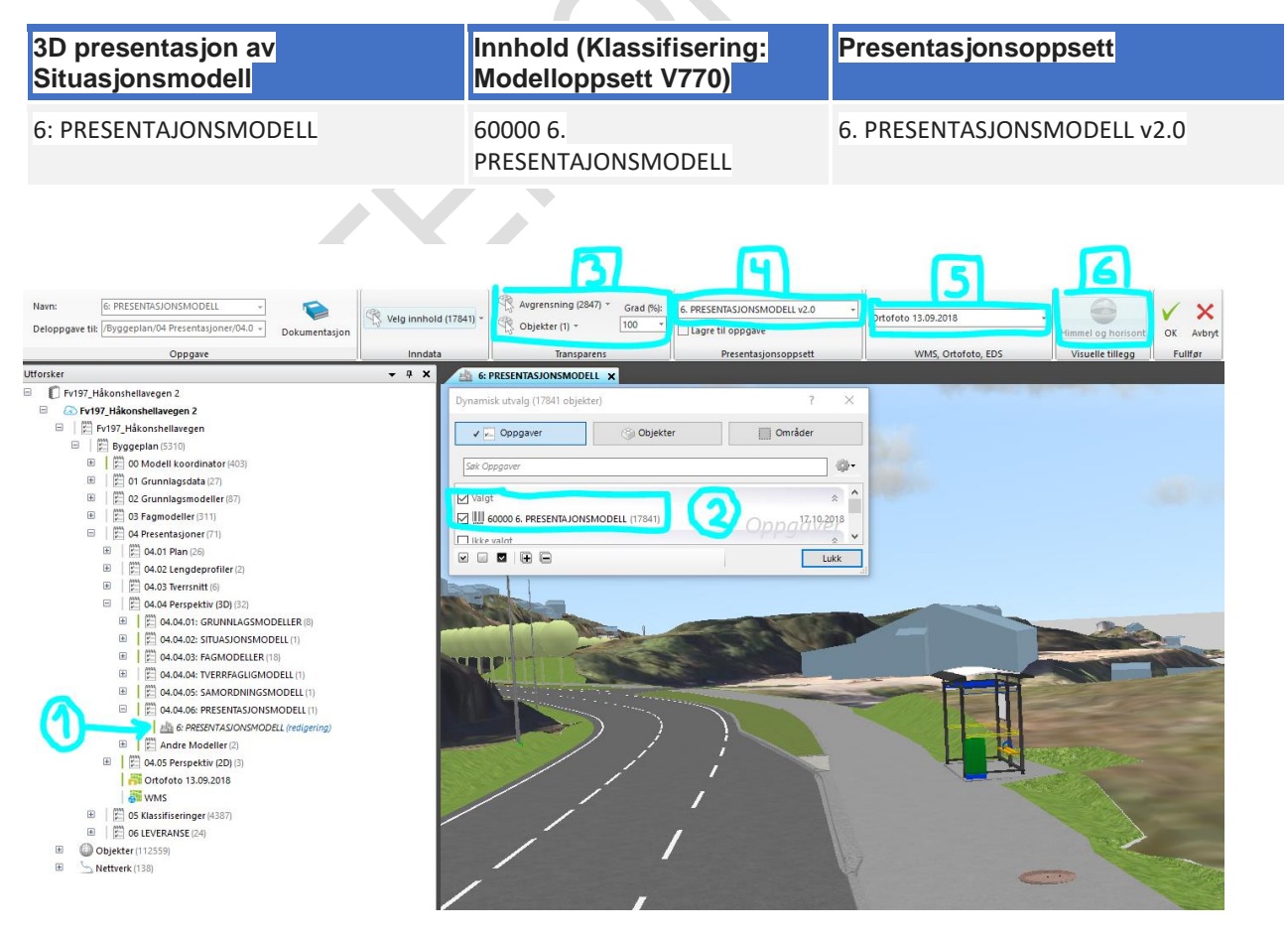

*Figur 38 - 6: Presentasjonsmodell*

# 10 Leveranse

Valg av format for leveranse skal være definert i BIM-manualen.

Tabellen under viser typiske programvarer og hvilke formater som samsvarer mellom dem:

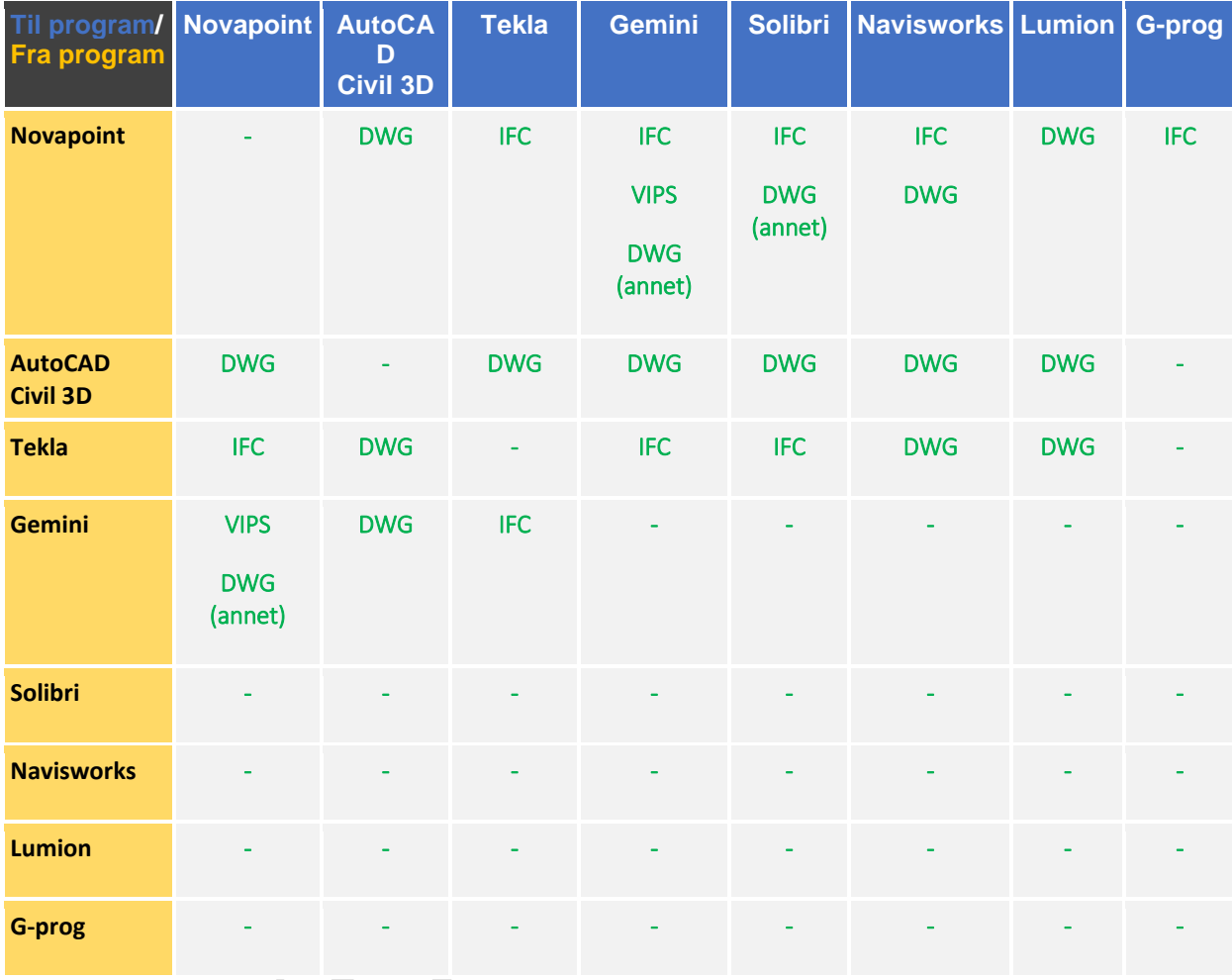

#### **Innhold av objekter ved leveranse**  $10.1$

Innhold av objekter ved leveranse må deles opp slik at størrelsen på filen ikke blir for stor. Hvis en har klassifisert objektene etter kap. 7.2.6 vil dette skje automatisk.

Om filen blir for stor kan det oppstå problemer ved import til andre programvarer. Størrelsen på filen bør være under 250MB.

Om filen er større enn 250MB kan en benytte klassifisering i Novapoint for å dele opp innholdet. F.eks lag ny klasse og klassifiser halvparten av objektene av original filen/modellen. Eksporter deretter objektene på nytt i 2 deler.

I Novapoint skal alle leveranser plasseres under følgende aktivitet:

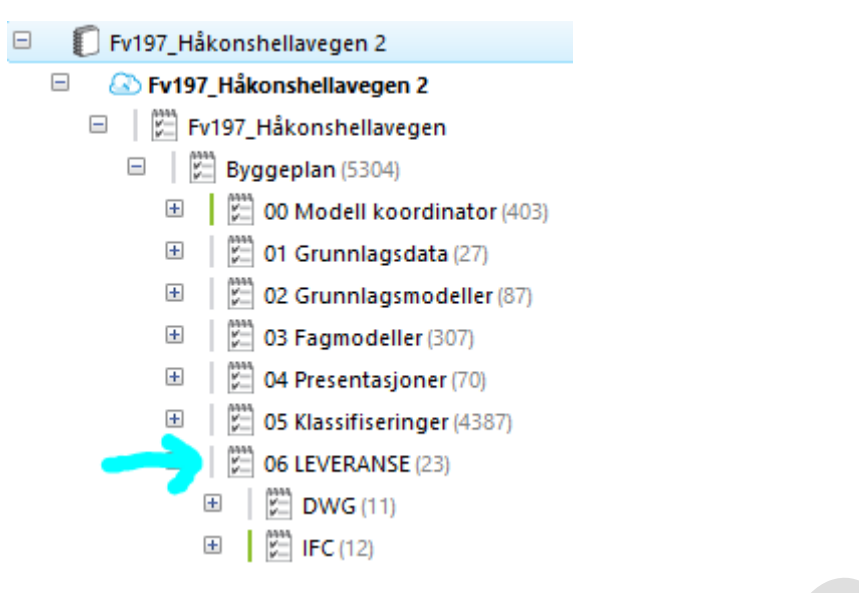

Ved leveranse skal innholdet av objekter deles opp etter definisjon av modeller (Kap 3 Definisjon av modeller).

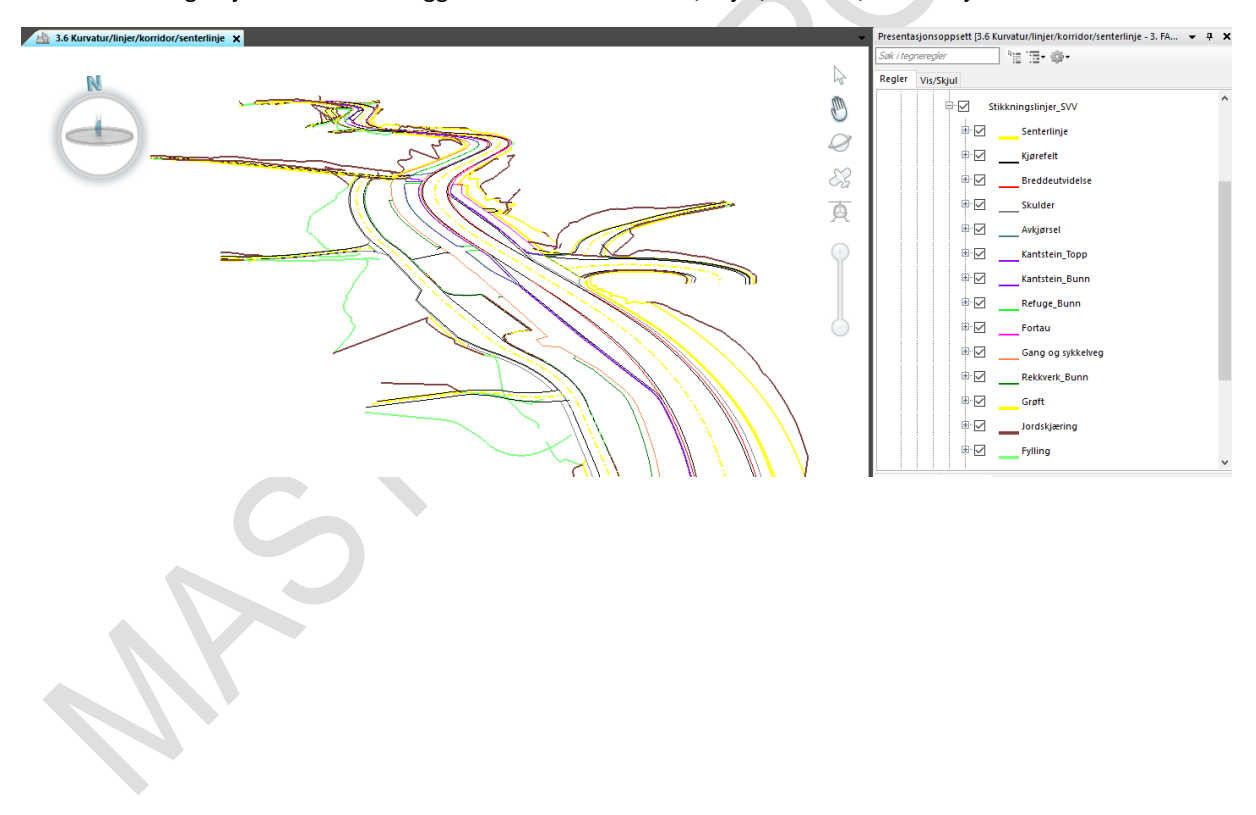

**Notat:** Stikkningslinjer til landmåler ligger under «3.6 Kurvatur/linjer/korridor/senterlinje»

# 10.1.1 Leveranse av planlagt situasjon

Tabellen under viser innholdet til ulike fag for planlagt situasjon.

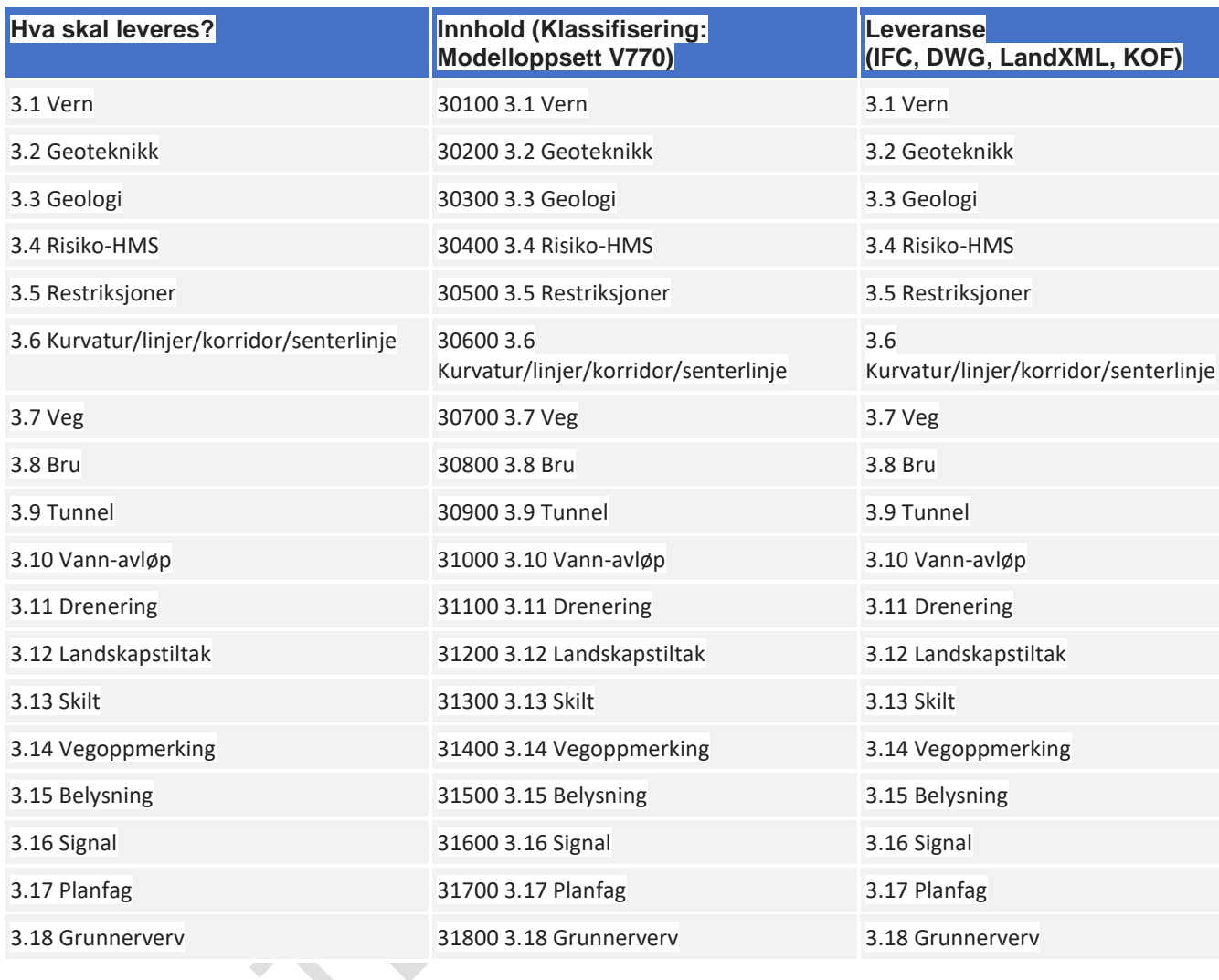

**Eksempel:** Det er en etterspørsel for leveranse av planlagt situasjon for alle veger. Hvordan skal dette leveres som f.eks IFC?

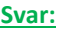

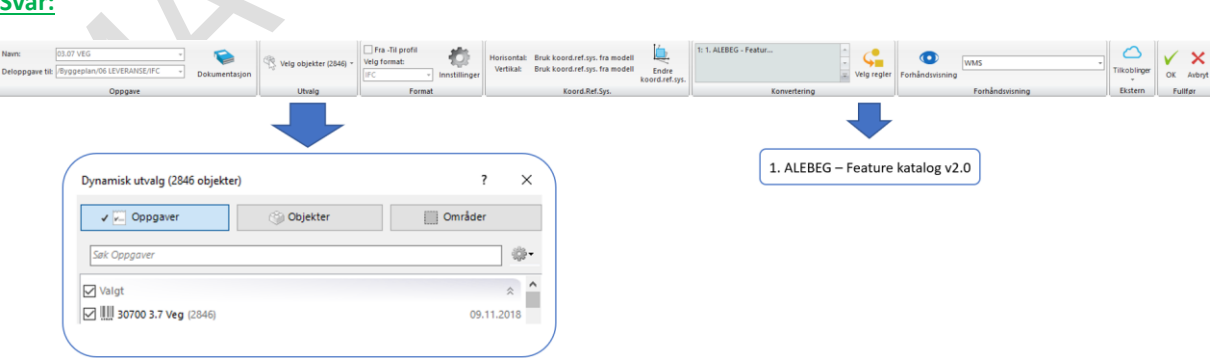

# 10.1.2 Leveranse av eksisterende situasjon

Tabellen under viser innholdet til ulike fag for eksisterende situasjon.

 $\overline{\phantom{a}}$ 

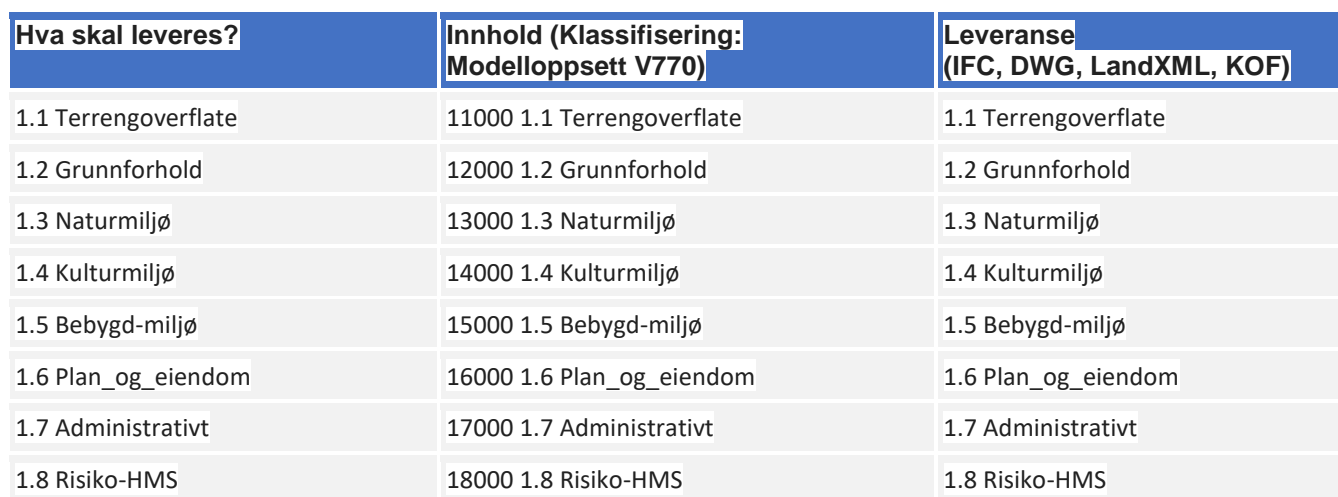

**Eksempel:** Det er en etterspørsel for leveranse av eksisterende situasjon for alle terrengoverflater. Hvordan skal dette leveres som f.eks IFC?

#### **Svar:**

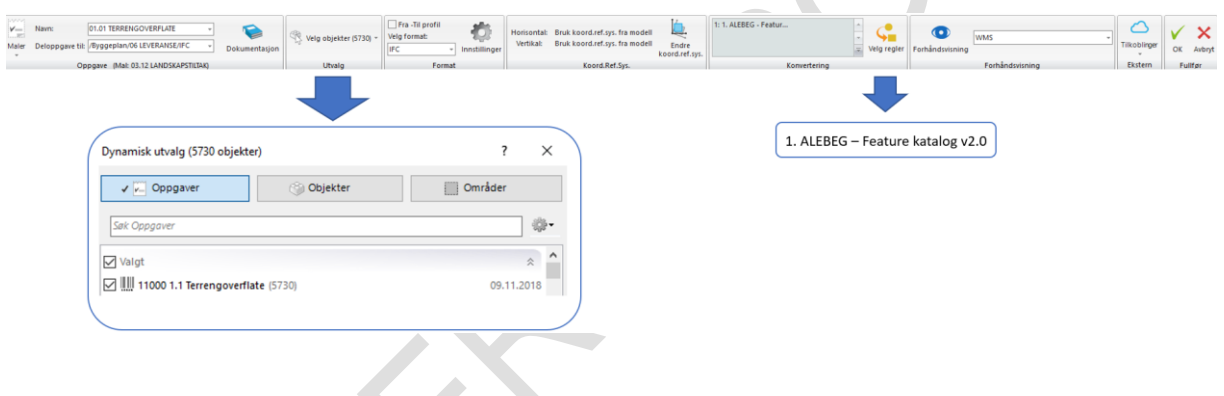

#### **Konverteringsregel for eksport**  $10.2$

I Novapoint er det produsert egendefinerte konverteringsregler, men kan også benytte standard reglene som Novapoint har produsert.

I hovedsak skal en benytte følgende konverteringsregel (Etter rekkefølge):

- 1. Feature Catalog v2.0
- 2. Road 2 IFC
- 3. RoadSign 2 IFC

# 11 Eksempler

#### $11.1$ **Eksempel 1: Import av grunnlagsdata**

# **Trinn 1:**

Start med å importere FKB data i hovedaktivitet 01.01 Kart (FKB):

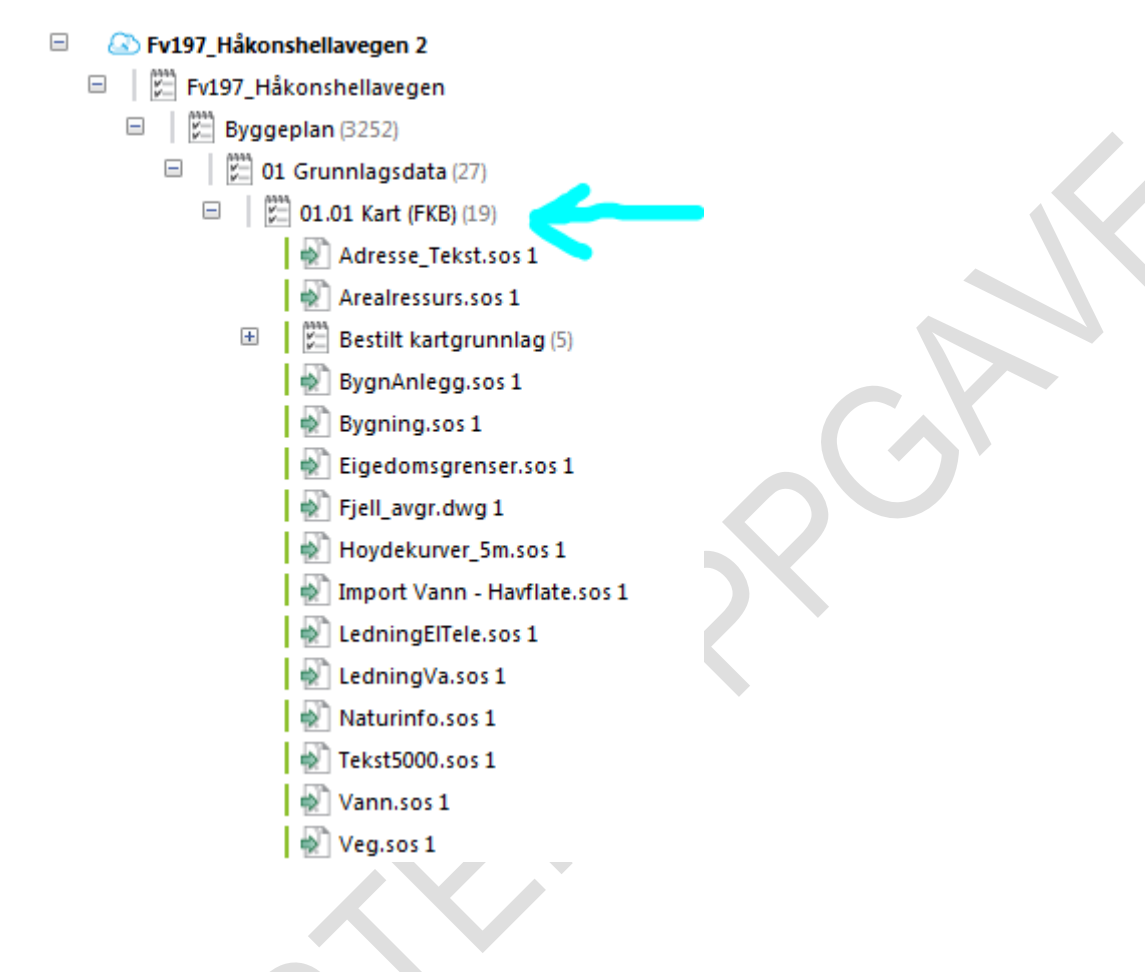

**Trinn 2:**

Klassifiser grunnlagsdataene ved bruk av:

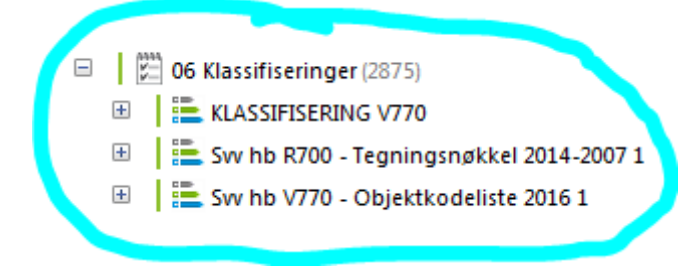

## Eksempel: Kulturminne

FKB-data av kulturminne settes inn i Klassifikasjonene (se kap 4.1):

- «Klassifisering V770» → «14100 g\_kulturmiljø»
- «Svv hb V770 Objektliste 2016» → «125360000\_sikring-av-forminner-kulturminner»

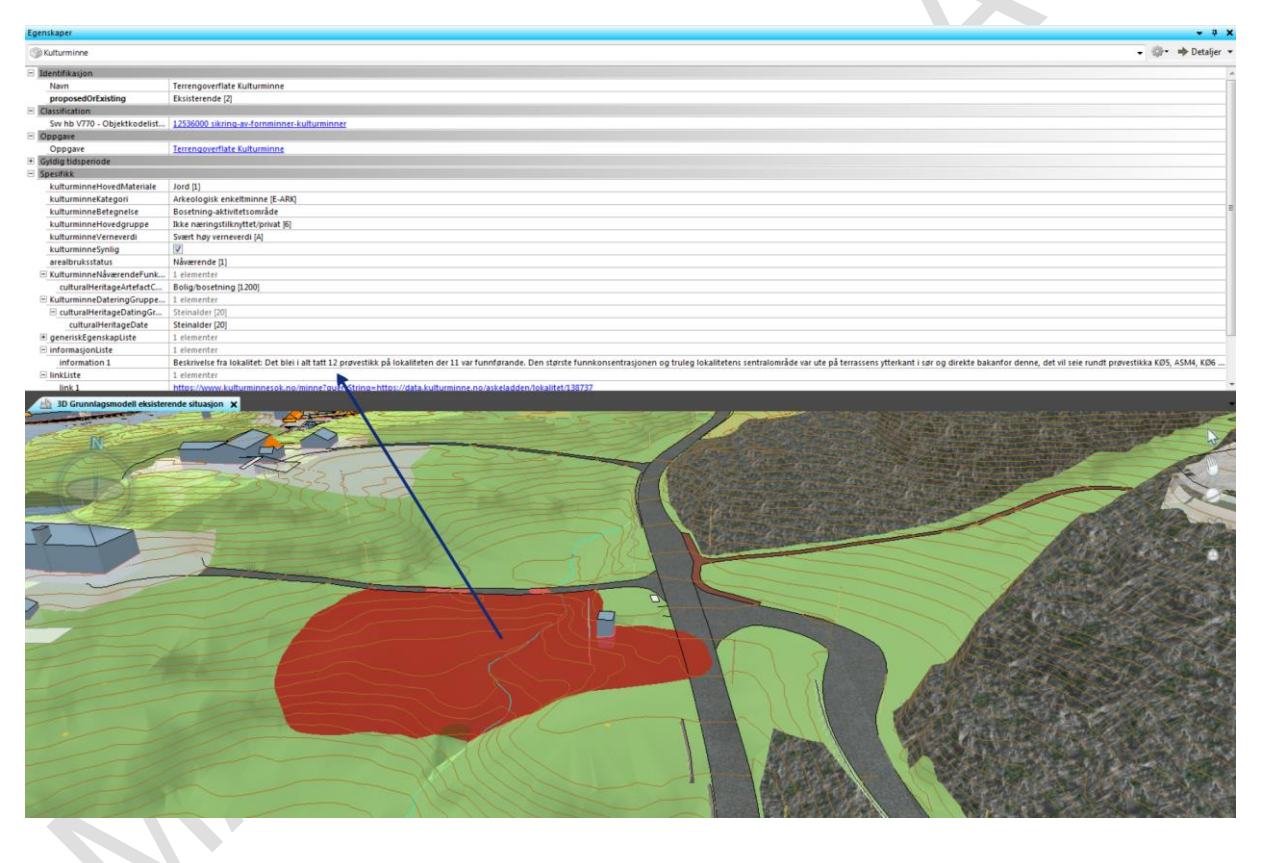

#### Eksempel: Teknisk infrastruktur

FKB-data av teknisk infrastruktur settes inn i Klassifikasjonene (Se Kap. 4.1):

- «Klassifisering V770» → «15200 g\_teknisk-infrastruktur»
- «Svv hb V770 Objektliste 2016»

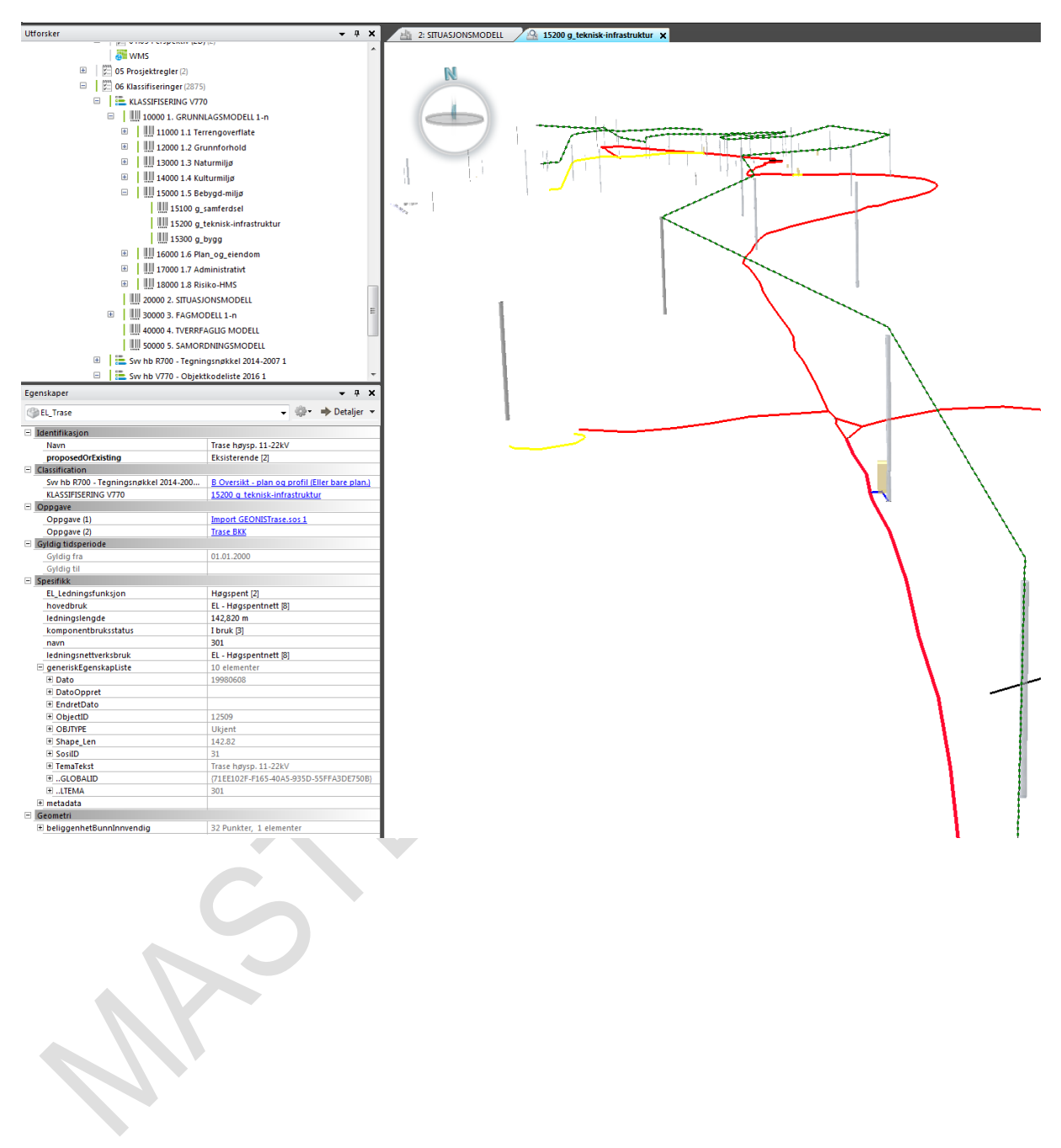

#### 11.2 **Eksempel 2: Import av fagmodell uten prosesskode**

# **Trinn 1:**

Åpne følgende link: [https://ea.np.trimble.com/FeatureCatalog?version=Quadri\\_1932\\_1.27#](https://ea.np.trimble.com/FeatureCatalog?version=Quadri_1932_1.27) Velg dette på øvre høyre hjørne:

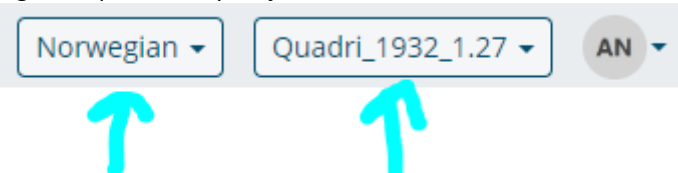

Søk og finn resultatet som beskriver lik eller lignende fagmodellen du skal importere. F.eks det nærmeste feature catalog har av kantstein er Kantsteinskant:

**A** Trimble Quadri **Easy Access Feature Catalog** 

# Feature Catalog Learn more »

**Q** Kantsteinskant

Feature Types (1) Kantsteinskant 1310003

Attribute Types (0)

## **Trinn 2:**

Åpne AutoCAD gå til layers og skriv inn Kantsteinskant.

Du kan gjerne redigere eksisterende lagnavn.

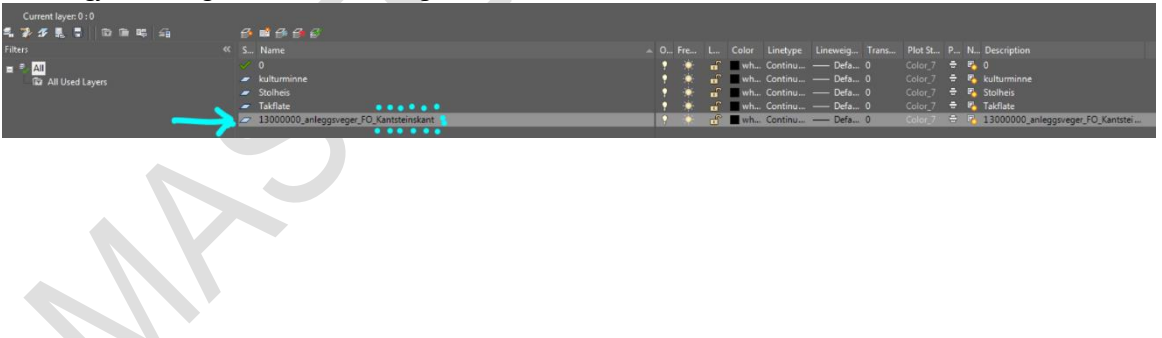

 $\times$ 

#### **Trinn 3:**

Importer DWG-en til Novapoint og benytt Konverteringsreglene i denne rekkefølgen: Velg konverteringsregel  $\overline{\mathbf{?}}$ 

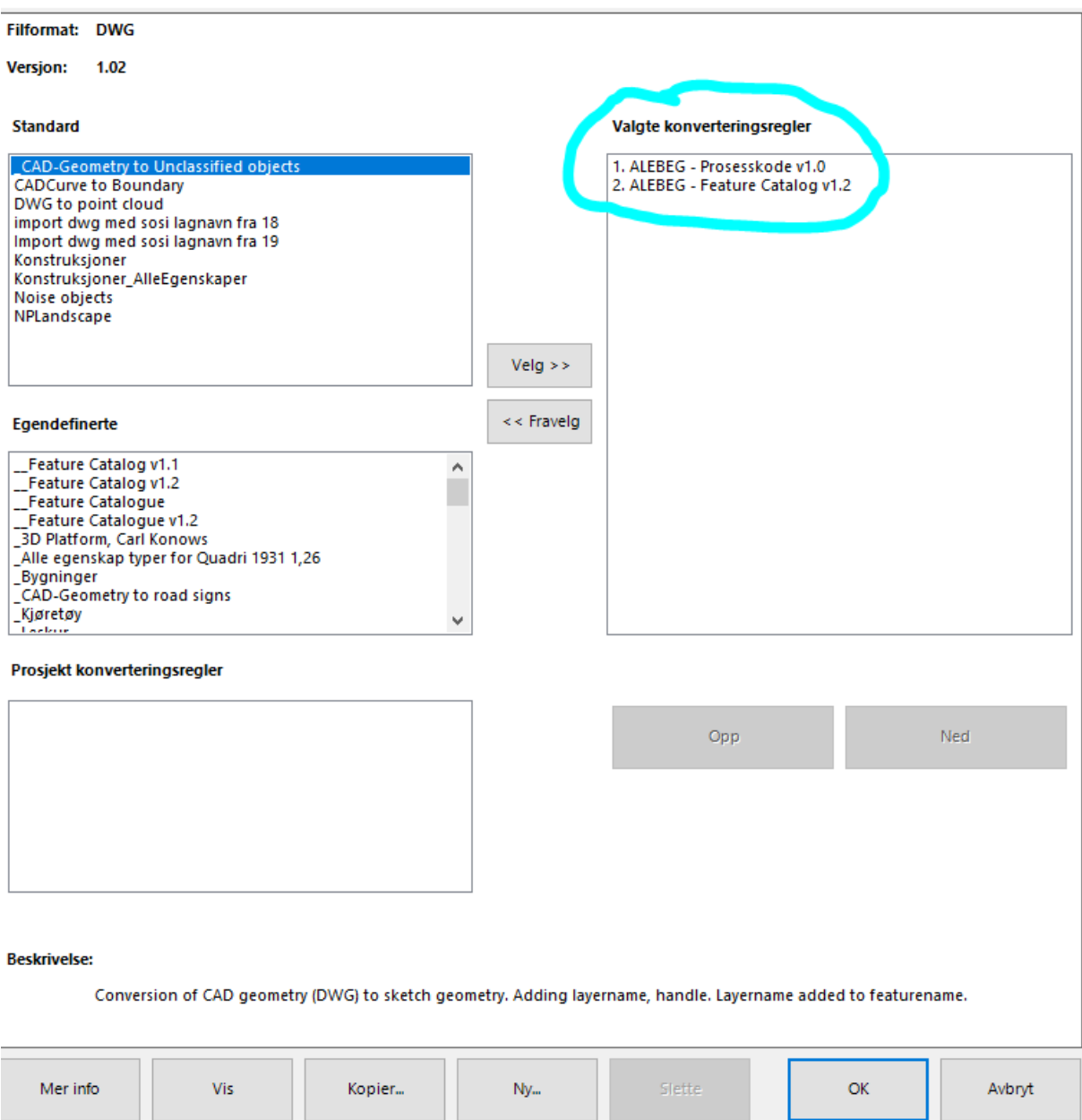

Programmet vil automatisk lete etter Kantsteinskant og sette den i samme resultat.

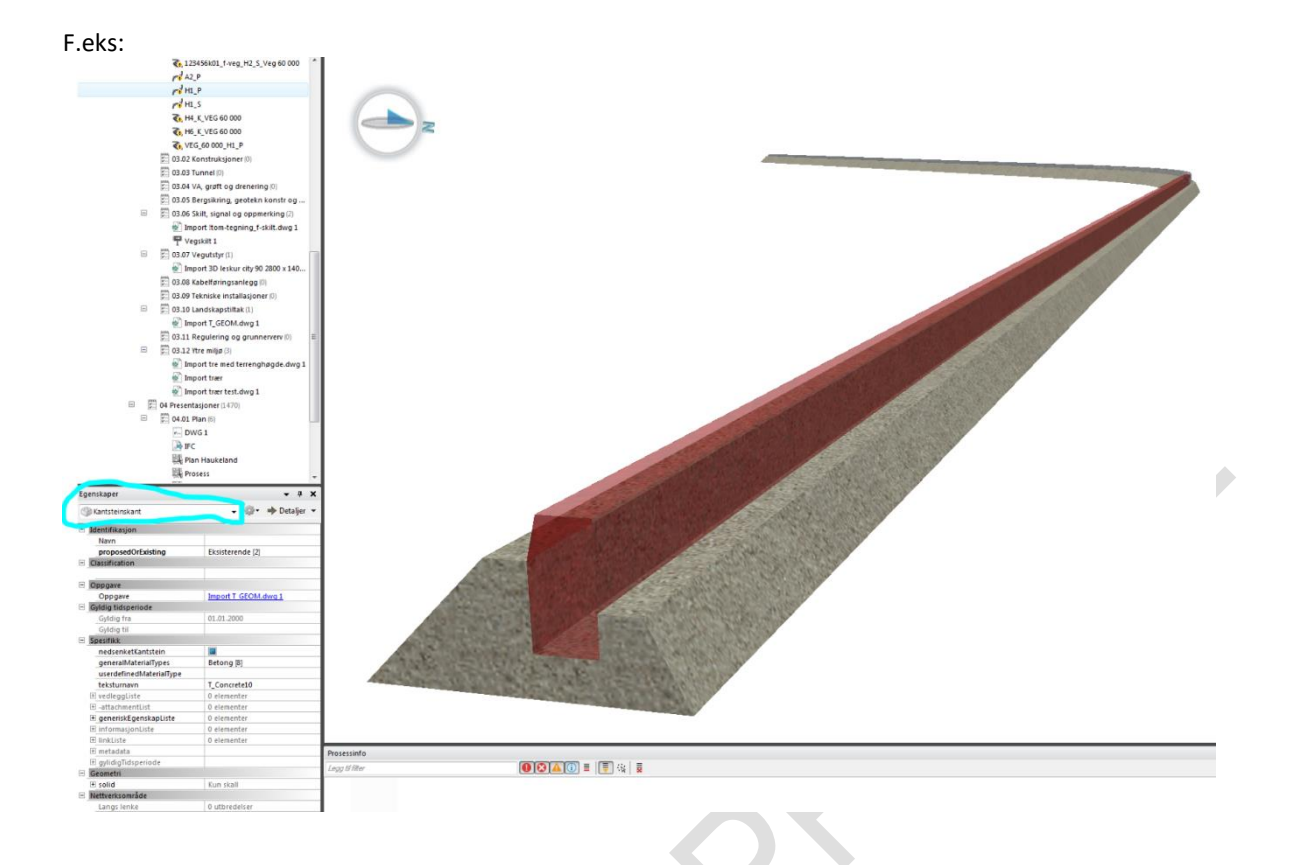

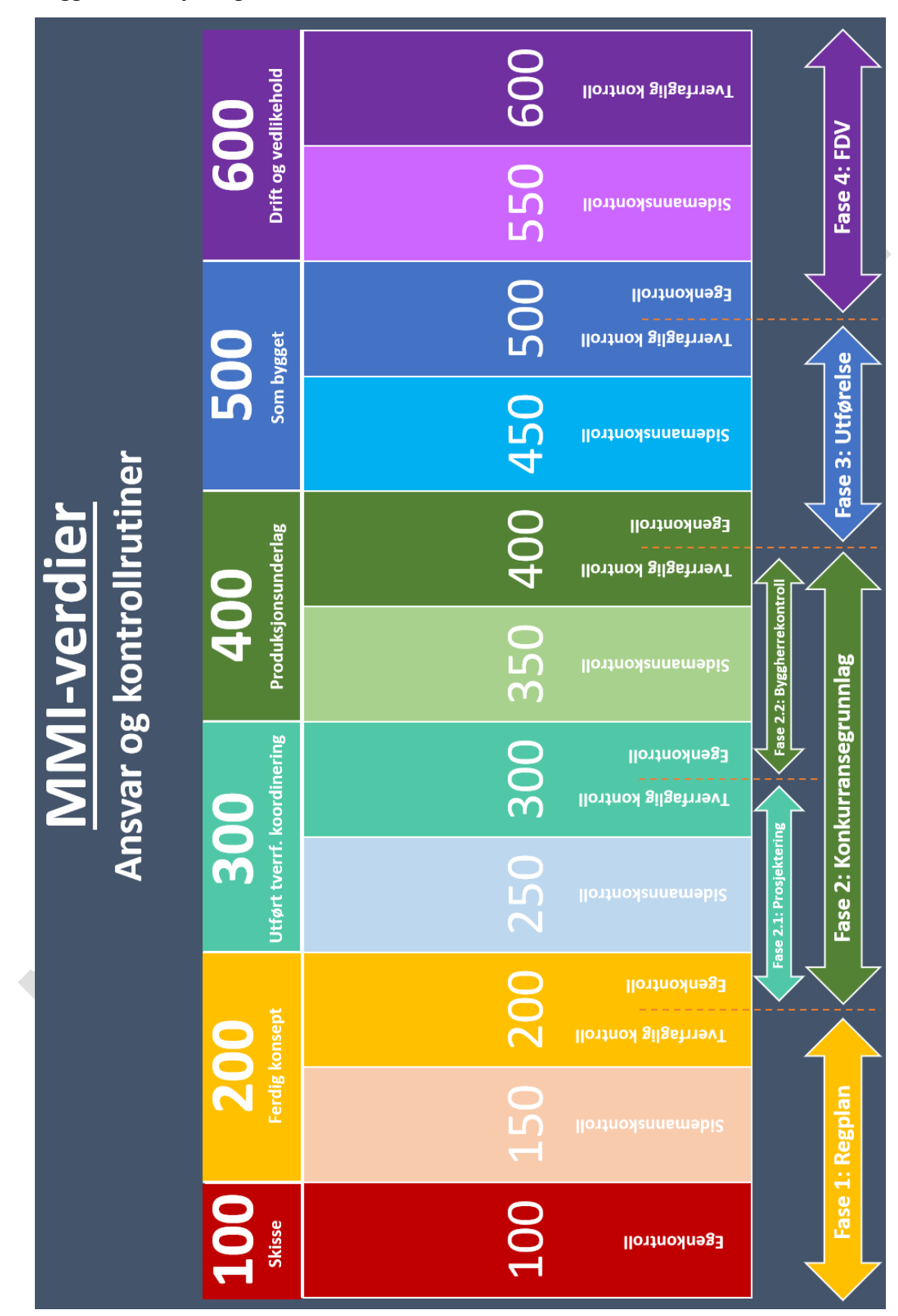

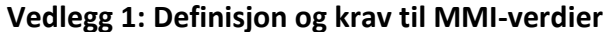

# 12 Vedlegg

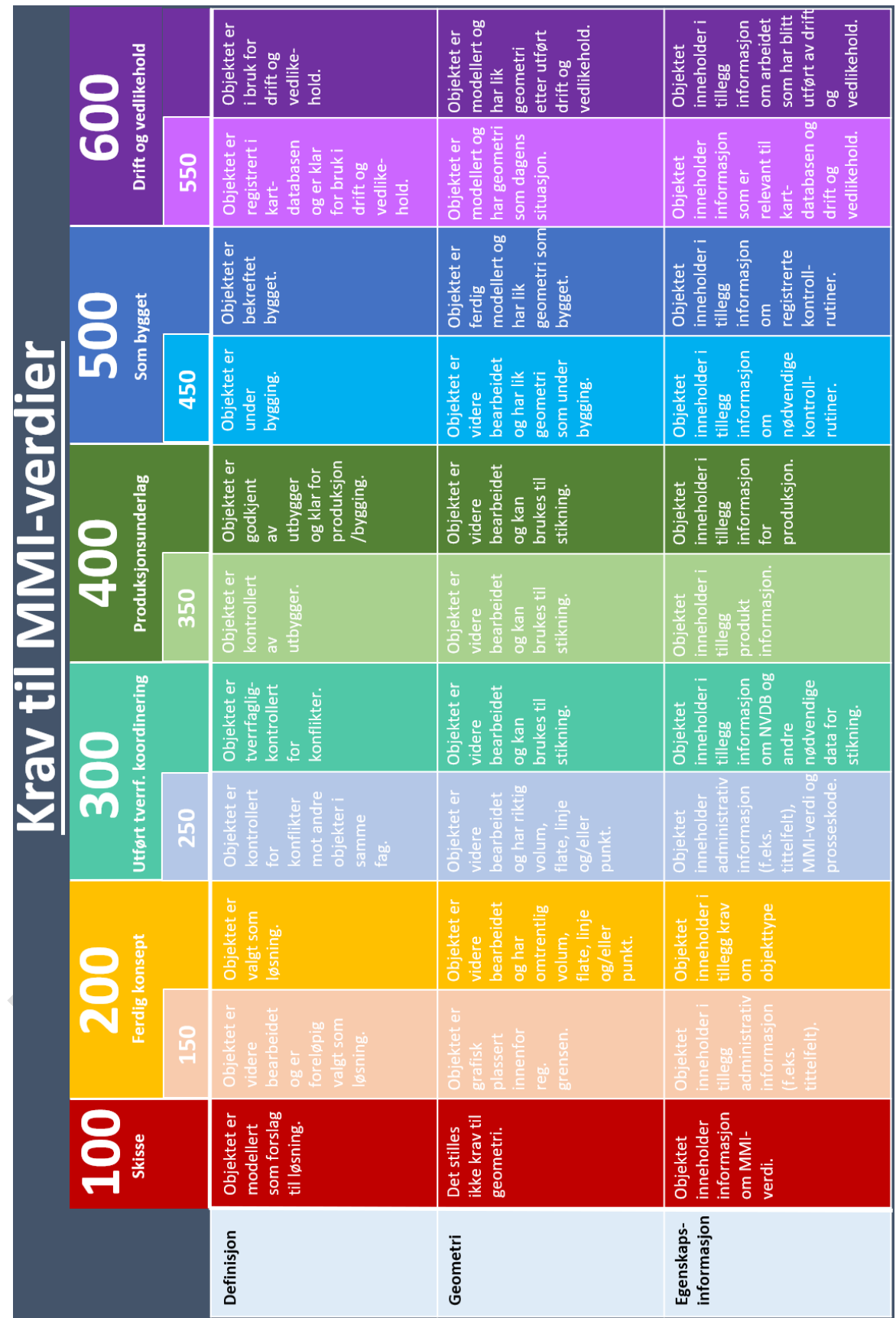

# **Vedlegg 2: Oversikt over gjeldende malfiler**

Gjeldende malprosjekt for import til Novapoint: **Prosjektregler v1.6.** Tabellene under gir en oversikt over alle malfilene som følger med prosjektet.

Filer som følger med Novapoint som standard er markert med rød tekst.

#### **Struktur**

Må kopieres til riktig mappe manuelt. Se kapittel 7.2.

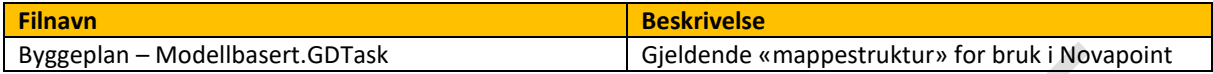

#### **Temafiler (Themes)**

Mappen med temafiler kopieres til riktig mappe manuelt. Se kapittel 7.2. Tegnereglene er avhengig av at denne legges inn for å fungere skikkelig.

#### **Konverteringsregler (følger med malprosjekt)**

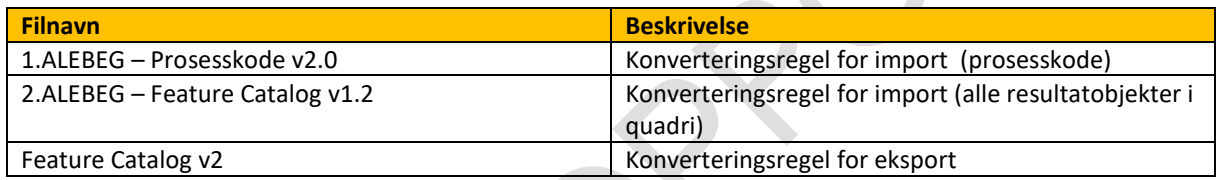

## **Tegneregler (følger med malprosjekt)**

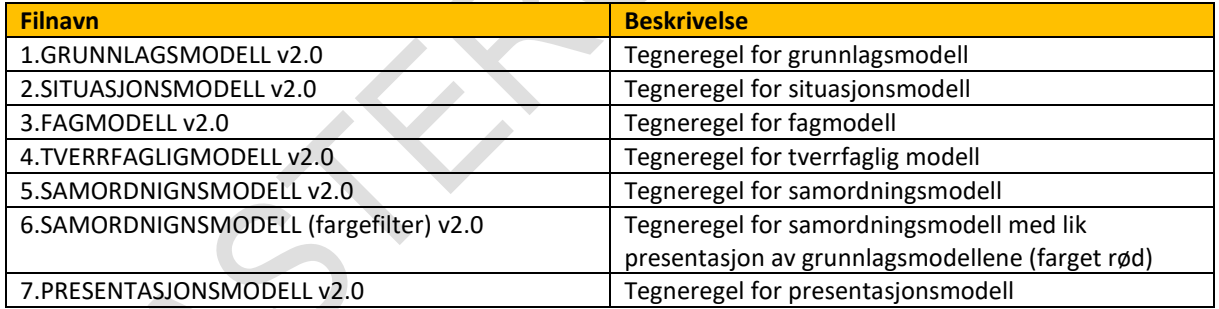

## **Klassifiseringsoppgaver (følger med malprosjekt)**

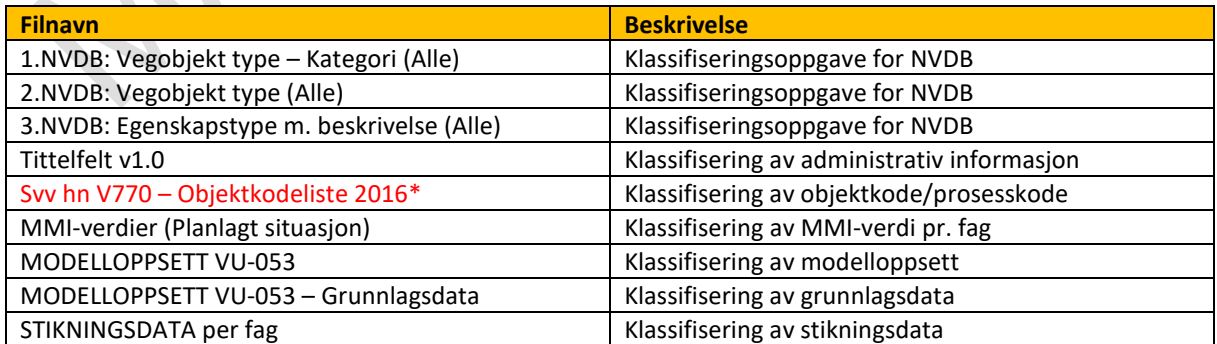

\*utviklet av Novapoint men bearbeidet med ekstra spørringer.

# **Samleoppgaver for fagmodeller (følger med malprosjekt)**

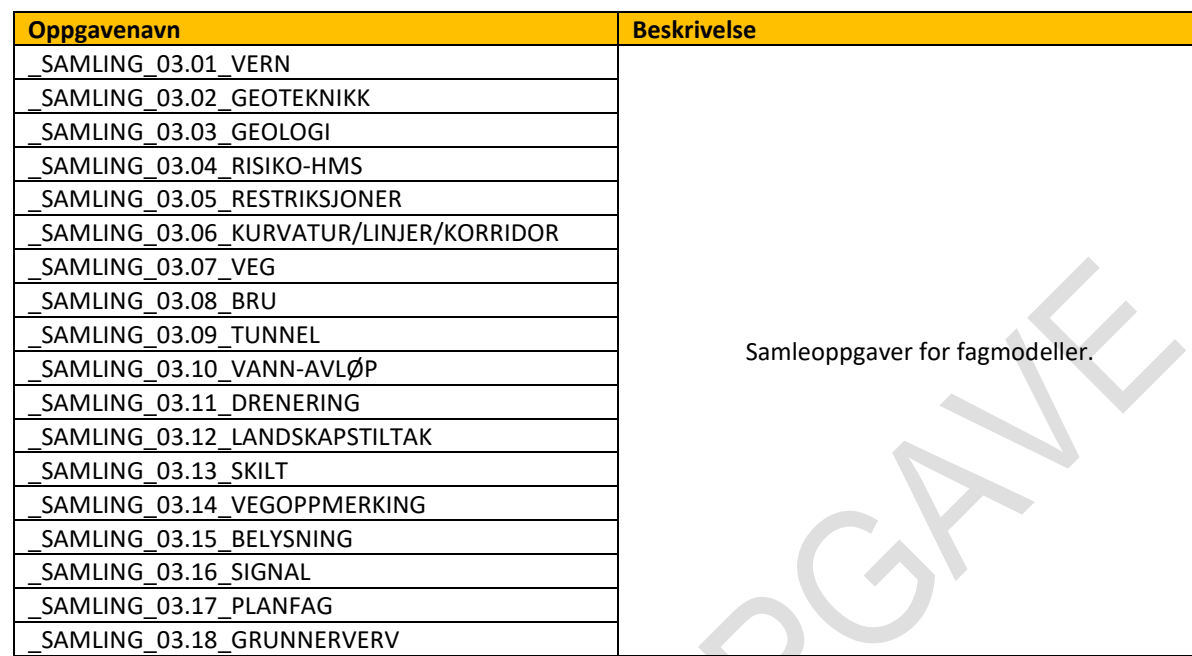

# **Presentasjonsoppgaver (følger med malprosjekt)**

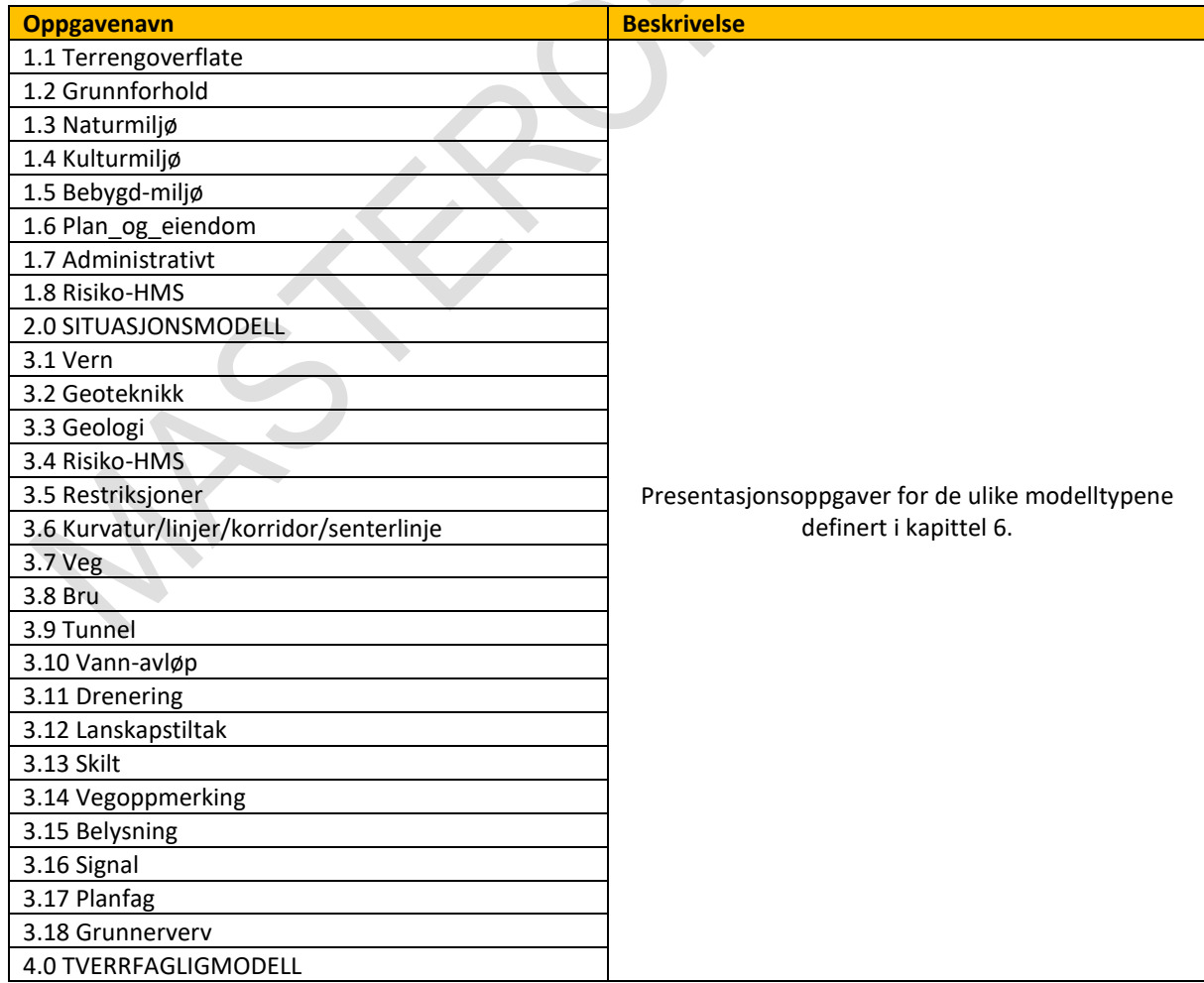

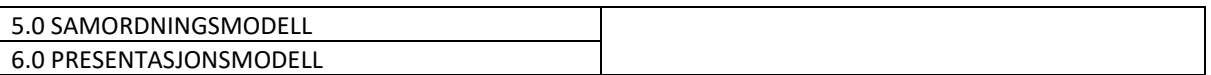

# **Eksportoppgaver IFC (følger med i malprosjekt)**

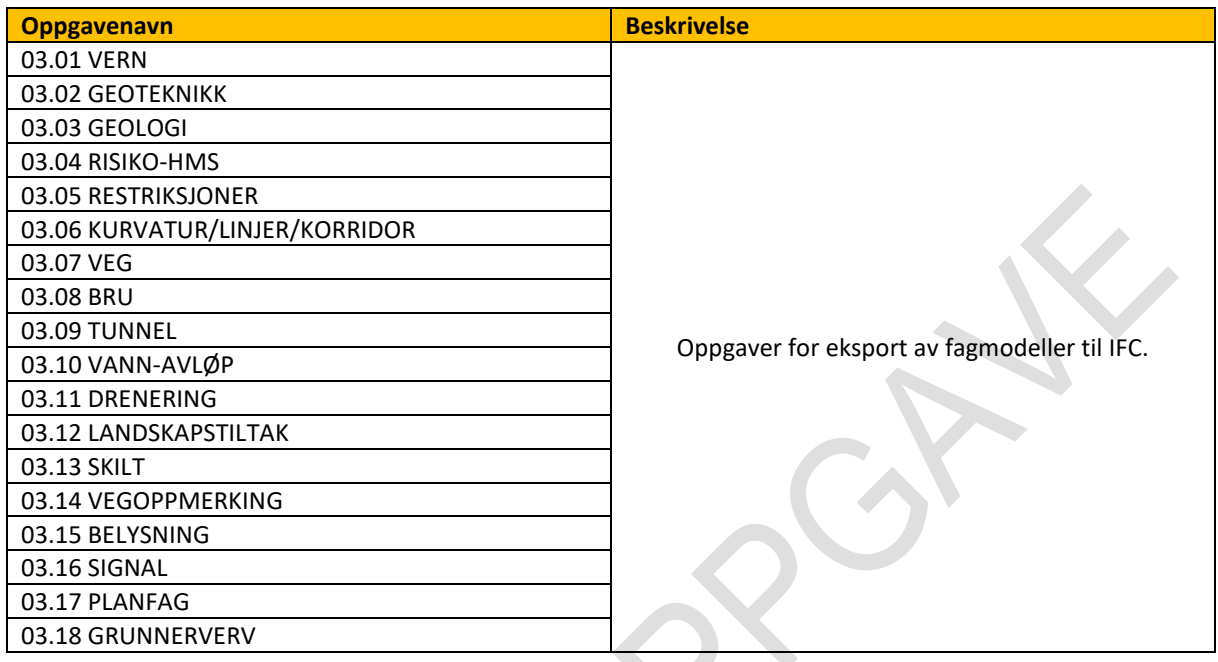